^'"^icfjffAtttH  $\bullet$  . A  $\bullet$  .

HUITTI

**The magazin für** computer technik

ym

## Computer-Tomografie 32-Bit-Prozessoren

**198** 

ct Januar 1

 $5862 -$ 

Datenkompression 68010 im Amiga CP/M2.X lernt dazu

Projekt : PAL-Programmiersystem

# Vergleichstests : HiRes-Farbmonitore **EGA-Karten**

 $\epsilon$ ,  $\alpha$ 

 $A^{\omega} = \mathcal{F} \mathcal{F} \mathcal{F}$ 

# UNSER PREIS IST OK!

Đ

à

a

 $\theta$ ø

a

ø

ä  $\frac{\bullet}{\alpha n}$ a.

 $\bullet$ 

o

ø

 $1111$ 

週

**ML192** 

**ML292** 

Firma<br>ODATA Gmbk

Emanuel Strade &

4000 Dusseldorf 11

Hiermit bieten wir

freibleibend an:

OKIDATA Matrixdrucker<br>Typ Microline ML 192<br>160 Zeichen/sec<br>32 Zeichen/sec<br>Voll IBM kompatibel<br>Okines

EN Hompatibe)<br>
OHIDRIA Matrixdrucke<br>
RDO Zeichen/Mec<br>
200 Zeichen/Mec<br>
100 Zeichen/Mec<br>
Voll TBM Hompatibel<br>
Voll TBM Hompatibel

## **OKI MICROLINE** ML192 Schönschriftdrucker

- 160 Zeichen/sec. 9 x 9
- 33 Zeichen/sec. NLQ 17 x 17
- <sup>8</sup> K Pufferspeicher  $\bullet$
- IBM Kompatibel

MACROLINE 192

OKTOBER 1985

STOBER WARENTEST

MIT TESTERGEBNIS

**MIT TESTERGERNT** 

- Einzelblatt und Stachelwalze
- **Uni- und Bidirektionaldruck**
- Vollgrafik bis 288x144 P/"

ML 182 ML 182<br>120 Zeichen/sec. 699,-

99,

Vollautomatischer 300 Einzelblatteinzug für ML192  $\mathcal{O}$ 

J.-W.-Lindlar-Straße 8-3 · 5060 Bergisch Gladbach 2 Fax: (02202) 3 1009 -Telex: 8873518 Telefon: (022 02) 3 10 07

ià

à

ă

ä

 $1111$ 

ø

ö

ä  $1111$ ö

 $\bullet$ 

TRUMENT<br>M B H

 $9 - 86$ 

876.32

1051.75

MICROLINE 197

Okton

876.32

1051.75

Auf alle Geräte 12 Monate Garantie. Preise gültig ab 1. 10. 86. Lieferbedingungen auf Anfrage. MCI MICRO COMPUTER INSTRUMENTS GMBH eingetragen AG Bergisch Gladbach HRB 2575 Herstellung und Vertrieb von Microcomputern.

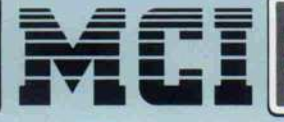

Liebe Leserinnen, liebe Leser,

ein neues Jahr kündigt sich an, und so möchte ich Ihnen zunächst die besten Wünsche der c't-Redaktion für ein glückliches 1987 übermitteln. Vor allem aber möchte ich im Angesicht dieses funkel nagelneuen Jahres ein wenig Vorausschau halten.

Oft stelle ich mir beim ständig auf mich hernie dergehenden Innovations-Bombardement die Frage, ob ich einfach nur vergreise oder ob mein Unterbe wußtsein diese Reizflut durch Phantasieblockaden kompensiert. War denn ein kompletter CP/M-Rechner für 1000 DM vor drei Jahren wirklich unvorstell bar? Und warum habe ich Computer mit der CPU 68000 so lange grundsätzlich mit fünfstelligen Preisen assoziiert?

Das alles ist mir um so unverständlicher, als ich Ihnen zum Beispiel konkret sagen kann, was ein 2000-Mark-Homecomputer in fünf Jahren bieten wird:

Er wird auf mindestens einer 32-Bit-CPU (10 MIPS) basieren und mit wenigstens <sup>16</sup> MByte RAM geliefert werden (auf dem Mother-Chip erweiterbar auf das 16fache). Eine 140-MB-Festplatte (allerdings gegen 200 DM Aufpreis) wird als Option ebenso selbstver ständlich sein wie ein entsprechender Streamer (300 DM), allerdings wird die Mehrzahl der Käufer gleich zur optischen 1-GB-Wechselplatte greifen (schreib-/lesbar , versteht sich, etwa 800 DM) und als Streamer lieber den Videorecorder benutzen.

Das 900x600 Bildpunkte auflösende Farb-Display (256 Farben) wird in der Low-cost-Version zwar noch in Katodenstrahl-Technik kommen, aber die auch für die Wiedergabe von Video-Filmen gerüstet sein. Wahlweise werden Teletex/-fax-Adapter oder Modem eingebaut sein, der Laser-Drucker jedoch nur im Portable serienmäßig. Die integrierte Hard- und Software für Netzwerkbetrieb bedarf eigentlich keiner Erwähnung.

Das Multiuser-/Multitasking-Betriebssystem kann nur eine Mischung aus modernisiertem UNIX und GEM sein. Die natürlichsprachige Bedieneroberfläche wird von eingefleischten "Mäuse-Fans" zunächst als unnütz und speicherplatzfressend abgelehnt werden. Äußerungen wie "Das Gesabbel von der Maschine geht mir auf den Senkel!" oder der Frust mundartlich geprägter Computer-Anwender "Jo mei, <sup>i</sup> kriag do koa gscheids Kommando nei!" werden ebenso bald vergessen sein wie die Klagen über chronische Heiserkeit.

Die mitgelieferte Programmierumgebung wird eine Kombination aus Prolog, Lisp und Smalltalk sein (alles natürlich ein paar Generationsnummern neuer als heute), als Anwender-Demo liegt ein Experten system zum interaktiven Durchführen des Lohn steuerjahresausgleichs bei. Als Toolbox wird ein Programmgenerator mit frei konfigurierbaren Modu len für alle Anwendungen beiliegen, die derzeit sogenannte Integrierte Pakete ausmachen.

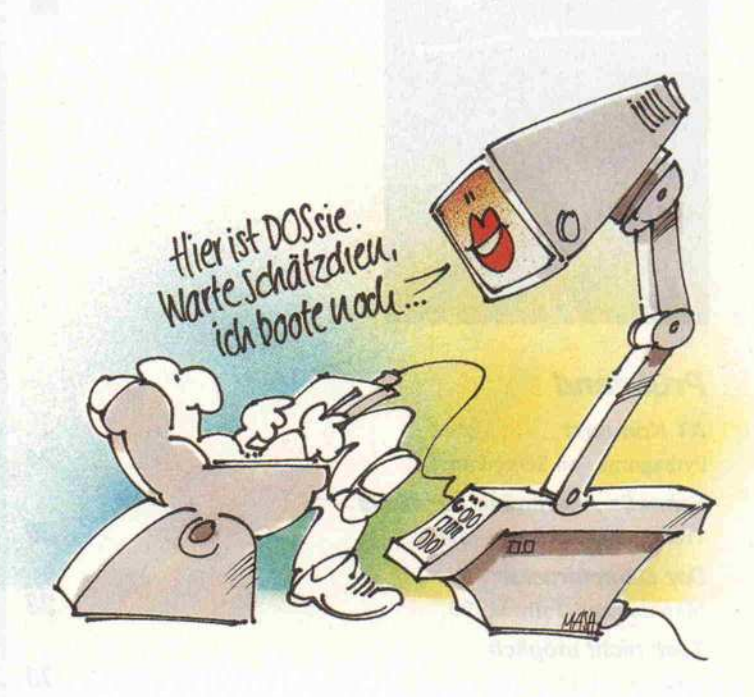

Für den konservativen User werden Z80- und CP/M-Emulation natürlich genauso bereitgestellt wie PC-Kompatibilität (wahlweise mit den nachgebildeten Lüftergeräuschen "brummend/scheppernd" oder "quietschend/rasselnd"). Aber auch C64-, Apple-, Atari- und Amiga-Modus werden zum Standard gehören.

1987 würde solch ein Computer - geschätzt auf der Basis einer ordentlichen Lisp-Maschine/Workstation mit Sprach-Interface - so runde 300 000 DM kosten. Die allgemeine Hard- und Software-Inflation dürfte den Preis in etwa drei Jahren um eine Zehnerpotenz reduzieren. Dank Cionix & Klauknowlogies wird Taiwan (oder ist dann schon Afrika dran?) ein Jahr später mit einer Zwei-Chip-Lösung den Preis noch mals gewaltig senken. Den Endpreis könnte dann IBM gemeinsam mit Apple ein weiteres Jahr später her beiführen: Als Rache an den bisherigen Nachbauern könnten sie den Markt mit technisch verbesserten Dumping-Clones fluten.

Also liebe Leser, sehen Sie bloß zu, daß Sie bis 1992 gigabyteweise Telefonnummern und Adressen zusammenhaben!

the fill

Detlef Grell

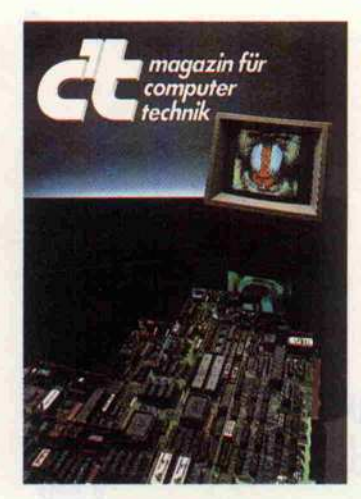

#### Prüfstand

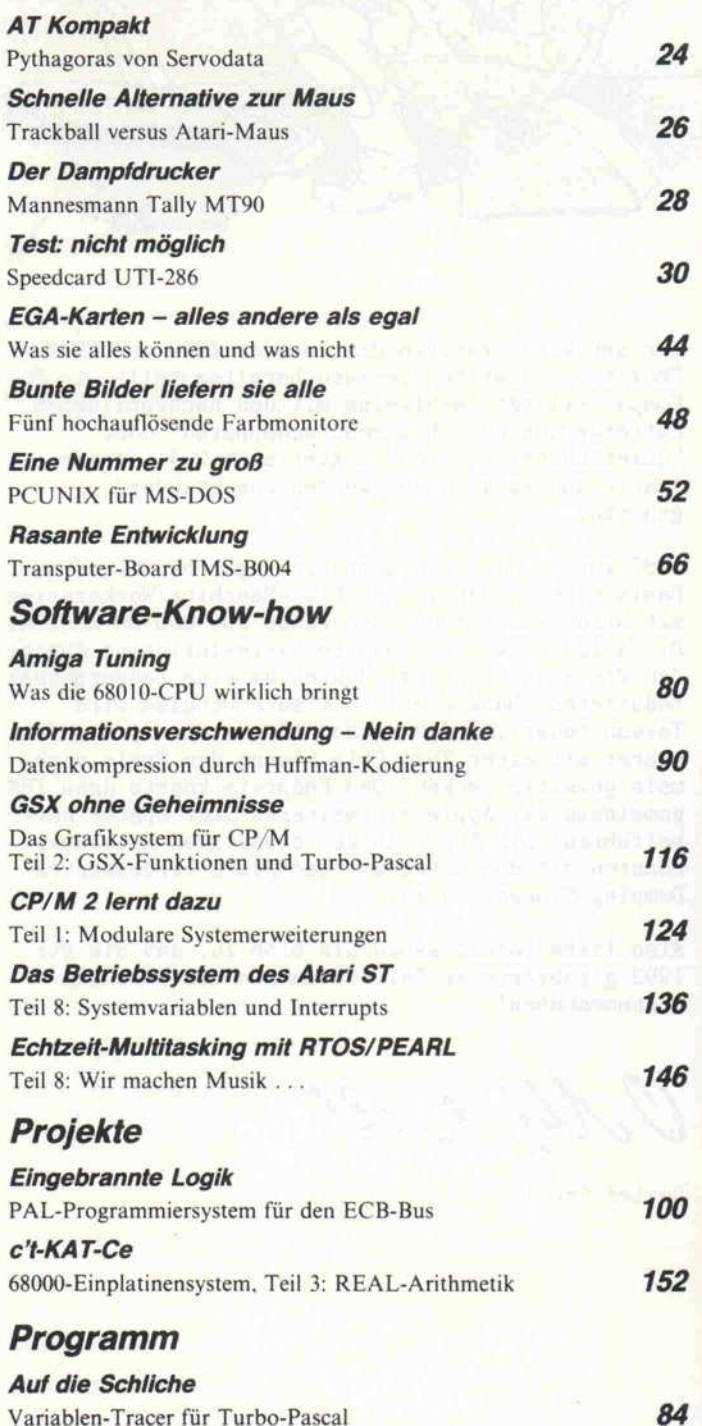

## Edel-Pixels

187

Bei den PCs und Kompatiblen ist ein High-Resolution-Farbgrafik-Fieber namens EGA aus gebrochen. Eine bunte Palette von EGAs (Enhanced Graphics Adapters) tummelt sich selbst hierzulande schon auf dem PC-Markt. Bei <sup>800</sup> DM geht der Spaß los, mit netten Extras kommt man <sup>1</sup> <sup>500</sup> DM. Acht dieser zum Teil mit höchst extravaganten Fea tures (eigener 80286 on board) ausgestatteten Pixel-Macher haben wir auf dem Prüfstand gehabt.

Und große Wirrnis überfiel uns ob der vielen 'Standards', die da emuliert wurden - oder aber auch nicht. Wir sahen uns daher veranlaßt, außer dem eigentli chen Test in Gestalt eines Grundlagenartikels auch ein<br>wenig Ordnung in das Chaos

#### **Selbstgebranntes**

Amiga Tuning

Nicht Hochprozentiges, son dern Hochlogisches ist gemeint, nämlich die PALs. Diese univer sellen Logik-Bausteine, mit de nen sich etliche TTLs ersetzen lassen, kann jetzt jeder mit dem c't-PAL-Brenner selbst pro grammieren. Natürlich existiert auch komfortable Software, be stehend aus Assembler, Disas sembler und Brennprogramm.

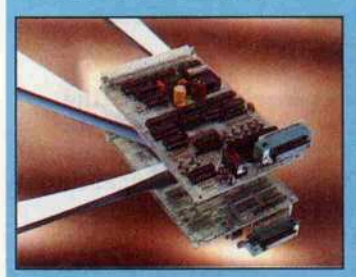

**Seite 100** 

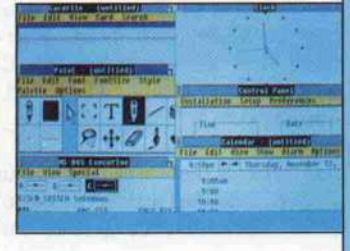

der PC-Video-Adapter nebst zugehöriger Monitore zu brin gen.

Aber damit nicht genug: Da die EGA-Karten mit ihrer Höchst auflösung von 640 x 350 Pixels (bei 16 aus 64 Farben) erst in Verbindung mit einem EGAtauglichen Monitor so recht brillieren können, durfte auch eine Untersuchung edler Farb grafik-Monitore nicht fehlen. Fünf EGA-fähige Displays, darunter auch der angeblich al len Standards gewappnete NEC Multisync, mußten sich bewäh ren.

#### Seite 36, 44 und 48

Relativ einfach läßt sich die Weiterentwicklung des 68000 in den Amiga einbauen. Doch wie kompatibel ist die 68010-CPU wirklich? Und wie schnell wird der Amiga mit der Austausch-CPU? Wir gingen der Sache auf

den Grund.

Seite 80

#### Modem-Geflüster

Mit dem Monopol der Post bei Modems ist es vorbei. Ab 1. Dezember 1986 gibt es neben posteigenen auch teilnehmerei gene und private Modems. Kann jetzt jeder beliebige Mo dems an einen Computer an schließen - und das alles völlig legal?

> Seite 114 c't 1987, Heft <sup>l</sup>

# Inhalt

#### c't-Kartei: Z80-Busanschluß

Wer sich mit dem (immer noch nicht veralteten) Z80-Prozessor beschäftigt, wird über kurz oder lang auch vor der Problematik stehen, an den Z80-Bus Periphe rie anzuschließen. Dabei kann die Z80-CPU einige Schwierig keiten bereiten, die jedoch ein fach zu umgehen sind – wenn man sie kennt.

Seite 167

#### Datenkompression nach Huffman

Wer wünscht es sich nicht - den benötigten Speicherplatz einer Datenmenge zu verringern, ohne Informationen zu verlie ren. Mit der hier vorgestellten Kompressionsmethode nach David Huffman ist die vollstän dige Rekonstruktion von Ur sprungstexten möglich, aber der Speicherbedarf beträgt nur etwa 50 bis 80 Prozent.

Seite 90

#### Extrabreitdie 32-Bitter

Galt vor drei Jahren noch ein Z80-CP/M-Rechner als profes-<br>sioneller Personalcomputer. Personalcomputer, umgibt ihn heute bereits ein museales 8-Bit-Flair. Kaum hatten Computer mit 16-Bit-Chips die 2000-DM-Grenze un terschritten, hatten sie den Sta tus 'Homecomputer' erlangt. Höchste Zeit also, sich schnell noch mit den 32-Bit-CPUs zu befassen, bevor sie hoffnungslos veralten.

Seite 54

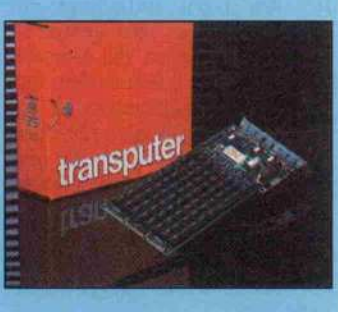

#### Transputer-PC

Lange mußte man darben, ehe das berühmte Parallel-Computer-Konzept sich im real existie renden Transputer-Chip mani festierte. Aber das Darben hat sich gelohnt. Ein - wenn auch bitterlich teures - Entwicklungs-Board für PCs hat den Weg auf unseren Prüfstand ge funden und wurde von unserem Chef-Proccamierer auf Trab ge bracht.

Seite 66

#### Kerne, die spinnen

Die Kernspintomographie ver wandelt Signale von 'spin'enden Atomkernen in interessante und farbige Bilder vom Inneren des menschlichen Körpers. Wer wissen möchte, welche Rolle starke Magnetfelder, leistungs fähige Computer und zweidimensionale Fourier-Transfor mation dabei spielen, lese den Beitrag auf

#### Seite 32

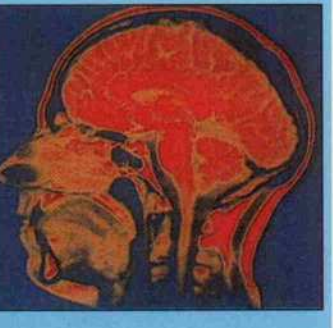

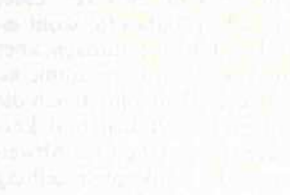

#### Grundlagen

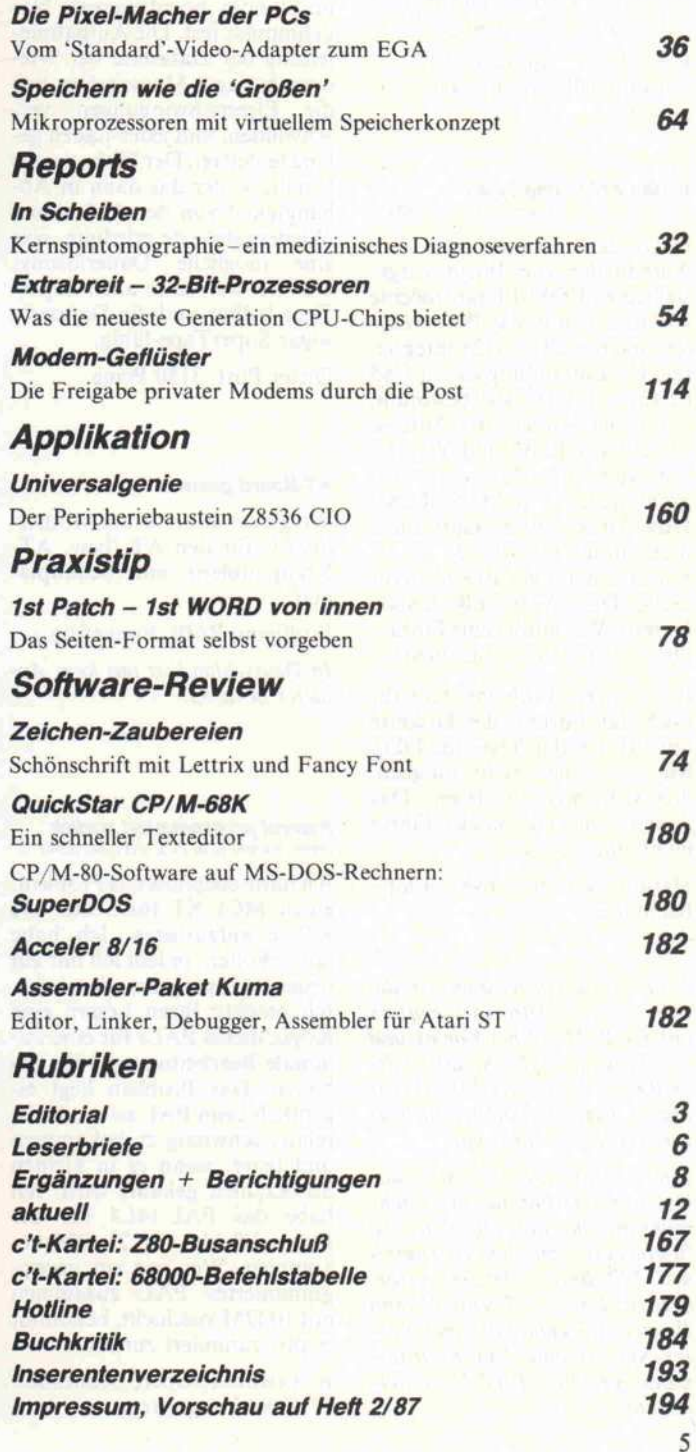

c't 1987, Heft <sup>l</sup>

#### **Leserbriefe**

#### Interlace gesucht

Für die elektronische Typenradschreibmaschine Underwood  $3000$  (= Olivetti Praxis 35) suche ich ein Interface (seriell oder parallel) zum Anschluß an einen Computer. Nach Rückfrage mit dem technischen Kundendienst der Firma Olivetti in Frankfurt konnte ich erfahren, daß seitens des Herstellers kein entspre chendes Interface vorhanden ist. Weiter wurde mir erklärt, daß jedoch von einer anderen Firma ein solches Interface an geboten wird. Wer kennt ein sol ches Interface oder kann mir technische Unterlagen für diese Schreibmaschine besorgen?

Ernst Rück, Hauptstr. 91, 7114Pfedelbach, 0794l/ 37395

#### In den 6128 integrieren (EPROM/CMOS-Floppy, c't 5/86, S.98)

Nach dem Erwerb und dem Aufbau der von Ihnen vorge stellten EPROM-Floppy möchte ich diese nun in das Betriebssytem meines CPC 6128 integrieren. Die Einbindung aus c't 5/85 ist für den CPC 464 bestimmt, doch nach Ändern der Adresse 'Patch' auf B2B6 und Weglas sen der überflüssigen Pro grammteile (CMOS/RAM-Disk DPB, DPH) läuft diese nicht unter CP/M 2.2. Es er scheint immer ein BDOS Error (Select Disc). Was muß ich noch ändern? Wie müßte eine Einbin dung für CP/M+ aussehen?

Ein weiteres Problem stellt für mich das Format der Diskette mit PIP-EF dar (Osborne DD). Mir ist bisher nicht möglich, dieses Format zu lesen. Das Ändern des DP-Blocks führte nicht zum Erfolg.

Harald Schöner, 6487 Flörsbachtal/2

Beim Treiberprogramm ist die Adresse des Directory-Puffers unter CP/M 2.2 bei Vortex und bei Schneider gleich, also gilt: DIRBUF EQU OAE78H. Damit läuft 's. Eine 3.0-Einbindung liegt zur Zeit leider nicht vor.

Eine Anpassung an das Osborne-DD-Format ist sehr mühsam, da der physikalische Sektorpuffer zu klein ist (maxi mal 512 Bytes, Osborne erfor dert 1024 Bytes). Eventuell kann Ihnen ein Freund mit einer Vor tex-Station und dem Multiformatprogramm 'PARA' weiter helfen.

#### Hochfrequente Nadelimpulse (Leserbrief 'Leider vergeblich', c't <sup>1</sup> 1/86, S. 8)

Nachdem sich auf einem Schneider CPC 664 von einer japanischen Datasette wohl ei gene Bandaufzeichnungen, aber keine gekauften Programme la den ließen, kontrollierte ich die Bandgeschwindigkeit und kor rigierte erst mal die 10% Abwei chung - die Tonkopfeinstellung jedoch war korrekt.

Als immer noch keine Ladesi cherheit gegeben war, unter suchte ich die von der Datasette kommenden Signale mit einem Oszilloskop und stellte bereits im Standby hochfrequente Na delimpulse fest. Die Aufnahme leitung der Datasette bei Wie dergabe gegen Masse gelegt, ließ die Eigenschwingungen ver schwinden, und jedes Laden ge lang fehlerfrei. Der Einbau eines Schalters, der das dann in Ab hängigkeit von der Aufnahme/ Wiedergabetaste erledigte, war eine mögliche Dauerlösung. Danach war dann auch Super-Tape ladbar und die Datasette sogar SuperTape-fähig.

Dieter Post, 3150 Peine

#### AT-Board gesucht

Wo gibt es unbestückte Mother boards für den AT (bzw. AT-Kompatiblen) mit Schaltplä nen?

Wolfgang Roth, Emmering

In Deutschland ist uns kein An bieter bekannt.

#### Kommt programmiert zurück (Mehr als <sup>640</sup> K in PCs, c'tl 1/86, S.94)

Ich hatte ebenfalls das Problem, einen MCI XT-16LC auf 640 KByte aufzurüsten. Ich habe mir geholfen, indem ich mir ein neues PAL programmiert habe. Ich möchte Ihren Lesern eine Kopie dieses PALs für eine mi nimale Bearbeitungsgebühr an bieten. Das Problem liegt ei gentlich beim PAL selbst. Es ist relativ schwierig zu bekommen und teuer, wenn es in kleinen Stückzahlen gekauft wird. Ich habe das PAL 14L4 bei der Firma Bürklin für <sup>21</sup> DM be kommen. Wer mir ein unprogrammiertes PAL zusammen mit <sup>10</sup> DM zuschickt, bekommt es programmiert zurück.

R. Fensterle, Obere Seestraße 17, 7994 Langenargen

#### Das kann doch nicht alles gewesen sein

(Daten-Manager, c't <sup>1</sup> 1/86, S. 46)

Die Benchmarks lassen das H&D-Base ziemlich alt ausse hen. Dennoch - das kann doch nicht alles gewesen sein?

Ich kenne das H&D-Base recht gut und die beiden anderen Pro gramme hinreichend. Der große Vorteil von H&D-Base gegen über diesen ist meines Erachtens die angesprochene und etwas belächelte FORTH-Emulation.

Ich bin nicht unbedingt ein FORTH-Freak, aber gerade in diesem Fall liegen die Vorteile auf der Hand: Auch in dem fer tigen Datenbanksystem ist die FORTH-Umgebung für den Programmierer zugänglich und beliebig erweiterbar (über Inter preter und Compiler). Daher ist zum Beispiel die Aussage falsch, daß sich keine Abkürzungen verwenden ließen. Durch Ein gabe von

SET FORTH ON

#### Unsinnige Zeiten (Text-Terminal, c't 9/86)

Leider konnte ich anstelle des NS 405 A12N nur einen NS 405 B18N besorgen. Dies steht zwar im Widerspruch zur Stückliste, aber in Einklang mit dem<br>Schaltplan und dem Be-Schaltplan und dem stückungsaufdruck. Wenn ich einen 18-MHz-Quarz einsetze, erhalte ich unsinnige H-Syncund V-Sync-Zeiten. Wenn ich einen 12-MHz-Quarz einsetze, funktioniert das Terminal weit gehend, aber von den Charac ters werden nur 6 Punkte in ho rizontaler Richtung angezeigt. Dies ist bei der  $5 \times 8$ -Matrix des A-Typs sicher richtig, aber bei der  $7 \times 9$ -Matrix des B-Typs werden die Zeichen unleserlich. Bitte teilen Sie mir mit, an wel cher Stelle ich die Firmware pat chen muß.

Christian Barmala, St. Ingbert

Da ich den TMP NS <sup>455</sup> in einer anderen Betriebsart verwenden möchte (18 MHz mit  $7 \times 11$ -<br>Charakterzelle und IBM-Charakterzelle und kompatibler, serieller Tastatur),

: ACC ACCEPT ;

: APR APPEND ; . . . (u.s.w.)

lassen sich ab dann alle Befehle mit drei Buchstaben eingeben.

Weiterhin erlaubt dieses recht leistungsfähige FORTH auch Zugriffe auf BIOS, XBIOS, GEMDOS, VDI und AES und damit Datenausgaben oder je derzeit aufrufbare Hilfsdialoge. Machen Sie das mal mit dBMAN!

Fazit: Wenn man in FORTH programmieren kann und vor hat, dBASE nicht nur online zu benutzen, sondern auch kom fortable Programme zu erstel len, sollte man sich den Test nicht so zu Herzen nehmen.

Nach Auskunft des deutschen Distributors, der Firma FORTH-Systeme in Titisee, versucht man zur Zeit, die Rechte aus dem 'Nachlaß' von Mirage Concepts zu erwerben.

Lothar Katz, 3000 Hannover

erlaube ich mir anzufragen, ob die folgenden Änderungen bei Ihnen erworben werden kön nen: Für die 18-MHz-Version die geänderten Initialisierungs daten des TMP oder ein speziel les Programm-Listing, für den Anschluß einer IBM-kompati blen seriellen Tastatur das Li sting der entsprechenden Pro grammergänzung.

Ren Dubs, Zürich

Das Terminalprogramm wird weiterentwickelt. Die Pro grammversion 2.0, die voraus sichtlich noch in diesem Jahr an geboten wird, soll auch den Be trieb IBM-kompatibler Tastatu ren unterstützen. Zum Betrieb mit 18 MHz, bei dem allerdings eine Erhöhung der Zeilenfre quenz auf 17,2 kHz ( $+10\%$ ) in Kauf genommen werden muß, sind bei der bisher erhältlichen Programmversion folgende Pat ches auszuführen (es handelt sich vorwiegend um Initialisierungs tabellen für Video und Baudratengenerator) :

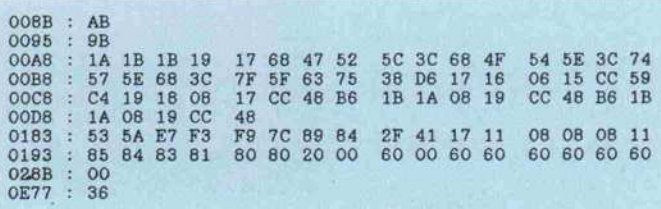

# FUR ALLE, DIE DEN RICHTIGEN RIECHER HABEN.

# BUSINESS XT

 $\star$  4.77 MHZ (8 MHZ Option)  $\star$  640 K-RAM ★ 2 Stk. 360 KByte Drives mit Controller ★ Parallele und serielle Schnittstelle ★ Batteriegepufferte Uhr **★ Deutsche Tastatur ★ Monochrom Grafikkarte**  $*$  14" Monitor. Preis: 2.250 -

## BUSINESS AT

 $\star$  6 - 10 MHZ / 0 Waitstates  $\star$  1 MByte Ram \* Floppy-Harddisk Controller \* 1,2 MByte Disk-Drive ★ 20 MByte Harddisk \* Parallele und serielle Schnittstelle \* Batteriegepufferte Uhr  $\star$  Deutsche Tastatur mit abgesetztem Cursorblock **\* Monochrom Grafikkarte**  $\star$  14" Monitor Preis: 4.995 .-

> und z. B: Seagate ST 225 20 MByte Harddisk mit Controller Preis: 1.185.-

> > Seagate ST 238 30 MByte RLL Harddisk mit Controller Preis: 1.485 .-

> > > NEC P7 Matrixdrucker Preis: 1.990,-

außerdem vertreiben wir **Cat (powerfail)** + **GDSchneider** 

> SILBER **FI EKTRONIK**

TELEFON (02 11) 36 58 01 · TELEX 8 586 591 POSTFACH 7032 4000 DÜSSELDORF <sup>1</sup>

#### Leserbriefe .

#### Im Inneren des ST (RTOS-UH/PEARL für Atari ST)

Warum hat bisher noch nie mand daran gedacht, eine dritte ROM-Version anzubieten, die sich an all diejenigen ST-Besitzer richtet, die sich bisher keine TOS-ROMs gekauft haben, bei denen sich also im Inneren des ST vier leere ROM-Sockel mit 128 KByte linear adressierba rem Speicher befinden? Der Start des RTOS-UH könnte dann durch ein kleines Pro gramm aus dem TOS heraus geschehen.

#### Heinrich Feißel, 8000 München 70

Auch wenn die sechs internen IC-Fassungen alle belegt sind, kann man die RTOS-UH-PROMs huckepack auf vier Betriebssystem-ROMs auflöten (mit der entsprechenden Vor sicht). Die Pins 20 (CE) sind dann abzubiegen und entspre chend der Zeichnung mit den

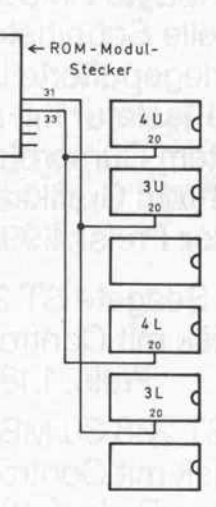

Anschlüssen 31 (ROMSsetect) und 33 (ROM4select) des ROM-Modul-Steckers zu ver binden (eventuell über einen Schalter).

#### Bleibt erleuchtet (RTOS-UH/PEARL)

Als frischgebackener Besitzer der vier EPROMs stehe ich bei den ersten Gehversuchen vor folgendem Problem. Nach Ope rationen mit dem Diskettenlauf werk (COPY, FORM und so weiter) bleibt die Busy-Anzeige am SF 314 erleuchtet. Also Dis kettenwechsel trotz busy? Oder jedesmal einen Warm- bezie hungsweise Kaltstart?

Karl-Heinz Künzel, 4050 Mönchengladbach

Die LED am Floppy-Laufwerk zeigt lediglich die Selektierung an. Das zuletzt angesprochene Laufwerk bleibt unter RTOS stets selektiert. Ein Disketten wechsel ist dabei ohne weiteres erlaubt. Auf das Abschalten der Selektierung wurde verzichtet, um unnötigen Ballast zu vermei den.

#### Sträflich nachlässig (Es hat mich fast getötet, c't 10/86, S.28)

Wenn Händler verkaufen, was geht, und wenn Bastler nehmen, was billig ist, so ist das wohl normal. Aber wenn Sie in c't, dem Magazin für Computer technik, <sup>l</sup> 1/2 Seiten diesem Unfall widmen, ohne ein einzi ges Mal die drei Buchstaben 'VDE' abzudrucken, so halte ich dies für sträflich nachlässig!

Seit über 100 Jahren widmet sich der Verband Deutscher Elektrotechniker in vielen Lan desverbänden und internationa len Komissionen der sicheren Anwendung der elektrischen Energie. Er übersetzt die drei Buchstaben selbst mit: Verant wortung durch Erfahrung.

Deshalb rate ich Ihnen und allen Bastlern, nur noch Geräte zum Anschluß an die Netzspannung zu nehmen, die den Bestimmun gen des VDE beziehungsweise den Vorschriften der Berufsge nossenschaften entsprechen. Dies erkennt man leicht an den am Gerät angebrachten VDEbeziehungsweise GS-Zeichen (geprüfte Sicherheit).

Erwin Klein, Wölfersheim

#### SuperTape für PC 1245/1261

Wer hat eine SuperTape-Implementation für die Rechner PC 1245/1261 entwickelt oder weiß eine andere Möglichkeit, um zwischen diesen beiden Rechnern Daten auszutau schen?

Wie kann ich die beiden Rech ner zwecks Datenaustausch an den C64 anschließen?

Ist es möglich, den seriellen Drucker MPS <sup>802</sup> am PC 1245/ 1261 zu betreiben?

Ludger Schetter, Saarstraße 10, 4220 Dinslaken

Wir haben keine Erfahrungen mit diesen Rechnern und geben die Frage an die Leser weiter.

#### Nicht ansprechbar (Die Verwandlung, c't 7/86, S.85)

Sie beschrieben, wie man den Schneider Standard-Joyce zum Joyce plus ausbauen kann. Der Ausbau auf <sup>512</sup> K ging pro blemlos vonstatten, das zweite Laufwerk wird jedoch - obwohl es läuft - vom Computer nicht angesprochen; das heißt, nach dem Laden des CP/M wird nur ein Laufwerk angezeigt, auch wenn vorher eine Diskette in das zweite Laufwerk eingeschoben wurde.

Leider war im Text nicht ange geben, daß beim zweiten Lauf werk der Jumper für das Select-Signal von 0 auf 1 gestellt werden muß.

#### Wackelkontaktiger Greuel

 $(MIDI, c't 11/86, S.181)$ 

Es ist wahr, die DIN-Diodenstecker aus der Dampfradiozeit sind ein wackelkontaktiger Greuel. Aber warum gleich die XLR-Riesen einsetzen und da mit aus der MIDI-Norm stei gen? Es geht auch anders:

Von Amphenol-Tuchel und von Binder gibt es sehr stabile Stecker nach DIN 42 524, also exakt den Diodensteckern ent sprechend, als Chassisbuchsen, Kabelstecker und -buchsen für 5,5 mm Kabeldurchmesser, mit Schraubverschluß und einer Mehrfachkontakt-Kralle buchsenseitig. Die Chassisbuchsen  $(18 \text{ mm } \oslash)$  sind auch nicht viel größer als die normalen (15 mm 0) bei gleicher Einbautiefe. Die Trittfestigkeit dürfte etwa der von XLRs entsprechen. Der Preis liegt bei etwa <sup>17</sup> DM je Stecker/Buchsen-Paar.

Wilhelm Hopmann, 5170 Jülich

#### Erscheint problematisch

#### (Sound-Sampler, c't 9/86, S.72)

In der Schaltung Sound-Samp ler stellen Sie (unter anderem) eine MIDI-Schnittstelle für den C64 vor. In dieser Schaltung verbinden Sie R/W des <sup>6850</sup> mit Al des C64. Diese Variante habe ich schon öfter gesehen, und sie ist mir problematisch er schienen, da bei fehlerhafter .Software der C64 und der 6850 gleichzeitig schreibend auf den Bus zugreifen können. Später habe ich mir zusammengereimt, daß das mit Timing-Problemen zusammenhängt. Der 6850 ver

langt, daß R/W 160 ns vor E stabil wird, die 6502-ähnliche CPU des C64 stellt diese Zeit aber nicht zur Verfügung. Stimmt diese Erklärung, und wenn ja, funktioniert dieser Trick bei allen 6800/6502-Bus Peripherie-IC's (6522, 6821,  $6840...$  ...  $)$ ?

Hans Kraus, Wien

Tatsächlich kann es zu Kollisio nen auf dem Datenbus kommen, wenn der 6850 unter den Adres sen SDE02 und SDE03 schrei bend angesprochen wird. Diese verbreitete Ansteuerung des 6850 wurde beim Sound-Sampler ge wählt, um mit existierender Soft ware kompatibel zu sein, trägt aber auch zur Funktionssicher heit bei. Denn zum einen weicht das Bus-Timing am Expansion port des C64 von der Norm ab, da die Signale verschiedene Gatter und ein PAL durchlaufen, zum anderen muß der 6850 einen Data-Clock von <sup>2</sup> MHz verkraf ten, obwohl er nur bis 800 kHz ausgelegt ist. Davon abgesehen sollten 68xx-Chips am 6502-Bus laufen, zumal nach unseren Un terlagen beim 6850 das  $R/W$ -Signal nur 80 ns vor E gültig sein muß.

#### Ergänzungen + Berichtigungen

Draht zur Musik Noten-Pipeline (c't 11/86, S.173 und S.181)

Der Optokoppler CNY <sup>17</sup> ist nicht pinkompatibel zum PC 900. Beim CNY <sup>17</sup> liegt der Kollektor des Fototransistors an Pin <sup>5</sup> und der Emitter an Pin 4.

#### Bits im Gänsemarsch

(c't 12/86, S.185)

Im Anschlußbild des 25poligen Submin-D-Steckverbinders ist die Belegung der Signale TxD und RxD falsch angegeben. TxD muß an Pin <sup>2</sup> und RxD an Pin 3 liegen.

#### PROMMER 520

(c't 7/86, Seite 33)

Die in der Stückliste mit LM137 bezeichneten ICs sind vom Typ LM317, wie auch im Schaltplan angegeben.

# up up and away ORCHID TurboEGA - die Formel <sup>I</sup> unter den EGA'S

TURBOEGA

# "4 x sehne herkömmlichen Grafikkarten ! "

So schreiben kompetente Fach redakteure begeistert über ORCHID TurboEGA -und das ist keine Übertreibung - denn auf einer Steckkarte befinden sich eine vollständige EGA-Karte und ein mit 7,2 MHz getakteter <sup>80286</sup> Mikroprozessor. Durch einen internen 16 Bit Datenbus arbeitet diese Kombination unter opti malen Bedingungen. Mit dieser Karte ausgestattet -arbeitet ein PC teilweise schneller als ein AT !

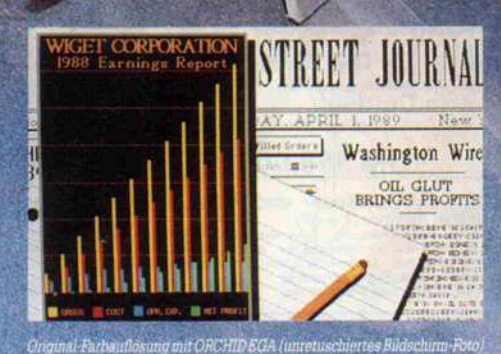

CHID TURBO EGA Die Betriebsarten; IBM-EGA-kompatibel, ffiM-Monochrom-Emulation, ffiM-Farbgrafik-Emulation, Hercules-Emulation Die Besonderheiten: On-Board 80286-CPU und Steckplatz für 80287-Coprozessor<br>Die Schnittstellen: 9poliger RGB-Anschluß, Lightpen-Interface, IBM-kompatibler Feature-Stecker

#### ORCHID TINYTURBO 286

 $30$ 

Diese Steckkarte gehört eigentlich in jeden PC. Mit AT- Geschwindigkeit macht das Arbeiten mit Spread sheets, Grafik und Datenbanken wieder Spaß. Tiny Turbo 286 funktioniert ohne zusätzliche Software, Keine Kompatibilitätsprobleme - mit einem Schalter können Sie auf den weiterhin vorhandenen 8088 umschalten.

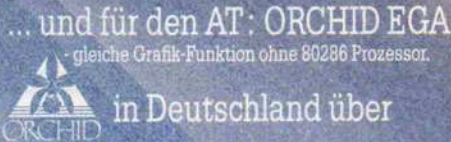

 $\begin{array}{c} \begin{array}{|c|c|} \hline \textbf{h} & \textbf{h} & \textbf{h} \\ \hline \textbf{e} & \textbf{h} & \textbf{h} \\ \hline \end{array} \end{array}$ 

D-8751 Niedernberg · Nordring 55, Telefon 0 60 28 - 40 40 Telex 4 188 759

#### Im guten Fachhandel erhältlich!

## Bestechend in Technik,

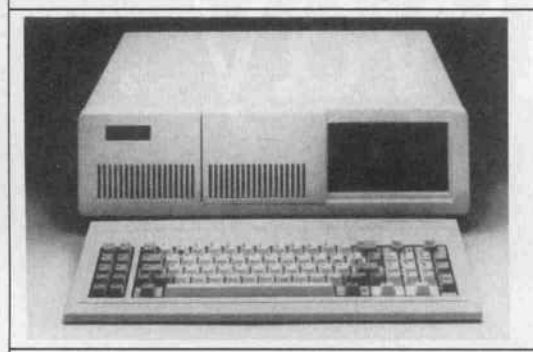

#### DT 303T Serie

Microprozessor 80286 16/24 Bit mit Sockel für 80287 Co-Prozessor. 8 Erweiterungs Slots, 6/8 MHz. RAM Bereich bis <sup>1</sup> MB aufrüstbar auf der Haupt platine. ROM <sup>2</sup> Eproms/64KB für BIOS. 16 Ebenen Interupt, System Uhr auf der Hauptplatine integriert 1.2 MB Disk Laufwerk eingebaut. 200 Watt Netzteil mit Ventilator. Video Adapter für BAS und RGB Anschluß, oder monochrome TTL (Option).

#### Sonderversionen

Andere Betriebssysteme, Programmiersprachen und spezielle Systemkonfigurationen sind auf Anfrage verfügbar.

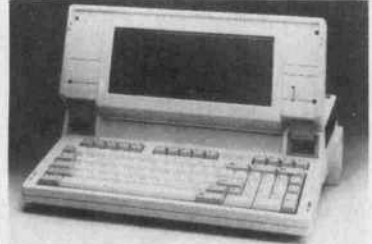

# Bestechend in Technik,<br>Leistung und Vielseitigkeit. **MEWA/CONEX SYSTEME**

#### DT 640/XT Serie

Microprozessor 8088/4,77 MHz, Sockel für 8087 Co-Prozessor, 256K RAM bestückt. <sup>8</sup> Erweiterungs Slots, <sup>4</sup> Kanal DMA, <sup>8</sup> Kanal Interupt. RAM Bereich aufrüstbar bis <sup>640</sup> KB auf der

Hauptplatine. ROM 8K Eprom mit Erweiterungs-Sockel. Ein Laufwerk DS/DD 360 KB, <sup>2</sup> <sup>x</sup> 40 Track, Tastatur mit 83 Tasten und 10 Funktions Tasten. 135 Watt Netzteil mit Ventilator. Video Adapter für BAS und RGB Anschluß, oder

monochrome TTL (Option). Mit Turbo-lll-Board, umschaltbar auf

4,7 und <sup>8</sup> MHz Aufpreis pro Gerät . . . . . . . . . . . . . . DM 60,- - Version A111 im Metallgehäuse mit <sup>1</sup> Laufwerk 2 x 40 Track mit Controller + Hauptplatine mit 256 K bestückt

- 
- 640 K möglich (+ <sup>8</sup> Slots) 4,7 MHz + Color-Graphik-Karte (D) B'AS mit <sup>1</sup> Color-RGB-Ausgang und <sup>2</sup> (BAS) Ausgänge, für Video schwarz/ weiß, grün oder bernstein Monitore.

+ Tastatur deutsch/Ascii, wahlweise + 135-W-Netzteil mit Ventilator

DM 1348,00 Mit <sup>20</sup> MB Festplatte

DM 2698,00

- Version AT1 Metallgehäuse mit <sup>1</sup> Laufwerk 2x80 Track mit Controller 1.2MB
- Hauptplatine mit 512 K bestück
- 
- <sup>1</sup> MB möglich (+ <sup>8</sup> Slots) 6/8 MHz + Color-Graphik-Karte (D) + BAS mit <sup>1</sup> Color-RGB-Ausgang und 2 (BAS) Ausgänge, für Video schwarz/ weiß, grün oder bernstein Monitore.
- Tastatur deutsch/Ascii, wahlweise 200-W-Netzteil mit Ventilator

DM 2688,00 Mit <sup>20</sup> MB Festplatte DM 4440,00

AX 640-FLYER Portable mit LCD-Bildschirm XT und AT Software kompatibel

80186 CPU, mit <sup>6</sup> MHz getaktet. Eingebaute Parallel und Seriell Schnittstelle, beleuchtete LCD-Anzeige mit 25 Textzeilen (640x200 Punkte), zwei eingebaute Disketten-Laufwerke (wahlweise 51/4 oder 31/2") oder ein Laufwerk und Harddisk mit <sup>21</sup> MB formatierter Kapazität (60 Ms/Zgrz) <sup>640</sup> KB RAM, Expansion-Bus, Anschluß für externen Monitor (RGB oder BAS) Interner Einbau eines Modems ist möglich (Option), Tragetasche + Batteriepack (Option).

Zwei eingebaute Laufwerke DM 4888,00 Modell CFHD640

Modell CF640

Batterie-Pack

Ein Disketten-Laufwerk und <sup>21</sup> MB Festplatte DM 6995,00 Tragetasche DM 150,00<br>DM 398,00

Alle Preise der AX 640 Serie inclusive Textverarbeitung, Adressverwal tung + Korrespondenz-Programm

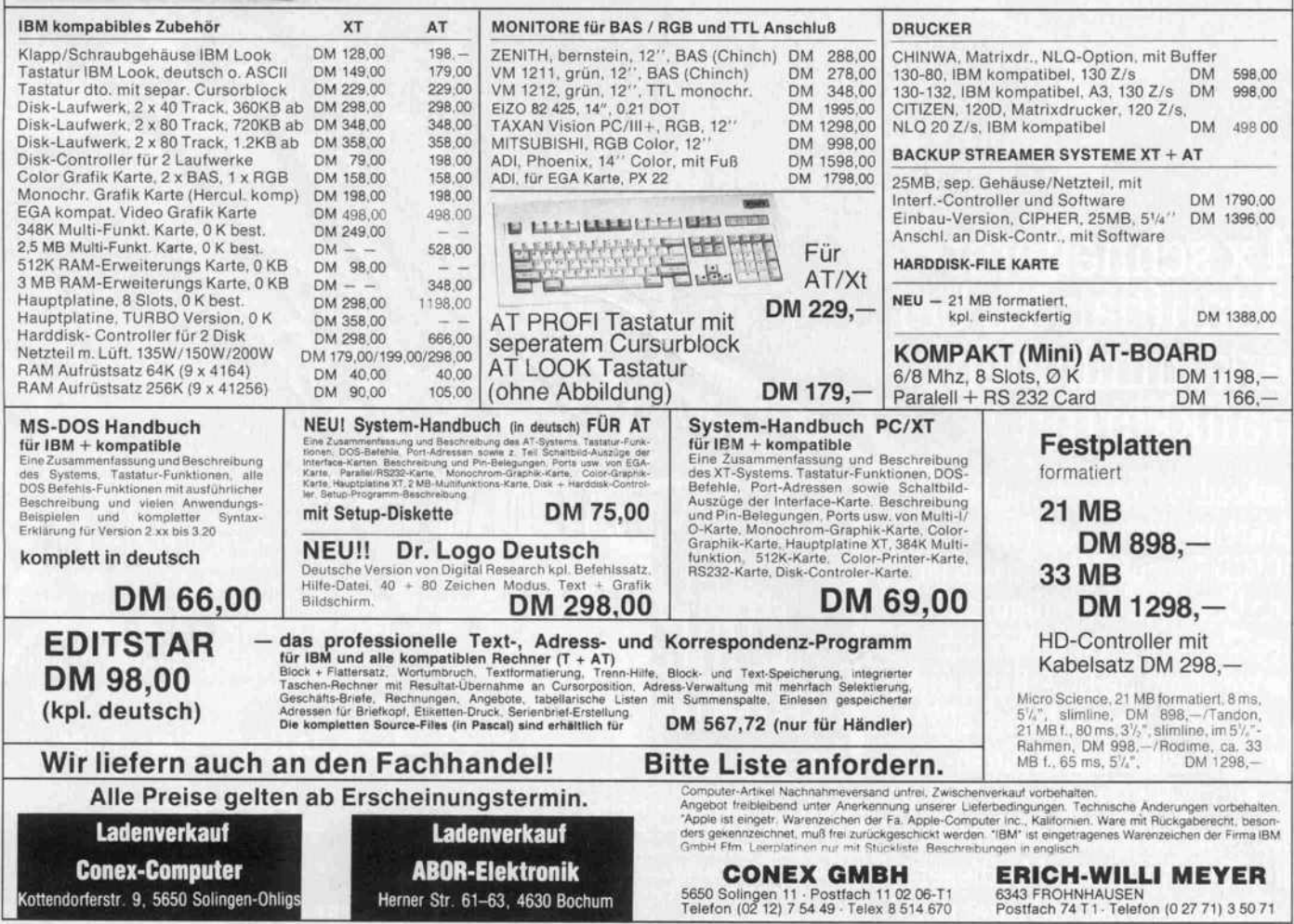

## Bestechend in Technik,

## Bestechend in Technik,<br>Leistung und Vielseitigkeit. **MEWA/CONEX SYSTEME**

286

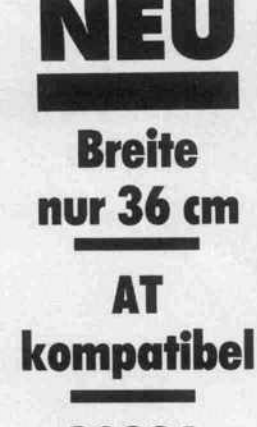

80286 **Prozessor** 

6/8Mhzschaltb. Modell AT4-286

Ein Disk. -Laufwerk 1.2 MB eingebaut DM1995,

Modell AT F20-286 Ein Disk-Laufwerk 1.2 MB und Harddisk 21 MB eingebaut DM 3488,-<br>
zweites Laufwerk DM 358,-<br>
Aufrüstsatz 256K DM 105,zweites Laufwerk Aufrüstsatz 256K MS-DOS + Handbuch DM 195,

Microprozessor 80286 <sup>1</sup> 6/24 Bit mit Sockel für 80287 Co-Prozessor. <sup>6</sup> Karten-Slots, 6/8 MHz. RAM Bereich bis <sup>1</sup> MB aufrüstbar auf der Hauptplatine. ROM <sup>2</sup> Eproms/64KB für BIOS-Routinen, <sup>1</sup> 6 Ebenen Interupt, System Uhr (Zeit/Da um) auf Hauptplatine integriert, paralelle + RS 232 Schnittstelle, Netzteil, mit Ventilator. Video Adapter für BAS und RGB Anschluß, oder monochrome TTL (Hercules kompati bel) 512 K on Board, Taktfrequenz-Schalter.

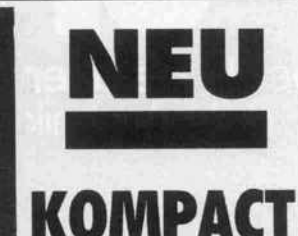

AT 286

Die neue Grösse

Superpreis

ab

DM 1995,—  $14$ -Zoll-TTL

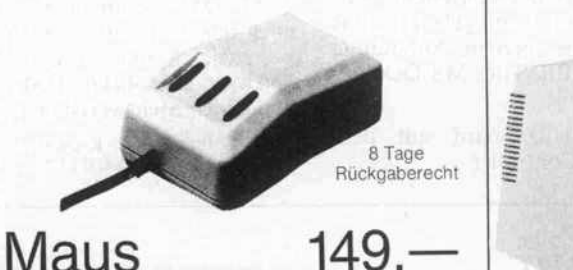

Alle Preise gelten ab Erscheinungstermin.

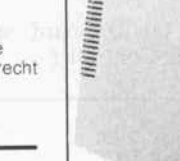

Ladenverkauf ABOR-Elektronik Herner Str. 61-63, 4630 Bochum

 $F$  $E$  $E\left[\frac{H}{V}\right]$ 

**EM-AN** 

iH<del>ürtre i</del>

Maus für IBM und Kompatible, Commodore PC 10 und Olivetti-Computer (mit Adapter-Karte). Mit PC Paint (Mouse System Corporation), PC Paint brush (Z Soft Corp) und AUTO-CAD (Autodesk INC) + MS-Windows getestet. RS 232.

CITIZEN 120D

IBM\*- und EPSON\*-kompatibel, 120 cps, 25 cps NLQ, 4K-Butfer, auswechselbare Schnittstellen-Cassette, Textilband endlos, 9 Nadeln, Formulartraktor und Friktionswalze,

Aufpreis DM 25,-

für IBM\* und Apple\* mit Commodore\* C64-lnterface

Ladenverkauf Conex-Computer Kottendorferstr. 9, 5650 Solingen-Ohligs

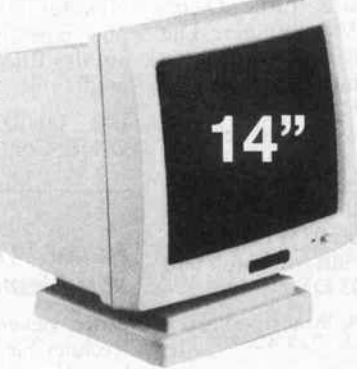

Grün oder Amber entspiegelt mit Fuß 18 kHz/20 MHz

DM<sup></sup> (ADI-kompatibel) schwarz/weiß 355,-

EGA Farbmonitor 14" 15.75/21.85 Khz, 0.31 Dot/pitch RGB-TTL + EGA Modus  $DM$  1198,-Kompl. m. EGA Card DM 1696,-

RGB Farbmonitor 14" 15.75 Khz, 0.42 Dot/pitch **DM 798,--**

Computer-Artikel Nachnahmeversand untrei, Zwischenverkauf vorbehalten.<br>Vogebot freibleiberid unter Anerkennung unserer Lieferbedingungen. Technische Anderungen vorbehalten.<br>Apple ist eingetr. Warenzeichen der Fa. Apple-Com

ERICH-WILLI MEYER 6343 FROHNHAUSEN Postfach 74 T Telefon (0 27 71 ) 3 50 71

CONEX GMBH 5650 Solingen <sup>11</sup> Postfach <sup>11</sup> 02 06-T1 Telefon (02 12) 7 54 49 Telex 8 514 670

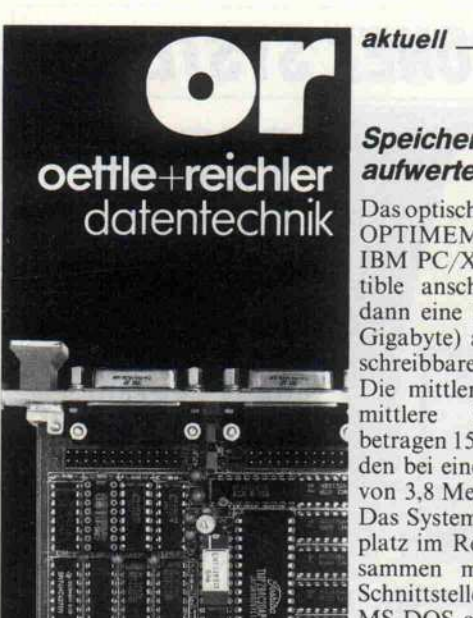

## HIGH SPEED IOS-CPU

ettle reichter **4%B\*** 

.immimimimmummi

 $1777888$ ...... **SOLES** 

HD-64180, Z-80 kompatibel 9,216 MHz 'no Wait-States'

entspricht z-80 mit 12MHz<br>■ 4/6 MHz I/O anschließbar

Zwei DMA Kanäle

MMU verwaltet 1 MB RAM

256 kB dynamischer RAM 2x32 k-Byte stat. Speicher

32 Byte Setup-RAM (Akku)

2xRS-232, opt. 1xRS-422

**IX Centronics parallel** 

12 I/O-Kanäle interruptfähig

Zwei 16-Bit Counter/Timer<br>Echtzeituhr akkugepuffert Echtzeituhr akkugepuffert

Watchdog löst RESET aus

Robustes CMOS-Design -20/ +75Grad, (-40/ + 85)  $m$ nur +5V Spannung, 145mA

#### Katalog anfordern!

oettle + reichler datentechnik GmbH

Völkstr. 27 · 8900 Augsburg 1 Telefon (0821) 157094

#### Speicher 'optisch' aufwerten

Das optische Platten-Subsystem OPTIMEM 1000/Sistdirektan IBM PC/XT/AT und Kompa tible anschließbar und bietet dann eine Milliarde Bytes (ein Gigabyte) auf einer einmal be schreibbaren optischen Disk. Die mittlere Suchzeit und die mittlere Zugriffsverzögerung betragen <sup>1</sup> 50 und 27 Millisekun den bei einer Übertragungsrate von 3,8 Megabits pro Sekunde. Das System belegt einen Steck platz im Rechner und wird zu sammen mit einer Software-Schnittstelle zu PC-DOS oder MS-DOS angeboten. Die Plat ten werden fertig formatiert ge liefert und sollen für zehn Jahre<br>Datensicherheit garantieren. Datensicherheit garantieren. Das System kostet <sup>47</sup> 880 DM, eine Disk 1290 DM.

AKRO Datensysteme GmbH, Carl-von-Linde-Str. 30, 8044 Unterschleiß heim, 0 89/3 102063

#### PC als Ansprechpartner

Als 'eine der ersten funktionie-<br>renden Spracheingabekarten' renden Spracheingabekarten bezeichnet die Firma Macrotron die von ihr angebotene Er weiterungskarte Little Dicta tor für IBM-Computer. Die Karte, die mit jeder Anwendung funktionieren soll, verfügt über bis zu 500 anwenderdefinier-<br>bare Befehlsworte und benötigt nur 64 KByte Speicher. Bei einur 64 KByte Speicher. Bei ei ner Antwortzeit von 200 Milli sekunden soll die Spracherkennungs-Rate bei 9,8% liegen. Die Karte kostet mit Mikrofon und Software 1995DM.

MACROTRON, Stahlgruberring 28, 8000 München 82, <sup>0</sup> 89/4 20 80

#### US-amerikanische Computerprodukte

Eine vielversprechende Adresse für alle, die an Importen von Hardware, Software und Lite ratur aus den USA interessiert sind: soft-carrier GdbR in Trier. Dieses Unternehmen hat sich<br>auf den Import von Computerauf den Import von Computer produkten aus den Vereinigten Staaten spezialisiert und hat dort nach eigenen Angaben gute<br>Einkaufsquellen erschlossen. Besonders schnell und günstig Besonders schnell und günstig soll über diesen Kanal an ak tuelle Computerliteratur sowie Fachzeitschriften heranzukom men sein.

soft-carrier GdbR, Zurmaiener Str. 113, 5500 Trier, 0651/445 <sup>16</sup>

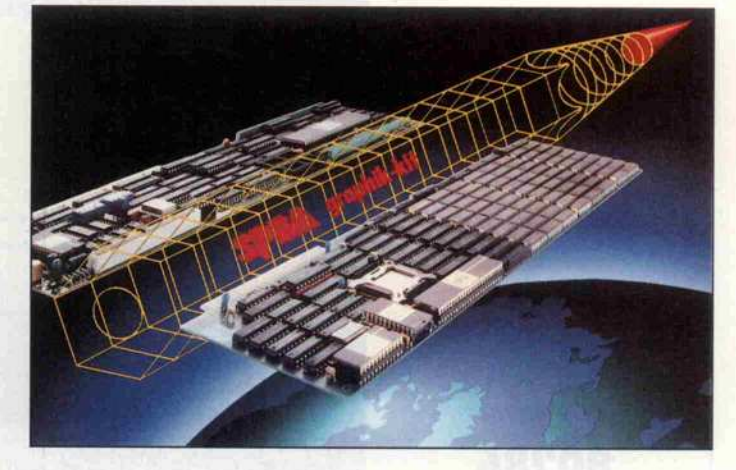

#### Vom PCzur Workstation

Diesen Aufstieg verspricht Spea für jeden IBM PC, AT oder Kompatiblen mit dem graphik kit 96. Zu diesem Kit gehören zwei Steckkarten: Das Spea TI-GER-32 Expansion-Board und das Spea Graphik-Board ATVC.

Das Expansion-Board besitzt einen Prozessor NS 32032, eine MMU NS 32082, die virtuell<br>12 MByte Speicher verwalten 12 MByte Speicher verwalten kann, eine FPU NS <sup>32081</sup> und <sup>2</sup> MByte RAM. Dazu wird das Multiuser-Betriebssystem XE-NIX-32 3.0 mitgeliefert, das über eine spezielle Anbindung auf das BIOS des MS-DOS zu greift.

Das Grafik-Board mit dem Grafik-Controller

HD <sup>63484</sup> ACRTC von Hitachi erlaubt je nach angeschlosse nem Monitor Auflösungen von  $1024 \times 768$  bis  $640 \times 480$  Punkten bei 16 aus 4096 Farben. Die spezielle Hardware ermöglicht Pixel-Raten bis 96 MHz. Neben für Anwendungsprogrammierer (GKS, Tektronix 41xx und rer (GKS, Tektronix 41xx und andere) stehen auch Anbindun gen für CAD-Pakete wie Auto Cad oder PC-Draft zur Verfü gung.

Das komplette Set kostet mit einem Monitor von Panasonic <sup>28</sup> <sup>443</sup> DM. Rechnet man dazu noch den Preis eines IBM AT, kostet das System ohne CAD-Software über <sup>40</sup> <sup>000</sup> DM ein schließlich Mehrwertsteuer.

SPEA Software AG, Kreuzstraße 8, 8130 Starnberg-Percha, 0 81 51/22 68

#### Neuer 'AT' yon Siemens

Einen neuen AT-kompatiblen Rechner bietet Siemens an, der laut Hersteller durch diverse technische Details die übliche Kompatibilität übertreffen soll. In einem nur 10 cm hohen Gehäuse bietet die Systemeinheit Platz für vier lange AT-Baugruppen (zwei davon sind be legt) sowie für eine kurze AT-Karte und zwei kurze XT-Karten. Die Boards liegen in 'Kar tenkäfigen' übereinander; auch das Motherboard mit einem In tel 80286 wurde als Steckkarte realisiert – also eine Slot-CPU – und kann leicht ausgetauscht werden. Der Video-Controller arbeitet in drei Betriebsarten: monochrom mit 720 x 350 Pi xel, 'Color Graphics (CGA)' mit  $640 \times 400$  Pixel und 'Hercules' mit 720  $\times$  348 Pixel. Die<br>Systemeinheit enthält eine Fest-Systemeinheit enthält eine Fest platte mit 20 oder 40 MByte so-

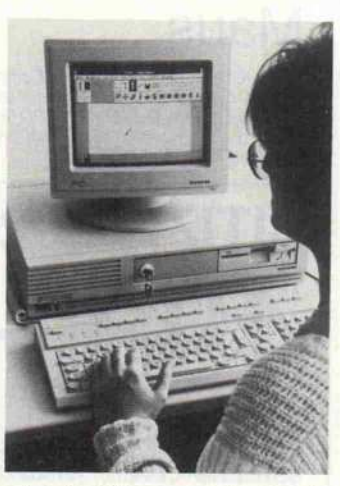

wie ein Diskettenlaufwerk mit 1,2 MByte, 720 KByte oder 360 KByte. Der PCD-2, der mit der Benutzeroberfläche MS-Win dows aufwartet, soll je nach Ausstattung zwischen 11 680 und 12 980 DM kosten.<br>Siemens AG, Zentralstelle für Infor-

Siemens AG, Zentralstelle für Information, Postfach 103, 8000 München

# CHIWRITER- DAS TEXTWUNDER Mit weniger sollten Sie sich nicht zufriedengeben.

Mit Chiwriter lösen Sie sogar Extremfälle wie komplexe Formeln, Diagramme, aufwendige Schriftarten auf eine sehr komfortable Weise, ohne auf die Standard funktionen einer aufwendigen Textverarbeitung zu verzichten. Doch lassen Sie sich anhand von Fakten überzeugen:

- **20 Zeichensätze oder 2000 selbst**definierte Zeichen können auf einmal benutzt werden.
- Textdarstellung auf dem Bildschirm wie beim Druck.
- Zeichensätze bzw. Tastaturbelegung jederzeit auf dem Bildschirm ein blendbar.
- Kopf- und Fußnoten.
- Zeilenabstand wählbar (auch für Text-Teilbereiche).
- Beliebige Tabulatoren.
- Kopierspeicher.
- Beliebige Schriftarten können durch andere ersetzt werden.
- Bereiche formatieren.
- Ausschnitte abspeichern, ausdrucken.
- Texte zentrieren.
- Zeilen rechts- oder linksbündig.
- Textbereiche suchen/ersetzen.
- Ränder frei einstellbar.
- ASCII Files können eingelesen und ausgegeben werden.
- Texte im Speicher können nach Minuten einstellbar (1-9999) auto matisch gesichert werden.
- Verschiedene Druckerausgänge anwählbar.
- Komfortable Diskettenhilfen.
- Floskeltasten (speicherbar).
- Sämtliche Funktionen auf Tasten druck und mit Menütechnik abrufbar!
- $\bullet$  Word-Wrap und automatische Formatierung.
- Ständige Anzeige von: Zeile, Spalte, Seite, belegter Platz, Textname

#### Chiwriter

für den IBM oder kompatible

## nur DM 498:\*

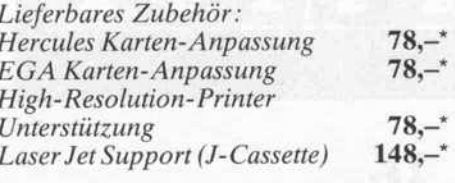

#### STS SOFTWARE Stefan Seucan Postfach  $2444 \cdot 8600$  Bamberg 1 S <sup>095</sup> 42/83 <sup>48</sup>

Sämtliche Preise sind unverbindlich empfohlene Verkaufspreise. IBM ist ein eingetragenes Warenzeichen.

Herrn Erwin Fischer Luitpoldstr. l

Absender : HANS MAYER BAHNHOFSTR. 123 6000 FRANKFURT <sup>1</sup> Frankfurt, den 20 . 8. Bö

2OOO Hamburg 23

Lieber Erwin

ich habe endlich das Textsystem gefunden, das alles hat, was ich brauche :

omfortable, leichte Bedienung<br>Keinschrift für Hoch- und Tiefstellungen talics und Bold für Textteile , die betont werden müssen<br>verschiedene Symbole ® m ¶ ©

en griechischen Zeichensatz αβγΔΓΔ<br>Linien und Muster -| |- η |-<br>und alle mathematischen Zeichen : « • \* ∀ »

Ich werde in Zukunft also weder Probleme mit Formeln wie dieser

$$
\frac{1}{\sigma \sqrt{2 \pi}} \int_{-\infty}^{\infty} \exp \left(-\frac{(x-\mu)^2}{2\sigma^2}\right) dx = 1
$$

noch Pr obl eme Di agr ammen wi e di esem haben .

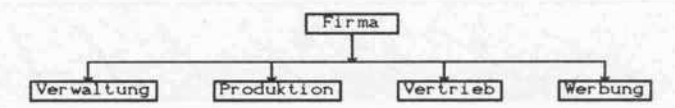

Und wenn ich Texte mit persönlicher Note verfassen möchte stehen<br>mir *Fonint* und Wothic zur Verfügung.

Found sieht doch gut aus. Doer magst Du es lieber imposant, gann schreibe ich Dir nur noch in Gothic. Ich sehe schon - die egelsterung geht mit mir durch ! Du wirst es verstehen, wenn Du eilbst mit Chiwriter arbeitest.

Bis demnächst also . .

 $x_{ano}$ 

PS : Auf dem Bildschirm wird der Text genauso angezeigt, wie er<br>später ausgedruckt wird. Ausgedruckt habe ich ihn übrigens auf<br>weinem alten <u>Matrixdrucker.</u>

<sup>PS 2</sup> : Spezielle Zeichensätze kann ich mit dem mitgelieferten Font<br>Designer selbst entwickeln.

 $Penvus$ , Kans

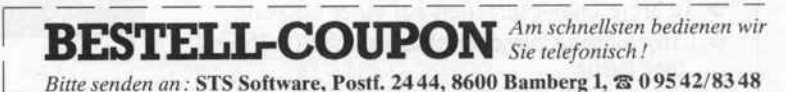

 $\overline{1}$ 

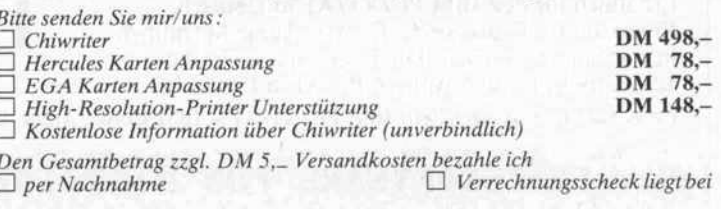

Meine Adresse :

#### PC am lEC-Bus

Von Meilhaus Electronic wird das Gerät 'BusMate' vertrieben, mit dem sich ein Personal Com puter in einen Controller für den lEC-Bus (IEEE-488) verwan deln läßt. Die Steuerung von bis zu <sup>14</sup> Geräten ist möglich. Das Gerät besitzt eine IEC-Bus-Schnittstelle und wird über die serielle Schnittstelle an den Host-Computer angeschlossen. BusMate soll laut Anbieter un abhängig von Hard- und Soft ware sowie vom Standort dieses Host-Rechners sein. Das Gerät erhält man nebst Bedienungsan leitung in Englisch und einer Diskette mit Demonstrations software für rund <sup>2</sup> 300 DM.

Meilhaus Electronic GmbH, Fischer straße 2, 8039 Puchheim, 0 89/80 70 8 <sup>1</sup>

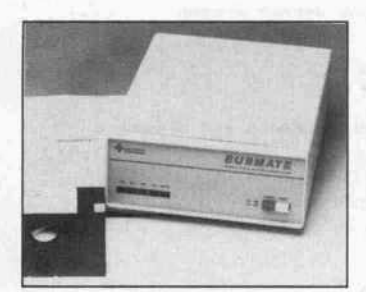

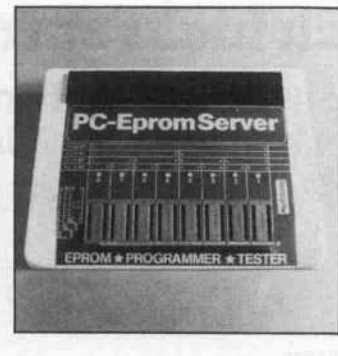

#### Eprommer für PCs

Ein EPROM-Programmiergerät, in das bis zu acht EPROMs eingesetzt werden können, ist mitsamt einem menü-orientierten Software-Paket zur Steue rung des Programmiervor gangs für knapp <sup>4200</sup> DM bei der Firma Microprocessing er hältlich. Es unterstützt alle EPROMs der 27er Reihe, von '2716' bis zu den geplanten 8-MBit-EPROMs im 32-Pin-Gehäuse. Über ein Flachkabel wird der 'PC-EpromServer' mit einem PC-Erweiterungs-Board eines PC verbunden.

MicroProcessing GmbH, Am Vogel-<br>herd 13, 8000 München 71, 0 89/<br>7 59 19 36

#### Neue Rechner von Sharp

Der Pocket-Computer PC-1600 von Sharp, der als Nachfolger des PC-1500 gedacht ist, kann zusätzlich zu seinem Standard speicher von 16 KByte auf  $2 \times 32$  KByte erweitert werden und ist mit einer 2,5"-Mini-<br>Floppy, einem DIN-A4- $Floppy$ , einem Drucker sowie einer seriellen Schnittstelle ausgerüstet. Der<br>Z80-Taschencomputer soll Z80-Taschencomputer <sup>998</sup> DM kosten.

Auch in der Klasse der AT-Kompatiblen hat Sharp ein neues Modell aufzuweisen. Der PC-7511 wird standardmäßig mit einem 5,25"-Laufwerk mit 1,2 MByte sowie einer 20-

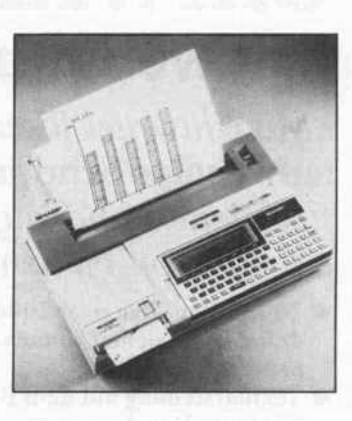

MByte-Festplatte zum Preis von rund <sup>9400</sup> DM vertrieben. Sharp Electronics (Europe) GmbH,<br>Sonninstr. 3, 2000 Hamburg 1, 0 40/<br>23 77 52 14

#### **Digitalisierer** für Videobilder

Der VD <sup>8008</sup> ist eine Interface-Karte zur Umwandlung von Bildinformationen in digitale Signale. Der VD arbeitet in ei ner Auflösung von 1024 × 512 Pixels in 256 Graustufen (erwei terte Version mit  $1024 \times 1024$ .

und mit einem Zeilenspeicher von  $1024 \times 8$  Bit. Die mitgelieferte Software unterstützt laut Hersteller bisher die 'Graphics-Solution-Karte' von ATI. Der Preis soll rund <sup>970</sup> DM betra gen.

Kolter Elektronic, Nikolaus Ehlen Str. <sup>l</sup> la, 5042 Erftstadt, 0 22 35/7 67 07

# $|D| = |D| \ge$ PSION CHESS

- Auswahl zwischen 3-dimensionaler Darstellung und Vogelperspektive
- 28 Schwierigkeitsgrade vom Anfänger bis zum Meister
- umfassende Spielanalyse
- 50 klassische Meisterpartien zum Studieren und Nachspielen
- **•** Speichern von Partien
- Uhr für Turnierspiele
- hilfreiche Lernoptionen
- mehrere Dialogsprachen auf einer Diskette
- Umschaltung zwischen den Sprachen während einer Partie

Erhältlich für den IBM PC/XT/AT in Deutsch, Englisch und Französisch; für den Apple Macintosh in o.g. Sprachen, dazu Italienisch, Spanisch und Schwedisch; für den Apricot PC/XI in Englisch.

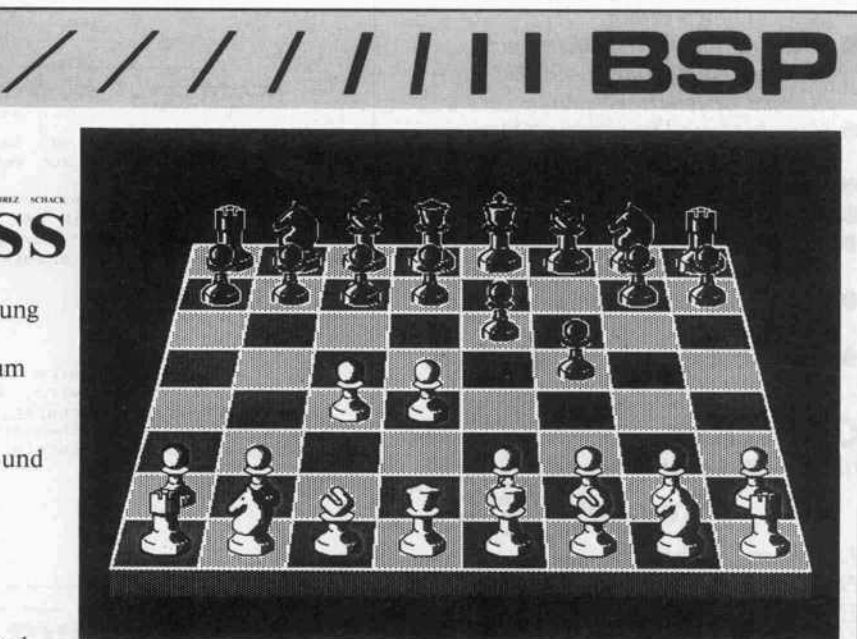

# DM 198,36

Eingetragene Warenzeichen: IBM PC/XT/AT - IBM Corp.; Apple Macintosh - Apple Computer Inc.; Apricot PC/XI - Apricot Ltd.

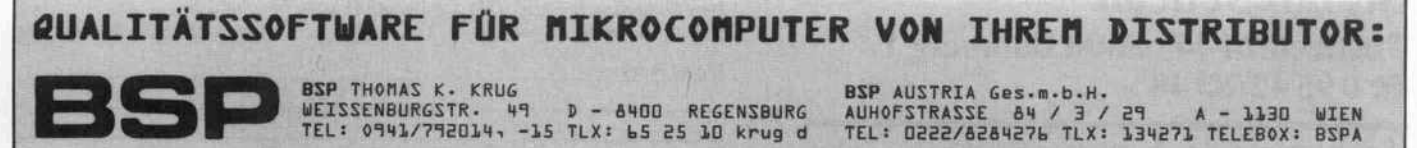

#### Vielseitiges Kl-System

Hewlett-Packard bietet eine ge meinsame Entwicklungsumge bung für Prolog und Common LISP an. Das Programmpaket ist auf den Arbeitsplatzrechner HP 9000 Modell <sup>320</sup> mit dem Betriebssystem UNIX V ausge legt. Der Programmierer kann damit per Knopfdruck zwischen<br>HP PROLOG (Edingburgh-(Edingburgh-<br>HP-Common-Syntax) und LISP umschalten. Dabei kön nen HP-PROLOG-Prädikate LISP-Funktionen aufrufen und umgekehrt. Außerdem ist es möglich, bereits vorhandene Routinen in herkömmlichen prachen – Fortran, Pascal oder - mit einem LISP-Anwendungsprogramm zu verbinden.

Dieses Mehrsprachen-Entwicklungssystem kostet mit Rechner, CPU M68020 (16 MHz), Coprozessor M68881, 6 MByte RAM, 130 MByte Festplatte mit Streamer und monochromem komplett 93 000 DM plus Mehrwertsteuer.

ewlett-Packard GmbH, Hewlett-<br>ackard Straße, 6380 Bad Homburg<br>d.H., 0 61 72/400-275

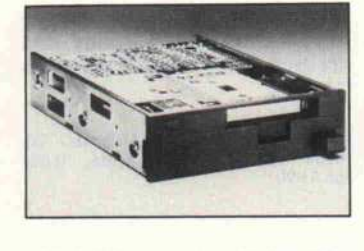

#### 50-MByte-Streamer

Zum günstigen Preis von <sup>1961</sup> DM sind bei TEAC zwei neue Streamer-Laufwerke 5 l/4"-Slim-Line-Format er hältlich. <sup>20</sup> MByte können im 4-Spur-Serpentinen-Verfahren in vier Minuten gesichert wer den. Ein 50-MByte-Backup da gegen benötigt <sup>9</sup> Minuten und <sup>9</sup> Spuren. Die Laufwerke besitzen eine D/CAS-05- (QIC 02-) oder eine SCSI-Schnittstelle. Die Fehlerbehandlung schließt ne ben dem CRC-Check Vorkeh rungen gegen Dropouts und die Überprüfung von Blocklänge und Blockadresse ein. Bei einem Fehler wird der Schreib- oder Lesevorgang bis zu 16mal wie derholt.

bn elektronik, Gewerbegebiet, 8036<br>errsching, 0 81 52/3 90

#### Einfachst-Netzwerk

Das lokale Netzwerk NET.24 von Shamrock Software soll die Verbindung von etwa zehn Atari-ST und/oder IBM-kompati blen ATs oder PCs bei einer Übertragungsrate von 4800 aud ermöglichen. Das Datei-Transfer-Programm wird nur bei Bedarf geladen und verän dert das Betriebssystem nicht, es gibt deshalb keine Kompatibilitäts-Probleme mit Anwender-Software. Ein Rechner mit Fest platte kann als zentraler Daten

speicher ins Netz eingebunden werden. Die Software wird dazu durch Anpassung auf die jewei lige Datenbank-Dateistruktur optimiert. Außerdem kann das Netzwerk-Programm Text im Hintergrund auf einen zentralen Drucker ausgeben. Die normale NET.24-Ausstattung für einen Teilnehmer kostet mit Software und dem in einem V.24-Stecker integrierten Netzwerk-Interface 98DM.

hamrock Software, Klausingweg 6, 6000 München 40, 0 89/30 81 74 3

#### Spooler mit Code-Konverter

Die 'BitBox II' ist ein Spooler mit 256 KByte Speicherkapazi tät. Das Gerät verfügt über zwei serielle und zwei parallele Schnittstellen und kann damit alle Kombinationen von Einund Ausgängen bedienen. Ge gen Anpassungsprobleme hilft ein programmierbarer Code-Konverter. Die Einsatzmöglich eiten liegen im Bereich Druckerpuffer, DFÜ, Grafik-Stationen und Testhilfe für

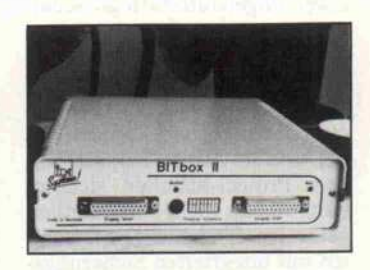

Computer-Schnittstellen. Für <sup>900</sup> DM erhält man die BitBox II mit deutschem Handbuch.

Ing-Büro Wilke, Adalbertsteinweg 26, 5100 Aachen, 0241/542228

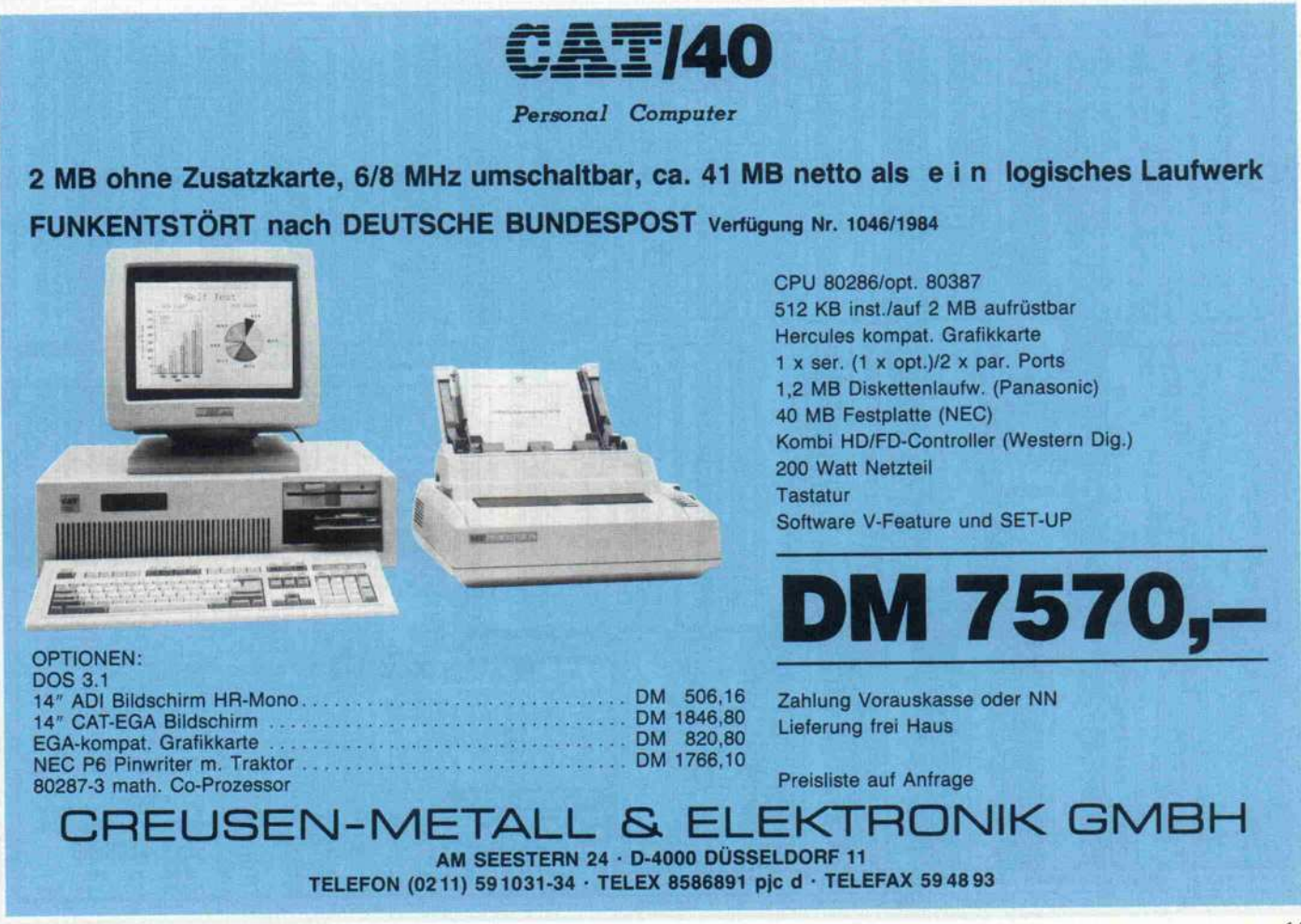

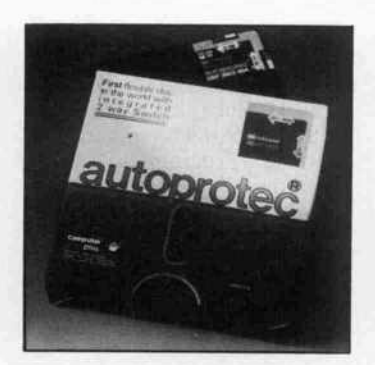

#### Diskette mit **Selbstschutz**

Zwei eingebaute farbige Schal ter sorgen bei den einseitigen 5,25-Zoll-Disketten 'autopro tec' für den Datenschutz vor Ort. Der Protect-Schalter er setzt die bisherigen Klebeetiket ten, und ein zweiter Schalter soll den Protect-Schalter sichern, damit dieser nicht versehentlich gelöst werden kann. Die Disket ten mit integrierten Sicherungs schaltern werden von Computer Plus zu Preisen zwischen etwa 5 und <sup>10</sup> DM geliefert.

Computer Plus, Postfach 100347, 3002 Wedemark 1,051 30/30 <sup>71</sup>

#### Clipper nun auch netzwerkfähig

Den dBASE-Compiler 'Clipper' (siehe c't 6/86) von KRS gibt es demnächst in einer erweiterten Version. Außer mit neuen Be fehlen und Funktionen verse hen, soll 'Clipper' dann auch netzwerkfähig sein. Weiterhin sind einige neue Entwicklungs- Tools für 'Clipper' erhältlich, unter anderem ein Editor für Clipper-Datenbanken.

KRS-Unternehmensberatung-EDV GmbH, Hauptstr. 119, 5093 Bur scheid, 021 74/50 <sup>15</sup>

#### Deutsche Version: dBASE III PLUS

Die netzwerkfähige Version des Datenbank-Management-Sy stems dBASE III PLUS bietet Ashton-Tate jetzt in deutscher Sprache an. Neben über fünfzig neuen Befehlen und Funktionen enthält dieses Programm-Paket einen Masken-Generator, einen Programm-Generator, einen<br>Pseudo-Compiler und ein Pseudo-Compiler Link-Programm. dBASE III PLUS ist auf dem IBM

PC/XT/AT sowie voll kompa tiblen Systemen lauffähig und ist zum Preis von <sup>2451</sup> DM im Handel.

Ashton-Tate GmbH, Hahnstr. 70,<br>6000 Frankfurt am Main, 0 69/<br>66 41 90

#### CP/M-Boot vom EPROM

Wer nicht von CP/M lassen kann oder will, für den gibt es von der Firma Conitec ein EPROM-Boot-Paket für den CP/M-3.0-Einplatinencomputer PROF-180X zum Preis von 86 DM. Beim Einschalten des Rechners werden die beiden CP/M-Files aus dem EPROM in eine RAM-Floppy kopiert. Zusätzlich sind im EPROM noch etwa 30 KByte für Anwen derprogramme frei.

Conitec GmbH, Grafenstr. 31, 6100 Darmstadt, 061 51/26013

#### Fachwörterbuch als **Diskette**

Die erweiterte Version eines Lexikons auf Diskette hat die Firma Vollmer pc-technik auf

den Markt gebracht. 'Disk-Lex' ist auf allen IBM PC/XT/AT<br>sowie Kompatiblen lauffähig und liefert die deutsche Übersetzung von 2500 englischen EDV-Fachbegriffen. Das Pro gramm ist zum Preis von 150DM lieferbar. Anwender, die noch mit einer älteren Ver sion arbeiten, können ein ko stenloses Update anfordern.

Vollmer pc-technik, Rassogasse 8, 8000 München 60, 0 89/8 <sup>71</sup> <sup>19</sup> 67

#### Olivetti senkt Preise

Private Anwender und mittel ständische Unternehmen will Olivetti mit Preissenkungen für die PCs 'M19' und 'M28' ansprechen. In der Basisausstat tung mit 256 KB, einem 360-KB-Laufwerk, Bildschirm und Tastatur ist der 'M19' jetzt für etwa 4000DM zu haben. Der neue Preis für die Basiskon-<br>figuration des 'M28' mit figuration des 'M28' mit 512KB und 20-MB-Festplatte beträgt circa 11 800 DM.

Deutsche Olivetti GmbH, Lyoner Str. 34, <sup>6000</sup> Frankfurt am Main 71, <sup>0</sup> 69/ <sup>66</sup> 92-370

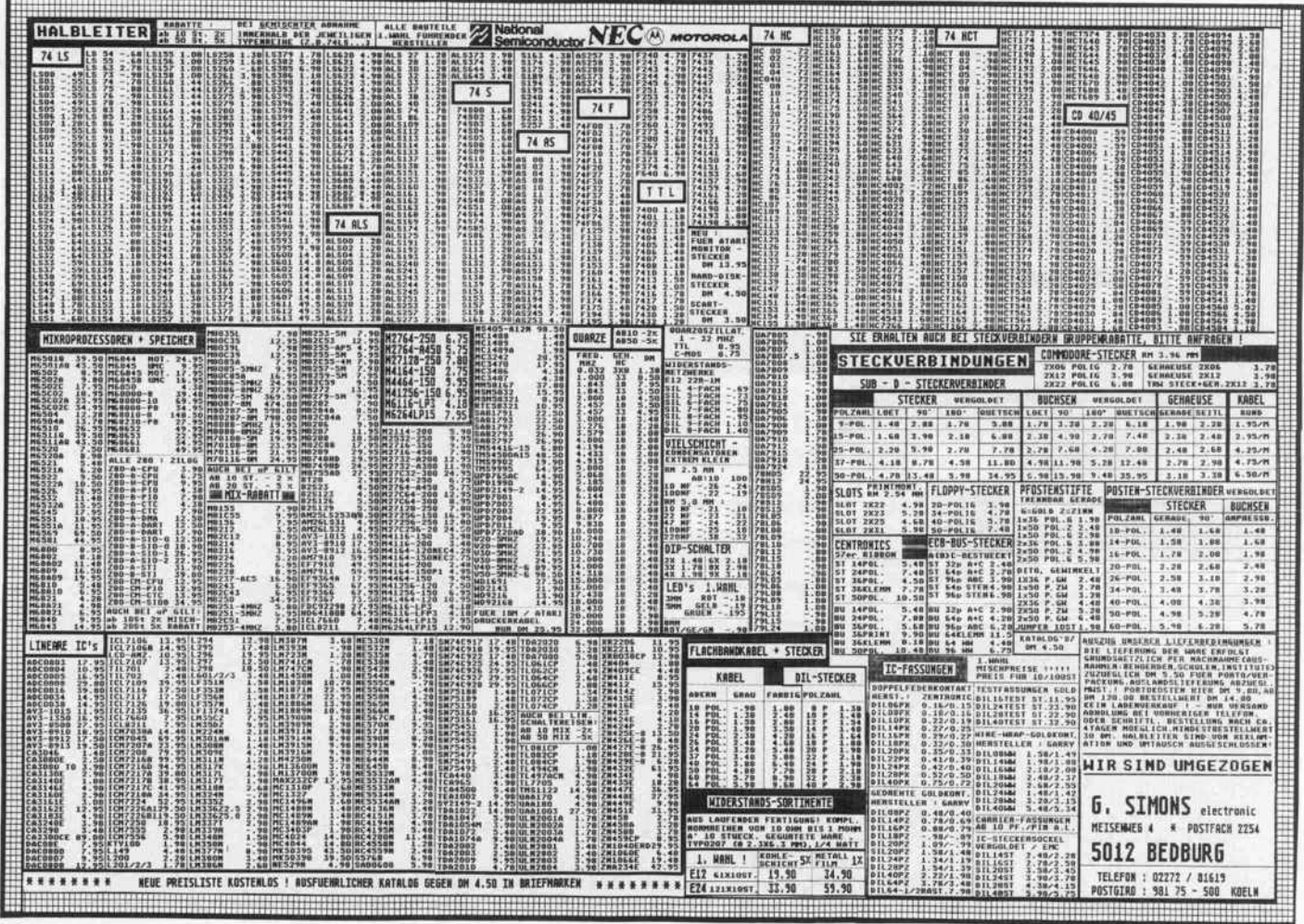

#### Molekülstrukturen auf dem Atari ST

Chemische Molekülstrukturen oll das auf dem Atari ST lauffähige Programm ATOMIUM veranschaulichen. Wenn der Anwender eine Strukturformel eingibt, zeichnet das Programm die entsprechende Molekülver bindung. Umgekehrt lassen sich auch neue Molekülverbindun gen entwerfen, die anschließend in der integrierten Datenbank gespeichert werden können. Das Programm kostet circa <sup>170</sup> DM und soll ab Mitte De zember erhältlich sein.

M. Schaumburg, Halemweg 21, 1000 Berlin 13,030/3823105

#### Neues von GFA für ST

Die schwarzen Ringbücher von GFA haben Zuwachs bekom men. Neben dem in c't 12/86 besprochenen GFA-BASIC V.2 und dem langersehnten Compi ler sind neu im Programm: GFA-Draft, ein zweidimensionales CAD-Programm zum Preis von <sup>298</sup> DM, und GFA-Vektor, ein 3-D-Grafikprogramm für <sup>149</sup> DM, das als GFA-BASIC-Erweiterung Ani mationen und Simulationen er stellen hilft. Der GFA-Compiler wird einzeln zum Preis von <sup>169</sup> DM oder im Paket zusam men mit dem Interpreter für <sup>269</sup> DM verkauft.

GFA Systemtechnik GmbH, Heerdter andberg 30, 4000 Düsseldorf 11, 2 11/58 80 11

#### Turbo-Tools in Deutsch

Drei ins Deutsche übersetzte Turbo-Pascal-Tools des US-Herstellers TurboPower Soft ware bietet die Firma Peter Enz. Es handelt sich dabei um den Turbo Extender', der unter an derem Programmcode bis 640 KByte und beliebig große Datenfelder zuläßt und <sup>295</sup> DM kostet, den TDebug Plus', ei nen symbolischen 'Runtime'- Debugger für <sup>195</sup> DM, und die 'Turbo Power Utilities', neun sehr leistungsstarke Programme zum Analysieren und Optimie ren von Software für <sup>295</sup> DM.

eter Enz – EDV-Beratung, Wette-<br>auer Str. 12, 6380 Bad Homburg 6,<br>61 72/4 64 85

#### RAM-orientierter C-Compiler für PCs

Der neue C-Compiler ICC von IAR-Systems besteht aus einem einzelnen, RAM-orientierten Programm. Pre-Prozessor und Assembly-Abschnitt sind im Compiler enthalten. Es werden keine Files auf Diskette ange legt. Laut Hersteller arbeitet der ICC-Compiler im Vergleich zu anderen um das Dreifache schneller. Die bisherige Version erzeugt Code für die Mikrocontroller-Familien Intel 8051, Hitachi 6301 und Motorola 68HC11 (eine Version für die 68000-Familie von Motorola ist n Vorbereitung) unter MS-DOS, UNIX und VMS.

nstrumatic Electronic Systems<br>Frähelfing, 0 89/85 80 2-0

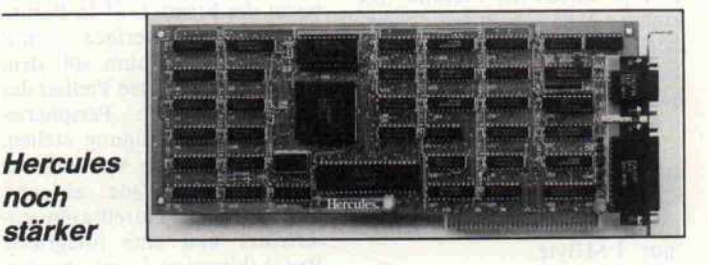

Die Firma Computer 2000 bie tet die neue 'Hercules Grafik-Karte Plus' für IBM-Rechner an. Die Karte besitzt neben dem Text- und Grafikmodus der al ten Herculeskarten, zu denen sie hundertprozentig kompatibel ist, einen dritten, den 'RAM-FONT'-Modus. Damit können selbstdefinierte Zeichensätze mit anderen Schrifttypen oder

Grafikzeichen ausgegeben wer den. Die Geschwindigkeit ent spricht dabei der des Textmo dus. Von Hercules gibt es dazu schon Treiber für bestehende Software. Die Karte kostet 854 DM.

COMPUTER <sup>2000</sup> GmbH, Garmi scher Straße 4-6, 8000 München 2, 089/51 9960

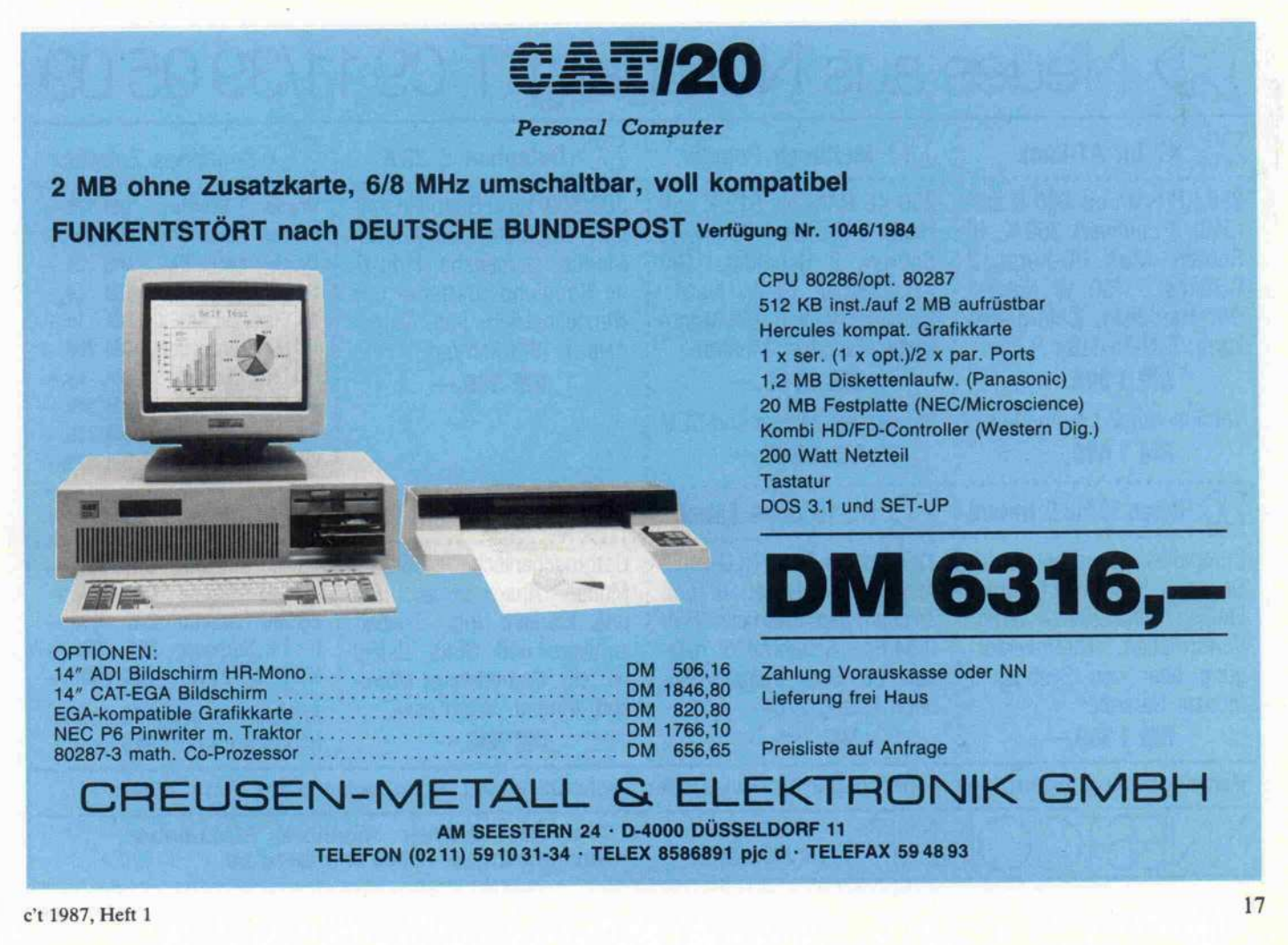

#### Silizium-Festplatte

Vier Megabyte statisches RAM quasi auf einer Europaplatine<br>Isindist die Einer Electrici kündigt die Firma Elsa für die electronica '86 in München an. Die Karte XMOS512 für ECB-Systeme ist mit CMOS-Bausteinen ausgerüstet und<br>stromausfallgeschützt. Die Hauptplatine wird auf jeder Hauptplatine wird auf jeder Seite mit je 32 Chips bestückt und in Sandwich-Technik mit einem Aufsteck-Board verse-<br>hen, das genauso aufgebaut ist. hen, das genauso aufgebaut ist. Somit werden auf einem Einschub mit vier Tiefen-Einheiten - neben Adreßlogik und Akkus - 128 Chips untergebracht. Bei 128 Chips untergebracht. Bei Bestückung mit 32K x <sup>8</sup> Bit-Chips ergibt das 4 MByte RAM, bei 8K <sup>x</sup> <sup>8</sup> Bit-Chips 'nur' <sup>l</sup> MByte.

Die Karte, die über einen hard waremäßigen seinenseinutz verfügt, kann ohne Datenver lust aus dem System genommen und beispielsweise mit der Post versandt werden. Damit steht<br>dem Anwender eine 'RAM-Diskette' zur Verfügung, die die Vorteile einer Wechselplatte mit der Geschwindigkeit des Halbder Geschwindigkeit des Halb leiterspeichers verbindet. Der

Preis der 1-MB-Version soll etwa bei 3500 Mark liegen.

mbH, Monheimsallee 53, 5100<br>Aachen, 02 41/2 99 92

#### Standard-Busse für Atari

Interface-Karten für den An schlub des Atari ST an zwei weitverbreitete Bus-Systeme<br>biotot die Figure CTI in D. die bietet die Firma GTI in Berlin: Das ECB-Interface mit<br>8 MByte Adreßraum soll dem Anwender die ganze Vielfalt der ECB-kompatiblen Peripherie- $E_{\text{center}} = V_0 e^{i\theta}$ Karten zur Verfügung stellen.<br>Einenenfassionalle Anwenderlin Für professionelle Anwender ist<br>das VME-Interface gedacht, das 16 MByte Adreßraum undas 10 MByte Adrebraum un terstützt und eine integrierte Bus-Arbitration-Logik besitzt. Beide Karten werden am DMA-Port des Atari betrieben, wobei eine Parallelbuchse den platte erlauben soll. Das ECBplatte erlauben soll. Das ECB-Interface wird 498 DM, das VME-Interface etwa <sup>2000</sup> DM kosten.

GTI Gesellschaft für technische Infor matik mbH, Unter den Eichen 108a, 1000 Berlin 45, 030/831 5021

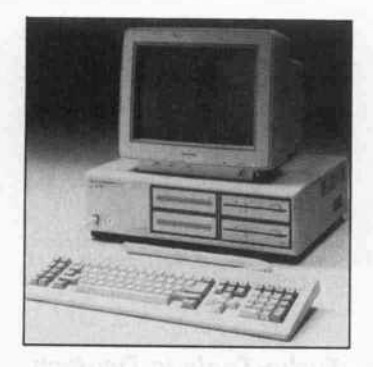

#### XT/AT von Panasonic

Panasonic stellt mit dem Modell FX-600 einen XT-kompatiblen sowie mit dem FX-800 einen AT-kompatiblen Rechner vor. Der FX-800 verfügt über zwei Steckplätze mehr als der IBM AT und kann bis zu <sup>15</sup> MByte adressieren, wovon <sup>l</sup> MByte auf der Hauptplatine installierbar ist. Die Preise für die Rechner<br>inclusive Tastatur und zwei 360-KByte-Laufwerken sollen bei rund 4000 DM für den FX-600 beziehungsweise rund <sup>7400</sup> DM für den FX-800 liegen.<br>Panasonic Deutschland GmbH, Wins-

r anasonic Deutschland GmbH, Wins<br>Bergring 15, 2000 Homburg 54, 0.40 bergring 15, 2000 Hamburg 54, 0 40 / 8 54 92 45

#### Computer als Geigerzähler

Mit einem Homecomputer und<br>einem Detektor kann man jetzt einem Detektor kann man jetzt überall die Folgen von Tscher nobyl aufspüren. Genitron In struments bietet zu ihrem Hoch-MINI-MONITOR die Inter facebox CIF-256 zum Anschluß<br>an einen Computer an. Mit diean einen Computer an. Mit die sem Strahlungsmeßplatz kön nen geringe Werte von Cae-<br>sium-137 oder Radon genauer als mit normalen Geigerzählern als mit normalen Geigerzählern gemessen werden. Das Interface soll an jedem Computer mit 8-Bit-Userport betrieben wer den können. Der Anwender kann die Meßdaten mit selbst-<br>geschriebenen BASIC-Programmen auswerten oder fertige grammen auswerten oder fertige Software von Genitron bezie hen. Nach Herstellerangaben sind Programme für Commo dore C64 und C128 verfügbar.<br>Versionen für IBM Schuld Versionen für IBM, Schneider, Apple und Atari sind in Vorbe reitung.

Genitron Instruments GmbH, Heer straße 149, <sup>6000</sup> Frankfurt/M. 90, <sup>0</sup> 69/7 <sup>68</sup> <sup>1</sup> <sup>1</sup> <sup>44</sup>

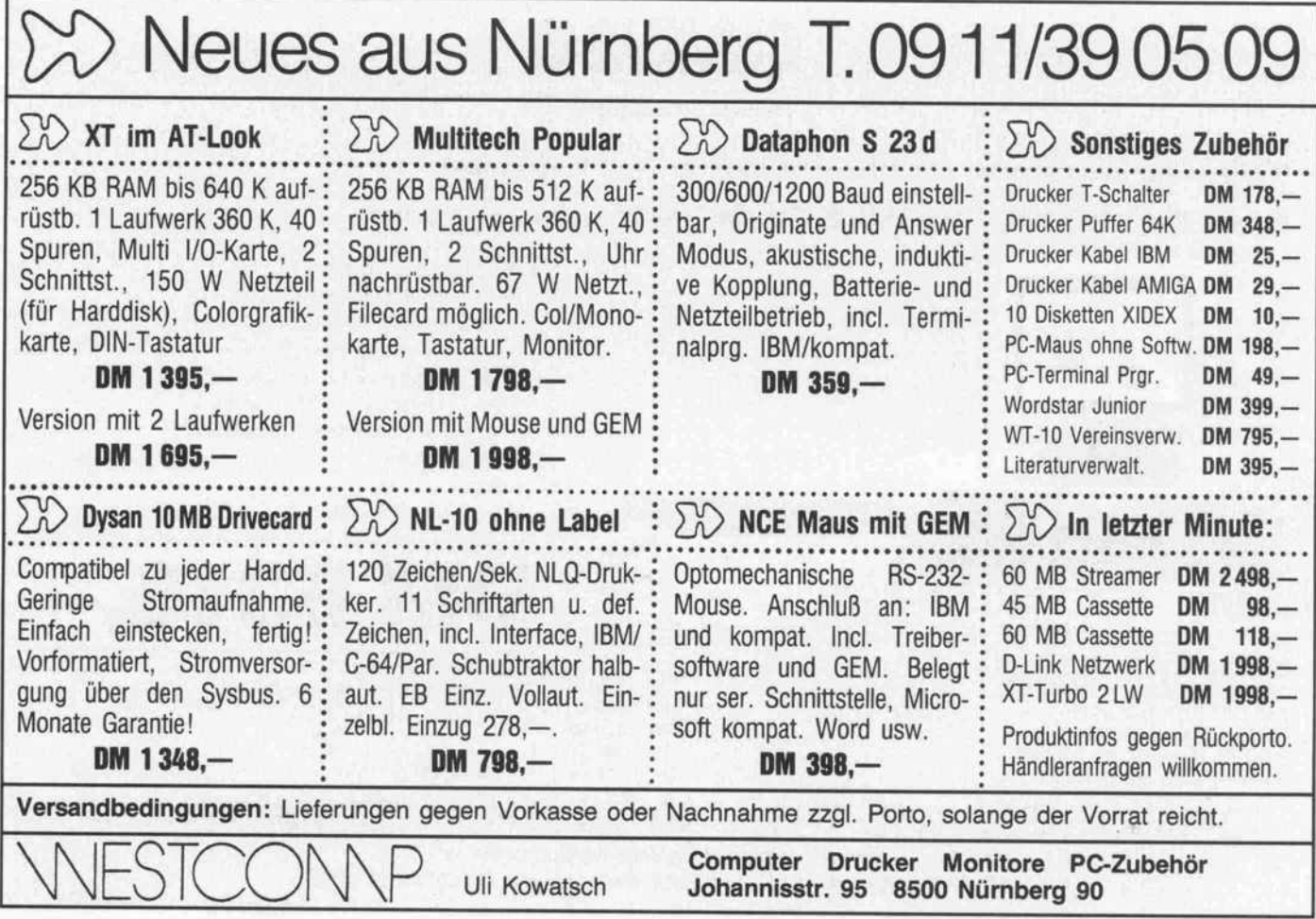

#### Schnell wie Novix

Die amerikanische Firma Novix bietet seit einiger Zeit das erste Mitglied ihrer neuen Prozes sor-Familie in Novix-Technologie an (siehe c't 8/85). Der NC4000 ist ein HCMOS-Chip in RISC-Bauweise. Das heißt, sein Befehlssatz ist auf etwa 40 Befehle beschränkt. Das Beson dere daran ist, daß es sich dabei nicht um Assemblerbefehle, sondern um Forth-Elementarfunktionen handelt. Jeder dieser Hochsprachebefehle wird in nur 166ns ausgeführt. Bisher wird der Prozessor beispielsweise in einem Leiterplatten-Entflechtungs-System einer deutschen Firma eingesetzt, das im theo retischen Vergleich mit einer VAX 11/780 die ISfache Ge schwindigkeit erreichen soll.

Die Firma Forth-Systeme An gelika Flesch stellt nun ein Experimentier-Board vor, das ne ben dem NC4000 noch <sup>16</sup> KByte EPROM und dieselbe Menge Datenspeicher sowie eine serielle Schnittstelle zum Anschluß an einen Hostrechner enthält. Das Board, das im Ver gleich zu IBM-PC-Assembler etwa 20- bis 30mal schneller sein soll, ist in einem Einführungs angebot für <sup>684</sup> DM erhältlich. Darüber hinaus sind Einsteck-Boards für den IBM PC und VME-Bus-Systeme geplant.

Forth-Systeme Angelika Flesch, Post fach 1103, 78 <sup>14</sup> Breisach, 076 67/5 <sup>5</sup> <sup>1</sup>

#### **Entflechten** mit dem Mac

Mit dem Programmpaket Calc-Pat lassen sich auf dem Macin tosh zweiseitige Leiterplatten bis <sup>l</sup> <sup>x</sup> <sup>l</sup> m Größe layouten. Wesentliches Eingabegerät des menügesteuerten Programms ist die Maus. Das Programm arbei tet mit Rastern von 1/10 bis l/ 80 Zoll, verfügt über 64 ver schiedene Lötaugentypen und besitzt einen Zoombereich von  $-8$  bis  $+8$ . Bohrplan, Lötstopmaske und Bestückungsplan werden automatisch generiert. Als Ausgabegerät dient der ImageWriter, der LaserWriter oder ein HP-Plotter. CalcPat ist für 5130 DM erhältlich.

PAC Software GmbH, Kurfürsten straße 112, 1000 Berlin 30, 0 30/ 2139281

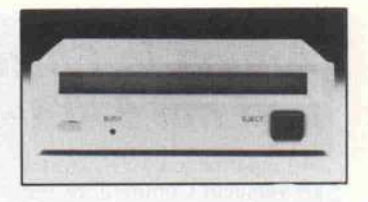

#### CD-ROM mit <sup>540</sup> MB

Panasonic bringt demnächst ein CD-ROM-Laufwerk in zwei Varianten auf den Markt: als kompaktes halbhohes Slim-Line-Laufwerk und als Stand alone-Version. Das CD-ROM mit einer Speicherkapazität von 540 KByte soll laut Hersteller angabe nach einer Zugriffszeit von 0,65 Sekunden Daten in ei ner Geschwindigkeit von <sup>l</sup> MByte pro Sekunde übertragen und eine Bit-Fehlerrate von 10 -12 erreichen. Zusätzlich will Panasonic ein spezielles CD-ROM-Laufwerks-Interface anbieten, mit dem sich bis zu acht CD-ROM-Laufwerke an einen IBM PC anschließen las sen, woraus sich ein Zugriff auf 4320 MByte Daten ergibt.

Panasonic Deutschland GmbH, Wins bergring 15, 2000 Hamburg 54, 040. 8 54 92 45

#### **Wechselplatte**

Das DMA <sup>360</sup> ist ein 5 1/4" -Wechselplattenlaufwerk mit einer Kapazität von 10,6 MByte (12,75 MByte unforma tiert) und halber Bauhöhe (1,625 Zoll). Es besitzt ein Interface für den Anschluß eines Controllers nach dem ST506-Standard, bei dem aller dings zwei Leitungen abwei chende Funktionen überneh men (Change Cartridge und Write Servo). Weitere zusätzli che Leitungen dienen zur Über mittlung des Reinitialize-Kommandos und zum Signali sieren der Zustände 'Write Pro tected' und 'Cartridge Chan ged'. Das Laufwerk zeichnet während des Index-Impulses spezielle Informationen auf die Platte, die die Spurpositionie ung und die Track-0-Erkennung erleichtern. Das DMA <sup>360</sup> Laufwerk ist für <sup>2993</sup> DM er hältlich, eine 10-MByte-Wechselplatte kostet <sup>422</sup> DM.

CT Industrielle Computer Technik<br>JmbH, Postfach 1221, Aschaffenbur-<br>jer Str. 133, 8758 Goldbach, 0 60 21/<br>5 10 26

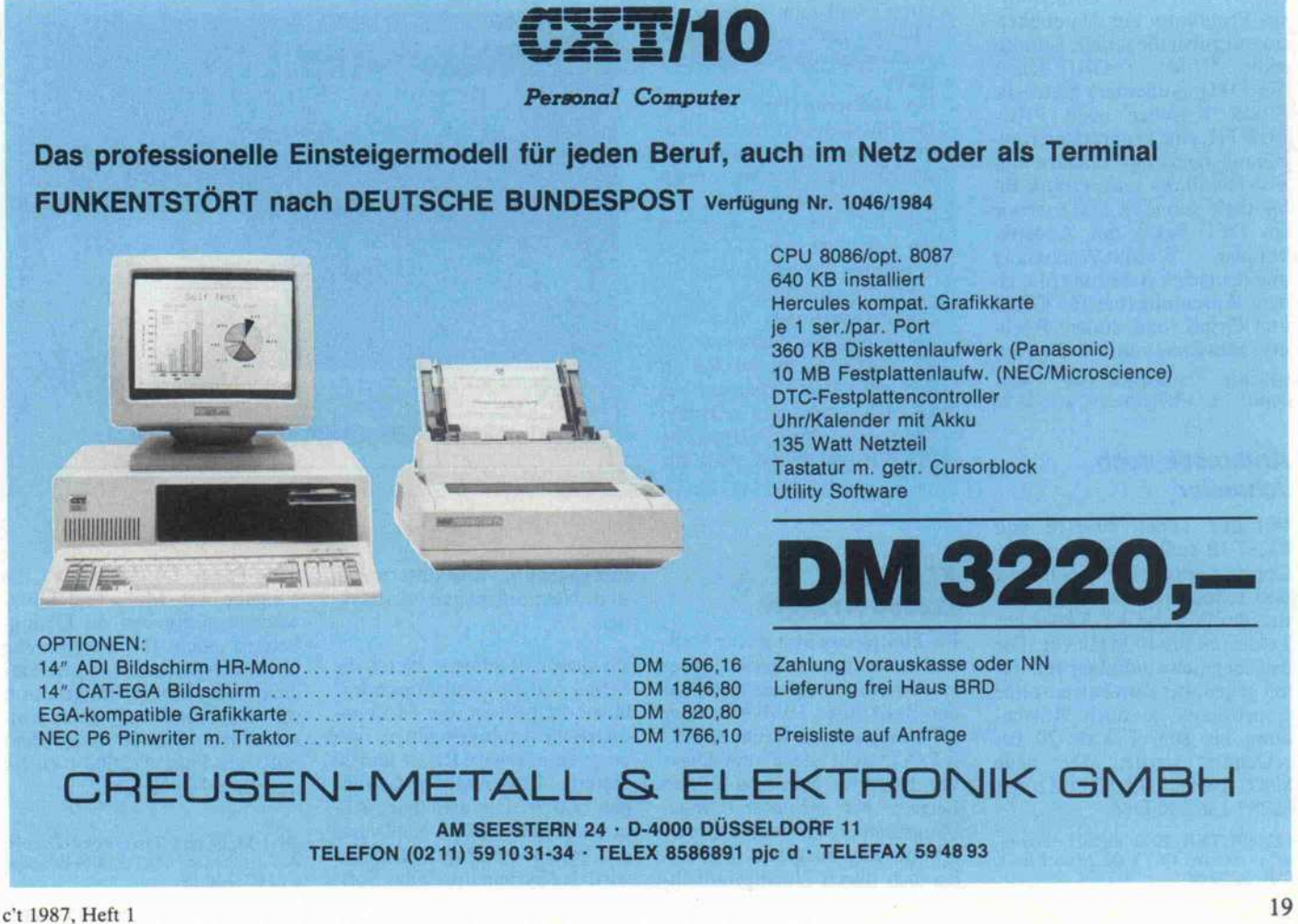

#### Grafikkarte mit Transputer

Eine Hochleistungs-Grafik karte für VME-Bus-Systeme (auch andere) mit einer Auflö sung von  $1280 \times 1024$  Punkten bietet die Firma Proteus an. Die Grafikkarte erreicht eine Pixel rate von 125 MHz und kann auf einem 70-kHz-Monitor 256 Farben von 4096 (optional 16 Millionen) gleichzeitig darstel len. Auf der Karte befindet sich kein üblicher Grafik-Control ler, sondern ein Transputer-Prozessor, der jederzeit auf das RAM zugreifen kann, ohne den Bildaufbau zu stören. Die Gra fikkarte ist zum Preis von rund 15 500 DM erhältlich.

Proteus GmbH, Haid-und-Neu-Straße 7-9, 7500 Karlsruhe l, 07 21/69 30 <sup>15</sup>

#### Für PROF und GRIP

Neue Funktionen erhält das in c't 6-7/84 beschriebene GRIP-Terminal durch den Umbausatz GripS <sup>l</sup> (Preis: <sup>99</sup> DM) und GripS 2 (Preis: 139 DM), der den Anschluß einer Maus er möglicht. An Software für GRIP und GripS sind verfügbar das mausgesteuerte 'MiniCAD' für 149 DM sowie 'GripScom', ein Programm zur Datenüber tragung über die serielle Schnitt-<br>stelle der GRIP-Karte GRIP-Karte (99 DM). Außerdem bietet die Firma Krischer noch PRO-FORTH, eine Programmierum gebung nach fig-Standard mit File-Handling und Grafik-Bi bliothek (ab 149 DM), sowie ein DFÜ-Paket mit Akustikkoppler, Kermit-Anpassung und deutscher Anleitung plus ei nem Anschlußkabel für GRIP und GripS (und andere Rech ner) zum Preis von <sup>358</sup> DM an.

Krischer Computertechnik, Nop-<br>piusstr. 19, 5100 Aachen, 02 41/3 28 96

#### Arithmetik noch schneller

Mit den Typen 8087-10 und 80287-10 stellt Intel zwei neue Coprozessoren für die neuere und schnellere Rechnergeneration der PC- und AT-Klasse mit Taktraten bis <sup>10</sup> MHz vor. Die Rechengeschwindigkeit soll da mit gegenüber dem Betrieb ohne Coprozessor je nach Anwen dung bis zum Faktor 20 be schleunigt werden. Der neue 8087 kostet 906,30DM, der 80287 1362,30DM.

COMPUTER <sup>2000</sup> GmbH, Garmi scher Straße 4-6, 8000 München 2, 089/51 9960

#### Amiga in Einzelkomponenten und mit 68020-Aufrüstung

Mit einer neuen Marktstrate gie versucht Commodore, die Chancen des Amiga zu ver bessern. Seine Komponenten sind jetzt einzeln erhältlich, so die Zentraleinheit mit 512 KByte RAM, Tastatur, Maus und System-Software für <sup>1995</sup> DM. Für den Farbmo nitor werden <sup>995</sup> DM ver langt. Die Programme Grafi-Craft und TextCraft sowie das Amiga-Buch aus dem Markt & Technik-Verlag

sind für <sup>99</sup> DM erhältlich. Die MS-DOS-Emulation kostet mitsamt MS-DOS 2.11 auf 3,5"-Diskette und Handbuch <sup>199</sup> DM. Beide Software-Pakete zusammen bekommt man für <sup>248</sup> DM. Wer Kom patibilität zum PC-Standard wünscht, kann für <sup>1995</sup> DM die PC-Hardware-Ergänzung Sidecar erwerben.

Zusammen mit der deutschen Tastatur ist jetzt die Work bench Version 1.2 verfügbar, die alle 256 Zeilen des deut-<br>schen Bildschirmformats **Bildschirmformats** nutzt und im Interlaced-Modus auch eine vertikale Auflösung von 512 Zeilen er laubt.

Bei Interplan und bei ITC bemüht man sich, in den Staa ten entwickelte Hardware-Aufrüstungen für den Amiga auf dem deutschen Markt an zubieten. Die Preisangaben der folgenden von ITC ange kündigten Produkte sind als vorläufig anzusehen. Spei chererweiterungen von Alegra haben die Abmessungen  $23 \times 10 \times 2m$ , werden an den seitlichen Expansionbus angeschlossen und erlauben den Ausbau bis <sup>2</sup> MByte. Die 512-KByte-Version wird für

etwa <sup>850</sup> DM erhältlich sein. Die Firma CSA entwickelt 68020/6888 <sup>1</sup> -Aufrüstungen für den Amiga. Der 68020 ist mit seinem 32-Bit-Datenbus und einem internen, 256 Byte umfassenden Zwischenspei cher für Befehle und Daten rund 20mal schneller als der 68000. Reine Arithmetik-Operationen laufen auf dem Matheprozessor 68881 etwa 400mal schneller ab. Das Turbo-Board zum Einbau in den Amiga ist eine Einheit mit der 68020-CPU und optiona lem Matheprozessor 68881. Es verfügt über keinen eige nen Speicher und wird etwa <sup>3500</sup> DM kosten.

In wahrhaft neue Leistungs dimensionen stößt man mit der ebenfalls bei CSA ent wickelten Erweiterung na mens Turbo-Box vor. Sie wird als Sidecar an den Expansion bus des Amiga angeschlossen und enthält fünf Steckplätze

in Form von 100poligen<br>Slot-Leisten, ein Slot-Leisten, 100-W-Schaltnetzteil sowie Platz für eine Festplatte. Die voll ausgerüstete Box enthält eine CPU-Platine mit 68020 und optionalem 68881 mit 14 MHz Taktfrequenz. Datenund Adreßbus sind beide mit 32 Bit Breite auf den Bus her ausgeführt. Eine ebenfalls zu 32 Bit organisierte Speicher platine hat im Grundausbau und kann mit statischen <sup>l</sup> -MByte-Chips bis auf 2 MByte ausgebaut werden. Turbo-SCSI ist ein DMAunterstützter Controller mit SCSI-Schnittstelle. Diese Konfigu-<br>ration wird mit einer ration wird 20-MByte-Festplatte etwa <sup>14000</sup> DM kosten. Sprachen, die die Prozessoren 68020/ 68881 unterstützen, sind bis lang Fortran <sup>77</sup> und eine spe zielle Version des Aztec C.

ITC Europa, Ostwall 187,4150 Kre-feld, 021 51/803031

Interplan GmbH, Nymphenburger<br>Straße 134, 8000 München 19, 0 89<br>1 23 40 66

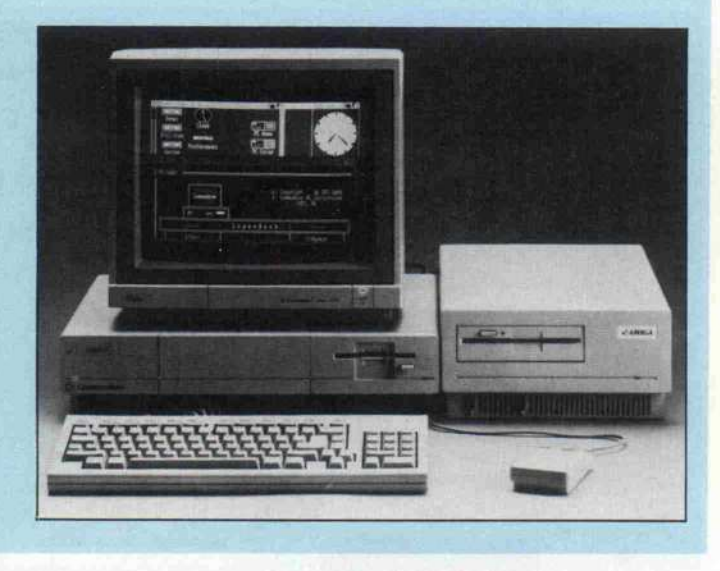

#### XT/AT als Prozeß-Rechner

Ein komplettes System für Meßund Steuerungsaufgaben unter erschwerten Bedingungen auf der Basis ihrer IBM-XT- oder AT-kompatiblen Rechner IPC XT/AT stellt die Firma Disys vor. Diese Rechner sind für den Betrieb bei erhöhter Umge bungstemperatur und Luftver schmutzung ausgelegt und sol len sich durch Unempfindlich-

keit gegenüber Erschütterungen und Netz-Störungen auszeich-

Zu diesen Rechnern bietet die Firma die Multifunktions-Karte PCI-00 an, die 64 asym metrische Analogeingänge, zwei programmierbare Relais und 20 digitale Ein-/Ausgabe-Leitungen besitzt. Die erzielbare Ab tastrate soll 20000 Meßwerte pro Sekunde betragen. Ergänzt wird das System durch das Soft

ware-Paket DLOG-0, das die Eingabe von Meß- und Über wachungsaufgaben im Dialog betrieb auch für unerfahrene Computerbenutzer möglich ma chen soll. Eine Konfiguration mit einem IPC AT, einer Ein steckkarte PCI-00 und dem Software-Paket DLOG-0 kostet ungefähr <sup>26</sup> <sup>800</sup> DM.

disys Meß- und Testsysteme GmbH, AufderGrefenfurth 1-3, 5064 Rösrath, 0 22 05/8 40 <sup>19</sup>

#### Beratung und Auftragsannahme: Tel. 02554/1059 (Sammelnummer) GESCHÄFTSZEITEN: Sie erreichen uns über die Autobahn A1 Abfahrt Münster-

Uhr. Samstags ist nur unser Ladengeschäft von 9.00 - 13.00<br>Uhr geöffnet (telefonisch sind wir an Samstagen nicht zu erreichen!). ten ab Münster/Autobahn A1.

Montag bis Freitag von 9.00 - 13.00 Uhr und 14.30 - 18.00 Nord - B54 Richtung Steinfurt/Gronau - Abfahrt Altenber-<br>Uhr. Samstags ist nur unser Ladengeschäft von 9.00 - 13.00 ge/Laer - in Laer letzte Straße vor dem Ortsausg (Schild "Marienhospital") - neben der Post (ca. 10 Autominu-

#### EIN PREISVERGLEICH LOHNT SICH!

#### commodore

PREISSENKUNG: COMMODORE PC 10-11, 512 K RAM, dt. Tastatur, 8088 CPU, Farbgra fikkarte (AGA-Karte), 2 Floppies a 360 K (incl. MS-DOS 2.11, BASIC und Monitor

nur noch 2789, COMMODORE PC-AT, <sup>640</sup> KRAM, IBM-ATkompatibel, <sup>1</sup> Floppy 1.2 MB, 20-MB-Hard-disk, incl. Farbgrafikkarte und Monochrom-

Monitor 6989,- PREISSENKUNG: COMMODORE AMIGA 1000 (PAL-Version mit deutscher Tastatur), 512 KRAM, CPU 68000, Centronics- und RS232-Schnittstelle, eingebautes 3½"<br>Floppy 880 K, incl. Tastatur, Maus, Kick-<br>start und Workbench nur noch 1675,—<br>PREISSENKUNG: COMMODORE RGB-<br>Farbmonitor 1081 für AMIGA 1000

nur noch 835, PREISSENKUNG: COMMODORE Sidecar 256 KRAM, CPU 8088, <sup>1</sup> Floppy 360 K 1645,

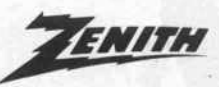

ZENITH Z 148 College PC, 512 KRAM, CPU<br>8088-2 (8 MHz/4.77 MHz), IBM-kompatibel,<br>2 Floppies a 360 K, Centronics- und<br>V.24-Schnittstelle, Farbgrafikkarte, incl.<br>MS-DOS 3.1, GW-BASIC und Monochrom-<br>Monitor

#### **G**Schneider

NEU: SCHNEIDER PC-Serie, CPU 8086, IBM-kompatibel, 512 KRAM, Centronics- und RS232-Schnittstelle, Farbgrafikkarte, deut sche Tastatur, Maus, komplett mit MS-DOS 3.2, GEM und diverser Software

SCHNEIDER PC MM/SD, mit einem Floppy 360 K und Monochrom-Monitor 1859, SCHNEIDER PC MM/DD, mit zwei Floppies é 360 K und Monochrom-Monitor 2325, SCHNEIDER PC CM/SD, mit einer Floppy 360 K und Farbmonitor 2325, SCHNEIDER PC CMfDD, mit zwei Floppies <sup>à</sup> 360 K und Farbmonitor 2785, Weitere Modelle sowie SCHNEIDER JOYCE-Serie zu unseren bekannt günsti gen Preisen.

#### SHARP

SHARP PC 1600 Taschencomputer, 96 k ROM, 16 K RAM nur 689,-<br>SHARP CE 1600 P 4-Farben-Drucker/Plotter, A4-Format nur 689, SHARP CE 1600 F Floppy 2,5 "nur 479, Weitere SHARP-Taschencomputer auf An frage.

#### star

STAR NL 10 Matrix-Drucker **incl. Cartridge nur 665,—**<br>(Bitte angeben ob Centronics, IBM- oder<br>Commodore-Cartridge gewünscht.)<br>STAR NB 15 Matrix-Drucker 998,—<br>STAR SO 10 Matrix-Drucker 998,—<br>STAR SD 10 Matrix-Drucker 975.—

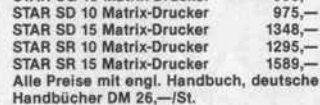

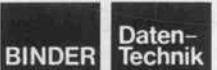

BINDER PRINT-Matrix-Drucker-Serie auf Anfrage.

SEIKOSHA

SEIKOSHA 9- und 24-Nadel-Matrixdrucker zu interessanten Preisen.

#### BROTHER

PREISSENKUNG: BROTHER M <sup>1109</sup> Matrix-Drucker nur noch 545,-PREISSENKUNG: BROTHER M 1409 Matrix-Drucker nur noch 895, BROTHER M <sup>1509</sup> Matrix-Drucker 1189, en BROTHER HR-15XL II Typenraddr. 998,-<br>BROTHER HR-25XL Typenraddr. 1489,-BROTHER HR-15XL II Typenraddr. 998,-<br>BROTHER HR-25XL Typenraddr. 1489,-<br>BROTHER Twinriter 5 2948,-

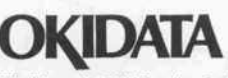

Wir führen die OKI Microline Serie 1XX und die OKI Microline Serie 2XX in verschiede nen Versionen zu interessanten Preisen.

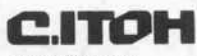

**PREISSENKUNG!** SUPER-RITEMAN F+ (NLQ) 748,-<br>SUPER-RITEMAN C+ (NLQ) 748,-SUPER-RITEMAN C+ (NLQ) ITOH TPX 80 Thermo-Transfer-Farbdrucker nur noch Weitere C. ITOH-Drucker auf Anfrage.

CERTROniCS CENTRONICS Horizon HPC-136B, 180 Zei-chen/Sek. (NLO: 34 Zeichen/Sek.). 136 Zei chen/Zeile nur 898,

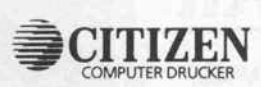

Matrix-Drucker LSP-10 645,-Preissenkung: Matrix-Drucker MSP 10e 850, Matrix-Drucker MSP 10e 850,—<br>Matrix-Drucker MSP 15e 1045,—

#### Panasonic

PANASONIC KX-P 1080 Drucker 489,-<br>PANASONIC KX-P 1091 Drucker 679,-<br>PANASONIC KX-P 1092 Drucker 888,-<br>PANASONIC KX-P 1592 Drucker 1189,-PANASONIC KX-P 1595 Drucker 1589,

#### EPSON

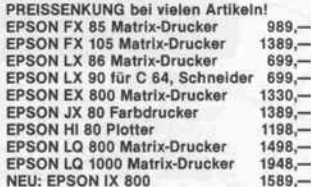

NEC

Preise für NEC-24-Nadel-Matrix-Drucker auf Anfrage.

#### JUKI

JUKI 6100 Typenraddrucker JUKI 5510 Matrix-Drucker JUKI 5520 Farb-Matrix-Drucker 798,- 989, 1279, JUKI 2200 Schreibmaschine mit Centro-<br>nics- oder V.24-Interface nur 699.oder V.24-Interface

FUJITSU FUJITSU-Drucker auf Anfrage.

Wir führen außerdem Produkte von: FRIUMPH-ADLER

**ATARI** 

ATARI-Computer weit unter den unverbind lich empfohlenen Verkaufspreisen von ATARI.

#### PLANTRON

PREISSENKUNG bei vielen Artikeln! PLANTRON PT-16 LC, Taktfrequenz 4.77 MHz/8 MHz, IBM-kompatibel, 256 KRAM, CPU 8088, <sup>1</sup> Floppy 360 K nur 1420,- PLANTRON PT-16 LC/20, wie oben, jedoch <sup>1</sup> Floppy 360 K und 20-MByte-Festplatte

nur 2689,- PLANTRON PT-16 XT Turbo, Taktfrequenz 4.77 MHz/8 MHz, IBM-kompatibel, 256 KRAM, CPU 8088, <sup>2</sup> Floppies <sup>a</sup> 360 K

nur 1889, PLANTRON PT-16 XT/20 Turbo wie oben, je doch <sup>2</sup> Floppies <sup>à</sup> 360 K und 20-MB-Festplatte nur 3155, PLANTRON PT <sup>16</sup> AT/20, IBM-AT-kompatl-bel, 640 K RAM, mit einer Floppy 1.2 MB und 20-MB-Festplatte nur 4745,- Alle PLANTRON-Computer incl. MS-DOS 3.2, GW-BASIC und Monochrom-Grafikkarte.

#### TANDON PREISSENKUNG!

TANDON PC, 256 K, CPU 8088, IBM-PC-kompatibel incl. 14 '-Monochrom-Monitor, dt. Tastatur, MS-DOS 2.11 und GW-BASIC mit 2 Floppies à 360 K<br>XPC 10, 10-MB-Platte, 1 Floppy 3735,—<br>XPC 20, 20-MB-Platte, 1 Floppy 3975,—<br>TANDON PCA, 512 KRAM, CPU 80286, IBM-AT-kompatibel, <sup>1</sup> Floppy 1,2 MB incl. 14"- Monochrom-Monitor, dt. Tastatur, MS-DOS 3 und GW-BASIC PCA 20, mit 20-MB-Platte 5589, PCA 30, mit 30-MB-Platte 6375,- PCA 40, mit 40-MB-Platte 6689, Aufpreis für Farbgrafikkarte und Farbmoni tor (anstatt Monochrom-Monitor) für alle Modelle 890,

PHOENIX

PHOENIX-PC-II, 640 KRAM, IBM-kompati bel, <sup>2</sup> Floppys <sup>à</sup> 360 K 2195,

TOSHIBA TOSHIBA Portable-Computer und Toshiba-Drucker auf Anfrage.

Bitte ausschneiden und einsenden an: Microcomputer-Versand Ernst Mathes GmbH, Pohlstr. 28, 4419 Laer Absender:  $\rightarrow$ 

kostenlosen Gesamtpreisüste. J Ich bitte um Zusendung von Info-Material über folgende Produkte:

Fordern Sie bitte kostenlos die aktuelle Preisliste über unser gesamtes Lieferprogramm an, oder besuchen Sie uns. Selbstverständlich kön nen Sie auch telefonisch bestellen. Preise zuzüglich Versandselbst kosten. Versand per Nachnahme. Alle Preise beziehen sich auf den vol len Lieferumfang, wie vom Hersteller angeboten. Das Angebot ist frei bleibend. Liefermöglichkeiten vorbehalten. Bei großer Nachfrage ist nicht immer jeder Artikel sofort lieferbar. Preise gültig ab 8.12.86.

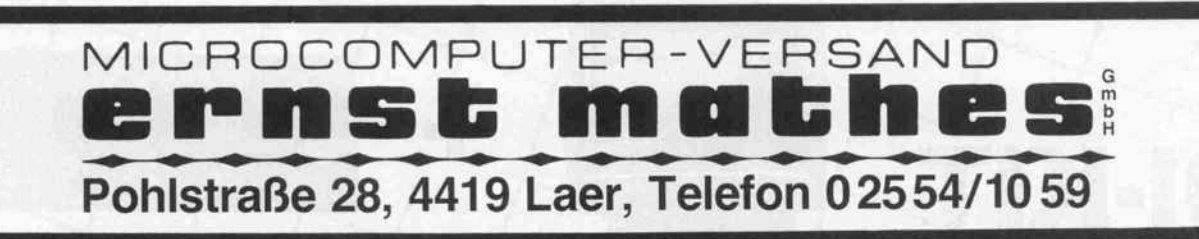

PHILIPS HEWLETT PACKARD **TAXAN olivetti** apricot

C't 1/87 Ich bitte um Zusendung Ihrer

#### Computer-Systeme

S

 $\tilde{\phantom{a}}$ 

 $\Box$ 

# Power-Kit

Umrüstkit für vorhandene XT-Computersysteme. Mit ein paar Handgriffen verwandeln Sie Ihren XT in ein AT-kompatibles Computer-System.

Motherboard 6/8 MHz 256k Byte on Board, bis auf 1M Byte erweiterbar. Netzteil 185 Watt Tastatur AT-Codierung (DIN-Ausführung)

nur DM

1995,

 $\frac{B}{D_{\text{cr}}H_{\text{Order}}}\n_{\text{Sesamrt als}}\n_{\text{Sensant als}}\n_{\text{Sensant als}}\n_{\text{Sensant als}}$ sching, auf dienstlichudige Ma-<br>ruckge auf die auch germa-<br>sait, Features wurde, urm zu- $^{\star}$ '"en2 auch gern un systement www.com.<br>Balt, Features an anderen Ma

2995.

France Trotz vollem<br>
Streff Freig Arbeit zu chusbau<br>
diese ordentlich zur Chusbau<br>
baute Maschine zu gehen die Maschine zur Belten<br>
Die Maschine zu gelten

10MB Slimline-NEC/ Microscience

Hard

\ Disk

 $\frac{1}{2}$ ,  $\frac{1}{2}$ ,  $\frac{1}{2}$ ,  $\frac{1}{2}$ 

**DM** 95

 $\sim$ 

./

695, DM

# EGA-KIT

 $\lambda$ 

5. DM

bestehend aus High-Resolution Monitor <sup>14</sup> Zoll, Color, RGB 15,75 kHz u. 21,85 kHz, IBM-Monitor Design + EGA Grafik Adapter u. Demonstrations-Diskette als preiswertes Ausrüstkit für XT und AT-Computersysteme.

ADI-Monitor (TTL-14 Zoll) incl. Monochrom-Grafik-Adapter mit Printer-Schnittstelle (Hercules kompatibel) \ \ ^-V

ADI-KIT

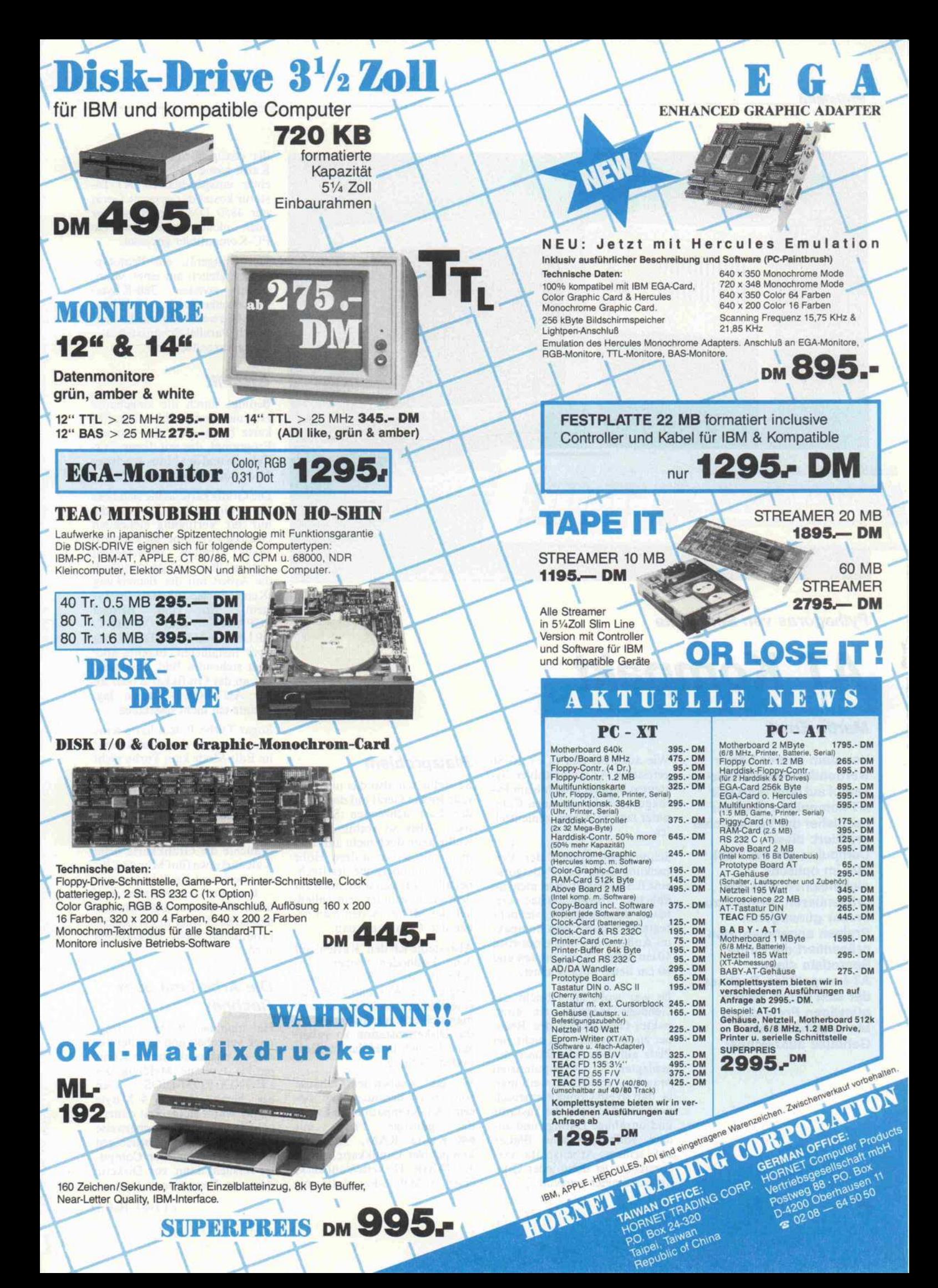

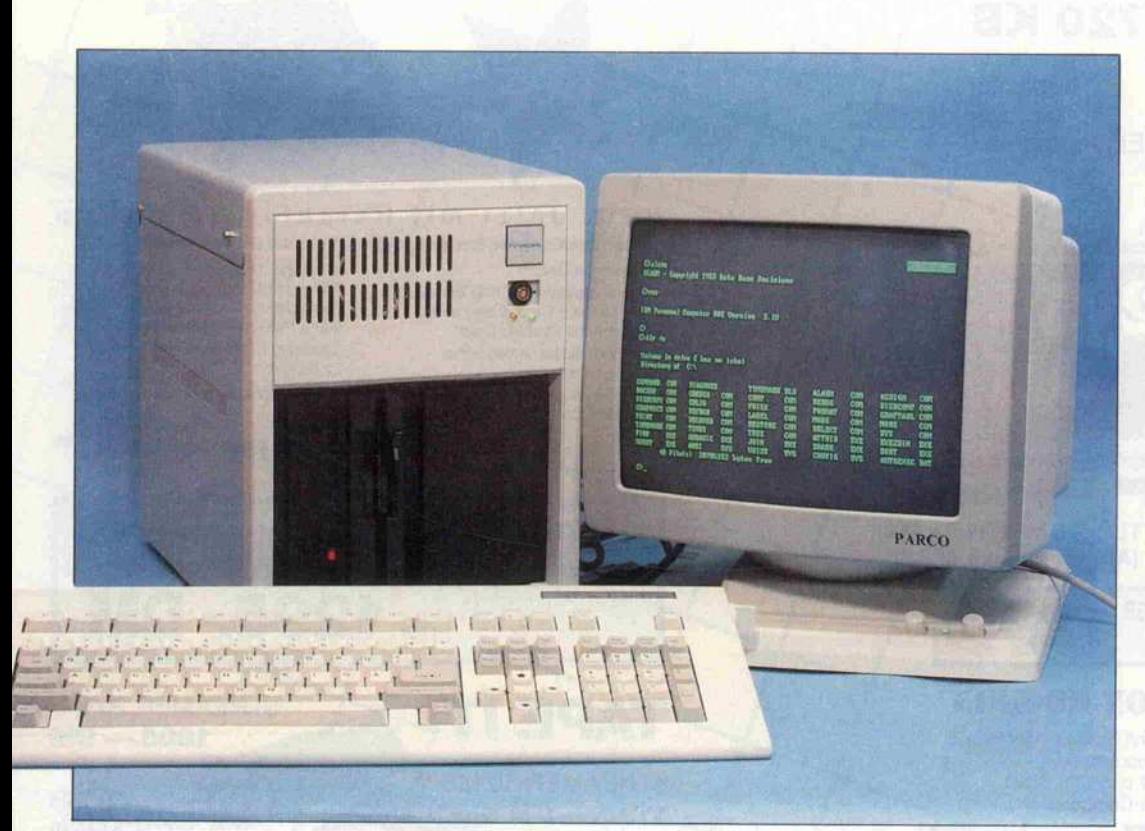

Pythagoras von Servodata

# AT Kompakt

#### Martin Ernst

Von dem immer härter werdenden Konkurrenz kampf auf dem Markt für AT-kompatible Rechner hat bisher der Verbraucher profitiert: diese Computer, die sich fast alle im optisch einheitlichen AT-Look präsentieren, werden zu immer günstigeren Preisen angeboten. Nun präsentiert die Firma Servodata einen AT-kompatiblen Rechner, der sich neben einem günstigen Preis durch ein ungewöhliches Gehäuse auszeichnet.

Wie auch bei den in c't 10/86 getesteten AT-kompatiblen Sy stemen handelt es sich beim Py thagoras mehr um einen Com puter zum Selberzusammenstellen.

Schon beim Öffnen der Ver packung zeigt der Pythagoras eine Besonderheit: er ist nicht im üblichen IBM-ähnlichen Ge häuse untergebracht, vielmehr besticht er durch sein kompak tes Äußeres in Form eines etwa 40 cm hohen, 20 cm breiten und <sup>50</sup> cm tiefen Stahlgehäuses.

Es war wohl die Absicht des Gehäuse-Designers, ein kom paktes Gehäuse für den Rech ner zu entwerfen, das nicht viel Platz auf dem Schreibtisch des geplagten Computeristen braucht - schließlich weiß man ja, daß so ein Computermensch noch den Monitor, die Tastatur und unzählige Listings und an dere vollbeschriebene Blätter auf seinem Arbeitsplatz ver streut. Da ist dann jeder Qua dratzentimeter wertvoll.

#### Platzproblem

So stellte ich also das nicht ge rade leichte Gerät auf den unter der Last ächzenden Schreib tisch. Aber so rechte Freude wollte dann doch nicht aufkom men: mit seiner stolzen Höhe von 40 cm überragte der Rech ner alles, was sich sonst noch auf dem Tisch befindet-einschließ lich des Monitors, den man ne ben den Computer stellt.

Also stellte ich den 'Kasten' auf den Fußboden neben den Schreibtisch, die Kabel sind ja lang genug. Will man aber jetzt eine Diskette einlegen, so muß man sich erst verrenken, um an die Diskettenstation zu gelan gen, die sich in Höhe des Erd bodens befindet.

Was gibt es neben dem Gehäuse sonst noch Besonderes an die sem AT-Kompatiblen? Es ist<br>der günstige Preis: mit günstige <sup>640</sup> KByte RAM, Herculeskompatibler Grafikkarte, einem 1.2 MByte Diskettenlaufwerk, einer 20-MByte-Festplatte mit

der dazugehörigen Controller-Karte sowie 14"-Monitor und einer entsprechenden AT-Tastatur kostet das gesamte Gerät nur 4850 DM. Soviel hat vor noch nicht langer Zeit ein PC-Kompatibler gekostet.

Das Testgerät, ein Prototyp, war zusätzlich mit einer Maus, einem zweiten 360-KByte-Diskettenlaufwerk, 4 MByte RAM-Erweiterung und einer Seriell/Parallel-Schnittstellen-Karte ausgestattet.

#### GRAFIK

Bedingt durch die eingebaute Hercules-kompatible Grafik karte hatte ich leider nur ein Programm, das mit dieser Gra fikkarte und der Maus arbeitete: Microsoft-Windows.

Die Grafikkarte stellte sich aber als problematisch heraus: die mir zur Verfügung stehenden Grafikprogramme, die auch mit Maus arbeiten, verweigerten zum größten Teil ganz einfach die Arbeit mit der Bemerkung 'Keine Farbgrafikkarte im System'. So zum Beispiel PCPAINT und PAINT-BRUSH. AUTOCAD ließ sich zwar installieren, brachte aber kein stehendes Bild. Inwieweit das an der Grafikkarte oder an der AUTOCAD-Version lag, konnte ich nicht feststellen.

Sogar Turbo-Pascal hatte seine Probleme mit der Grafikkarte: im Edit-Mode kam Turbo nicht so recht mit den Zeichenattribu ten zurecht - man sah nichts auf dem Bildschirm außer der obe ren Statuszeile.

Nach zwei Tagen Testbetrieb brauchte die Grafikkarte beim Kaltstart etwa fünf Minuten, bis sie überhaupt ein Bild erzeugte - Ruckein und Klopfen half nicht. Es ist aber anzunehmen, daß so ein Fehler in der Serien produktion nicht vorkommen wird.

#### Die Arbeit mit dem **Rechner**

Hat man den Rechner erfolg reich verkabelt und schaltet ihn ein, so erscheint die für Kom patible typische Meldung des<br>PHÖNIX-ROM-BIOS. Den PHÖNIX-ROM-BIOS. Den<br>Speichertest, der bei 4 MByte RAM schon einige Zeit dauert, kann man erfreulicherweise durch Drücken einer beliebigen Taste abbrechen. Der Compu ter versucht dann, von Diskette oder von Festplatte zu booten.

Über einen an der Rückwand angebrachten Schalter kann man zwischen 6-8-MHz-Systemtakt umschal ten, was leider nicht während des Betriebs funktioniert: der Rechner stürzt ab.

Sowohl der monochrome, lang achleuchtende Monitor als uch die deutsche Tastatur-mit zusätzlichem Cursor-Block waren hervorragend. Besonders die leichtgängige Tastatur be geisterte mich bei der Eingabe dieses Textes.

Der einzige Wermutstropfen während der Arbeit mit dem Rechner: ab und zu stürzte der Pythagoras unmotiviert ab. In wieweit das ein Phänomen un seres Prototyps war und wo der Fehler genau steckte, konnte ich leider in der kurzen Zeit nicht ermitteln. Auch hier bleibt zu hoffen, daß der Fehler in der Serienproduktion behoben sein wird.

#### Unter der Haube

Der Deckel des Gehäuses läßt sich durch das Eindrücken zweier Knöpfe nach hinten auf klappen, wobei leider ein 'kon struktionsbedingter Unfall' passierte. Durch das Aufklap pen der Gehäuseoberseite wird der Stecker des Monitors, der mit der Grafikkarte verbunden ist, aus der Buchse gerissen. Hat man ihn korrekt verschraubt, so kann es einem wie mir ergehen: die obere Schraube hat nach der Aktion kein Gewinde mehr.

Was sich dann aber den neugie rigen Augen des Testers auftat, ist eine Mutterplatine, die genau horizontal in das Gehäuse paßt. Da fragt man sich sofort, wie der Hersteller die sonst recht un förmige AT-Platine so verklei nern konnte. Die Antwort: Gate-Arrays. Fünf Stück dieser Bausteine hat man in den Rech ner eingesetzt.

Für den Einsatz von Gate Ar rays spricht, daß durch die Ein sparung an ICs nur wenig Wärme entsteht, was die Le benserwartung des Gerätes er höht. Und daß weniger Wärme entsteht, zeigt das Testgerät: die Haube wurde gerade hand warm, ohne daß ein Lüfter die Platinen mit Kaltluft versorgte.

Allerdings ist die Fehlersuche mit Hobby-Methoden an einem mit Gate Arrays bestückten Gerät fast nicht mehr möglich. Auf der Platine sind alle ICs gesockelt und damit im Fehler fall einfach auzutauschen.

Die Mutterplatine des Pythago ras enthält acht Steckplätze, wovon zwei ohne die AT-Verlängerung auskommen müssen. Diesem Umstand ist aber durch nachträgliches Einlöten der Buchsen abzuhelfen, die Signale liegen schon an den Platinen bohrungen. Aber auch mit sechs AT-Steckplätzen ist man ausrei chend versorgt, so daß auch bei einem ausgebauten Gerät, wie bei dem Prüfling, noch drei Slots freibleiben.

Unter der Hauptplatine befin det sich ein Träger für die beiden Diskettenlaufwerke, die Fest platte und das Netzteil.

Positiv fiel die sehr leise Fest platte auf- allein der Lüfter im Netzteil verbreitete ein leises Surren.

#### **Dokumentation**

Die uns nachgelieferte Doku mentation war sehr umfang reich. Detailliert werden dem Anfänger alle Schritte erklärt, wie man den Rechner aufbaut, Karten installiert und Lauf werke einbaut. Einziger Nach teil: die Abbildungen beziehen sich auf einen Rechner, der in ein normales AT-Gehäuse ein gebaut ist und nicht auf die Son derform des Pythagoras. So

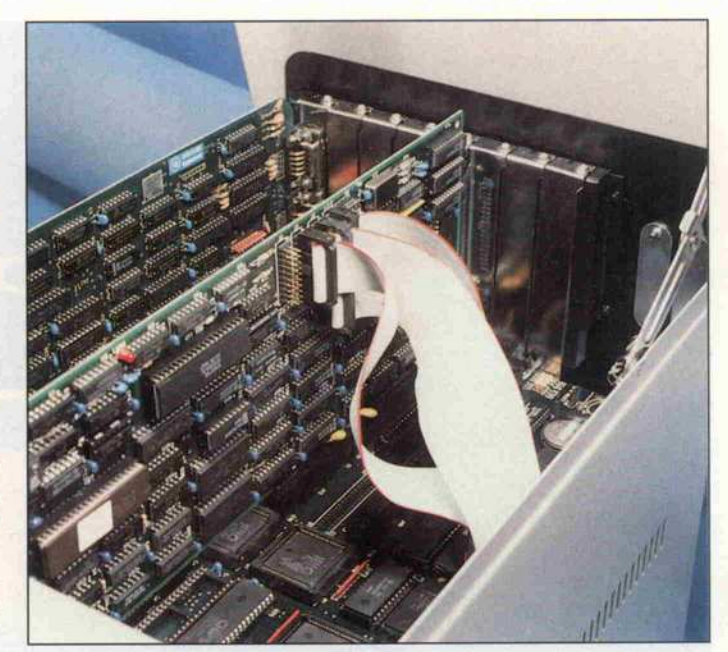

Ein AT-Motherboard in der Größe eines PC-Boards - Gate-Arrays machen es möglich.

kann man dem Handbuch leider nicht entnehmen, wie man zum Beispiel die Mutterplatine aus dem Gehäuse ausbaut, um an die darunter liegenden Lauf werke zu gelangen.

Auch wurden weder die Jum per-Stellungen der Grafikkarte noch die der Festplatten- und Disk-Controller-Karte erläu tert. Die Kenntnis der richtigen Jumper-Stellung ist aber bei der Inbetriebnahme unwichtig, der Rechner kam richtig installiert bei uns an.

## Fazit

Abschließend betrachtet kann man sagen, daß allein schon der niedrige Preis des Pythagoras schon einen großen Kaufanreiz darstellt. Das Gerät ist solide und kompakt gebaut, das posi tive Gesamtbild wird nur durch den gelegentlichen Ausstieg der CPU und der Grafikkarte sowie durch die nicht zum Gerät pas sende Dokumentation gestört. Sind diese Probleme bei der Se rienproduktion beseitigt, so ist der Pythagoras eine echte Alter native zu den sonst auf dem Markt befindlichen AT-Nachbauten.

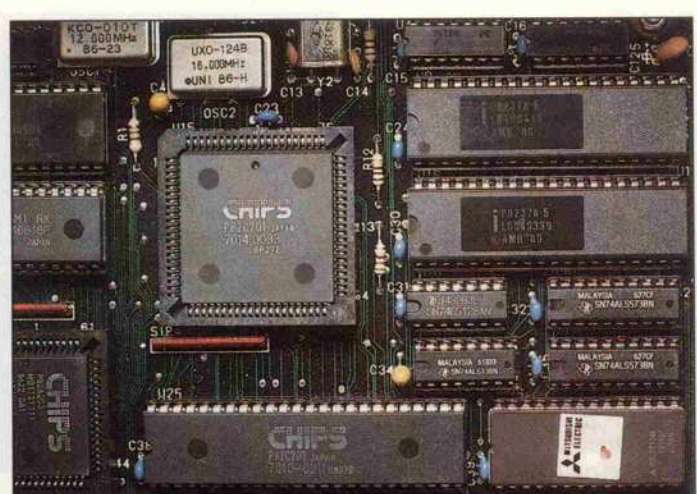

. . . . . . . . . . . .

Flach und rechteckig:

#### Gate-Array-CPU. Ergebnisse auf einen Blick

- © günstiger Preis
- © gute Tastatur
- © guter Bildschirm (monochrom)
- 
- © gelegentliche Abstürze des Vorserienmodells
- © etwas unförmiges Gehäuse
- © unvollständige Dokumentation

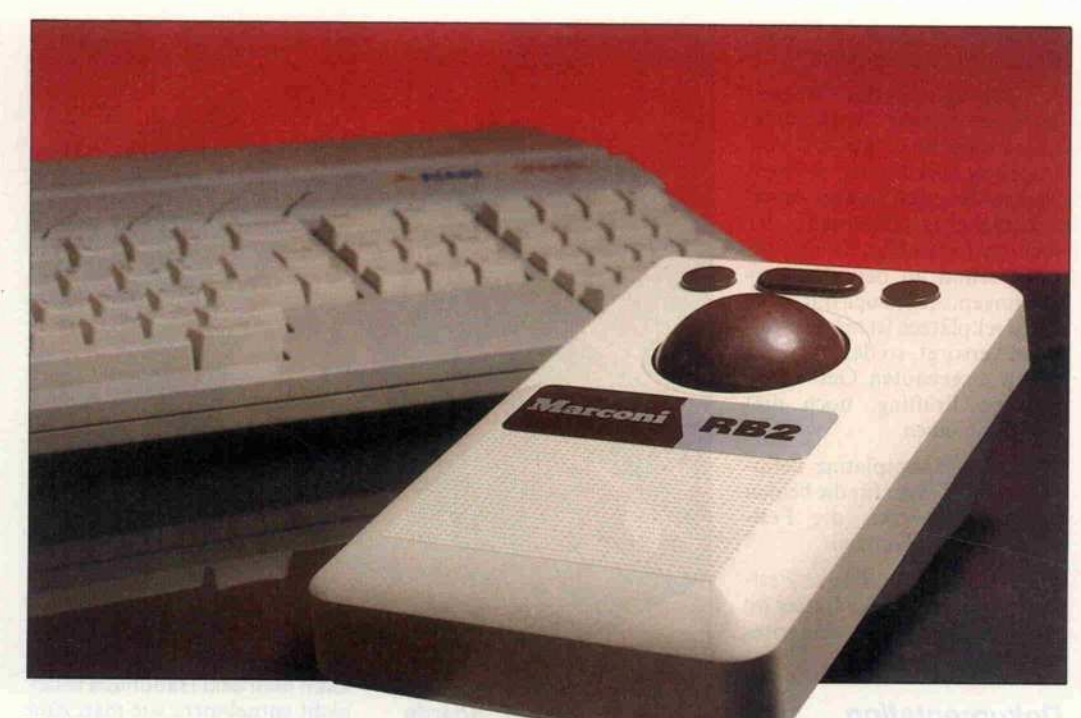

Trackball versus Atari-Maus

# Schnelle Alternative zur Maus

#### **Carl-Marcus Weitz**

Seit einigen Jahren wird<br>verstärkt nach Wegen gesucht, die Tastatur bei gesucht, die Tastatur bei der Kommunikation mit dem Computer überflüssig zu machen. Mit dem Macintosh von Apple, vor allem aber mit dem Atari ST und<br>neuerdings auch mit dem neuerdings auch mit dem Commodore Amiga hat die Maus als Eingabegerät<br>größere Verbreitung größere verbreitung gefunden. Durch sie wurde die<br>Mensch/Maschine-Schnittstelle in Schnittstelle in Verbindung mit der grafischen<br>Benutzerführung Benutzerführung unkomplizierter.

Die Maus ist eine Kugel in ei-<br>nem Käfig. Wird die Kugel zum Beispiel über eine Tischplatte gerollt, so wird die Rollbewegung in dem Käfig in digitale Signale umgesetzt. Mit diesen Signale umgesetzt. Mit diesen Signalen kann dann der Com puter die Position der Maus ver

Eine Maus benötigt aber relativ viel Platz als 'Rollfläche', die Atari-Maus zum Beispiel benötigt eine Fläche von der Größe tigt eine Fläche von der Größe eines DIN-A4-Blattes. Bei mir war nach dem Anschalten des<br>Rechners immer eine der ersten Aktivitäten, den Platz für die Aktivitäten, den Platz für die Maus freizuräumen. Wenn man oft zwischen Maus- und Tasta-<br>turbedienung wechseln muß stört es, wenn die Maus immer an einer anderen Stelle liegt. Außerdem 'verwackelt' die<br>Maus beim Drücken der Maus-Maus beim Drücken der Maus-Tasten leicht, was besonders beim Freihand-Zeichnen unan genehm ist.

All diese Probleme lassen sich mit einem Trackball umgehen. Ein Trackball ist praktisch eine

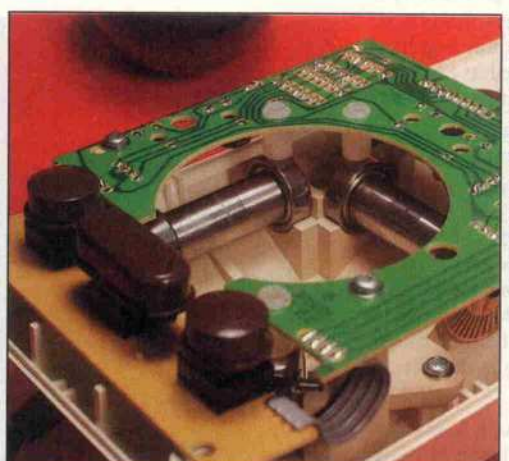

auf den Rücken gelegte Maus,<br>die Kugel zeigt also nach oben. die Kugel zeigt also nach oben.<br>Der Trackholl der Einna Man Der Trackball der Firma Mar coni braucht mit einer Grund fläche von 12 cm  $\times$  20 cm we niger als die Hälfte des Platzes, Maus benötigt. Mit seinen vier Maus benötigt. Mit seinen vier Gummitüben steht er rutschsi cher auf dem Tisch. Er besitzt<br>eine Auflagefläche, auf die man eine Auflägefläche, auf die man bequem die Hand legen kann,

um dann nur noch mit den Fin gerspitzen die Kugel zu bewe gen. Die Kugel ist fast so groß hat eine angenehm glatte Oberfläche. Sie ist vom Gewicht her fläche. Sie ist vom Gewicht her relativ schwer, etwa wie eine Billard-Kugel, und durch Kugellager leichtgängig gelagert. So kann man sie beschleunigen. allein weiterdrehen lassen und am Zielpunkt wieder abbremsen. Auf diese Weise lassen sich viele Arbeiten enorm beschleunigen. Gerade in menügesteuerten Programmen, wie etwa 1st WORD, GEM-Draw oder dem C-Entwicklungspaket von Megamax, wird damit das Herunterklappen der Pull-Down-Menüs, Anklicken des Befehls und Zurückfahren zum Ausund Zurückfahren zum Aus gangspunkt zum Vergnügen.

Die Zuordnung der Knöpfe ist gekehrt wie bei der Atari-Maus. gekehrt wie bei der Atari-Maus. Wo bei der Maus der linke Knopf zu Drücken ist, ist es umgekehrt. Der mittlere Knopf des Trackballs kann nicht bedes Trackballs kann nicht be nutzt werden. Sein Signal liegt zwar an Pin 5 des Steckers an,<br>wird aber im Atari nicht abgefragt. Die Verarbeitung des Trackballs macht auch im In-Trackballs macht auch im In nern einen soliden Eindruck.

Ingesamt habe ich nur positive Erfahrungen mit diesem Track-

> Solide<br>Mechanik: Der Mechanik: Der Trackball in der Größe einer wird durch Stahlrollen geführt, die in geführt, uit in Kugenagern liegen.

ball gemacht. Sowohl beim Arbeiten mit Menüs als auch beim Zeichnen gestattet er ein schnelleres Positionieren. Da man die Hand ruhig auflegen kann, ist aber auch pixelweise Bewegung aber auch pixelweise Bewegung<br>einfacher als mit der Maus einfacher als mit der Maus.

Der Marconi-Trackball ist für <sup>198</sup> DM erhältlich bei BNT GmbH, Marktstraße 48, 7000<br>Stuttgart 50.

# WBDO**n** Personal Computer

der Schweiz

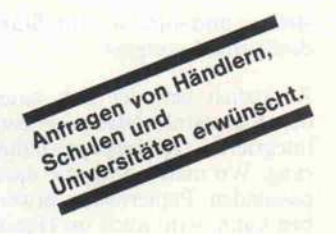

#### leistungsfähig **Wisdom**

#### 286 ATi Professional

AT-kompatibles System mit 640 KB RAM 80286 Prozessor 6/10 MHz, Echtzeituhr <sup>200</sup> W Netz teil, <sup>1</sup> Diskettenlaufwerk 1.2 MB Floppy/Fest-plattencontroller, Farbgraphik oder monochro me Graphik (Hercules kompatibel) serielle und Centronics Schnittstelle, deutsche Tastatur.

4495,-

mit Festplatte 20 MB

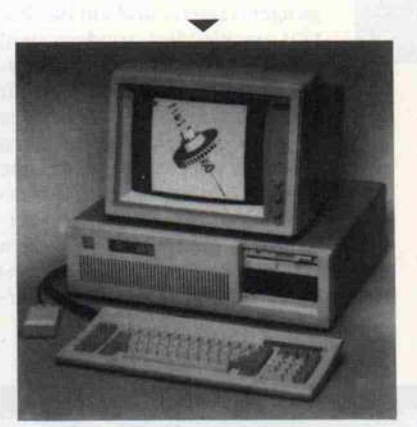

# 5695,- preiswert

#### **WISDOM** 16-I HS

XT-kompatibles System mit 256 KB RAM 8088<br>CPU, 10/4.77 MHz, 360 KB Diskettenlaufwerk. 10/4.77 MHz, 360 KB Diskettenlaufwerk, <sup>135</sup> W Netzteil, monochrome Graphik-Karte (Hercules kompatibel) Centronics Schnittstelle, deutsche Tastatur.

WISDOM-Fachhändler in mehr als 120 Städten der Bundesrepublik sowie in Österreich und

1650,-

#### schnell **WISDOM 16-11 HS**

XT-kompatibles System mit 256 KB RAM 8088 CPU 10/4.77 MHz, <sup>2</sup> X 360 KB Diskettenlauf werk, <sup>135</sup> W Netzteil, monochrome Graphiklarte (Hercules kompatibel) serielle und Cen-<br>ronics Schnittstelle, deutsche Tastatur, Echtzeituhr.

 $2095 -$ 

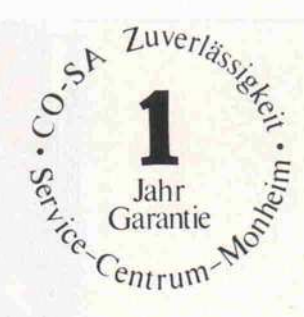

#### tragbar Wi3DOM 16 Portable High Speed

Tragbarer Personal Computer mit 8088 Prozes sor 10 MHz 640 KB Hauptspeicher (RAM), <sup>2</sup> Diskettenlaufwerke 360 K monochrome Gra phik-Karte (Hercules kompatibel), eingebauter 9" TTL Monitor, grün, hochauflösend mit serieller und Centronics Schnittstelle, Echtzeituhr, deutsche Tastatur mit kombi. Cursor - Zehner block.

2995,-

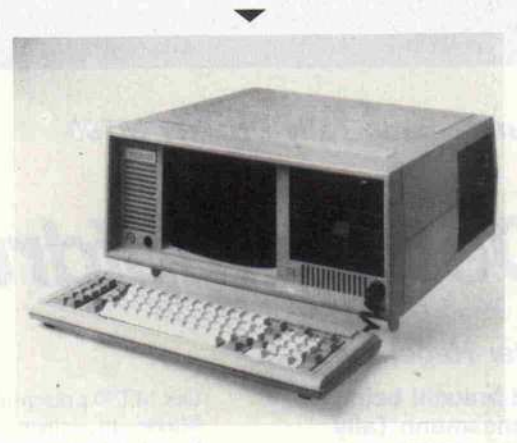

#### Zuverlässigkeit, Leistung und umfangreiche technische Unterstützung haben die WISDOM Systeme so erfolgreich gemacht.

Beratung: Service: WISDOM-Interessenten können sich aus einer Palette von ber 50 Systemvariationen die für ihre Anwendung zuwird in Monheim gefertigt und geprüft.

Technische Unterstützung und Beratung unserer Vertriebs partner sowie geprüfte, zuverlässige Systeme gewährleisten einen wirtschaftlichen Einsatz von WISDOM Personal Computern.

Erfahrung: Der WISDOM-16 Personal Computer wurde im Frühjahr 1984 von uns entwickelt und wird seit Herbst '84 in Deutschland gefertigt.

Unverbindlich empfohlene Preise ohne Monitor und Betriebssystem Alle Systeme werden vor der Auslieferung dauergeprüft.

Und die große Anzahl an Erweiterungen: 14" monochrom. Monitor TTL-Level 14" Farbmonitor 14" EGA-Monito C-EGA-Karte 640 X 350/16 Farben

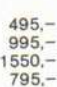

WISDOM ist ein eingetragenes Warenzeichen von CO-SA Computer und Systeme GmbH.

**COMPUTER und SYSTEME GmbH** Krischerstraße 70 D-4019 Monheim

02173 · 396170

Telefon 021 73/3961 70 Telex 8515836

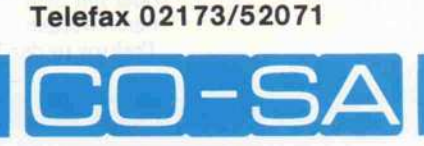

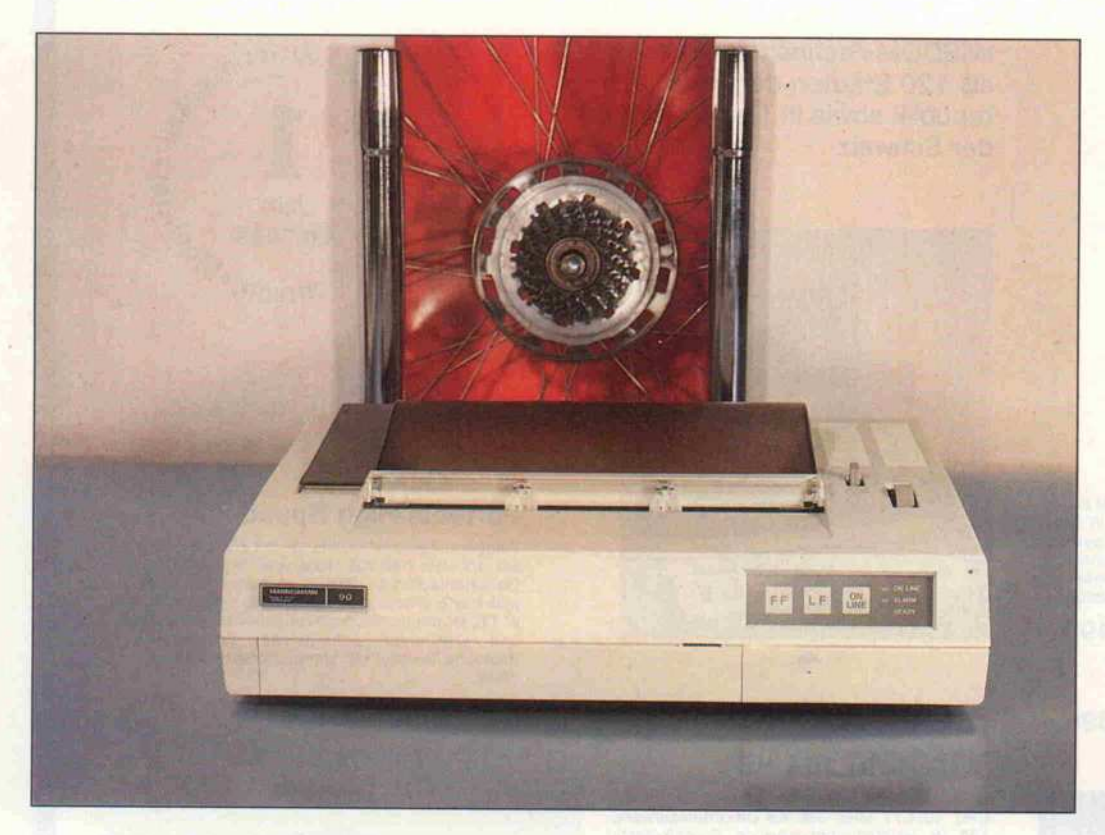

Mannesmann Tally Drucker MT90

# Der Dampfdrucker

#### Peter Hagemann

Man braucht beim Mannesmann Tally Drucker MT90 weder Kohlen nachzulegen, noch Wasser einzufüllen - der MT90 benötigt lediglich Tinte, Papier, ein wenig Strom und ein paar Daten, um in den Druckbetrieb zu gehen. Und trotzdem – die treibende Kraft beim Tintendrucker MT90 ist Dampf.

Der MT90 präsentiert seine 6kg Masse in einem kompakten Kunststoffgehäuse, auf dessen<br>Vorderseite sich die obligatori-Vorderseite sich die obligatori schen Taster für Formfeed, Linefeed und Online/Offline befinden. Die im Bedienfeld in tegrierten Leuchtdioden signali sieren die Betriebszustände On line, Alarm und Ready. Hinter der Frontblende ist der Tinten behälter eingeschoben. An der rechten Seite des Druckers ist der Netzschalter angebracht, an der Rückseite befinden sich zwei Schiebeschalter für die Auswahl von Zeichensatz und Schriftart.

Der MT90 verfügt über eine Centronics-kompatible Paral lelschnittstelle; eine serielle Schnittstelle ist nicht nachrüstbar. In Zukunft soll der MT90 aber auch mit einer seriellen Schnittstelle erhältlich sein.

Das Papier kann über die Walze oder mit dem Traktor transpor tiert werden. Leider ist der Traktor in der Breite nicht ver-

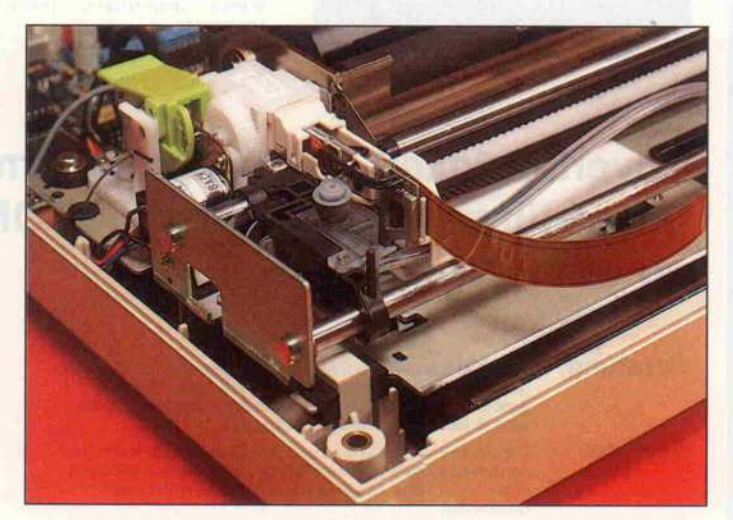

Oer Druckkopf in 'Parkstellung'. Nach dem Einschalten muß man durch Betätigen des grünen Hebels Tinte bis in den Kopf pumpen.

chen ein Tintentropfen auf das Papier geschleudert. Nach Ab schalten der Heizquelle entsteht<br>im Röhrchen Unterdruck im Röhrchen Unterdruck. Durch die relativ hohe Oberflä chenspannung der Tinte gelangt aber keine Luft von außen in das System, sondern es wird Tinte aus dem Vorratsbehälter 'nach getankt'.

stellbar und somit nur für 'Stan dardpapier' geeignet.

Zusätzlich befindet sich unter der Kunststoffabdeckung eine integrierte Rollenpapierhalterung. Wo man jedoch die dazu passenden Papierrollen erwer ben kann, wird auch im Hand buch nicht verraten. Der Voll ständigkeit halber sei hier er wähnt, daß der MT90, wie jeder Tintenstrahldrucker, nur mit geeignetem Papier seine Dienste zufriedenstellend verrichtet.

#### **Dampfdruck**

Bemerkenswert ist die Art und Weise, wie der MT90 Tinten tropfen auf das Papier beför dert. Der Autor des Handbu ches gibt einen kurzen Über blick über die verschiedenen, zur Zeit am Markt befindlichen Tintendrucksysteme und lobt dann die Mannesmann-Lösung: Die Tinte wird nicht in Schwin gungen versetzt und auf das Pa pier geschleudert, sondern steht permanent in 24 kleinen Röhr chen 'abrufbereit'. Wenn für den Druck eines Zeichens Tinte benötigt wird, dann wird in den entsprechenden Röhrchen eine<br>geringe Tintenmenge stark ergeringe Tintenmenge stark er hitzt und dadurch zum Ver dampfen gebracht. Durch den bei der Verdampfung entstehen den Druck wird aus dem Röhr-

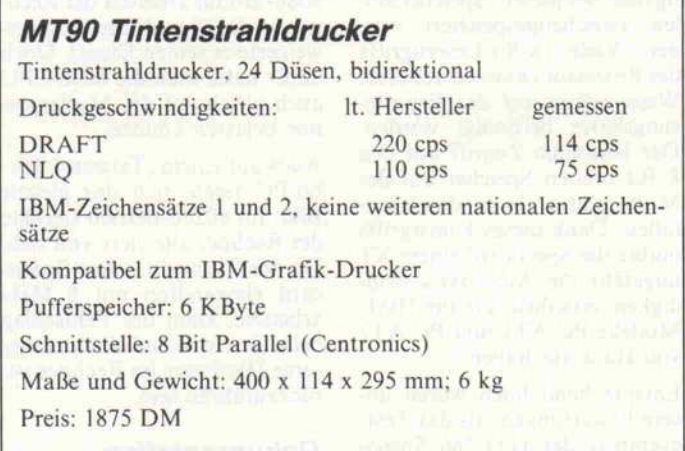

#### Druckgeschwindigkeitsbestimmung

Die Herstellerangaben zur Druckgeschwindigkeit beziehen sich üblicherweise auf den Druck einer Zeile ohne Papiervorschub und Wagenrücklauf. Unser Test basiert auf der Zeitnahme für 80 Textzeilen zu je 80 Zeichen.

Ein kleiner Schönheitsfehler: Nach jedem Einschalten führt der MT90 einen Zeilenvorschub durch, was jedesmal zu einem 'Verlustblatt' führt oder eine Neujustierung des Papieran fangs notwendig macht.

Daß Tintenstrahldrucker leiser als Nadeldrucker arbeiten, ist bekannt. Der MT90 ist aber besonders im NLQ-Modus) lurch 'singende' Betriebsgeräusche lauter, als es eigentlich not wendig ist. Trotzdem braucht der Drucker mit seinen 45 dBA (Herstellerangabe) keinen Ver gleich mit den Nadelkonkurren ten zu scheuen.

Bis auf die Bescheinigung, daß der MT90 funkentstört ist, sind alle Angaben im Handbuch in Englisch gehalten. Aufetwa <sup>1</sup> <sup>15</sup> Seiten sind darin die Möglich keiten des MT90 erklärt. In be-

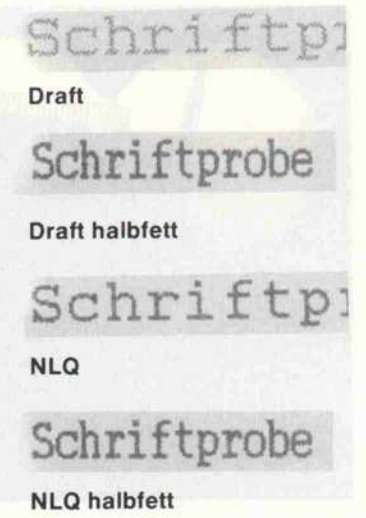

Schriftarten des MT90 in doppelter Größe.

Was sich in der Beschreibung ielleicht ein wenig schwierig arstellt, funktioniert in der Realität einfach und schnell. Durch die 24 Düsen (das ent spricht 24 Nadeln bei Matrix druckern) wird nahezu Korre spondenzqualität (NLQ) er reicht. Nur bei sehr genauem Hinsehen läßt sich an manchen Stellen im Schriftbild 'verlau fene' Tinte erkennen.

Die softwaremäßige Ansteue rung und der Zeichensatz des MT90 ist kompatibel zum IBM-Grafik-Drucker. Es ste hen lediglich zwei Zeichensätze zur Verfügung. Die Verwendung von weiteren Zeichensät zen oder die Auswahl von lan desspezifischen Zeichen ist nicht möglich. Überhaupt ist der Drucker recht 'amerikanisch': so ist zum Beispiel der Formu larvorschub für 11"-Papier vorgesehen; eine Umschaltung auf 12", wie hierzulande üblich, ist nur per Software durchführbar und muß beim Einschalten je esmal definiert werden - die sonst dafür vorhandenen DIL-Schalter fehlen.

Man kann mit dem rückwärti gen Schiebeschalter leicht aus wählen, ob der MT90 in NLQoder DRAFT-Qualität drucken soll, aber leider interessiert sich das Gerät nur beim Einschalten oder beim Initialisieren für die chalterstellung. Anderungen während des Druckbetriebes haben keine Wirkung. Die Um schaltung zwischen NLQ und Draft im Betrieb ist lediglich per Programm möglich.

Die Mechanik des MT90 ähnelt der des Farbdruckers Quadjet (Test in c't 9/86). Bei diesem Drucker befindet sich rechts neben dem Vorrats behälter für schwarze Tinte der Behälter für die farbigen Tinten.

kannter Manier werden die ein zelnen Programmiermöglich keiten anhand von BASIC-Beispielprogrammen erläutert.

#### Fazit

Der MT90 arbeitete während der gesamten Testzeit störungs frei. Die wenigen, systembe dingt notwendigen, zusätzlichen Handgriffe (Druckkopf spülen, Transportsicherung) fallen in der Praxis nicht ins Gewicht. Die Beschränkung auf den IBM-Zeichensatz und die feh lenden Einstellmöglichkeiten stören allerdings das ansonsten positive Gesamtbild des MT90 erheblich.

#### Ergebnisse auf einen Blick

- **O** gute Near-Letter-Qualität
- O im NLQ-Modus schnell
- 9 Traktor nicht verstellbar
- $Q$ nur IBM-Zeichensatz verfügbar
- O Standardeinstellung nur softwaremäßig modifizierbar

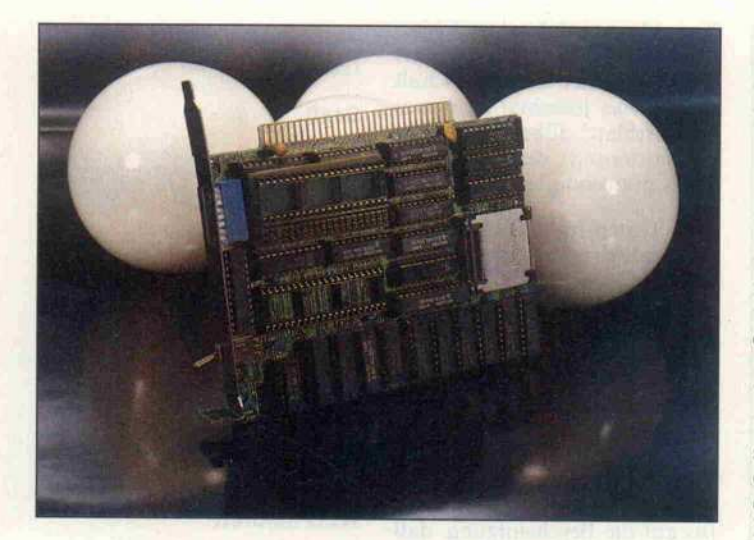

Speedcard UTI-286

# Test: nicht möglich

#### Eberhard Meyer

Fast jeder Besitzer eines PC wünscht sich über kurz oder lang eine Erhöhung der Rechenleistung. Nicht<br>zuletzt die hohe Resonanz, die die Speed-Adapterkarte aus c't 5/86 ausgelöst hat, ist ein deutlicher Beweis dafür. Doch die Taktfrequenz eines IBM PC oder kompatiblen Rechners läßt sich nicht beliebig erhöhen. Irgendwo zwischen <sup>6</sup> und <sup>8</sup> MHz ist in der Regel Schluß. Eine weitere Leistungssteigerung kann man nur erreichen, wenn man die CPU austauscht. Die uns zum Test vorliegende UTI-286 Speedcard geht gleich aufs Ganze: Sie nutzt den Prozessor des IBM AT, den 80286.

Die 80286-CPU bietet gegen über dem im IBM PC eingesetz ten 8088-Prozessor zwei Vor teile: Erstens kommuniziert die 80286-CPU mit dem Speicher und der Peripherie über einen <sup>16</sup> Bit breiten Datenbus, wäh rend die 8088-CPU nur über ei nen <sup>8</sup> Bit breiten Datenpfad verfügt. Auf 16-Bit-Daten muß die 'kleinere' CPU also zweimal zugreifen – und das kostet Zeit. Zweitens hat man die 80286- CPU intern verbessert. Vor al lem die Einheit, mit der Adres sen für Speicherzugriffe errech net werden, arbeitet wesentlich schneller. Deshalb braucht die 80286-CPU für viele Befehle wesentlich weniger Taktzyklen.

Mit der UTI-286 Speedcard wird der Versuch gemacht, den langsamen 8088-Prozessor des

IBM XT gegen die schnelle 80286-CPU des AT auszutau schen. Man kann sich vorstellen, daß dies schon allein wegen der<br>unterschiedlichen Datenbusunterschiedlichen Datenbus breite einigen Aufwand erfor dert. Die Entwickler der Speed card sind gleich noch einen Schritt weitergegangen und ha ben die Taktfrequenz des Pro zessors auf 7,2 MHz erhöht. Für Programme, die auf eine<br>höhere Arbeitsgeschwindigkeit höhere Arbeitsgeschwindigkeit empfindlich reagieren, kann man aufdie 'alte' 8088-CPU mit 4,77 MHz Takt zurückschal ten.

Den professionellen Ansatz der Entwickler untersteicht auch ein<br>8 KByte großer Cache-Spei-8 KByte großer Cache-Speiauf der Zusatzkarte, in dem die von einem Programm am häu

figsten benutzten Speicherstel len zwischengespeichert werden. Viele 16-Bit-Lesezugriffe den. viele 10-Bit-Lesezugriffe des Prozessors können auf diese Weise schon auf der Erweite rungskarte befriedigt werden. Der langsame Zugriff auf den 8 Bit breiten Speicher auf der Mutterplatine kann dann ent fallen. Dank dieses Kunstgriffs müßte die Speedcard einem XT<br>ungefähr die Arbeitsgeschwinungefähr die Arbeitsgeschwin digkeit verleihen, die die IBM-Modelle PC ATI und PC AT2 von Haus aus haben.

Entsprechend hoch waren un sere Erwartungen, als das Test exemplar der UTI-286 Speed card bei uns eintraf. Doch es kam ganz anders.

Zunächst sollte man vielleicht erwähnen, daß mein Rechner und ich bisher eines gemeinsam hatten: Wir waren beide Nicht raucher. Denn nicht nur für den Menschen ist das Rauchen schädlich... Ich nahm also die 8088-CPU meines Rechners vom Mutterboard und steckte<br>sie auf die Erweiterungskarte. wo sie für den 8088-Kompatibilitätsmodus benötigt wird. Der freie Sockel auf der Mutter platine wird über ein abge schirmtes Flachbandkabel mit der Speedcard verbunden.

Nach dem Einschalten des Rechners jedoch geschah auf dem Bildschirm nichts. Es dau erte nur wenige Sekunden, da lag ein unangenehmer Duft in der Luft - und schon stiegen und schon stiegen Rauchwolken aus meinem Rechner. Ein Sprung zum Netz schalter kam zu spät: Ein dump fer Feuerschein aus dem Rech ner zeigte an, daß dort Größeres geschehen war.

Während der mehrstündigen Reparatur des Rechners und der Suche nach der Fehlerursache stellte sich als Übeltäter der Pro band heraus: Die Abschirmung des Flachbandkabels, das die Speedcard mit dem CPU-Sockel auf der Mutterplatine verbin det, war an  $+5V$  und Masse<br>gleichzeitig angeschlossen. Bietenzeitig angesemossen. das Netzteil vier breite Leiter bahnen, die zur 5-V-Versorgung<br>der Erweiterungssteckplätze Erweiterungssteckplätze dienen, einfach weggebrannt.

Ein vom deutschen Anbieter der<br>Taiwan-Karte angefordertes Taiwan-Karte angefordertes zweites Muster zeigte diesen Ef fekt nicht. Doch auch mit dieser Karte wurden wir nicht glück lich: eine Geschwindigkeitsver besserung brachte auch sie nicht. Nur im (langsamen)

8088-Modus arbeitete der Rechner, in der 'Speed'-Stellung ver weigerte er seinen Dienst. Doch dafür hätte man die 8088-CPU auch gleich auf der Mutterpla tine belassen können.

Auch auf einem (Taiwan-) Tur bo-PC zeigte sich das gleiche Bild: Im 80286-Betrieb streckte der Rechner alle viere von sich. Da der Turbo-PC ohne Speed card einwandfrei mit <sup>8</sup> MHz arbeitete, kann der Fehlschlag beim Test nicht auf eine zu lang same Hardware im Rechner zu rückzuführen sein.

#### **Dokumentation**

Tief beeinduckt war ich (auch) von der Dokumentation, die dem ersten Testmuster beilag. Eine so gründliche Übersetzung aus dem Englischen hatten wir bisher nur selten erlebt. Jedes, aber auch jedes Wort wurde ins Deutsche übertragen. Auch für solche Worte, die schon längst zur deutschen Fachsprache zählen, hat der Übersetzer, der of fensichtlich nicht in einem deutschsprachigen Land gebo-<br>ren wurde, ein (fast) passendes Wort in seinem Schulwörterbuch gefunden.

Wie wär's mit einer kleinen<br>buchstabengetreuen Kostbuchstabengetreuen Kost probe?: 'Als Zusatz, weil der standart PC Angaben einer trä gen Geschwindigkeitsuhr voll zieht über 4.77MHz, herhöht die UTI-286 Ihr PC flink auf 7.2MHZ.'

Um die großen Verständnispro bleme zu beseitigen, wurde das englischsprachige Original an gefordert. Dort stand: 'In addi tion, while the standard PC ex-<br>ecutes statements at a sluggish ecutes statements at a sluggish clock speed of 4.77MHz, the UTI-286 speeds your PC up to<br>a nimble 7.2MHz.' ( = Zusätzlich beschleunigt die UTI-286 Ihren PC auf flotte 7,2 MHz, während der Standard-PC Be fehle mit einer lahmen Taktfre quenz von 4,77 MHz ausführt.)

#### Fazit

Für rund <sup>900</sup> DM bekommt man mit der Speedcard UTI-286 eine professionell wirkende Multilayer-Karte, deren Kon zept eigentlich ein positives Ur teil verdient hätte. Bedauerli-<br>cherweise funktionierten jedoch cherweise funktionierten jedoch zwei Testmuster nicht. In Deutschland wird für diese Karte kein technischer Support angeboten.

ct

Befehle, Funktionen, Kommandos ... egal zu welchem Rechner, welcher Software - nie kennt man sie alle, nur selten findet man sie auf Anhieb in einem Buch oder einer Zeitschrift. Oft wünscht man sich dann einen kompe tenten Ratgeber, in dem man alles auf einen Blick hat. Ein Buch, wie die neuen DATA BECKER Führer, Alles übersichtlich geordnet. Nach Sachgruppen, alpha betisch mit Kurzsyntax und nach Stich worten. Wie sich Ihr Problem auch dar stellen mag, mit einem Blick in den DATA BECKER Führer ist es bereits gelöst.

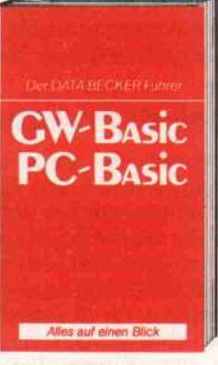

wo.

DATA BECKER Führer zu GW/PC-BASIC 160 Seiten DM 24,80

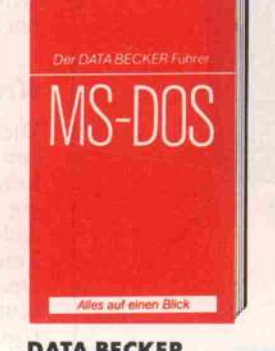

Gewußt

DATA BECKER Führer zu MS/DOS & PC/DOS ca. 150 Seiten DM 24,80 erscheint ca. 12/86

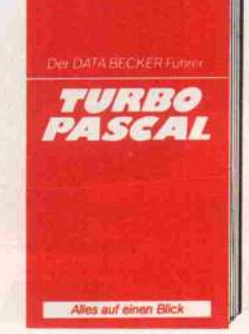

DATA BECKER Führer zu TURBO PASCAL 126 Seiten DM 24,80

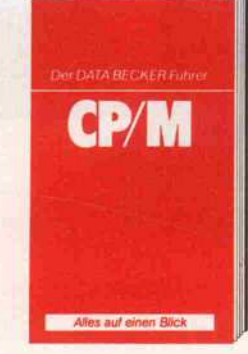

DATA BECKER Führer zu CP/M 139 Seiten DM 19,80

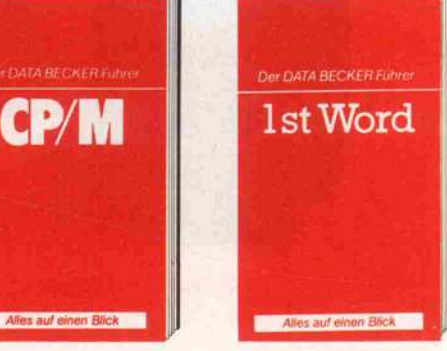

DATA BECKER Führer zu 1ST WORD ca. 200 Seiten ca. DM 24,80 erscheint ca. 1/87

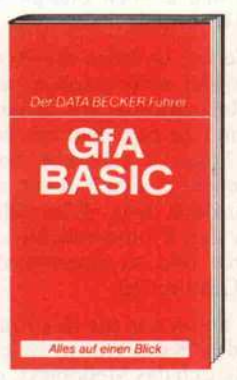

DATA BECKER Führer zu GfA-BASIC 254 Seiten DM 24,80 erscheint ca. 12/86

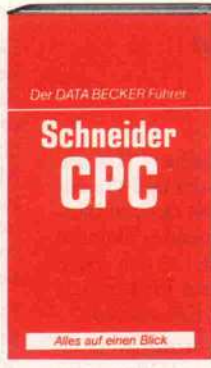

DATA BECKER Führer zum Schneider CPC ca. 160 Seiten DM 19,80 erscheint ca. 12/86

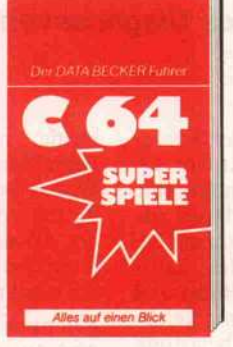

DATA BECKER Führer zu C64 Superspiele 128 Seiten DM 19,80

JOVGE

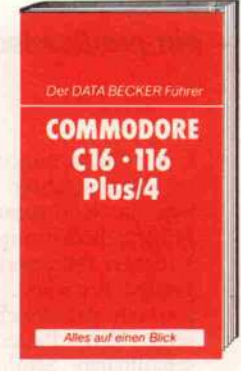

DATA BECKER Führer zu C16/116/ PLUS 4 ca. 200 Seiten DM 19,80 erscheint ca. 12/86

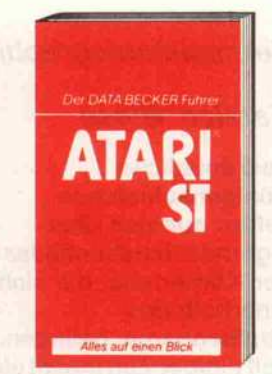

DATA BECKER Führer zum ATARI ST ca. 200 Seiten DM 29,80 erscheint ca. 1/87

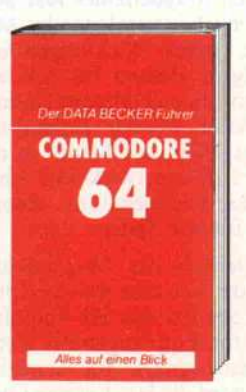

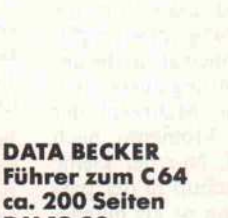

Führer zum C64 ca. 200 Seiten DM 19,80 erscheint 87

DATA BECKER Führer zum JOYCE DM 29,80 erscheint ca. 12/86

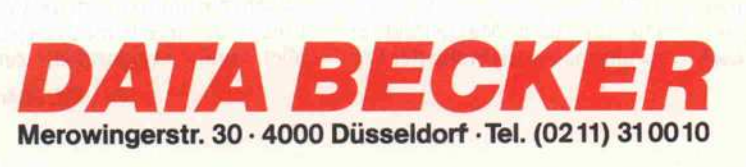

ca. 160 Seiten **DECISION AND DECISION** 

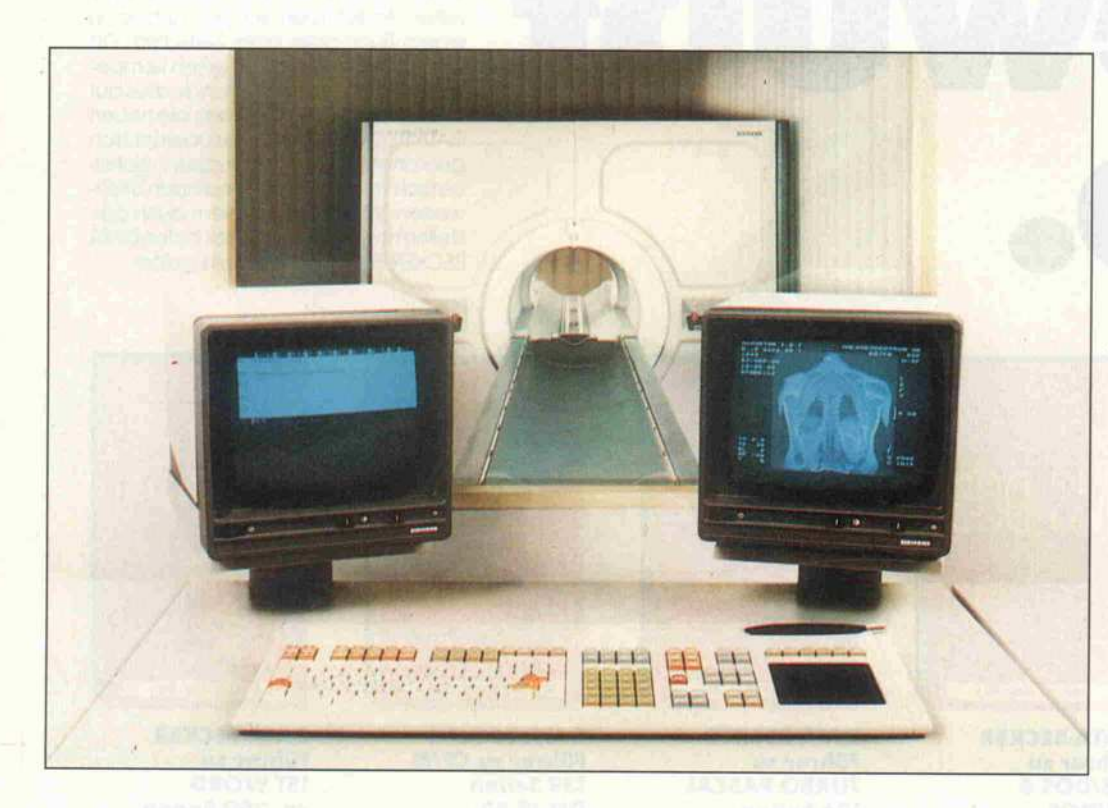

# /n Scheiben

Kernspintomographie - ein medizinisches Diagnoseverfahren

#### Karsten Wiese

Herkömmliche Röntgenaufnahmen liefern nur sich über lagernde Schattenbilder der Körperteile, die sich innerhalb des Strahlengangs befinden. Seit einiger Zeit macht ein neues Verfahren, die Kernspintomographie, von sich reden. Bei ihr werden eine große Zahl von Meßwerten mit einem leistungsfähigen Rechner so aufbereitet, daß nur die Informationen einer bestimmten Körperschicht übrigbleiben. Auf diese Weise lassen sich<br>praktisch beliebige praktisch beliebige Schnittbilder erzeugen. Das zentrale mathematische Verfahren zur Umsetzung der Meßwerte in aussagekräftige Bilder ist die zweidimensionale Fourier-Transformation.

Unter den verschiedenen Tomo graphie-Verfahren hat vor al lem die Kernspintomographie größere Bedeutung erlangt. Sie erfordert zwar verhältnismäßig großen Aufwand, liefert dafür aber sehr detailreiche Bilder und setzt den Patienten keiner<br>schädlichen Strahlenbelastung schädlichen Strahlenbelastung aus. Sie nutzt den Effekt der kernmagnetischen Resonanz, arbeitet also hauptsächlich mit starken, aber ungefährlichen Magnetfeldern. Die zweidimensionale Fourier-Transformasionale Fourier-Transforma-<br>tion, die die Meßsignale letztlich tion, die die Meßsignale letztlich in verwertbare Bilder umsetzt, ist regelmäßigen c't-Lesern nicht unbekannt. In Heft 8/86 wurde sie bereits als Turbo-Pascal-Programm vorgestellt. Bevor der Fourier-Rechner in Aktion treten kann, folgt ein kurzer Ausflug in die Physik der Atomkerne.

Fast alle Atomkerne weisen ei nen Eigendrehimpuls oder Spin auf. Anschaulich kann man sa gen, sie drehen sich um ihre ei gene Achse. Mit dieser Drehbe wegung (Spin) ist ein magneti sches Moment verbunden: sol che Atomkerne sind praktisch

kleine magnetische Kreisel. Beim Menschen, der zu 70% aus Wasser besteht, ist das am häu figsten vorkommende Element der Wasserstoff. Auch sein Kern, ein einzelnes Proton, hat die beschriebene Eigenschaft.

Könnte man die Protonen in ei nem mit Wasser gefüllten Glas sehen, würde man feststellen, daß ihre Drehachsen in unter schiedliche Richtungen zeigen. Dies ändert sich, sobald man das gefüllte Glas zwischen die Pole eines Magneten stellt. Die Protonen werden ausgerichtet. Aus physikalischen Gründen ergeben sich zwei Einstellmög lichkeiten: parallel und antipa rallel zum Feld. Da sich in die parallele Richtung nur geringfü gig mehr Protonen als in die an tiparallele Richtung ausrichten, heben sich die Mehrzahl der magnetischen Momente nach außen hin auf. Nur der kleine Protonenüberschuß in der par allelen Richtung ist als magne tisches Moment meßbar und für die Kernspintomographie rele vant.

Die mit dem Magnetfeld er zwungene Ausrichtung der Pro

tonen läßt sich mit einem geeig neten Hochfrequenz-Impuls be einflussen. Ähnlich wie bei ei nem Spielzeugkreisel kann die Rotationsachse der Protonen gekippt werden. Kippt man sie zum Beispiel um 90° und schaltet dann den Anregeimpuls aus, kehren die Protonen kreiselnd wieder in ihre Ausgangslage zu rück, wobei ihre Drehachsen eine Spirale durchlaufen. Wäh rend dieses Rückkippens indu zieren sie in geeignet angebrach ten Spulen ein meßbares Signal.

#### Kreiselnde Protonen

Die Drehfrequenz der Kreisel bewegung während der Rück kehr ist im wesentlichen abhän gig von der Stärke des Magnet feldes. Bei einem Feld von einem Tesla (10000 Gauß) beträgt die Drehfrequenz für Wasserstoff protonen etwa <sup>42</sup> MHz. Die An regung zum Kippen funktio niert nur dann, wenn der einge strahlte HF-Impuls die gleiche Frequenz aufweist wie die Krei selbewegung der Protonen selbst. Dann sind die Protonen in Resonanz mit dem Anrege signal und können Energie aus dem HF-Impuls aufnehmen.

Die Zeiten, in denen die Proto nen wieder zurückkippen, wer den Relaxationszeiten genannt und sind, je nachdem um wel ches Material (Gewebe beim Menschen) es sich handelt, un terschiedlich lang. Dies führt, neben der Protonendichte, im späteren Bild zu unterschiedli chen Grauwerten.

Doch nun etwas zur Hardware. Statt des Glases Wasser ist jetzt der Mensch das Meßobjekt, der zur Ausrichtung seiner Wasser stoffprotonen in einen Magne ten gefahren wird. In der Kernspintomografie benutzt man zur Erzeugung eines ausreichend starken Magnetieldes fast aus schließlich supraleitende Ma gnete, deren Wicklungen mit flüssigem Helium bis fast auf den absoluten Nullpunkt herun tergekühlt werden. Einmal an geregt, fließt der Strom in der kalten Magnetwicklung ohne äußere Energiezufuhr theore tisch für alle Zeiten.

Im Bereich des Magnetfeldes befindet sich eine weitere Spule zum Senden des HF-Impulses und zum Empfangen des Kern resonanzsignals. Im Sendebe trieb wird die HF-Energie über tragen, die nötig ist, um die Pro tonen aus ihrer Ruhelage (par allel und antiparallel zum

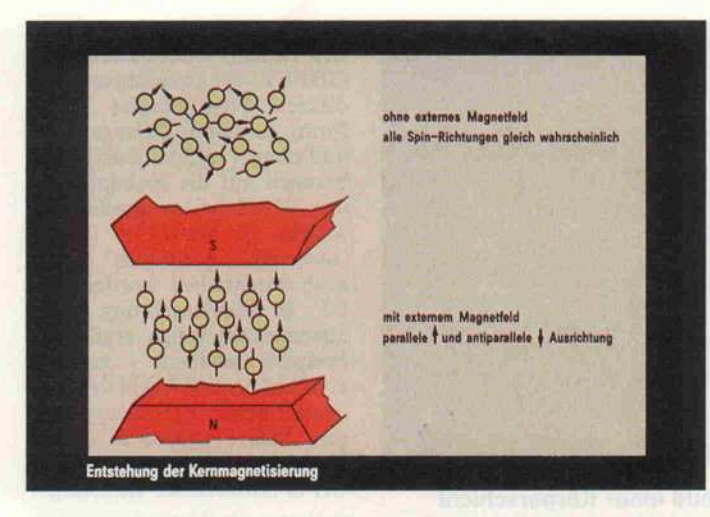

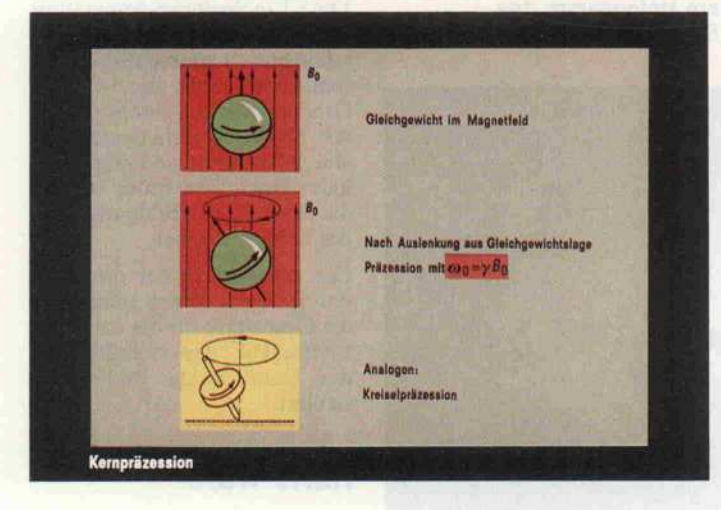

Hauptfeld) zu kippen. Nach dem Umschalten vom Sende- in den Empfangsbetrieb empfängt die Spule das von den zurück kippenden Protonen induzierte Signal.

#### **Patient** scheibenweise

Bisher wurde mit den HF-Im pulsen der ganze Patient ange regt. Das Ziel ist aber, ein Schnittbild zu erhalten - also nur eine Schicht von wenigen Millimetern Dicke anzuregen und das Signal dieser Schicht zu empfangen. Dies kann mit zu sätzlichen Magnetfeldern er reicht werden, die mit Hilfe ei nes weiteren Spulensystems dem ursprünglich gleichmäßigen (homogenen) Feld eine in einer Raumrichtung leicht anstei gende Komponente überlagern (Gradientenfeld).

Wird während der Einstrahlung des HF-Impulses ein Gradien tenfeld in Körperlängsrichtung (Z-Richtung) aufgeschaltet, än dert sich die Resonanzfrequenz der Protonen längs des Körpers.

Da diese Änderung der Reso nanzfrequenz dem Steuerrech ner bekannt ist, ist es möglich, durch Wahl eines geeigneten HF-Impulses, nur die Protonen einer ganz bestimmten Schicht anzuregen. Die Steilheit des Gradientenfeldes, die Band breite und Frequenzlage des HF-Impulses bestimmen so die Schichtlage und -dicke. Damit wäre zwar die Schicht selektiert - aber wie kommt man zu einem Bild?

Um Informationen über ein zelne Punkte der Schicht zu er halten, erzeugt man zwei weitere Gradientenfelder, und zwar quer zum Patienten (x- und y-Richtung). Ohne diese x- und y-Gradienten würden alle Pro tonen mehr oder weniger das gleiche Signal liefern, da eine Ortskodierung fehlt. Man kann aber die Ortsinformationen für die beiden Richtungen inner halb der Schicht als Frequenz und als Phasenwinkel in das Kernresonanzsignal einprägen, allerdings nicht für die gesamte Schicht auf einmal. Man legt vielmehr in Frequenz-Kodier-Richtung ein konstantes Gra-

dientenfeld und in Phasen-Kodier-Richtung nacheinander etwa 256 unterschiedliche Gra dientenfelder an. Auf diese Weise werden von einer Schicht 256 unterschiedliche Signale empfangen. In den Bereich der Optik übertragen, entsteht auf diese Weise ein Hologramm der selektierten Schicht. Jedes der 256 Resonanzsignale liefert praktisch eine Zeile des Holo gramms.

Bei jedem dieser empfangenen

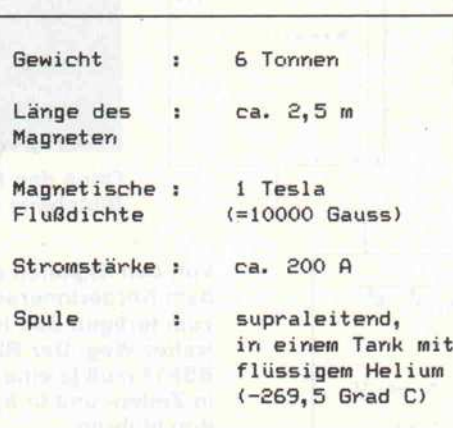

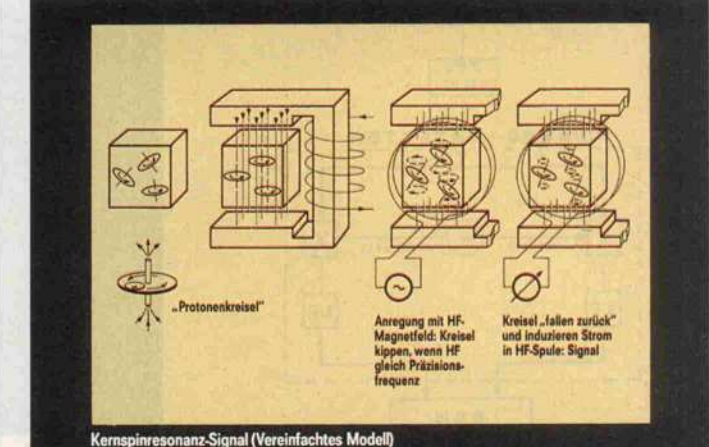

Der Spin der Atomkerne richtet sich in einem Magnetfeld aus. Mit geeigneten HF-Impulsen lassen sich die 'Protonenkreisel' kippen. Das erneute Ausrichten kann als Kernresonanzsignal nachgewiesen werden.

Signale handelt es sich um eine zeitliche Funktion f(t), die mit Hilfe eines Quadraturdemodulators in eine Cosinus- und eine Sinus-Komponente zerlegt wird. Mathematisch kann man auch von einer Aufspaltung in Realteil und Imaginärteil spre chen. Dadurch steht für die Auswertung die doppelte An zahl Daten zur Verfügung, und man erzielt ein besseres Signal/ Rauschverhältnis. Die zweite Aufgabe des Quadraturdemodulators ist die Umwandlung der hochfrequenten Kernreso nanzsignale in NF-Signale, die anschließend digitalisiert und abgespeichert werden.

#### FFT - gleich zweimal

Die mit zwei A/D-Wandlern gewonnenen Daten werden als sogenannte Rohdaten in Form einer Matrix abgespeichert. Je des Kernresonanzsignal füllt eine Zeile der beiden Matrizen. Auf einem Monitor dargestellt, ergeben sie das Rohdatenbild, das allerdings überhaupt nichts über die untersuchte Schicht er kennen läßt. Aber der Bildrech ner ist ja bisher noch gar nicht in Aktion getreten.

> Die Daten des Magnetsystems für die Kernspin tomographie.

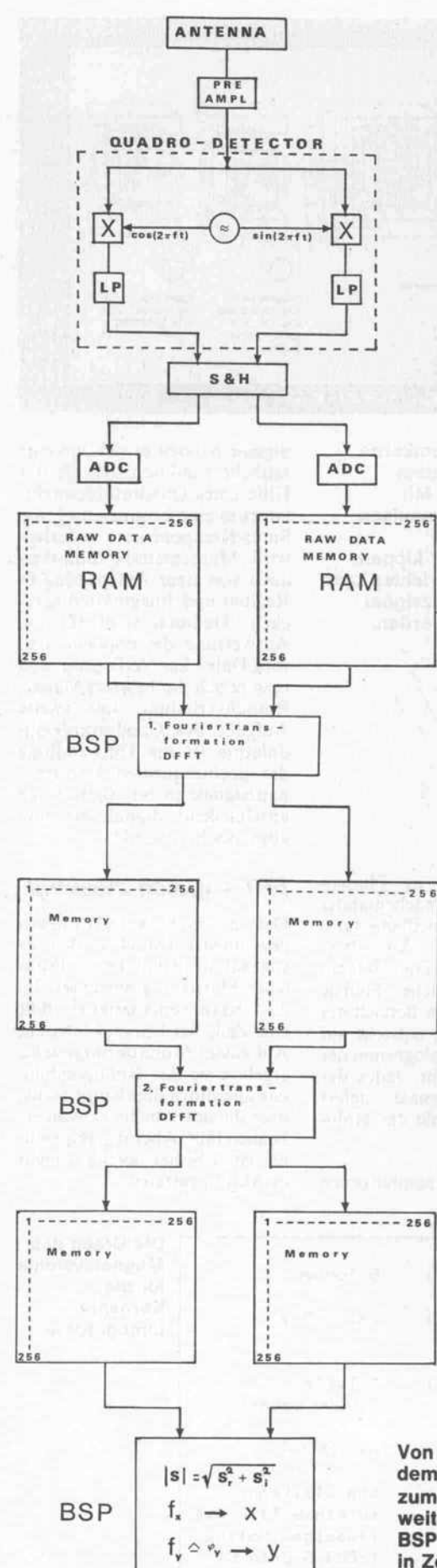

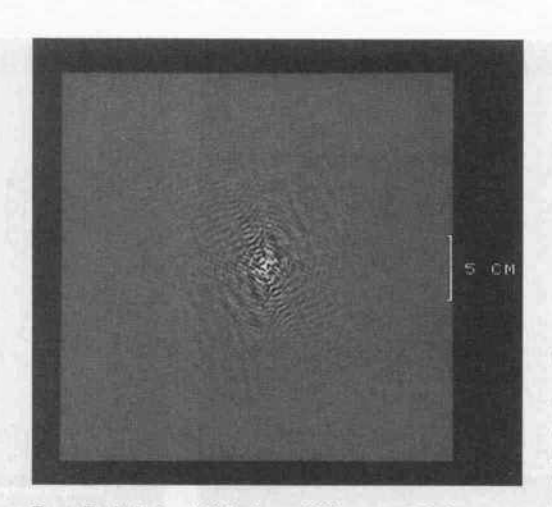

Das Rohdatenbild einer Körperschicht entspricht einem Hologramm des gewünschten Schnittbildes.

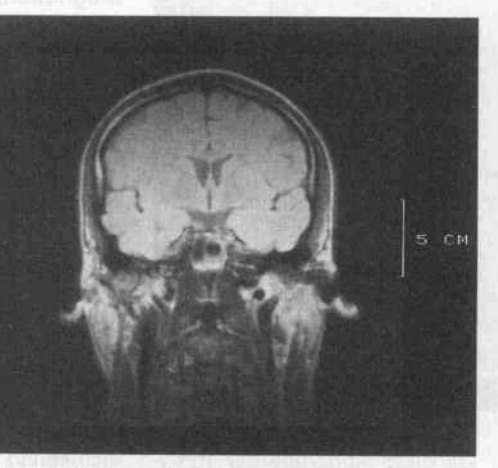

Die zweidimensionale Fourier-Transformation erzeugt aus den Rohdaten das fertige Schnittbild.

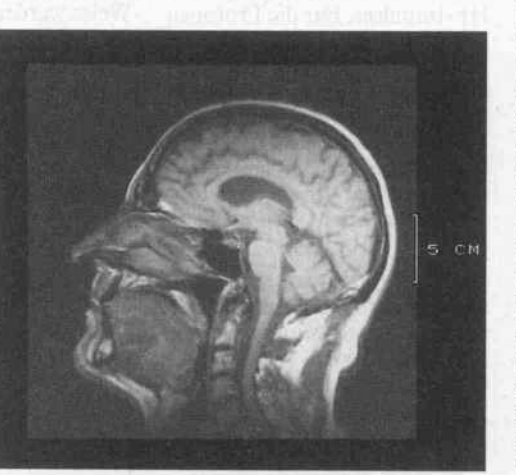

Ohne den Patient zu bewegen, kann die Bildebene gewechselt werden.

Von den Signalen aus dem Körperinneren bis zum fertigen Bild ist es ein weiter Weg. Der Bildrechner BSP11 muß je eine Transformation in Zeilen- und in Spaltenrichtung durchführen.

Der Rechner wendet die Fou rier-Transformation zweimal an  $(2DFFT - zweidimensional$ diskrete Fast Fourier Trans form): einmal in Zeilenrichtung und einmal in Spaltenrichtung, bezogen auf die Rohdatenmatrix. Was dabei im einzelnen ge schieht, ist bereits im Beitrag 'Butterfly-Algorithmus' in c't 8/86 beschrieben worden. Die FT in Zeilenrichtung (Frequenzdekodierung) ergibt ein Frequenzspektrum – es wird vom Zeitbereich f(t) in den Fre quenzbereich F(f) übergegan gen. Jede Frequenz in diesem Spektrum repräsentiert einen Ort in horizontaler Richtung.

Die FT in Spaltenrichtung (dort ist die Phasenlage der ortsab hängigen Signalbeiträge ver schlüsselt) ergibt die vertikale Ortsinformation. Somit existie ren für jedes Volumenelement eine horizontale und eine verti kale Ortsinformation, welche die Position des Bildpunktes in der Schicht ergeben.

Die Amplituden der errechne ten Spektren stellen schließlich die Grauwerte für die einzelnen Bildpunkte des Schnittbildes dar. Damit ist das Bild rekon struiert.

#### Harte Ware

Die Verantwortung über den<br>geordneten Ablauf der Messung und deren Auswertung hat ein<br>32-Bit-Rechner mit 3 MByte RAM als Hauptspeicher, eine VAX 11/730 von DEC. Dieser Hostcomputer hält auf der ei nen Seite die Verbindung zu den übrigen Systemteilen und über nimmt auf der anderen Seite die Kommunikation mit dem Be dienpersonal.

Zum Speichern der Rohdaten wird eine Hard-Disk mit 50 MByte eingesetzt. Die Rohda ten für das Bild einer Schicht werden in den meisten Fällen mit einer Tiefe von 12 Bit abgespeichert. Die derzeit maximal mögliche Ortsauflösung für ein Bild beträgt in horizontaler und vertikaler Richtung je 256 Bild punkte. Als Speicherraum für eine Schicht benötigt man also bis zu 256 x 256 x 12 Bit. In der Regel werden die oben angege benen 50 MByte zwar nicht voll ausgenutzt, aber in Fällen, in denen spezielle Meßprogramme benutzt werden, um zum Bei spiel sehr viele Schichten auf einmal auszumessen, sind schon Speicherreserven erforderlich.

Zur Archivierung aller Patien tendaten (inklusive der Bilder) und zur Speicherung der Betriebs-Software dient ein Fest plattenlaufwerk mit 456 MByte.

Zur Fourier-Transformation selbst wird ein eigenständiger Bildrechner vom Type BSP11 (Siemens) eingesetzt. Hierbei handelt es sich um einen Array-Rechner, der speziell für den Einsatz in der Kernspin- und Computertomographie (CT) entwickelt wurde. Er arbeitet ebenfalls mit einer Wortlänge von 32 Bit, besteht aber nicht aus herkömmlichen Prozesso ren, sondern ist aus einer Reihe von Hardware-Multiplizierern aufgebaut, die pro Sekunde eine Million Rechenoperationen ausführen können. Eine Steuer logik kann die Arithmetik-Schaltkreise mit Rechendaten aus einem <sup>3</sup> MByte umfassen den Arbeitsspeicher versorgen. Für die Berechnung eines kom pletten Bildes benötigt er etwa 6 Sekunden. Während dieser Zeit führt der Rechner, bei einer Rohdatenmatrix von 256 x 256 Elementen, <sup>2</sup> Millionen kom plexe Additionen und <sup>l</sup> Million

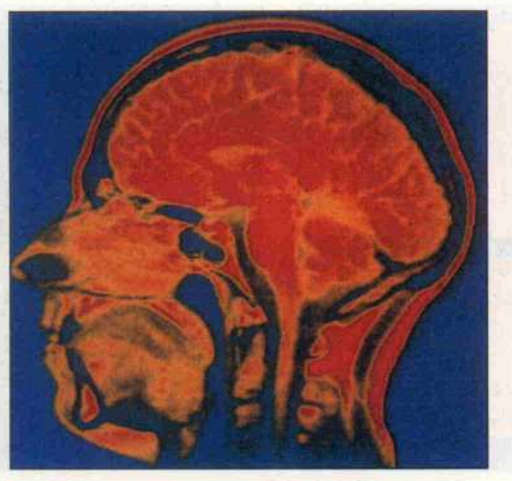

Das vom Rechner eingefärbte Bild sieht effektvoll aus, zu Diagnose zwecken wird aber die schlichte Schwarzweiß-Aufnahme bevorzugt.

rend des Meßvorgangs werden vom BSP alle 256 Datensätze gesammelt und in den Rohda tenspeicher abgelegt. Da der BSP für die 2DFFT alle Roh daten einer Schicht braucht, kann er erst nach Beendigung der Messung die Daten aus dem Rohdatenspeicher übernehmen und mit der Bildberechnung be ginnen. Das fertige Bild wird automatisch auf dem Festplat tenlaufwerk abgelegt. Somit steht es jederzeit zur Verfügung und kann vom Bedienpult auf gerufen und dort ausgewertet werden.

Alle Abbildungen mit freundlicher Genehmigung der Firma Siemens.

#### Literatur

A. Oppelt: Entwicklung und Er probung von Funktionsmustern<br>für die Kernspintomographie, Kernspintomographie, Siemens Forschungs- und Ent wicklungsberichte, Bd. 15(1986),  $Nr. 1+2.$ 

B. Ramm, W. Semmler, M. Laniado: Einführung in die MR-Tomographie, F. Enke Verlag, 1986

N. Schäfer, M. Bertuch: Butterfly-Algorithmus, Theorie und Praxis der Fourier-Transforma tion, c't  $8/86$ 

komplexe durch! Multiplikationen

Das Anwenderprogramm läuft unter einem Betriebssystem, das multiuser- und multitasking fähig ist. Darum wurde auch das Anwenderprogramm prozeß orientiert ausgelegt. In ihm sind sämtliche Meß-, Service- und Testprogramme eingebunden.

Für die Untersuchung wird der Patient auf einer Liege in den

Hostcomputer das gewünschte Meßprogramm vom Festplat tenlaufwerk und versorgt jede Komponente der Anlage mit ih rem Programm. Gleichzeitig er folgt eine automatische Abstim mung der HF-Komponenten (Sender und Empfänger). Ist der Lade- und Abstimmvorgang abgeschlossen, kann die Mes sung gestartet werden. Wäh

Magneten gefahren. Vom Be dienpult aus gesteuert, lädt der

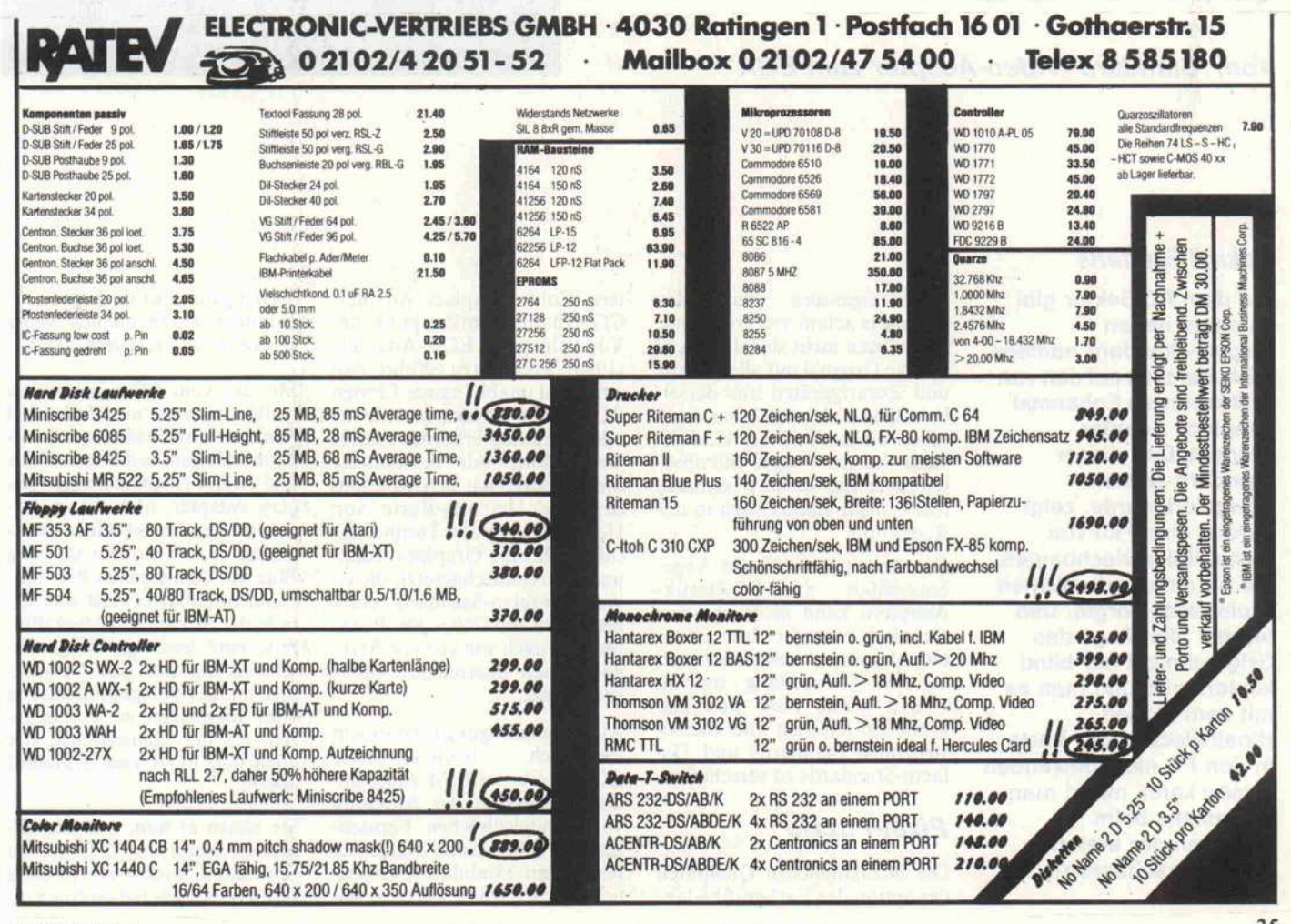

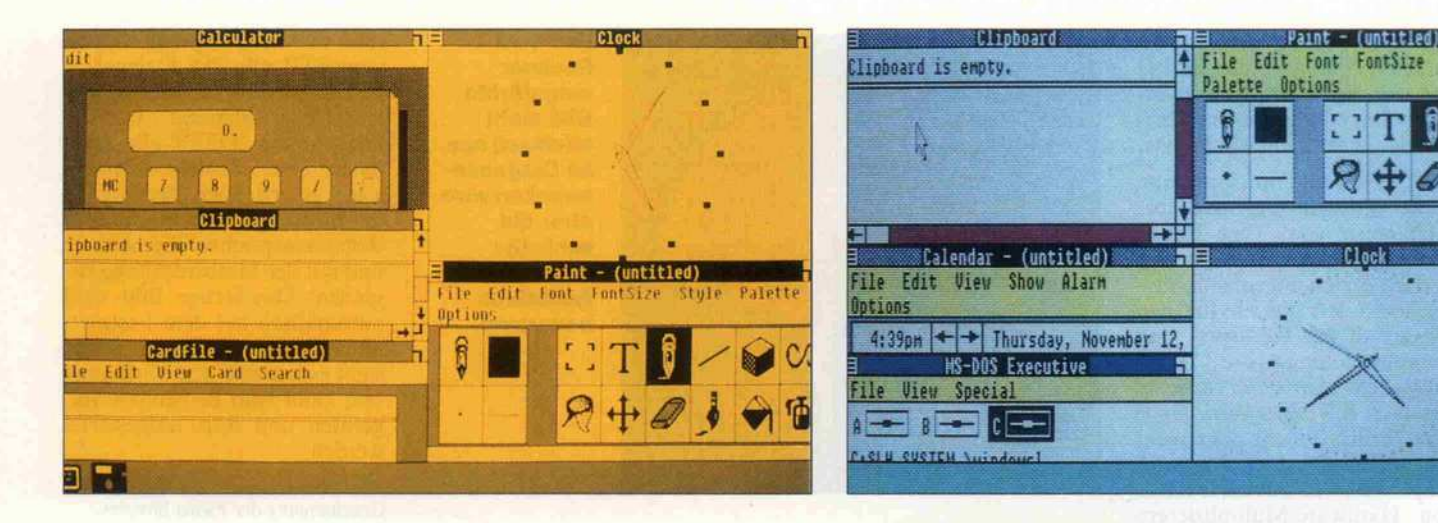

# Die Pixel-Macher der PCs

Vom 'Standard'-Video-Adapter zum EGA

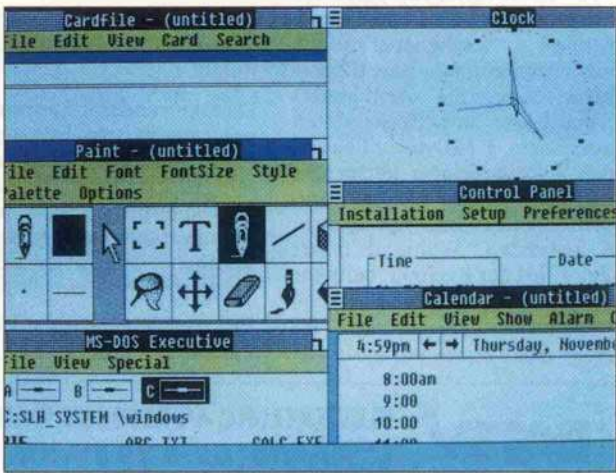

#### Eckart Steffens

Auf dem PC-Sektor gibt es einen neuen Display-Standard namens EGA, der sich auf den von IBM kreierten Enhanced Graphics Adapter gründet. Daß dieser Standard schnell akzeptiert wurde, zeigt bereits eine Flut von kompatiblen Nachbauten, die für einen erheblichen Preisrutsch sorgte. Daß hierbei allerdings das Original nicht nur blind kopiert wird und man es mit dem bloßen Hineinstecken der Karte in den PC nicht bewenden lassen kann, merkt man spätestens beim Auftreten der ersten (unvorhersehbaren?) Probleme.

Aber eigentlich fängt das Drama ja schon viel früher an. Wenn man nicht das dreibuchstabige Original mit allen Basisund Zusatzgeräten aus dersel ben Quelle kauft, kann man schon einiges erleben. Und di verse Leseranfragen offenbar ten ein erstaunliches Wissensde fizit - nicht zuletzt auch in der Redaktion.

Die derzeit herrschende Ange botsvielfalt an PC-Grafik-Adaptern kann nicht nur den technisch weniger Interessier ten, also den puren Anwender, in die Verzweiflung treiben. Grund genug also, sich mal gründlich Klarheit über die be stehenden Standards und De facto-Standards zu verschaffen.

#### Pixel-Puzzle

Die unzulänglichen Qualitäten des optionalen Farbgrafikadap

ters (Color Graphics Adapter, CGA) hatten zum Zeitpunkt der Vorstellung des EGA-Adapters (1984) bereits dazu geführt, daß eine Zahl unabhängiger Firmen PC-Erweiterungskarten mit vor allem deutlich erhöhter Auflö sung anbot. Als bekannteste dieser Karten hat sich insbeson dere die Hercules-Karte von Hercules Computer Technology (Monochrome Graphics Adap ter, MGA) durchgesetzt, die ei nen De-facto-Standard etab lierte und mit 720 x 348 Punk ten eine nach wie vor von Stan dardkarten unerreichte Auflö sung bietet.

Als Entschuldigung für die nicht sonderlich hochauflösende CGA-Karte sei IBM zugestan den, daß damit der Anschluß von handelsüblichen Fernseh geräten (über einen zusätzlich benötigten Modulator) ermög licht werden sollte. Das war sei

nerzeit ganz günstig, denn Farb monitore waren damals wenig verbreitet und dadurch teuer.

Mit der vom EGA gebotenen Auflösung von 'nur' 640 x 350 Punkten, unvollständiger Kom patibilität zum bisherigen CGA und MDA (Monochrome Dis play Adapter, also die mono chrome Textkarte) schien es zu nächst so, als isoliere sich Big Blue mit dem eigenen Produkt. Doch offenbar erweist sich ge rade der Streich des Marktfüh rers, eine leistungsmäßige Be schränkung auf das Notwen dige mit der völligen Loslösung vom Bisherigen zu kombinie ren, als der Geniestreich, der auch den EGA zum Standard erhebt.

Sie ahnen es nun, und diejeni gen, die schon mit PC-Grafik zu tun hatten, wissen es: All diese Display-Karten haben eine aus-
geprägte Eigenständigkeit. Jede will speziell angesprochen wer den und braucht daher auch von der Software-Seite her einen

#### MDA, MGA, CGA, AGA, EGA?

Treiber, der sie bedienen und mit ihr kommunizieren kann. Jede hat eine eigene RAM-Bele gung, verträgt sich nur mit ei nem auf sie abgestimmten Mo nitor.

Um die unüberschaubare Zahl von falschen Zusammenstellun gen etwas zu lichten, muß erst einmal geklärt werden, was die einzelnen Display-Adapter lei sten, die verschiedenen Moni tore charakterisiert und was hardwareseitig (das kommt hinzu!) bei der Installation im Rechner zu berücksichtigen ist. Der Tabelle lassen sich die wich tigsten Charakteristika auf ei nen Blick entnehmen.

mit einem parallelen Drucker port ausgestattet.

Color Graphics Adapter

Der CGA ist die Standard-Farbgrafikkarte. Sie bietet zwei Grafik-Darstellungsmodi:

 $320 \times 200$  Punkte mit 4 von<br>16 Farben oder 640 × 200 16 Farben oder Punkte mit 2 von 16 Farben. Mit dem CGA kann auch Text darstellung durchgeführt wer den; er kann damit einen MDA 'ersetzen'. Man muß dabei aller dings zwei Nachteile in Kauf nehmen: Die Zeichenmatrix verringert sich auf  $8 \times 8$  Punkte, was zum Beispiel zur Folge hat, daß ein Zeichen mit Unterlänge, das direkt über einem Groß buchstaben steht, unmittelbar an dieses Zeichen anstößt - was der Lesbarkeit sehr abträglich ist.

Auch der Zugriff auf den Bild speicher (am besten beim Scrol ling zu bemerken) ist um ein

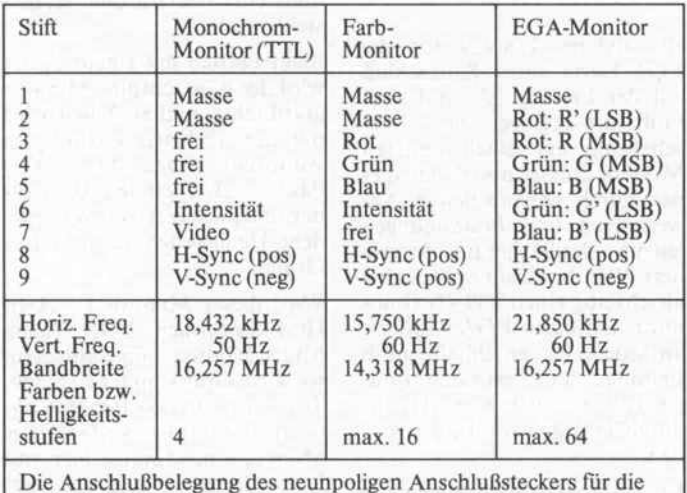

drei verschiedenen IBM-spezifischen Monitore nebst deren wich tigsten technischen Daten.

Monochrome Display Adapter

Der MDA ist die (ursprüngli che) Standardkarte in jedem PC. Sie bedient einen TTL-Monitor und liefert einen Textbild schirm von (Standard) 80 Zei chen zu 25 Zeilen mit einer Zei chenmatrix von  $14 \times 9$  Punkten. Wichtig für die Lesbarkeit des Textes an dieser großzügigen Matrix ist, daß sie viel Abstand zu Nachbarzeichen und -zeilen ermöglicht. Der Bildspeicher ist 4000 Bytes groß, 2000 Bytes die nen zur Aufnahme der anzuzei genden Zeichen, die verbleiben den 2000 Bytes nehmen je ein Attribut-Byte auf. Der MDA ist von Haus aus nicht grafikfähig. Die MDA-Platine nach IBM-Vorgabe wird standardmäßig Vielfaches langsamer als beim MDA. Das liegt daran, daß auf den Bildspeicher des MDA sehr schnell mittels DMA-Control ler zugegriffen werden kann, eine Betriebsart, die beim CGA nicht unterstützt wird. Der CGA ist also nicht etwa so lang sam, weil er Text im Grafikmodus darstellt. Er benutzt wie der MDA einen <sup>2000</sup> Zeichen (plus 2000 für Attribute) fassenden Bildspeicher-Abschnitt in Zu sammenarbeit mit einem Character-PROM.

Passend zu den beiden Grafik modi können entweder 25 Zei len mit 40 oder 80 Zeichen dar gestellt werden. Bei farbiger Textdarstellung kann jedes ein zelne Zeichen in einer von 16

Farben dargestellt werden, der jeweils zum Zeichen gehörende Hintergrund in einer von acht Farben. Zusätzlich ist eine von 16 Farben für den unbeschrie benen Teil des Schirmes wähl bar. Für Farbdarstellung erfor dert der CGA einen Standard-Farbmonitor (mit quasi TTL-Anschluß), er kann aber auch mit einem EGA-Monitor kooperieren.

Bei CGAs, die sich völlig am IBM-Original orientieren, wer den über den zusätzlichen BAS-Ausgang (Cinch-Buchse) auf monochromen Schirmen die Farben durch grafische Muster nachgebildet, wodurch man bei größeren Flächen relativ gut die 'Grautöne' trifft, die in ihrer In tensität der jeweiligen Farbhel ligkeit entsprechen und den noch eine gute Unterscheidung ermöglichen. Diese Methode ist allerdings völlig unbrauchbar, um normalgroße Schrift ( $8 \times 8$ Pixel) darzustellen - diese zerfa sert bis zur Unleserlichkeit.

Einige Hersteller beschreiten daher den Weg, die Signale R, G und B nach den beim Farb fernsehen üblichen Werten zu sammenzumischen, um so echte Grautöne nachzubilden. Diese Methode macht aber auch nicht in jedem Fall glücklich, da ei nige sehr unterschiedliche Farb kombinationen fast gleiche Hel ligkeiten haben. Damit können Grafiken, die auf einen Farb bildschirm abgestimmt sind, sehr 'eintönig' werden.

#### Hercules-Karte

Der MGA (Monochrome Gra phics Adapter) arbeitet auf den üblichen PC-Monitor (TTL-Monitor) und eignet sich zur Darstellung hochauflösen der Monochrom-Grafik mit 720 x 348 Punkten, wozu er mit mindestens 32 KByte RAM ausgestattet sein muß (üblich sind zwei Seiten zu 32 KByte). Textdarstellung ist in MDA-Qualität mit einer Zeichenma trix von ebenfalls  $14 \times 9$  Punkten möglich. Die Karte ist im MDA-Modus allerdings deut lich langsamer als eine pure MDA-Karte. Auch diese Karte wird meistens mit parallelem Druckerport ausgestattet und kann insofern einen MDA voll ständig ersetzen.

Kauft man heutzutage einen PC-Nachbau, so ist dieser mei stens mit einem CGA oder ei nem MGA (Grafik und Text) ausgestattet, einen MDA (nur Text) bekommt man nur noch recht selten. Da der MGA im allgemeinen <sup>50</sup> bis <sup>100</sup> Mark teurer als ein CGA ist, hat sich letzterer als De-facto-Standard eingebürgert.

#### Advanced Graphics Adapter

Der AGA ist der (mittlerweile nicht mehr so interessante) Ver such, mit der bisher geschilder ten Vielfalt aufzuräumen. Er kann als MDA, CGA oder MGA konfiguriert werden und bietet darüber hinaus auch die Möglichkeit einer 132spaltigen Textdarstellung, die zum Bei spiel bei einer Terminalemula tion zum Einsatz kommen kann. Auch einige Programme zur Tabellenkalkulation unter stützen diese Darstellung. Je nach Modus treibt der AGA ei nen TTL- oder einen Farbmo nitor.

#### Enhanced Graphics Adapter

Der EGA erlaubt eine Grafik-Auflösung von 640 x 350 Punk ten bei gleichzeitiger Darstel lung von 16 aus 64 möglichen Farben, wenn die Karten mit <sup>256</sup> KByte RAM ausgestattet sind (inzwischen Standard), und <sup>4</sup> aus 64, wenn nur <sup>64</sup> KB auf der Karte sind. Obwohl also für jede Farbe zwei Leitungen (2 Bit, entspricht 4 Möglichkei ten) zur Verfügung stehen, kön nen nicht  $4 \times 4 \times 4 = 64$  verschiedene Farben gleichzeitig dargestellt werden, da die Far ben stets aus einer Palette zu 16 Farben entnommen werden müssen.

Kleine Anmerkung zu den RAM-Chips: Lassen Sie sich nicht dadurch irritieren, daß deren Bezeichnungen mit '64' enden - wichtig ist die Ziffer davor! Heißen die ICs also etwa 4464, so symbolisiert die '4' vor der '64', daß es sich um RAMs mit einer Organisation von  $64K \times 4$  Bit handelt. Letztlich liefern dann acht dieser ICs ei nen Speicher von 256 KByte Umfang.

Die Textdarstellung in Farbe er reicht mit einer Zeichenmatrix von 14 x 8 Punkten nahezu die Qualität des MDA. Zum voll wertigen Betrieb des EGA, in dem man diese Auflösung in Farbe auch wirklich nutzen kann, ist ein EGA-Monitor mit erhöhten Ablenkfrequenzen er forderlich.

Die EGA-Karte kann (gemäß IBMs Entwurf) auch einen CGA und einen MDA emulie ren. Demgemäß kann an die EGA-Karte wahlweise ein EGA-Monitor, ein Standard-Farbmonitor oder ein Monochrom-Monitor angeschlossen werden, die EGA-Karte stellt dann die entsprechenden Ab lenkfrequenzen zur Verfügung.

Bei CGA-Emulation muß einer der beiden Farbmonitore ver wendet werden; die Auflösung ist in jedem Falle CGA-gemäß (niedrig). EGA-Karten haben nämlich keinen BAS-Anschluß wie CGAs, wodurch sich auch<br>kein handelsüblicher BAShandelsüblicher BAS-Monochrom-Monitor anschlie ßen läßt. Wird stattdessen ver sucht, einen monochromen TTL-Monitor an die 9polige Cannon-Buchse anzuschließen, so synchronisiert dieser bei CGA-Emulation nicht auf die niedrigen Ablenkfrequenzen für Standard-Farbmonitore, ganz wie beim Anschluß an CGAs auch.

Die Besitzer eines Standard-Farbmonitors kommen aller dings noch in den Genuß zweier nicht CGA-kompatibler Modi, die auch mit diesem Sichtgerät eine Auflösung von 320 x 200 beziehungsweise  $640 \times 200$  Bildpunkten bei jeweils 16 Farben ermöglichen. Nur dürfte es so gut wie keine Software geben, die diese Modi unterstützt.

Ein monochromer TTL-Moni tor kann zunächst im MDA-Modus, also mit Textdarstel lung betrieben werden. Die Dar stellung von 80 Zeichen in 25 Zeilen ergibt dabei eine Auflö sung von 720 x 348 Pixels. Die ser Modus ist übrigens auch langsamer als beim Original- MDA.

Dieselbe Auflösung mit 720 x 348 Punkten erreicht auch der MGA im sogenannten Hercules-Modus. Hochauflösende Monochrom-Grafik wird von IBMs EGA-Karte jedoch nicht gemäß MGA-Standard von Hercules unterstützt, sondern nur durch eine EGA-gemäße Darstellung mit  $640 \times 350$  Bildpunkten. Die beiden letztge nannten Modi, also MDA-Emulation und MGA-Ersatz mit  $640 \times 350$  Pixels, sind aufgrund der generierten Ablenk frequenzen nur auf einem TTL-Monitor darstellbar, nicht auf dem Color-Display oder dem EGA-Monitor.

Auf diversen EGA-Karten 'freier' Hersteller ist der Hercules-Modus allerdings ebenfalls implementiert (wir kommen noch darauf zurück), auch fin det sich auf der Karte des öfte-

## EGA - weiterführender Support

Mehr Details sind dünn gesät. Der Beitrag 'Achieving the Standard: 12 EGA-Cards' von C. Petzold in der US-Publika tion 'PC-Magazine' stellt ebenfalls mehrere Karten ein ander gegenüber. Technische Details aus erster Hand ent nimmt man dem 'IBM Update Technical Reference Manual', das über IBM bezogen werden kann. Registerbelegungen fin den sich auch im CTI-Datenbuch, das gegen Schutzgebühr von der deutschen Vertretung erhältlich ist.

Das Buch von Manfred Mi chael, 'Enhanced Graphics Adapter' (Verlag Markt&-

ren ein Druckerport, den das Original ebenfalls nicht vor sieht.

#### Die Monitore...

Infolge der Angebotsvielfalt können die verfügbaren Karten unterschiedlich bestückt sein. Generell gilt (nach IBM) für alle PC-Monitore der Anschluß über eine 9polige Sub-D-Steckverbindung, die TTL-Signale gemäß der ersten Tabelle führt. Bei CGAs findet man im allgemeinen - wie erwähnt auch eine Cinch-Buchse, die ein Composite-Video-Signal bereitstellt (das ist die englische Bezeichnung für das BAS-Signal, also das Bildaustastsynchron-Signal). Auf EGAs vor handene Cinch-Buchsen sind nicht belegt, sondern lediglich auf den 'Feature-Connector' durchgeschleift; hier könnte eine Zusatzschaltung aufge steckt werden, die ein Compo site-Signal bereitstellt.

Die Steckerbelegung ist vom MDA über den CGA zum EGA erweitert worden. Bei letzterem sind für die drei Bildschirmfar ben je zwei Leitungen reserviert, was die Darstellung von 4 Hel ligkeitsstufen je Farbe ermög licht  $(4 \times 4 \times 4 = 64$  Farbkombinationen).

Eine unschöne Überschneidung ergibt sich beim Stift 2. Wie man leicht erkennt, hat ein Um stecken vom EGA-Monitor auf Technik, 8013 Haar), streift alle Aspekte, orientiert sich aber streng am IBM-EGA. Das Buch enthält auch eine Diskette mit nützlichen Utili ties, die aber offensichtlich un ter Compatibility EGA-BIOS und anderen Karten teilweise nicht die erwarteten Ergeb nisse liefern.

Für Programmierer ist ein<br>EGA-Debugger 'dBUG/ EGA' interessant, der zum Beispiel direkten Zugriff auf Farben ermöglicht, sowie Zeichensatzgenerierung und Ani mation unterstützt (Cyberne tic Micro Systems, Box 3000, San Gregorio, CA 94074, 99 USS).

ein anderes Display für die EGA-Karte einen Kurzschluß auf der Leitung R' zur Folge. (Software-Treiber zur Umschaltung auf einen anderen Monitor müssen also den Bedie ner durch entsprechende An weisungen und Bestätigungen leiten). Andersherum formu liert: Wer durch ein Split-Kabel gleichzeitig einen TTL-Textmonitor und einen EGA-Monitor an seinen PC anschließt, muß Leitung <sup>2</sup> zum Textmonitor un terbrechen, oder er verfälscht durch Totlegen von R' die Far ben!

Ebenfalls eine unglückliche Lö sung ist, daß Stift <sup>7</sup> beim mono chromen TTL-Monitor das Vi deo-Signal führt, beim EGA-Monitor hingegen das Blausig nal B'. Der Multisync-Monitor ist nämlich der einzige, der (mit etwas Nachhilfe über das V-Sync-Poti) auf alle Ablenk signale einrastet, die die genann ten PC-Adapter liefern können.

Wenn man also ohne Änderun gen einen MDA/MGA oder ei nen EGA im entsprechenden Modus auf den Multisync los läßt, so synchronisiert dieser zu nächst (hörbar, also das Freilauf-Pfeifen hört auf), aber man sieht nichts. Es wird nämlich das Video-Signal nur auf den niederwertigen Blau-Anschluß B' des Monitors geführt - mit anderen Worten: man sieht erst bei Aufdrehen der Helligkeit dun kelstes Blau.

Wer sich nicht scheut, ein Ex tra-Kabel herzustellen, um die sen Mißstand abzustellen, kann mit dem Multisync sämtliche<br>anderen Monitore ersetzen. Monitore ersetzen. Dazu muß man den Anschluß <sup>2</sup> im Stecker auf der Adapterseite auf die Anschlüsse 3, 4, 5 des Steckers an der Monitor-Seite führen (nicht gefährlich, es wer den ja nur Eingänge kurzge schlossen).

#### . . . im einzelnen

#### TTL-Monochrom-Monitor

Der TTL-Monochrom-Moni tor ist das grundlegende PC-Display und für das Zusam menwirken mit dem MDA ent wickelt worden. Der Monochrom-Monitor ist in dieser Kombination eigentlich nicht für Grafikbetrieb gedacht, son dern für die (eindeutig bislang beste) Textdarstellung auf dem PC. Zeichen können in zwei ver schiedenen Helligkeiten (über den Intensitätseingang) auf dunklem Hintergrund darge stellt werden.

Beim Betrieb mit einem MGA wird der monochrome Monitor grafikfähig, und auch hier wird mit der höchsten verfügbaren Auflösung (720 x 348 Punkte) das beste Bild geboten. Darstell bar sind auch hier zwei verschie dene Helligkeiten auf dunklem Grund.

Wird dieser Monitor an einen IBM-konformen EGA (ohne MGA-Modus) angeschlossen, so wird Grafik mit  $640 \times 350$ , Text mit  $720 \times 348$  Punkten unterstützt. Statt Farben bietet der Monochrom-Monitor hier vier Darstellungsattribute: schwarz, weiß, weiß intensiv und blin kend. EGA-Karten mit MGA-Emulation können den mono chromen Monitor mit einer Grafikauflösung von 720 x 348 Punkten betreiben.

#### Standard-Farbmonitor

Der IBM-Farbmonitor (IBM<br>Color Display) ist ein Display) ist RGB-Monitor und stellt bis zu 16 Farben dar, die aus den Sig nalen R (Rot), G (Grün) und B (Blau) (acht Kombinationen) sowie einem Intensitätssignal gewonnen werden. Der Farb monitor benutzt andere Ab lenkfrequenzen als der Mono chrom-Monitor. Sofern auf dem Adapter ein Composite-Video-Signal zur Verfügung steht, kann der Farbmonitor durch jeden gewöhnlichen mo nochromen Computermonitor ersetzt werden.

Die maximale Auflösung für dieses Sichtgerät liegt bei 640 x 200 Bildpunkten. Mit ei nem CGA ist bei dieser Auflö sung nur noch Zwei-Farben-Betrieb möglich, mittels EGA können 16 Farben dargestellt werden.

#### BAS-Monochrom-Monitor

Diese Gattung von Bildsichtge räten zeichnet sich vor allem durch ihren geringen Preis (mittlerweile ab 150 DM) aus. Die Qualität dieser Monitore muß aber nicht unbedingt pro portional zum Preis sein. Sie werden über Cinch-Kabel ange schlossen, und man muß ihnen ein Gemisch aus Bildsignal und Synchronsignalen (horizontale und vertikale Synchronimpulse) zuführen.

Sie eignen sich vor allem als preiswerter Ersatz für einen Standard-Farbmonitor in Ver bindung mit der CGA-Karte. Trotz des geringen Preises ist ihre Darstellung wesentlich bes ser als die vieler einfacher Farb monitore. EGA-Karten sehen den Anschluß von BAS-Monitoren nicht vor, gewiefte Bastler können allerdings mit einer Handvoll TTL-Chips sehr ein fach die TTL-Signale wie beim CGA zu einem BAS-Signal 'zu sammenrühren'.

Die technischen Daten (Ablenk frequenzen, Videobandbreite) entsprechen nicht denen des monochromen TTL-Monitors, sondern weitgehend denen des Standard-Farbmonitors.

#### EGA-Monitor

Der EGA-Monitor (IBM En hanced Color Display) verfügt über zwei Betriebsarten, zwi schen denen automatisch umge schaltet wird. Als Umschaltin formation benutzt der Monitor die Polarität des Vertikal-Synchronsignales. Im Modus <sup>l</sup> wird ein Standard-Farb-Display emuliert; so sind CGA-Signale (direkt vom CGA gelie fert oder vom EGA emuliert) darstellbar. Im Modus <sup>2</sup> (hohe Zeilenfrequenz) kann hochau flösende EGA-Grafik darge stellt werden.

Die Auflösung des EGA-Moni tors endet offiziell bei 640 x 350 Bildpunkten, einen monochro men TTL-Monitor mit 720 x 348 Punkten ersetzt er also nicht (jedenfalls gelang uns der Gegenbeweis nicht). Vor al lem deswegen nicht, weil die EGA-Karte MDA/MGA-Darstellungsmodi auch in bezug auf die Ablenkfrequenzen voll ständig auf das monochrome Sichtgerät abstimmt.

#### Multisync-Monitore

Der Multisync-Monitor ist ein Versuch, dem Display-Di-<br>lemma zu entkommen: dieser Monitor wird nicht mit fest vor gegebenen Ablenkfrequenzen betrieben, sondern wertet das Eingangssignal aus und paßt sich selbsttätig daran an.

Der Multisync-Monitor kann also von allen Display-Adap tern bedient werden, konkret: er kann uneingeschränkt als Standard-Farb-Display und als

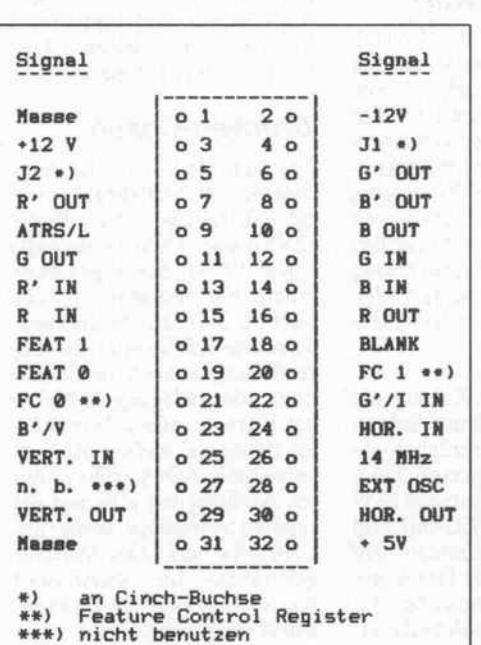

Der sogenannte Feature-Stecker der EGA-Karten ist für zukünftige Erweiterungen vorgesehen und trägt eine Reihe interner und externer Signale.

Das moderne Baukastensystem für die GRAFIK-PROGRAMMIERUNG

## **ALEIDOSCO**

#### SUPERSCHNELL \* VOLLSTÄNDIG IN ASSEMBLER

Das GRUNDMODUL von CALEIDOSCOPE enthält neben den Standardwerkzeugen eines Grafiksystems Spezialitäten wie:

- $\bullet$ Kreise, Kreisbögen, Ellipsen, Ellipsenbögen
- Clipping
- Contour-Raster-Filling mit beliebigen Mustern  $\bullet$
- zahlreiche Line-Styles
- RasterOps
- Histogramme, Polygone, Kuchendiagramme einschl. Achsen beschriftung und Skalierung
- Zeichnen in Problem- und Gerätekoordinaten
- Frei definierbare Fonts zur Textausgabe in beliebiger Größe in proportionaler und nichtproportionaler Schrift
- Laden, Speichern, Kopieren und Bewegen von Bit-Images
- Aufbau eines eigenen Grafik-Window-Managements
- Aufbau und Verwaltung virtueller Bildschirme
- Modellierung mit Bezier-Kurven

Damit Sie weiterhin in Ihrer gewohnten Programmierumgebung arbeiten können, verfügt das Paket über interruptgesteuerte Interfaces für:

Assembler, Turbo Pascal®, Modula-2 und C.

Die Hochsprachen-Interfaces werden im Source-Code zur Verfügung gestellt.

Das Programm wird mit einem umfangreichen Handbuch in deutscher Sprache geliefert.

#### ab Ende Oktober 86 lieferbar

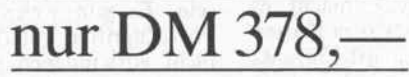

Die ERWEITERUNGS-MODULE vonCALEIDOSCOPE sind in Vorbereitung und werden in zügiger Folge erscheinen. Besonders hervorzuheben sind dabei:

- Erweiterung aller Komponenten auf 3D  $\bullet$
- Bildverarbeitung  $\bullet$
- Solid Modeling  $\bullet$
- Splines  $\bullet$
- Driver für Maus und Plotter
- Interfaces für Turbo Prolog<sup>®</sup> und QuickBasic®

#### Für Systemprogrammierer wird in Kürze das

CALEIDOSCOPE-DEVELOPMENT-KIT zur Verfügung stehen. Das Kit enthält technische Informationen und Implemen tationsdetails zur Anpassung des Grafik-Drivers an eine fremde Hardware.

CALEIDOSCOPE unterstützt folgende Hardware:

- IBM und Kompatible · Hercules-Karte
- und in Kürze

WANG

- SIEMENS PC-D
- 

Händleranfragen erwünscht

### Natürlich von:

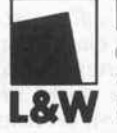

LAUER & WALLWITZ GESELLSCHAFT FÜR ANGEWANDTE PROGRAMMIERUNG ERLKÔNIGWEG 9 62OO WIESBADEN WEST-GERMANY TEL O6121/42771

Turbo Pascal und Turbo Prolog sind Warenzeichen von Borland Int. , Inc. QuickBasic ist ein Warenzeichen von Microsoft Corp.

Color Graphics Adapter (CGA)

Enhanced Graphics Adapter (EGA)

#### Grundlagen.

EGA-Monitor herhalten. Wenn im folgenden also von einem EGA-Monitor die Rede ist, schließt das den Multisync auto matisch mit ein. Mit den oben genannten Einschränkungen kann er aber auch zusätzlich den TTL-Standard-Schirm erset zen.

Zum Thema 'Monitore' siehe auch den Beitrag c't-Prüfstand<br>'EGA-Monitore' in diesem 'EGA-Monitore' Heft.

#### EGA, CGA - GAGAGA?

Beim Einkauf einer EGA-Karte ist es nach allem Ausgeführten also nicht erforderlich, daß Sie sich auch gleich einen neuen Monitor kaufen. Nur, zwischen den Karten umstecken müssen Sie laufend. Warum das? Wenn<br>ein EGA einen CGA und/oder MDA und/oder MGA hundertprozentig emuliert, dann hat man doch alles über eine Karte auf einem Display, aber. . . das war, wie ja bereits oben ausge führt, vom großen blauen Stan dard-Erfinder nicht so vorgese hen.

Und dummerweise macht es auch der auf (fast) allen Karten verwendete Standard-Chipsatz von Chips & Technologies (CTI) - ganz IBM-konform! nicht möglich. Denn es werden einige Register des MGA nicht bereitgestellt, und die Register belegung des CRT-Controllers weicht gegenüber dem bisher<br>ausschließlich verwendeten ausschließlich 6845 von Motorola ab.

Manch verruchte Programme greifen aus Geschwindigkeits-<br>gründen nicht über die BIOSgründen nicht über die BIOS-Routinen auf den Adapter zu, sondern gehen direkt an die<br>Hardware-Register. Der Hardware-Register. Der MS-Flightsimulator, der von der Diskette sogar sein eigenes Betriebssystem bootet, und frühe Versionen von Lotus 1- 2-3 (Version 1A) sind Beispiele dafür.

Dennoch bieten die EGA-Karten (auch ohne MGA-Emulation) schon die Möglich keit, zunächst einmal mit nur einem Display-Adapter und nur einem - allerdings mindestens einem kostbaren EGA-Monitor - über die Runden zu kommen und trotzdem halbwegs für alle Standards gerüstet zu sein.

WordStar oder Turbo-Pascal 3.0 etwa, die auf CGA-Betrieb installiert sind, funktionieren unmittelbar auch im hochauflösenden EGA-Text-Modus. Die direkten Zugriffe aufs Video-RAM von Turbo-Pascal macht die EGA-Karte mit, da sie in dieser Betriebsart den gleichen RAM-Bereich wie bei CGA-Emulation bereitstellt. Diese Betriebsart ist vom Schriftbild einen augenfreundlichen Moni tor vorausgesetzt – dem MDA-Modus gleichwertig.

Wer auf die TTL-monochromen Betriebsarten nicht ver zichten mag, kann sich mittels<br>zusätzlich MGA-tüchtiger EGA-Karte und Multisync-Monitor auch noch mit einer Karte und einem Monitor wei tere Möglichkeiten erschließen. Wer's gern augenschonend hat, wird allerdings lieber zusätzlich einen monochromen Monitor anschaffen. Man muß jedoch auch mit diesen Kombinationen bereit sein, auf sogenannte 'ill behaved' Programme zu ver zichten, also auf Programme,<br>die direkt an die Hardware die direkt an die Hardware (RAM und Register) der Vi deo-Karte gehen.

Aber auch diese Probleme sol len mit einigen EGA-Karten in zwischen weitgehend vom Tisch sein. Es gibt welche, die bei Port-Zugriffen auf die an sich nicht vorhandenen Hardware-Register einen NMI auslösen, der natürlich auf eine vom EGA-BIOS bereitgestellte Ser vice-Routine aufläuft. Dazu werden in Hilfsregistern die<br>Übergabedaten (AL-Register, Übergabedaten (AL-Register, Portadresse) abgelegt. Die EGA-BIOS-eigenen Emulations-Routinen sorgen dann da für, das alles weitere so abläuft, als gäbe es die Hardware-Regi ster wirklich.

'Ausschweifende' Untersuchun gen an den von uns getesteten EGAs erbrachten allerdings nicht den gewünschten Nach weis. Keine Karte war in der Lage, in den entsprechenden Emulationsmodi auf alle Regi sterzugriffe adäquat zu reagie ren.

Speziell von der Paradise-EGA ging das Gerücht um, daß sie die CGA- und MGA-Register in Hardware nachbilden würde. Die Tatsache, daß sie mit einem eigenen Spezial-Chip bestückt war, ließ vieles hoffen, aber auch sie bot nicht die erträum ten Features. Allerdings absol vierten die Karten etliche Pro gramme anstandslos, bei denen wir gewisse Befürchtungen heg ten. Man kann (und muß es letztendlich) mit den derzeitigen

## Einstellung der EGA-Karte

#### **Schalterstandard**

Die Einstellung der DIL-Schalter auf dem Rechner-Motherboard gilt sowohl für PC, XT und Kompatible. Beim AT wird über ein SET-<br>UP-Menü softwaremäßig softwaremäßig konfiguriert.

sten vier Schalter genau an dersherum numeriert.

Die Schaltereinstellungen sind für beide Fälle (EGA allein oder zusammen mit einer zweiten Karte, z.B. MDA) gültig. In letzterem Fall ist je doch zu beachten, daß für

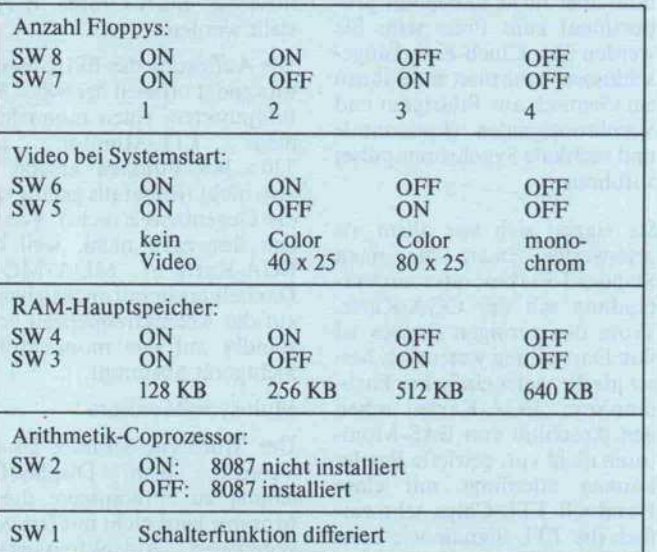

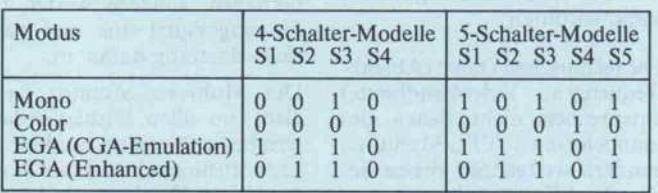

#### **Schalterwirrwarr**

bezieht sich auf die Einstel lung der DIL-Schalter auf der EGA-Karte. Ausgehend vom Original ist festzustellen, daß einheitlich bei allen vorliegen den Karten die Monitorkon figuration und die Darstellung im EGA-Modus über vier<br>DIL-Schalter einzustellen DIL-Schalter sind; Lage und Bezeichnung dieser Schalter ist bei fast allen Karten allerdings unterschied lich.

Bezogen auf die Karten, die uns vorlagen: STB und Sakata entsprechen diesbezüglich ex akt IBM, bei Spectra EGA sind die Schalter versetzt (SW 3-6). Die Hornet EG-001 und die EGP-1000 benutzen fünf Schalter mit einem fast ähnli chen Einstellschema; bei der EGP-1000 sind zudem die erEGA dann die Konfigurie rung 'Mono' verboten ist, da sich sonst zwei gleiche Adap ter im System befinden.

#### Brücken-Chaos

Fest steht: Jede Karte hat min destens eine Steckbrücke, um die Adreßlage der Karte  $(2XXh$  oder  $3XXh =$  default) sowie die Art des angeschlos senen Farbmonitors (Color oder EGA) zu bestimmen. Tatsache ist: Sowohl die Be zeichnung als auch die Zuord nung oder Belegung ist bei al len Karten anders. Wir müs sen daher hier auf ein 'Rezept' verzichten. Alle Karten waren bei Auslieferung aber auf die richtige Adreßlage sowie Be trieb mit einem EGA-Monitor geschaltet. Im Zweifelsfall Karte also zunächst wie ange liefert probieren.

Emulationsmöglichkeiten le ben.

Es tut sich jedoch noch ein Pro blem auf: Die <sup>256</sup> KB RAM auf der Karte wollen verwaltet sein, eine ganz schöne Zusatzbela stung für den Rechner-Prozes sor, der sich bislang nur maxi mal mit läppischen 16 KByte auf dem CGA auseinanderset zen mußte.

Im PC oder XT ist's ohnehin nur ein nicht so munterer 8088, und EGA-Grafiken sind damit zwangsläufig nicht unbedingt schnell. . . Oft kann allerdings ein 8087 zur Berechnung auf wendiger Grafiken wieder eini ges wettmachen. Manche An bieter lassen sich noch weiterge hende Möglichkeiten einfallen, den Prozessor zu entlasten; sei es durch einen zusätzlichen Pro zessor oder Software-Utilities. Wer sich heute also eine EGA-Karte kauft, darf zweierlei er warten:

- 1. Überraschungen, auch im Zusammenspiel mit Anwen der-Software, sind sicher.
- 2. Wo EGA draufsteht, ist nicht unbedingt auch nur EGA drin (sondern gelegentlich tatsächlich auch mal eine er freuliche Zugabe).

#### Ab in den Slot

Die hier durchgeführten Prü fungen und die gemachten Er fahrungen beziehen sich auf ei nen Einsatz der EGA-Karten, die wir in dieser Ausgabe an an derer Stelle getestet haben. Die Erfahrungen sammelten wir in einem Commodore PC-10, wo mit sie problemlos auf jeden anderen PC-Kompatiblen über tragbar sind (jedenfalls ist uns in dieser Hinsicht nichts Nachtei liges vom PC-10 bekannt).

Das häufige Wechseln der Kar ten – auch mal im Betrieb – haben uns weder der Rechner noch die Karten übelgenommen, ob wohl man so etwas natürlich nicht machen sollte. . . Eine EGA-Karte läßt sich im PC, XT oder AT installieren und benö tigt einen kurzen Slot, kann mit hin anjeder Position eingesteckt werden. Der Hinweis in einem Buch (siehe Kasten), die Karte im netzteilnächsten Slot zu pla zieren, da es sonst bei 'schnel lem' Bildaufbau zu Knisterge räuschen komme, war nicht zu bestätigen.

Die zum Teil grauenhaften Be gleitunterlagen zu den Karten haben uns veranlaßt, an dieser Stelle einige allgemeingültige Tips für die Inbetriebnahme zu sammenzustellen. Denn für Nicht-PC-Insider sind diese Un terlagen de facto meist nicht les bar. Und nur mit dem Ein stecken der Karte, Anschließen des Monitors und Einschalten des Rechners ist es leider bei leibe nicht getan.

#### Man nehme . . .

1. Trennen Sie Ihren Rechner vom Netz, und schrauben Sie ihn auf. Am besten ist es, wenn Sie jetzt zunächst einmal alle bisher vorhandenen Display- Karten (MDA, MGA, CGA. . .) entfernen – dann kann nichts kollidieren.

2. Suchen Sie den DIL-Schalterblock auf dem Motherboard, und stellen Sie die DIL-Schalter 5 und 6 auf 'ON'. Das hatte bei unserem PC-10 übrigens zur Folge, daß sich die Maschine später mit lautem Gepiepe über eine fehlerhafte Konfiguration beschwerte - aber trotzdem lief! Andere Schalterkombinationen führten nicht zum gewünschten Ergebnis.

Sofern das bisher versäumt wor den ist, stellen Sie auch Schal ter 2 nach, wenn Sie einen nu merischen Coprozessor (8087) installiert haben; für manche EGA-Karten ist das von Bedeu tung. Beim AT gibt es keine Konfiguration per Schalter; die Einstellung erfolgt hier über ein SETUP-Menü (beziehungs weise Diagnose-Programme) und Speicherung im RAM. Wählen Sie für EGA 'Reserved Mode', und geben Sie, sofern das abgefragt wird, die von Ih nen benutzte Monitor-Type an.

3. Stellen Sie nun den DIL-Schalterblock der EGA-Karte ein, und zwar für den Monitor, den Sie besitzen. Dazu wählen Sie die passende Tabelle in Ih rem Anleitungsheft (EGA als 'Only Display Adapter' im Sy stem). Sofern Sie als glücklicher Besitzer einer Karte über eine Anleitung nicht verfügen, pro bieren Sie's mit unserer Tabelle - das funktioniert bei richtiger Schalterzuordnung fast immer.

4. Auf der Karte gibt es ver schiedene Steckbrücken. Mit ih nen wählt man Monitor (JP1: Farbmonitor 2-3, EGA-Moni tor 1-2), Adreßlage (JP3: Stan dard 1-2) sowie, falls vorhanden, Druckerport-Adresse (JP4: LPT1, 2, oder 3). Wenn Sie bis her nur einen Port (P, LPT1) belegt haben, müssen Sie die

## EI URBO PASCAL TURBO SYMBOLIC DEBUGGER

## Wenn Sie

- Bei der Arbeit mit Turbo-Pascal **Venn Sie**<br>Bei der Arbeit mit Turbo-Pascal<br>einen guten symbolischen Debugger vermissen,
- Transparenz bei der Programm entwicklung suchen,
- Während des Programmlaufs zur Untersuchung des Programmver haltens Variablen verändern möchten,
- Turbo-Pascal-Programme aufAs semblerebene debuggen möchten,

### dann brauchen Sie den TURBO SYMBOLIC DEBUGGER

die neue Dimension der Turbo-Pascal-Programmierung

- Ausgefeilte Break-Point-Optionen
- Leistungsstarker Trace-Modus
- Turbo-residenter Betriebsmode
- Einstieg in den Turbo-Editor
- Direkter Zugriffauflokale und globale Variablen, incl. records, pointers, arrays und sets.
- Mit deutschen Programmtexten und deutscher Dokumentation
- Für alle MS-DOS-Rechner(Window-Version für IBM und Kompatible)
- sofort lieferbar

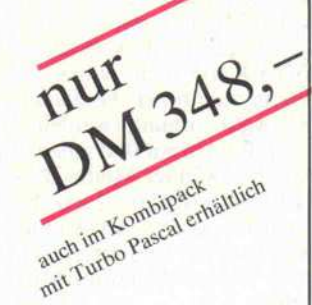

Händleranfragen erwünscht

### Exklusiv von:

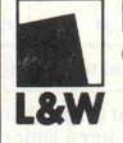

**L&W** ERLKÔNIGWEG 9 6200 WIESBADEN AUER & WALLWITZ GESELLSCHAFT FÜR ANGEWANDTE PROGRAMMIERUNG

Turbo-Pascal ist ein Warenzeichen von Borland Int. Inc.

#### Grundlagen.

Karte auf LPT2 schalten. Wird stattdessen LPT3 gewählt, igno riert das System dies, da der zu gehörige Suchvorgang bei Lücken abgebrochen wird.

VORSICHT! Zahl und Bezeich nung sowie Funktion der Brücken sind auf den Karten durchaus unterschiedlich. Ins besondere bei in Fernost gefer tigten Karten ist die Stiftzuwei sung oft genau umgekehrt zur IBM-EGA-Karte.

5. Stecken Sie nun die EGA-Karte ein, schließen Sie den Monitor an, und starten Sie den Rechner mit der DOS-System diskette. Erscheint die Ein schaltmeldung, dann läuft's prinzipiell, und Sie können nun darangehen, die vorhandene Software auf Verträglichkeit mit der Karte zu testen. (Backups nicht vergessen, even tuell erforderliche Treiber wech seln. Einige Software-Pakete verlangen EGA-Device-Treiber, die in das File CONFIG. SYS eingetragen werden müs sen, damit sie beim Booten des Betriebssystems hinzugeladen werden.)

Es könnte auch sein, daß die betreffende Software über kei nerlei EGA-Treiber verfügt. In diesem Fall hilft nichts außer dem Anruf beim Lieferanten. Uns erging es beispielsweise so mit SIDEKICK, das offenbar ebenfalls direkt Steuerregister adressiert und bei der Farbwahl 'verschwand'.

#### Switch Select und Mode Select

Die Stellung der DIL-Schalter auf der EGA-Karte bestimmt also zum einen den angeschlos senen Monitor, zum ändern le gen Sie damit fest, 'wofür die EGA-Karte sich halten soll'. Wenn zumindest die Monitor-Auswahl stimmt, werden Sie beim Booten ein Bild sehen. Ein falsch gewählter Modus äußert sich später dadurch, daß beim<br>Laden der Anwendungs-Anwendungs-Software das Bild verschwindet oder sich merkwürdige Muster zeigen.

Diese DIL-Schalter-Kombination wird nur beim Einschalten abgefragt und quasi software mäßig übernommen. Beides, Wahl der Monitoransteuerung und Betriebsart, kann nach dem Booten softwaremäßig verän dert werden. Nicht allen uns ein gegangenen Karten lagen aller dings entsprechende UmschaltNur durch sie lassen sich bespielsweise die Batch-Files zum<br>Laden der Anwendungs-Anwendungs-Software so ergänzen, daß die zum Betrieb der EGA-Karte er forderliche Konfiguration her gestellt wird.

Die beiden Konfigurationsmög lichkeiten, also per Schalter und per Software, sind in ihrer Wir kung somit gleichwertig, jedoch unabhängig voneinander, und sie dürfen nicht miteinander verwechselt werden. Damit Sie also unter EGA ein Bild sehen, sollten Sie sicherstellen, daß

- die Anwendungs-Software den gewünschten Display-Adapter bedient,
- die EGA-Karte entweder die ser Display-Adapter ist oder ihn emuliert,
- die EGA-Karte auf den rich tigen Monitor eingestellt ist.

#### Mehrere Adapter im System

EGA kann entweder mit einem MDA oder CGA gleichzeitig im Rechner betrieben werden. EGA plus CGA plus MDA oder andere Dreierkombinationen sind nicht zulässig, da das Sy stem nur maximal zwei Dis play-Karten verwalten kann. Neben der durch die Motherboard-DIL-Schalter zu treffen den Wahl, welches der beim Booten zuerst angesprochene Adapter sein soll, ergeben sich für den Betrieb des EGA aller dings eine Reihe von Einschrän kungen:

- Bei gleichzeitigem Vorhan densein eines MDA und eines EGA kann der EGA nur einen der beiden möglichen Farb monitore bedienen (kein BAS-Anschluß für mono chrome Schirme da!);

 bei gleichzeitigem Vorhan densein eines CGA und eines EGA kann der EGA nur einen Monochrom-Monitor bedie nen.

Die Anzahl der zulässigen Emu lationsmodi reduziert sich ent sprechend. Es dürfen sich weder zwei gleiche Adapter im System befinden, noch zwei unter-<br>schiedliche Adapter im gleichen Modus betrieben werden (zum Beispiel eine CGA-Karte und eine EGA-Karte in CGA-Emulation).

Zwei EGA-Karten könnten theoretisch im PC betrieben werden, wenn die zweite Karte auf 2XXh umadressiert wird die Brücke dafür ist da, diese Möglichkeit wird aber vom EGA-BIOS (im EPROM auf der EGA-Karte) nicht unter stützt.

Sofern Ihr PC, wie die meisten Rechner, vorzugsweise für Text verarbeitung und Tabellenkal kulation oder Datenbanken ein gesetzt wird, sollte ein MDA, besser eine Hercules-kompati ble Karte (also MGA) als Pri märadapter gewählt werden. Bei der Wahl der EGA-Karte reicht dann auch ein 'Standard'-EGA ohne Hercules-Emulation aus, während es sonst empfehlenswert ist, auf jeden Fall auf eine Herculestüchtige EGA-Karte zurückzu greifen.

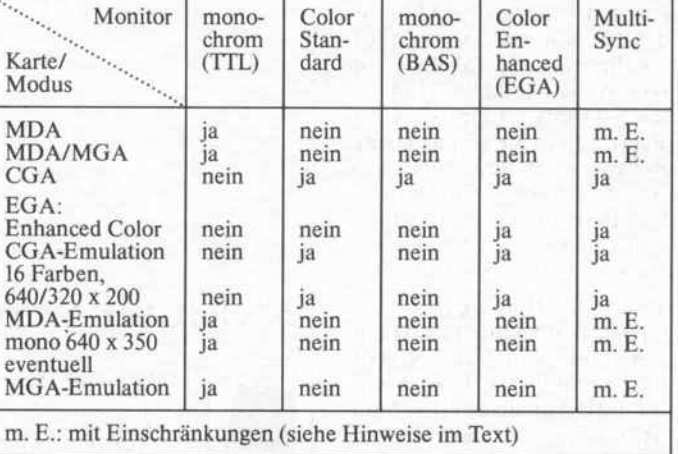

Eine der wichtigsten Fragen bei der Anschaffung von Video-Adaptern und Monitoren lautet: Welcher Monitor paßt zu welcher Karte beziehungsweise zu welcher EGA-Betriebsart?

#### **Quintessenz**

Nachdem nun eine solche Fak tenfülle auf Sie herabgeprasselt ist, hier noch einmal eine verbale Kurzfassung der EGA-Möglichkeiten, Sie finden dazu auch noch eine Tabelle.

- Die (magere) IBM-Version sieht die Emulation des MDA und des CGA vor. Als wesent liche Neuerung kommt der Enhanced Modus hinzu und bietet eine maximale Auflösung in Farbe von 640 x 350 Pixels mit 16 aus 64 Farben. Die höch ste Auflösung im Enhanced Modus (in Farbe) läßt sich nur mit einem EGA- beziehungs weise Multisync-Monitor errei chen. Es gibt aber auch einen nicht CGA-kompatiblen Mo dus, der mit einem Standard-Farbmonitor  $640 \times 200$  Bildpunkte bei <sup>16</sup> Farben ermög licht.

- Der MDA-Modus ist nur in Verbindung mit einem mono chromen TTL-Monitor (mit Einschränkungen mittels Multi sync) anwendbar, nicht mit ei nem EGA-Monitor. An einem monochromen TTL-Monitor steht für Grafik nur eine Be triebsart mit 640 x 350 Pixels zur Verfügung.

- Im CGA-Modus kann sowohl ein Standard-Farbmonitor als auch ein EGA-Monitor ange schlossen werden. Mit beiden Monitoren läßt sich in dieser Betriebsart auch nur genau die CGA-Auflösung mit entspre chender Farbgebung darstellen.

- Einige EGA-Karten, die nicht aus dem Hause IBM stammen, können auch den Hercules-Modus (MGA) emulieren. Die ser setzt aber wiederum den An schluß eines monochromen TTL-Monitors voraus.

- Allen Emulations-Modi ist gemeinsam, daß sie nur funktio nieren, wenn Anwenderpro gramme nicht direkt Hardware-Register des CGA oder MDA eigenständig umprogrammie ren, sondern brav über das ROM-BIOS gehen.

Fazit: Perfekt-Profis brauchen einen schnellen MDA oder den MGA plus monochromen Bild schirm und werden Ihre EGA-Karte nur für hochauflösende Grafik an einem EGA-Monitor benutzen. Mit MGA-fähigem EGA, Multisync-Monitor und etwas Bastelei kommt man mit einem Monitor und einer Karte vertretbar über alle Standards.

# WUSSTEN SIE SCHON WIE PERFEKT IHR COMPUTER SCHREIBEN KANN?

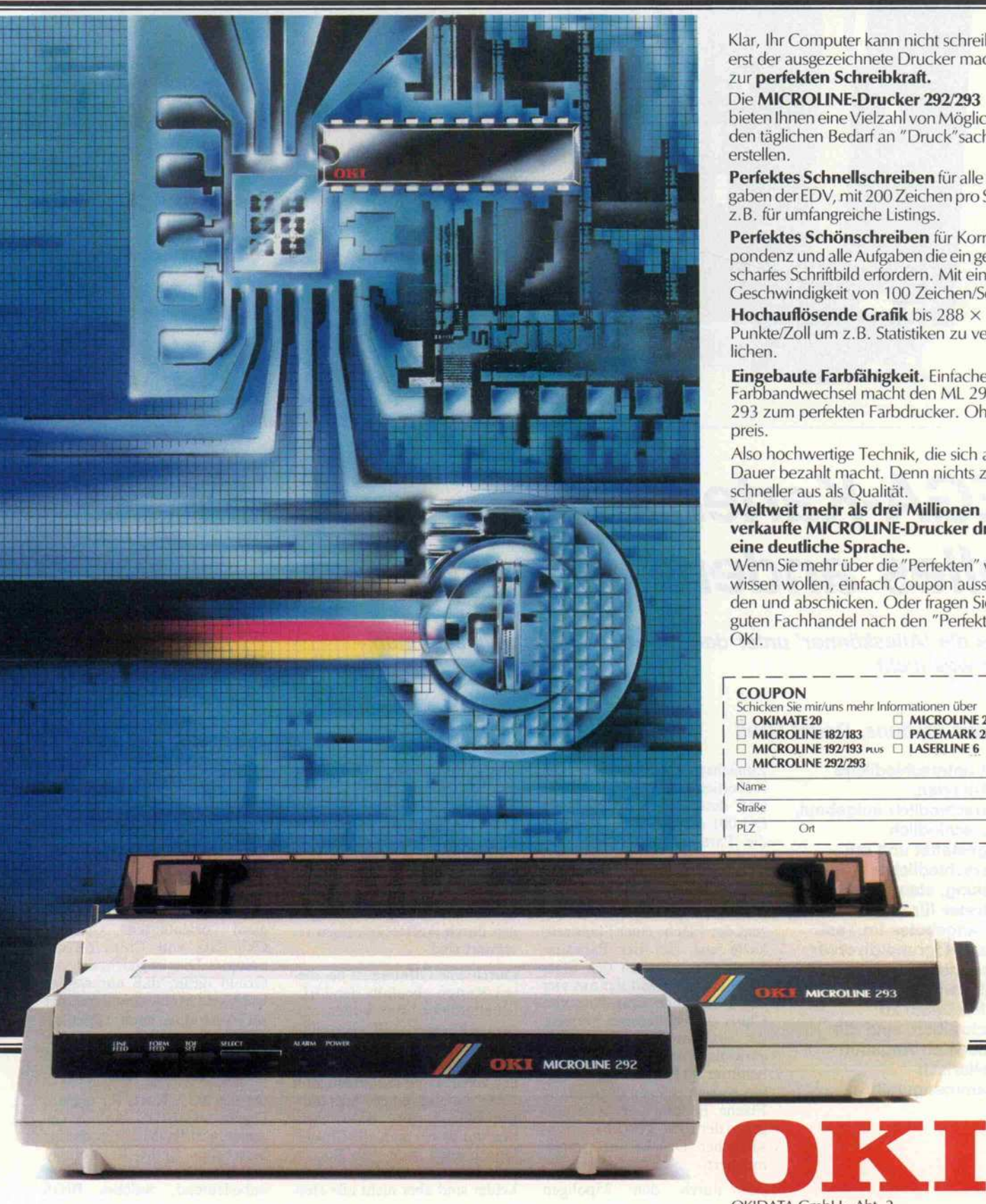

Klar, Ihr Computer kann nicht schreiben, erst der ausgezeichnete Drucker macht ihn zur perfekten Schreibkraft.

Die MICROLIME-Drucker 292/293 bieten Ihnen eine Vielzahl von Möglichkeiten, den täglichen Bedarf an " Druck"sachen zu erstellen.

Perfektes Schnellschreiben für alle Aufgaben der EDV, mit 200 Zeichen pro Sekunde z.B. für umfangreiche Listings.

Perfektes Schönschreiben für Korrespondenz und alle Aufgaben die ein gestochen scharfes Schriftbild erfordern. Mit einer Geschwindigkeit von 100 Zeichen/Sek.

Hochauflösende Grafik bis 288 × 288 Punkte/Zoll um z.B. Statistiken zu verdeut

Eingebaute Farbfähigkeit. Einfacher Farbbandwechsel macht den ML 292 bzw. 293 zum perfekten Farbdrucker. Ohne Auf

Also hochwertige Technik, die sich auf Dauer bezahlt macht. Denn nichts zahlt sich schneller aus als Qualität.

Weltweit mehr als drei Millionen verkaufte MICROLINE-Drucker drucken eine deutliche Sprache. Wenn Sie mehr über die "Perfekten" von OKI

wissen wollen, einfach Coupon ausschneiden und abschicken. Oder fragen Sie beim guten Fachhandel nach den "Perfekten" von

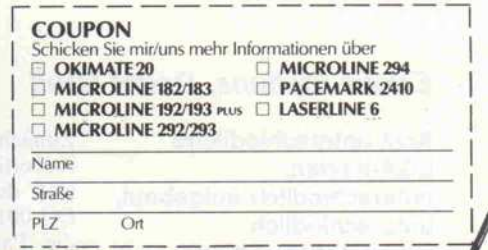

 $dh$ 

OKIDATA GmbH · Abt. 2 Hansaallee 187 · 4000 Düsseldorf 11 Telefon 0211-59794-01 · Telex 8587218 Telefax 0211-593345  $\cdot$  Btx  $*$  222333  $#$ 

**E MICROLINE 293** 

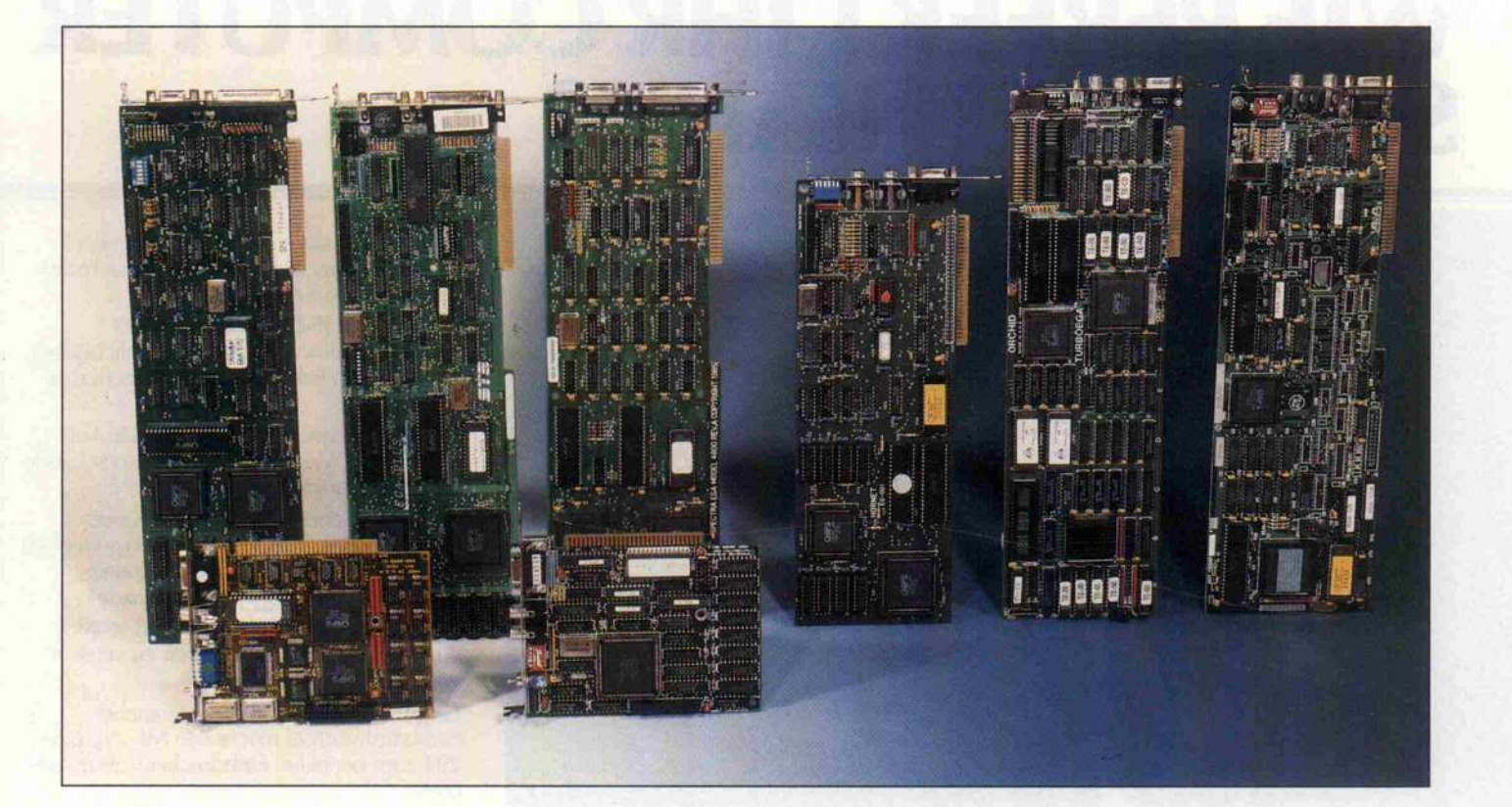

## EGA-Karten alles andere als egal

Was die 'Alleskönner' unter den IBM-Grafikkarten alles können und was nicht

#### Eckart Steffens, Detlef Grell

Acht unterschiedliche EGA-Karten, unterschiedlich aufgebaut, unterschiedlich ausgestattet und mit unterschiedlicher Leistung, standen als Vertreter für die Vielfalt des Angebotes im Test. Da es aufgrund diverser Übereinstimmungen müßig wäre, jede Karte bis ins Detail zu beschreiben, sind die wichtigsten Angaben tabellarisch zusammengefaßt.

Zunächst fallen natürlich die Äußerlichkeiten ins Auge: So sind deutlich vor der Hörnet EG-001 die Quad EGA + und die Paradise AutoSwitch die modernsten und kleinsten aller Karten; insbesondere bei der Quad kam man dank SMD-Technik mit nur 40 Pro zent der Fläche einer Standard karte aus. Bei der Paradise-Karte gewinnt man den Platz dadurch, daß nicht der aus vier ICs bestehende Chip-Satz von Chips & Technologies verwen det wird, sondern ein (!) selbst entwickelter Chip. Die EG-001 benötigt 80 Prozent, alle ande ren Karten belegen die gesamte Fläche. Bei drei Karten ist, ent gegen der IBM-Vorgabe, ein zu sätzlicher Druckerport implementiert.

Die durch den 25poligen

Stecker belegte, bei den anderen vier Karten freie Fläche auf dem Slot-Blech ist dort durch zwei Cinch-Buchsen belegt, die aller dings von Haus aus nicht be schaltet sind, sondern auf zwei Stifte der sogenannten EGA-<br>Feature-Steckerleiste führen Feature-Steckerleiste und für zukünftige Erweiterun gen durch Aufsteckplatinen re serviert sind.

Durch eine Öffnung ist bei die sen Karten ebenfalls der DIL-Schalterblock von außen zu gänglich; man muß also nicht den PC zerlegen, um hier neu einzustellen. Das sollte eigent lich zweitrangig sein, denn zum Lieferumfang einer 'anständi gen' EGA-Karte gehören Utili ties, mit denen man alle Einstel lungen auch nach dem Booten per Software erledigen kann. Leider sind aber nicht alle Hersteller beziehungsweise Anbie ter der Meinung, daß eine Dis kette mit solchen Hilfsmitteln zum Lieferumfang gehört (siehe Tabelle, Spalte 'Disk').

Der 'Feature Connector' fand sich auf allen Karten; ebenso eine Anschlußleiste für Licht griffel. Dabei fiel allerdings auf, daß eine Karte (EGP-1000) als Anschluß für den Feature-Adapter eine Steckerstiftleiste verwandte; bei allen übrigen war es (gemäß Standard) eine Buchsenleiste. Auch die Befesti gungsbohrung zum Festschrau ben der Feature-Ergänzungs platine ist nicht bei allen Plati nen selbstverständlich: bei der Hörnet- und der Orchid-Karte fehlte sie.

Bis auf die Paradise AutoSwitch basieren alle untersuchten Kar ten auf dem sehr an IBMs Ori ginal orientierten Custom-Chip-Satz von Chips & Tech nologies. Dies ist gleichzeitig der<br>Grund dafür, daß nur wenige CGA und MGA emulieren (der MGA-Modus, auch Hercules-Modus genannt, wird von IBMs Grundkonzept ebenfalls nicht unterstützt).

Da die EGA-Karte ihr eigenes Ergänzungs-BIOS enthält (je weils ein EPROM 27128, das ins bestehende ROM-BIOS einbe zogen wird), ist es auch nicht unbedeutend, welches BIOS

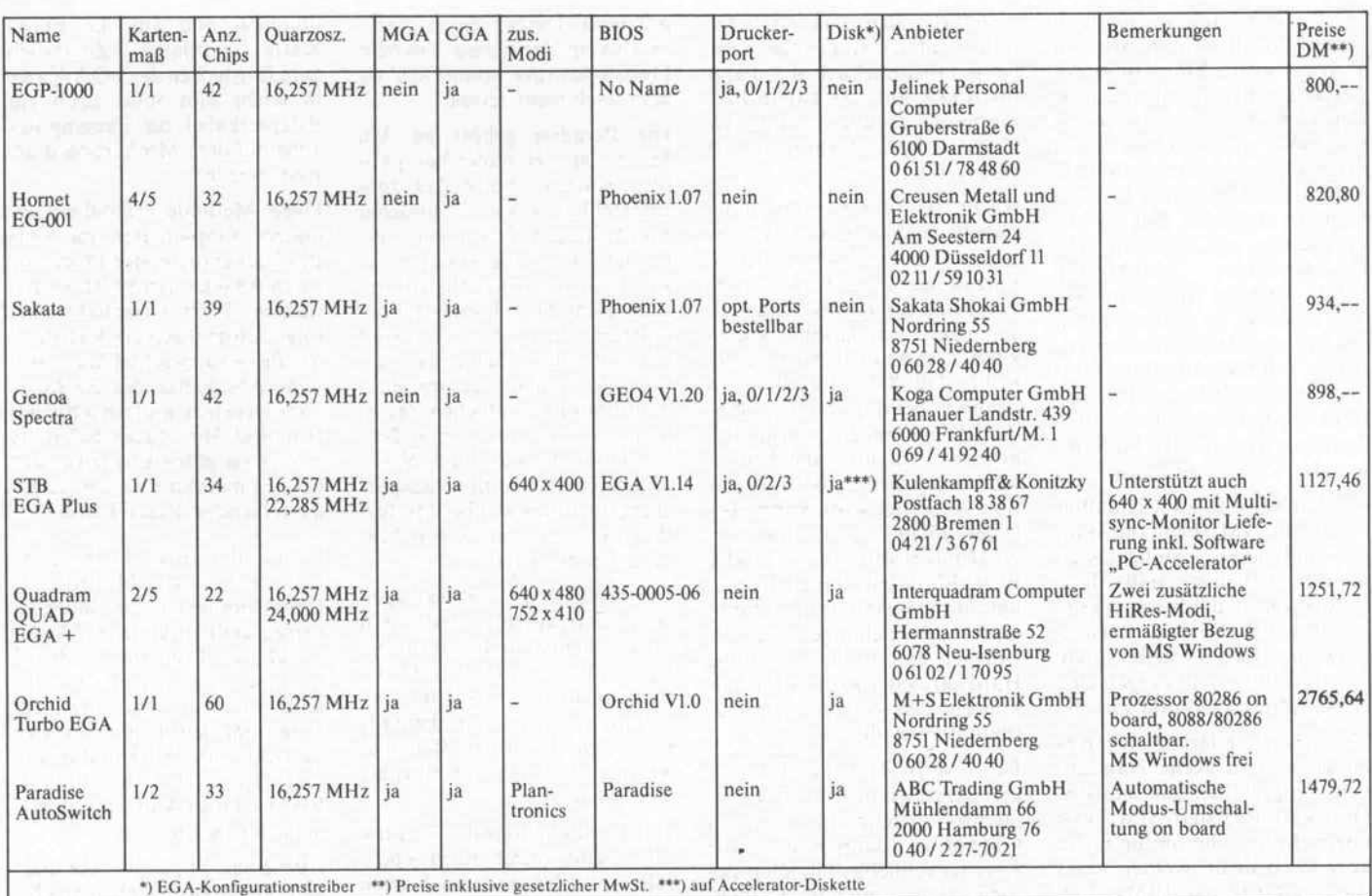

Die acht EGA-Karten im Test: Sieben der acht Karten sind mit dem IC-Satz von Chips & Technologies ausgestattet. Alle Adapter sind bereits mit dem maximalen Display-RAM von 256 KB ausgebaut. Feature-Connector, Monitor-Anschluß, Spoliger Sub-D-Stecker, Anschluß-Stiftleiste für Lichtgriffel sind ebenfalls allen gemeinsam. Die Karten belegen einen PC-Slot, im AT also einen kurzen Steckplatz.

verwendet wird. Die Hörnet EG-001 und die Sakata-EGA benutzen ein Phoenix Compati bility BIOS 1.07, das gleichzeitig einen eigenen, recht gut anzuse henden 9 x 14-Zeichensatz be reitstellt.

Der Taiwan-Karte konnte nicht entlockt werden, .was für ein BIOS sie verwendet (das EPROM-Fenster war nicht ein mal abgeklebt); alle anderen Karten nutzen jeweils herstellereigene Versionen. Im Falle der Orchid TURBO-EGA ist das sogar unumgänglich, denn hier muß in zwei EPROMs (16 Bit Bus-Breite) ein BIOS bereitge stellt werden, das den kartenei genen Prozessor 80286 bedient.

Da manche Konfigurationstrei ber, eine Kennung im EGA-BIOS-ROM abfragen und nur mit dem zugehörigen ROM lau fen, haben wir auch einmal die EPROMs getauscht. Der Er folg: Soweit die Karten nach Standardaufbau gefertigt sind, ist das offenbar (nahezu) pro blemlos möglich. In Details kann man dennoch anecken: so wollte etwa die Taiwan-Karte in Verbindung mit dem Genoa-EGA-BIOS nichts mehr vom

Vorhandensein eines 8087-Coprozessors wissen und arbeitete nur noch dann, wenn man die sen per Motherboard-DIL-Schalter verleugnete.

#### Langer Marsch

Ein Bild vom Rechner auf den Bildschirm zu bringen ist ein mühseliger Weg; wir haben dar über im Grundlagenteil ja be reits ausführlich referiert. Auch in der Praxis ergeben sich viele Fallstricke; mal stellt sich her aus, daß die Software mit einem falschen Treiber ausgestattet ist, mal verweigert der Rechner eine nicht genügend überdachte Konfiguration, und mal ha pert's 'nur' an Steckern, Kabeln und sonstiger 'harter Ware'.

Immerhin verfügten alle Karten über einen Monitorstecker mit Schraubverriegelung, von der Gebrauch zu machen sich auch empfiehlt. Die Zugänglichkeit dieser Buchse war jedoch nicht immer gleich gut, und heraus geführte Kippschalter (Quad EGA, Paradise EGA) waren, wie die meisten Bedienungsele mente auf PC-Slot-Blechen, na türlich (?!!) von außen nicht be schriftet. Die Schalterstellung merkt man sich während der er sten heißen Experimentierphase und vergißt sie dann ebenso si cher, wie die Funktionsfähigkeit der EGA im System zunimmt. Das Karten-Manual darf also nie zu weit weggelegt werden.

#### Emulationsfragen

Der Paradise-EGA wird in den Begleitunterlagen das Prädikat 'Full downward software com patibility with the IBM color/ graphics adapter, the IBM mo nochrome display adapter, the Hercules graphics card. . .' ver iehen. Da diese Karte - mit spezieller Boot-Software präpariert - auch von sehr hinterlistigen Programmen nicht aufs Kreuz gelegt wird, munkelte man, daß ihr selbstgemachter Master-Chip auch die echten CGA- und MGA-Register per Hardware bereitstelle.

Der Beschreibung zur Sakata-EGA kann man als einziger ge heimnisvolle Informationen über Hilfsregister, NMI-Schleichwege und ähnliches für MGA- und CGA-Emulation entnehmen.

Vermutlich erfolgt eine soge-

#### Prüfstand.

nannte Register-Nachbildung in der Form, daß im zunächst zu aktivierenden Emulationsmo dus Port-Zugriffe auf die neu ralgischen Register-Adressen ei nen NMI auslösen. In eigens dafür angelegten Simulationsre gistern kann die NMI-Service-Routine ermitteln, auf welche Portadresse mit welchem AL-Register-Inhalt zugegriffen wurde. Daraus wiederum läßt sich ableiten, in welcher Form die Register des früher verwen deten CRT-Controllers 6845 manipuliert werden sollten. Das EGA-BIOS überträgt diese Än derungen dann auf die Funktio nen des CTI-Chip-Satzes.

Die Hinweise in zwei Handbü chern auf NMI-Fehlermeldungen und deren Abhilfe lassen darauf schließen, daß diese Emulationsmethode schon gele gentlich mal Probleme aufwer fen kann, obwohl von der Logik her eigentlich nichts gegen eine einwandfreie Funktion spricht.

Noch mal im Klartext: Wenn es gut gelöst wird, können tatsäch lich Programme, die an den Hardware-Registern von CGA oder MGA herumfummeln, korrekt bedient werden. Das wäre weit mehr, als IBMs EGA von sich behaupten kann; Software-Inkompatibilität also ade?

Wir haben zwei kleine Progrämmchen auf die Karten im CGA-Betrieb losgelassen. Das eine greift direkt auf das CGA-Register an Adresse 3D8h zu: es schreibt 2Ch (Alphamodus 40 x 25) in dieses Modus-Regi ster, wartet eine Sekunde und schreibt 2Dh (Alphamodus  $80 \times 25$ ) zurück. Das zweite Programm setzt den Wert in Register 4 des 6845 auf 0, nach einer Sekunde auf IFh (Stan dardwert für 80 x 25 Text, die Register sind leider nicht les bar). Beim 6845 beeinflußt die ses Register die Vertikal-Synchronisation, beim Satz von CTI hingegen zunächst einmal die Horizontal-Synchronisa tion.

Beide Programme liefern an ei nem echten CGA deutlich sicht bare Effekte: das erste die Modus-Umschaltung von 80 auf 40 Zeichen und retour, das zweite ein Aussetzen der Vertikal-Synchronisierung.

Resultat bei den EGAs: auf grund der Unterlagen nicht vor hersehbar (siehe Tabelle). Die Quad-EGA zum Beispiel rea gierte tatsächlich korrekt aufdie Modus-Register-Änderung,

ignorierte aber den 6845-Zugriff. Interessanterweise rea gierte ausgerechnet die Para dise-EGA auf das zweite Pro gramm so, als wäre sie mit CTI-Chips aufgebaut (horizontaler Bildversatz).

Als dritter (und wie man in der Tabelle sieht, härtester) Test mußte der Night-Mission- Pinball herhalten. Es zeigt sich, daß keine der Karten eine voll ständige Emulation bieten kann. Das heißt aber wiederum nicht, daß diese Karten nicht dennoch bei den meisten Stan dard-Programmen vernünftig arbeiten. Da über die Karten sehr wenig technische Informa tion verbreitet wird, kann man leider nicht sagen, inwiefern<br>NMI-Überlistungen oder NMI-Überlistungen EGA-BIOS-Unzulänglichkeiten für die merkwürdigen Emu-<br>lations-Abweichungen verantlations-Abweichungen verant wortlich sind und inwieweit die Hardware oder gar das Grund konzept den Weg zur Kompa tibilität verstellt.

Der MGA/Hercules-Tüchtig keit haben wir nicht ebenfalls so intensiv nachgespürt: wenn kompatibel, dann müssen die Register schließlich in allen Be triebsarten emuliert werden. Und schon der CGA-Modus of fenbart, daß dem nicht so ist. Die MGA-Programme, die uns zur Verfügung standen, waren entweder sehr kultiviert pro grammiert, oder die Emulation war tatsächlich besser. Hier gab es keine Probleme.

#### Über tausend ...

Die Preisunterschiede zwischen den Karten sind beachtlich, und sie gründen sich zum Teil auf ganz unterschiedliche 'Details'. So sind die Quad und Paradise sehr klein und mit hochmoder nen Chips bestückt, die Orchid hingegen kann bei normaler Größe einen eigenen 80286 ins Feld führen. Bei der STB-EGA mag die optionale Bestückung mit einer Echtzeituhr am Preis beteiligt sein.

#### Paradiesisches?

Die Paradise-EGA bietet für ei-<br>nige kritische Programme eine nige kritische Programme eine Sonderbehandlung, mit der sie zum Beispiel im CGA-Modus mit dem Flugsimulator zurecht kommt. Es geht allerdings nicht so, daß man die Paradise in den Rechner steckt, per CTRL-ALT-DEL einen Reset auslöst und damit die Software bootet; vielmehr stellt der mit

gelieferte Treiber einen Boot-Modus zur Verfügung. Vor dem Pinball-Absturz konnte der sie aber auch nicht retten.

Die Paradise gehört zu den MGA-, also Hercules-kompati blen Karten. AutoCAD zum Beispiel hat sie wie alle anderen MGA-fähigen Testobjekte ver kraftet. Es war aber etwas merk würdig anzusehen, daß der Hercules-Bildschirm horizontal de zentriert war; bei AutoCad führte das dazu, daß einige Ein träge des sich am rechten Bild schirmrand befindlichen Zeich nungsmenüs kaum lesen ließen. Das läßt sich zwar durch Nach zentrieren des Monitors ausglei chen, doch wer will bei Modus-Wechseln jedesmal seinen Mo nitor neu justieren?

Diesbezügliche Rückfragen beim Lieferanten ergaben, daß dieses Phänomen dort nicht be kannt war, auch nicht beim Be trieb an einem NEC-Multisync, den wir unter anderem ebenfalls benutzten. Bleibt zu hoffen, daß wir hier nur einen Ausreißer er wischt haben.

Dafür entschädigte die Paradise aber weiter durch einen, eben falls auf allen anderen Karten nicht vorhandenen, Automa tik-Umschaltmodus: Die Karte erkennt selbsttätig den von der Software angesteuerten Modus und wählt die richtige Darstel lung. Dies gilt allerdings jeweils nur für den gerade angeschlos senen Monitor: bei einem ange schlossenen EGA-Display kann die automatische Umschaltung jeweils den hoch- und niedrig auflösenden CGA- und EGA-Modus sowie einen Plantronics-Modus bewältigen. Eine automatische Umschaltung auf Hercules-Emulation ist dagegen nicht möglich, da dies gleichzei tig einen Monitorwechsel be dingt. Dennoch ein sehr nützli ches Feature.

#### AT-Speed

Einen erheblichen Geschwin digkeitsgewinn bringt die Or chid Turbo-EGA. Sie enthält ei nen zweiten Prozessor, einen 80286. Dieser schnelle, mit 7,2 MHz laufende 16-Bitter kann anstelle des PC-eigenen und mit 4,77 MHz betriebenen 8088 in Aktion gesetzt werden. Der 80286 'klinkt' sich dabei nicht etwa als I/O-getriebener Coprozessor ins System ein. Der 8088 wird vielmehr aus seiner angestammten Fassung ent

nommen und auf die EGA-Karte 'verpflanzt'. Zusätzlich zum Einstecken der EGA-Karte in einen Slot muß noch ein Adapterkabel zur Fassung des <sup>8088</sup> auf dem Motherboard ge führt werden.

Diese Methode ermöglicht es, mittels Kippschalter am Slot-Blech als amtierenden Prozessor den 8088 oder den 80286 auszu wählen. Beim Umschalten er folgt automatisch ein Kaltstart; der Prozessorwechsel kann also ohne Abschalten des Rechners vor sich gehen, und ein schnelles Hin und Her dieses Schalters gibt einen guten Ersatz für den bei den meisten Rechnermodel len fehlenden Reset-Taster.

Ein mit der Turbo-EGA aufge rüsteter PC erreicht fast AT-Geschwindigkeit, die durch ei nen zusätzlich auf der EGA auf steckbaren Coprozessor 80287 nochmals gesteigert werden kann. 'Fast' deshalb, weil der 80286 mit dem <sup>8</sup> Bit schmalen Systembus des 8088 und dessen (auf 4,77 MHz abgestimmte) RAM-Chips (Wait-States) vor liebnehmen muß.

Allerdings gibt es die Möglich keit, einen zusätzlichen Cache-Speicher (8 KByte statisches RAM) auf der EGA-Karte zu aktivieren, der Arbeiten ohne Wait-States zulassen soll. Lei der ist der Cache-Mechanismus (vor allem das Laden dieses Speichers) aus den knapp for mulierten, aber hinreichend ausführlichen Unterlagen nicht ersichtlich. Alles in allem ist die Orchid-EGA für PC-Besitzer, die auf ihrer Maschine 'ein biß chen CAD' betreiben wollen, eine wahre Offenbarung.

Einziger Haken: Es ist eine be stimmte Plazierung nötig, um die Verbindung zur 8088-Prozessorfassung herstellen zu kön nen. Dazu wird ein Adapterka bel mitgliefert, das einerseits in eine Steckleiste der EGA-Karte, andererseits in die CPU-Fas sung auf dem Motherboard ein gesteckt werden muß.

Das geht beim Original IBM PC problemlos, führt aber bei man chen Kompatiblen zu Proble men: Beim Commodore PC etwa, bei dem die CPU unter dem Netzteil versteckt ist, ging wegen des hierfür viel zu kurzen Verbindungskabels (8 Zoll) gar nichts. Auch unser Zenith, der aus einer Bus-Backplane und Steckkarten (hier ist auch das 'Motherboard' als Steckkarte

konzipiert) aufgebaut ist, war nicht mit dem Einbau der Turbo-EGA zu beglücken. Al lerdings ist die Karte angeblich auch mit einem 15-Zoll-Kabel erhältlich.

Aber Besitzer von 'Kompati blen' mit 8086-Prozessoren (Olivettis M24 und Schneiders neuer PC sind hier zu nennen) sind 'gekniffen', denn die Karte kann ausdrücklich nur in 8088-Systemen eingesetzt wer den, und sie ist ohne Umsetzen des Prozessors auch nicht als 'normale' EGA-Karte verwend bar.

#### **QUADratisch**

Mit allen Raffinessen ausgestat tet gibt sich die Quad EGA + , auch das Handbuch geht etwas über das Minimum hinaus. Es werden nicht nur alle Adapter emuliert, sondern darüber hin aus auch zwei höher auflösende EGA-Modi mit 752 x 410 oder  $640 \times 480$  Punkten geboten.

Man muß sich dabei jedoch dar über im klaren sein, daß derar tige Modi nur genutzt werden können, wenn Software vor liegt, die dies Format mittels Treiber unterstützt.

Um ein Beispiel zu geben: Man kann mit Interquadrams Uti lity-Diskette zwei zusätzliche HiRes-Treiber auf die Micro soft-Windows- Programmdis ketten installieren, die diese er weiterten Formate unterstüt zen. Als weitere Einschränkung kommt aber sogleich hinzu, daß diese Auflösungen wegen der anderen Scan-Raten weder mit einem Standard-Farbmonitor noch mit einem EGA-Monitor darstellbar sind - man braucht ein Multisync-Display.

Käufer einer Quad EGA + finden in der Packung einen Gut schein zum deutlich verbilligten Bezug des Programmpaketes 'Microsoft Windows' (45 US-Dollar statt rund <sup>400</sup> DM - so lange Vorrat reicht). Wer sich die Orchid-EGA kauft, erhält

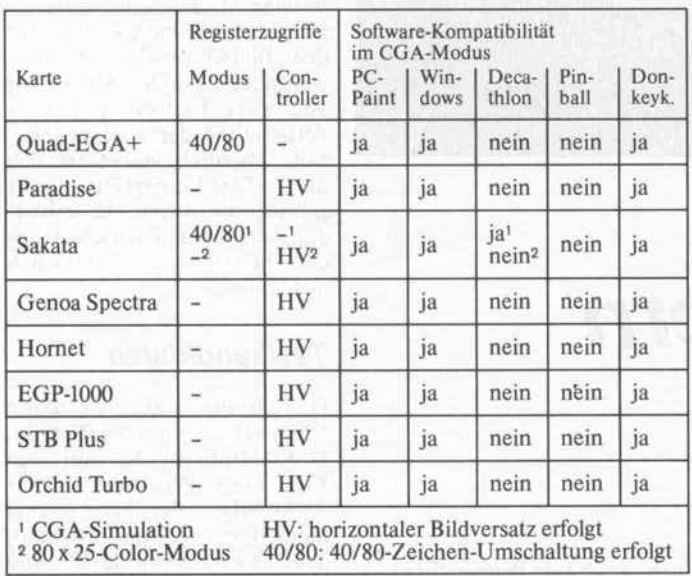

Ganz kompatibel zu den Standardkarten sind sie alle nicht, und die Register-Nachbildung, die es angeblich schon geben soll, hielt bei keiner Karte einem direkten Registerzugriff stand. Dennoch läuft die meiste Software schon. Aber ganz auf Nummer Sicher geht man nur mit 'echten' Standard-Adaptern.

dies Paket mit Gutschein sogar kostenlos dazu.

#### STB EGA PLUS

Auch Erwerber des STB EGA PLUS werden kostenlos mit Software umsorgt: PC ACCE LERATOR richtet Background Printing/Spooling ein, reser viert unter anderem RAM für Cache (schnelle Zwischenspei cher) und bis zu zehn elektroni sche Disks, die auch bei einem Soft-Reset erhalten bleiben. Das trägt zu einer deutlichen Geschwindigkeitssteigerung bei der Arbeit mit Programmen bei, die intensiv externe Einheiten benutzen. Auf das Notwendig ste reduziert ist allerdings das Begleithandbuch zur Karte selbst.

Als Ergänzungssatz zu dieser Karte kann man auch einen RTC-Chip (Real Time Clock) samt Akkupuffer erwerben; ein Blick auf die Karte zeigt, daß Fassung und Uhrenquarz dafür bereits montiert sind. Die Trei ber zum Uhrenstellen finden sich schon auf der Accelerator-Diskette.

Eine nette Geste und Hilfe für alle FRAMEWORK-Anwender findet man außerdem auf der STB-Utility-Diskette: sie enthält einen erweiterten, von Ashton-Tate bereitgestellten EGA-Treiber, der mit bisheri gen FRAMEWORK-Versionen noch nicht ausgeliefert wurde. Auch die STB EGA bie tet einen zusätzlichen Darstel lungsmodus mit 640 x 400 Punkten. Dabei wird jedoch vom angeschlossenen Monitor eine Horizontalfrequenz von  $24$  kHz erwartet - was wiederum nur mit einem Spezial monitor oder dem Multisync-Display möglich ist.

#### . . . und unter tausend Mark

Was sonst? So wenig zu den billigen' Karten? Nun - zum Laufen bringen konnten wir sie alle. Der Schwierigkeitsgrad ge staltete sich nur unterschiedlich - durch teilweise unnötige Hür den, die durch Software-Unterstützung und Dokumen tation (oder auch nicht!) dem Anwender auferlegt werden.

Die Taiwan EGP-1000 kam gänzlich ohne irgendwelche Treiber, allerdings mit einem schmalen Manual, durch das sich durchzuarbeiten stressig, aber immerhin nicht völlig un möglich war.

Gleiches bei der Hornet EG-001; auch bei ihr kein Wort über die fällige PC-Motherboard-Einstellung. Dafür enthalten die beiden Heftchen immerhin voll ständige Registerbelegungs pläne für externe Register und die Register des CTI-Chip-Satzes.

Hervorragend in ihrer Doku mentation hingegen die Genoa Spectra; ein ausreichendes Schritt-für-Schritt-Begleitheft und eine Utility-Diskette mit getrennten Treibern für Hard ware- und Software-Konfigura-

tion, die sich unmittelbar über nehmen und in Batch-Files ein binden lassen. Die Wahl des Monitors (Programm: EGASW) und des Kartenmo dus (Programm: EGASM) läßt sich damit bequem an die Erfor dernisse der Anwender-Soft ware anpassen. Interessant ist, daß die Genoa EGA bei einer Hardware-Umkonfiguration auch ihr RAM testet: Für den Durchlauf durch die 256 KByte (PC-Besitzer wissen, wie lange so etwas dauert) bleibt's auf dem Bildschirm halt einige Se kunden dunkel.

Die Sakata-EGA war von de nen unter <sup>1000</sup> DM die einzige, die auch über einen Hercules-Modus verfügte. Die 'Härtetest-Tabelle' offenbart bei ihr Erstaunliches. Mit einem Son dermodus (CGA-Simulation genannt) konnte sie sich immer hin mit dem Decathlon anfreun den, und sie braucht sich hinter keiner teureren Karte zu ver stecken.

Ihrem Manual hatten wir die Spekulationen bezüglich der Emulationen entnommen. Möglicherweise hätte sich ja noch mehr Interessantes finden lassen - wenn diese Karte mit etwas Software-Support ge kommen wäre.

#### Fazit

'Die EGA-Karte' als solche gibt es nicht (mehr). Aus dem schmalen, einst von IBM gesetz ten Standard sind Karten ent sprungen, die allermeist mehr zu leisten imstande sind, aber mitt lerweile auch an höheren An sprüchen gemessen werden.

Der optimal ausgelegte Adapter ermöglicht die Emulation jedes bekannten Modus und dessen Darstellung auf jedem beliebi gen Display (soweit der Moni tor mitmacht, versteht sich). Von dieser 'Nonplusultra- Karte' sind wir indes noch ein gutes Stück entfernt.

Durch die Masse der 'Emula tions-EGA' ist aber zu erwar ten, daß Software-Hersteller dem dort verwendeten Soft ware-Patching Tribut zollen werden und zukünftig bei MDA-, MGA- und CGA-Darstellungen auf Register-Direktzugriffe verzichten. Wer mit seiner neuen Grafikkarte eine besondere Applikation im Auge hat, ist solange mit einem alten Hochzeiter-Spruch am be sten bedient: 'Drum prüfe, wer sich ewig bindet!'

47

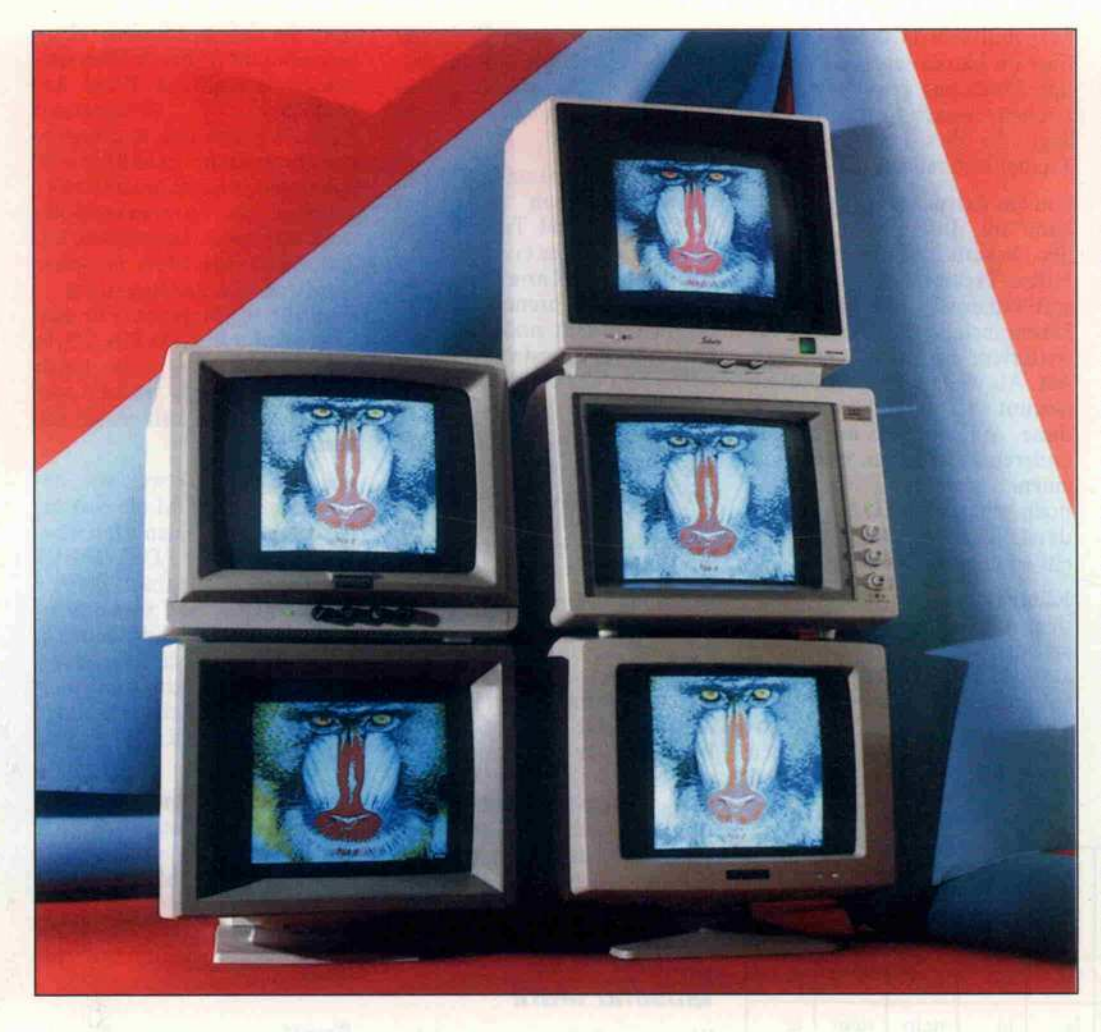

Hochauflösende Grafikmonitore

# Bunte Bilder liefern sie alle

#### Eckart Steffens

Wer im Kaufhaus oder im Fachgeschäft vor der meterlangen TV-Wand steht und seinen Blick über die laufenden Geräte schweifen läßt, erlebt zumeist ein Panoptikum der Vielfalt von Darstellungs möglichkeiten ein und desselben Bildes, wobei nicht nur die Farben variieren. Da dürfte es doch wohl bei einem Computer-Display mit maximal 256 darstellbaren Fartönen keine Probleme geben. Oder?

Als Prüflinge für diesen Test stellten sich fünf Farbmonitore, die teilweise separat, teilweise auch mit einer hochauflösenden Grafikkarte (siehe auch c't Prüf stand 'EGA-Karten') ausgelie fert wurden. Alle Modelle sind aber auch einzeln erhältlich. Al len Geräten ist weiterhin ge meinsam: die beiden möglichen Betriebsarten als Color-Display und als EGA-Display, die sich durch die Anforderungen an die Bandbreite sowie durch unter schiedliche Ablenkfrequenzen unterscheiden, und ein TTL-Eingang auf dem üblichen 9poligen Sub-D-Stecker. (Zur Unterscheidung Color/EGA und Stecker-Anschlußbelegung

siehe auch hier Beitrag 'EGA'.) Alle Maschinen sind damit quasi anschlußfertig und kön nen unmittelbar an einem PC im Standard-Color oder EGA-Modus betrieben werden; das<br>erforderliche Anschlußkabel Anschlußkabel liegt bei.

Wer in den Genuß hochauflö sender Farbenvielfalt auf sei nem Computerbildschirm kom men möchte, muß etwa <sup>2</sup> 000 DM einkalkulieren, die für den Monitor über den Tisch gehen; die erforderliche Steckkarte für den Rechner schlägt nochmals mit rund <sup>800</sup> DM zu Buche. Ei nige Anbieter, die beide Artikel vertreiben, bieten Paketpreise an, bei denen einige Hunderter zu sparen sind. Dennoch: ein teures Vergnügen, aber wer hochwertige CAD nicht nur monochrom erleben möchte, dem bleibt keine Wahl.

Für Textverarbeitung liefert der EGA-Modus zwar theoretisch eine dem Monochrom-Monitor entsprechende Auflösung, doch werden, insbesondere durch die Darstellungsart der Farbbild röhre, die Schriftzeichen insge samt unschärfer als auf dem monochromen Monitor abge bildet. Der Grund dafür ist ein fach einzusehen und sofort plausibel: Während bei letzte rem die Zeilen tatsächlich als durchgehende Zeilen geschrie ben und durchgehend darge stellt werden, bringt der Farb monitor nur einzelne Bild punkte, die aus jeweils drei ein zelnen, räumlich getrennten Farbpunkten (rot, blau, grün) zusammengesetzt sind, auf den Schirm. Die Konturen der Zei chen sind also zwangsläufig we niger scharf. Um einen gewissen Ausgleich zu ermöglichen, ha ben vier der insgesamt fünf ge testeten Modelle eine Möglich keit, Zeichen monochrom auf dem Bildschirm darzustellen wahlweise durch Abschalten von zwei Farbkanonen oder Ausschalten der Farbinforma tion. Dadurch verbessert sich die Text-Lesbarkeit zwar enorm, die durch die Abbil dungsart bedingte Unschärfe indes beseitigt dies natürlich nicht.

#### Testkandidaten

Hier die Probanden: Getronics VISA MC 54, Grundig BGC 36, NEC Multisync JC-1401, Sakata EGA Performer, CAT/ TVM MD-7. Bei allen Geräten handelt es sich um Tischmo delle. Zwei Geräte (NEC und VISA) sind mit Schwenkfüßen ausgestattet - ein recht nützli ches Utensil, mit dem man den Monitor in die jeweils optimale Sichtposition schwenken kann. Die Ausstattung mit Bedienele menten und deren Anordnung ist jedoch sehr unterschiedlich.

Der Sakata beschränkt sich an der Vorderseite auf den Netz schalter, einen Drucktaster mit integrierter Betriebsanzeige leuchte sowie einen Tasten schalter für Monochrom-Modus. Unterhalb des hervorste henden Bildschirmes befinden sich noch zwei Rändelräder für die Einstellung von Helligkeit und Kontrast. Einen Einsteller

für Farbkontrast gibt es, im Ge gensatz zur Ausstattung eines TV-Gerätes, bei allen Monitor-Modellen nicht. Oben, auf der hinteren Gehäuseschräge, be finden sich zwei Steller für die vertikale und die horizontale Bildposition. Hinten sind Justagemöglichkeiten für vertikale und horizontale Synchronisa tion (Bildfang), Grundhellig keit, Bildbreite und Bildhöhe vorgesehen; die Potis VHOLD und HEIGHT sind auf Kunst stoffachsen herausgeführt. Über ein Loch im Gehäuse ist

auch der Einsteller für die Fokussierung erreichbar. Der Sakata bietet damit sehr univer selle Einstellmöglichkeiten, die eigentlich jedem auftretenden Betriebsfall gerecht werden, und beschränkt sich im Betrieb auf das Wichtigste.

Beim Visa sind ein Drehschalter für Netz sowie zwei Rändelpotis für Helligkeit und Kontrast an der rechten Bildschirmseite an geordnet; vorne befinden sich zwei LED-Anzeigen. Eine da von ist die Netzanzeige, doch

beide sind unbeschriftet, so daß man erst nach Lektüre des Manuals Auskunft darüber er hält, wozu die LEDs dienen. Die zweite Anzeige gibt den Be triebsmodus (l oder 2, Color oder EGA) an. Hinten befinden sich Justagemöglichkeiten für Bildhöhe (jeweils getrennt für Modus <sup>l</sup> und 2) sowie für die Grundhelligkeit und den Grundkontrast. Die Bildlage läßt sich beim Visa von außen nicht beeinflussen, und auch eine Monochrom-Schaltung ist nicht vorgesehen.

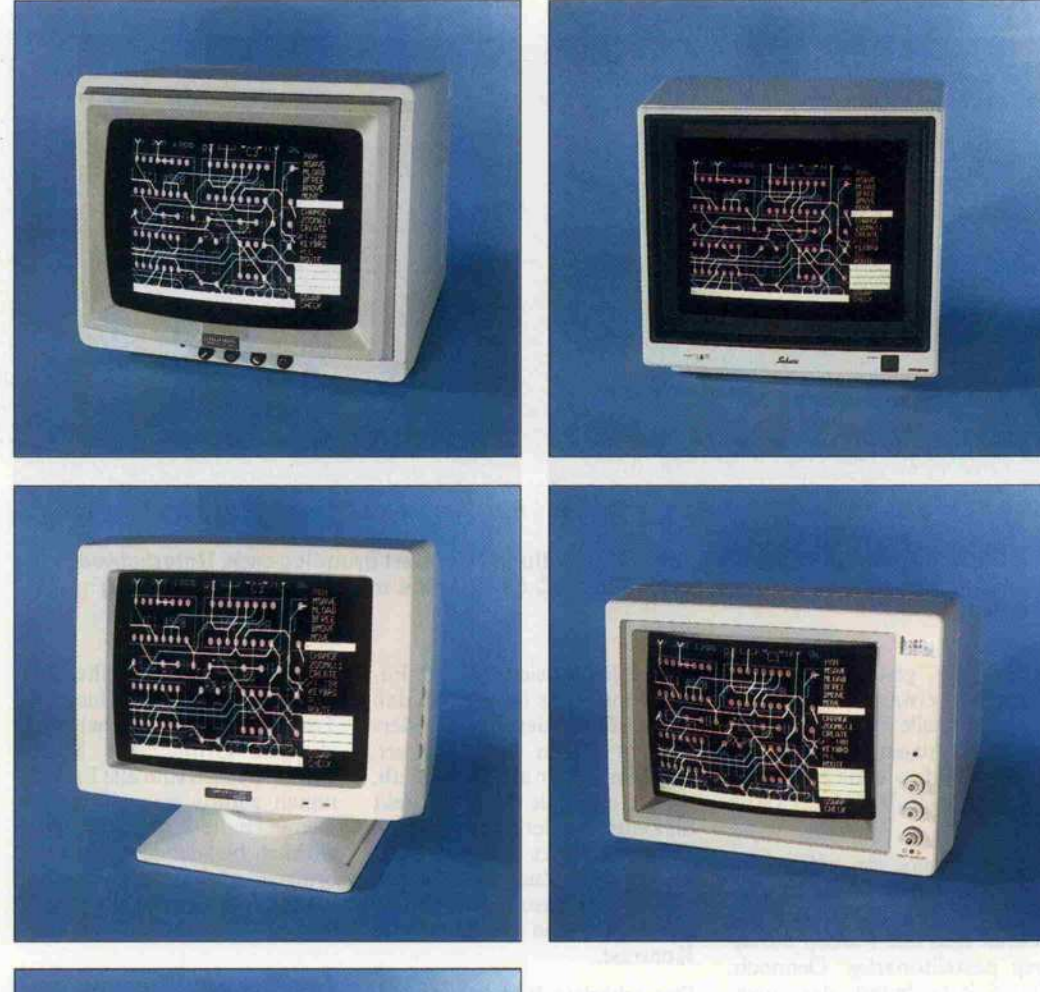

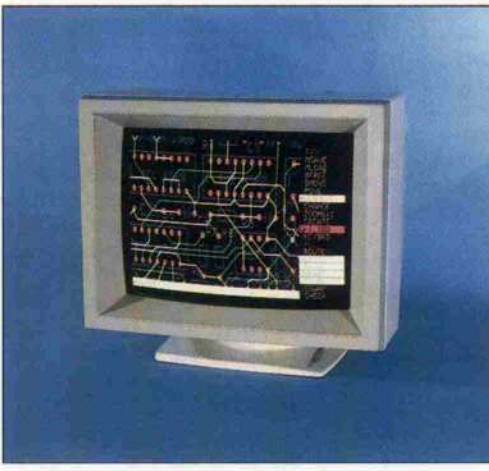

Leiterplatten-Layout auf hochauflösendem Farbmonitor: oben: Grundig BGC 36, Sakata Performer mitte: Visa MC 54, CAT/TVM EGA unten: NEC Multisync (von links nach rechts) Neben der ergonomischen Geräte gestaltung ist besonders die Darstellungsqualität wichtigstes Kriterium für ermüdungsfreies Arbeiten am Bildschirm.

Der CAT verfügt als einziger Monitor über einen eingebauten Lüfter, der sich mit leisem Sum men nach dem Einschalten be merkbar macht. Vorn rechts befindet sich eine Netzkontroll leuchte, ein Drehschalter für Netz sowie Einsteller für Hellig keit und Kontrast. Der äußere Ring des Kontrast-Einstellers ist getrennt verstellbar und be dient einen dreistufigen Schal ter, mit dem auf monochrome Darstellung (wahlweise grün oder orange) umgeschaltet wer den kann. In Orange-Darstel lung ist damit über Kontrast der Farbton von Gelb bis Rot kon tinuierlich verstellbar. Alle hin teren Einsteller (Bildhöhe und horizontale Zentrierung, jeweils getrennt für beide Modi) sind auf herausragende Kunststoff achsen geführt und somit leicht zugänglich.

Auch der Grundig ist über Drehschalter und -steller zu be dienen; hier sitzen sie aber waagerecht unterhalb der Bild röhre. Von links nach rechts fin det man eine Netzkontroll leuchte, einen Drehschalter für monochrome Darstellung, Ein steller für Helligkeit und Kon trast sowie den Netzschalter. Hinten sind Einsteller für Bild höhe und Bildbreite vorhanden; auch hier gibt es keine Möglich keit der Bildlagejustierung. Das Gesamtdesign ist etwas haus backen; dafür zeigt aber schon der flüchtige Blick auf die Reihe der Anschlußstecker, daß der Grundig mehr kann als nur Computerbilder darstellen. Ne ben dem 9poligen Sub-D-Anschluß findet man eine 15polige Buchse zum Anschluß eines FBAS-Decoders sowie einen Analog-SCART-Eingang (Euro-AV), womit dieser Monitor auch in Verbindung mit Video anlagen nutzbar wird.

Etwas ausgefeiltere Features bietet diesbezüglich auch der NEC. Hier befinden sich alle Bedienelemente oben und sind unter einer Klappe 'versteckt'. Auch muß man sich mit kleinen Kunststoffachsen statt Knöp fen begnügen. Dafür ist aber die Vielfalt der unmittelbar erreich baren Bedienelemente beein druckend: ein Schiebeschalter für Monochrom-Darstellung, ein Schiebeschalter für Bild breite und Steller für Helligkeit, Kontrast, Bildhöhe, vertikalen Bildfang, Bildlage horizontal und vertikal. An der Geräte rückwand wird es etwas kom plizierter: Da findet man neben

zwei Schiebeschaltern (TTL/ Analog und Auto/Manuell) ei nen 5fach-DIL-Schalter, mit dem für nicht-IBM-kompatible Grafikkarten eine Farbzuord nung erfolgen kann. Außerdem befindet sich der Netzschalter an der Rückseite des Gerätes; eine ungünstige Lösung für die jenigen, die Rechner und Mo nitor stets getrennt einschalten müssen.

#### **Bildqualität**

Für die Qualität des dargestell ten Bildes sind mehrere Fakto ren verantwortlich:

#### Geometrie

Sie ist durch ein Kästchenmu ster und einen Kreis zu prüfen, so wie sie auch im Fernseh-Testbild enthalten sind. Beide Figuren lassen sich einfach durch ein kleines BASIC-Programm erzeugen, wobei man auf die im IBM-Zeichensatz vorhandenen Grafikzeichen zu rückgreifen kann. Eine Ellipse kann durch einseitige Bildbrei tenverstellung immer auf einen Kreis zurückgeführt werden; ein 'Ei' läßt sich nur durch Verstel lung der Bildlinearität ändern was von außen bei keinem Mo nitor möglich ist.

#### Konvergenz

Mit dem Kästchenmuster läßt sich auch die Konvergenz prü fen. Das ist die Einstellung, mit der man beeinflussen kann, wie genau die drei Farben übereinandergeschrieben werden, da mit eine weiße Linie entsteht. Spezifiziert sind bei allen Mo dellen 0,5 mm oder besser: am Bildrand 0,7 mm- ein durchweg eingehaltener Wert. Wichtig zu wissen ist: die vertikale und ho rizontale Konvergenz sind ge trennt zu bewerten, und Kon vergenzfehler am Bildrand sind weniger gravierend als solche im Bildmittelfeld (weiße Linien mit farbigem Saum).

#### Farbwiedergabe

Auf naturgetreue Farbwieder gabe kommt es beim Compu ter-Display wohl weniger an als auf gleichmäßige Farbwieder gabe. Das heißt, alle Farben sol len gleichmäßig hell erscheinen. Im Labor läßt sich das meßtech nisch erfassen; der Käufer im Laden ist indes ausreichend be raten, wenn er sich zum Beispiel die IBM-EGA-Demo auf meh reren Geräten vorführen läßt. In unserem Fall war offensichtlich:

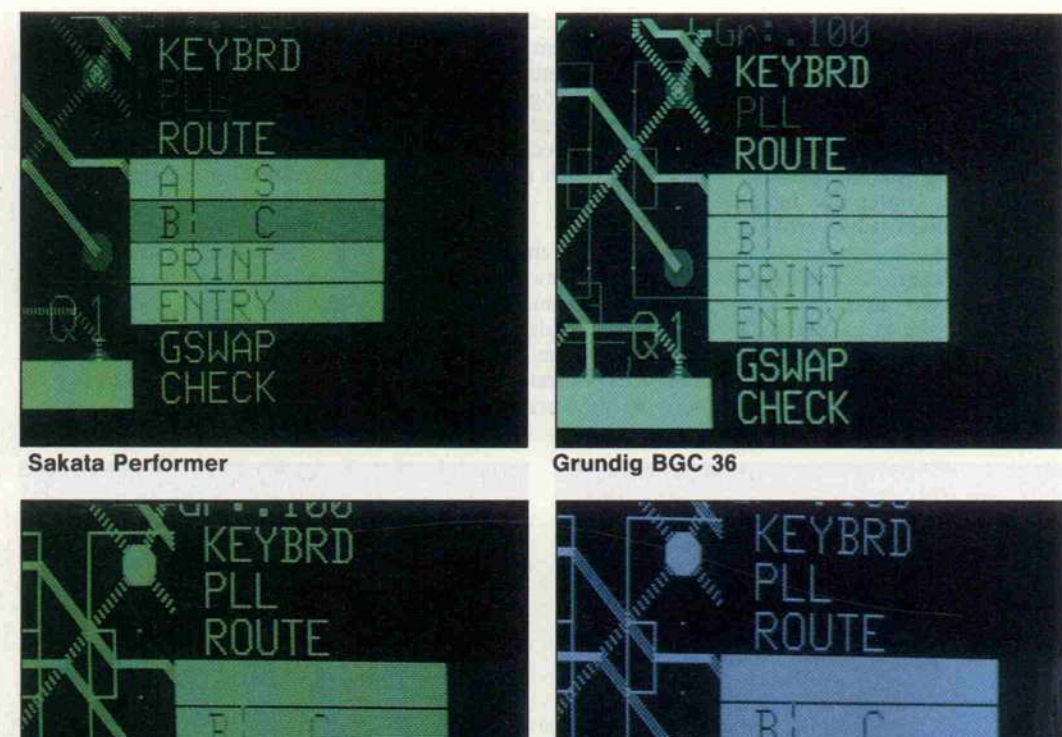

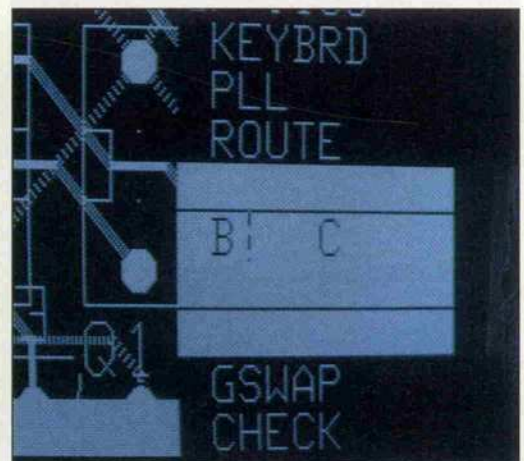

CAT/TVM EGA NEC Multisync

Ein Bildschirmdetail in monochromer Darstellung offenbart grundlegende Unterschiede zwischen einzelnen Modellen. Beim Visa MC <sup>54</sup> ist keine monochrome Darstellung möglich.

NEC: Der gesamte Farbein druck war etwas 'scharf. Zwar erzeugt er helle Farben, die aber sehr die Augen belasten. Im Farbtestbild, wie auch bei dem Fruchtschalen-Bild, fehlt Grün fast völlig.

Sakata: Irgendwie völlig 'fal sche' Farben; das Gelb ist kein Gelb, sondern eher ocker - ins gesamt sind alle Farben durch weg pastelltonartig. Dennoch: der Sakata liefert das ange nehmste Farbbild überhaupt; es ist auch stundenlang ohne Kopfschmerzen zu ertragen.

Visa: Etwas matte Farben, nicht so leuchtend.

Grundig: Beste Darstellung in puncto Farben und Naturtreue.

#### Bildschärfe

Bei der Bildschärfe spielen meh rere Faktoren hinein: erstens das Verhalten des Videoverstär kers (Bandbreite, Impulsverhal ten etc.) und zweitens die Schärfe der Darstellung auf der

Röhre (Fokussierung und Fo kus-Fehler). Es ist normal, daß sich die Fokussierung besonders an den Ecken verschlechtert; dies hängt aber auch davon ab, ob die optimale Schärfe direkt im Zentrum oder mehr zwischen Bildmittelpunkt und Rand ein gestellt wird. Zudem ergibt sich eine Beeinflussung durch die Einstellung von Helligkeit und Kontrast.

Das schärfste Bild lieferte ein deutig der Sakata, gefolgt vom NEC, der aber speziell an den Bildrändern erkennbar schlech ter war. Danach, etwa gleich wertig, Visa und Grundig. Ab solut ungenügend hier der CAT, der außerordentliche Schwierig keiten mit vertikalen Bildele menten hatte und nicht in der Lage ist, schmale Zeichen dar zustellen.

Aufschluß gibt auch die Dar stellung im Monochrom-Betrieb: auch hier erkennbar ganz vorn der Sakata, während beim CAT gar nichts mehr lesbar ist.

Daß in invers dargestellten Fel dern auch beim NEC hier kein Text mehr lesbar ist, hat einen anderen Grund: Im Mono chrom-Betrieb sind alle Farbka nonen additiv zu weiß zusam mengeschaltet (es war auch wirklich blendendes weiß!) und bringen damit die farbige Schrift und den farbigen Rah men auf die gleiche Helligkeit.

#### Helligkeitsstufung

Mit der Monochrom-Darstellung des Farbbildes läßt sich noch ein Unterschied herausar beiten: Wie gut kann der Mo nitor Farben in Intensitätsstu fen umsetzen? Um das heraus zufinden, wurde der Maus-Cursor auf das zweite inverse Feld gestellt: Das Bild war in monochromer deutlich sichtbar beim Sakata,<br>nur zu ahnen beim Grundig. Auch durch unterschiedliche Helligkeits-/Kontrast-Einstellung läßt sich dieser Effekt nicht kompensieren.

#### Fremdfeld-Empfindlichkeit

Gemeint ist die Beeinflussung der Bildwiedergabe durch äu ßere Störquellen; bereits das Po sitionieren des Monitors auf ei nem Rechner kann Auswirkun gen zeigen. Gegen diese Art der Beeinflussung waren sowohl der Sakata als auch der CAT anfäl lig, bei denen sich ein leichtes Zittern des Bildes zeigte, wenn eine ungünstige Aufstellposi tion gewählt wurde.

#### EGA-Betrieb

Bei allen Monitoren werden zwei Darstellungsarten unterschieden: Betrieb als Color-Display oder als EGA-Display. Die Umschaltung erfolgt teils elektronisch, teils relaisgesteu ert (z.B. im Sakata), was sich durch ein deutliches 'Klick' beim Wechsel des Modus be merkbar macht. Technisch in des ist dies nicht relevant. Die beiden Modi unterscheiden sich durch die Ansteuerung, die Bandbreiteanforderung sowie durch die Horizontal-Ablenkfrequenz (Color-Modus 15,75 kHz, EGA-Modus <sup>22</sup> kHz). Zwei Modelle verfügen über zu sätzliche Möglichkeiten: Es handelt sich um den Grundig, der zudem Standard-RGBoder FBAS-Signale nach CCIR-Norm 15625/50 Hz ver arbeiten kann, und den NEC, der auf Horizontal-Ablenkfrequenzen von 15,5 kHz bis <sup>35</sup> kHz automatisch einrastet.

Zur Umschaltung werten die Monitore das Vertikal-Synchronsignal aus; anhand der Polarität kann festgestellt wer den, welcher Modus gewünscht<br>wird Zum Monitorwechsel Zum Monitorwechsel

Zwei Themen - ein Ereignis:

 $\forall x.$ 

wird sowohl von den Konfigu rationsprogrammen der AGA-Adapter als auch von den Her stellern empfohlen, die Moni tore auszuschalten und abzu stecken, bevor man Betriebsar ten am Rechner ändert - Schä den an der Grafikkarte und/ oder Monitor könnten resultie ren. Zur Verlängerung der Bild röhren-Lebensdauer erlauben einige Grafikadapter auch eine<br>automatische 'Stummschal-'Stummschaltung' des Bildes, wenn der Rech ner einen bestimmten Zeitraum (z.B. fünf Minuten) nicht be nutzt worden ist. Insofern ist in teressant, was die Monitore ohne Signal machen: Einige<br>(z.B. Visa, Grundig) zeigen Visa, Grundig) zeigen ohne Signal einen hellen Bild schirm, während andere (z.B. NEC, Sakata) den Bildschirm<br>zur Vermeidung unnötigen Vermeidung unnötigen Bildröhren-Verschleißes dunkel tasten.

#### Fazit

Meßtechnische Werte sind teil weise beeindruckend, aber in ge nau demselben Maße auch wie derum nichtssagend. Daher fol gen hier keine verwirrenden Spezifikationstabellen, sondern leicht nachzuvollziehende Aus sagen. Zu sehr differieren offen bar auch Geräte derselben Marke untereinander: den TVM-Monitor, hier von CAT zur Verfügung gestellt, hatten wir vorher von einem anderen Anbieter bekommen (siehe c't 'AT-Kompatible', Heft 10/86) - zwar mit einer nicht entspiegelten Bildröhre ausgestattet, aber wegen der ex zellenten Bildwiedergabe dort hochgelobt. Unterstellen wir also hier einen möglichen Gerä tefehler, denn so war diese Ma schine wirklich nicht brauchbar.

> Hobby-tronic 10. Ausstellung für Funk- und Hobby-Elektronik

18.-22. Februar1987

IL T  $\mathbb{I}$ 

Dortmund

Als Spitzengerät im Test zeigt sich unter Einschluß aller Beob achtungen trotz Fehlfarben und hoher Einstreuempfindlichkeit der Sakata Performer; er ist ein fach zu bedienen, verfügt über alle wichtigen Einsteller und ist<br>insbesondere für CADinsbesondere Anwendungen gut geeignet, da er ein scharfes, kontrastreiches und angenehmes Bild bietet.

Danach wäre der NEC anzusie deln; sein Plus vor den übrigen Mitbewerbern ist eindeutig die Multisync-Fähigkeit, die es ihm gestattet, sich selbsttätig auf die anliegenden Bild- und Zeilenfre quenzen einzustellen. Er erzeugt auch dann ein stehendes Bild, wenn alle anderen Monitore nur noch durchlaufende Geisterbil der abliefern. Auch für zusätz liche, von einigen EGA-Adaptern gebotenene, höher auflösende Darstellungsmög lichkeiten (siehe Prüfstand 'EGA') kommt nur der NEC in Frage - er ist damit zukunftssi cher.

Drittes Modell wäre der Grundig, bedingt durch seine Farbtreue und die Möglichkeit, auch AV-Anlagen anschließen zu können. Dies ist für den Ein satz am Computer aber sekun där. Auch der Preis muß dabei kritisch betrachtet werden; zwar war es schon immer etwas teu rer, sich exklusiv beliefern zu lassen, doch an allen anderen Modellen gemessen, fällt der Grundig hier stark (nach oben) aus dem Rahmen.

Es folgt der Visa: ihm fehlt vor allem die Monochrom-Darstellung. Ich halte sie für unver zichtbar, will man mehrere un terschiedliche Applikationen auf seinem Rechner fahren und nicht im Zwei-Monitor-Betrieb (Farbmonitor und Mono-

□

chrom-Monitor) arbeiten. Den CAT befördert das schließlich an das Ende der Aufstellung.

#### Anbieterübersicht

#### CAT EGA

Creusen Metall und Elektronik Am Seestern <sup>24</sup> 4000 Düsseldorf 11 0211/591031

Preis: 1846,80 DM

#### Getronics Visa MC-54

Koga Computer GmbH Hanauer Landstr. 439 6000 Frankfurt/Main <sup>l</sup> 069/419240

Preis: <sup>1935</sup> DM

#### Grundig BGC <sup>36</sup>

Grundig AG Würzburger Str. 150 8150 Fürth 09 11/7 33 01

Auslieferung nur über IBM Deutschland GmbH Preis: 3015,30 DM

#### NEC Multisync JC-1401

NEC Home Electronic (Europe) GmbH Wiesenstr. 148 4040 Neuss <sup>l</sup> 02101/278-0

Preis: 2496,60 DM

Sakata EGA Performer

Sakata Shokai GmbH Kleinhülsen 15 4010 Hilden 02103/53203

Preis: <sup>2170</sup> DM

Die umfassende Marktübersicht für Hobby-Elektroniker und Computeranwender, klar gegliedert:

In Halle 5 das Angebot für CB- und Amateurfunker, Videospieler, DX-er, Radio-, Tonband-, Video- und TV-Amateure, für Elektro-Akustik-Bastler und Elektroniker. Mit dem Actions-Center und Laborversuchen, Experimenten, Demonstrationen und vielen Tips.

In Halle 6 das Superangebot für Computer anwender in Hobby, Beruf und Ausbildung. Dazu die "Computer-Straße" als Aktionsbereich, der Wettbewerb "Jugend programmiert" und die Stände der Computerclubs.

AusstellungsgelandeWestfalenhallen Dortmund täglich 9.00-18.00 Uhr

S.Ausstellung für Computer, Software und Zubehör

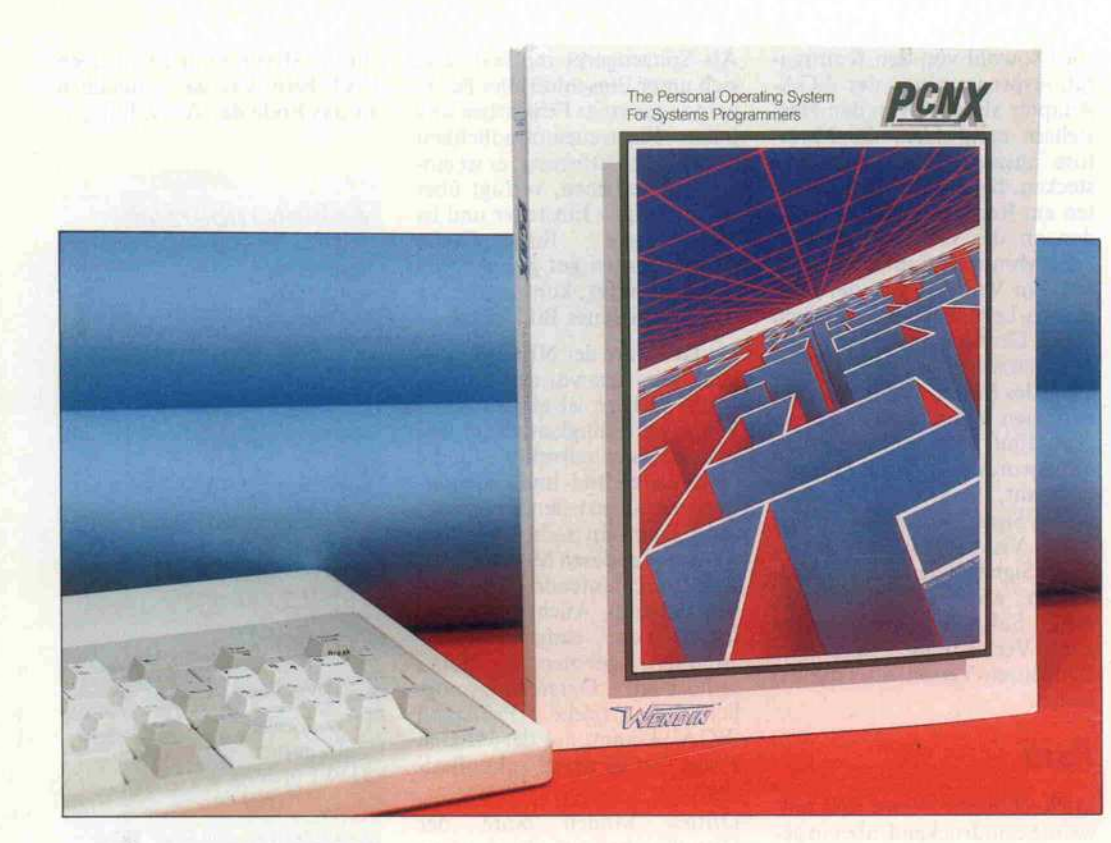

#### **PCUNIX**

## Eine Nummer zu groß

#### Eberhard Meyer

Auch wenn die Euphorie um das Betriebssystem UNIX vor einem Jahr noch stärker zu spüren war, ein heißes Thema bleibt es nach wie vor. Bietet es doch Eigenschaften wie Multitasking- und Multiuser-Betrieb auf Mikroprozessor-Systemen. Der

'Standardprozessor' für UNIX ist zwar eindeutig die 68000-CPU, doch auch für den IBM AT ist es erhältlich. Wegen des zu geringen Software-Angebotes und wegen der Konkurrenz durch MS-DOS hat es sich auf dem AT jedoch nicht durchsetzen können. Eine interessante Alternative bietet PCUNIX: ermöglicht es doch erstmals, in einer UNIX-Umgebung MS-DOS-Programme laufen zu lassen. Kann man also den Rechner mehrbenutzerfähig betreiben und braucht trotzdem nicht auf ein riesiges Software-Angebot zu verzichten?

PCUNIX wird auf vier Disket ten geliefert. Dazu gehört ein etwa 330 Seiten starkes Hand buch. PCUNIX eignet sich zum Betrieb auf dem IBM PC/XT, dem PC/AT sowie den dazu kompatiblen Rechnern. Das Sy stem muß mindestens mit <sup>640</sup> KByte RAM und einer Hard-Disk mit wenigstens

<sup>5</sup> MByte Kapazität ausgerüstet sein.

Gleich bei der Installation des Programms kann man staunen: für dieses neue Betriebssystem braucht man keine neue Parti tion auf der Platte einzurichten. PCUNIX wird vielmehr in das vorhandene MS-DOS-Dateisystem hineinkopiert. Dazu wird

zunächst die von UNIX be kannte Struktur der Unterin haltsverzeichnisse eingerichtet. Dann werden die Dateien von den Original-Disketten in die vorgeschriebenen Inhaltsver zeichnisse kopiert. Die ganze Prozedur hätte sich leicht mit einem Batch-File realisieren las sen, das jedoch bei der von uns getesten Version fehlte. Trotz dem war die Installation inner halb von 10 min schnell und problemlos erledigt. Es galt nur noch das Programm PCUNIX aufzurufen, und schon erschien der vertraute 'Login:' auf dem Bildschirm. Einfacher geht es wirklich nicht!

Aufmerksame c't-Leser werden vermutlich schon bemerkt ha ben, daß wir die erwähnte UNIX-Euphorie nicht voll tei len. Wenn man aus Anwender sicht UNIX-Implementierungen betrachtet, stellt man auf sehr vielen Systemen Schwä chen fest. Oft sind die Maschi nen langsam, wenig benutzer

freundlich durchdacht und manchmal sogar mit Fehlern behaftet. Was nutzt einem An wender zum Beispiel die Multiuser-Fähigkeit, wenn der Rech ner die meiste Zeit mit sich selbst beschäftigt ist?

Diese drei Testmaßstäbe haben wir auch an PCUNIXangelegt. Dabei schneidet das neue Be triebssystem in zwei Punkten nicht schlecht ab: im Bedie nungskomfort und in der Feh lerarmut der mitgelieferten Pro gramme. Tatsächlich bietet PCUNIX alle wichtigen Funk tionen so, wie man sie von UNIX erwartet. Dazu gehört der Paßwortschutz beim Login genauso wie die Möglichkeit, Programme im Hintergrund automatisch starten zu lassen oder die eingebaute Mailbox für die Kommunikation der Benut zer untereinander. Genau 71 Hilfsprogramme werden mitge liefert. Das sind zwar weniger als die UNIX-üblichen 200; für diese Entrümpelung kann der Benutzer jedoch eher dankbar sein. Redundante Funktionen haben wir nicht gefunden.

Etwas störend mag man dage gen das Fehlen der HELP-Funktion empfinden. Her kömmliche UNIX-Systeme ha ben ihr gesamtes Manual auf der Festplatte, was das System auf <sup>15</sup> MByte und mehr auf bläht. PCUNIX nimmt sich mit seinem <sup>l</sup> MByte dagegen eher bescheiden aus. Wegen der lan gen Antwortzeiten des HELP-Kommandos ist es jedoch auch beim Standard-UNIX meist sinnvoller, im Handbuch nachzusehen.

Ein wichtiger Punkt für den Be dienungskomfort von PCUNIX ist seine Fähigkeit, viele MS-DOS Programme ablaufen zu lassen. Denn das Angebot an guter Software ist unter MS-DOS größer als unter UNIX. Die drei UNIX-Edito ren zum Beispiel sucht man ver gebens auf den PCUNIX-Disketten. Ein eingefleischter MS-DOS-Benutzer hätte wohl einige Stunden mit erhöhtem Blutdruck gebraucht, sich an ei nen konzeptionell schwachen Editor wie den VI zu gewöhnen.

Die mitgelieferten Utilities er wiesen sich als recht zuverlässig. Da sich PCUNIX voll auf sei nen Wirt MS-DOS abstützt, hat es mit einem Problem jedoch besonders zu kämpfen: mit der Speicherverwaltung des

MS-DOS, das als Einbenutzer system konzipiert wurde. Ge danken über die Konflikte, die bei mehreren aktiven Program men auftreten können, hat man sich offensichtlich kaum ge macht. So ist es zum Beispiel möglich, daß ein Programm ei nen Speicherbereich, den sich ein zweites Programm vom Be triebssystem reservieren ließ, einfach wieder freigibt. Wenn dieser Speicherbereich im Laufe der folgenden Arbeit dann über schrieben wird, stürzt der Rech ner ab.

Aber auch eine nennenswerte Anzahl von MS-DOS-Programmen benimmt sich, als wäre sie allein auf der Welt. Sie teilen dem Betriebssystem über den Programm-Header ihren Spei cherbedarf mit, benutzen dann jedoch wesentlich mehr Platz im RAM. Wenn PCUNIX zwei solcher Übeltäter gleichzeitig lädt, werden sie sich mit Sicher heit 'beißen'.

Erwartungsgemäß wog ein an deres Problem jedoch schwerer: UNIX-Systeme erfordern viel Speicher, <sup>l</sup> MByte RAM sind meist zu wenig, falls man Mul

tiprocessing ausnutzen will. Auf PCs jedoch liegt die Grenze für den Speicherausbau bei 'nur' 640 KByte. Tatsächlich haben sich etwa die Hälfte der aufge rufenen MS-DOS-Programme mit Meldungen wie 'Insufficient Memory', 'Out of Memory' gleich wieder verabschiedet. Dazu gehörten Editoren wie der Personal-Editor, der SPFPC und der Professional-Editor. Nur QuickStar und Turbo-Pascal mit seinem recht guten Editor taten es noch. Wichtige Werkzeuge wie das Instant-C scheiterten, weil ihnen zu wenig Speicher zur Verfügung gestellt wurde. Große Anwenderpro gramme wie dBASE, Sym phony oder AutoCAD haben da erst recht keine Chance.

Noch problematischer wird es, wenn man ein Programm im' Hintergrund arbeiten läßt. Aus den etwas seltsamen Meldun gen, die man mit dem Norten-<br>Programm SYSINFO be-**SYSINFO** kommt, kann man errechnen, daß nur noch 30 KByte Spei cher frei sind. Ein Programm, das da noch hineinpaßt, muß man erst finden.

Die Angabe, man könne mit drei Benutzern am PC arbeiten, erscheint bei der uns vorliegen den Version von PCUNIX sehr theoretisch. Die drei Benutzer könnten nicht viel mehr unter nehmen, als den Status des Sy stems abzufragen und einander MAIL-Mitteilungen zuzusen den - das ist auf die Dauer nicht sehr aufregend.

PCUNIX benötigt ganz drin gend mehr Speicher. Eine Un terstützung von auf dem Markt befindlichen Speichererweite rungen über 640 KByte hinaus (zum Beispiel das 'above board' von Intel) ist bisher jedoch of fensichtlich nicht vorgesehen. .

Auch die Arbeitsgeschwindig keit von PCUNIX bietet noch breiten Raum für Verbesserun gen. Schon bei gewöhnlicher Bildschirmausgabe am PC/XT kommen die Žeichen mit einer<br>Geschwindigkeit auf den Geschwindigkeit auf den Schirm, die der seriellen Über tragung mit 600 Baud ähnlich ist. Atemberaubend allerdings wird es, wenn ein Programm im Hintergrund läuft. Wenn da nicht die IBM-Tastatur vor ei nem läge; man hätte das Gefühl, am Fernschreiber zu arbeiten.

Fazit: Dem PCUNIX liegt ein sinnvolles Konzept zugrunde.<br>Die Möglichkeit, auch Möglichkeit, MS-DOS-Programme ablaufen zu lassen, stellt nicht nur ein großes Software-Angebot si cher. Gegenüber durchschnittli chen UNIX-Systemen bietet die MS-DOS-Software mehr Bedie nungskomfort. Allerdings stellt PCUNIX strenge Anforderun gen an DOS-Programme, die nur etwa die Hälfte der geteste ten Software erfüllte. Nicht in den Griff bekommen hat man die für UNIX typischen Spei cherplatzprobleme. 640 KByte RAM ist für ein UNIX-System viel zu wenig. Größere Pro grammsysteme können selbst bei nur einem Benutzer gar nicht erst betrieben werden. Wenn ein Programm im Hintergrund ar beitet, wird das Gesamtsystem sowohl in Hinblick auf den ver fügbaren Speicher als auch in seiner Arbeitsgeschwindigkeit unbrauchbar. Warten wir also auf eine Version von PCUNIX, die mehr Speicher unterstützt!

dt

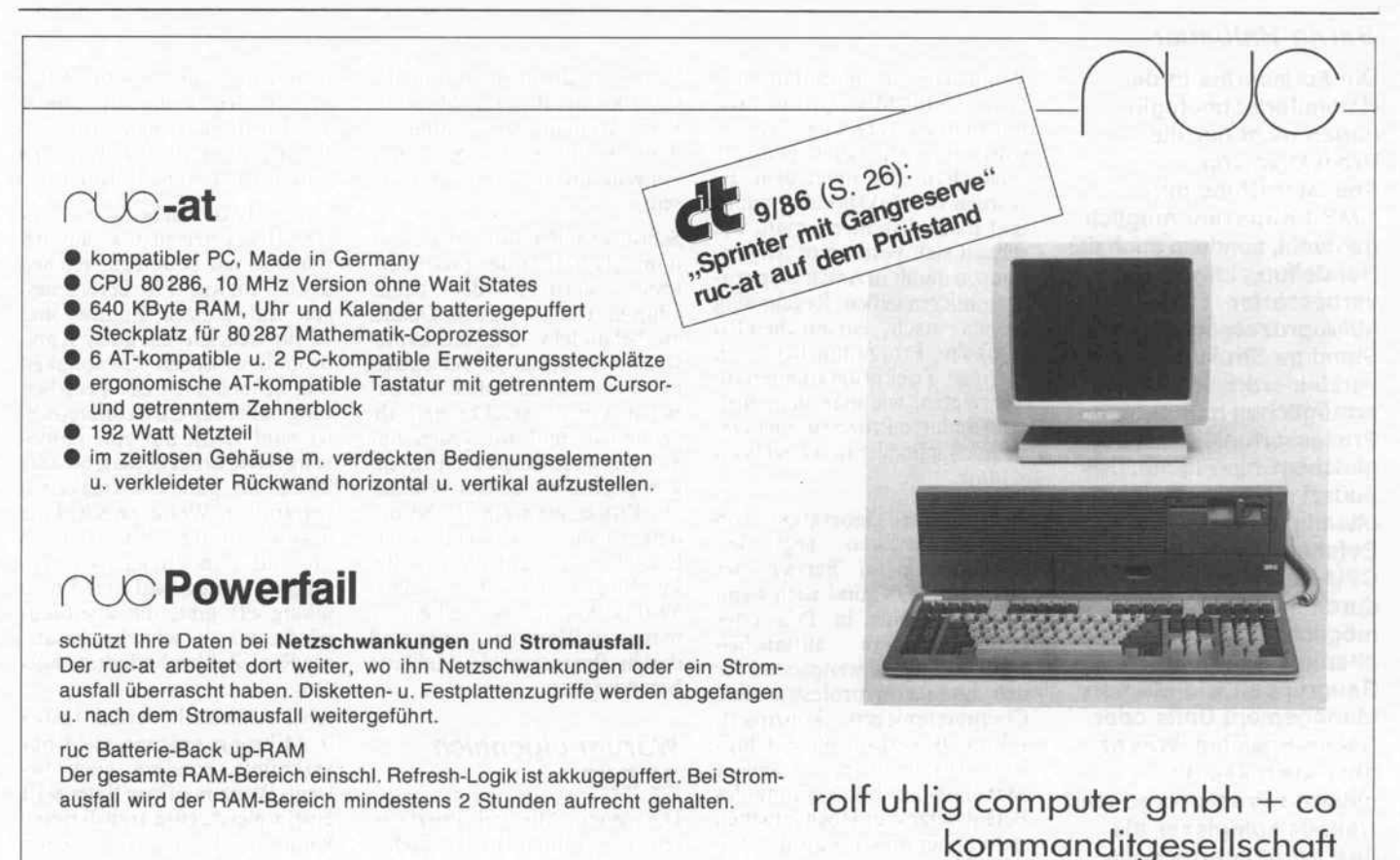

sendenhorster straße 32 · tel. 0 25 08-85 00 4406 drensteinfurt 1 · telex 8 91 531 ruc d

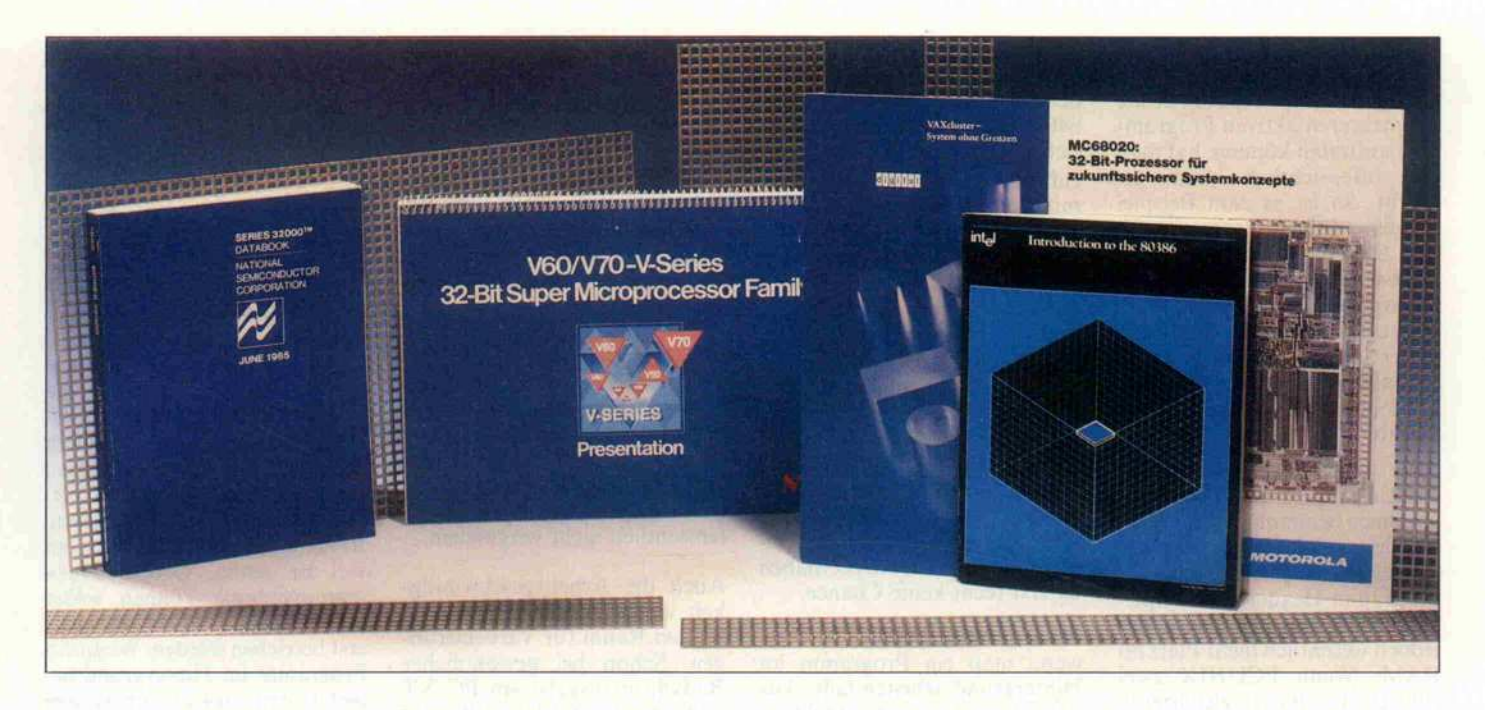

# Extrabreit - 32-Bit-Prozessoren

Was die neueste Generation CPU-Chips bietet

#### Bernd Haibauer

Die Fortschritte in der Halbleitertechnologie haben nicht nur die Produktion von Speicher-Chips mit <sup>1</sup> MBit Kapazität möglich gemacht, sondern auch die Herstellung immer weiter verbesserter Mikroprozessoren. Ständige Struktur verkleinerungen ermöglichen immer mehr Prozessorfunktionen bei gleicher Chip-Fläche. Das äußert sich einerseits etwa in mächtigeren Befehlen des reinen CPU-Kerns, zum anderen durch Integrations möglichkeiten von ehemals externen Baugruppen wie Memory Management Units oder Cache-Speicher. Was es aber auch sei, die neueren Prozessoren sind weitaus komplexer als ihre Vorgängermodelle, und es fällt immer schwerer, den Überblick über den Stand der Technik zu behalten.

Wenn man vor einigen Jahren 8 oder 16-Bit-Mikroprozessoren miteinander verglichen hat, so wurde meistens der Befehlssatz folgendermaßen untersucht: Es wurden die Taktzyklen gezählt und dann diskutierte man, wie schnell sich bestimmte Anwen dungen damit in Assembler pro grammieren ließen. Regelmäßig kamen nach entsprechenden Artikeln Progrämmchen von emsigen Trickprogrammierern, die zeigten, wie man den einen oder anderen Prozessor hier und da noch schneller rackern lassen konnte.

Die neueste Generation von Mikroprozessoren liegt lei stungsmäßig im Bereich der kleineren EDV, und auch wenn sie gelegentlich in PCs oder Homecomputern auftauchen werden, sind sie weitgehend für den Einsatz in professionellen Computeranlagen konzipiert. Für die Bewertung dieser Chips legt man heute etwas andere Maßstäbe an: Die Eignung des Befehlssatzes für Hochsprachen steht höher im Kurs als das Ab schneiden in Assembler-Benchmarks. Die Anzahl der in tegrierten Transistorfunktionen und die MlPS-Werte (Mega- Instructions per Second) mögen

faszinierend sein, aber wenn der Chip keine effiziente Multitas king-Mechanismen enthält dann kann er für bestimmte Anwendungen uninteressant sein.

Schon aus Platzgründen ist es unmöglich, fünf der prominen testen Vertreter der neuen Chip-Gattung in allen Details zu behandeln. Die markante sten Leistungsdaten der einzel nen Prozessoren haben wir da her in kurzen Steckbriefen ab gehandelt, und wir gehen nur auf die wesentlichen Neuerun gen gegenüber bereits bekann ten Prozessoren ein. Insbeson dere haben wir die Halbleiter hersteller, die laut eigenen Be kundungen alle dem großen Vorbild MicroVAX nacheifern, mal beim Wort genommen und diesen Prozessor als Meßlatte herangezogen.

#### Warum eigentlich 32 Bit?

Die neuen Allzweck-Prozessoren der führenden Hersteller weisen alle eine durchgehende 32-Bit-Struktur auf: Sowohl die Register als auch Daten- und Adreßbus sind einheitlich 32 Bit breit. Nachdem nun der Über

gang von 8- über 16- zu 32-Bit-Prozessoren vollzogen wurde, werden die nächsten Prozesso ren demnach also 64-Bit-Chips sein, gefolgt von 128-Bittern?

Textverarbeitung mit ASCII-Zeichen zu programmie ren oder zu betreiben, reichen doch 8 Bit aus. Für Berechnun gen mit ganzen Zahlen sind <sup>32</sup> Bit vielleicht ein guter Kom promiß zwischen Genauigkeit und Schnelligkeit der Verarbei tung. Aber für Gleitkommazah len sind 32 Bit nur eine Notlö sung. Hier braucht man 64 oder 80 Bit für gute Genauigkeiten bei großem Wertebereich. Eine 32-Bit-Struktur paßt eigentlich nur auf reine Integer-Anwendungen, die es zwar verhältnis mäßig oft gibt, die allerdings häufig nur als 'schneller Ersatz' für Real-Zahlen herhalten müs sen.

Aber schließlich werden Daten in Mikroprozessoren nicht nur verknüpft, sondern auch be wegt. Wenn man vier Bytes statt einem gleichzeitig transferieren kann, ist das natürlich schon mal ein Geschwindigkeitsvor teil. Weiterhin müssen die Spei cherzellen adressiert werden, und der Übergang auf 32-Bit-Adressen bedeutet in mehrfacher Hinsicht einen Vorteil. Dazu ein Blick in die Vergan genheit.

#### Vorgänger

Die 8-Bit-Prozessoren sind in ihrem Adreßbereich bei 64 KByte am Ende, wenn man nicht tricksen will. Aber auch für die weitverbreiteten 8/16-Bit-Prozessoren 8086/88 von Intel gibt es bei <sup>64</sup> KB noch eine Hürde. Die Adressen wer den durch Verknüpfung von zwei 16-Bit-Registern (Segment und Offset) von <sup>16</sup> auf 20 Bit verlängert. Diese Register müs sen aber neu geladen werden, wenn das Programm oder die Daten umfangreicher als ein 64-KB-Segment werden. Viele Programme, die auf dem IBM PC oder kompatiblen Rechnern mit der 8088-CPU laufen, sehen eine solche Umschaltung nicht vor. Dann kön nen trotz der Größe des Adreßbereichs von <sup>l</sup> MByte nur je weils <sup>64</sup> KB gleichzeitig bear beitet werden.

Einen freien (linear adressierba ren) Arbeitsspeicher von mehr als <sup>l</sup> MByte (ohne Tricks wie bei den 'Above Boards' im PC) erlaubt der MC68000 von Mo torola. Dieser Prozessor, der durch den Atari ST und den Amiga von Commodore jetzt weite Verbreitung findet, ist anders als die Chips von Intel nicht aus einem 8-Bit-Prozessor weiterentwickelt worden. Im Gegenteil, Motorola hat alle Register des MC68000 schon 32 Bit breit ausgelegt, obwohl die Adressen nur mit 24 Bit Breite nach außen geführt wer den. Der adressierbare Spei-<br>cherbereich beträgt also cherbereich beträgt also <sup>16</sup> MByte. Es ist aber schon ab zusehen, daß auch diese Riesen menge für einige Anwendungen bald nicht mehr ausreicht.

Deshalb haben die Hersteller für ihre neuen Prozessoren keine Kompromisse geschlos sen, sondern die Adressen mit voller 32-Bit-Breite auf den Bus gelegt. Der Speicherbereich be kommt dadurch einen (zur Zeit noch) riesigen Umfang von 4 Gigabyte. Selbst mit den der zeit modernsten RAM-ICs (1 MBit) erforderte die Realisierung eines solchen Speichers 32 000 solcher Chips!

Das wichtigste Argument für eine generelle Busbreite von 32 Bit liegt aber in der daraus resultierenden Kompatibilität von Daten und Adressen. Bei

Verwendung von Zeigern, Adreßtabellen, Listen- und Baumstrukturen werden Daten als Adressen benutzt und Adres sen wieder als Daten abgespei chert. Solche Datenstrukturen werden immer häufiger verwen det. Deshalb ist in den neuen Mikroprozessoren auch viel fach die klassische Aufteilung in Akkumulatoren und Adreßre gister zugunsten universeller 32-Bit-Arbeitsregister aufgege ben worden.

Damit diese Register in einem Zyklus geladen werden können, sind die internen und nach au ßen geführten Datenbusse in der Regel 32 Bit breit. Es gibt bei einigen aber auch die Möglich keit, extern mit einem schmale rem Datenbus (16 oder <sup>8</sup> Bit) zu arbeiten. Der Anschluß von Speicher- und Peripheriebau steinen wird dadurch erleich tert.

#### Vorbild: VAX

Weitere Ähnlichkeiten unter den neuen Mikroprozessoren sind durch eine gemeinsame Zielsetzung entstanden. Digital Equipment Corporation (DEC) ist der führende Hersteller von Rechnern mittlerer Größenord nung (zu klein für Rechenzen tren, aber zu teuer für einen Be nutzer allein). In diesem Bereich hat sich die 32-Bit-Struktur frü her durchgesetzt als bei den Mikrorechnern. Vor allem die VAX-Rechner von DEC haben einen gewissen Standard ge setzt, was die Flexibilität und die leichte Bedienbarkeit an geht.

Die bislang aus mehreren Chips bestehende Zentraleinheit die ser Computer ist im Micro-VAX-II-Rechner durch einen Mikroprozessor ersetzt worden. Er trägt die Bezeichnung 'MicroVax 78032' und wird aus schließlich in den Rechnern von DEC eingesetzt. Seine Struktur und Leistungsfähigkeit haben die Mikroprozessor-Hersteller sich zum Vorbild genommen. Gemeinsam mit der Forderung nach Kompatibilität zum jewei ligen Produkt des Hauses ent standen daraus die 32-Bit-Mikroprozessoren.

#### Die Neuen

Motorola hat mit dem schon er wähnten Prozessor MC68000 die Kompatibilität zu den 8-Bit-Prozessoren zugunsten ei ner auf die 32-Bit-Struktur ge richteten Entwicklung aufgege ben. So konnte das Registermo-

## DEC MicroVAX 78032

#### Kurzbeschreibung

- enthält ca. <sup>1</sup> 50 000 Transistorfunktionen
- wird in NMOS gefertigt
- nimmt etwa <sup>3</sup> Watt Leistung auf
- wird mit 40 Megahertz Taktfrequenz betrieben
- etwa <sup>9</sup> Megabyte pro Sekunde Transferrate über Datenbus - Addition in 200 ns
- Rechenleistung nach DEC beträgt 0,9 MIPS (Millionen Be fehle pro Sekunde)
- -schneller Gleitkomma-Coprozessor MicroVAX 78132 wird gemeinsam mit CPU betrieben
- Die MicroVAX 78032 wird ausschließlich in den MicroVAX-Rechnern von Digital Equipment eingesetzt.

#### Besondere Vorzüge

- zugeschnitten auf den erprobten und weit verbreiteten Befehls satz der VAX-Rechner
- umfangreiche Adressierungsarten

#### **Nachteile**

- nicht als Bauelement frei verfügbar
- begrenzt auf den Q-Bus mit 22 Bit Breite

## Motorola 68020

#### Kurzbeschreibung

- etwa <sup>200</sup> <sup>000</sup> Transistorfunktionen auf <sup>85</sup> mm2 Chipfläche
- wird mit einer minimalen Strukturbreite von 2,25 um gefertigt -ca. 1,75 W Leistungsaufnahme
- -verfügbar für Taktfrequenzen von 12,5 MHz, 16,67 MHz, <sup>20</sup> MHz und zukünftig <sup>25</sup> MHz
- <sup>1</sup> <sup>14</sup> Anschlüsse (gitterförmiges Pin Grid Array)
- Per Bussteuerung ist die Datenbusbreite dynamisch auf 8, 16 oder 32 Bit veränderbar. Der maximale Durchsatz beträgt bei <sup>20</sup> MHz Takt 26,7 MByte/s.
- Der Befehls-Cache speichert die letzten 256 Byte des Programmcodes. Für weitere Zugriffe aufdiese Befehle werden die Busse nicht mehr belastet.
- Die Dekodierung erfolgt parallel zur Befehlsbearbeitung an einer <sup>6</sup> Byte langen Pipeline. Der Mikrocode ist zweistufig aufgebaut: in 'Micro ROM' und 'Nano ROM'. Beide ROMs und der Cache können von außen getestet werden.
- -Die Ausführungseinheit enthält acht 32-Bit-Arbeitsregister und acht 32-Bit-Adreßregister einschließlich des aktuellen Stackpointers. Es stehen drei ALUs (arithmetisch-logische Einheiten) für Daten, Befehlsadressen und Operandenadres sen zur Verfügung.
- Die Coprozessor-Schnittstelle des 68020 ist zugleich für Gleit kommaprozessoren, MMUs und beliebige andere Coprozes soren verwendbar. Sie benutzt keine eigenen Anschlußleitun gen, sondern die Function Codes, die auch die Art der Spei cherzugriffe signalisieren.
- Für eine 32-Bit-Multiplikation mit Vorzeichen benötigt der 68020 44 Taktzyklen, für eine Division 96.
- Der Durchsatz des 68020 beträgt etwa 3,5 MIPS (bei <sup>20</sup> MHz). Für kurze Programmschleifen, die vollständig im Cache un tergebracht werden können, werden fast <sup>10</sup> MIPS erreicht.

#### Besondere Vorzüge

- sehr vielseitige Adressierungsarten - Befehls-Cache auf dem Chip integriert
- 

#### **Nachteile**

 gegenüber den anderen Prozessoren aufwendigere Peripherie durch asynchronen Bus

dell des MC68000 fast unverän dert für den 32-Bit-Prozessor MC68020 übernommen wer den. Die schon recht vielseitigen<br>Adressierungsarten des Adressierungsarten MC68000 wurden im MC68020 noch weiter ausgebaut. Außer dem wurde die Leistungsfähig keit des Chips durch einen inte grierten Befehls-Cache (das ist ein kleiner, jedoch sehr schneller Hilfsspeicher) wesentlich gestei gert.

Ähnlich war die Entwicklung bei der National Semiconductor Corporation. Der NS32016 (früher als NS16032 bezeichnet) war schon auf ein umfassendes<br>32-Bit-Konzept hin ausgelegt. Wie der MC68000 hat er aber noch einen <sup>16</sup> Bit breiten Da tenbus und einen Adreßbus von 24 Bit Breite. Sein Befehlssatz weist weitgehend Orthogonali tät auf (jeder Operation kann jede Adressierungsart und jeder Datentyp zugeordnet werden), wodurch er sehr gut für höhere Programmiersprachen geeignet ist. Davon profitiert jetzt der 32-Bit-Prozessor NS32332, des sen innere Struktur bis auf we nige Erweiterungen mit der des NS32016 identisch ist.

Dieser Prozessor ist übrigens der einzige der hier vorgestell ten, der Adreß- und Datenbus noch im Multiplexbetrieb auf gemeinsame Anschlüsse führt. Durch spezielle Befehle und ein besonderes Register unterstützt der NS32332 Programm-Mo dule mit externen Variablen und Labels.

Intel ist den beschwerlichen Weg der durchgehenden Kom patibilität gegangen. Seit der Entwicklung des 8080 baut ein Prozessor auf dem anderen auf: 8085, 8086, 80286 und jetzt der neue 32-Bit-Prozessor 80386. Dadurch steht zwar das große Programmangebot dieser Fa milie dem neuen Prozessor zur Verfügung, aber die Kompati bilität hat auch Nachteile. (Auf wärtskompatibel auf der Ebene des Maschinencodes sind die CPUs aber erst ab dem 8086/ 88.)

Die geringe Zahl der Allzweck-Register des 8086 ist im 80386 nicht erhöht worden, sie sind al lerdings (endlich) auf 32 Bit er weitert worden. Die Adreßbildung wurde zweigleisig einge richtet: Neben einem moderne ren Konzept der Speicherver waltung (dem sogenannten Demand Paging) ist die ge Segmentierung des

## National Semiconductor 32332

#### Kurzbeschreibung

- NMOS-Prozessor mit etwa 100 000 Transistorfunktionen wird mit Strukturbreiten von 2,8 µm gefertigt
- – wird mit Strukturbreiten von 2,8 µm gefertigt<br>– benötigt eine Leistung von etwa 3 W
- -ist mit Taktfrequenzen von <sup>10</sup> MHz, <sup>12</sup> MHz und 15MHz
- verfügbar wird im 84poligen Pin Grid Array geliefert
- Die Busschnittstelle des 32332 führt Adreß- und Datenbus im Multiplexbetrieb auf gemeinsame Anschlußleitungen. Der Datenbus kann von 32 auf 16 oder <sup>8</sup> Bit verkleinert werden. Dazu werden allerdings Wartezyklen eingelegt. In den vier Takten des Buszyklus ist schon einer für die externe MMU vorgesehen. Ein 'Burst Mode' beschleunigt den Datenbus auf 10 Takte für vier aufeinanderfolgende Zugriffe.
- Die Befehls-Warteschlange des 32332 ist 20 Byte lang.
- Der Dekoder verarbeitet einen sehr symmetrischen Objekt code. Ungewöhnlich sind die Displacements von 7, <sup>14</sup> und 30 Bit (dafür braucht die Displacement-Länge nicht im Befehl kodiert zu werden).
- Die Ausführung der Befehle geschieht mit Hilfe der ALU, des Adreßaddierers, eines Barrel Shifters, der acht 32-Bit-Arbeitsregister und der acht speziellen Register.
- Der 32332 unterstützt durch sein 'Module Register' und die Adressierungsart 'external' die strukturierte Programmierung.
- Die leistungsfähigsten Adressierungsarten sind auf spezielle Register beschränkt.
- -MMU, Gleitkommaprozessor und Cache werden als externe Einheiten unterstützt.

#### Besondere Vorzüge

- sehr gut für Hochsprachen-Programmierung geeignet

#### Nachteile:

- Adreß-/Datenbus gemultiplext
- wenig ausgeprägte Parallelverarbeitung

Adreßraums mit Segmentregi stern und -deskriptoren beibe halten worden.

Dadurch ist der virtuelle Adreßbereich dieses Prozessors noch erheblich größer als die 4 Giga byte des physikalischen Spei cherbereichs, nämlich 64 Tera byte (46 Bit breite logische Adressen). Ob es in absehbarer Zeit Anwendungen für einen derart riesigen Adreßbereich ge ben wird, ist fraglich. Vermut lich hatte Intel nicht die Erwei terung der virtuellen Adressen auf 46 Bit zum Ziel, sondern man mußte aus Gründen der Kompatibilität die Segmentie rung auf die 32-Bit-Struktur aufsetzen.

Ein großer Vorteil des 80386 ist, daß die gesamte Adreßübersetzung auf dem Chip integriert ist, während andere Prozessoren ei nen getrennten MMU-Chip be nötigen. Dadurch ergibt sich ein Geschwindgkeitsvorteil (keine Belastung des externen Busses,

kein Protokoll). Aber auch ex terne Buszugriffe kann der 80386 sehr schnell ausführen, wenn er mit entsprechend orga nisierten Speichern arbeitet.

Der japanische Hersteller NEC hat sich die erfolgreichen Pro zessoren von Intel zum Vorbild genommen. Das Gegenstück zum 8086 trägt die Kurzbezeich nung V30 und ist zu diesem so pin- und Software-kompatibel, daß ein amerikanisches Gericht zur Zeit feststellen muß, ob der Mikrocode des Prozessors ille gal kopiert wurde oder recht mäßig nachprogrammiert wor den ist.

Der V30 ist aber nicht nur eine 'Kopie' des 8086, sondern bietet noch einiges mehr als dieser (80186- und 8080-Befehlssatz, CMOS-Technologie). Genauso V70 von NEC einiges, was der 80386 nicht bietet. Er bildet aber ganz eindeutig die Funktionen des 80386 nach. Auch seine Fä

higkeit, den V30-Befehlssatz zu emulieren (wodurch er ja auch wieder zu 8086/186 kompatibel ist), zeigt eine deutliche Ver wandtschaft zu Intels Philoso phie. Übrigens kann der V70, anders als V20 bis V50, nicht auch den 8080-Befehlssatz nachbilden.

Die oben angesprochene Seg mentierung des Speicherbe reichs ist im V70 allerdings nicht vorgesehen. Der Chip wird also nicht den hohen Kompatibili tätsgrad zum 80386 aufweisen wie der V30 zum 8086.

Die Vorteile des V70 sind sein großer Registersatz, Befehle für die Grundrechenarten mit Fließ kommazahlen und die Möglich keit, mehrere V70-Prozessoren zu einem fehlertoleranten Sy stem zusammenzuschalten. Der V70 selbst wird übrigens erst Anfang 1987 auf den Markt kommen, allerdings ist der software-kompatible V60 bereits als Muster verfügbar. Beim V60 handelt es sich quasi um einen V70 mit externem 16-Bit-Datenbus und 24-Bit-Adreßbus.

Auch andere Hersteller haben 32-Bit-Prozessoren entwickelt. Der amerikanische Telefonkon-<br>zern AT&T mit seinem zern AT&T mit seinem WE32100 oder der Z80000 von Zilog sind hier zu nennen. Ob diese und andere sich aber auf dem Markt durchsetzen kön nen, bleibt abzuwarten. Auch der erste von Inmos vertriebene Transputer ist letztlich ein 32-Bit-Prozessor, seine vielen Besonderheiten verkomplizie ren aber eine sinnvolle Gegenüberstellung mit den hier be trachteten Chips. Im folgenden sollen jedenfalls nur die oben aufgeführten fünf Prozessoren vorgestellt werden. Unsere Ta belle zeigt, wie diese gegenüber ihren Vorgängern und 'Kontra henten' einzuordnen sind.

#### Register

Für den Programmierer ist zu nächst das Registermodell eines Prozessors interessant, auch wenn der Trend von der Assem blerprogrammierung zu höhe-<br>ren Programmiersprachen Programmiersprachen führt. Ein Compiler kann Pro gramme besser optimieren, wenn eine ausreichende Zahl von Arbeitsregistern vorhanden ist, in denen alle unterstützten Datentypen verarbeitet werden können. Die Registermodelle der fünf Prozessoren finden Sie als Bild zusammengefaßt. Dabei

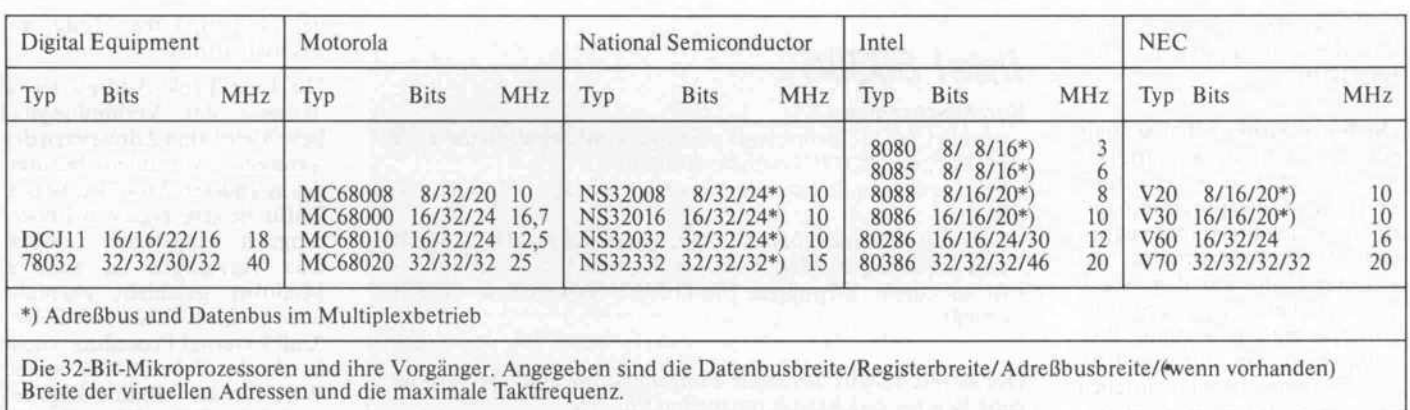

sind alle Register, die zur Steue rung von Prozessorfunktionen wie Adreßübersetzung, Cache-Speicher und Testfunktionen dienen, nicht aufgeführt (zum Beispiel fehlen die sechs Seg mentregister des 80386).

Außerdem sind die Register nach der Verwendung in Hoch sprachen-Programmen ange ordnet. 'Universelle Arbeitsre gister' können als Quell- und Zieloperanden der logischen und arithmetischen Befehle ein gesetzt werden. Dabei müssen sie mindestens die Datentypen Byte, Wort (16 Bit) und Dop pelwort (32 Bit) verarbeiten können. Im Idealfall kann jedes Arbeitsregister jeden unter stützten Datentyp verarbeiten (eventuell in Kombination mit den Nachbar-Registern).

Aber auch indirekte Adressie rung und/oder die Verwendung als Indexregister muß mit den Arbeitsregistern möglich sein. (Nach dieser Definition hat der Intel-Prozessor 8086 überhaupt kein universelles Arbeitsregi ster: mit AX kann nicht adres siert werden, BX kann nicht als Zielregister für die Multiplika tion eingesetzt werden und so weiter.)

Als 'Adreßregister' sind Regi ster verzeichnet, die zwar dem Benutzer (beziehungsweise dem Compiler) zur freien Verfügung stehen, die aber keine Bytes ver arbeiten können, weil sie vor wiegend zur Adressierung vor gesehen sind. Wie man dem Bild zum Registermodell entnehmen kann, hat die MicroVAX 78032 keine Adreßregister in diesem Sinne. Das liegt daran, daß alle Funktionen der Adreßregister von den Arbeitsregistern mit er füllt werden. Damit erübrigen sich nicht nur die Überlegungen des Programmierers, welches Register was 'kann', das Umla den zwischen Daten- und

Adreßregistern entfällt eben falls.

Als 'Zeiger-Register' sind alle Register bezeichnet, die für Pro gramme in höheren Program miersprachen zu Verwaltungs zwecken benötigt werden. Ei nige dieser Register kann der Assembler-Programmierer theoretisch auch als Arbeits oder Adreßregister verwenden. Das ist aber von geringerer Be deutung gegenüber den Mög lichkeiten, die diese Register für

besondere Betriebsarten eigene Stackpointer zur Verfügung stellen. Dadurch wird vermie den, daß ein klein gewählter<br>Benutzer-Stack iberläuft', Benutzer-Stack wenn in Ausnahmesituationen umfangreiche Datenmengen

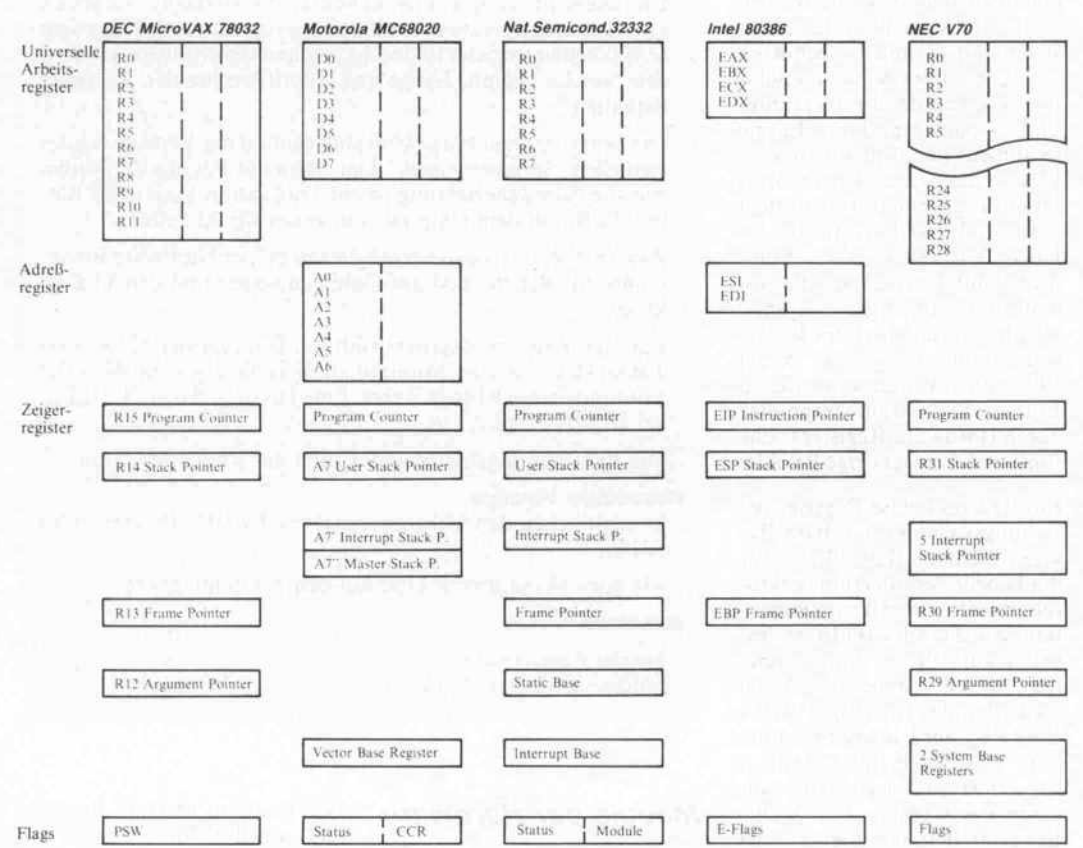

Die Registermodelle der gegenübergestellten Prozessoren mit Berücksichtigung der Hochsprachen-Unterstüt zung.

höhere Programmiersprachen bieten.

#### 'Sonderauftrag'

Programm- oder Befehlszähler und Stackpointer müssen hier wohl nicht näher erläutert wer den. Zu erwähnen ist aber, daß einige Mikroprozessoren für die Interrupt-Verarbeitung und für

zwischengespeichert werden müssen.

Außerdem dient das automati sche Umschalten zwischen ver schiedenen Stackpointern dem Zugriffsschutz. Wenn in der Be nutzer-Betriebsart der Betriebssystem-Stackpointer nicht zu gänglich ist, kann auch der ak tuelle Zustand des Betriebssy stems nicht ohne weiteres abge-

#### Report.

lesen werden (zum Beispiel<br>'Master Stackpointer' des Stackpointer' MC68020).

Die Stack-Struktur hat sich als effektive Methode bewährt, Da ten aller Art zwischenzuspei chern. Bei Unterprogrammauf rufen werden Statusinformatio nen, Rücksprungadressen und Registerinhalte auf dem Stack abgelegt, bevor das eigentliche Unterprogramm beginnt. Pro gramme, die in höheren Pro grammiersprachen geschrieben sind, übergeben meist die Para meter für Unterprogramme ebenfalls auf dem Stack. Dazu wird eventuell noch ein Bereich für lokale Variablen des Unter programms eingerichtet, und während des Programmablaufs sollen natürlich Zwischenergeb nisse auf dem Stack abgelegt werden können.

Um diese Vielfalt von Daten in einem einzigen Speicherbereich sicher und schnell wieder adres sieren zu können, benutzen Compiler außer dem Stackpoin-<br>ter sogenannte Framepointer und Argumentpointer. Frame (Rahmen) nennt man den Teil bereich des Stack, der für einen Unterprogrammaufruf angelegt wird (im besonderen für die lo kalen Variablen). Der Argu mentpointer adressiert die auf dem Stack abgelegten Parame ter (die Argumente) des Unter programms. Einige der neuen Mikroprozessoren unterstützen Frame- und Argumentpointer durch Hardware- Register (siehe Bild) und dazugehörige Befehle.

Ein Interrupt Base Register be ziehungsweise Vector Base Re gister dient als Basisadresse für die Tabelle der Interrupt-Vekto ren. Bei älteren Mikroprozesso ren liegt diese Basisadresse fest (meist auf Adresse <sup>0</sup> am Anfang des Speicherbereichs). Durch Neuladen des Interrupt/Vector Base Register kann der gesamte Satz von Bedienprogrammen für Interrupts gleichzeitig um geschaltet werden. Für Mehr-Benutzer-Betriebssysteme ist das eine wesentliche Eigen schaft.

Die Flags (Zustandsanzeigen) sind nur der Vollständigkeit hal ber im Bild eingetragen. Sie ge hören zum Registermodell eines jeden Mikroprozessors. Zum genauen Verständnis muß aller dings die Funktion jedes einzel nen Bits aufgeschlüsselt werden, was hier aber nicht von Belang ist.

## Intel 80386

#### Kurzbeschreibung

- wird in CMOS-Technologie gefertigt: Leistungsaufnahme <sup>2</sup> W -enthält ca. 275 000 Transistorfunktionen
- belegt mit einer Strukturbreite von <sup>l</sup> ,5 um eine Chipfläche von 98mm2
- kann mit einer maximalen Taktfrequenz von <sup>12</sup> MHz, <sup>16</sup> MHz und zukünftig <sup>20</sup> MHz betrieben werden
- -ist in einem 132poligen Pin-Grid-Array-Gehäuse unterge bracht

Der 80386 besteht aus sechs Funktionseinheiten, die verschie dene Befehle gleichzeitig bearbeiten können:

- Die Busschnittstelle hat einen maximalen Datendurchsatz von <sup>32</sup> MByte/s bei <sup>16</sup> MHz Takt. Der Datenbus kann von <sup>32</sup> auf 16 Bit umgeschaltet werden.
- -An den Befehls-Prefetch ist eine Warteschlange für Befehle angeschlossen.
- Der Dekoder arbeitet ebenfalls in eine Warteschlange.
- Die Ausführungseinheit enthält acht 32 Bit breite Arbeitsre gister, die ALU und einen Barrel Shifter, der einen 32-Bit-Wert in drei Taktzyklen um <sup>l</sup> bis <sup>32</sup> Bit verschieben kann.
- Die Segmentierungseinheit erweitert die virtuellen Adressen auf 46 Bit (entsprechend 64 Terabyte Adreßraum). Dazu sind sechs Segmentregister und sechs Segmentdeskriptoren vorhan den, welche Beginn, Länge und Zugriffsrechte der Segmente enthalten.
- Die Seiten-Einheit (Page Unit) übernimmt die Verwaltung des virtuellen Speichers nach dem Demand-Paging-Verfahren. Für die Adreßübersetzung ist ein Translation Lookaside Buf fer (TLB) auf dem Chip mit Einträgen für <sup>32</sup> Seiten.
- Zusätzliche Testregister ermöglichen es, per Hardware Break points auf Befehle und auf Daten zu setzen und den TLB zu testen.

- Für eine Register-Register-Addition benötigt der 80386 zwei Taktzyklen, für eine Multiplikation abhängig vom Wert der Multiplikanden 9 bis 41 Takte. Eine Division dauert 43 Takte, bei 16 MHz also  $2.7 \,\mu s$ .

- Die Verarbeitungsleistung gibt Intel mit <sup>3</sup> bis <sup>4</sup> MIPS an.

#### Besondere Vorzüge

- kompatibel zu den Mikroprozessoren der IBM PCs (8088 bis 80286)
- Memory Management Unit auf dem Chip integriert

#### Nachteile

- ~ kleiner Registersatz
- unübersichtlicher Objektcode

#### Module per Hardware

Der Mikroprozessor NS32332 enthält neben dem 16-Bit-Statusregister noch ein besonderes, <sup>16</sup> Bit breites Register, das Mo dule Register. Durch dieses Re gister und die Befehle, die seinen Inhalt beeinflussen, werden die Programme des NS32332 in Programm-Module zerlegt. Die vielbeschworene strukturierte Programmierung wird dadurch bereits von der Hardware unter stützt.

Der Wert im Module Register zeigt auf drei Adressen, die für das aktuelle Programm-Modul charakteristisch sind: die An fangsadresse des Programmcodes (Program Base), die Link Table Address und der Wert des Static Base Register. Das Static Base Register adressiert den Bereich der globalen Variablen, also derjenigen Daten, die von meh reren Modulen benutzt werden sollen und deshalb außerhalb des aktuellen Moduls liegen. (Sie sind 'statisch', wenn von ei nem zum anderen Modul ge wechselt wird.)

Die Link Table Address (etwa 'Adresse der Verbindungstabelle') wird zum Adressieren der 'externen' Variablen benutzt, die in anderen Modulen liegen. Dafür ist eine eigene Adressie rungsart eingeführt worden. Das Verzweigen zu anderen Modulen geschieht ebenfalls über die Link Table. Der Befehl 'Call External Procedure' sucht in dieser Tabelle den neuen Wert für das Module Register und einen Offset-Wert für den Einsprung in den Programm code des neuen Moduls. Die Funktion der beiden Spezialregister des NS32332 sind noch einmal in einem Bild skizziert.

#### Befehle und **Datentypen**

Ein moderner Mikroprozessor soll ein Alleskönner sein, was die Datentypen, den Befehlssatz und die Adressierungsarten an geht. Am besten sieht man das an der Assemblersprache der MicroVAX. Zwar sind (noch?) nicht alle Befehle in der Hard ware untergebracht, aber zu sammen mit dem Gleitkomma-Prozessor MicroVAX 78132 überläßt die CPU nur noch exo tische Befehle der Software-Emulation.

Die vier Grundrechenarten sind für folgende Datentypen ver fügbar: Byte, Wort (16 Bit), Langwort (32 Bit), vier Arten von Gleitkommazahlen (von 32 bis 128 Bit) und gepackte Dezi malzahlen. Außerdem können die Befehle wahlweise mit zwei oder drei Operanden arbeiten. Für einzelne Bits ist ein umfang reicher Satz von Setz-, Löschund Testbefehlen vorhanden so wie bedingte Verzweigungen, die teilweise mit dem Setzen/ Löschen des Bits kombinierbar sind. Bit-Felder können vergli chen, eingefügt und extrahiert werden. Für Zeichenketten gibt es außer 'Compare' und 'Move' noch fünf spezielle Befehle.

Die Vielzahl von Datentypen spiegelt sich im Convert-Befehl wieder, mit dem Datentypen in einander umgewandelt werden. Es gibt 50 verschiedene Spielar ten dieses Befehls im Micro-VAX-Assembler.

Zur Unterstützung von Hochsprachen sind Schleifenbefehle (zum Beispiel 'Addiere Eins und verzweige, wenn kleiner'), Fall unterscheidung (Case), ein Tay-

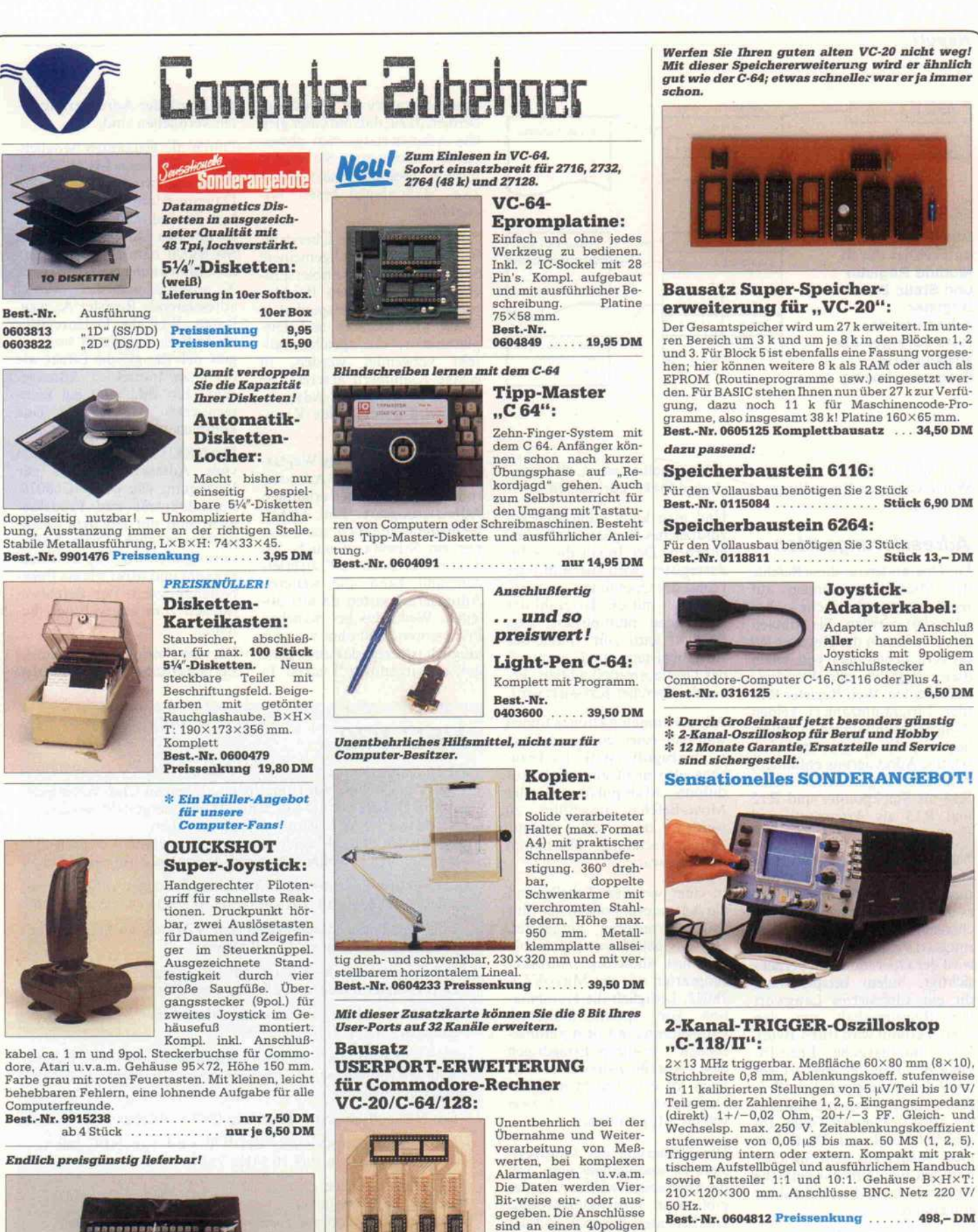

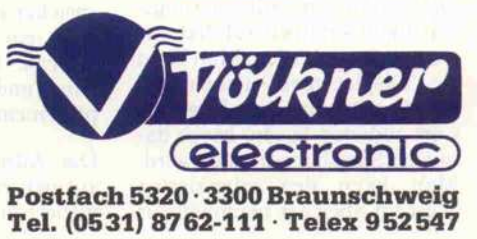

sind an einen 40poligen IC-Sockel geführt; damit ist eine leichte Weiterver drahtung über Flach bandkabel möglich. Auf der Platine sind Pull-up-

Widerstände vorgese hen, so daß auch ein problemloser Betrieb mit Opto-Kopplern gewähr leistet ist. Platine 110×83 mm. Kompl. mit allen benötigten Bauteilen (außer 1C) und

ausführlicher Anleitung.<br>Best.-Nr. 0605269 . . . . . . . . . . . . . . . . . 34,50 DM

1

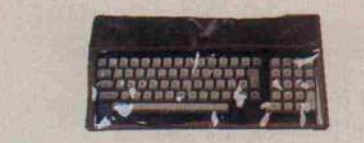

Staubschutzhaube für Keybords:

Aus braunem Kunstleder, mit Stoff umsäumter Rand, eingesetztes Klarsichtteil für Tasten, zusammenleg bar. Passend für COMMODORE VC-20, C-64 u.v.a. Geräte und Einzeltastaturen bis ca. 390 x 190 mm. Best.-Nr. 0600451 Preissenkung American 7,95 DM

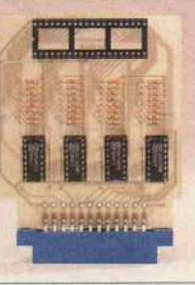

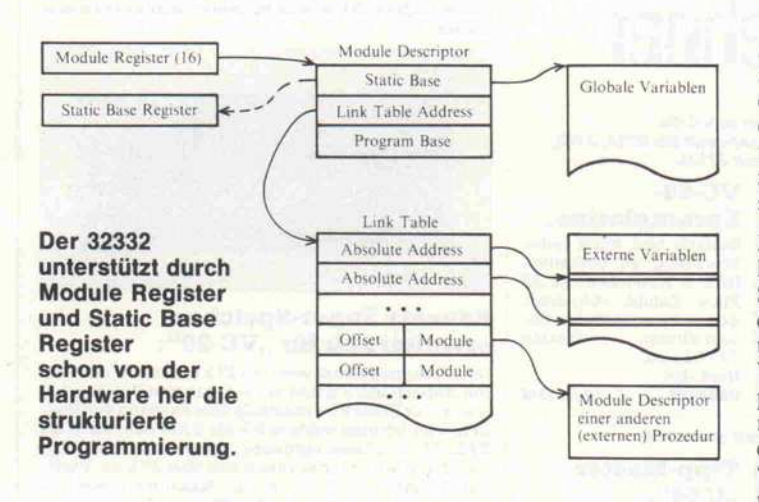

lor-Polynom-Befehl und sogar Warteschlangen-Verwaltung vorhanden.

#### Adressierungsarten

Die Operanden für diese Befehle der MicroVAX können auf recht unterschiedliche Art adressiert werden. Sie können direkt in einem der Register RO bis R15 stehen oder von einem dieser Register indirekt adres siert werden. Weil Register R15 (der Programmzähler) keinen 'Sonderbehandlungen' unter liegt, ist die programmzählerrelative Adressierung enthalten. Ähnliche Möglichkeiten bieten R <sup>14</sup> als Stackpointer und R <sup>12</sup> und R13 als Argument- und Framepointer.

Nach der indirekten Adressie rung kann das Register auto matisch erhöht werden, so daß es danach auf das nächste Spei cherelement zeigt (Adressie rungsart Postinkrement). Dabei wird der Operandentyp berück sichtigt, indem beispielsweise für ein adressiertes Langwort der Registerinhalt um den Wert 4 erhöht wird (für 4 Byte). Eine automatische Erniedri gung des Registerwerts ist vor der Adressierung möglich (Prä dekrement). Wenn man mit die ser Adressierungsart Daten ab speichert und mit Postinkre ment wieder aus dem Speicher holt, hat man auf sehr einfache Art eine eigene Stack-Struktur eingerichtet.

Die genannten Adressierungs arten können noch auf drei Ar ten erweitert werden. Man kann ein 'Displacement' (einen Abstandswert) auf den Register wert addieren lassen, bevor da mit der Speicher adressiert wird. Man kann den adressierten Wert im Speicher nochmals als

Adresse gelten lassen, also 'speicher-indirekt' adressieren.

Und man kann schließlich ein zusätzliches Register als 'Index' angeben. Der Inhalt dieses In dexregisters wird zuerst mit der Länge des Operanden 'skaliert', das heißt mit der Bytezahl des Operanden multipliziert. Das Produkt wird zum Inhalt des Adreßregisters (und eventuell des Displacements) addiert, be vor der Speicher adressiert wird.

Alle genannten Aktionen finden während eines einzelnen Ope randenzugriffs statt. Es brau chen also nicht zusätzlich Ad ditions-, Multiplikations- oder Move-Befehle ausgeführt zu werden, denn die gesamte Adreßberechnung übernimmt die Hardware.

In einer weiteren Tabelle sind die Adressierungsarten der fünf Mikroprozessoren aufgelistet. Der MC68020 von Motorola hat fast dieselben Adressie rungsarten wie die MicroVAX 78032. Lediglich die Kombina tion von Speicher-indirekter Adressierung mit dem automa tischen Erhöhen/Erniedrigen<br>des Adreßregisterwertes ist Adreßregisterwertes ist beim MC68020 nicht möglich. Dafür bietet er aber noch zwei weitere Möglichkeiten.

Die Skalierung des Indexregi sters ist unabhängig vom Typ des Operanden wählbar, und es gibt einen Post-Index-Modus. Das bedeutet, daß noch nach der Speicher-indirekten Adressie rung ein skalierter Index zur Adresse zugeschlagen werden kann (und sogar ein zweites Dis placement).

Die Adressierungsarten sehen auf den ersten Blick sehr kom pliziert aus. Ein firmeninternes

Ausdruckswirrwarr führt au ßerdem dazu, daß mitunter glei che Adressierungsarten abwei chend benannt sind. Sie werden unserer Meinung nach durch zwei Maßnahmen besser ver ständlich:

Zum einen kann die Übersicht lichkeit durch eine allgemeinere Schreibweise in Assemblerspra che verbessert werden. Bei Mo torola werden in beispielhafter Weise alle Register und Dis placements, die speicher-indirekt verwendet werden, in eckige Klammern gesetzt. Die 'normale' indirekte Adressie rung wird durch runde Klam mern symbolisiert.

Zum zweiten führt das Weglas sen eines Terms in der Adressie rung wieder zu einer erlaubten Adressierungsart. Ein Assem blerprogrammierer braucht also nur ein Schema, nämlich den 'kompliziertesten Fall', zu erler nen und kann alle weiteren Adressierungsarten daraus ab leiten. Wenn das bei manchen Prozessoren nicht ohne weiteres möglich ist, zeigt das auch ganz gut, daß irgendwo 'Lücken' in der Logik der Adressierungsar ten verblieben sind.

Durch die genannten Möglich keiten wird beim MC68020 die Trennung zwischen Adreß- und Datenregistern weiter aufgeho ben. Die indirekte Adressierung ist mit den Datenregistern des MC68020 nämlich nicht mög lich. Man kann aber einen Index Xj angeben und das indirekt adressierende Register An weg lassen. Weil die Datenregister als Indizes zugelassen sind, er gibt sich der gleiche Effekt wie bei einer indirekten Adressie rung. Ein Bild zeigt ein kom mentiertes Beispiel für eine komplizierte Adressierung.

Der NS32332 stellt nicht ganz so viele Adressierungsarten zur Verfügung wie der MC68020. Postinkrement und Prädekre ment sind nur mit dem Stackpointer möglich. Diese Adres sierungsart wird 'Top of Stack' genannt und wirkt wie ein Pushbeziehungsweise Pop-Befehl zu sätzlich zum angegebenen Be fehl.

Die Speicher-indirekten Adres sierungsarten sind nur mit den

### **NEC V70**

#### Kurzbeschreibung

- soll 375 000 Transistorfunktionen auf einem Chip vereinigen
- soll in CMOS mit 1,5 µm Strukurbreite hergestellt werden
- -wird etwa 1,5 W Leistungsaufnahme haben
- -soll als 16- und 20-M Hz-Version herausgebracht werden
- -wird in ein 132-poliges Pin-Grid-Array-Gehäuse eingebaut

Die Funktionseinheiten des V70 erfüllen dieselben Aufgaben wie die des Intel 80386 mit Ausnahme der folgenden Abweichungen:

- Eine Segmentierungseinheit ist beim V70 nicht vorhanden. Die virtuellen Adressen sind 32 Bit breit.
- Der Registersatz des V70 umfaßt <sup>32</sup> zugängliche Register und 24 privilegierte Register, alle mit einer Breite von 32 Bit.
- Für 32- und 64-Bit-Gleitkommazahlen werden die vier Grund rechenarten zur Verfügung gestellt.
- Der V70 kann als Functional Redundancy Monitor andere V70-Mikroprozessoren überwachen und abweichende Ergeb nisse signalisieren.
- Der V70 soll im ersten Halbjahr <sup>1987</sup> verfügbar sein.
- Die Verarbeitungsleistung des V70 wird von NEC mit ca. <sup>6</sup> MIPS angegeben (bei <sup>16</sup> MHz Takt).

### Besondere Vorzüge<br>- sehr großer Registersatz

- sehr großer Registersatz<br>– einfacher Gleitkommapi – einfacher Gleitkommaprozessor auf dem Chip integriert<br>– geeignet für fehlertolerante Systeme
- 
- geeignet für fehlertolerante Systeme<br>– 16-Bit-Befehlssatz des V30 (Übermenge vom 80186) imple mentiert, allerdings nicht 8080-Modus des V30

#### **Nachteile**

- nicht vollständig kompatibel zum 80286 (im 'protected Mode') und 80386
- noch nicht verfügbar

## Der Toshiba T 1100. Intelligenz, die Sie unabhängig macht.

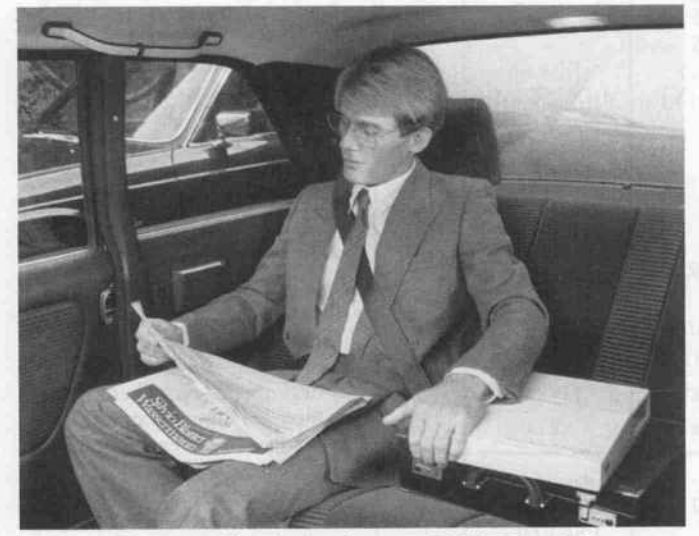

Unabhängig heißt in diesem Fall: Die Arbeit mit dem Computer ist nicht mehr an den einen und einzigen Ort gebunden, wo der Computer steht, an einen unverrückbaren Tisch im Büro.

Leicht, handlich und klein, folgt der T <sup>1100</sup> auch an jeden anderen Ort, wo es Aufgaben zu lösen gilt. Z.B. an den Schreibtisch zu Hause, in eine Konferenz, ins Lager, in den Außendienst, in das Hotelzimmer. Und selbst auf Reisen, im Jet, im Intercity, imTaxi, ist er stets bereit, seinelntelligenz zur Verfügung zu stellen: Er wird nützliches, selbst verständliches Handgepäck.

Äußerst beruhigend ist dabei, daß der T <sup>1100</sup> seine Handlichkeit nicht auf Kosten der Leistung erreicht. Im Gegenteil. Trotz seiner Abmessungen, trotz seines geringen Gewichts ist er so intelligent wie ein herkömmlicher Tischcomputer. Hinzu kommt, daß er kompatibel zum IBM-PC ist, womit

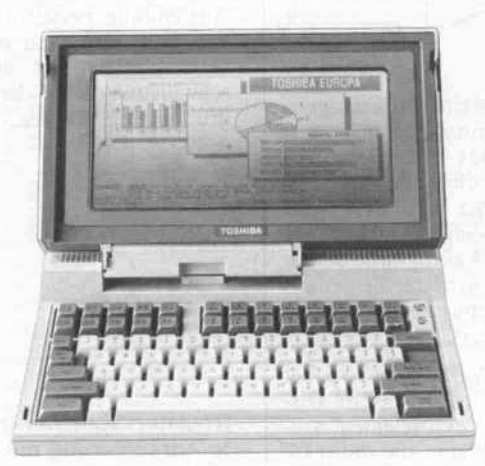

r T 1100: 16-Bit-Processor 80C88. Maximale eicherkapazität 512 KB. Eingebautes 3,5" Diskettenlaufwerk mit 720 KB. Hochauflösen der LCD-Bildschirm. Netzunabhängig. Kompa tibel zum IBM PC. 4,1 kg leicht.

das gesamte Software-Angebot des Weltmarkts für Sie nutzbar ist.

Mit dem T <sup>1100</sup> erledigen Sie Kalkulation, Pro jektplanung, Terminverfolgung, Datenerfassung, Textverarbeitung, Auftragserfassung, Statistik, Finanzplanung und vieles mehr.

Betrachten wir noch einen anderen Teil seiner Effizienz: Selbstverständlich können Sie denTHOO ohne weiteres an Ihre Mitarbeiter weitergeben, an Ihre Sekretärin, an einen Sachbearbeiter, in eine andere Abteilung.

Auch dies ist eine sehr intelligente Methode, sich unabhängig zu machen, unabhängig vor allem von hohen Investitionen. Indem der T <sup>1100</sup> von Mitarbeiter zu Mitarbeiter wandert und aufgrund seines Talents die verschiedensten Aufgaben löst, sparen Sie aufhöchst einfache und höchst effektive Art und Weise Geld: für teure Hardware, für teures Mobiliar, für teure Quadratmeter.

Von welcher Seite aus man den T <sup>1100</sup> auch betrachtet: Es ist intelligent, seine Intelligenz für sich arbeiten zu lassen. Eine Probe davon könnte er durchaus schon bei einem kleinen Test abgeben.

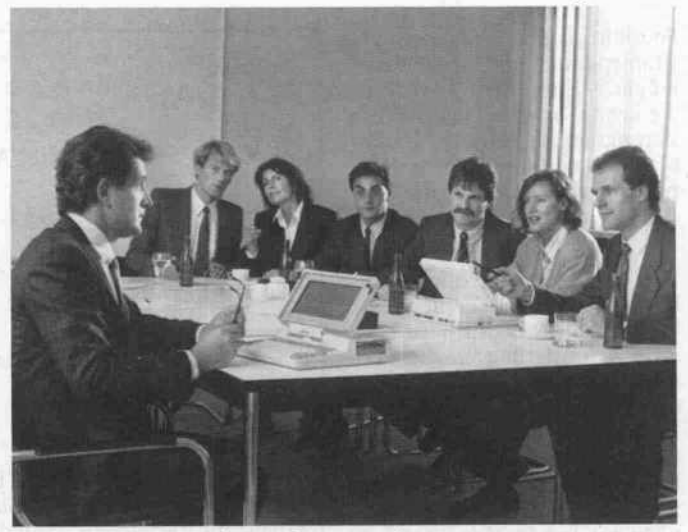

Dazu sprechen Sie am besten einen unserer Vertragshändler an. Oder Sie schreiben an: TOSHIBA Europa (I.E.) GmbH, IPS-Division, Hammer Landstraße 115, 4040 Neuss 1.

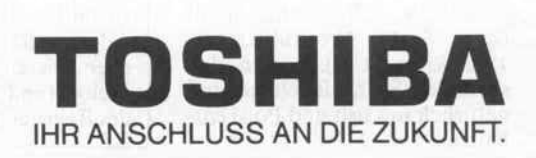

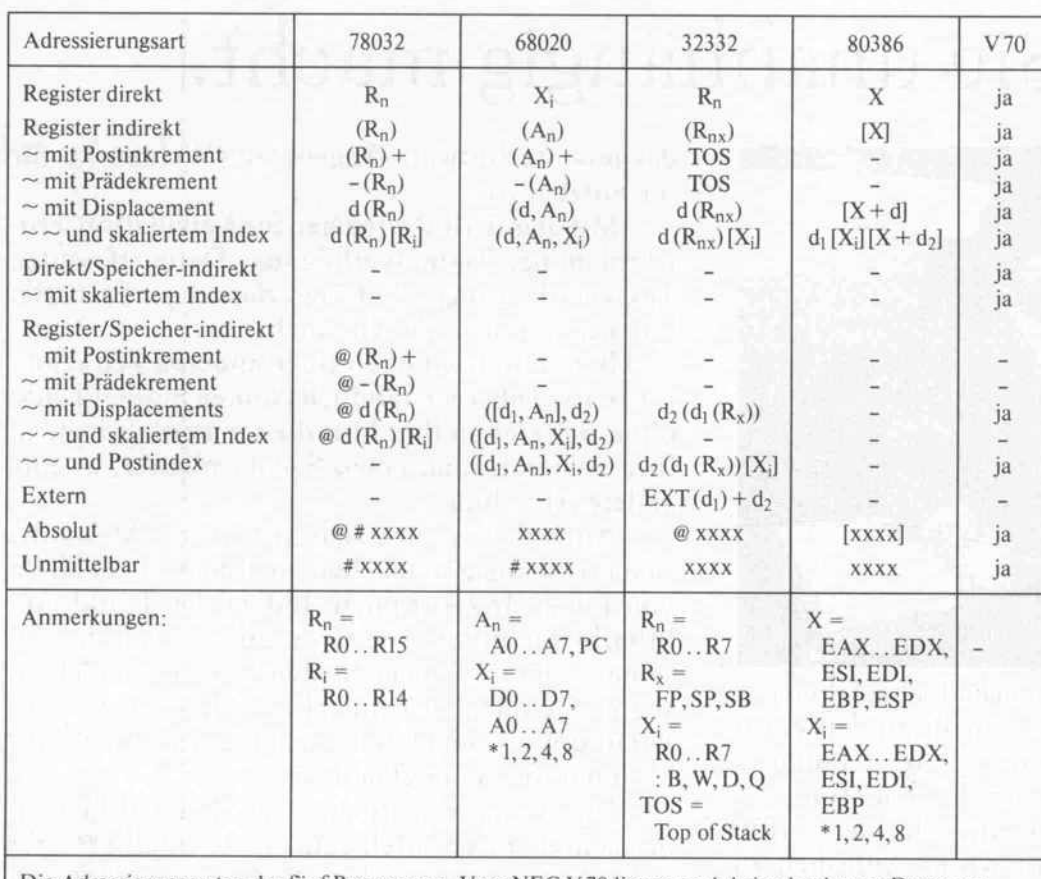

Die Adressierungsarten der fünf Prozessoren. Vom NEC V <sup>70</sup> liegen noch keine konkreten Daten vor.

Spezialregistern Stackpointer, Framepointer und Static Base möglich. Ein großer Vorteil ist die schon beschriebene Adres sierungsart für 'externe' Varia blen. Sie arbeitet übrigens dop pelt Speicher-indirekt, wie das Beispiel mit den Registern für Programm-Module zeigt.

Der Intel-Mikroprozessor 80386 hat gegenüber dem be kannten 8086 deutlich verbes serte Adressierungsmöglichkei ten. Endlich sind nicht mehr nur (historisch bedingt) bestimmte Register zur Adressierung zuge lassen, sondern bis auf den Be fehlszähler alle. Skalierte Indi zierung ist möglich, allerdings nicht mit dem Stackpointer. Ein Beispiel für die umfangreichste Adressierungsart des 80386 ist der folgende Befehl:

#### MOV ECX, MATRIX [EDX\*8] [EAX+80]

Aber gegenüber den anderen Mikroprozessoren sind deutli che Lücken festzustellen. Der gesamte Bereich der speicher indirekten Adressierung fehlt beim 80386. Postinkrement/ Prädekrement ist nur in den speziellen String-Befehlen (und natürlich in Push und Pop) ent halten.

#### allgemein:  $([d_1.A_n.X_i].d_2)$ Beispiel: MOV.B ([VERZEICHNIS, A5, D1.W\*4],ELEMENTNR),D2

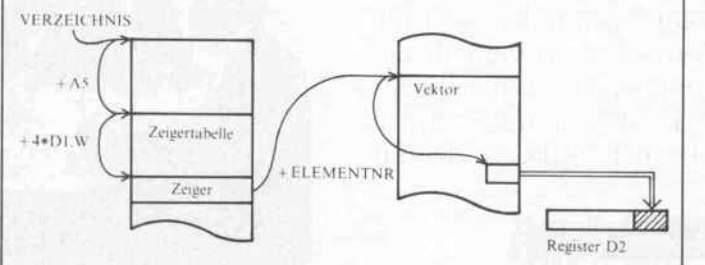

Zur absoluten Adresse VERZEICHNIS wird eine Offsetadresse, die in Register A5 steht, addiert. Damit kann z.B. eine Zeiger tabelle im Verzeichnis gefunden werden. Das untere Wort (16 Bit) des Datenregisters Dl dient als Index in dieser Zeigertabelle (im Befehl D1.W). Der Index wird zunächst mit dem Skalierungsfaktor 4 multipliziert (z.B. weil die Zeiger 4 Byte lange absolute Adressen sind) und dann auf die Anfangsadresse der Zeigertabelle addiert. Unter dieser Adresse wird der Zeiger aus dem Speicher gelesen. Das wird in der Schreibweise des Operanden durch die eckigen Klammern symbolisiert.

Der Zeiger kann beispielsweise auf einen Vektor im Speicher gerichtet sein. Auf den Wert des Zeigers wird das zweite Dis placement ELEMENTNR addiert, um ein Vektorelement aus zuwählen. Die runden Klammern symbolisieren die indirekte Adressierung. Der Wert des Elements wird also aus dem Spei cher gelesen (bei Motorola steht der Quelloperand vor dem Zieloperanden). Der Wert des Elements wird in die unteren <sup>8</sup> Bit des Registers D2 transportiert, weil MOV.B für Move Byte steht.

Der NEC V70 ist in dieser Be ziehung kein Nachbau des In tel-Prozessors. Er bietet fast alle Adressierungsarten der Micro-VAX und des MC68020. Au ßerdem kann man in V70-Befehlen direkt eine Adresse ange ben, die für die speicher-indi rekte Adressierung verwendet werden soll. Diese Adressie rungsart kann durch einen In dex erweitert werden (siehe Ta belle der Adressierungsarten).

#### Ins Eingemachte?

Wir haben von einer weiterge henden Beschreibung der Be fehle an dieser Stelle abgesehen. Schon die 16-Bitter, also die Vorgänger der hier behandelten Chips, verfügten über alles Not wendige: Transfer, logische Ver knüpfungen, Sprünge, Unter programmaufrufe, arithmeti-<br>sche Befehle, Bit-Manipulation sche Befehle, Bit-Manipulation<br>– alles wurde im Hinblick auf die jeweilige firmeninterne Philoso phie ausgebaut.

Auf der anderen Seite würde eine detaillierte Diskussion des Befehlssatzes bei weitem den Rahmen dieses Beitrages spren gen. Denn es ist ja keinesfalls damit getan, gleiche Befehle auf ihre Ausführungszeiten hin zu untersuchen, gerade die unter-<br>schiedlichen Realisierungen machen die Sache interessant; wenn nämlich etwa durch effi ziente Adressierungsarten meh rere Register-Lade-Operatio nen beim einen Prozessor entfal len können, beim anderen nicht und ähnliches.

Ebenso sind die MIPS-Angaben der Hersteller weitgehend aus sagelos (MIPS heißt Millionen Instruktionen pro Sekunde), da sich diese fast nie auf die gleiche Anwendung beziehen. Manch mal bekommt man dabei das Gefühl, daß vor allem die schnellstmöglichen Befehle zu grundegelegt werden, das 'Pro-

Register/Speicher-indirek te Adressierung mit skaliertem Index und zwei Displacements. Der 68020 demonstriert hier seine Adressierungsmöglichkei ten.

gramm', über das die MIPS-Werte ermittelt werden, also kaum eine Aussage über den mittleren Datendurchsatz bei Alltagsanwendungen zuläßt.

Noch weniger Aussagen läßt die einfache Angabe der Taktfre quenz zu, da oft genug nicht klar ist, ob diese nicht chipintern noch geteilt wird. So ist die MicroVAX mit <sup>40</sup> MHz Takt frequenz ganz eindeutig nicht doppelt so schnell wie eine 68020 mit 20 MHz. Bei den Transputern von INMOS bei spielsweise wird extern bei allen Typen <sup>5</sup> MHz Takt zugeführt, der dann aber intern (unter Um ständen mehrfach) verdoppelt wird!

#### Ausblick

Der MicroVAX-Prozessor ist bei DEC schon einige Zeit im Einsatz, und man findet ihn nur in Computern von DEC. Der 68020 ist ebenfalls nicht mehr ganz neu, in manchen Work-Stations der Mehr-als-20 000- DM-Klasse tut er Dienst, allge mein wird erwartet, daß er durch Atari bald in Computer der unteren Preisklassen Einzug hält. Wie 'alt' ein Prozessor ist, zeigt sich meistens daran, ob schon ein Nachfolger in Sicht ist. Nun, der 68030 wird voraus sichtlich im Frühjahr 1987 sein Debüt geben.

Der 80386 ist eigentlich für 'Größeres' (UNIX und ähnli ches) konzipiert worden. Wie aber kaum anders zu erwarten, wird er gerade in den ersten AT-kompatiblen Personalcom putern eingesetzt, wodurch man die Leistung gegenüber dem bis her eingesetzten 80286 'aus dem Stand heraus' um mehr als Fak tor 2 erhöhen konnte.

Die Chips von National werden demnächst in einer Computer serie von Siemens eingesetzt werden, trotz diverser Lizenzab kommen (Zweithersteller) von Siemens mit Intel. NEC visiert nach eigenen Angaben mit dem V70 ebenfalls den UNIX-Markt an. Allerdings sind zu diesem Chip noch nicht alle Fakten be kannt. Zum Beispiel ist noch nicht unmittelbar ersichtlich, in wiefern Software für die Kon kurrenz-Produkte von Intel lauffähig sein wird.

#### Literatur

Supermicrosystems Handbook, Digital Equipment Corporation, 1986

D. MacGregor, D. Mothersole, B. Moyer, The Motorola MC68020, IEEE Micro, Vol.4, No.4, pp.101-118, August 1984

W. Hilf, MC68020: 32-Bit-Prozessor für zukunftssichere System konzepte, Elektronik Nr. 14/1984, S.41-48

C.G. Zoch, N.K. Bahram, Die dynamische Busstruktur des 68020, Design&Elektronik Nr.7/ 1986, S.105-111

NS32332, 32-Bit Advanced Mi croprocessor with Virtual Me mory, National Semiconductor Corporation, 1985

H.-J. Gelke, Super-Chips, c't 4/ 1984, S.80-84

J.-C. Mathon, 32-Bit-Mikroprozessor der 2. Generation, Elektro nik Nr.24/1985, S.71-81

Introduction to the 80386, Intel Corporation, September 1985

80386, High Performance 32-Bit Microprocessor with Integrated Memory Management, Intel Cor poration

J. Bodenkamp, iAPX386: Aufbruch zu neuen Ufern in der 32-Bit-Welt, Design & Elektro nik, Oktober 1985, S.10-15

V60/V70-V-Series, 32-Bit Super Microprocessor-Family, NEC, 1986

A.S. Jackson, A Basic Comparison of the MC68020 with the iAPX 286/386, NS32032, DEC PDP-11 & DEC VAX, Motorola Semiconductor Products Group, Glasgow, August 1985

Duzy, B. Schallenberger, S. Wallstab, Moderne Mikroprozes soren, <sup>l</sup> . Teil: Ein Architekturver gleich der Typen 68020, 80386 und 32332, Elektronik Nr.14/ 1986, S.42-50

H. Endriß, G. Lawityky, H. Oechslein, Moderne Mikropro zessoren, 2. Teil: Konzepte und Trends, Elektronik Nr.15/1986, S.79-84

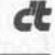

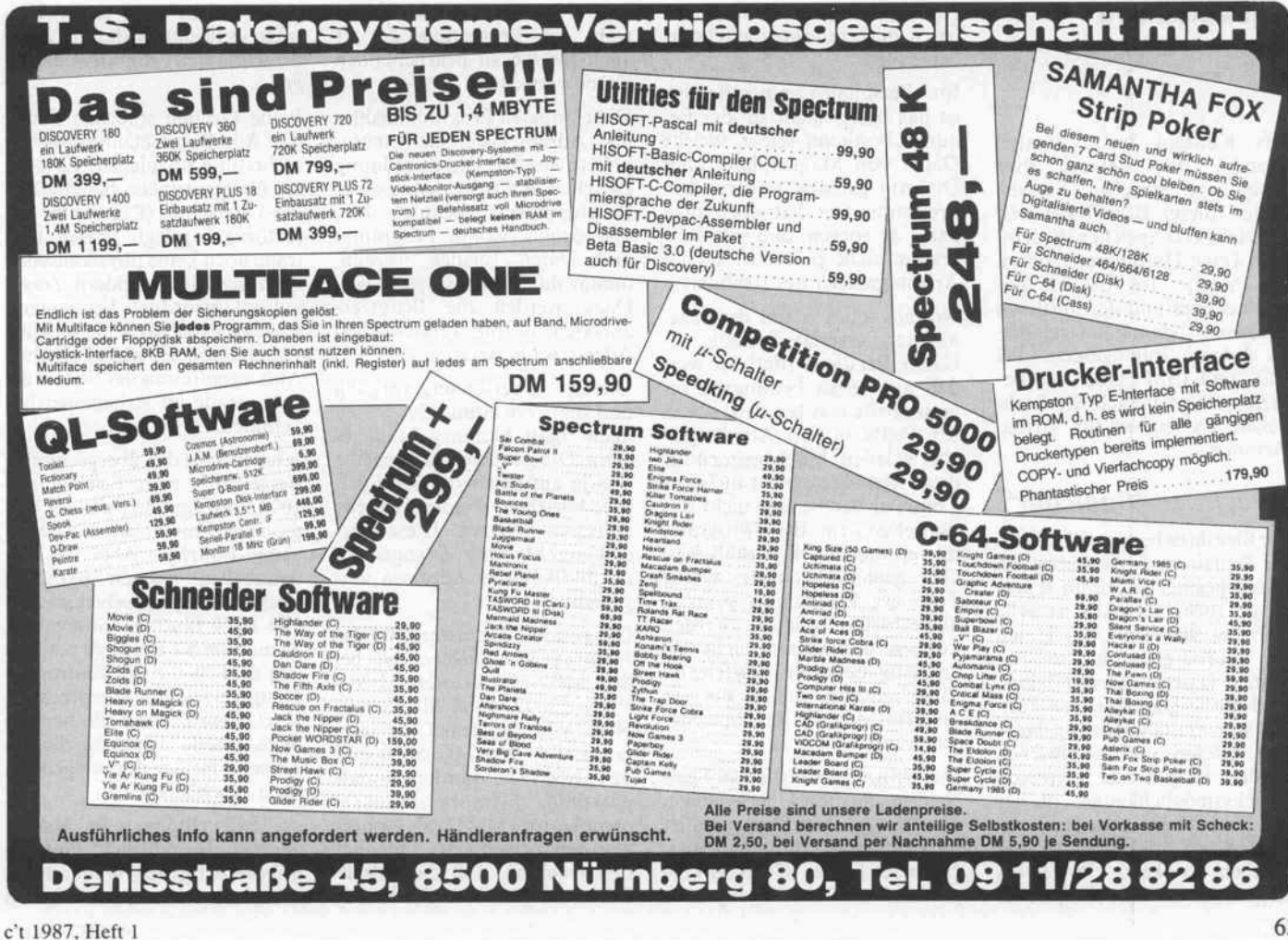

# Speichern wie die 'Großen'

Mikroprozessoren mit virtuellem Speicherkonzept

#### Bernd Haibauer

Die Leistungsfähigkeit der neuen 32-Bit-Mikroprozessoren beruht nicht nur auf ihrer Schnelligkeit, der Registerbreite und den vielseitigen Adressierungsarten. Sie bieten auch ein für Mikroprozessoren neues Konzept der Speicherverwaltung, das in größeren Computeranlagen schon längere Zeit angewendet wird.

Das Konzept heißt 'Virtual Memory' oder deutsch etwa 'scheinbarer Speicher'. Ein vir tueller (dieser Begriff hat sich eingebürgert) Speicher ist dem nach keine Hardware, sondern ein Prinzip. Im Bereich der Großrechner und der mittleren Datenverarbeitung hat sich die ses Prinzip durchgesetzt. Bei DEC und IBM heißen die Be triebssysteme danach: die Buch staben VM stehen für Virtual Memory.

#### Preisfrage 'Speicher'

Die Idee dazu beruht auf folgen der Situation: Je schneller ein Datenspeicher ist, desto teurer ist er auch. Deshalb ist sehr schnelles Speichern von Daten aus Kostengründen nur mit<br>kleinen Datenmengen möglich. Und große Datenmengen können nur verhältnismäßig lang sam gelesen und geschrieben werden. Es gibt eine Kette von Speichermöglichkeiten, in der die Zugriffzeit zunimmt, die Kosten pro Speicherplatz aber deutlich sinken: Prozessor-Register Arbeitsspeicher

(RAM) - Magnetplatte (ein schließlich Disketten) - Hinter grundspeicher (zum Beispiel Magnetband).

Es ist unmittelbar einzusehen, daß es sinnvoll ist, die am häu figsten benötigten Daten in den schnellsten Speichermedien un terzubringen. Der Assembler-Programmierer wird häufig be nötigte Variablen in den Regi stern halten (ein gut optimieren der Compiler tut dies auch), und ein gutes Betriebssystem wird immer diejenigen Daten von Magnetplatten oder aus dem Hintergrundspeicher ins RAM laden, die gerade bearbeitet wer den sollen.

Im Personalcomputer-Bereich ist das bisher nicht so: der Be nutzer bestimmt selber, welche Daten von Magnetplatte oder Diskette geladen werden. Ein Programmierer hat aber auch dafür zu sorgen, daß sein Pro gramm nicht größer ist als der Arbeitsspeicher des Rechners.

Notfalls kann er mit der soge nannten Overlay-Technik ar beiten. Bei dieser Methode wer den nur selten benötigte Pro grammteile erst bei Bedarf von der Platte in den Arbeitsspei cher geladen. Mechanismen für diese Methode stellen meistens Compiler bereit, also nicht das Betriebssystem. Beim Program mieren mit Overlays muß man aber genau überlegen, welche Teile des Programms sinnvoll abwechselnd geladen werden können, weil sie sich nicht 'ge genseitig benutzen' dürfen, da (üblicherweise) immer nur ein Overlay-Modul im Speicher sein kann.

Das Prinzip des virtuellen Spei chers macht diese Überlegungen überflüssig. Dem Programmie rer steht ein Maximum an Spei cherbereich (bei 32-Bit-Mikroprozessoren sind 4 Gigabyte üb

lich, beim 80386 sind es sogar 64 Terabyte) zur Verfügung, der viel größer als der tatsächlich realisierte Arbeitsspeicheraus bau sein kann. Dennoch kann dieser Bereich vom Program mierer mit seinem Programm (und vor allem mit seinen Da ten!) vollständig ausgenutzt werden. Das Betriebssystem lädt nämlich nicht das ganze Programm auf einmal in den Arbeitsspeicher, sondern nur diejenigen Teile, die gerade be nötigt werden.

#### 'Bitte umblättern'

Meistens wird nach dem Prinzip der Seitenanforderung (De mand Paging) vorgegangen. So wohl der Arbeitsspeicher als auch die Programme werden in Seiten fester Größe aufgeteilt. Wenn ein ablaufendes Pro gramm das Ende einer Seite er reicht hat, wird die nächste Seite in den Arbeitsspeicher geladen. Aber nicht unbedingt direkt hinter die alte Seite, sondern ir gendwohin, wo gerade Platz frei ist. Sollte im Arbeitsspeicher keine Seite mehr frei sein, wird eine lange nicht mehr benutzte Seite auf Magnetplatte ausgela gert. Dieses Verfahren wird so wohl für Programmcode als auch für die zu bearbeitenden Daten verwendet.

Dabei müssen Programmzähler und Adreßregister nicht mani puliert werden. Die Zuordnung zwischen den Adressen, die der Programmierer benutzt hat, und denen, wohin Programm und Daten geladen werden, nimmt das Betriebssystem vor. Dazu werden die Benutzer adressen in die tatsächlichen Adressen übersetzt.

Diesen Übersetzungsvorgang und die Verwaltung der Seiten nennt man Memory Manage ment. Die Benutzeradressen, die sich ja auf den virtuellen Spei cher beziehen, werden virtuelle Adressen genannt. Diese wer den vom Memory Management in physikalische Adressen um gerechnet.

Die gesamte Hardware für das Memory Management ist bei den Mikroprozessoren Micro-VAX 78032, Intel <sup>80386</sup> und NEC V70 auf dem Chip inte griert. Für den MC68020 und den NS32332 werden jeweils passende 'Memory Manage ment Units' (MMU) als Copro zessoren angeboten. Das hat den Nachteil, daß die Adreßübersetzung nicht gleichzeitig

mit anderen Busaktivitäten ab laufen kann. Der 68030 übri gens, der designierte Nachfolger des 68020, wird ebenfalls eine integrierte MMU enthalten.

#### Memory Management

Für das Memory Management muß natürlich gespeichert wer den, welche Seiten des virtuellen Speicherbereichs gerade im Ar beitsspeicher sind und wo sie stehen. Dafür werden mehrere Adreßübersetzungstabellen an gelegt. Daß nicht nur eine Ta belle angelegt wird, hat zwei Gründe. Einmal wäre eine ein zige Tabelle zu groß. Bei 4 Gi gabyte virtuellem Adreßbereich und einer Seitengröße von 4 Kilobyte (was schon recht groß ist) müßte die Tabelle mehr als eine Million Einträge enthal ten können. Einige Megabyte nur für diese Adreßübersetzungstabelle - das ist wohl des Guten zuviel.

Zum anderen ist es für Mehr-Benutzer-Betriebssysteme nö tig, mehrere Adreßüberset zungstabellen anzulegen, weil ja mehrere virtuelle Speicherberei che gleichzeitig verwaltet wer den sollen. Innerhalb dieser Ta bellen sollen aber einige Ein träge vielleicht wieder auf einen gemeinsamen Programmteil zei gen.

Beide Gründe sprechen dafür, die Adreßübersetzungstabellen mehrstufig anzulegen. Es wird ein übergeordnetes Seitentabel len-Verzeichnis (Page Table Di rectory) angelegt, dessen Ein träge noch keine physikalischen Adressen sind, sondern Zeiger auf untergeordnete Seitentabel len. Erst in diesen Seitentabellen stehen dann die physikalischen Anfangsadressen der Seiten, die sich gerade im Arbeitsspeicher befinden.

Jetzt enthält das übergeordnete Verzeichnis zum Beispiel nur <sup>1024</sup> Einträge und jedes der Un terverzeichnisse wieder 1024 Seiten-Einträge. Aber die Sei tentabellen müssen natürlich nicht den Speicherbereich für alle 1024 Einträge einnehmen, wenn weniger Einträge vorhan den sind. Wenn der Eintrag im Hauptverzeichnis entsprechend gesetzt wird, kann die nächste Seitentabelle direkt an die be setzten Einträge der vorigen Ta belle anschließen.

Außerdem können im Haupt verzeichnis natürlich Einträge unbesetzt bleiben, wodurch die entsprechenden Seitentabellen

ganz entfallen. Deshalb werden üblicherweise nur einige Kilo byte für die Adreßübersetzungstabellen benötigt. Im Bild ist das Schema dargestellt, nach dem beim 80386 die virtuellen Adres sen für die Tabellenzugriffe auf geteilt werden und wie die phy sikalische Adresse daraus be rechnet wird.

#### 'Nebenspeicher'

Der Nachteil des Memory Ma nagement ist, daß allein für die Berechnung einer einzigen Spei cheradresse zweimal auf die Ta bellen zugegriffen werden muß. Durch einen zusätzlichen Spei cher kann wenigstens einer die ser Zugriffe in den meisten Fäl len gespart werden. Dieser Spei cher heißt Translation Lookaside Buffer (TLB, deutsch etwa 'Nebenspeicher für die Überset zung').

Jedesmal wenn die physikali sche Adresse einer Seite mit Hilfe der beiden Tabellenzu griffe ermittelt worden ist, wird sie im Translation Lookaside Buffer gespeichert. Für folgende Übersetzungen wird immer zuerst im TLB nachgesehen, ob die Übersetzung schon fertig gespeichert ist. Nur wenn das nicht der Fall ist, müssen die beiden Tabellenzugriffe (zusätz lich) stattfinden.

Dieses Verfahren lohnt sich nur unter bestimmten Vorausset zungen. Zunächst darf der TLB kein normaler Speicher sein. Dann müßte nämlich jeder TLB-Eintrag gelesen werden, um festzustellen, ob er zur ver langten virtuellen Adresse paßt oder nicht. Statt dessen wird dieser Vergleich per Hardware für alle Einträge des TLB gleich zeitig ausgeführt. (Ein Speicher, der das kann, heißt assoziativer Speicher).

Zum zweiten muß der TLB groß genug sein, damit die Überset zung nicht zu häufig doch noch aus den Tabellen geholt werden muß. (Beim Intel-Prozessor 80386 enthält der TLB <sup>32</sup> Ein träge, so daß Programme mit bis zu 128 Kilobyte Umfang nur in der Startphase die Seitentabellenzugriffe benötigen.) Zusätz lich sollte der TLB ein beson ders schneller Speicher sein. Am besten ist er in dem Chip inte griert, der das Memory Mana gement übernimmt, damit eine kurze Zugriffszeit erzielt werden kann.

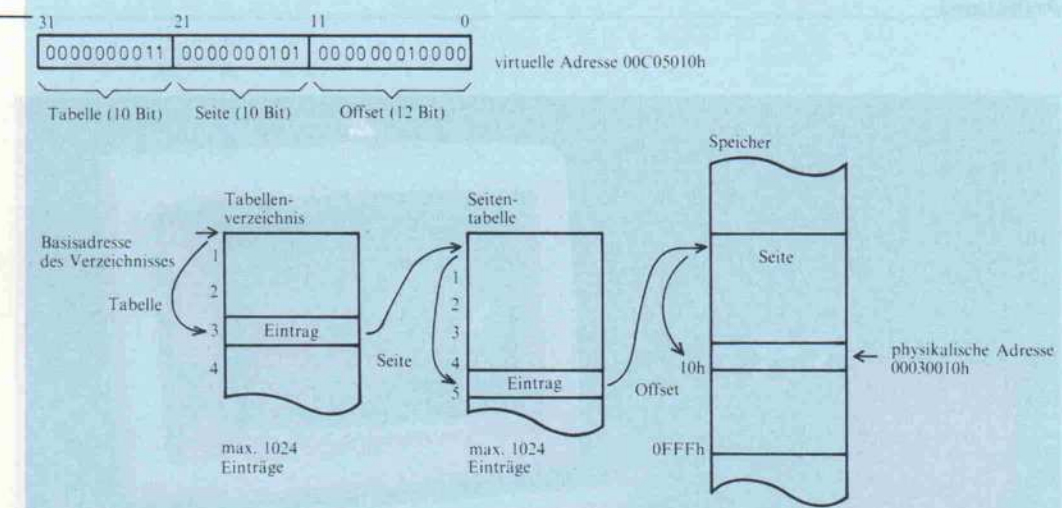

Jede Adresse, die der Mikro prozessor benutzt, wird vom Memory Management über setzt, bevor sie auf den Adreß bus gelangt. Ob die Adresse zum Lesen oder Schreiben von Daten, zum Lesen von Befeh len oder zum Lesen einer speicher-indirekten Adresse dient, ist dabei nicht entscheidend.

Für eine zweistufige Adreßübersetzung wird die virtuelle Adresse zunächst in drei Teile aufgespalten. Der erste (höchstwertige) Teil ist die Nummer des Eintrags im Ta bellenverzeichnis. Im Beispiel oben ergeben die höchstwerti gen 10 Bit der virtuellen Adresse die Zahl 3. Also wird der Eintrag Nummer <sup>3</sup> aus dem Tabellenverzeichnis gele sen.

Wo das Tabellenverzeichnis steht, wird übrigens durch ein Steuerregister festgelegt, so daß die gesamte Übersetzung sehr schnell umgeschaltet wer den kann.

einer Seitentabelle. Erst in den Einträgen dieser Seitentabelle steht, wo die Seiten im Spei cher abgelegt worden sind. Im Beispiel werden die Bits 12 bis 21 der virtuellen Adresse ver wendet, um den Eintrag in der Seitentabelle zu finden: es ist Nummer 5.

Der 5. Tabelleneintrag enthält im Beispiel die Adresse 00030000h als Anfangsadresse der gesuchten Speicherseite. Auf diesen Wert wird noch ein Offset addiert, der aus den un teren 12 Bits der virtuellen Adresse unverändert über nommen wird. Auf diese Weise wird die Speicherzelle mit der physikalischen Adresse 00030010h erreicht.

Die Einträge im Tabellenver zeichnis und in den Seitenta bellen enthalten außer den Verweisen auf andere Tabel len und Seiten noch einige Zu satzinformationen. Es kann vermerkt werden, ob der Ein trag unbenutzt ist, also gar keinen gültigen Verweis ent hält. Es kann ein Zugriffs schutz kodiert sein, der abhän gig von der Privilegierungsstufe des laufenden Pro gramms die Adreßübersetzung verhindert. Auch die Art des Zugriffs kann verboten sein. Für Daten kann das Überschreiben verhindert werden und für Programm code das Lesen, während das Ausführen erlaubt sein kann.

Zusätzliche Informationen müssen dem Betriebssystem für die Speicherverwaltung zur Verfügung gestellt werden. Es wird vermerkt, ob der In halt einer Seite verändert wurde. In diesem Fall darf die Seite nicht von einer anderen im Speicher überlagert wer den, solange sie nicht in den Hintergrundspeicher kopiert worden ist.

Auch die Zugriffe auf die Sei ten werden vermerkt, so daß Informationen für das Be triebssystem vorhanden sind, welche Seiten sinnvollerweise ausgelagert werden, wenn wei terer Speicherplatz benötigt wird.

Der Verzeichniseintrag ent hält die physikalische Adresse

Beispiel einer zweistufigen Adreßübersetzung in der Memory Management Unit des 80386.

#### Cache is Cash

Getreu dem Motto 'Zeit ist Geld' läßt sich durch besonders schnelle Speicher Zeit sparen. Einen solchen besonders schnel len Speicher nennt man auch Cache (französich/englisch für Versteck, geheimes Lager), wo bei die Verwendung von Caches nicht auf die Adreßübersetzung beschränkt ist.

Das Cache-Prinzip sorgt wie das Memory Management dafür, daß die häufiger benötigten Da ten im schnelleren Speicher ste hen. Allerdings wird für das Cache-Prinzip der Speicher ex

tra eingerichtet, wahrend das Memory Management die vor handenen Speicher besser aus nutzt. In der Kette der verschie den schnellen Speicher reiht sich ein Cache zwischen den Regi stern und dem Arbeitsspeicher aus RAM-Bausteinen ein. Er besteht selbst entweder aus be sonders schnellen (und teuren) RAMs oder ist auf dem Mikro prozessor integriert.

Der MC68020 hat einen inte grierten Cache, der nur für Be fehlscode verwendet wird. Der Mikroprozessor hat dadurch zwei große Vorteile. Kurze Pro grammschleifen, die vollständig in den Cache passen (er ist 256 Byte lang), werden wesentlich schneller abgearbeitet. Laut Motorola steigt die Verarbei tungsleistung dann auf bis zu <sup>8</sup> Millionen Befehle pro Se kunde bei einer Taktfrequenz von 16,7 Megahertz. Außerdem wird der Systembus seltener vom Mikroprozessor benutzt, so daß sich ein deutlicher Vor teil für Multi-Prozessor-Systeme ergibt. Der 68030 wird übrigens drei Cache-Speicher haben: einen für Befehle, einen für Daten und einen für die Adreßübersetzung.

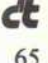

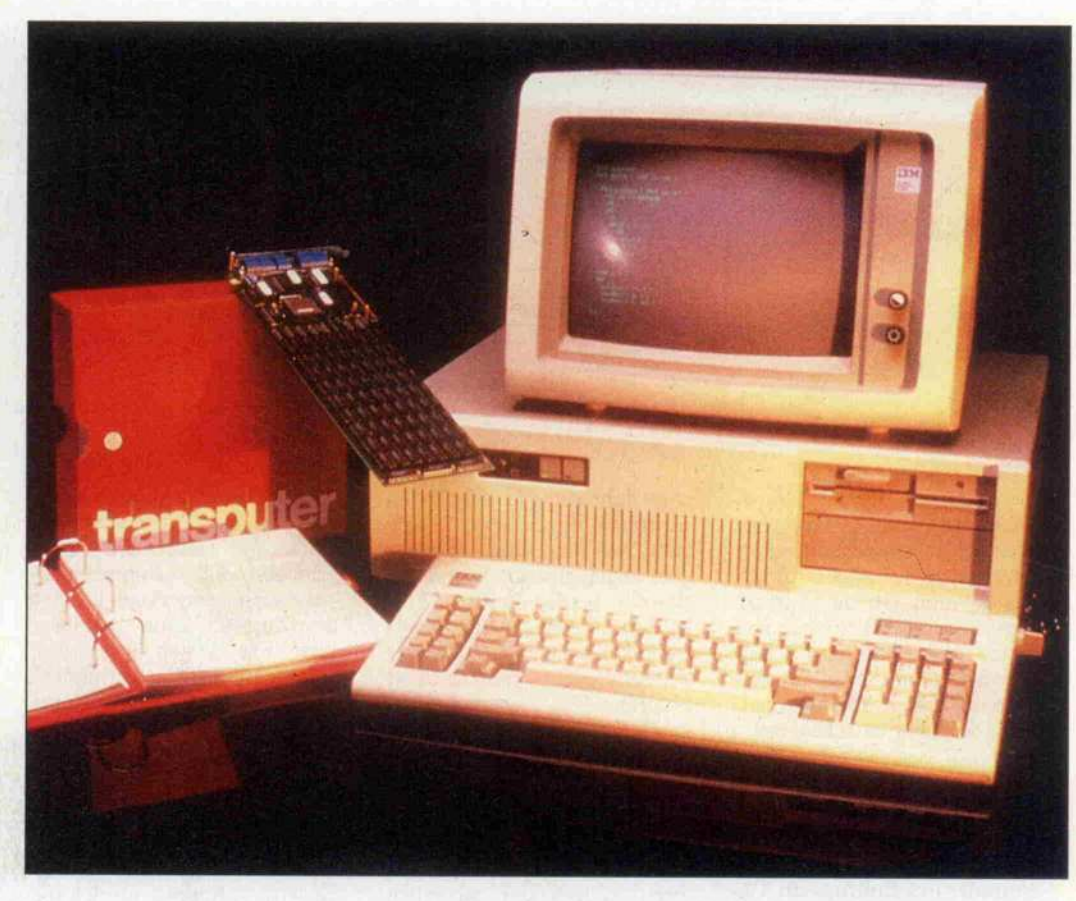

## Rasante Entwicklung

### Transputer-Board IMS-B004 ermöglicht Supercomputing in PCs

#### Heinz Ebert

Momentan schlägt das Pendel in der Informatik weit in Richtung Mehrprozessorsysteme aus. Busloses Multiprocessing, wie es Transputer ermöglichen, verspricht im Augenblick die größten Fortschritte. Insbesondere, weil mit der eigens für Transputer-Netzwerke geschaffenen Programmiersprache Occam auch das Ungeheuer der Parallel-Programmierung einiges von seinen Schrecken verloren hat. Nach eher theoretisch angehauchten Artikeln zu Occam und Transputern folgt diesmal die Vorstellung eines real existierenden Transputer-Entwicklungssystems, bestehend aus einer Steckplatine für PCs (XT/AT) und der zugehörigen Software.

Es ist kaum glaublich, aber wahr, ausgerüstet mit einem XT/AT-Computer und transputerisiert mit einem B004-Brett kann man Ausflüge in PARallele Occam-Welten unterneh men oder gar in die Dimensio nen der Mehrprozessor-Tech nik vordringen. Der Transputer ist ein 32-Bit-Mikroprozessor mit vier eingebauten Rechner-Rechner-Koppelgliedern sowie mikroprogrammiertem Multi tasking. Er erlaubt einen einfa chen Aufbau von Mehrprozes sor-Systemen. Occam hingegen ist die Programmiersprache des Transputers, die auf der Kom munikation gleichzeitig ablau fender Prozesse über Kanäle basiert (siehe Literatur!).

### Gelieferter Umfang

Das B004 stellt sich nach dem Auspacken als eine sehr sauber verarbeitete, dicht bepackte und

sehr robuste Platine im langen IBM-Format vor (siehe Foto). Zum Lieferumfang gehören zwei Steckbrücken, zwei Linkund ein Reset-Verbindungska bel sowie die Test- und Entwicklungs-Software auf fünf Disket ten. Mit dazu gehören auch noch ein Hardware-Handbuch und ein provisorisches Manual für die sich selbst noch in der Entwicklung befindliche Entwicklungs-Software.

Der Einbau der Platine läßt sich mit Hilfe des englischen Benut zerhandbuchs problemlos vor nehmen. Auch die anschlie ßende Installation der Testpro gramme und des Entwicklungs-<br>systems ist nicht schwierig. Wenn danach die beiden Programme RAMTEST und gramme RAMTEST und LINKTEST erfolgreich gelau fen sind, haben nicht nur der Anwender und das Board, son dern auch der Wirts-Computer die Aufnahmeprüfung bestan den.

Die Software besteht aus einem PC-Server-Programm, das den Wirtsrechner quasi zu einem Ein-/Ausgabesystem des Trans puters degradiert, und dem Kern des Entwicklungssystems, das auf dem Transputer selber abläuft und im wesentlichen ein spezieller Editor ist. Zwei Werk zeugsammlungen, eine mit Occam-Checker/Compiler und eine mit dem Occam-Prozeß-Konfigurator, ergänzen die Ba sisausrüstung zum vollwertigen Profi-Tool.

Abgerundet wird das Ganze<br>durch mehrere Unterprodurch mehrere Unterpro gramm-Bibliotheken, Hilfs und Beispielprogramme. Für den vernünftigen Einsatz des Systems empfiehlt sich auf jeden Fall ein Host-Rechner mit Hard-Disk - einerseits wegen der Programmgröße der Werk zeugsammlung und anderseits wegen der schnelleren und be quemeren Handhabung.

#### Schaltung mit Spaltung

Die Hardware ist so gestaltet, daß dieses Board als Allzweck-Bauelement für Transputer-Netzwerke beliebiger Größe (mit und ohne Wirtsrechner) eingesetzt werden kann. Die Schaltung besteht aus zwei streng voneinander getrennten Blöcken. Sie ist im Manual voll ständig dokumentiert (soll zum Nachbau anreizen!), und sogar ein 'Softie' wie meine Wenigkeit hat sie verstanden.

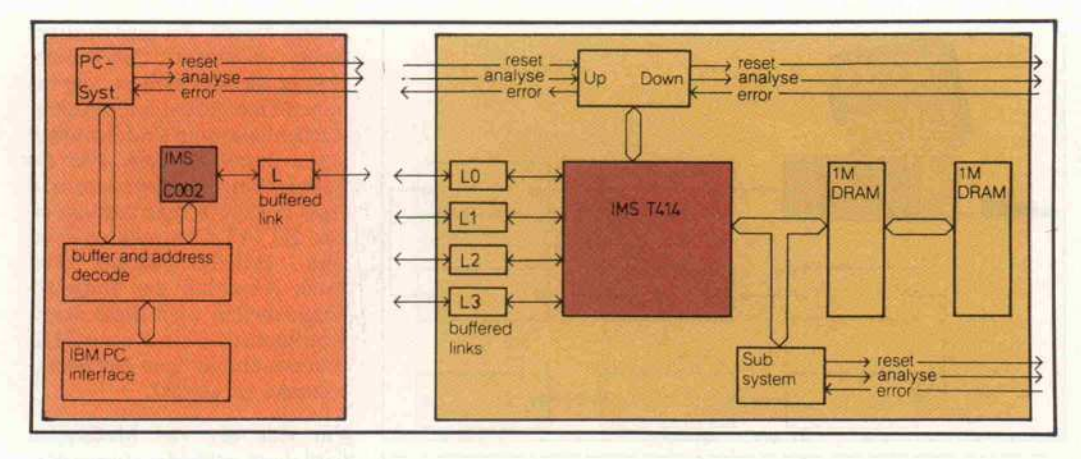

Das Blockdiagramm- des Entwicklungs-Boards IMS B004 zeigt zwei deutlich getrennte Funktionseinheiten: Rechts ein selbständiger, mit einem Transputer (IMS 414) ausgerüsteter Knoten-Rechner, der nur über seine vier Links und drei Steuersignale mit der Außenwelt kommuniziert. Links das Parallel interface zum IBM-XT/AT-Bus, das die Daten über den Linkadaptor (IMS C002) an den Transputer führt.

Der erste und größere Schal tungsblock besteht in der Hauptsache aus dem Transpu ter, der bereits 2 KByte schnel len statischen On-Chip-Speicher besitzt, und dem <sup>2</sup> MByte großen dynamischen Extern speicher, der mit Parity-Prüfung ausgestattet ist. 'Zwei Mega byte' hört sich gewaltig an, ist aber absolut nicht zuviel, denn die Entwicklungs-Software 'verschlingt' bereits fast die Hälfte des Arbeitsspeichers. Die Signale der Paritätsüberwa chung liegen zweckmäßiger weise auf einem Port im Adreßbereich des Transputers.

Wenn man sich allerdings vor stellt, was der Transputer alles in den fünf Taktzyklen machen könnte, die er wegen der 'lah men' RAM-Chips (ISO ns) bei jedem RAM-Zugriff einlegen muß, können einem fast die Trä nen kommen. 'Aha, also doch eher Tran-Pute als Transputer?' Weit gefehlt! Den üblichen Primzahlen-Benchmark führt das Board trotz Klotz am Bein

immer noch fünfmal schneller durch als ein IBM AT. (Dabei wurde dasselbe Occam-Programm auf beiden Maschinen benutzt.)

#### Prinzip 'Gänseblümchen'

Die Verbindung des Transpu ter-Rechners mit seinesgleichen und zur Außenwelt wird ganz im Sinne der INMOS-Philosophie ausschließlich mit den vier Links des Transputers vorge nommen. Die Links sind Zwei weg-Kanäle mit TTL-Pegel, die Bytes bitseriell versenden und deren Empfang quittieren. Bei einer Transferleistung von <sup>10</sup> MBit pro Sekunde müssen sehr schnelle Treiber-ICs (F244, mit 'F' wie englisch 'fast') zur Pufferung der Link-Signale ein gesetzt werden.

Für die Initialisierung, Fehler suche und Fehlererkennung be sitzt jeder Transputer die Si gnale RESET, ANALYSE und ERROR. Diese werden von ei nem Interface gehandhabt, das auf dem Daisy-Chain-Prinzip beruht. Es arbeitet als Durchrei che für die Kontrollsignale vom eigenen und von entfernten Transputern und reiht mehrere Boards in der gleichen Art auf eine gemeinsame Leitung, wie Kinder Gänseblümchen (engl. Daisy!) als Kette aufreihen. Jede B004-Platine kann zusätzlich noch als Startpunkt einer weite ren solchen Kette fungieren. Zu diesem Zweck liegen die Signale eines sogenannten Subsystems auf einem Port im Adreßraum des Transputers.

#### Bus-Rangierbahnhof

Der zweite Teil der Schaltung ist das Interface zum PC-Bus. Diese Schnittstelle ist in erster

Instanz ähnlich wie bei anderen Coprozessor-Boards über par alleles Port-I/O gelöst. Aller dings findet man auf der Trans puter-Seite nicht etwa einen memory-mapped (Transputer haben keinen separaten I/O-Adreßraum) eingebundenen Parallel-Port-Chip, sondern einen<br>Link-Adapter. Dieses von Link-Adapter. Dieses von INMOS speziell für Transputer gefertigte 1C trägt die Bezeich nung IMSC002. Es transfor miert die 8-Bit-Parallel-Daten vom PC-Bus in einen bitseriel len Datenstrom, der zusätzlich mit den nötigen Link-Proto koll-Bits ergänzt wird, und es liefert die notwendigen Inter rupts. Aber auch die Umkehr operation übernimmt dieser nicht nur für Transputer-Freaks interessante Schnittstellen-Chip (siehe Kasten).

Die Karte belegt die Adressen

#150-153 und #160-163 auf dem I/O-Bus. Wer also einen PC besitzt, bei dem diese Adres sen belegt sind, kann das B004-Board nicht ohne Hard ware-Änderungen betreiben. Zwei dieser Ports sind für die Ein- und Ausgabe von Daten vorgesehen.

Die restlichen gehören zu dem PC-System-Interface, das als Startpunkt für die bereits er wähnten Transputer-Kontroll signale dient. Dadurch ist der Wirtsrechner in der Lage, ein angeschlossenes Transputer-Netzwerk nicht nur mit Daten zu versorgen, sondern er kann es auch initialisieren und überwa chen.

#### Über Brücken muß es geh'n

Die Ein- und Ausgangssignale der beiden Funktionsblöcke sind alle von außen auf dem Platinenschild zugänglich. Eine der beiden Steckbrücken ver bindet das Link 0 des Board-Transputers mit dem Link-<br>Interface das den Wirts-Interface, das den Computer ankoppelt. Der an dere Jumper verbindet den wei terreichenden Anschluß der Transputer-Steuerung mit dem vom gastgebenden Computer überwachten Kontrollsystem.

Ohne diese Steckbrücken wird das Bus-Interface zum Wirts rechner überhaupt nicht ange steuert. Man kann dadurch

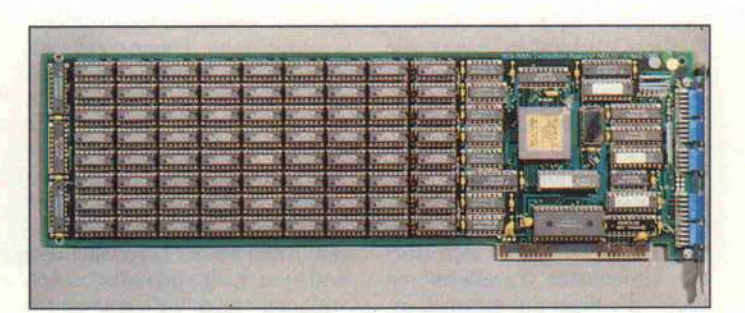

Die vier Links des Transputers zur direkten Rechner-Rechner-Kopplung und die Steuersignale, mit denen ein Transputer-Netzwerk überwacht und angesteuert werden kann, sind nach dem Einbau im PC von außen zugänglich.

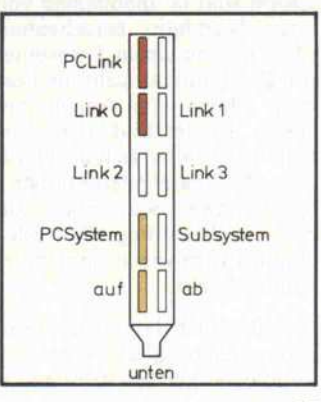

mehrere B004-Platinen gleich zeitig in einem Wirtsrechner be treiben, indem man nur bei ei nem die Busschnittstelle zum PC aktiviert. Die anderen Kar ten beziehen dann im wesentli chen nur die Betriebsspannung (eine Karte braucht etwa <sup>9</sup> Watt) vom PC und werden un tereinander über ihre Links ge koppelt.

Die Versorgung eines Transpu ter-Netzwerkes mit den Signa len für Initialisierung, Fehler erkennung und -suche kann auf zwei Wegen erfolgen. Eine Möglichkeit beruht auf einfa chem Daisy-Chaining, bei dem alle Boards hintereinanderge schaltet sind. Dann wird das Netzwerk nur von der Basispla tine aus kontrolliert, und dort residiert auch die dafür notwen dige Software.

Bei der zweiten Lösung werden einige Transputer-Boards ab hängig von der Netzwerkstruk tur als Vorarbeiter ausgewählt, die über ihr Subsystem eine wei tere Kette von Platinen überwa chen können. Dazu müssen sie dann aber auch über die not wendige Software-Ausrüstung verfügen. Das zweite Verfahren besitzt natürlich den wichtigen Vorteil, daß im Fehlerfall nicht das gesamte Netzwerk in Mitlei denschaft gezogen wird. Dafür gestaltet sich bei dieser Lösung die Software komplizierter.

#### TopoLogistik

Die Frage nach den Anwen dungsmöglichkeiten hängt wie ein Damoklesschwert über die sem Artikel. Denn mit einer (keineswegs vollständigen) Auf zählung könnte ich ohne weite res diese c't füllen. Im Augen blick wird der Transputer mit Vorliebe für Grafikanwendun gen eingesetzt, da es sich dort am einfachsten Parallelisieren läßt - die Pixel auf einem Bild schirm sind ja unabhängig von ihren Nachbarn berechenbar. (Also her mit einem Transputer pro Pixel, und ab geht die Post beim Malen von Apfelmänn chen!) Bei der Bilddatenverar beitung gestalten sich die Hardware-/Software-Interaktionen bereits etwas schwieriger, da dort die Bedeutung eines Bild punktes auch von seiner Umge bung abhängt.

Grundsätzlich läßt sich sagen, daß es 'die optimale Netzwerk-Topologie' nur für Anwendungen mit festliegender Problem struktur gibt. Hierzu gehören Pipelines, rechteckige und drei eckige Felder aus Transputern, die eine günstige Struktur für Vektor- und Matrixoperatio nen, orthogonale Transforma tionen (Fast Fourier Trans form) und digitale Filter besit zen. Auch bei der Überwachung und Steuerung von industriellen Anlagen treten meistens starre Prozeßstrukturen auf, und da her wird man auch dort Trans puter-Anordnungen einsetzen können, die die Prozeß-Soft ware optimal unterstützen.

#### Planspiele

Als Beispiel einer Anwendung mit fixierter Struktur soll hier die Planung der Echtzeitüber wachung von vier mehrkanaligen Analog-Meßstellen mit Ergebnisausgabe über Bild-

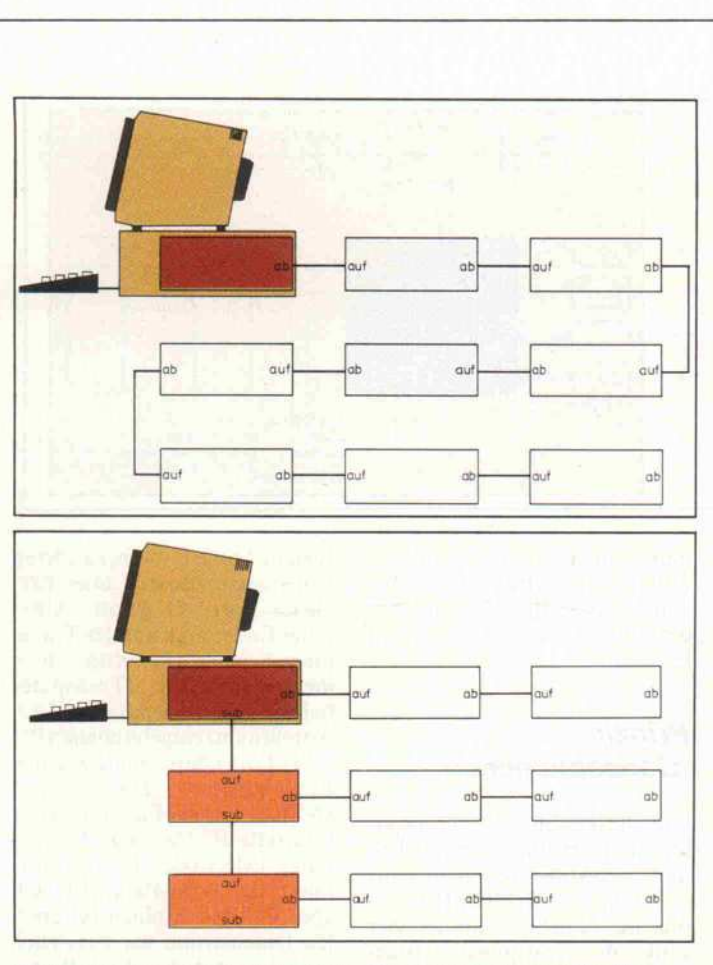

Einfaches 'Daisy-Chaining' der Steuersignale ANALYSE, RESET und ERROR (Bild oben) beeinflußt stets das gesamte Mehr-Transputer-System, weil alle Fehlermeldungen, Starts und die Fehlersuche vom Haupt-Board im Wirtsrechner global gehandhabt werden müssen. Über den SUB-Anschluß des B004-Boards für diese Signale kann man das Netzwerk in separate Untersysteme gliedern (Bild unten), wo diese Probleme lokal behandelt werden können.

schirm dienen. Bei (aus heutiger Sicht) mittleren Datenraten, aber großer Rechenlast oder bei hohen Datenraten mit mittlerer Rechenbelastung sind Transpu ter in ihrem Element. Für die Entwicklung der Software und erste Tests setzt man anfangs ei nen XT/AT-Computer mit ei nem IMS-B004-Board ein. Nach Abschluß der Entwick lungsarbeiten wird diese Start-Konfiguration als Kontrollsta tion des endgültigen Netzwerk rechners verwendet.

Für jede der vier Meßstellen wird dann entweder jeweils eine B004-Platine verwendet oder noch günstiger das IMS-B003- Board, das gleich mit vier<br>Transputern mit ie 256 KBvte RAM bestückt ist. Die Transputer verknüpft man über die Links zu einer quadratischen Matrix am Kontrollrechner, der sie mit Software versorgt und die Ergebnisse ausgibt.

Mit den Link-Adaptoren IMS C012 könnte man einfache Interfaces zu Standard-Analog- Boards aufbauen und über die verbleibenden Links an die vier Transputer-Knoten anschlie ßen. Bei zunehmenden Anfor derungen oder zur Vergröße rung der Ausfallsicherheit könnte man diese Konfigura tion dann einfach durch Verviel fältigen des Grundnetzes modu lar ausbauen.

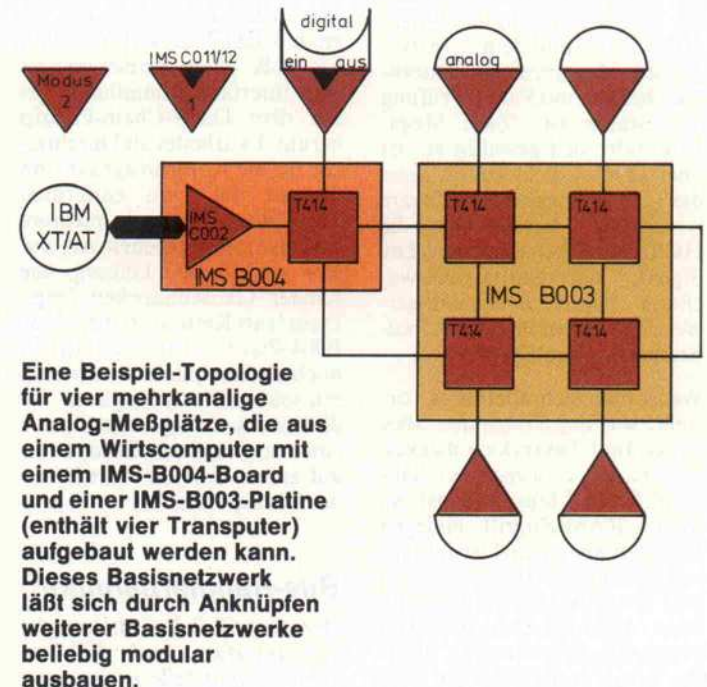

#### Eherner Graph

Was aber tun, wenn man mit einem Transputer einen Allzweck-Computer-also ein Dingens für alle Fälle - bauen will. Dann muß man sich für eine Netzwerk-Topologie von relati ver Optimalität entscheiden (ab solute gibt es ja nur bei fixierten Strukturen). Der Rest, die best mögliche Verteilung der Pro gramme auf diese in Hardware<br>gegossene Graphenstruktur, muß in Software realisiert werden.

Als Beispiel dazu kann eine Ar beitsstation für wissenschaftli che Zwecke dienen. Sie soll so ausgelegt sein, daß jeder For scher über einen eigenständigen Arbeitsplatz verfügt. Bei Bedarf sollte sich ein Programm aber auch auf allen angeschlossenen Computern gleichzeitig fahren lassen.

Auch hier würde ich den Einsatz des IMS-B004-Boards in XT/AT-Kompatiblen erwägen. Als erster Vorteil steht die ge samte Software der MS-DOS-Welt unmittelbar für Verwaltungs- und Dokumentations zwecke zur Verfügung. Noch wesentlich wichtiger ist sicher lich die durch den Einsatz des Transputers modular erweiter bare Rechenleistung.

Der Einwand, daß dann die ge samte wissenschaftliche und technische Software in Occam umgeschrieben werden müßte, stimmt nicht mehr. Der an die Lattice-C-Version angelehnte C-Compiler IMSD711, der Transputer-Code generiert, kann vollständige Programme erzeugen oder auch nur linkfä hige Prozeduren. Echte Paralle lität gibt es jedoch nur mit einem stützenden Occam-II-Gerüst, in das die C-Prozeduren als Pro zesse eingeschlossen werden.

Das gleiche gilt für den Fortran-77-Compiler

IMS D713, der außerdem einige über den Standard hinausge hende Erweiterungen aufweist.

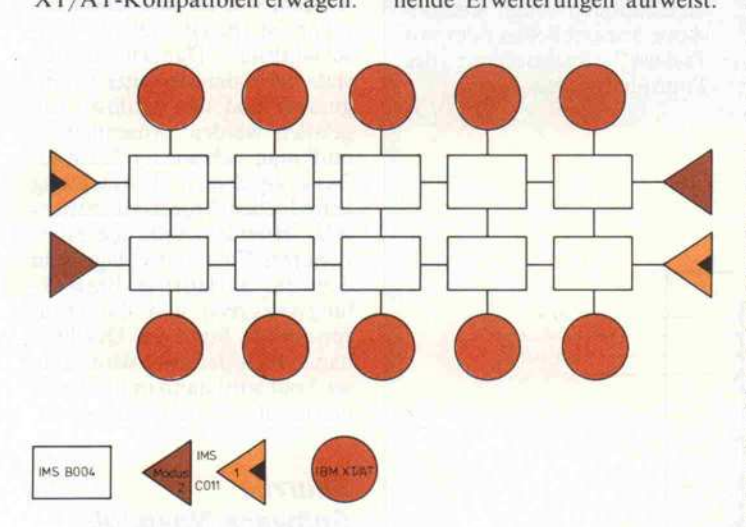

Das  $2 \times 5$ -Feld symbolisiert eine verteilte Arbeitsstation - etwa für wissenschafliehe Anwendungen – aus zehn Mikrocomputern mit jeweils einer Transputer-Platine. Daran können bis zu zehn Benutzer gleichzeitig ungestört Programme entwickeln, bei Bedarf ließe sich das Netzwerk aber auch als Superrechner mit maximal 100 MIPS Durchsatz fahren.

Der Pascal-Übersetzer IMS D712 kann ebenso inner halb Occam II eingesetzt wer den und weist auch einige den ISO-Standard erweiternde Ver besserungen auf, insbesondere Zerlegbarkeit in Module. Un terprogramme aller drei Spra chen können natürlich auch kombiniert unter Occam II par allel gefahren werden.

Daß man, wie das Bild der ver netzten Workstations zeigt, mit Hilfe von Transputer-Boards auch einfach nur sehr schnelle und intelligente Netzwerke auf bauen kann, ist für die Zukunft bestimmt auch eine schöne An wendung. Zur Zeit ist sie aller dings kaum bezahlbar - ich komme noch darauf zu spre chen.

Jetzt drängt sich natürlich die Frage auf, ob die hier vorge stellte Planspiel-Hardware auch mit vernünftigem Aufwand durch passende Software zum Leben erweckt werden kann.

#### Werkzeugtasche für **Entwicklungshelfer**

Die gelieferte Feldtestversion des Transputer Development System (TDS2) läuft auf dem B004-Board selber ab, der Wirtsrechner wird eigentlich nur noch als Terminal und File-Server benutzt. Das TDS2 un terstützt die Entwicklung von hierarchisch gegliederten Occam-Programmen, die im Top-Down-Verfahren entwor fen werden, durch ein neues Prinzip, die Quelltextfaltung. (Die Funktion eines Folding-Editors wurde in c't8/86,Seite 92/93 beschrieben.) Der Basis teil des TDS2 ist also ein Editor, der einen Textabschnitt wegfal ten kann, so daß nur noch eine Überschrift sichtbar ist. Diese Methode ist also schon in der Anfangsphase bei der schritt weisen Verfeinerung recht hilf reich.

Die Falten können auf dem Bildschirm in beliebiger Tiefen struktur – eben hierarchisch – erzeugt werden, bestehende können geöffnet und auch wie der geschlossen werden. Neben den bekannten Möglichkeiten, die Texteditoren normalerweise bieten, können ganze Falten in klusive Inhalt gelöscht, verscho ben und dupliziert werden. Auch sind sie als separate Files abruf- und speicherbar. Leider können solche Filed Folds nicht als 'Schattenversion' (also als eine Art Include-Datei) zu an deren Programmen hinzugefügt werden, sondern sie werden als echte Duplikate abgespeichert (Führt zu Redundanz mit allen ihren Nachteilen!).

Zu dieser Basisausrüstung kann nun jeweils eine von zwei Werkzeugsammlungen hinzugeladen werden. Die Compiler-Werk zeugtasche, das Occam Pro gram Development Utility (OPDU), enthält alle Hilfsmit tel, die der Occam-Programmierer benötigt. Ein Checker findet Syntaxfehler in Occam-II-Programmen, der nach Turbo-Pascal-Manier bei einer fehler haften Zeile hängen bleibt und dort den Editor startet. Der Compiler arbeitet auch nach diesem Prinzip. Eine Version des Übersetzers erzeugt in einem Rutsch ladefähigen Trans puter-Code, der als Subfold zu sammen mit der äußeren Quell textfalte abgelegt wird.

Die zweite Compiler-Variante umgeht bei der Übersetzung Quelltextstücke, die als separat kompilierbare Einheiten ausge zeichnet sind. Ein Linker bindet dann den Code innerhalb der Code-Falte solcher SC-Folds nachträglich hinzu. Allerdings gibt es keine Libraries von fertig vorgelinkten Subprozessen. Su chen und Ersetzen von Zeichen ketten wird nicht direkt vom Editor übernommen, sondern von separat zur Verfügung ge stellten Werkzeugen.

#### Parallelmacher

Im Werkzeugkasten des Confi gurators (Transputer Develop ment Utility, abgekürzt TDU) findet der Bastler alles, was er zur Software-Versorgung von Parallelcomputern braucht. Der Program-Maker verwandelt ein 'normales' Occam-Programm in einen speziellen Program- Fold. In dieser Falte verteilt man dann mit Hilfe der Konfi gurationsanweisungen von Occam die parallelen Prozesse auf die vorhandene Netzwerk-Topologie. Der Configurator generiert daraus den notwendi gen Code und die Ladeinforma tionen.

Mit dem Extractor (hat nichts mit Zähneziehen zu tun) wird das Ganze zu einem einzigen ladefähigen Fold gebunden. Der Network-Loader endlich kann ein so generiertes Parallelpro gramm starten. Für die Fehler suche gibt es schließlich noch Locate-Error, einen Helfer, der auf die Quelltextzeile zeigen kann, die für einen Laufzeitfeh ler verantwortlich ist.

#### Wie Tarzan

In all den süßen Wein der Eu phorie muß ich auch leider et was bittere Medizin träufeln. Nein, nein! Die Hardware läuft und läuft. . . und auch die Soft ware arbeitet fehlerfrei. Es sind die kleinen Ecken und Kanten, an denen man sich als Benutzer manchmal schmerzhaft stößt. Bei Inmos ist man sich dieser Unzulänglichkeiten der Feld testversion durchaus bewußt, denn in den Unterlagen fand ich auch eine Wunschliste mit Ver besserungsvorschlägen.

Das Folding-Prinzip stellt sich als hervorragender Ordnungs-

## Link-Adaptor IMS C011 im Detail

dem B004-Board.

INMOS link

 $\leftarrow$ 

C011 verfügt über zwei Betriebsarten, die durch das Si gnal am SeparatelQ-Anschluß angewählt werden. COll/ C012 ersetzen übrigens die älteren Versionen C001/C002. Der C002 findet sich noch auf

Liegt an diesem Pin Nullpo tential oder wird er mit dem

> $\frac{1}{2}$  $527$

 $x + y + z$ 

Control logic

Centronics-Schnittstelle an steuern. Es läßt sich aber auch ein allgemeineres Parallel

LinkOut

Linkin

Der IMS C011 ist ein einstellbarer Schnittstellenwandler, mit dem man parallele Bussy steme an serielle Transputer-Links ankoppeln kann, etwa um über die Links Peripherie geräte anzusprechen. Aber dieser Controller kann auch für andere Mikroprozessoren äußerst nützlich sein. Der

#### Modus <sup>1</sup>

In dieser Betriebsart besitzt der Adaptor zwei 8-Bit-Ports. Je einen für die Dateneingabe und -ausgäbe. Für beide Rich tungen gibt es zwei Hand shake-Signale, mit denen der Adaptor gesteuert werden kann. Zwei mit ihren 8-Bit-Ports exakt gegeneinandergeschaltete C011-Chips können so als Bindeglied für unter schiedlich schnelle Transputer dienen. Mit dem C011-Adaptor in Modus-2-Konfiguration kann der Transputer über ein Link direkt ein Gerät mit

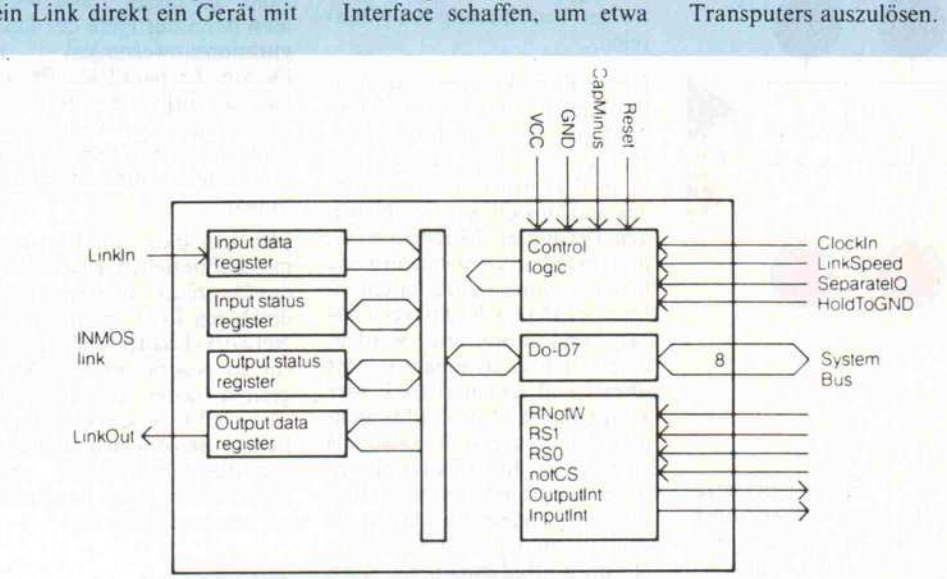

#### Modus 2

In dieser Betriebsart stellt der COll -Adaptor ein bidirektio nales 8-Bit-Interface für Mi kroprozessorbusse zur Verfü gung und verfügt für jede Richtung über ein transparen tes Daten- und Statusregister.

Die Kommunikation über Links erfolgt asynchron und ist insbesondere von der Pha senlage der Taktgeber unab hängig. Transfers auf den bi direktionalen Links können in Der Adaptor liefert zwei Inter rupt-Signale, eines, das die Ausgabebereitschaft anzeigt, während das andere den Da tenempfang signalisiert. Mit dieser Betriebsart kann der Controller über Memory-

beide Richtungen gleichzeitig erfolgen. Der Adaptor C012 unterscheidet sich dadurch vom Link-Controller C011 im 28poligen DIL-Gehäuse, daß er nur über die Betriebsart 2

Mapping nicht nur für die Er weiterung des Transputers durch zusätzliche Links einge setzt werden, sondern damit lassen sich genausogut auch andere Mikroprozessoren mit Link-Kanälen ausstatten.

Takteingang kurzgeschlossen, so erhält man den Modus <sup>l</sup> mit <sup>10</sup> MBit respektive 20 MBit pro Sekunde Link-Durchsatzrate. Bei Verbin dung mit VCC stellt sich der Modus 2 ein, wobei die Link-Geschwindigkeit an einem Linkspeed genannten Pin ein gestellt werden kann.

> 10-17 / Ivalid

lack

 $00.17$ 

Handshaken 8 byte-wide input  $\rightarrow$  interface Handshaken byte-wide output  $\rightarrow$  interface

 $Q$ <sub>Qvalid</sub>  $\left\langle \frac{8}{2} \right\rangle$  $Oack$ 

Leuchtdioden oder Oszilloskope anzuschließen oder mit Tastern Reaktionen des

verfügt und mit einem Ge häuse mit 24 Anschlüssen ge fertigt wird. Größere Entfer nungen lassen sich durch Puf fern der Links mit RS-422- Treibern überbrücken.

mechanismus für Programme dar. Leider zwingt eben diese gute hierarchische Gliederung den Benutzer zu exzessivem Klavierspielen auf der Tastatur. Von einem Ast des Baumes zum anderen kann man nur wie eine Ameise durch exaktes Nachlau fen der Fold-Struktur mit den CLOSE- und OPEN-FOLDsowie den Cursor-Tasten gelan gen.

Ich fände es besser, jeweils ak tuelle Haltepunkte setzen zu können, zu denen man sich dann wie Tarzan mit einer Goto-Liane schwingt. Intern könnte natürlich weiterhin ex plizit der hierarchischen Ord nung gefrönt werden. Diese Quertreiberei' ließe sich noch allgemeiner und vorteilhafter durch direkte Referenzierung mit Namen und Namenspräfi xen realisieren.

Bei Fehlern (Deadlocks, Über schreitung von Feldgrenzen) muß das System neu gestartet werden, was an sich schon un schön ist (bereits auf der Vor schlagsliste). Danach müssen stets der Compiler oder Confi gurator und ihre Utilities neu geladen werden. Anschließend muß man sich wieder Taste für Taste zu dem in Entwicklung befindlichen Prozeß durchhan geln. Hierfür würde ich einen Benutzer-Fold vorschlagen, in dem das zu ladende Entwick lungswerkzeug und die anzu springende Stelle im Quelltext namentlich definiert wird. Die ser Fold wird dann in der Start phase automatisch ausgewertet.

### **Skurrile** Software-Nostalgie

Eine riesengroße Elton-John-Brille braucht man nicht, um objektiv einige unschöne Dinge an Occam zu bemerken. Das au genblickliche Occam II ist zwar das beste Occam, das es je gab, und ich kenne keine andere Sprache, die parallele Prozesse so einfach in den Griff be kommt. Das ist aber doch kein Grund, auf Eigenschaften wie Operatorenvorrang, ein verall gemeinertes Typenkonzept, qualifizierte Pointer oder expli zite Rekursion zu verzichten, die sich in der Vergangenheit als wahre Wohltat für 'wanzenge plagte' Programmierer erwiesen haben.

Wahrscheinlich wegen der feh lenden Rekursion - der Compi ler ist ja selber wieder in Occam

Reflex ist das erste Programm mit dem Sie Ihre Daten nicht nur horten, sondern auch analysieren können – denn darauf kommt es an.

Vorbei die Zeit, in der man den Wald vor lauter Bäumen nicht mehr gesehen hat. Mit dem neuen Reflex fördern Sie jetzt das Wesentliche zutage. Die Details verlieren Sie dabei aber nicht aus den Augen. Erst mals kann man seine Daten in verschiedenen Zusammen hängen betrachten und in den unterschiedlichsten grafi schen Darstellungsformen prä sentieren.

Reflex's Fenstertechnik schafft ein Panorama über Fakten und Zusammenhänge. Mit einem Blick auf den Bildschirm überschauen Sie Listen, For mulare, Relationen und deren visuelle Darstellung. Ändern Sie nur einen Eintrag, so werden sofort alle anderen Ansichten – auch die grafi schen - aktualisiert.

Absolute Transparenz - aber nicht nur der Daten; Reflex's Benutzeroberfläche läßt Sie nie im Stich: Fenster, Pull down-Menüs, Funktionstasten und das interaktive Hilfssystem sorgen für Durchblick. Die Reflex-Power haben Sie sofort im Griff, mit der Tastatur oder der Maus.

Reflex ist blitzschnell, denn alle Daten stehen im Arbeits speicher. Da paßt eine Menge rein; und Unersättliche können Above-Boards mit bis zu acht MByte füttern. Zu jeder Zeit lassen sich Spalten (Felder) einfügen oder löschen.

Reflex versteht sich aber auch mit herkömmlicher Soft ware prächtig. Ihren Wust an dBase- oder Lotus-Daten durchschauen Sie mit Reflex sofort. Als Tabelle, grafische Darstellung oder Kreuztabelle.

Und das Ganze bringen Sie mit dem Reflex-Report-Gene rator zu Papier. So können sich Ihre Daten sehen lassen, als Serienbrief, Aufkleber oder Tabelle. Auch die Grafiken sind in Windeseile ausgedruckt - in den verschieden sten Variationen.

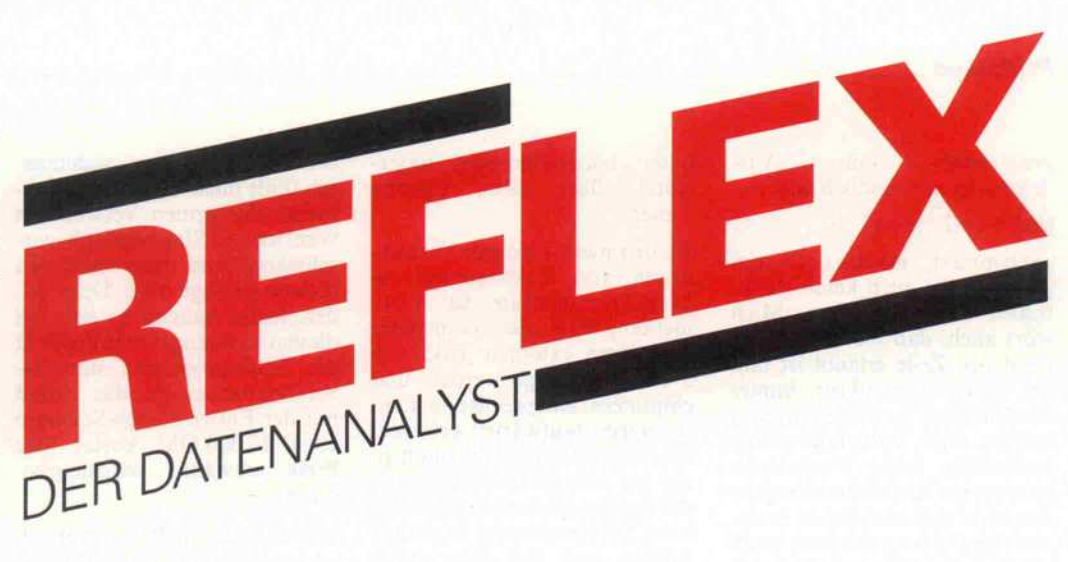

#### Was Reflex noch so alles kann:

#### Suchen und Filtern

nach Beispielen, logischen Bedingungen,<br>mit Wildcards oder nach mathematischen Ausdrücken.

#### Kalkulieren

In jedem Feld können komplexe trigonometrische, finanzmathematische oder statistische Formeln oder logische Aus drücke stehen.

#### Sortieren

können Sie nach bis zu fünf logisch verknüpfbaren Schlüsseln, auf- oder absteigend.

#### Importieren und Exportieren

dBase-, Lotus 1-2-3-, Symphony- und<br>ASCII-Dateien können direkt eingelesen<br>und als ASCII-Dateien in die verschiedensten Textverarbeitungsprogramme übernommen werden.

**Berichte erstellen**<br>Als Serienbriefe, Aufkleber oder Tabellen.<br>Felder können komplexe Formeln ent-<br>halten. Vor dem Ausdruck können Sie die druckreife Fassung am Bildschirm über prüfen.

#### Unterstützte Hardware

Grafikadapter: IBM-Color Graphics, IBM-EGA, Hercules. Olivetti, Siemens PC-D, Drucker: IBM-Grafikdrucker, Epson, Oki,<br>Itoh, Plotter von Hewlett Packard und Mäuse von Microsoft oder Mouse **Systems**.

**Systemvoraussetzungen**<br>IBM-PC oder Kompatibler, 384 KByte<br>Arbeitsspeicher, 2 Diskettenlaufwerke, Grafikkarte.

#### Alles in Deutsch Handbuch, Software und Beispiele.

dBase ist ein eingetragenes Warenzeichen von Ashton-Tate, Lotus 1-2-3 und Symphony<br>sind eingetragene Warenzeichen von Lotus Development Corp.

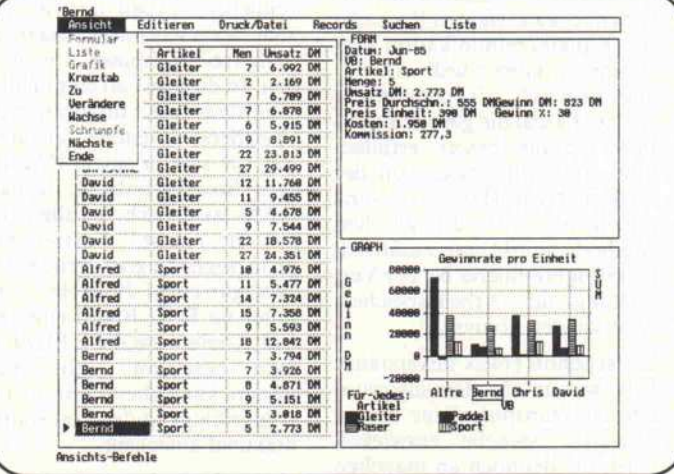

#### Zur Vermeidung von Rückfragen, bitte genau angeben :

Bezeichnung Ihres Rechners

Größe der Diskette in Zoll

Betriebssystem, Versionsnummer Für IBM + Kompatible: PC-DOS

Name

**Straße** 

PLZ/Ort

Telefon

#### **Unterschrift**

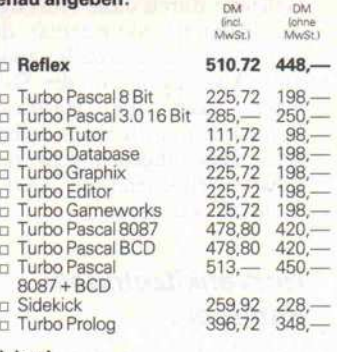

#### Inland

□ Scheck (Versandkosten incl.)<br>□ Nachn. (+ DM 6,– Versandkosten)

#### Ausland

<sup>D</sup> Scheck (+ DM 10,- Versandkosten) D Nachn. (+DM 16,- Versandkosten)

#### Heimsoeth & Borland

Fraunhoferstr. 13, D-8000 München 5 Tel. D-089-264060oder2608581 Telex 5 21 2 637 mcm d

## **HEIMSOETH&BORLAND**

geschrieben - müssen Ausdrücke so umständlich wie

 $Mist: = 1 + (2 + (3 + 4))$ 

geklammert werden. Darum gibt es wohl auch keine Funk tionen als Subprozesse. Mich stört auch, daß bloß ein State ment pro Zeile erlaubt ist und der SEQ-Konstruktor immer ausdrücklich hingeschrieben werden muß. Jedenfalls würde wesentlich mehr Programm kontext auf den Bildschirm pas sen, ohne daß man sich in exzes sive Textfaltung flüchten muß. Auch Ausdrucke würden sich wesentlich verkürzen, und den Augen zuliebe möchte ich ei gentlich nicht auf das gute alte Papier-Listing verzichten.

Beabsichtigt ist zum Beispiel, ein etikettiertes Protokoll (ent spricht etwa Varianten Records) für Kanalkommunikation ein zuführen; dabei würde ein ver allgemeinertes Typenkonzept wie bei Pascal die gleiche Funk tion weitaus besser erfüllen, ohne auch nur etwas von der heißgeliebten Hardware-Nähe aufzugeben. Mit der gleichen Methode würde man zusätzlich den Programmierer bei der Ver waltung des Arbeitsspeichers unterstützen können.

Es ist schon etwas unverständ lich, warum für den supermo dernen Transputer eine hyper moderne Sprache entwickelt wird, die dennoch an manchen Stellen im Software-Sumpf der 50er Jahre steckengeblieben zu sein scheint. Oder drückt sich vielleicht durch diese Nostalgie die bekannte Skurrealität der Bewohner des Herstellerlandes aus? Aber nicht nur die Soft ware, auch die Hardware könnte man noch etwas verbes sern. Das hingegen geht zum Glück weitgehend im D'OIT-Yourself-Verfahren.

#### Nervenkitzelndes Fummeln

Der 12,5-MHz-Transputer auf der B004-Platine kann nämlich relativ leicht durch einen 15- MHz-Typ ersetzt werden. Vor her muß man allerdings die Pla tine etwas modifizieren (siehe Literatur). Dadurch wird der Transputer nicht nur um zwan zig Prozent schneller. Als Bonus für ein bißchen Hardware-Fummelei erhält man die maxi male Link-Geschwindigkeit von 20 MBit pro Sekunde und ver fügt dann auch noch für beide Prioritätsebenen, die der Transputer hardwaremäßig unter stützt, über einen eigenen Timer.

Zu den merkwürdigen Verhält nissen von Taktfrequenz zu Link-Transfer-Rate ist anzu merken, daß alle Transputer mit einem externen Takt von <sup>5</sup> MHz versorgt werden und chipintern entsprechende Um setzungen (aufwärts!) erfolgen. Das ist insofern ungewöhnlich, als bei den Mikroprozessoren der meisten Hersteller möglichst hohe Taktfrequenzen zugeführt werden, weil sich dann durch recht einfache Frequenzteilung (Herabsetzung) die intern benö tigten Taktraster erzeugen las sen.

Wenn man zusätzlich die lang samen RAM-Chips gegen schnellere Typen tauscht, läßt sich wahrscheinlich sogar ein 17-MHz-Transputer verwen den. In diesem Fall empfiehlt es sich, auch die Konfiguration der Speicherschnittstelle anzupas sen, die sich in einem PAL auf dem Board versteckt. Je nach RAM lassen sich vor allen Din gen die Anzahl Warte-Zyklen pro Speicherzugriff vermindern. Wer gar einen 20-MHz-Transputer im B004-Board einsetzen will, kommt um diese Maßnah men bestimmt nicht mehr herum, kann aber dafür die Lei stungsfähigkeit des Transputers maximal ausreizen.

Die Firma Inmos garantiert die Funktion des IMS B004 nur für original IBM-XT/AT-Maschinen. Für alle, die 'transputern' wollen und keinen 'Originellen' besitzen, folgt eine Liste von Rechnern, die sich angeblich mit der Platine vertragen:

COMPAQ, COMPAQ 286, COMPAQ Portables, Olivetti M21 und M24, Commodore PC20, Tandon PC A, Ferranti PC 2860 AT, Hewlett Packard Vectra

Aber auch der Siemens PC16-05 verkraftet das IMS-B004- . Board, allerdings erst nach et was Bastelarbeit (siehe Litera tur).

#### Teure Zeitmaschine

Weihnachten steht vor der Tür, und eins ist klar: Meine Frau bekommt ihren Nerzmantel nur, wenn für mich ein Trans puter-Brett unterm Baum liegt! Dieser unromantische Vergleich

soll natürlich etwas andeuten. Ich fühle mich irgendwie wie je mand, der armen Verwandten vom letzten Südseeurlaub vor schwärmt und dann nach den Kosten gefragt wird. Denn lei der, leider handelt es sich bei diesem Reiseangebot in die Welt des Multiprocessing um Jet-Set-Tourismus, da das Board mit der Entwicklungs-Software etwa 12000DM kostet (der Preis schwankt währungsbe dingt).

Wer bei diesem Preis fragt, ob ich einen Knick in der PARallaxe habe, sollte einige ihm viel leicht unbekannte Tatsachen beachten. Im Augenblick ist der Transputer noch die preisbe stimmende Komponente, aber die Firma Inmos verkauft nach ihrer Aussage bereits jetzt mehr T414-Transputer (32-Bitter) als irgendein anderer Hersteller ei nen 32-Bit-Prozessor.

Das ist auch ganz glaubwürdig, denn schließlich legt es ja das Transputer-Konzept darauf an, viele, viele Transputer in einem Computer einzusetzen. Und Projekte, in denen allein in einer Maschine rund 16000 Stück eingesetzt werden sollen, laufen bereits an.

Insofern kann man hoffen, daß die Chips bald über Stückzahlen auf Hobby-Preisniveau kom men. Beim Preis des hier be trachteten Boards kommt aber 'erschwerend' hinzu, daß Entwicklungs-Boards wegen ihres kleineren Absatzmarktes ohne hin immer teurer als Pla(gia)ti nen-Massenware aus Taiwan sind.

Die Aussichten auf den PSC (Personal Supercomputer) für jedermann sind gut. Die Firma Parsytec, die normalerweise Transputer-Systeme für rauhe Industrieumgebungen brainstormige Universitätsin stitute herstellt, entwickelt eine Transputer-Platine für den Ein satz mit XT/AT-Rechnern. Diese soll im zweiten Quartal 1987 mit einem angepeilten Preis von unter <sup>4000</sup> DM auch für engagierte Hobbyisten er schwinglich sein.

Das Ingenieurbüro Hema ent wickelte ebenfalls eine Platine, die bis auf die Link-Anschlußstecker in jeder Bezie hung voll kompatibel zum IMS-B004-Board ist - leider auch im Preis von 7000 DM. Die gleiche Platine wird auch mit <sup>l</sup> MByte RAM angeboten, der Unterschied von vierhun dert Mark zeigt aber deutlich, daß der Preis noch weitgehend vom Transputer bestimmt wird.

Die Anschaffung eines Trans puter-Boards ist eine Investition in die Zukunft, und 'Zeitma schinen' sind nun mal teuer. (Denken Sie nur mal daran zu rück, was ein PC bei seiner Markteinführung kostete!) Da für eröffnen sich aber ganz neue Perspektiven, denn an der SonderBar des jungfäulichen Mehr prozessor-Marktes gibt es noch viele Probleme zu lösen. Also ran an die DenkBar sind viele Wenn Pythagoras heute lebte, er würde Stab und Angelpunkt<br>vergessen und ausrufen: vergessen 'Gebt mir Transputer, und ich kremple euch die EDV um!'

#### Kontakte

für Transputer-Interessierte:

DOIT - Deutsche Occam-Interessengemeinschaft der Transputer anwender e.V. zu erreichen bei:

c/o Brainware GmbH Gustav-Meyer-Allee 25 1000 Berlin 65

#### Bezugsquellen

für das B004- Board zu erfragen bei:

INMOS GmbH Deutschland Danziger Str.2 8057'Eching (089)3191028

#### Literatur

BOLLINGER, U., IMS B004 um 20 Prozent schneller, DOIT Newsletters, Vol.2/1986, Seite 16

EBERT, H., Ein Transputer kommt selten allein, c't 1/85, Seite 80-88

EBERT, H., Occam - überall gleichzeitig, Teil I: c't 7/86, Seite 44-50

Teil II: c't 8/86, Seite 84-93

HELZLE, M., Centronics-Link-Interface, DOIT Newsletters, Vol.2/1986, Seite 10-11

HENSGEN, G., Transputer-<br>board IMS B004 läuft im Siemens PC 16-05, DOIT Newsletters, Vol.2/1986, Seite 14-15

INMOS Limited, IMS B004 Eva luation Board - User Manual, 1985

INMOS Limited, IMS D701 IBM PC, Beta-Revision Manuals, 1986
# Drucken, nicht drucksen.

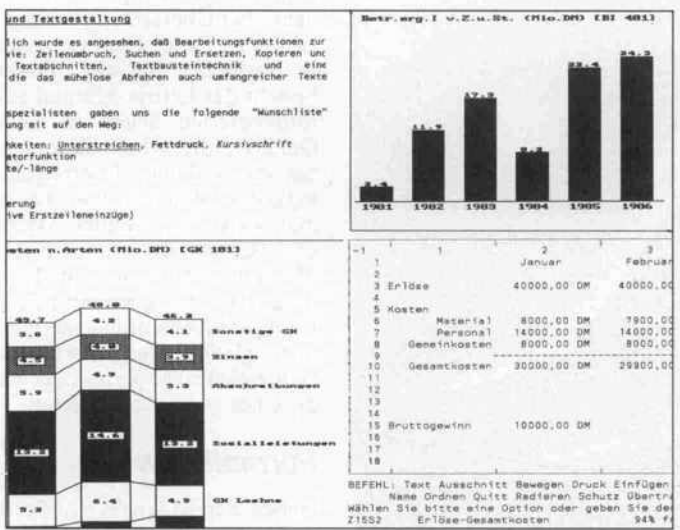

Wer sich heute auf dem großen Markt der Drucker nach einem Gerät umsieht, das jedem individuellen Anspruch genügt, könnte sich auf die Familie der Drucker von TOSHIBA kon zentrieren.

Diese Multifunktionsdrucker, alle ausgestattet mit einem 24-Nadel-Druckkopf, sind bekannt für ihre hervorragende Textverarbeitungsqualität. Was Technik, Verarbeitung, Geschwindigkeit und Grafikfähigkeit betrifft, bieten die Multifunktions drucker alles das, was der oft harte professionelle Alltag von einem Drucker fordert.

Da ist der P321, der Kleine, Praktische, Robuste.

Mit 80 Stellen Druckbreite und Geschwindig keiten von 216 Zeichen/Sek. bei Schnellschrift bzw. 72 Zeichen/Sek. bei Schönschrift ist er der ideale Drucker, wenn maximal A4-Querformate bedruckt werden müssen. Standard sind beim P321 die IBM-Emulation, Centronics-Schnittstelle und die Ein richtung zur Verwendung von Schrift-Kassetten. Optional sind die RS-232-Schnittstelle, die Emula tion Qume Sprint <sup>11</sup> und die Einrichtung für das Laden einer zusätzlichen Schriftart erhältlich.

Nun, in Stichworten, der P341e, der wirtschaft liche Universaldrucker. Alle guten Eigenschaften des P321 sind auch im P341e enthalten. Zusätzlich erlaubt der P341e den Einsatz von A3-Querformaten. Schon in der Grundausstattung besitzt er die Centronics- und RS-232-Schnittstelle. Inner halb der Toshiba-Produktpalette ist dies der preisgünstigste Drucker für den universellen Einsatz in der Text- und Datenverarbeitung.

\*

P351 heißt der Drucker für Leistungsbewußte. Druckgeschwindigkeiten von 288 Zeichen/Sek. bei Schnellschrift und 100 Zeichen/Sek. bei Schön schrift, Centronics- und RS-232-Schnittstelle, IBM- und Qume-Kompatibilität, die Einrichtung für Schriftkassetten und ladbare Zeichensätze gehö ren bei ihm zur Grundausstattung.

Alles, was farbig sein soll, erledigt der P351C mit Bravour. Neben allen Funktionen des P351 bietet der P351C zusätzlich die Möglichkeit, in bis zu <sup>7</sup> Farben zu drucken. Erreicht wird dies durch ein Farbband mit vier Farben, mit dem weitere Misch farben erzeugt werden können.

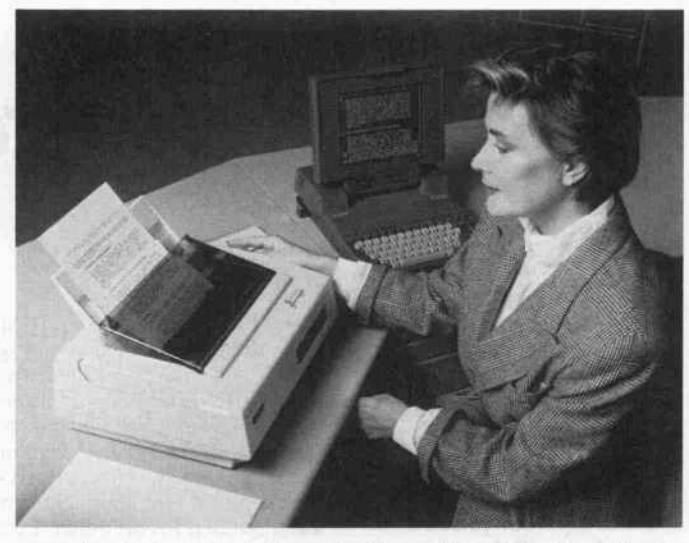

Auch was Ihre Entscheidung betrifft: Drucksen Sie nicht herum. Lassen Sie sich bei einem unse rer Vertragshändler eine Arbeitsprobe drucken. Oder fordern Sie detaillierte Informationen an: TOSHIBA Europa (I.E.) GmbH, IPS-Division, Hammer Landstraße 115, 4040 Neuss 1.

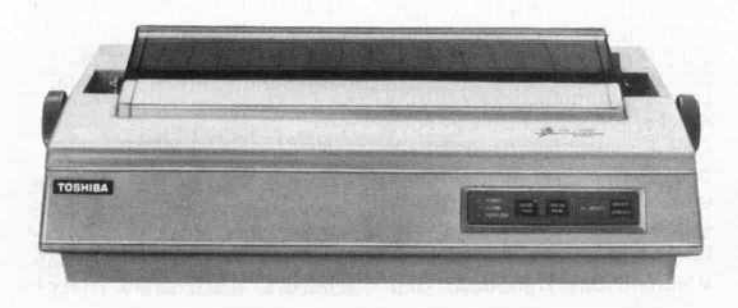

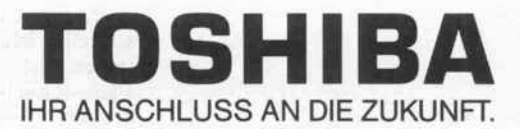

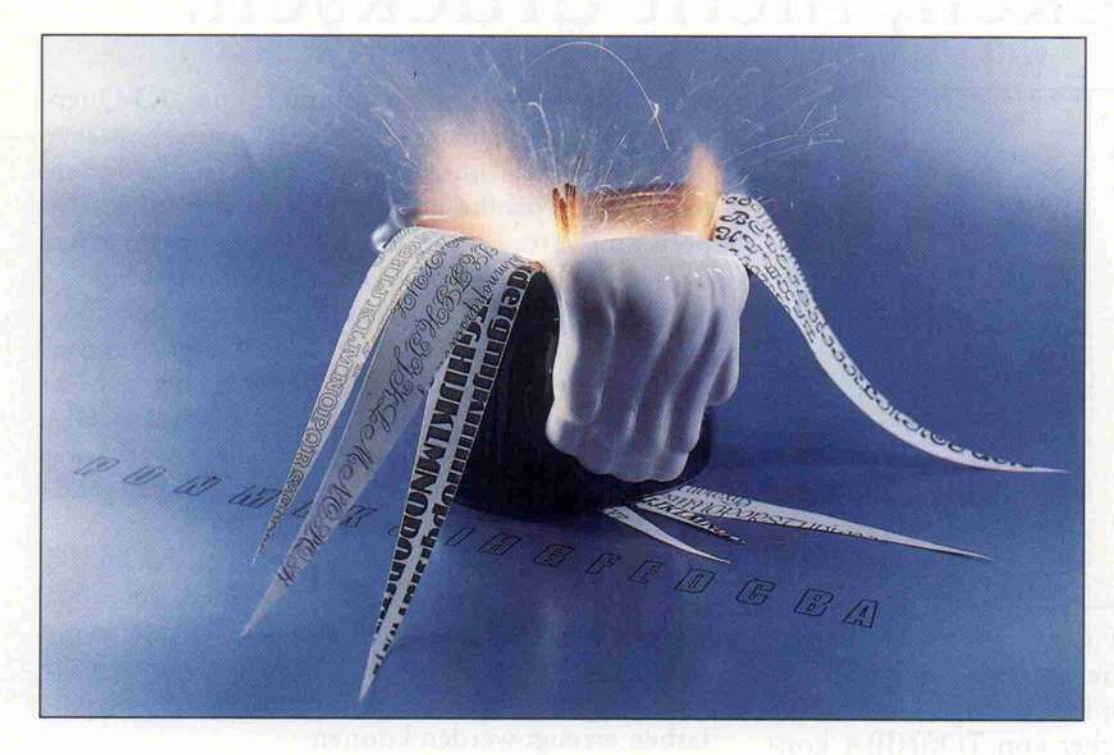

Lettrix und Fancy Font

# Zeichen-Zaubereien

# Rolf Eschenbach Manfred Spitzer

Wer mit einem IBM PC wirklich gutaussehende Dokumente erstellen möchte, wird in der Regel seinen Matrixdrucker ausgeschaltet lassen und einen Typenraddrucker aktivieren. Wer jedoch nur gelegentlich einen Brief schreibt, wird sich wohl kaum einen Typenraddrucker kaufen und zähneknirschend die mindere Schrift qualität eines Matrix druckers in Kauf nehmen. Ist dieser Drucker jedoch grafikfähig, kann man mit den Programmen Lettrix oder Fancy Font auch mit einem Matrixdrucker Dokumente in hervorragender Qualität erstellen.

Diese Programme für den IBM PC erlauben die Verwendung<br>von vielen verschiedenen verschiedenen Schriftarten, die aufden meisten Matrixdruckern in sehr guter Qualität ausgegeben werden können. Auch ein Matrix drucker mit nur neun Nadeln kann mit den Programmen Let trix und Fancy Font durch fein versetzten Mehrfachdruck eine wesentlich höher auflösende Matrix und auch größere Buch staben erzeugen als gewöhnlich. Das Ergebnis ist eine exzellente Schönschrift, die aber mit einem sehr hohen Zeitbedarf für den Ausdruck erkauft wird. Je nach gewünschter Druckqualität wird jede Druckzeile in norma ler Höhe bis zu sechsmal ge druckt, wobei zwischendurch für die Ausgabe der Daten vom Rechner an den Drucker (im Grafikmodus!) nochmals eine lange Zeit vergeht. Man kann damit rechnen, daß ein 'schö ner' Ausdruck eines Dokuments auch auf einem 200-Zeichenschnellen Matrix-Drucker lang samer ist als auf einem<br>10cps-schnellen Typenrad-10cps-schnellen drucker.

Lettrix und Fancy Fond erlau ben es auch, eigene Zeichensätze zu erstellen. So ist es zum Bei spiel möglich, einen Zeichensatz mit einer Höhe von wenigen Millimetern zu generieren, um Disketten- oder Kassettenhül len zu beschriften.

Sowohl Lettrix als auch Fancy Font werden zwischen dem für den Druck vorgesehenen ASCII-File und dem Drucker 'geschaltet'. Somit kann jede Ausgabe - egal, ob sie aus einem Textverarbeitungsprogramm oder einem Kalkulationspro gramm kommt - optisch aufge bessert werden. Das funktio niert ohne großen Bedienungs aufwand. Wer jedoch tiefer ein steigt, der kann nicht nur das Druckergebnis etwas schöner gestalten, sondern auch die Aus gabe formatieren.

Ein herkömmlicher Matrix drucker - etwa ein Epson- oder OKI-Drucker - wird mit Lettrix oder Fancy Font zum Propor tionalschriftdrucker mit Block satz mit nahezu Fotosatzquali tät.

Während das Handbuch zum

Programm Lettrix der Firma Hammerlab Corporation in deutscher Übersetzung vorliegt, gibt es zu Fancy Font nur eines in englischer Sprache. Dafür besteht das Lettrix-Manual aus fotokopierten Seiten in einer Qualität, die schon Besorgnis um die wirkliche Leistungsfähigkeit aufkommen läßt, bevor man Lettrix einschaltet. Dage-<br>gen beginnt das Fancy-Font-Manual vorlaut mit dem Hinweis, daß es komplett mit Fancy Font gedruckt wurde - was man nicht glauben mag, denn jede Seite sieht fast so perfekt aus wie die eines gedruckten Buches.

# Formatieren

Neben der Möglichkeit, Texte in einem bestimmten Schrifttyp auszugeben, was einem Typen radwechsel entspricht, gibt es noch die Möglichkeit, die viel seitigen Formatierungsmög lichkeiten der Programme ein zusetzen. Innerhalb von norma len ASCII-Files kann der Be nutzer mit dem Backslash-Zeichen ('Ö') Steuerworte ein geben, die aus dem Anfangs buchstaben einer Funktion be stehen. Anschließend kann man sich dann überraschen lassen, wie der Ausdruck hinterher aus sieht. Dieses ist durchaus ernst gemeint, denn zumindest am Anfang seiner Versuche wird es nicht ganz ohne mehrfaches Ausdrucken von derart aufbe reiteten Seiten gehen.

Selbstverständlich ist eine nach trägliche Formatierung eines Textes prinzipiell negativ, da das Schreiben eines Textes dem Autor eine ganze Menge Phan tasie bezüglich des späteren Aussehens abverlangt – so ein Text, durchsetzt mit Back slashes und Buchstaben und Zahlen oder gar Sonderzeichen, sieht immer etwas eigenwillig aus. Das Prinzip 'what you see is what you get' stellt eine we sentlich benutzerfreundlichere Oberfläche her, ist aber nicht so vielseitig. Mit Lettrix oder Fancy Font kann man wesent lich ansprechendere Ausdrucke erzeugen als etwa mit WordStar oder auch Framework – obwohl letzteres geradezu vorbildlich das erwähnte Prinzip verfolgt.

# **Lettrix**

Man kann bei Lettrix unter an derem folgende Schriftauszeich nungen verwenden: Proportio nalschrift, Doppeldruck, Schat tendruck, Kursivdruck (Italic),

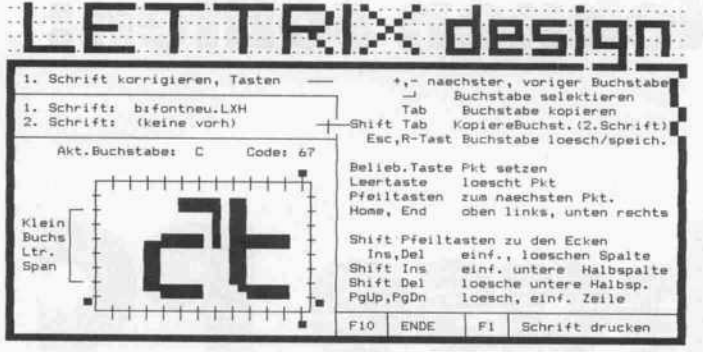

Mit Lettrix und Fancy Font kann man problemlos neue Zeichen generieren.

mathematisch/wissenschaftli che Symbole sind in der Schrift Formula enthalten.

Der Aufruf von Lettrix lädt das Programm in den Hauptspei cher und zusätzlich noch maxi

doppelte Schrifthöhe, doppelte Schriftbreite, Superscript und Subscript. Die doppelte Höhe und Breite lassen sich auch mit einander kombinieren, ebenso wie komprimierte Schrift und Unterstreichungen kein Diskus sionsthema sind. Daneben gibt es eine Reihe von Schriftarten wie etwa Gothic, Orator, Pre stige, Courier und Roman. Dar über hinaus gibt es einige Schriftarten, die gut für Beson derheiten nutzbar sind, wie zum Beispiel: Western (Steckbrief-Zeichensatz), Old English (eine Art altdeutsche Schrift), Sha dow (nur der Schatten der Buch staben ist zu sehen).

Durch die Kombination der Schriftarten mit unterschiedli-<br>
chen Schriftauszeichnungen Schriftauszeichnungen vervielfacht sich genaugenom men die Zahl der verfügbaren Zeichensätze.

Lettrix ist ein speicherresidentes Programm, das je nach Anzahl der gleichzeitig geladenen Schriftarten zwischen 50 und <sup>80</sup> KByte im Hauptspeicher be legt. Die einzelnen Schriftarten belegen jeweils 5 bis 13 KByte, je nach Umfang des Zeichensat zes. Lettrix erlaubt grundsätz lich und unabhängig vom jewei ligen Programm Proportional schrift und eine Mikrojustierung in bezug auf den rechten Rand. Es stehen 20 verschiedene Schriftarten zur Verfügung, die die meisten Matrixdrucker in exzellenter Qualität drucken können. Der vollständige IBM-PC-Zeichensatz ist in den Schriftarten Courier, Folio, Go thic und Prestige integriert. Griechische Buchstaben und

mal sieben Schriftarten. Mit Betätigung der Tasten Shift und Return gelangt man dann jeder zeit und aus (fast) jedem Pro gramm heraus in das bild schirmfüllende und übersichtli che Lettrix-Menü. Darin kann man unter anderem auswählen, in welcher Schriftart und Aus zeichnung ein Ausdruck erfol gen soll (das kann auch eine Hard-Copy sein). Daneben gibt es in diesem Menü auch Aus wahlmöglichkeiten für Attri bute wie die Anzahl der Zeichen pro Zoll, die Anzahl der Zeilen pro Zoll, die Anzahl der Zeilen pro Seite, den Leerraum zwi schen den Worten in Prozent und den Leerraum zwischen den Buchstaben in 1/240 Inch. Da nach ein Druck auf die Return-Taste, und das hilfreiche Menü ist wieder zugunsten des vorhe rigen Bildschirminhalts in den Hintergrund getreten.

# Zeichen-Design

Nicht zu verachten ist der Zei chen-Editor, der zu Lettrix mit geliefert wird: er bietet dem Be-<br>nutzer die Möglichkeit, einzelne nutzer die Möglichkeit, einzelne Zeichen oder auch- falls man viel Zeit hat - ganze Zeichenganze Zeichen sätze zu entwerfen. Falls also jemand für einen Text noch ein ganz besonderes Symbol (etwa ein Telefon oder auch ein c't-Zeichen) benötigt, kann er sich das selbst definieren. Inner halb einer 16 x 16-Matrix er stellt man das Zeichen, wobei einige Hilfen auf dem Bild schirm angegeben werden (z.B. wird ein bestimmter Buchstabe mit 'Return Buchstabe' ange wählt). Funktionen zum Kopie ren von Zeichen oder auch zum Ausdruck des Zeichensatzes sind natürlich auch vorhanden.

Während Lettrix mit dem Spei cherplatz auf einer einzigen Dis kette auskommt, gehören zu Fancy Font gleich zwei Disket ten - und auch das ist noch nicht der gesamte Lieferumfang: Im Kapitel 'Library of Fonts and Utilities' des Fancy-Font-Handbuchs werden nicht weni ger als 50 Disketten für den<br>Drucker FX80 15 für Drucker FX80, MX-Drucker und 32 für den LQ1500 oder den Toshiba-Drucker erwähnt. Das gesamte System besteht aus drei ver schiedenen Programmen, wobei<br>das Hauptprogramm das Hauptprogramm Druckprogramm ist; es heißt 'Pfont'. Die anderen beiden Programme sind 'Efont' zum Editieren von vorhandenen Fonts und 'Cfont' zum Schaffen von neuen Fonts.

Während es bei Lettrix genügt,<br>das ohnehin deutschsprachige Manual einmal vor Beginn der Arbeit durchzulesen, um das Prinzip zu verstehen, muß man sich dem Fancy-Font-Handbuch wesentlich intensiver wid men: es ist aussagefähiger und komplexer als die Dokumenta tion von Lettrix.

Fancy Font erreicht die hohe Druckqualität durch bis zu sechsmaliges Überdrucken ei nes Standard-Zeichens, bei grö ßeren (mehrzeiligen) Zeichen noch öfter. Dabei wird das Pa pier nur etwa ein 216stel Zoll zwischen jedem Überdruck be wegt.

Die meisten Anwender des Fancy-Font-Systems werden wahrscheinlich nur daran inter essiert sein, wie man Text-Files druckt, und weniger, wie man Fonts editiert oder generiert.

In diesem Fall genügt es, nur den Teil im Handbuch über 'Pfont' zu lesen. Die Teile über 'Efont' und 'Cfont' muß nur derjenige lesen, der Zeichen sätze editieren oder kreieren möchten. Das Kapitel über 'Efont' enthält außerdem inter essante Informationen über die Druckmethode und über verti kale Zeilenabstandsbegrenzungen. Die letztere Information

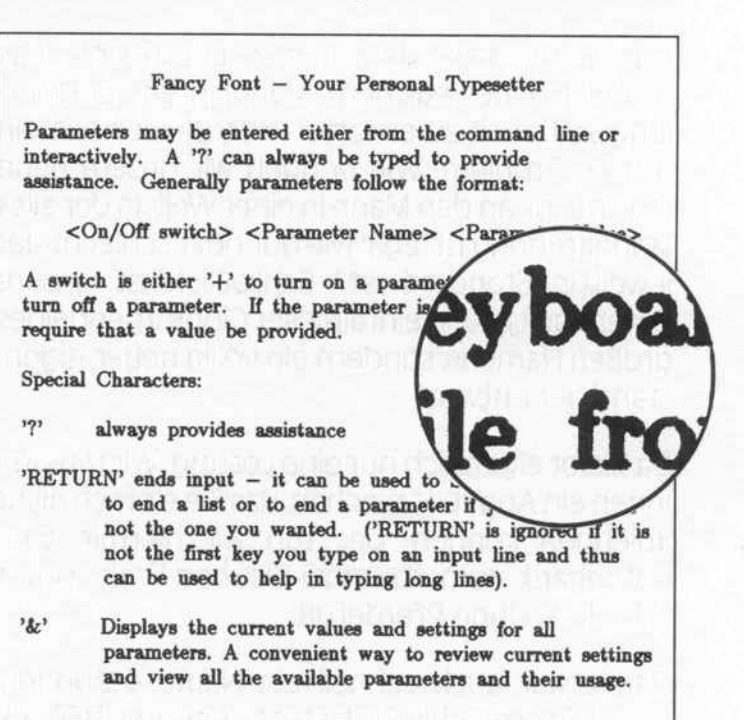

Beim Ausdruck von Texten mit Fancy Font wird eine hohe Qualität durch bis zu sechsmaliges Überdrucken eines Zeichens erreicht.

wird für denjenigen wichtig sein, der versucht, Textverarbeitung<br>für den Gebrauch von Fancy Font zu modifizieren. Die Kenntnis der Vielfalt der Ge staltungsmöglichkeiten ist für einfache Anwendungen nicht unbedingt nötig.

Es gibt zahlreiche nützliche An hänge im Handbuch. Das 'Glos sary' definiert Ausdrücke, die

# Ein Angebot, das Sie nicht ablehnen sollten:

# BECKERbase PC nur DM 99,

# \* Einführungspreis bis 31.3.1987 ab. 1.4.1987 DM 399,—

Cut ist sie geworden, unsere Datenbank. Was schließlich bei etlichen "Manniahren" Entwicklungszeit auch zu erwarten war. Bleibt noch ein großes Problem: Wie bringen wir unsere neue Datenbank an den Mann in einer Welt, in der alles standardhörig ist, egal wie gut oder schlecht der jeweilige Standard ist? Schließlich ist unsere Datenbank ja kein einfallsloser Clone irgendeines großen Namens, sondern ein völlig neuer, eigen ständiger Entwurf.

Da bleibt eigentlich nur eine Lösung: Wir müssen Ihnen ein Angebot machen, das Sie einfach nicht ablehnen können. Das tun wir hiermit. Eine Datenbank zum Kaum-zu-Glauben-Preis. Unter 100 Mark. Ohne Pferdefuß.

Damit war auch schnell ein Name gefunden. BECKERbase. Schließlich steht der Name BECKER weltweit für gute Software zu niedrigen Preisen.

BECKERbase. Die Datenbank für unter 100 Mark. Ein Angebot, das Sie nicht ablehnen sollten.

BECKERbase in Stichworten:

- Mengengerüst: 256 KByte Speicherbedarf, maxi mal 255 Zeichen pro Feld, Felder pro Datensatz: unbegrenzt, Satzlänge maximal 64 KByte, maxi mal 65535 Sätze pro Datei, Sätze pro Datenbank: unbegrenzt
- schneller Datenzugriff, einfache Datei-Definition und -Erstellung, Funktionen fürden Daten-Report und die Bildschirmgestaltung
- integrierte, leistungsfähige Datenbank-Program miersprache, zur Erstellung von Anwenderpro grammen
- bereits mit einer umfangreichen Adreßverwaltung, wobei Adressen aus TEXTOMAT PC über nommen werden können, mit einer Fakturierung, nach eigenen Bedürfnissen und Wünschen aus baubar, und mit einer Literaturstellenverwaltung

A to claydemotions as the other than the

L ct Loan

O Deer Medicine Marie Ost St.

- zur Verwaltung Ihrer gesamten Literatur<br>während der Arbeit mit BECKERbase<br>stehen Ihnen jederzeit eine Vielzahl von<br>Hilfsbildschirmen zur Verfügung<br>für IBM PC und Kompatible<br>mit umfangreichem<br>Handbuch<br>Lieferbar ab<br>ca. Dezem während der Arbeit mit BECKERbase stehen Ihnen jederzeit eine Vielzahl von Hilfsbildschirmen zur Verfügung
- **für IBM PC und Kompatible**
- mit umfangreichem **Handbuch**

Lieferbar ab ca. Dezember

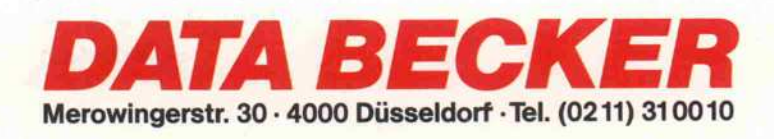

Roman<sub>1</sub> Roman<sub>2</sub> Roman S Old English **Sanscript** 

**Einige Schriften von Fancy Font (links im Bild)** und von Lettrix (rechts).

dem 'einfachen' Computer-<br>Anwender fremd erscheinen<br>könnten, ebenso wie spezielle Ausdrücke, die aus der Welt der Schriftsetzer stammen. In einem weiteren Anhang befindet sich eine Zusammenfassung der Befehle und Parameter, die von allen drei Programmen des Fancy-Font-Systems akzeptiert werden.

Die drei Teilprogramme von Fancy Font bieten, je nach Anwendung, geringfügig verschiedene Anwenderschnittstellen. 'Pfont' bittet zum Beispiel um die Spezifizierung einiger Parameter und druckt dann für eine längere Zeitdauer. Es hat dekla-

Gothic **BANKER** ORATOR **WESTERN** OUTLINE **FBEFBFFFF** Roman

rativen Charakter. 'Efont' und 'Cfont' dagegen erwarten interaktiv Eingaben und haben somit eher einen Procedure-Charakter. Jedes Programm sorgt für Online Help, aber 'Pfont' im speziellen bietet automatisch im Bedarfsfall Hilfe. Außerdem hat es sehr vielfältige Mechanismen zum Aufzeigen von Fehlern.

Eine Anzahl von Daten-Files gehören zu den Fancy-Font-Programmen, wovon die meisten 'Fonts' sind. Ein Font ist im allgemeinen eine Sammlung von Zeichen gleicher Größe und gleichen Stils. Die Größe der Zeichen ist in typographischen Punkten vorgegeben (ein Punkt entspricht ungefähr 0,376 mm).

#### Fazit

Griechisch, Cyrillisch, Hebräisch und wissenschaftliche Zeichensätze sind sicher nicht etwas, was jeder PC-Benutzer täglich benötigt; ebenso ist für viele Anwender ein Ausdruck in normaler Qualität vollkommen ausreichend. Wer aber komplexe Zeichensätze benötigt,

selbstgestaltete Symbole anwenden möchte und sich vielleicht häufig mit wissenschaftlichen Texten und integralbestückten Formeln herumquält, für den schließen die Programme eine Lücke. Auch der Umstand, daß sich das benutzerfreundlichere Lettrix nicht mit Sidekick verträgt, wird einen nicht abschrecken. Meinem Sidekick waren schließlich nur noch schmatzende Geräusche zu entlocken - Backscroll dagegen lief einwandfrei. Ebensowenig wird der Umstand abschrecken, daß das Handbuch zu Lettrix nicht nur in einem schlechten Druck erscheint, sondern auch unübersichtlich ohne Index (etwas unprofessionell halt) aufgemacht ist. Übersichtlich und in sehr guter Druckqualität ist das Manual zu Fancy Font, das aber beim Leser gute Englischkenntnisse voraussetzt.

Trotz dieser Unzulänglichkeiten sind beide Programme zu empfehlen: Aufgrund der benutzerfreundlicheren Arbeitsweise ist Lettrix für einfachere Anwendungen und aufgrund des wesentlich geringeren Preises auch für den schmaleren Geldbeutel zu empfehlen. Für die professionelle Anwendung spielt der höhere Preis von Fancy Font und das Mehr an erforderlichen Kenntnissen und die längere Einarbeitungszeit die geringere Rolle.

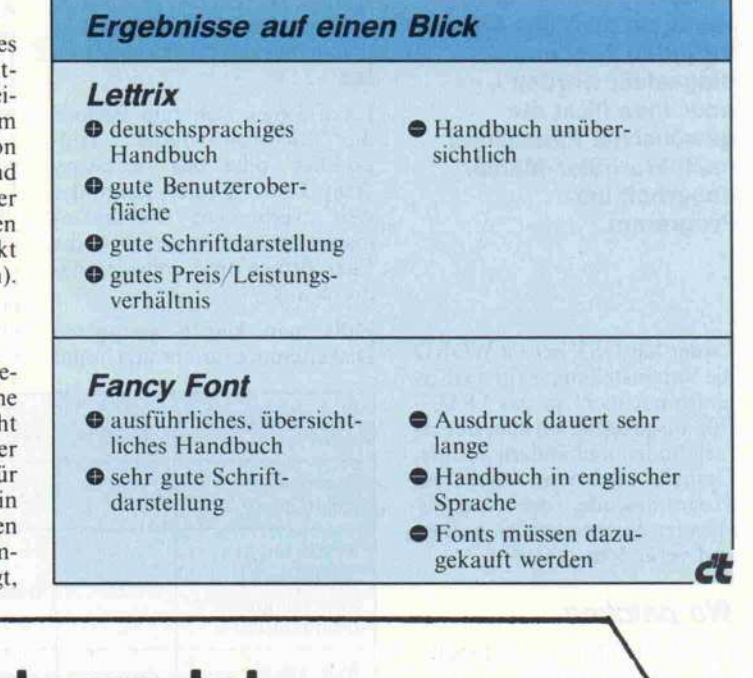

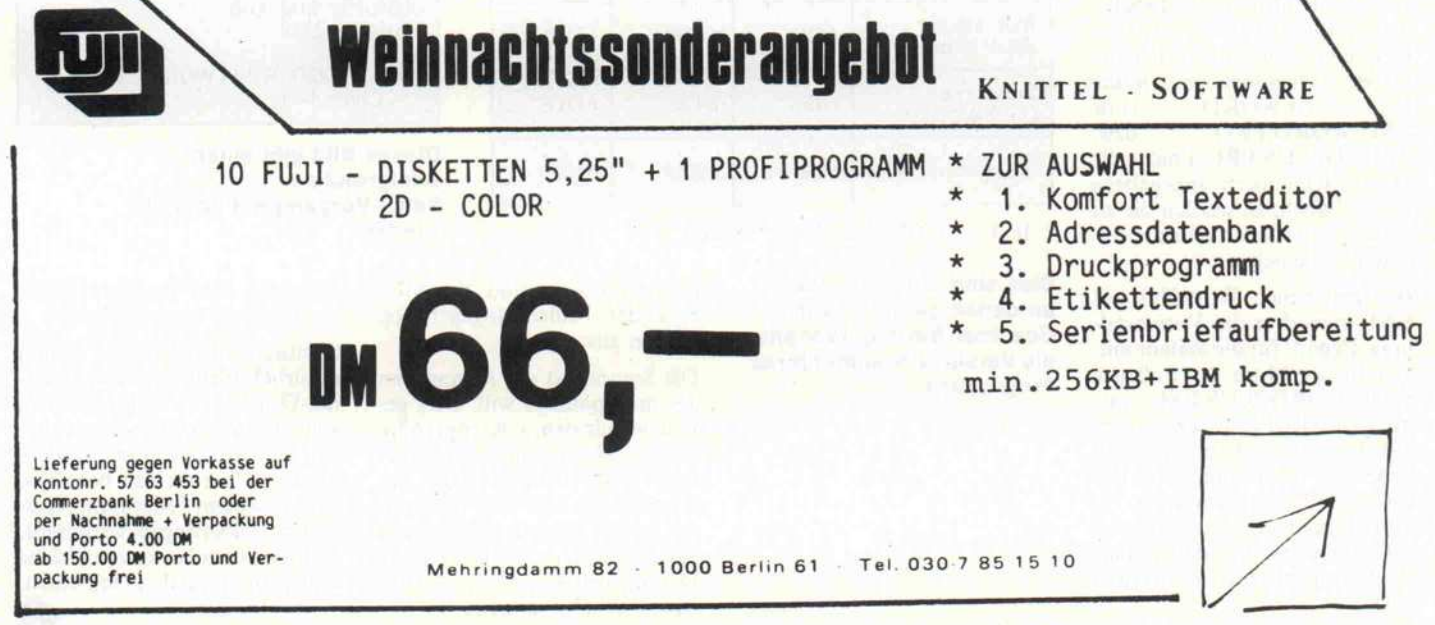

# 1st Patch - 1st WORD von innen

# Das Seiten-Format selbst vorgeben

### Robert Tolksdorf

Beim Vergleich von 1st WORD mit anderen modernen Textverarbeitungs-Programmen fällt auf, daß das Programm nur ein voreingestelltes Seiten-Layout bietet. Verwendet man zum Beispiel nie einen oberen Rand, so muß das Format für jeden Text neu eingestellt werden oder man flickt die<br>gewünschte Einstellung nach WordStar-Manier dauerhaft ins Programm.

Leider hat GST bei 1st WORD die Voreinstellungen für das Sei tenformat nicht in das '.RSC-File ausgelagert, wo man sie ein fach finden und ändern könnte. Deshalb muß man direkt im Programmcode die entspre chenden Speicherstellen suchen und verändern.

#### Wo patchen ...

Die Suche führt zu der Tabelle, in der für vier Versionen des Programms die entsprechenden Stellen aufgeführt sind. Sollte<br>Ihr Ist WORD (File 1st WORD (File<br>
DRD.PRG' bzw. 'IST\_WORD.PRG' WORDPLUS. PRO') nicht die in den Klammern angegebene Länge haben, so werden die zu patchenden Stellen an einer an deren Stelle liegen.

Bei dem neuen WordPlus hat GST immerhin die Voreinstel lung 'Page #' für die Seitennum mer in der Mitte der Fußzeile nach 'WORDPLUS.RSC' aus gelagert. Der Patch bezieht sich auf dieses File. Die Änderung ließe sich auch mit dem Resourcefile-Construction-Set durchführen, was jedoch etwas gefährlich ist, da die Baum struktur nicht verändert werden darf.

Die Patch-Adressen sind alle in hexadezimaler Schreibweise an gegeben.

#### . . . und wie

Besitzt man einen Diskettenmo nitor, der Files öffnen kann, so sind die Änderungen einfach durchzuführen. Man braucht nur zu der entsprechenden Adresse im File zu gehen, den gewünschten Wert einzusetzen und den Sektor zurückzuschrei ben.

Dazu eignen sich zum Beispiel die 'Michtron-Utilities', 'Hip po-Disk' oder das Accessory 'Tiny-Tool'. Leider kann der weit verbreitete Public-Domain-Monitor 'Joshua' keine Files öffnen und scheidet da durch aus.

Falls man keinen geeigneten Diskettenmonitor besitzt, muß

man auf einen Speichermonitor zurückgreifen. Ein solches Pro gramm ist der SID aus dem Ent wicklungspaket. Damit lädt man das Programm, ändert die<br>entsprechenden Speicherstellen entsprechenden Speicherstellen und schreibt das gesamte Pro gramm wieder auf die Diskette zurück.

Im Bild ist der Bildschirm-Ausdruck eines konkreten Bei spiels zu sehen: Bei einer IstWORD-Version 1.04 soll die Blattlänge auf <sup>16</sup> Zeilen gesetzt werden. Zunächst wird mit dem r-Kommando das Programm geladen. SID gibt dann dessen Lage im Speicher an, die sich übrigens bei fast jedem Pro grammlauf ändert.

Nun braucht man das h-Kommando, um zu der Startadresse im Speicher den Offset aus un serer Tabelle zu addieren. SID

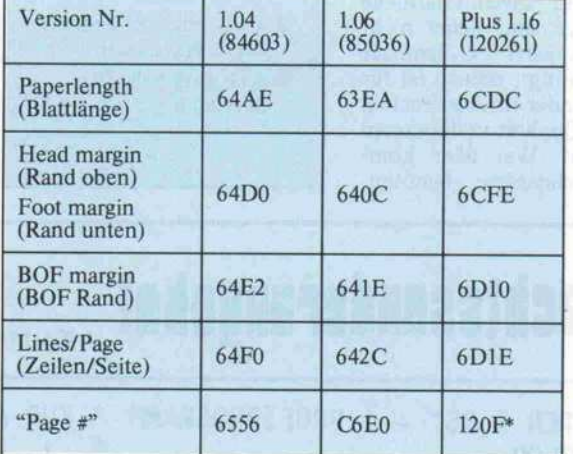

Im File WORDPLUS.RSC" (18262)

#### Dies sind die Adressen, an denen geändert wird. Beachten Sie dabei vor allem die Versions-Nummer Ihres Programms.

gibt die Summe und die Diffe renz der beiden angegebenen Zahlen aus.

Die Summe ist die Adresse, an der man patchen will. Dies ge schieht mit dem s-Kommando. Da die Werte immer ein Wort breit sind, benutzt man das Kommando sw. Die Eingabe des neuen Wertes geschieht in<br>hexadezimaler Schreibweise. hexadezimaler Schreibweise. Durch einen Punkt ('.') wird das s-Kommando verlassen.

Wenn alle Änderungen durch geführt sind, wird das Pro gramm unter neuem Namen mit dem w-Kommando auf einen<br>Massenspeicher zurückge-Massenspeicher schrieben.

Beim Ändern der 'Page #'-Voreinstellung sollte man darauf achten, daß sie mit einem Null-Byte abgeschlossen sein muß. Da im Programm zwei Null-Zeichen auf diesen String fol gen, kann man ihn durch das ein Zeichen längere 'Seite #' ersetzen, so daß immer noch ein Null-Zeichen übrigbleibt. Man kann auch einfach eine Null an die erste Stelle setzen, worauf keine Fußzeile mehr erscheint.

### Andere Versionen

Bei 1st WORD-Versionen, die in der Tabelle nicht erscheinen, ist es am besten, ab Byte \$6000 in dem File nach dem Wert \$0042 zu suchen. Dies ist die normale Blattlänge. Hat man sie gefunden, so sind die anderen

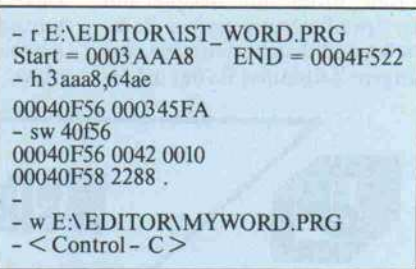

#### Dieses Bild gibt einen erfolgreichen Patch-Vorgang mit dem SID wieder.

Adressen kein Problem mehr, da sie direkt darauf folgen.

Sämtliche Änderungen sollten natürlich nicht auf einer Origi-<br>nal-Diskette vorgenommen, nal-Diskette vorgenommen, sondern eventuell in einem klei nen File dokumentiert werden, um den Überblick zu behalten. Wer in seinem Programm regel mäßig Änderungen vornimmt, sollte sich am besten ein kleines Hilfsprogramm dazu schreiben.

dt

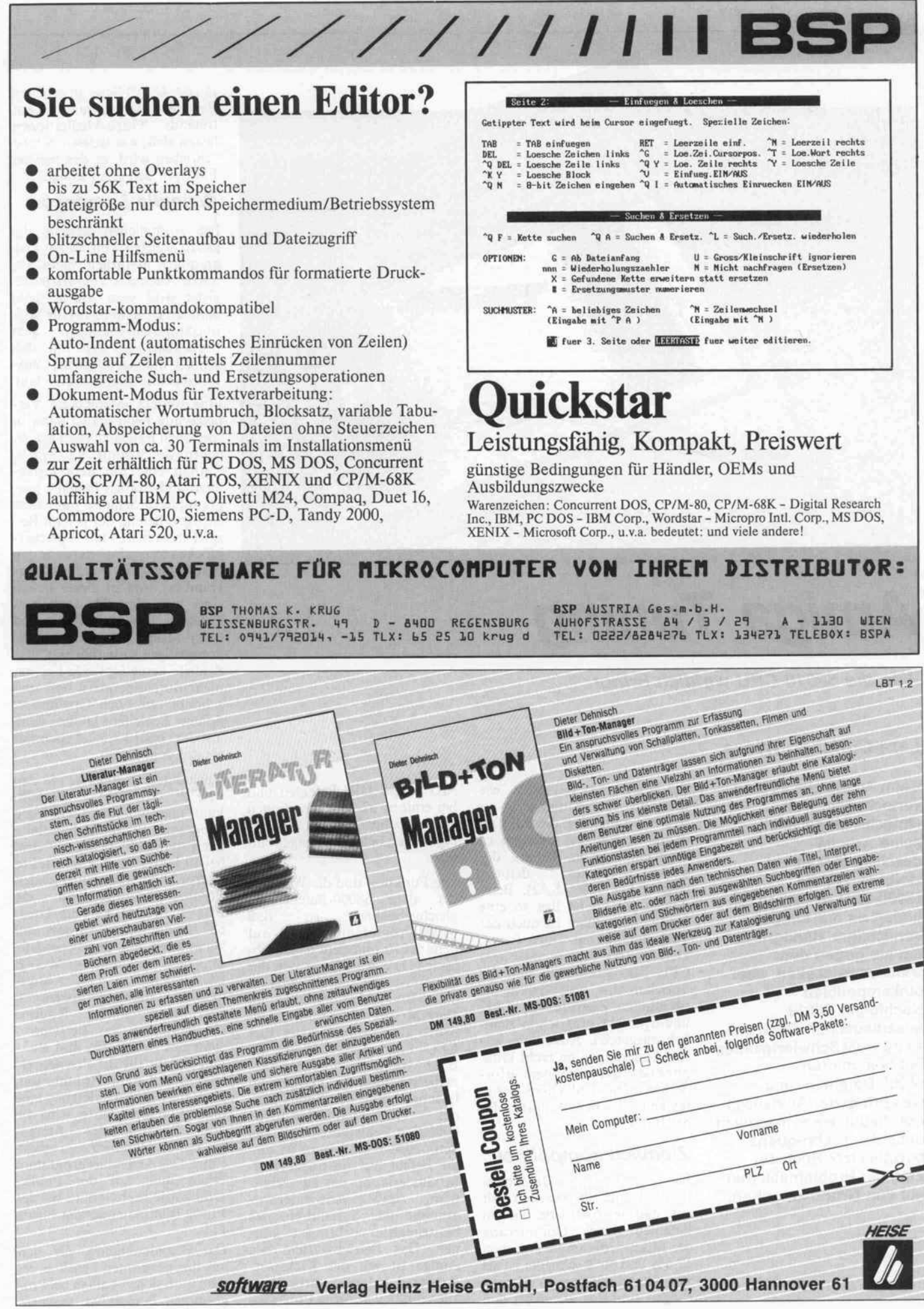

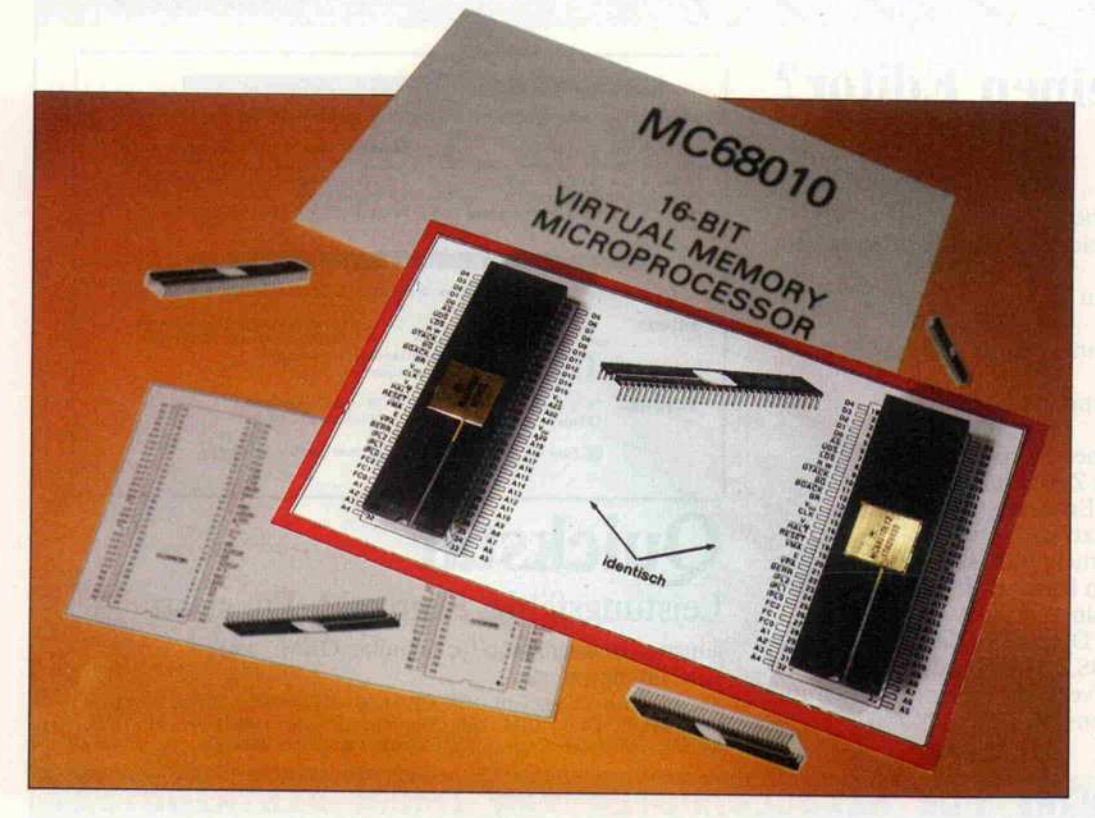

# Amiga Tuning

Was die 68010-CPU wirklich bringt

### Lars-Christian Wiese

Beim Amiga gibt es eine verlockende, weil einache Möglichkeit, seine Arbeits geschwindigkeit zu steigern. Da die 68000-CPU gesockelt ist, vorsichtiger Handgriffe, um sie gegen den weiterentwickelten, aber<br>pinkompatiblen pinkvinpatiblen Nachfolger 68010 auszutauschen. Doch gab es da nicht Schwierigkeiten<br>bei bestimmten bei bestimmten 68000-Befehlen, und was bringt der Austausch überhaupt, wenn man nicht<br>auch die Taktfrequenz auch die Taktfrequenz heraufsetzt? Höchste Zeit, der Problematik mal auf den Grund zu gehen.

Bei bestimmten Rechnern, wie den IBM-Kompatiblen, ist es relativ problemlos, die Taktfrequenz in gewissen Grenzen zu quenz in gewissen Grenzen zu erhöhen, wie es bereits der strierte (c't  $7/86$ , S.42). Beim strierte (c't  $7/80$ , S.42). Beim Amiga jedoch ist das so eine Sache. Zum einen ist auch der Takt der Spezial-Chips Paula, Denise und Agnus mit dem CPU-Takt gekoppelt, und die Speicherchips sind durch die<br>verzahnten Zugriffe von CPU verzahnten Zugriffe von CPU und Spezial-Chips schon ziem lich ausgereizt. Außerdem wä ren Änderungen im recht kom-<br>plizierten Betriebssystem erforderlich. Die einfachere Mögderlich. Die einfachere Mög-<br>lichkeit ist der Einsatz der 68010-CPU.

#### Ziemlich kompatibel

Beim Vergleich der Datenblät ter der beiden Prozessoren fällt<br>auf, daß der 68010 bei einigen auf, dab der 68010 bei einigen Befehlen durch Optimierung der Mikroprogramme zwischen 12,5% und 50% schneller ist als sein alterer Kollege. Verbesse rungen sind vor allem bei den

MUL- und DIV-Befehlen und<br>bei einigen 32-Bit-Operationen zu verzeichnen. Auch sind eizu verzeichnen. Auch sind ei nige neue befehle dazugekom men.

Die Funktion und die Wirkung der alten 68000-Befehle ist gleichgeblieben, so daß<br>68000-Programme auch auf 68000-Programme auch auf dem 68010 und dem 68020 ab laufen. Die Ausnahme von der Regel ist der Befehl MOVE SR, < EA > , den der <sup>68000</sup> im User-Modus ausgeführt, der 68010 aber nicht. Bei der 10er CPU führt dieser Befehl im User-Modus zu einer Ausnah-<br>mebehandlung für Privilegvermebehandlung für Privilegver letzungen, und der Amiga mel det: 'Guru-Meditation-Error 000008. < Fehleradresse >'. Bei den 68000-Nachfolgern ist die-<br>ser Befehl nur im Supervisor-Modus erlaubt, um zu verhin-<br>dern, daß Anwenderprodern, dab Anwenderpro gramme das systembyte des Statusregisters abfragen kön nen. Das Betriebssystem des Amiga ist seit der Kickstartversion 1.1 darauf vorbereitet, auch mit den anderen Prozesso-

ren der 660x0-Serie zu arbeiten. Bei Anwenderprogrammen auf tretende 'Guru-Meditationen' lassen sich, wie später noch be schrieben wird, in den meisten Fällen in den Griff kriegen.

### Schnelle Loopings

Die zusätzlichen Befehle des 68010 werden von 68000-Pronutzt. Auch das Vektorbasisrenutzt. Auch das Vektorbasisre gister wird vom Amiga nicht benutzt. Es ist übrigens für Mul-<br>titasking-Anwendungen sehr brauchbar, da sich mit ihm brauchbar, da sich mit ihm schnell auf verschiedene ver tortabellen umschalten läßt.

Eine weitere interessante Ver besserung beim 68010 kann in<br>speziellen Fällen zu einer erheblichen Beschleunigung führen. lichen Beschleunigung führen. Enthält eine mit dem Decrement-and-branch-befehl pro grammerte Schleite nur einen einzigen Befehl, der ja zum Bei spiel ausreicht, um Speicher-<br>blöcke zu verschieben (siehe den blöcke zu verschieben (siehe den Patch für den Privileg-Error-Handler), und ist dieser Befehl einer von den 33 loopable-<br>Befehlen, geht die CPU in den Loop-Modus. Sie führt nach zweimaliger Ausführung der Schleife keine OpCode-Fetches mehr durch, sondern liest und schreibt nur noch Operanden. Solche Schleifen laufen dann auf dem 68010 2,5mal schneller als auf dem 68000.

Vorhandene Software, die den MOVE SR, < EA > enthält, kann man mit einem speziellen Programm für die Behandlung der Privilegverletzung auf dem<br>68010 lauffähig machen. Diese überprüft bei jeder auftretenden überprüft bei jeder auftretenden Privilegverletzung, ob ein MOVE SR,<EA> die Ursa che für die Exception war, und<br>verwandelt ihn gegebenenfalls verwandelt ihn gegebenenfalls<br>in den erlaubten MOVE CCR, < EA > . Das abge druckte Assemblerprogramm fügt eine solche Routine (MoveMe) in das Betriebssy stem des Amiga ein und lenkt den Vektor für die Privilegver letzung auf diese Routine um. r ans die Privilegverletzung eine andere Ursache hatte, wird die alte Routine des Amiga-<br>Exception-Handlers ausgeführt. Das Assemblerprogramm führt. Das Assemblerprogramm erhält man auf der Public-Domain-Diskette Nr. 18 bei der Firma Interplan oder der Firma ITC.

Die Beschleunigung, die sich aus den genannten Features er gibt, muß sich vor allem bei Pro grammen bemerkbar machen,

# EINE DER GRÖSSTEN SENSATIONEN SEIT ES PASCAL GIBT!!! EINE NEUE ÄRA FÜR PASCAL-PROGRAMMIERER IST ANGEBROCHEN!!! MYST

#### MYSTIC PASCAL <sup>l</sup> erlaubt Ihnen eine optimale Programmierung in Pascal. Von Multitasking-Fähigkeiten, hervorragenden Grafikoptio nen, sensationellen Compilierungszeiten bis hin zu den ausführlichen Help-Fenstern, die gerade Anfängern eine wertvolle Hilfe leisten, bein haltet das Programm Funktionen, die gerade zu diesem Preis bis jetzt nur schwer vorstellbar waren. Überzeugen Sie sich selbst:

PASCAL I

- Einer der schnellsten Compiler der Welt! (ca. 100.000 Zeichen pro Minute)
- $\bullet$  Multitasking von bis zu 100 Pascal-Proceduren gleichzeitig
- Volle <sup>640</sup> KB für Programmcode, Daten und Stack nutzbar
- Erzeugung schneller und kompakter EXE-Files (Min. -Größe 800 Byte) in echtem 8088/86 Objektcode mit 2-Stufen-Optimierung für schnellste Ausführungsge schwindigkeit
- 8087 Support ohne Aufpreis
- $\bullet$  Medium-Farb- und High-Resolution-Graphik auf bis zu jeweils 10 Bildschirmen
- Integrierte Zoom-Funktion für Graphiken
- Integrierte Funktion zum automatischen Darstellen realer mathematischer Funk tionen
- gotoxy- Funktion zum Cursorpositionieren
- Eingabe von Pascal-Statements in Directmode möglich
- Ausführlichste Help-Windows
- ISO Standard kompatibel
- G Sequentieller und Random-Access-Zugriff auf Dateien möglich. r

MYSTIC PASCAL <sup>I</sup> läßt Sie die kompletten 640 KB-Arbeitsspeicher ausnutzen. Ihre Pascal- Programme sind nicht länger an die 64 KB-Grenzefür Ihr Programm und Daten gebunden. Endlich können Sie auch unter Pascal Ihren IBM oder kom patiblen voll ausnutzen.

Während der Arbeit mit MYSTIC PASCAL <sup>I</sup> können Help-Windows eingeblendet werden, die Ihnen fast alle Pascal-Funktionen, Befehle, Statements, Proceduren ausführlich mit Beispielen erklären und auf evtl. Zusatzfunktionen von MYSTIC PASCAL <sup>I</sup> hinweisen. Dadurch ist MYSTIC PASCAL <sup>I</sup> auch für den Anfänger sehr empfehlenswert.

Bemerkenswert ist auch der Direkt- Modus, der Ihnen Direktzugriff auf Ihre Pro gramme (ähnlich wie ein Basicinterpreter) erlaubt. D. h. : Sie können jederzeit Werte von Variablen eingeben, neu zuordnen und ansehen, weiterhin einzelne Proceduren aufrufen und Pascal Statements direkt ausprobieren.

MYSTIC PASCAL <sup>I</sup> für Ihren IBM oder kompatiblen DM 99-

Sämtliche Preise sind unverbindlich empfohlene Verkaufspreise. IBM ist ein eingetragenes Warenzeichen.

STS Software · Stefan Seucan · Postf. 24 44 · 8600 Bamberg 1 S (095 42) <sup>83</sup> <sup>48</sup>

# **BESTELL-COUPON**

n

Am schnellsten bedienen wir Sie telefonisch.

Bitte einsenden an : STS Software · Postfach 24 44 · 8600 Bamberg 1 Telefon (0 95 42) 83 48

Bitte senden Sie mir:

Stck. MYSTIC PASCAL I à DM 99,zuzügl. DM 5,- Versandkosten.

Der Gesamtbetrag

 $\Box$  soll per Nachnahme erhoben werden  $\Box$  liegt als Verrechnungsscheck bei.

Meine Adresse :

#### Software-Know-how .

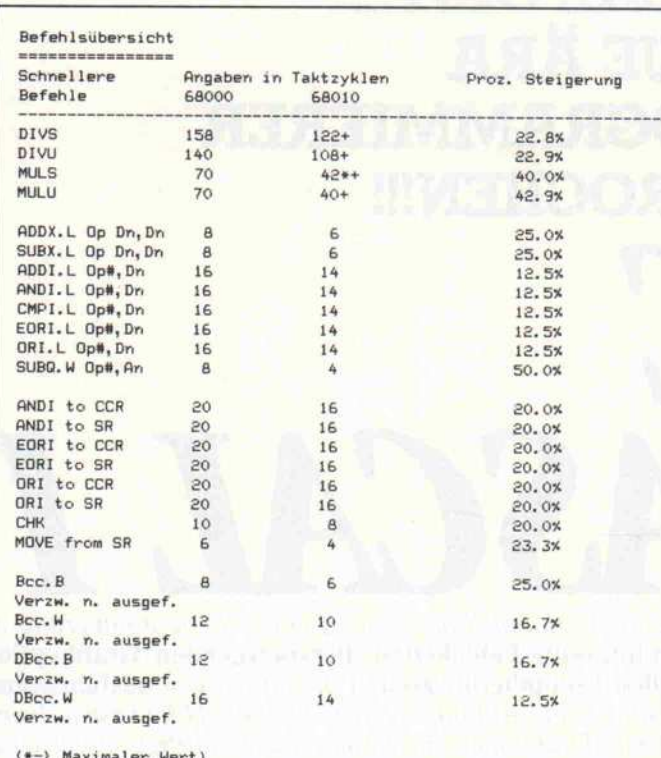

(\*-) Maximaler wert)<br>(+-) Addieren der benötigten Zeit für Be<mark>rechnun</mark>g der eff<mark>ek</mark>tiven Adresse)

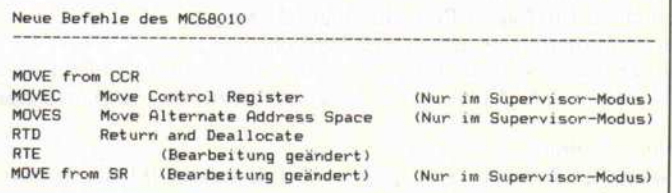

Vor allem Divisions-, Multiplikations- und einige 32-Bit-Befehle werden vom 68010 deutlich schneller ausgeführt.

68010 - Geschwindigkeitstests Kompilieren/Linken mit Lattice-C Kompilieren/Linken mit Absoft Fortran77 Amiga-BASIC VIP-Professional Aigis Draw LatFFP (Public Domain Benchmark für Floatingpoint-Arithmetik)<br>Mandelbrot (Public Domain) mandelbrot (Public Domain)<br>drhystone <mark>(Public Domain Benchmark</mark>) Compress (Gi zmoz ) Encryt (Gizmoz) Prozent  $5* - 37$ 2x - 3x<br>2x - 9x  $1x - 2x$ <br>1,5 $x - 5x$  $1x - 12x$  $0.53 - 25$  $0.5x - 6x$  $1x - 2x$ <br> $1x - 2x$ 

die wenig Ein- und Ausgaben vornehmen, selten auf die Dis kette zugreifen und hauptsäch lich den Prozessor beschäftigen. Dies ist bei intensiv rechnenden Programmen wie Tabellenkal kulation, CAD-Software, Da tenbanken mit rechnerinterner Datenorganisation, technisch wissenschaftliche Anwendun gen, Programmentwicklung mit Compiler-Sprachen (C, Mo dula-2, Pascal, Fortran) und **Betriebssystemroutinen** fehle vom CLI) der Fall.

#### Die Auswirkungen der vom 68010 schneller ausgeführten Befehle sind bei den meisten Programmen nicht sehr groß.

mats den Ansprüchen genügt. Eine Liste der Programme zu<br>erstellen, die wegen des erstellen, die wegen des<br>MOVE-SR-Befehls nicht laufen, würde die Seitenanzahl des Artikels drastisch steigern. Des halb sind hier nur die Pro gramme erwähnt, die trotz des<br>manipulierten Privileg-Violamampulierten Privileg-Violation-Handlers nicht funktio nierten. Diese waren der MS-DOS-Transformer und das True-BASIC.

Als Resümee kann man fol-

### Leichte Vorteile

Bei Spielen war die Erhöhung der Geschwindigkeit nur sub jektiv feststellbar, weil sich durch Einsatz von Zufallszah len in solchen Spielen keine identischen Ausgangssituatio nen reproduzieren lassen. Au ßerdem gibt es durch Anwen dung der DMA-unterstützten Grafik und der überwiegend benutzten Integerzahlen bei Spielen keine allzu große Be schleunigung.

Insgesamt ist zu sagen, daß die schnelleren Befehle des 68010<br>nicht so häufig in den Programmen eingesetzt werden und so die prozentuale Geschwindig keitssteigerung nicht das Ni veau erreicht, das die Befehls übersicht vielleicht erhoffen<br>ließ, Bei den meisten Programmen liegt die Steigerung im Bereich von 2% - 3%. Eine deut liche Geschwindigkeitssteige rung läßt sich nur beim Einsatz der internen FFP-Libraries<br>(Fast-Floating-Point-Routinen (Fast-Floating-Point-Routinen mit 32 Bit Genauigkeit) des Amiga feststellen. Aber leider greifen nicht alle Programme bei Fließkomma-Operationen auf diese schnellen Libraries zu rück.

Deshalb kann an die Program mierer nur appelliert werden, diese zu verwenden, wenn die Genauigkeit des 32-Bit-For-

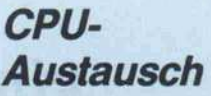

Da der Amiga mit einer Takt frequenz von 7,159 MHz arbeitet, reicht beitet, reicht eine 8-MHz-Version des 68010. Der Austausch geschieht in folgenden Arbeitsschritten:

- 1. Eine eventuell hinter der Frontklappe vorhandene 256-K-Erweiterung ist zu entfernen.
- 2. Die Schrauben an der Unterseite werden gelöst. Dann zieht man die Frontabdeckung nach vorne ab, wobei aufdie zwei LEDs zu achten ist. Man löst sie aus der Steckverbindung. An schließend drückt man die Seitenteile des Gehäuses et was zusammen und nimmt
- die obere Abdeckung ab.<br>3. Die interne Blechab-3. Die interne Blechab deckung wird nach Lösen aller Schrauben und Ver drehen dreier Blechlaschen entfernt.
- 4. Die Schrauben des internen Diskettenlaufwerks wer den gelöst und das Lauf werk seitlich, nach Abzie hen der Stromversorgung von der Hauptplatine, her ausgenommen. Das Lauf werk behindert sonst das sichere Entfernen des Pro zessors.
- 5. Der Prozessor ist nun leicht zugänglich und kann aus dem Sockel gehebelt wer den. Aber Vorsicht ist ge boten, denn mit ihren 64 Pins sitzt die CPU relativ stramm im Sockel. Als He bel sollte man Kunststoff werkzeuge benutzen, um keine Leiterbahnen zu be schädigen.
- 6. Schließlich steckt man den 68010 vorsichtig in den Sockel und beginnt in um gekehrter Reihenfolge mit dem Zusammenbau des Rechners.

Daß der Amiga nun nicht mehr der alte ist, läßt sich schnell überprüfen. Starten Sie Ihren Rechner mit der Kickstart- und Work bench-Version 1.1, und ak tivieren Sie den Taschen rechner im Directory 'Uti lities'. Bei dem Versuch,  $9*3$  = 'auszurechnen, muß ein 'Guru-Meditation-Error' auftreten.

gende Empfehlung ausspre chen. Der Einsatz des 68010 lohnt sich nur für:

- Assemblerprogrammierer, die gezielt die zusätzlichen Mög lichkeiten des 68010 ausnutzen (vor allem 32-Bit-Operationen und Schleifen).

- Einsatz bei Programmen mit viel FP-Arithmetik.

Eine andere Möglichkeit zur Beschleunigung Ihres Rechners könnte der Einsatz eines Arith metikprozessors (MC68881, NEC77230, NS32081) sein oder gar eine Aufrüstung mit dem 68020 (32-Bit- Prozessor). Sol che Erweiterungen sind in Deutschland und Amerika in der Entwicklung oder bereits zu kaufen.

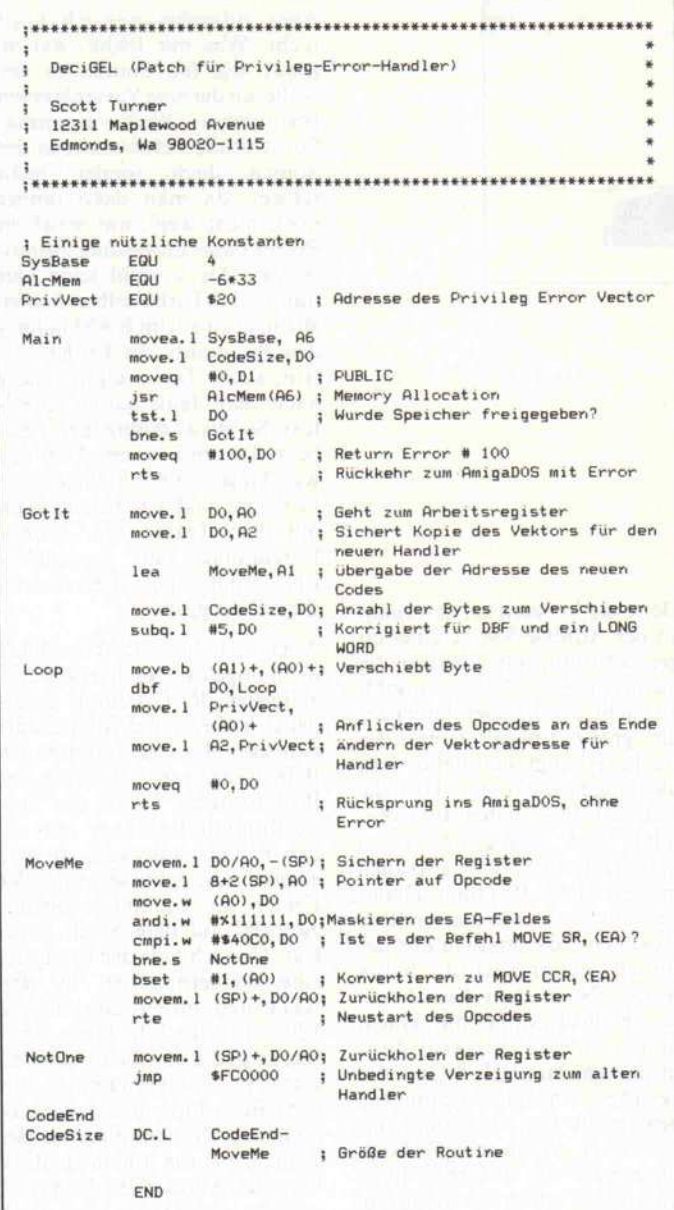

Dieses Public-Domain-Programm beseitigt Schwierigkeiten, die einige Anwenderprogramme mit dem 68010 haben.

#### Literatur:

C. Vieillefond, Programmierung des 68000, Sybex-Verlag

W.Hilf/A.Nausch, M68000-Familie, Band 1: Grundlagen der Architektur, te-wi

W.Hilf/A.Nausch, M68000-Familie, Band 2: Anwendung und 68000-Bausteine, te-wi.

# ... mehr als IBM-kompatibel PREH COMMANDER

Die Keyboards mit dem besonderen Touch ... die neuen Preh-Commander für AT-Computer

> mehr Funktionstasten FS <sup>l</sup> bis FS 10

> > mehr:

Übersicht durch klare Aufteilung

mehr:

Cursorblock separat erspart Umschalten über NUM-LOCK

mehr:

zusätzliche Tasten im Rechnerblock für RETURN, DIVISION + Exponenten

#### mehr:

LED-Statusanzeigen für die 3 LOCK-Funktionen

mehr.

Hilfsfunktionen CLEAR SCREEN und PAUSE<br>
... mehr Keyboard für Ihren PC!<br>
ch im<br>
"achhande"

... mehr Keyboard für Ihren PC!

#### Erhältlich im guten Fachhandel

**SECRETARY** 

Preh Elektrofeinmechanische Werke Vertrieb Postfach 1740 D-8740 Bad Neustadt Telefon (09771) 92486

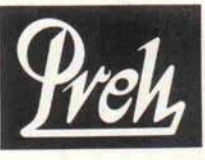

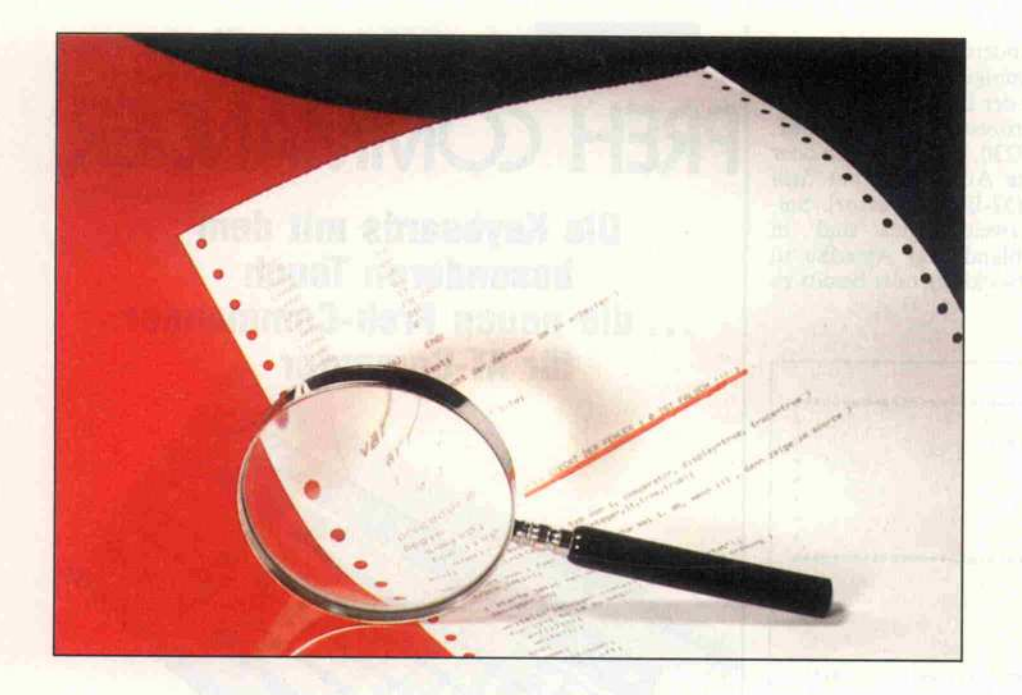

# Auf die Schliche

Variablen-Tracer für Turbo-Pascal

### Christoph Meyer

Wer hat bei Turbo-Pascal nicht schon einen Tracer vermißt, der nach jeder ausgeführten Anweisung Informationen über den aktuellen Inhalt von Variablen liefert. Umständliches Einbauen von Write-Anweisungen hätte man sich damit sparen können, denn der Fehler liegt meistens da, wo man ihn zuletzt vermutet. Aber auch gegen diesen Mangel ist ein Kraut in Form eines Turbo-Programms gewachsen. Der vorgestellte Tracer kann Variablenwerte auf die Einhaltung bestimmter Bedingungen überprüfen und sogar die Stelle in der Source ermitteln, an der die Bedingung verletzt wird.

Immer wieder gibt es Probleme mit Variablen. Teils sind sie uninitialisiert, oder sie überschnei den sich mit namensgleichen Variablen aus dem Hauptpro gramm, oder sie nehmen trotzig Werte an, die sie eigentlich gar nicht annehmen können oder dürfen.

Aber der Turbo-Compiler be sitzt ja noch die interessante Direktive U. Der Effekt dieses Compiler-Schalters ist norma lerweise folgender: Nach jedem kompilierten Pascal-Statement fügt Turbo einen RST38-Op code in das Compilât ein. Dieser Opcode bewirkt bekannterma ßen einen Software-Interrupt zur Adresse \$38. Dort steht ein Sprung direkt in die Turbo-Runtime-Library, also etwa 'JP xxxxh', der nichts anderes be wirkt, als die Tastatur auf ein anliegendes Zeichen hin zu überprüfen. War es ein Ctrl-C, bricht Turbo die Programmaus führung ab.

Das Positive an diesem RST38 ist, daß nach jedem Pascal-Statement etwas Definiertes passiert. Was hindert uns also daran, die angesprungene Ta statur-Routine durch eine ei gene zu ersetzen? Richtig, nichts!

Der erste Versuch ist, den Jump an der Adresse \$38 zu einer ei genen Routine umzulenken, die meinetwegen 'Hallo' ausgibt. Gedacht, getan. Aber dann kam die große Enttäuschung: der Rechner hängt sich heilos auf, nichts geht mehr. Die Ursache war schnell gefunden. Im Com pilât steht eben nach jedem Statement ein RST38, also auch in der Hallo-Routine. Damit entsteht eine perfekte, endlose Rekursion, die uns dem Ziel na türlich keinen Schritt näher bringt. Nach dem Einrahmen der Hallo-Routine mit einem und einem  $\{SU + \}$ , wird diese nicht mehr mit RST38-Opcodes versehen, und alles klappt wie gewünscht. Das Programm gibt jetzt nach jedem ausgeführten Statement die beiden Hallos aus, womit schon der wichtigste Schritt hin zu einem Tracer ge tan ist.

# Harte Forderungen

Was jetzt noch zum Variablen-Tracen fehlt, ist leicht aufge zählt und ebenso schnell pro grammiert. Es sollen alle Verän derungen einer Variablen auf dem Bildschirm angezeigt wer den, und das nach Möglichkeit, ohne den normalen Bildschirm-

aufbau zu stören. Natürlich muß man der Variablen auch während des Programmlaufs von der Tastaur aus einen neuen Wert zuweisen können. Und schick wäre es auch, wenn das Programm laufen würde, bis eine Variable einen ganz be stimmten Wert angenommen hat, und dann abbrechen würde. Und das bitte alles in allen Kombinationen! Diese Wün sche waren schnell erfüllt.

Aber zufrieden war ich noch nicht. Was mir fehlte, war so etwas wie die Source zu der Stelle, an der eine Variable einen bestimmten Wert annimmt. Sonst ist die Fehlersuche in der Source doch wieder recht schwer, da man dann immer noch nicht weiß, mit welchem Befehl diese Zuweisung zustan dekam. Als Vorbild kann hier nur wieder Turbo selber dienen. Wenn in einem im RAM laufen den Programm ein Fehler auf tritt, sucht Turbo eigenständig nach dem fehlerhaften Quell text. So etwas müßte man auch beim Tracen können. Aber das war lange Zeit ein ungelöstes Problem, und ich behalf mich mit dem Tracen von Turbo-Programmen auf Assembler-Ebene mit einem herkömmli chen Debugger.

Aber auch dieses Problem blieb nicht ungelöst. Nach jedem aus geführten RST38-Jump befin det sich oben auf dem Stack die Adresse des auszuführenden Befehls nach Abarbeitung der RST-Routine. Wenn die Tur bo-Runtime-Routinen nun ei nen Fehler entdecken, so wird ebenfalls die Adresse, an der der Fehler im Compilat auftrat, zuoberst auf dem Stack abge legt. Danach lädt der Compiler eine Fehlernummer in den Akku und springt zur Adresse \$2027 (Turbo 3.0). Diese Rou tine zeigt die übliche Fehlermel dung mit Fehlernummer auf dem Bildschirm und veranlaßt dann ein Neukompilieren der Source, bis die auf dem Stack liegende Adresse im Compilât erreicht ist. Dann wird nach<br>
<ESC> die entsprechende die entsprechende Stelle in der Source exakt ange zeigt.

Diesen Mechanismus kann man mit ein paar Zeilen Inline-Code selbst nachvollziehen. Dazu muß dem Tracer bei der Anzeige eines neuen Wertes mitgeteilt werden, daß nun die Stelle im Source interessiert und diese doch bitte angezeigt werden soll. Um die Sache klarer zu

machen, übergibt der Tracer die sonst nicht existierende Run time-Fehlernummer \$33 und leitet die oben beschriebene Pro zedur ein. Daraufhin erscheint wirklich die richtige Stelle in der Source! Damit sind jetzt alle wichtigen Teile des Tracers be schrieben.

#### Voll einbindbar

Jetzt zum Programm selber. Die abgedruckten Routinen sind als Include in jedem anderen Pro gramm einbindbar. Die einzige Bedingung ist die Verwendung von Turbo 3.0. Die Funktion der meisten Prozeduren ist leicht zu durchschauen, deshalb gebe ich nur zu einigen Variablen, Typen und Prozeduren kurze Erläute rungen.

Die Typvereinbarung 'db\_types' gibt die im Augenblick von die ser Version des Debuggers un terstützten Variablentypen an. Das läßt sich nach eigenem Be lieben erweitern, muß aber auch an anderen Stellen des Pro gramms berücksichtigt werden. Der Typ 'db\_compares' zeigt alle möglichen Vergleiche, die als Bedingungen für das Tracen bis zu einem bestimmten Zu stand möglich sind. Dabei steht eq für 'equal', lt für 'less than' und so weiter. Die Variablen trace\_int, trace\_byt,... speichern den Wert, der für die Ver gleichsoperationen verwendet werden soll. Da immer nur ein Variablentyp getraced werden kann, ist auch nur eine von die sen Variablen von Bedeutung.

Von den internen Variablen seien hier nur einige genannt. In 'oldrst38' wird die Original

adresse der RST38-Routine für späteren Gebrauch aufbewahrt und in 'calling' die Rückkehr adresse zum Beenden der Inter rupt-Routine. Die Prozeduren 'hexbyte' und 'hexinteger' be nutzen Runtime-Routinen von Turbo 3.0, um Bytes und Integers auf einfache Weise in hexadezimaler Form auszuge ben. Die clear-Routine löscht eine Ausgabe des Tracers wieder vom Bildschirm, indem sie eine Folge von Backspaces ausgibt, die der Länge der Ausgabe ent spricht, 'getnewval' liest je nach getractem Typ einen neuen Wert für die Variable ein. Da bei kann man bei Bytes und Integers auch hexadezimale Zahlen mit vorangestelltem '\$' eingeben. Für boolesche Einga ben reichen 'F' und 'T'.

Die Anzeige eines neuen Wertes übernimmt die Prozedur 'show\_val', die Bytes und Integers als Hex- und Dezimal zahlen ausgibt und boolesche Werte ausschreibt. Die Einga ben und Entscheidungen des Benutzers nimmt 'query' entge gen. Weitere Einzelheiten dazu später. Wenn Vergleiche anste hen, übernimmt 'db\_compare' diese Aufgabe. Die Installierung des Tracers auf eine Variable und die Initialisierung aller wichtiger Variablen vollzieht sich in 'debugger\_init'.

#### Debugging Inline

Die eigentliche Behandlung des RST38 geschieht in der Proze dur 'debugg', die auf keinen Fall auf irgendeine Weise von Pascal aus aufgerufen werden darf. Dort werden zu Beginn die Return-Adresse und alle Register gerettet. Dann stellt die Routine fest, ob sich die betreffende Va riable seit dem letzten Statement verändert hat, und zeigt gegebe nenfalls, je nach eingestellten Features, den neuen Wert an, weist der Variablen einen neuen Wert zu oder unterbricht den Programmablauf, um das ak tuelle Statement in der Source anzuzeigen. Wenn nicht unter brochen werden soll, bringt 'debugg' den Stack wieder in Ordnung, und das Programm nimmt seinen normalen Lauf. Die Routinen 'debugger\_on' und 'debugger\_off dienen zum Ein- und Ausschalten des De buggers. Erst ein Aufruf von<br>'debugger\_on' richtet den 'debugger\_on' RST38-Jump auf die debugg- Routine. Auf diese Weise kann man gezielt einen Einsatzpunkt für den Debugger bestimmen.

Nun aber zur Bedienung des Tracers. Wie gesagt, muß man den Tracer nur in sein eigenes Programm einbinden. Was dann noch zu tun bleibt, ist, le diglich dem Tracer mitzuteilen, welche Variable man tracen möchte, von welchem Typ sie ist und welche Vergleiche stattfin den sollen.

Zum Festlegen dieser Werte dient die Prozedur 'debugger\_ init'. Ihre Parameter haben die folgende Bedeutung:

a ist die Adresse der Variablen, die man sich in Turbo mit Addr(Name) besorgen kann. Natürlich kann die Variable auch ein Element aus einem Array sein.

ty ist der Typ der Variablen, die getraced werden soll. Die er laubten Werte hierfür sind im Typ db\_types definiert.

<sup>c</sup> ist der Typ von Vergleich, der zum Programmabbruch führen soll, wenn er zutrifft.

d bestimmt, ob jede Verände rung der Variablen angezeigt werden soll. Wenn d true ist, zeigt der Tracer den neuen Wert an und wartet dann eine Ein gabe durch den Anwender ab.

Hierfür stehen folgende Kom mandos zur Verfügung: Mit < S > kann man den aktuellen Wert der Variablen neu setzen. Der Tracer fordert dann zur Eingabe auf. Wie bereits er wähnt, kann man für Byte- und Integer-Variablen auch eine hexadezimale Eingabe mit vor angestelltem '\$' wählen. Für eine boolesche Variable reicht 'T' oder 'F'. <Q> heißt 'Quiet', der Debugger bleibt zwar aktiv, macht aber keine weiteren Ausgaben, und man kann die Variable natürlich nicht mehr von Hand verän dern. Die interessanteste Mög lichkeit stellt <ESC> dar. Diese Taste bewirkt einen sofor tigen Programmabbruch mit dem neu definierten Runtime Error \$33. Danach geht Turbo seinen bei einem Runtime Error normalen Weg. Es kompiliert die Source bis zu dem State ment, an der der Tracer das Pro gramm unterbrach, und zeigt die Stelle im Editor an. Wenn das Flag d auf false steht, macht der Tracer keine Ausgaben.

<sup>t</sup> bestimmt, ob bis zu einer be stimmten Bedingung getraced werden soll oder nicht. Wenn <sup>t</sup> true ist, entnimmt der Tracer aus der entsprechenden

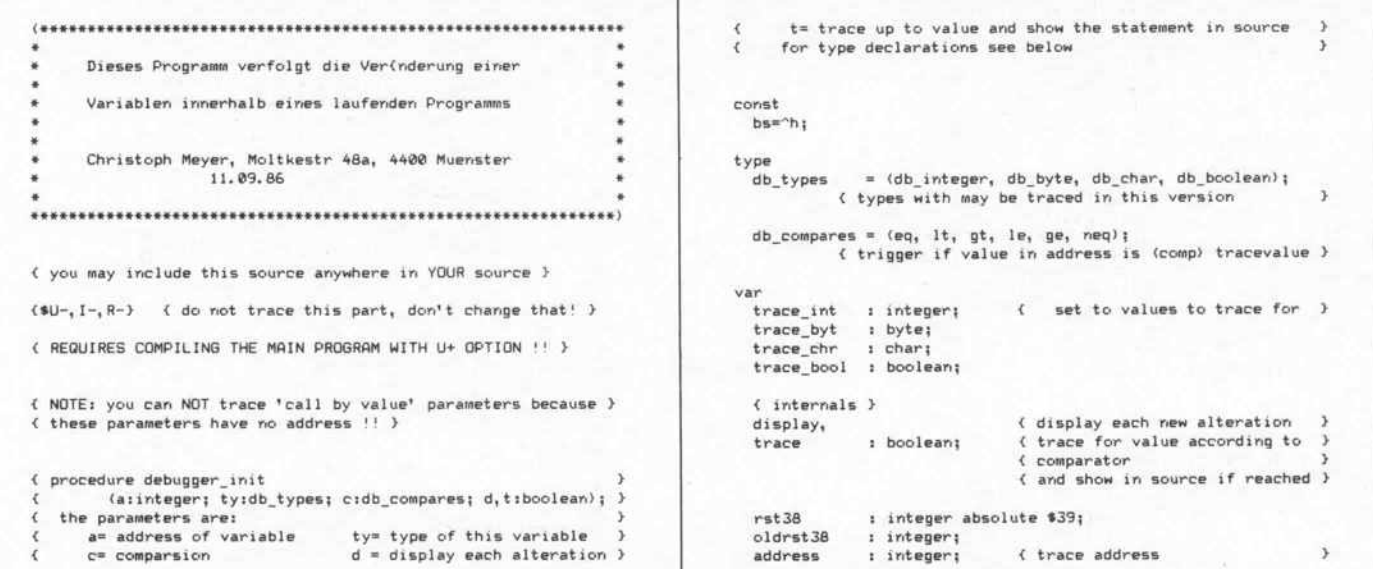

#### Programm

```
comp
                 : db compares:
                                     { determines tracevalue reached }
                                    { type to trace<br>{ address to go back after
                 : db_types;
   typ
   calling
                 : integer;
                                     4 a RST38
   db int
                 : integer:
   db_byt
                 : byte;
   db chr
                  : char:
   db bool
                   boolean:
                  : \hat{ } integer;
   t\_int: ^byte;
   t byt
   t chr
                  char;
                 : ^boolean;
   t bool
procedure hexbyte(b:byte);
                                     ( write b as hex byte to
                                     ( console, turbo 3.0
begin
   write('f');inline($3a/b/$cd/$b4/$04);
end;
procedure hexinteger(iiinteger); ( write b as 2-byte hex to<br>console, turbo 3.0
                                                                           \mathcal{F}begin
   write('s'):
   inline($2a/i/$cd/$af/$04);
end:procedure clear(i:integer);
var
   j:integer;
begin
   for j:=1 to i do write(bs);<br>for j:=1 to i do write(* *);
   for j:=1 to i do write(bs);
end:procedure getnewval(t:db_types);
 var
  i.e:integer:
   b:boolean;
  cichar;
   s:string[10];
begin
  cbreak:=false:
                          { undocumented turbo 3.0 feature:
                                                                          \rightarrow( lokal (*C-*) !
  write(' new value?;');case t of
    db integer: begin
                     butlen:=6:repeat
                                        % may be a hex value,<br>% eg: $1234 !!<br>% val allows '$' !!!
                        read(s) ;
                                                                           э
                        val(s, i, e);if e=0 then t-int^i = i<br>else clear(length(s));
                     until e = 0:clear(12+length(s));
                   end;db byte
               : begin
                     buflen:=4;repeat
                        read(s);val(s, i, e);<br>if e = 0 then t_byt^:=i
                        else clear(length(s));
                     until e = 0;clear(12+length(s));
                   end:
    db_char
                : begin
                     buffer:=1:
                     read(t_chr^);
                     clear(13):end;
    db boolean: begin
                     buffer = 1;repeat
                       read(c);c:=upcase(c);<br>if c='T' then t_bool^:=true<br>else if c='F' then t_bool^:=false
                        else clear(1);
                     until c in [1T^1, 1F^1];
                     clear(13);end<sub>i</sub>end:
  cbreak:=true;
end:procedure show val(t:db types);
begin
  write('Value:');
  case t of
    db_integer : begin
                      hexinteger(t_int^);
                      write('/!):
```

```
write(t int^:6);
                            end;
        db_byte
                        : begin
                              hexbyte(t_byt^);
                              write('/!)write(t_byt^:4);
                           end:
        db_{char}: begin
                             if (ord(t_chr^))=20) and<br>(ord(t_chr^)(128) then write(t_chr^)
                             else write(''');<br>write(''');
                             hexbyte(ord(t_chr^));
                           end:
       db_boolean : write(t_bool^:5);
    end;
 end;function query(t:db_types):boolean;
  var
    chichar;
 benin
    read (kbd, ch) ;
    ch:=upcase(ch);<br>if ch=#27 then begin
       query:=true;
       exit;
    end else if ch='0' then display:=false
    end wise it is then getnewval(t);
    case t of
       db_integer : clear(18):
                    : clear(14);db_byte<br>db_char
                      : \text{clear}(11):db_boolean : clear(11);
    end;
    query:=false;
 end:
 function db_compare(t:db_types; c:db_compares):boolean;
 var
    yes:boolean;
 begin
    yes:=false;
    case c of
       eq : case t of
                db_integer<br>db_byte
                                 : yes: = trace_int = t\_int;
                                 \frac{1}{1} yes:=trace_byt = t_byt^;<br>: yes:=trace_chr = t_chr^;
                 db char
                 db_boolean : yes:=trace_bool = t_bool^;
             end;It : case t of
                db_integer
                                 : yes:=trace_int ) t_int^;<br>: yes:=trace_byt ) t_byt^;<br>: yes:=trace_chr ) t_chr^;
                db_byte
                db_{char}db_boolean : yes:=trace_bool > t_bool^;
              end;
      gt : case t of
                db_integer
                                : yes:=trace_int < t_int^;
                \begin{array}{c} \mathtt{db\_byte} \\ \mathtt{db\_char} \end{array}: yes:=trace_byt ( t_byt^;<br>: yes:=trace_chr ( t_chr^;
                db boolean
                                  : yes:=trace_bool ( t_bool^;
              end;
      ge : case t of
                db_integer
                                 : yes:=trace_int (= t_int^;
                                  : yes:=trace_byt <= t_byt^;<br>: yes:=trace_chr <= t_chr^;
                db_byte
                db char
                db\_boolean : yes:=trace_bool (= t\_bool)
             end:
      le : case t of
                \begin{array}{lll} \texttt{db\_integer} &;\;\texttt{yes:trace\_int} \Rightarrow t\_int^c;\\ \texttt{db\_byte} &;\;\texttt{yes:trace\_byte} \Rightarrow t\_byt^c;\\ \texttt{db\_char} &;\;\texttt{yes:trace\_chr} \Rightarrow t\_chr^c;\\ \texttt{db\_boolean} &;\;\texttt{yes:trace\_bool} \Rightarrow t\_bool^c; \end{array}db integer
             end:
      neq: case t of
               db_integer<br>db_byte
                                 : yes:=trace_int () t_int^;<br>: yes:=trace_byt () t_byt^;<br>: yes:=trace_chr () t_chr^;
                db_char
                db_boolean : yes:=trace_bool () t bool^;
             end<sub>i</sub>end:db_compare:=yes;
end:
procedure debugger_init
              (a:integer; ty:db_types; c:db_compares; d,t:boolean);
begin
   address:=a;
   typ:=ty;
   display:=d:
   trace:=t;conn: = c;oldrst38:=rst38;
end:
```
Es gibt praktisch nichts, was sich in Turbo-Pascal nicht machen ließe - wie beispielsweise dieser Tracer für Variablen.

```
program debugger_test;
($U+, R-) { das braucht der debugger um zu arbeiten )
($I debugger.pas
 arr : array [1..10] of byte:
      : integer:
  sum : integer:
procedure summe:
begin
  sum := 0:
                          HIER STECKT DER FEHLER :
  for i := 0 to 10 do {
                            @ IST FALSCH !!!
                       ŧ
    sum:=sum+arr[i];
endt
begin
    init: adresse von i, typ von i, comperator,
  ( display=true, trace=true<br>debugger_init(addr(i),db_integer,lt,true,true);
  { wert von i fuer die vergleiche sei 1. dh,
  { wenn i(1, dann zeige im source
  trace int := 11{ starte jetzt den debugger
  debugger_on;
  writeln('Debugger installiert und gestartet');
  for i:= 1 to 10 do begin { das ist noch in Ordnung }
    arr[i] := i;write(i);end;summe:
  writeln(sum);
  debugger_off;
```
#### Ein nicht selten vorkommender Fehler-der Turbo-Tracer deckt ihn auf.

'db\_...'-Variablen den Trace-Punkt, und der oben beschriebene Parameter 'c' bestimmt den zu verwendenden Vergleich. So läßt sich zum Beispiel auf eine Integer-Variable tracen, falls sie größer als 100 ist. In diesem Fall muß 'c' den Wert 'gt' (greater than) haben. Trifft der Vergleich zu, leitet der Tracer denselben Vorgang wie bei der Eingabe von <ESC> ein.

Nur in dem Fall, daß t true ist, spielt eine der 'db\_...'-Variablen eine Rolle. Diese Variable sollte man dann auch setzen, sonst hat man wieder eine uninitialisierte Variable, und dann... Die beiden Parameter 'd' und 't' lassen sich nach Belieben kombinieren.

# **Teilweise** ausschließen

Jetzt noch ein paar wichtige Hinweise. Man kann einzelne Teile der eigenen Source vom Tracen ausschließen, indem man sie genauso wie den Tracer selber mit {\$U-} und {\$U + } einrahmt. Diese Teile werden dann vom Tracer nicht beachtet. Wenn lokale Variablen in Prozeduren zu tracen sind, so sollte die Initialisierung des Tracers erst in dieser Prozedur stattfinden. Es ist nicht möglich, Wer-(Call-by-valueteparameter Parameter) von Prozeduren zu tracen, da sie über den Rekursions-Stack verwaltet werden und die Addr-Funktion in solchen Fällen nicht immer exakt arbeitet.

Zum Schluß noch ein paar Worte zu dem kleinen Testprogramm 'Debugger\_Test'. Es ist zwar kurz, zeigt aber sehr eindrucksvoll die Möglichkeiten des Tracers und seine Installation in eigene Programme. Das Beispiel zeigt den klassischen Plus-Minus-1-Fehler und dessen Aufdeckung durch Tracen eines Schleifenzählers.

Vor allem dann, wenn man viele verschiedene Progammiersprachen benutzt, weiß man manchmal nicht, ob die untere Grenze eines Array 0 oder 1 ist (in C ist sie immer 0, in Pascal je nach Belieben), und schon liefert die Prozedur 'Summe' ein falsches<br>Ergebnis an 'sum' ab. Man sollte dieses Programm erst einmal ohne den Tracer laufen lassen, dann sieht man es genau (Hinweis: löschen Sie die Direktive  $(SU + \)$ . Œ

# PC KNOW HOW V

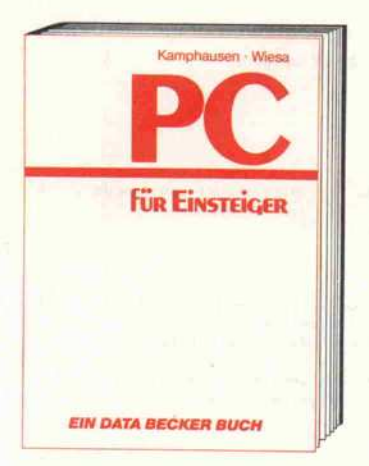

Ob Sie sich gerade einen PC gekauft haben oder direkt vor dieser Entschei dung stehen - in jedem Fall sollten Sie PC für Einsteiger lesen. Zu diesem Buch haben sich zwei Journalisten durch ihre eigenen Einsteigererfahrungen anregen lassen. Dementsprechend klar und deut lich wird auch auf typische Einsteiger probleme eingegangen: Worauf sollte man bei Software achten? Was sind eigentlich DOS-Disketten? Oder Batch-Dateien? Hier finden Sie Antworten. PC für Einsteiger

Hardcover, <sup>353</sup> Seiten, DM 49,-

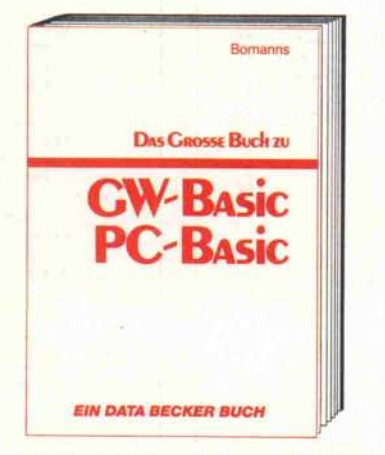

Ein Buch für Einsteiger und Aufsteiger -<br>von seiner Struktur her so aufgebaut, daß es dem Anfänger als Einführung dient und dem Anwender als Nachschla gewerk. Ein paar Stichworte gefällig? Bitte: Datenverwaltung, Druckeraus gabe, Grafik und Sound programmieren, rung. Zusätzlich bietet Ihnen der Autor eine ganze Reihe von fertigen Utilities. eine ganze Reihe von fertigen Utilities,<br>mit denen Sie Ihre Arbeit am PC noch effektiver gestalten können.<br>Das große Buch zu GW-BASIC/ PC-BASIC

Hardcover, 370 Seiten, DM 49,-

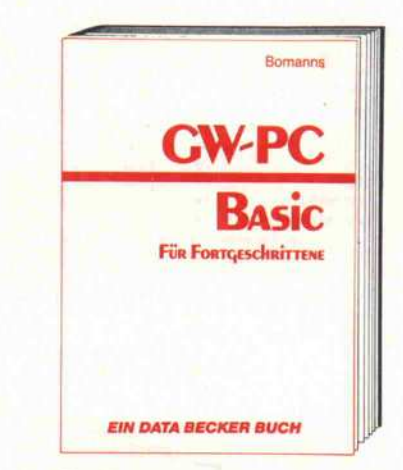

GW-BASIC/PC-BASIC für Fortgeschrit-<br>tene – in diesem Buch finden Sie alles, was aus einem BASIC-Programm ein Profi-Programm macht. Das sind z.B.<br>Programme, die selbst erkennen. Programme, die selbst erkennen, welcher Monitor angeschlossen ist, die gegen versehentlichen Abbruch gesi chert sind, die universell Daten verwal-<br>ten können, die beliebige Drucker ten können, die beliebige Drucker ansteuern und vieles mehr. Entdecken Sie die Möglichkeiten Ihres PC in BASIC. GW-BASIČ/PC-BASIC für Fortge-<br>schrittene

Hardcover, ca. <sup>350</sup> Seiten, DM 49,- erscheint ca. 12/86

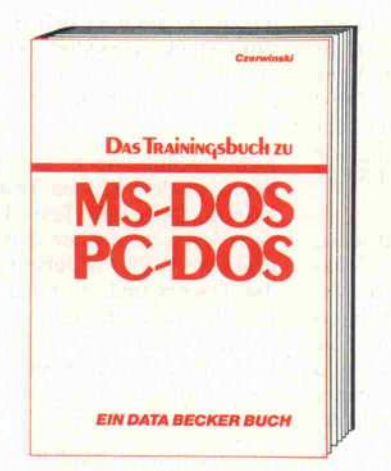

Wer MS-DOS/PC-DOS wirklich nutzen will, der muß die umfangreichen Befehle<br>und Strukturen kennen: Das Betriebssyund Strukturen kennen: Das Betriebssy stem, die Grundkommandos, EDLIN, Dateikommandos, Index- und Komman dodateien und natürlich die DEBUG-Kommandos. Ganz klar: Training macht auch hier den Meister - dementsprechend bietet das Trainingsbuch zu MS-DOS/PC-DOS die nötigen Übungen an. Sie werden staunen, wie schnell Sie mit diesem Buch Ihren PC in den Griff bekommen.

Trainingsbuch zu MS-DOS/PC-DOS Hardcover, 389 Seiten, DM 49,-

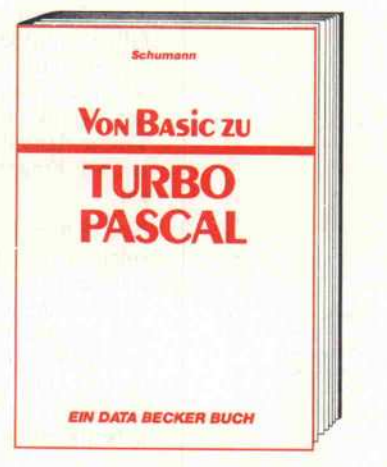

Turbo Pascal - immer mehr BASIC-Pro-grammierer fragen sich, wie man am schnellsten auf diese Sprache umstei gen kann. Die Antwort: Das Buch von BASIC zu Turbo Pascal. Anhand einfa cher BASIC-Programme werden Turbo-Pascal-Routinen erklärt. So versteht man und ist in kürzester Zeit in der Lage, die ersten eigenen Programme zu schreiben was ja schließlich auch Ihr Ziel war. Von BASIC zu Turbo Pascal Hardcover, 367 Seiten, DM 49,-

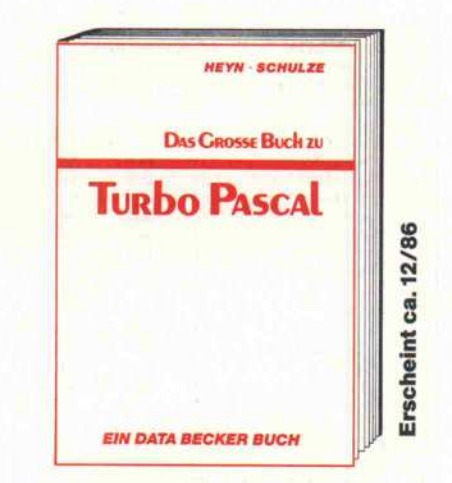

Wer ernsthaft in Turbo Pascal program mieren will, sollte dieses Buch nutzen: von der praxisnahen Einführung in Turbo Pascal und den Grundlagen von MS-DOS/PC-DOS über Tips und Tricks zur<br>rationellen Programmerstellung bis hin rationellen Programmerstellung bis hin zur Dokumentation. Wer das große Buch zu Turbo Pascal gelesen hat, welß, wie<br>man Progamme rundherum professionell macht. Vielleicht ist das Ihr erster Schritt<br>zum Software-Autor? zum Software-Autor?

Das große Buch zu Turbo Pascal Hardcover, ca. 500 Seiten, DM 59,-

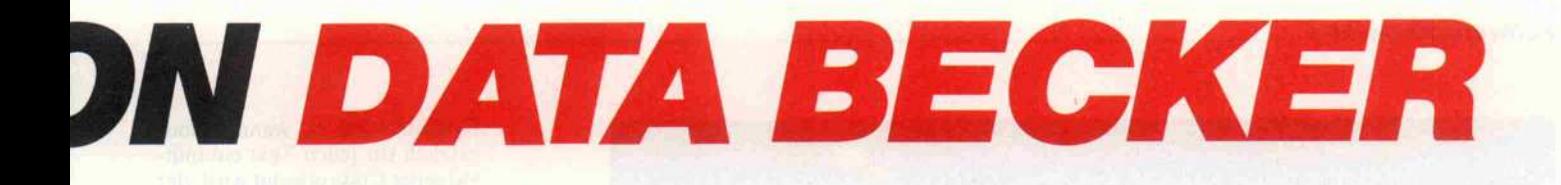

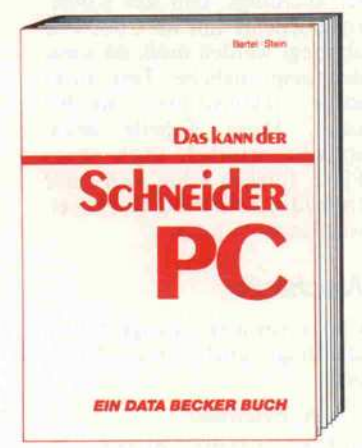

Ein Buch, auf das Sie sich voll und ganz verlassen können. Zwei erfahrene Redakteure des Computermagazins DATA WELT haben sich ein Jahr auf den Schneider PC vorbereitet. Dann testeten sie das Gerät gründlich - lange vor der eigentlichen Markteinführung. Mit die sem Buch bekommen Sie nun vor dem Kauf Bewertungskriterien an die Hand und haben nach dem Kauf einen schnel len Ratgeber bei den vielfältigen Fragen rund um den Schneider PC. Das kann der Schneider PC <sup>173</sup> Seiten, DM 29,-

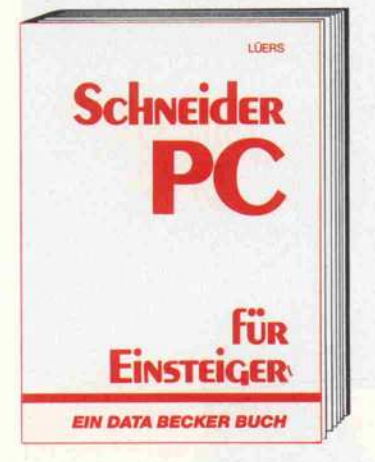

Schneider PC für Einsteiger hilft Ihnen beim Start in die PC-Welt. Das Buch ist aber nicht nur ein Einstieg in die Grund funktionen des Rechners, sondern beschäftigt sich auch intensiv mit ande ren wichtigen Dingen: z.B. mit Software, wie den sogenannten GEM-Anwendungen. Von GEM-PAINT, das zum Lieferum fang gehört, bis GEM-WRITE. Was können die Pakete, wo setzt man sie ein usw. Endlich ein Buch, mit dem man PC-Zukunft planen kann.

Schneider PC für Einsteiger Hardcover, ca. 300 Seiten, DM 49, erscheint ca. 12/86

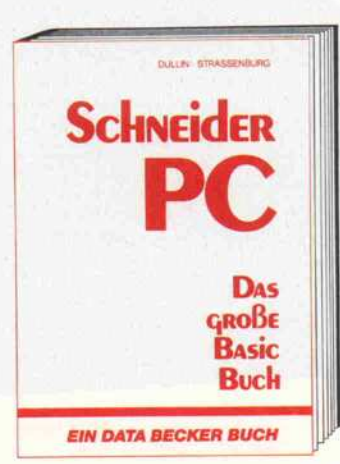

BASIC programmieren unter GEM - das große BASIC-Buch zum Schneider PC zeigt Ihnen, wie es geht. Vom ersten Kontakt mit BASIC2 zum ersten Pro gramm, vom ersten Spiel zur professio nellen Anwendung. Ein Buch also, in dem der Einsteiger genauso findet, was er sucht, wie der Profi. Natürlich kommen auch Tips und Tricks zu den unterschied lichsten Bereichen der BASIC-Programmierung auf dem Schneider PC nicht zu kurz. Alles in allem: Information rundum. Das große BASIC-Buch zum Schneider PC Hardcover, ca. <sup>300</sup> Seiten, DM 49,-

erscheint ca. 12/86

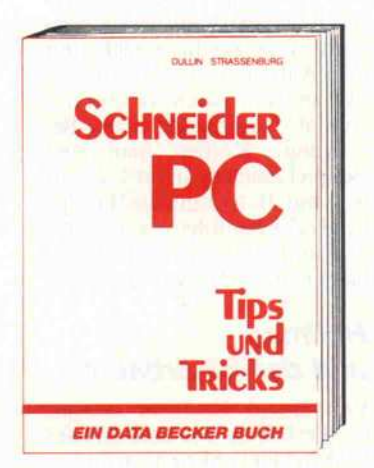

Aus dem Schneider PC kann man noch mehr herausholen, als Sie vielleicht ver mutet haben. Wie das geht? Das sagt Ihnen Schneider PC Tips & Tricks. Was kann man mit DOS, GEM, BASIC oder auch anderen Programmiersprachen machen? Hier ein paar Anregungen: einen Programmgenerator, eine neue Tastaturbelegung, 3-D-Grafik mit Sha ding, Animation, eine Dialog-Box, eine RAM-Disk, einen Mini-Notizblock mit Batchverarbeitung, Sound... Mehr demnächst in diesem Buch: Schneider PC Tips & Tricks<br>Hardcover, ca. 250 Seiten, DM 49,-

erscheint ca. 12/86

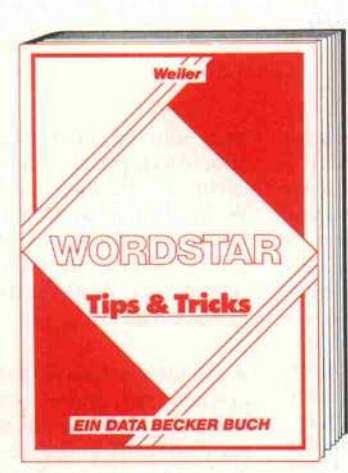

Warum sollte man etwas Gutes nicht noch verbessern? WordStar zum Bei spiel: Lernen Sie, wie man verlorenen Text doch noch aus dem Speicher retten kann. Oder wie man einen dynamischen Seitenumbruch bewirkt. Oder wie man mit WordStar und anderen Programmen zusammenarbeitet. Oder wie man Word-Star an seine Umwelt anpaßt. Oder wie man mit WordStar richtig druckt. Oder wie man mit WordStar proportionale Schrift erreicht. Kurz: Entdecken Sie WordStar und seine Möglichkeiten noch einmal neu.

WordStar Tips & Tricks 224 Seiten, DM 39,-

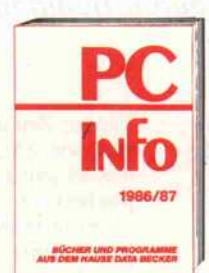

PC-Software und -Bücher von DATA BECKER - detailliert und übersichtlich dar gestellt im PC-Info 1986/87. Umfangreich mit allen wichtigen Eck daten werden Sie über die PC-Programme von

Over Medicine of Strange of Strange Reserves the Assessment of the Contraction of the Contraction of the Contraction of the Contraction of the Contraction of the Contraction of the Contraction of the Contraction of the Con

DATA BECKER informiert. Mit kompletter<br>Buchliste der PC-Bücher von DATA Buchliste der PC-Bücher von DATA BECKER. Schauen Sie sich dieses leistungsstarke Angebot an. Fordern Sie das kostenlose PC-Info 1986/87 an.

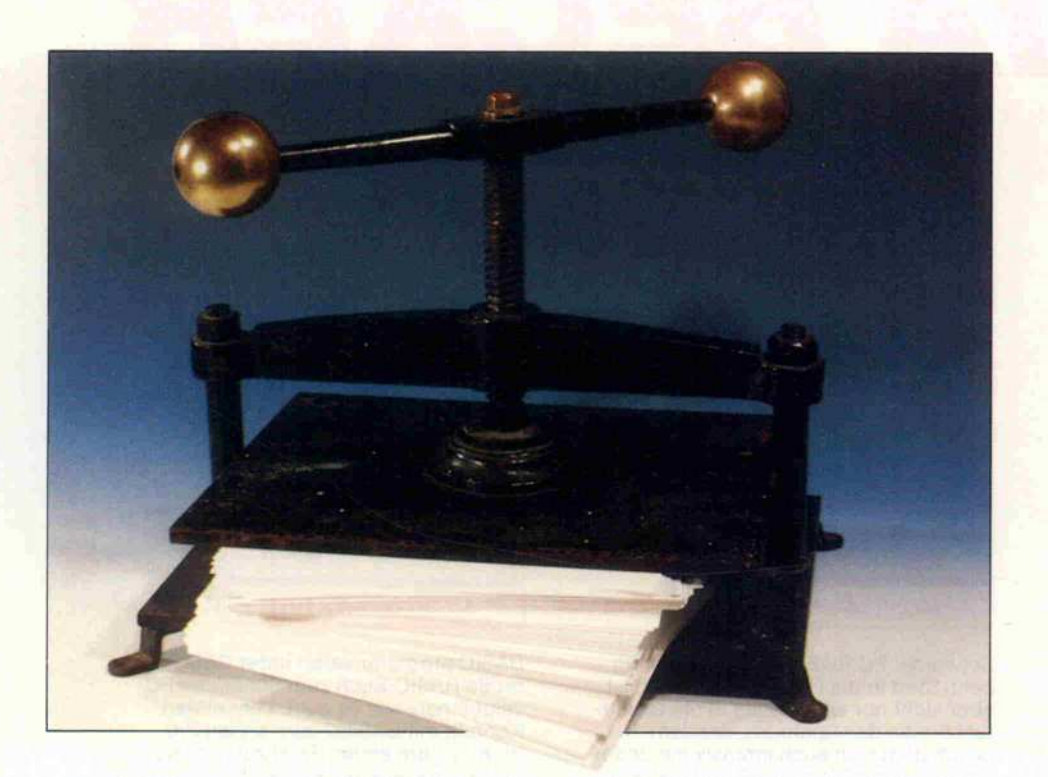

# Informations verschwendung Nein danke

Datenkompression durch Huffman-Kodierung

# Frank Streichert

Wie ist es möglich, den benötigten Speicherplatz einer Datenmenge zu verringern, ohne Informationen zu verlieren? Das plumpe Abschneiden des achten Bits bei Text-Files ist keine wahre Lösung, da hierbei unter Umständen wertvolle Informationen verlorengehen können. Hingegen rekonstruiert die hier vorgestellte Kompressionsmethode nach David Huffman den Ursprungstext vollständig, aber der Speicherbedarf beträgt nur etwa 50 bis 80 Prozent.

Die zur Zeit üblichen Kodierun gen, wie ASCII oder EBCDIC, weisen jedem Zeichen eines Al phabets eine bestimmte und vor allem feste Anzahl von Bits zu (sogenannte Block-Codes). Es ist aber auch möglich, einen Code zu erzeugen, der die in ei nem Text häufiger vorkommen den Zeichen mit einem kürzeren Codewort versieht als seltener auftauchende Zeichen. Man er hält so einen Code variabler Länge, wobei die mittlere Wort länge kürzer ist als beim Block-Code.

Diese Idee ist recht einfach und keineswegs neu, denn schon Sa muel Morse hat sie in seinem Telegrafenalphabet angewandt.

Analysiert man einen Text in ei ner beliebigen Sprache (gilt auch für Programmier- und Maschinensprache) , wird man feststellen, daß bestimmte Zei

chen sehr häufig vorkommen, andere weniger oft, manche viel leicht überhaupt nicht. Die Wahrscheinlichkeit für das Auf treten eines Zeichens läßt sich in einer Tabelle festhalten, die ziemlich spezifisch für die jewei lige Sprache ist.

Wenn manjetzt dafür sorgt, daß Zeichen mit hoher Auftritts wahrscheinlichkeit auf ein kur zes Codewort und Zeichen mit niedriger Wahrscheinlichkeit dementsprechend auf ein länge res Codewort abgebildet wer den, kann man je nach Sprache und Kodierung teilweise erheb lich an Bits sparen.

Das 'Sparergebnis' ist um so besser, je mehr die Wahrschein lichkeitsverteilung der Zeichen in dem speziellen Text mit der tabellierten Verteilung der je-<br>weiligen Sprache überein-Sprache stimmt.

Optimal wird es, wenn grund sätzlich für jeden Text ein indi vidueller Code erzeugt wird, der die aktuelle Häufigkeit der Zei chen berücksichtigt. Das bedeu tet allerdings, daß das Kodie rungsschema mit im Code-File abgelegt werden muß, da sonst der ursprüngliche Text nicht mehr rekonstruiert werden kann. Diese Tabelle bean sprucht natürlich auch etwas Platz, folglich lohnt sich diese Individualkodierung erst bei et was längeren Files.

# **Nachteile**

Codes variabler Länge haben allerdings auch einige Nach teile:

- nicht byteweise

In einem Rechner werden vor zugsweise Symbole fester Länge manipuliert, es bedarf eines ge wissen Aufwandes, mit anderen Symbolen umzugehen.

- wenig Redundanz

Die Fehlersensitivität von Codes variabler Länge ist sehr hoch, denn sollte in einer Nachricht ein Bit fehlen oder ist es inkorrekt, kann der Rest der Nachricht nicht mehr dekodiert werden, er ist verloren, während bei Codes fester Länge ein sol cher Fehler meist nur ein Zei chen betrifft.

- komplizierte Code-Erstellung

Der Code muß so geschickt ge wählt werden, daß das Code wort eines Zeichens nicht mit dem Anfang des Codewortes ei nes anderen Zeichens überein stimmt (sogenannte Fano-Bedingung). Kodiert man zum Beispiel Zeichen  $a_1$  mit 1,  $a_2$  mit 0, a<sub>3</sub> mit 01, so kann die Bitfolge 01 als Zeichenfolge a<sub>2</sub>a<sub>1</sub> oder als a<sub>3</sub> dekodiert werden, was sicherlich nicht so ganz erwünscht ist.

# **Huffman** und der Binärbaum

Von David Huffman stammt ein Verfahren, wie man aus der Wahrscheinlichkeitsverteilung der Zeichen den bestzugeordne ten Code erhalten kann. Als an schauliches Hilfsmittel kommt dabei der bei Informatikern so beliebte Binärbaum zum Ein satz. Diese theoretischen Bäume wachsen auf dem Papier im Un terschied zu den natürlichen von oben nach unten, die Wurzel befindet sich also oben und die Zweige und Blätter unten.

Der Codebaum ist ein spezieller Binärbaum, bei dem die Verzweigungen immer aus zwei 'Ästen', bestehen, die entweder zu einer weiteren Verzweigung führen oder zu einem Ende, dem Blatt. Verzweigungen und Blät ter werden auch als Knoten be zeichnet, wobei die Blätter die Knoten ohne Nachfolger sind. Soweit zur Kurzcharakterisie rung eines Codebaums. Mehr darüber war ja bereits im Arti kel 'Bäume im Computer' in c't 12/86 nachzulesen.

Bei der Kodierung kann man den Blättern des Baumes die zu kodierenden Zeichen zuordnen. Den zugehörigen Code erhält man, indem man den Pfad von der Wurzel bis zu dem entspre chenden Blatt verfolgt und eine Bitfolge dadurch erzeugt, daß bei jeder Verzweigung nach rechts eine l, sonst eine 0 ange hängt wird. Auf diese Art und Weise erhält man den vollstän digen Codebaum.

Da die Zeichen immer nur den Blättern und nie einer Verzwei gung zugeordnet sind, also nie einen Nachfolger haben, ist si chergestellt, daß der resultie rende Code auch niemals Prefix eines anderen Codes im Baum sein kann. Damit ist die wichtig ste Voraussetzung überhaupt für Codes variabler Länge er füllt.

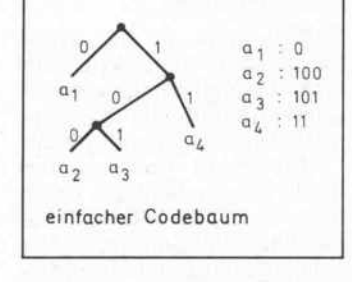

Ein Codebaum ist ein Binärbaum, bei dem jeder Knoten entweder gar keine (Blatt) oder zwei Verzweigungen hat.

Solcherart Codebäume, mehr oder weniger beliebig erstellt, sind auch für Kryptologen ganz

Vom Blatt zur Wurzel

nützlich, um Texte zu verschlüs seln. Ohne Kenntnis des Baums ist es nämlich ganz schön schwer, den Originaltext zu re konstruieren. Zum Zwecke der Datenkompression kommt es zusätzlich noch darauf an, daß die mittlere Codelänge mög lichst klein ist. Dazu dient nun der Huffman-Algorithmus, der den Baum sukzessiv von den Blättern zu der Wurzel wachsen läßt und dabei einen optimalen Code erzeugt. Den Beweis für die letzte Behauptung müssen die mathematisch interessierten Leser allerdings in der Fachlite ratur (siehe Literaturverzeich nis) nachschlagen.

Man geht wie folgt vor:

- Ordne die im Text auftreten den Zeichen absteigend nach Häufigkeit des Vorkommens in eine Tabelle.

- Erzeuge über den letzten bei den Zeichen (nach dieser Ord nung) einen Knoten des Bau mes, der mit der summierten Häufigkeit beider Zeichen be haftet wird.

- Lösche die letzten beiden Zei chen aus der Tabelle, und sor tiere den neuen Knoten ein.

- Führe dieses Verfahren fort, bis nur ein Eintrag in der Ta belle verbleibt. Mit diesem letz ten Element hat man die Wurzel des Codebaumes erzeugt.

Die Vorgehensweise sieht zu nächst noch etwas unklar aus, an einem Beispiel wird sie aber schnell deutlich.

### Entropie

Was sucht der ominöse Begriff 'Entropie', der meist unverstan den in der Thermodynamik sein Unwesen treibt, hier in unseren Codebäumen? Ganz einfach, Entropie ist ein Maß für die Ordnung oder besser gesagt Un ordnung einer Verteilung. Da bei ist es im Prinzip gleichgültig, ob es sich um die Energievertei lung von Atomen und Molekü len handelt oder um die Vertei lung von Zeichen in einem Text.

Aber dabei interessiert den In formatiker eigentlich nicht die Häufigkeit von Zeichen, son dern die Informationen, die da mit verknüpft sind. Und die In formation ist offensichtlich um so größer, je seltener ein Zeichen vorkommt, da dann der Über raschungswert höher ist.

Man hat sich nun darauf geei nigt, den Informationsgehalt, den ein einzelnes Zeichen inner halb eines Textes oder einer Nachricht besitzt, nicht direkt durch seine reziproke Auftritts wahrscheinlichkeit zu definie ren, sondern davon den Log arithmus (zweckmäßigerweise zur Basis 2) zu nehmen. Als Maßeinheit dient das kleinge schriebene (!) bit.

 $I = Id (1/p<sub>i</sub>)$  $= -ld (p_i)$ 

Ein Zeichen mit 20 Prozent Wahrscheinlichkeit  $(p_i = 0, 2)$ trägt demnach eine Information von -  $Id(0,2) = 2,322$  bit, bei 10 Prozent ergibt sich die größere Information von 3,322 bit.

Um den mittleren Informa tionsgehalt aller vorkommen den Zeichen zu bestimmen, muß man die jeweiligen Informatio nen gewichtet mit der zugehöri gen Wahrscheinlichkeit auf summieren, also

 $H = -\Sigma p_i$  ld  $(p_i)$ 

Und genau diesen gemittelten Informationsgehalt nennt man Entropie!

Wenn man die Zeichen nun bi när kodiert, kann die mittlere Wortlänge des Codes ohne In formationsverlust nie kleiner

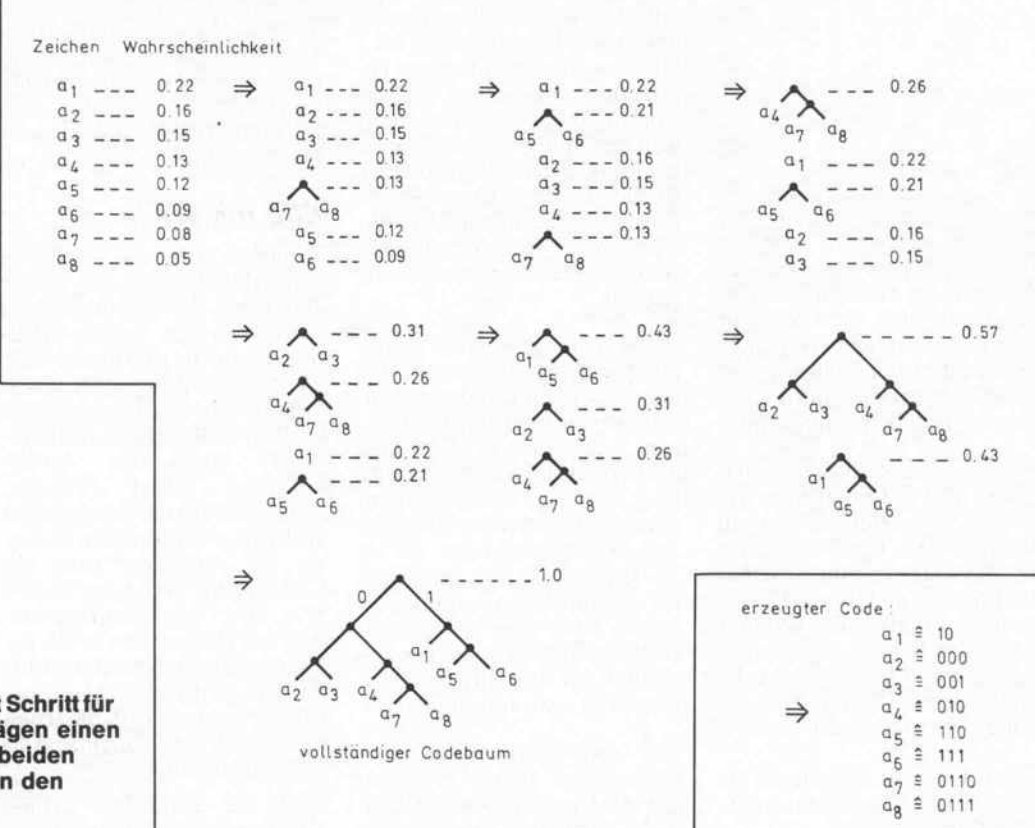

Der Huffman-Algorithmus ordnet Schritt für Der Huffman-Algorithmus ordnet Schritt für<br>Schritt den letzten beiden Einträgen einen Knoten zu, mit der Summe der beiden Wahrscheinlichkeiten. . . bis man den kompletten Codebaum mit der Wahrscheinlichkeit 1 hat.

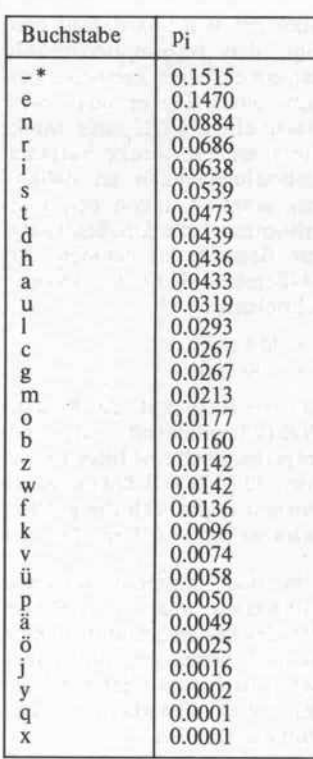

\* Zwischenräume und Interpunk tionen

Die Häufigkeit der Buchstaben in der deutschen Sprache (nach Bauer, Goos, Informatik Teil 1, Springer-Verlag, 1973).

werden als die Entropie. Die Differenz zwischen mittlerer Wortlänge und Entropie ist demnach ein Maß für die Güte der Kodierung, denn je mehr dem der Entropie angleicht, desto besser ist kodiert worden (im Sinne der Datenkompression).

Der Codebaum wird bewertet, indem man die Pfadlängen gewichtet, das heißt, die Anzahl der Bits eines Codewortes mit der Häufigkeit eines Zeichens multipliziert und durch die Ge samtanzahl aller Zeichen des Textes dividiert. Die Summe der gewichteten Pfadlängen ist die Maßzahl, die der Entropie ge genübergestellt werden kann.

Damit führt die im Beispiel er zeugte Kodierung auf eine mitt lere Pfadlänge von:

mit der Entropie  $H = 2,884$  bit, somit ist unsere Kodierung sehr gut.

Um einen absoluten Vergleich zu haben: ein damit kodierter Text von 100 Zeichen hat eine Länge von 291 Bit, in 8-Bit-ASCII kämen immerhin 800 Bit zusammen.

#### Kompressionsdruck

Bei normalen Text-Files liegt die Entropie zwischen 4 bit und 6 bit, so daß die reine Textka pazität einer Hard-Disk, einer Backup-Diskette oder eines Spoolers um 30 bis <sup>100</sup> Prozent mit Hilfe eines Huffman-Coders/Decoders gesteigert werden kann. Zur Vereinfa chung arbeitet man dabei mei stens mit einer festen Tabelle für die Zeichenwahrscheinlichkeit, die die Code-Erzeugung in nur einem Durchgang gestattet. Dann ist der Code allerdings nicht notwendigerweise opti mal, sondern hat in der Regel ein paar Prozent 'Informations verschwendung'.

Wer auch Maschinenpro gramme komprimieren will, muß mit einem schlechteren Wirkungsgrad rechnen. Typi sche Z80- und 8086-Programme haben eine Entropie von 6 bis <sup>7</sup> bit. Nur Message-Overlays lie gen erheblich darunter. Die En tropien von Screencopies kom men wegen der vielen dominie renden Nullen meist' sogar unter ein bit. Der auf Einzelzeichen beruhende Huffman-Algorith mus kann aber keine mittlere Wortlänge kleiner als eins er zeugen.

Wenn man hier noch weiter komprimieren möchte, sollte man oft vorkommende Zeichen folgen mit in die Tabelle aufneh men und damit in den Huffman-Algorithmus gehen. Hier wird aber der Kodieraufwand etwas groß, zumal ein einfacher Byte-Wiederhol-Zähler (et <sup>1</sup> 1/ 86 'Daten-Ballast raus!') schon für eine gute Datenkompression sorgen kann (das dort vorge stellte Programm kommt im Ex tremfall auf eine mittlere Wort länge von etwa 160 Millibit).

Ein code-optimierendes Be triebssystem könnte zwischen den diversen Text-Files (PAS, ASM, TXT etc.), Screencopies

und COM-Files unterscheiden und auf entsprechende Tabellen zurückgreifen.

### **Huffman** und Pascal

Die hier vorgestellten Kodierund Dekodier-Programme in Turbo-Pascal beschränken sich allerdings nur auf Text-Files. Wer auch Binärcode kompri mieren möchte, kann in MS-DOS-Turbo die entspre chende Datei als 'File of Byte' definieren und 'Zeichen' als Byte. CP/M-ler müssen hinge gen das Lesen/Schreiben von<br>Diskette mit Hilfe von Diskette mit Hilfe von Blockread/-write was dann aber die Diskettenzu griffe wesentlich beschleunigt. Die beiden Turbo-Programme stellen schöne Beispiele dar, wie man sinnvoll mit Zeigern und Rekursionen (unter CP/M-80 das {\$a-} nicht vergessen !) ar beiten kann. Ziel war es nur, den Speicherbedarf des erzeugten Code-Files nach Möglichkeit wesentlich geringer als den des ursprünglichen ASCII-Files zu bekommen. Auf Geschwindig keit kam es dabei nicht an. So dauert das Kodieren und insbe sondere das Dekodieren von etwa 10 K Byte Text schon einige Minuten. Eine RAM-Disk wirkt dabei übrigens reichlich zeitsparend. Für eine Anwen dung im Spooler, Hard-Disk-Treiber und so weiter sind also noch die Maschinensprache-Programmierer gefordert, um zu 'vernünftigen' Umkodierzei ten zu kommen.

# Eile mit Weile

Zunächst wird das Text-File einmal komplett gelesen, um die Häufigkeit der vorkommenden Zeichen in eine Tabelle einzu tragen. Auf die wird dann rekursiv der Huffman-Algorithmus losgelassen, der den erzeugten Code in einer String-Tabelle, in diziert durch die ASCII-<br>Ordnung, ablegt (Tabelle Ordnung, ablegt Erzeugen). Da die Häufigkeiten als Integer-Großen (also kleiner als 216) auftreten, kann ein Code-String höchstens ld  $(2^{16})$ <br>+ 1, also 17 Zeichen lang werden. Als Information erhält der Benutzer Entropie und erreichte Daran kann man dann schon ablesen, ob sich der ganze Auf wand auch lohnt.

Statt der länglichen String- Tabelle wird - wiederum rekur

siv - der Baum in geschickter Form im Code-File abgelegt. Dazu wird der Codebaum durchlaufen und für jeden Kno ten eine <sup>l</sup> sowie rekursiv der linke und rechte Unterbaum ausgegeben. Wird ein Blatt er reicht, legt das System eine 0 und anschließend das Zeichen, kodiert in Acht-Bit-ASCII, in das Code-File ab. Damit belegt ein Binärbaum mit n Blättern, der offensichtlich n-1 Knoten besitzt, nur  $(8+1)n + n-1 =$ 10n-1 Bit.

Mit diesem Baum kann zur De kodierung dann einfach für je des gelesene Bit solange im Bi närbaum nach rechts oder links verzweigt werden, bis ein Blatt erreicht und somit ein Zeichen erkannt und dekodiert ist.

Nachdem also Anzahl der Zei chen sowie das Kodierungs schema im Code-File abgelegt sind, wird das Text-File zeichen weise gelesen und kodiert. Be sonderheit dabei: da nur byte weise in das File geschrieben werden kann, ist im Kodie rungsprogramm die Prozedur 'Bit\_Schreiben' enthalten, in der das auszugebende Bit erst in die Puffervariable 'akt\_Byte' an die Position gesetzt wird, die die Variable 'akt\_Bit' angibt (ein Trick, den der Autor dem ange gebenen BYTE-Artikel ent nommen hat).

Der Umgang mit den beiden Programmen ist denkbar ein fach, das Kodierprogramm er fragt den Namen des Text-Files und erzeugt als 'File of Byte' ein Code-File mit der Extension .COD; das schließlich deko dierte Text-File bekommt die Kennung .TXT - und wenn alles richtig gelaufen ist, müßten Ur sprungs- und rückübersetzter Text lOOprozentig übereinstim men.

#### Literatur

Huffman, D. A., A Method for the Construction of Minimum Redundancy Codes, PROC. IRE 40, No. 10, 1098-1101 (1952)

Ingels, F. M., Information and Coding Theory, International Textbook Company, 1971

Heise, Quattrocchi, Informa tions- und Codierungstheorie, Springer-Verlag, 1983

Berstel, J., D. Perrin, Theory of Codes, Academic Press, 1985

Amsterdam, J., Data Compres sion with Huffman Coding, BYTE, No. 5, 99- 108 (1986)

# **Information+Wissen**

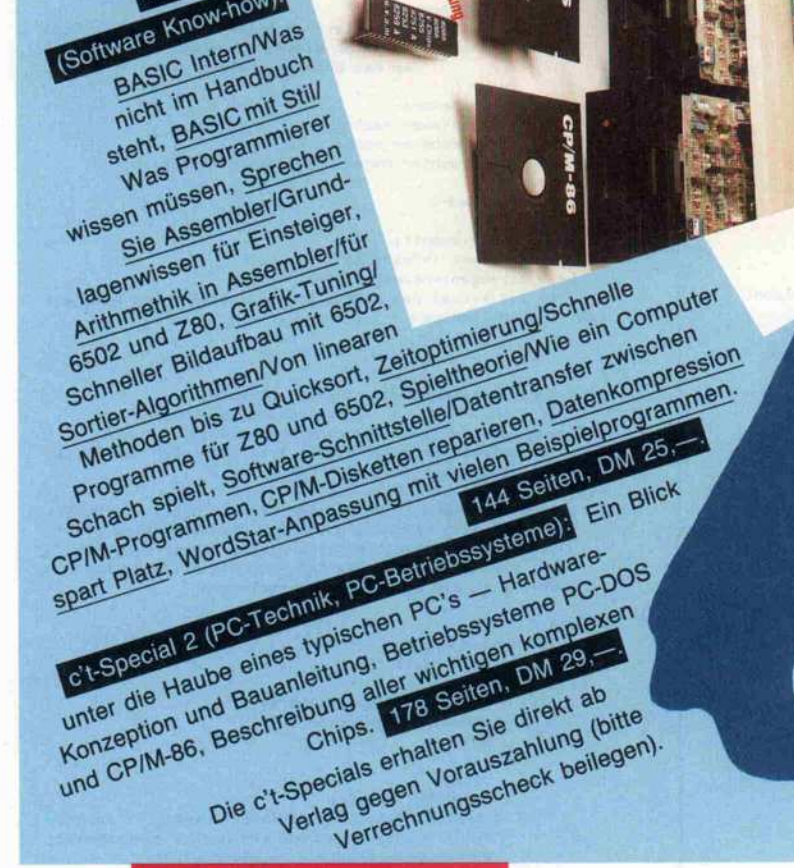

理斯

ecla

c't-Special 1

(Software Know-how)

S

**Second** 

Verlag Heinz Heise GmbH · Bissendorfer Str. 8 · 3000 Hannover 61 · Tel. (05 11) 53 52-0

#### Software-Know-how

```
program huffman;
  rogram nurrman;<br>C Programm zur Codierung eines ASCII-Files nach dem<br>Huffman- Algorithmus.<br>Autor: Frank Streichert, Juni 1986 )
 type eintrag
                      = (blatt, knoten);
       ptrnode
                      = ^{\circ} node;
                      = record
       node
                           ptrl, ptrr:ptrnode;
                           anz:integer;
                           case artieintrag of blatt:
                           (ASCII:0. .255)end:
       tabelle
                      = array[0..255] of node;
       string20 = string[20];<br>CodeTabelle = array[0..255] of string20;
  var feld
                      : tabelle;
       tafel
                      : CodeTabelle;
       zeichen
                      : char:
                      : integer;
       zaehler, i
                      : text;
       ouelle
                      : file of byte;
       ziel
       wurzel
                      : ptrnode:
       entropie
                      : real:
       mittelpfad : real;
 procedure File_Deffnen;
   liest den Namen des zu kodierenden Files ein und oeffnet
   dieses als quelle und das Codefile als Ziel, in das
   uebersetzt wird.
   quelle, ziel : text sind globale Groessen }
 var OK
                            : boolean:
     quellname, zielname : string[30];
 begin
    repeat
        writeln:
        write('Codiere das File: ');
        readln(quellname);<br>assign(quelle,quellname);
        (SI-) reset(quelle) (I+);<br>OK:=(IOResult=0);
        if not OK then
           writeln('File ',quellname:length(quellname),<br>' nicht vorhanden');
    until OK;<br>if pos('.'.quellname))0 then
        zielname:=copy(quellname, 1, pos('.', quellname))+'cod'
    else
       zielname:=zielname+'.cod';
    writeln("File ',quellname:length(quellname),<br>"wird in ',zielname:length(zielname),<br>"webersetzt');
    assign(quelle, quellname);
    assign(ziel, zielname):
    reset (quelle);
rewrite(ziel)<br>end; { File_Deffnen }
procedure sort(var feld:tabelle;max:integer);
( BubbleSort, es wird absteigend nach Anzahl sortiert )
var index
                 : integer:
     getauscht : Boolean;
    function tausche(var a, binode) iboolean;
    var temp : node:
   begin
       temp:=a;
       a:=b:b<sub>1</sub>=temp;
       tausche:=true
   end; { tauschen }
begin
   repeat
       getauscht:=false:
       for index: = max downto 1 do
           if feld[index].anz)feld[index-1].anz then
              getauscht:=tausche(feld[index], feld[index-1])
until not getauscht<br>end; { sort }
```

```
function Baum Erzeugen(feld:tabelle):ptrnode:
 Change of Containst Codebaum nach dem Huffman-Algorithmus und<br>gibt den Zeiger auf die Wurzel des Baumes zurueck }
 var grad
                                                                    : integer;
       neues_element, rechter_nachf, linker_nachf : ^node;
     function reduziere(var feld:tabelle):integer;
     ( Das Feld wird auf die Komponenten reduziert, deren
        zugehoerige Zeichen im Text erkannt wurden.<br>Zurueckgegeben wird die Anzahl der Zeichen >
     var zaehler, i, j ; integer:
     begin
          zaehler:=0;
          for i :=255 downto 0 do<br>if feld[i].anz)0 then zaehler:=zaehler+1
              ar resolutions of the second<br>else for j=1 to 254 do<br>feld[j]:=feld[j+1];
          reduziere:=zaehler-1;
     end: { reduziere }
begin
     grad:=reduziere(feld);
     grad:=requise<br>while grad)0 do<br>( hier ist noch nicht abgefangen, dass ein File nur<br>aus einer Art Zeichen besteht! )
         sort (feld, grad);
         new(rechter_nachf);<br>new(linker_nachf);
         rechter_nachf^:=feld[grad];<br>linker_nachf^:=feld[grad-1];
         with feld[grad-1] do
                    (fasse die letzten beiden Eintraege im Feld<br>zu einem neuen Element zusammen, das erstmal<br>an das Ende des Feldes gestellt wird }
             begin
              art:=knoten;
             ptrl:=linker_nachf;<br>ptrr:=rechter_nachf;<br>anz:=rechter_nachf^.anz+linker_nachf^.anz
         end:
         grad:=grad-1
    end:
    new(neues_element);
    neues_element^:=feld[0];
   Baum_Erzeugen:=neues_element<br>{ Ptr auf Wurzel des Baumes soll zurueckgegeben werden }
end: { Baum Erzeugen }
procedure Tabelle_Erzeugen(wurzel:ptrnode;
var temp:CodeTabelle);<br>< Erzeugt aus dem Codebaum eine Codetabelle, die zur
  Codierung des Textfiles dienen soll und ueber die ASCII-
   Ordnung indiziert wird }
               (nur CP/M 80)
(5a-)a-) (nur CP/M 80)<br>procedure umwandeln(baum_element:ptrnode;bin:string20);<br>{ hangelt sich rekursiv durch den Codebaum, eine linke<br>Verzweigung erzeugt eine '0', eine rechte eine '1',<br>bei Erreichen eines Blattes wird die Bitf
       String in die Codetabelle eingetragen }
    begin
        with baum_element^ do<br>if art()blatt then
                 begin
                 umwandeln(ptrl.bin+'0');
                 umwandeln(ptrr, bin+'1')
                 end
            else
                 begin
               temp[ASCII]:=bin;<br>{ writeln (ascii:4, feld[ascii].anz:6,' ',bin);
                falls Anzeige von Code und Anzahl gewuenscht)<br>entropie:=entropie + feld[ascii].anz
                              * In (feld[ascii].anz/zaehler);
                 mittelpfad:=mittelpfad + length (bin)*anz;
                 end<sub>1</sub>end; ( umwandeln )
(4a+)(Nur fuer CP/M 80)
   procedure init(var tab:CodeTabelle);
   ( Die Codetabelle muss in einen definierten Ausgangszu-
      stand versetzt werden um Fehler bei der Codeausgabe
      auszuschliessen }
```
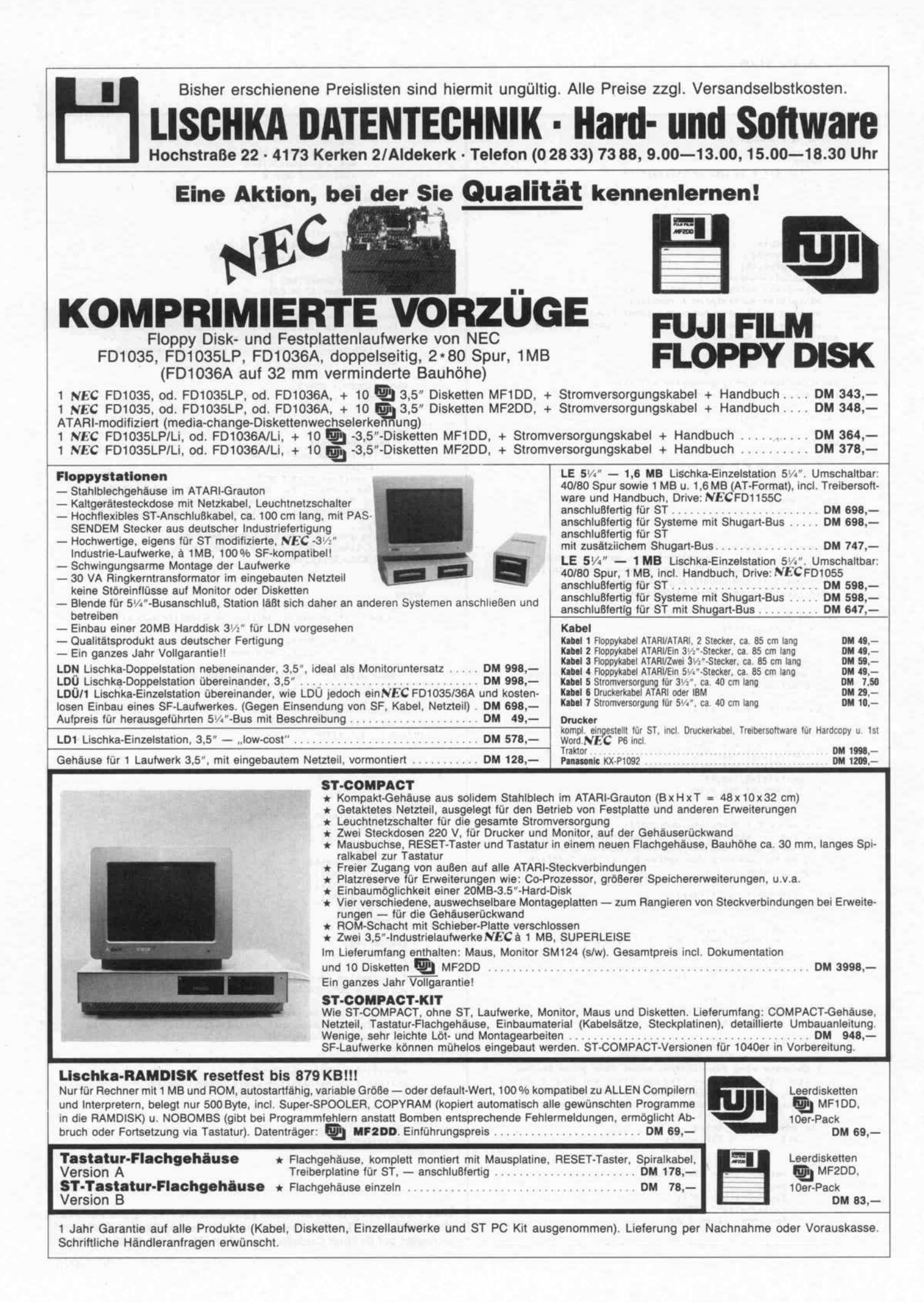

```
var i : integer;
                                                                                                      begin
                                                                                                      str(zahl \mod 2, bit);begin
                                                                                                      Bit_Schreiben(bit);
       for i := 0 to 255 do tablil:=''
                                                                                                      zahl:=zahl div 2
    end;
                                                                                                      end
                                                                                                  end
                                                                                              else
                                                                                                  begin
begin
                                                                                                  Bit Schreiben('1'):
   init (temp);
                                                                                                  Baum_Schreiben(zeiger^.ptrl);
    entropic := 0Baum_Schreiben(zeiger^.ptrr)
   mitted of ad:=0:
                                                                                               end
    umwandeln(wurzel,'');
                                                                                           end; { Baum_Schreiben }
   entropie:=-entropie / zaehler / ln (2);<br>mittelpfad:=mittelpfad / zaehler;
                                                                                       (s_{a+1})(nur fuer CP/M 80)
   writeln ('Entropie der Verteilung: ',entropie);<br>writeln ('Mittlere Codelaenge : ',mittelpfac
                                                                                           procedure Code_Schreiben(var tafel:CodeTabelle);<br>{ Codierung der Zeichen des Textfiles, indem fuer jedes
                                           : ', mittelpfad);
end; { Tabelle_Erzeugen }
                                                                                             Zeichen aus der Code_Tabelle, indiziert Ueber die
                                                                                             ASCII-Ordnung, der neue Code geholt und ausgegeben
                                                                                             wind)
function zwei_hoch(exponent:byte):byte;
                                                                                           var zeichen : char:
{ Berechnet Zweierpotenzen }
                                                                                                        : byte;
                                                                                                index
var i.erg : byte:
                                                                                           benin
begin
                                                                                              reset (quelle);
    erg: = 1;while not EOF (quelle) do
    for i:=1 to exponent do
                                                                                                  begin
                                                                                                  read(quelle,zeichen);
       erg:=erg*2;
    zwei_hoch:=erg
                                                                                                  For index:=1 to length(tafelCord(zeichen)]) do<br>{ BinLrcode bitweise schreiben }
end: { zwei hoch }
                                                                                                   Bit_Schreiben(copy(tafel[ord(zeichen)], index, 1))
                                                                                              ends
                                                                                              while akt_Bit)@ do Bit_Schreiben('0')<br>{ letztes Byte mit '0' auffOllen }
procedure Code_Ausgabe(var tafel:CodeTabelle;
anzahl:integer; wurzel:ptrnode);<br>Anzahl der gelesenen Zeichen, Codebaum und erzeugter )
                                                                                           end; { Code_Schreiben }
  Code wird in das Codefile geschrieben.<br>quelle,ziel : text sind globale Groessen }
                                                                                       begin
                                                                                           Anzahl Schreiben(anzahl):
var akt Bit : 0..7:
                                                                                           ( Anzahl der gelesenen Zeichen in Codefile schreiben )
     akt_Byte : byte;
                                                                                           akt_Bit:=0; akt_Byte:=0;<br>writeln ('Start Baum_Schreiben');
   procedure Anzahl_Schreiben(anz:integer);
                                                                                           Baum Schreiben(wurzel):
    ( Schreibt die Anzahl der gelesenen Zeichen in das
                                                                                           { Baum wird in Codefile geschrieben }
      Codefile )
                                                                                           writeln ('Start Code_Schreiben');
    var hibyt. lobyt : byte:
                                                                                           Code_Schreiben(tafel);
                                                                                           ( Quellfile wird codiert in Codefile geschrieben )
   begin
                                                                                       end; ( Code_Ausgabe )
       hibyt: = anz div 256;
       write(ziel,hibyt);1obyt: = anz mod 256:
        write(ziel, lobyt)
   end; { Anzahl Schreiben }
                                                                                       begin
                                                                                           ( Initialisieren des Feldes )
   procedure Bit_Schreiben(chrichar);
                                                                                           for i:=0 to 255 do<br>with feld[i] do
   (Character wird in 0 oder 1 umgewandelt und in<br>Abhaengigkeit von akt_Bit entsprechend in akt_Byte
                                                                                                  begin<br>art:=blatt;
     gesetzt, das nach dem achten Bit in das Codefile<br>geschrieben wird >
                                                                                                  ptr1:=ni1;ptrri=nilvar bit, fehler : integer:
                                                                                                  ASCII1 = i;anz := 0begin
                                                                                              end:val(chr.bit.fehler);
       akt_Byte:=akt_Byte+zwei_hoch(7-akt_Bit)*bit;
                                                                                           zaehler:=0;
       if akt Bit=7 then
                                                                                           File_Deffnen;
          begin
          write(ziel, akt_Byte);
                                                                                           ( Auszaehlen der Zeichen des Textfiles )
          akt_Bit:=0;<br>akt_Byte:=0 end
                                                                                           while not EOF (quelle) do
                                                                                              begin
       else akt Bit: = akt Bit+1
                                                                                                  read(quelle, zeichen):
   end; { Bit_Schreiben }
                                                                                                  feldford(zeichen)].anz:=feldford(zeichen)].anz+1;
                                                                                                  zaehler:=zaehler+1
          (nur fuer CP/M 80)
(8a-)end:
   procedure Baum_Schreiben(zeiger:ptrnode);
                                                                                           writeln ('Nun wird der Baum gepflanzt');
   ( Codebaum wird durchlaufen, wobei fuer jeden Knoten<br>eine '1', danach rekursiv der linke und rechte Unter
                                                                                           wurzel:=Baum_Erzeugen(feld);
                                                                                           writeln ('Seine Blaetter liefern den Code');<br>Writeln ('Seine Blaetter liefern den Code');<br>Tabelle_Erzeugen(wurzel,tafel);
     baum, fuer jedes Blatt eine '0', gefolgt vom Code<br>(ASCII) des entsprechenden Zeichens ausgegeben wird }
                                                                                           Code_Ausgabe(tafel, zaehler, wurzel);
                                                                                           writeln ('Das wars');
   var index, zahl : byte;
                                                                                           close(quelle);: string[1]:
        bit
                                                                                           close(<i>right</i>)end.
   begin
       if zeiger^.art = blatt then
          begin<br>Bit_Schreiben('0');
          zahl:=zeiger^.ASCII;<br>for index:=1 to 8 do
                                                                                 Das Kodierprogramm ermittelt zunächst die Häufigkeitsverteilung
                                                                                 der Zeichen im Textfile, bestimmt dann den optimalen Code und
                                                                                 schreibt schließlich Codebaum und kodierten Text auf Diskette.
```

```
program decodieren;
( Programm zum Decodieren des nach dem Huffman-Algorithmus<br>codierten Files.
  Autor : Frank Streichert, Juni 1986 }
type eintrag = (blatt, knoten);<br>ptrnode = \hat{ }node;<br>node = record
                  ptrl, ptrr:ptrnode;
                  case art:eintrag of blatt: (ASCII:0..255)
     end<sub>1</sub><br>binaer = 0.1110...71var akt_Bit
    bit
                    : binaer;
    akt_Byte
                    : byte;
    anzahl, i
                    : integer;
    wurzel, zeiger
                      ptrnode;
                    \cdotcodefil
                    : file of byte:
    txtfil
                    : text;
function zwei hoch (exponent:byte):byte;
var i, erg: byte;
begin
   erg: = 1:for i := 1 to exponent do
      erg:=erg*2;
   zwei_hoch:=erg
end; Czwei_hochfunction Anzahl_Leseniinteger;<br>{ liest aus dem Codefile die ersten beiden Bytes und in-
  terpretiert sie als Anzahl der zu decodierenden Zeichen)
var hibyt, lobyt:byte;
begin
   read(codefil, hibyt);
   read(codefil, lobyt);
   Anzahl_Lesen:=hibyt*256+lobyt
end; { Anzahl_Lesen }
function Bit_Lesen:binaer;
{ liest ein Byte aus dem Codefile und gibt ein Bit daraus
  zurueck.
  Globale Variablen sind
                  akt_Byte : byte
                                       aktuelles Byte
                  akt_Bit : byte
                                       Position des naechsten<br>zu lesenden Bits }
var erg:byte;
    bit:binaer;
begin
   if akt_Bit=7 then
   if not EOF(codefil) then
          read(codefil, akt_Byte);
      akt Bit:=0 end
   else akt_Bit:=akt_Bit+1;
   erg:=akt_Byte;
   for i:=7 downto akt_Bit do
      begin
       bit: merg mod 2;
       erg:=erg div 2
   end:
   Bit Leseni=bit
end; { Bit_Lesen }
(s_{a-1})procedure Baum Lesen(var zeiger:ptrnode):
( rekonstruiert den Codebaum, indem, analog zur Prozedur
  Baum Schreiben, rekursiv ein Codebaum erzeugt wird }
var bit:binaer;
    i : integer:
begin
   bit:=Bit_Lesen;
   if bit=1 then
      with zeiger<sup>^</sup> do
          begin
```

```
art:=knoten;
           new(ptrl); new(ptrr);
          Baum Lesen(ptrl);
           Baum_Lesen(ptrr)
       end
   else
       with zeiger<sup>^</sup> do
          begin
          art: =blatt;ASCII := 0;<br>for i := 0 to 7 do
              ASCII:=ASCII+Bit_Lesen*zwei_hoch(i);
          ptr1:=nil1ptrri=ni1end
end; { Baum_lesen }
(*a+)procedure File_Deffnen;
( liest den Namen des zu dekodierenden Files ein und<br>oeffnet dieses als Quellfile und das ASCII-File als
  Zielfile, in das Obersetzt wird )
var OK
                           : boolean;
    quellname, zielname : string[80];
begin
     repeat
       writeln:
       write('Decodiere das File: ');
       readIn(quelIname);
       assign(codefil.quellname);
      (1)<br>($I-} reset(codefil) (1+);<br>OK:=(IOResult=0);
       if not OK then
          writeln('File ', quellname: length(quellname),
                    ' nicht vorhanden'):
     until OK;
  if pos('.', quellname))0 then
       zielname:=copy(quellname, 1, pos('.', quellname))+'txt'
   else
       zielname:=zielname+'.txt';
   writeln("File ",quellname:length(quellname),<br>"wird in ",zielname:length(zielname),<br>"uebersetzt");
   assign(codefil, quellname);
   assign(txtfil, zielname);
   reset (codefil);
    rewrite(txtfil)
end; { File_Oeffnen }
begin
   File_Deffnen;
                                ( erstmal die Files oeffnen )
   anzahl:=Anzahl Lesen:
   ( wieviel Zeichen waren im urspruenglichen
                                 ASCII-File enthalten? )
   akt Bit: = 7:{ akt_Bit vorbesetzen }
   new(wurzel);
   Baum_Lesen(wurzel);
                             { Codebaum wiederherstellen }
    ( File wird rekonstruiert, indem bitweise das Codefile
       selesen und im Baum von der Wurzel ausgehend<br>solange der entsprechende Pfad verfolgt wird, bis<br>ein Blatt erreicht und somit ein Zeichen erkannt
       und dekodiert ist )
   for i==1 to anzahl do
       begin
       zeiger:=wurzel;
       while zeiger".art Oblatt do
          begin
          bit:=Bit_Lesen;
           if bit=1 then zeiger:=zeiger^.ptrr
          else zeiger: = zeiger^.ptrl
       end:
       write(txtfil, chr(zeiger^.ASCII))
      ( dekodiertes Zeichen in neues ASCII-File schreiben )
   end:
   close(txtfil):
   close(codefil)
end.
```
Da es den fertigen Codebaum von Diskette holt, ist das Dekodierprogramm zwar erheblich kürzer als das Kodierprogramm, dennoch braucht es länger, um den Ursprungstext wieder zu Æ rekonstruieren.

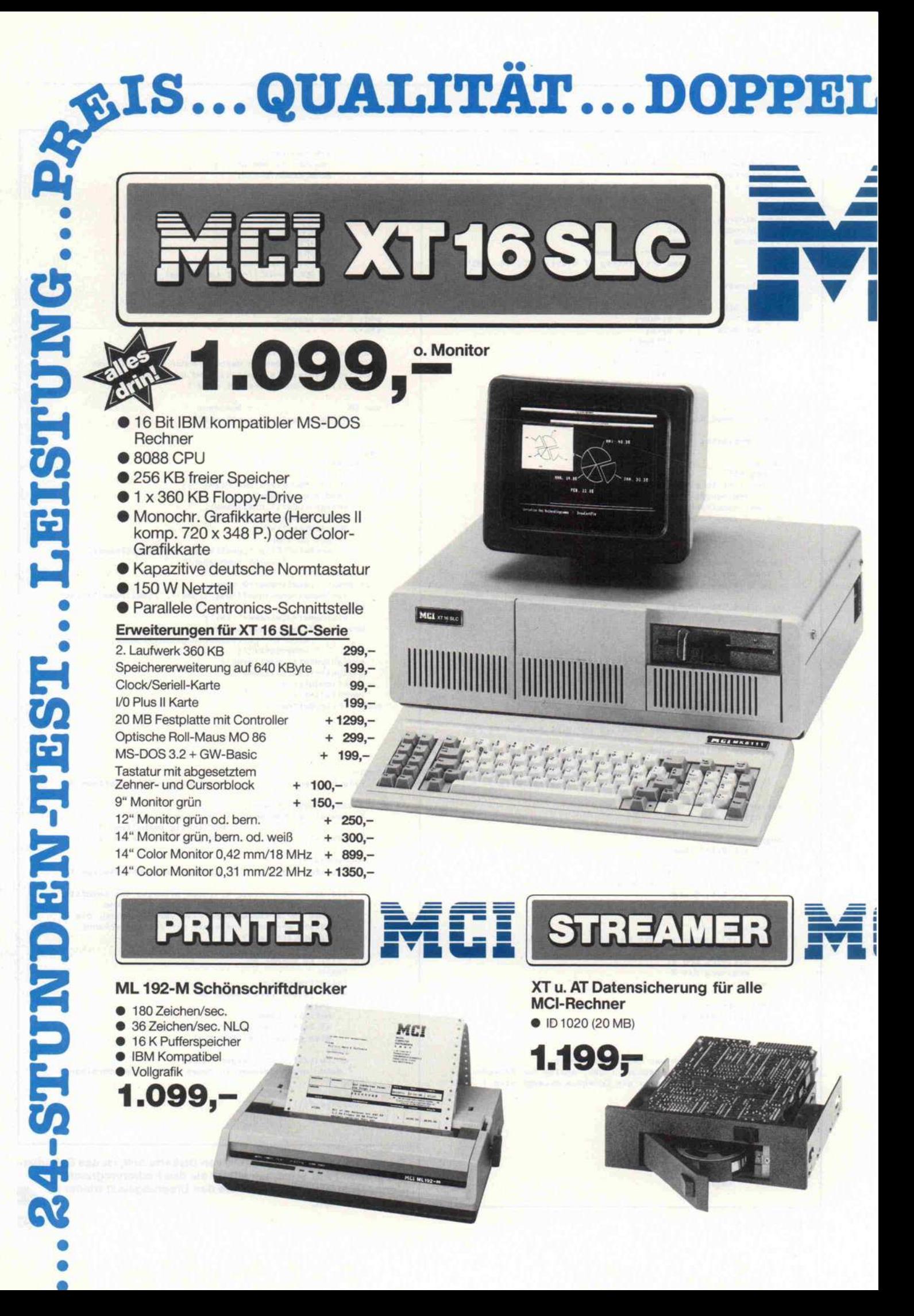

# GARANTIE. . . KOMPATIBEL.

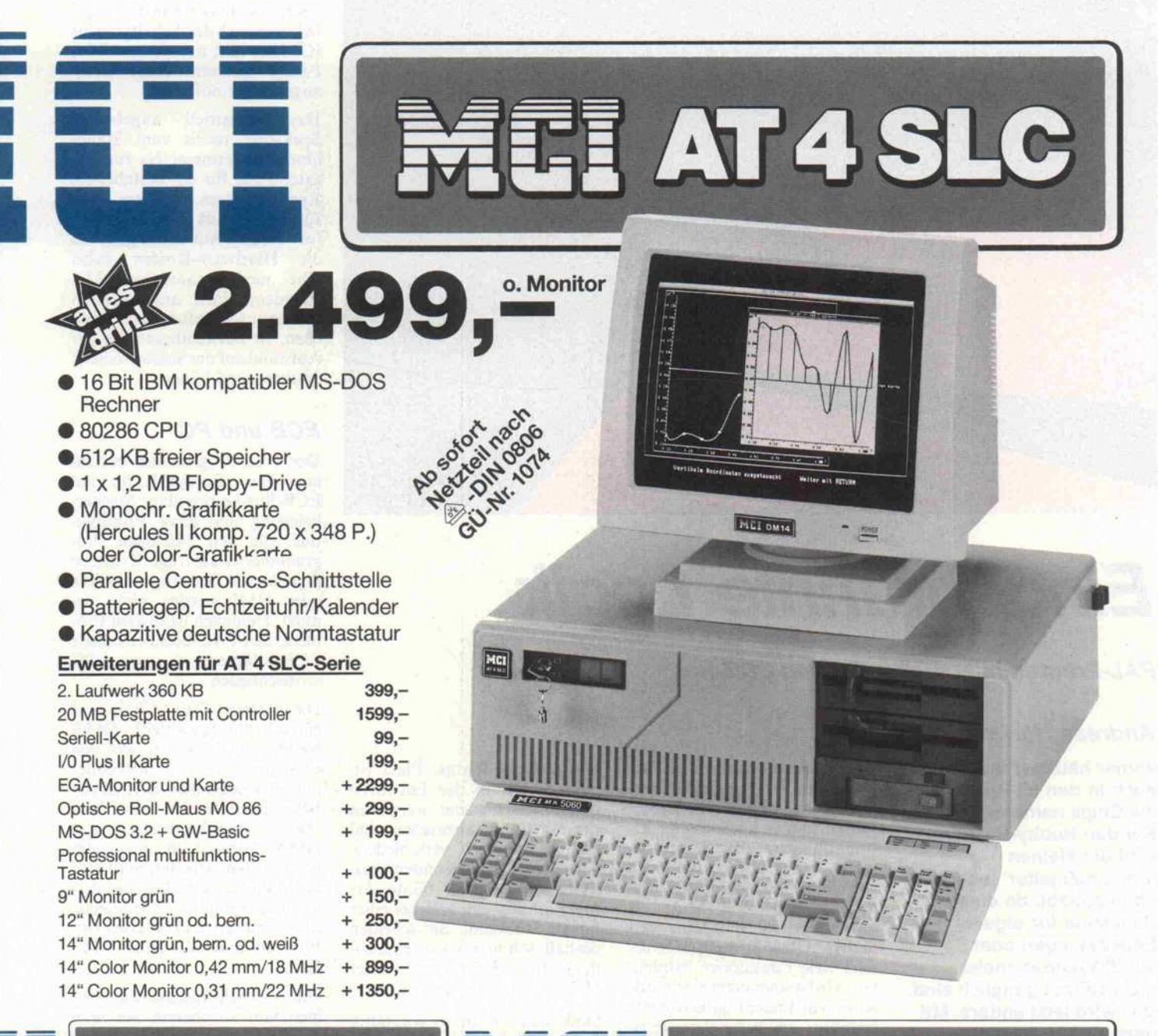

Hochauflösendes Colorset

EGA

● EGA Monitor EGM-7 + EGA Karte Auflösung

320 x 200 (CGA Mode) 640x350 (EGA Mode)

2.499,-

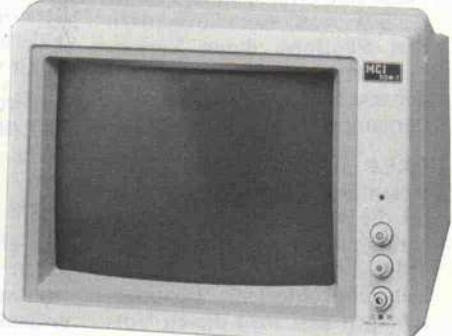

J.-W.-Lindlar-Straße 8-3 · 5060 Bergisch Gladbach 2 Fax: (02202) 31009 -Telex: 8873518 Telefon: (022 02) 3 10 07 y

Auf alle Geräte 12 Monate Garantie. Änderungen, die technischen Verbesserungen dienen, vorbehalten. Nach der Pang Vo. v. 14. 3. 85 sind wir bei Angeboten gegenüber dem Endverbraucher zur Angabe der Preise incl. MwSt. verpflichtet. Preise gültig ab 1. 12. 86. Lieferzeit und Lieferbedingungen auf Anfrage. MCI MICRO COMPUTER INSTRUMENTS GMBH eingetragen AG Bergisch Gladbach · HRB 2575 · Herstellung und Vertrieb von Mikrocomputern · 5060 Bergisch Gladbach 2 · J.-W.-Lindlar-Straße 8

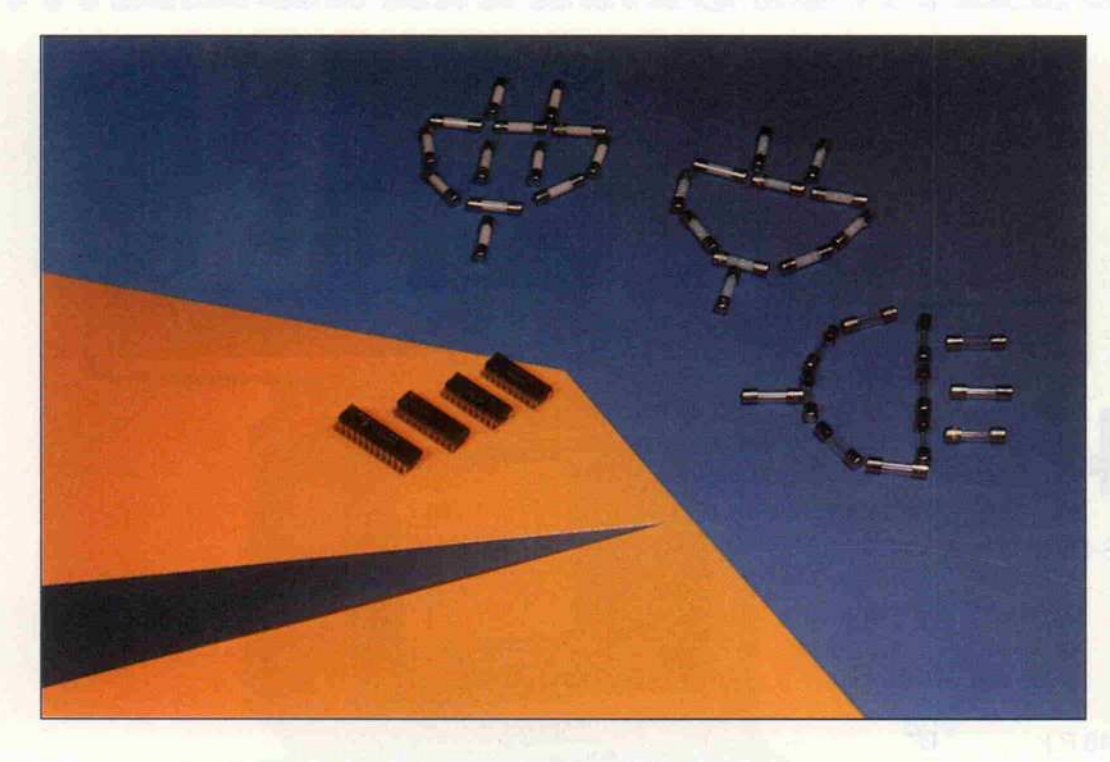

# Eingebrannte Logik

### PAL-Programmiersystem für den ECB-Bus

#### Andreas Horstmann

Immer häufiger tauchen auch in den c't-Projekten die Chips namens PAL auf. Bei den Hobby-Bastlern sind die kleinen 'Universalgatter' jedoch oft unbeliebt, da diese Bausteine für eigene Entwicklungen oder Modifikationen meist nicht sehr zugänglich sind. Das wird jetzt anders: Mit dem c't-PAL-Brenner kann man sich preiswert und komfortabel seine PALs selber brennen. Nicht nur reinrassige ECB-Rechner kommen als Brennhilfe in Frage, auch PCs sind über den ECB-Adapter aus c't 12/86 mit von der Partie. Eine systemübergreifende Software in Turbo-Pascal macht's möglich. Und das Entwicklungspaket aus Assembler, Disassembler, Brennprogramm und so weiter kann sich sehen lassen.

Der große Fortschritt in der Hoch- und Höchstintegrationstechnik hat uns in den letzten Jahren immer komplexere, lei stungsfähigere Bausteine be schert. Baugruppen, die noch vor einiger Zeit komplette Pla tinen füllten, sind heute als hochintegrierte Bausteine ver fügbar. Obwohl diese ICs be reits viele Funktionen beinhal ten, wird immer noch eine große Anzahl diskreter Logikelemente benötigt, um beispielsweise ei nen Mikroprozessor oder einen Controller mit seiner Umwelt zu verbinden.

Wer selbst schon einmal eine Peripheriekarte entworfen hat, kennt die Probleme, die bei der Dekodierung verschiedener Steuersignale auftreten. Die Aufgabe ist an sich immer die gleiche. Eine Reihe bereits fest stehender Signale muß nach ge wissen logischen Gleichungen zu neuen Signalen verknüpft werden. Im allgemeinen hilft man sich in einem solchen Fall mit den Standardgattern der 74xx-Familie.

Was aber, wenn fünf ICs benö tigt werden, aber nur noch für eins auf der Platine Platz ist, oder bereits in der Entwurfs phase verschiedene Versionen der Schaltung abzusehen sind (zum Beispiel verschiedene Adreßbereiche)? Kundenspezi fische Schaltungen (Gate Ar rays) lohnen sich erst bei einer hohen Stückzahl. Sie scheiden deshalb schon aus Kostengrün den für Kleinserien oder Hobby-Anwendungen aus.

Und wehe, in die so sorgfältig überprüfte Schaltung hat sich schließlich doch ein Fehler ein geschlichen. Ein fälliges Re design der Platine kommt teuer und kostet viel Zeit. Abhilfe in allen diesen Fällen bringt der Einsatz der sogenannten PALs. Diese Bausteine beinhalten eine Anzahl von Standardgattern und Flipflops, deren Verbin dung untereinander der Anwen der erst in einem Programmier vorgang endgültig festlegt.

PALs haben darüber hinaus wesentlich kürzere Laufzeiten als die entsprechende Realisie rung mit Standardbausteinen. Jeder, der sich schon einmal mit Laufzeitproblemen herumge schlagen hat, wird diesen Vor

teil zu schätzen wissen. Wie aber, so stellt sich nun die Frage, bekomme ich den Schaltplan ins 1C? Hier hilft nur ein spezielles PAL-Programmiergerät nebst zugehöriger Software.

Das industriell angebotene Spektrum reicht vom Stand alone-Programmer bis zur Zu satzplatine für ein bestehendes Rechnersystem. Letztere Aus führung eignet sich besonders für Hobby-Anwendungen, da die Hardware-Kosten dabei sehr niedrig ausfallen. Um trotzdem einen annehmbaren Bedienungskomfort zu errei chen, ist notwendigerweise der Aufwand aufder Software-Seite entsprechend höher.

# ECB und PC

Der PAL-Programmer besteht aus einer Europa-Karte mit ECB-Bus-kompatibler Stecker belegung und einer Frontpla tine, die den 24poligen Pro grammiersockel trägt. Kritische Signale wie Interrupts, WAIT oder NMI werden nicht be nutzt. Demnach ist es kein Pro blem, den PAL-Brenner mittels ECB-Adapter auch an einen PC anzuschließen.

Die Interrupt-Daisy-Chain wird einfach durchgeschleift. DMA bleibt mit Rücksicht auf den c't 86 und andere ECB-Rechner mit abweichenden BAI/BAO-Belegungen 'außen vor'. Wer aber ausnahmsweise mit DMA-Daisy-Chain in seinem ECB-System arbeitet, muß also noch die entsprechenden An schlüsse verbinden. Alle Signale sind gepuffert und belasten den Bus mit maximal einer TTL-Last.

Um Geschwindigkeitsproble men von vornherein aus dem Weg zu gehen, wurden keine PIOs benutzt, sondern aus schließlich TTL-Bausteine. Die ses Konzept hat zusätzlich den Vorteil, daß nach dem Einschal ten der Versorgungsspannung ein definierter Zustand der Pro grammierlogik vorliegt. Die Zerstörung von Bauteilen durch fehlerhafte Initialisierung wird damit vermieden.

Außerdem beherbergt der PAL-Brenner selbst keine PALs, so daß man nicht mit dem berühmten Huhn-Ei-Effekt zu kämpfen hat.

Da alle Programmierimpulse durch Software-Zeitschleifen realisiert sind, darf das System, in dem der Programmer eingesetzt werden soll, keine regel mäßigen, nicht abschaltbaren Interrupts aufweisen (zum Bei spiel Uhren-Interrupt).

Die Schaltung benötigt nur vier Ein/Ausgabe-Adressen. Diese kann man mittels DIL-Schalter im gesamten Adreßraum des Rechners verschieben. Die ICs l, 2, <sup>5</sup> und 6 erzeugen aus den Adressen und Steuersignalen des ECB-Bus die Auswahlsi gnale für die Latches 1C 9, 10 und 11. Durch diese Register werden die Eingangs- und Pro duktzeilen adressiert. Außer dem steuern sie die Spannungs erzeugung für VCC, Clock und L/R des PALs. Die Reset-Schaltung mit 1C <sup>8</sup> bringt nach Anlegen der 5-Volt-Versorgung diese Register in einen definier ten Anfangszustand. Die Open-Collector-Dekoder 1C 14 und 17 erzeugen die verschiedenen Spannungspegel zur Aus wahl einer Eingangszeile.

Bei eingeschaltetem T1 liegt an allen Eingangsleitungen über die 1-k-Widerstände eine Spannung von <sup>12</sup> Volt. Schaltet nun ein Ausgang von IC 14 durch, so liegt an der Anode der entspre-<br>chenden 4,7-Volt-Z-Diode 4,7-Volt-Z-Diode Massepotential. An der Ka thode stellt sich dann eine Span nung entsprechend der Z-Spannung der Diode ein (hier etwa <sup>5</sup> Volt). Mit 1C 17 ist es nun möglich, diese Spannung auf 0 Volt herabzusetzen. Da beide Dekoder die gleichen Selek tionssignale benutzen, kann mit IC5 einer der beiden Dekoder gesperrt werden. An jede Ein gangsleitung kann damit durch entsprechende Programmie rung eine Spannung von 0V, 5V oder 12V gelegt werden. Mit T <sup>l</sup> lassen sich die Spannungsquellen bei Bedarf ganz abschalten (zum Einstecken oder Entneh men des PALs).

Die Auswahl eines Produktterms (UND-Verknüpfung) er folgt durch IC12, IC13 und T6 bis T15. Jede Leitung kann unabhängig auf 12V gelegt wer den. Dies ist notwendig, da je nach Beschallung der Clockund OE-Eingänge eine der bei den Matrixhälften adressiert wird. Gleichzeitig dienen die Transistoren zur Erzeugung des Programmierimpulses an den Ausgängen des PALs. Im Ru hezustand liegt an diesen Lei tungen über die 10-k-Wider stände eine Spannung von 5 Volt.

IC15 erzeugt zusammen mit

c't 1987, Heft <sup>l</sup>

IC16 und entsprechenden Z-Dioden die Signalpegel zur Ansteuerung der Clock und L/R-Leitungen. Durch Anlegen von 0V, 5V, 12V oder 19V wird die entsprechende Hälfte der PAL-Matrix selektiert oder die 'last Fuse' programmiert. Ein Auslesen der Matrix ist dann nicht mehr möglich.

Die Versorgungsspannung des PALs wird mit IC22, T16 und T17 erzeugt. Folgende Werte sind programmierbar:

- <sup>5</sup> V für normalen Betrieb
- 4,5 bzw. 5,5 V für Toleranztest -6V zum Brennen der Sicher-
- heits-Fuses
- 12V als Programmierimpuls für die Matrix

Das Lesen der PAL-Matrix er folgt durch die Tri-State-Treiber IC20 und IC21. Bei Freigabe durch CS5 oder CS6 werden die Ausgangsdaten des PALs zum internen Datenbus der Karte durchgeschaltet. Den Tri-State-Treibern sind die Pe gelwandler IC18 und IC19 vorgeschaltet. Sie verhindern, daß

während der Programmierung zu hohe Spannungen an die Ein gänge der ICs 20 und <sup>21</sup> gelan gen.

Die Umschaltung zwischen 20 und 24poligen PALs erfolgt mit Relais A. Beim Programmieren von 20poligen PALs wird Pin <sup>3</sup> der Fassung mit der OE- bzw. Clock-Erzeugung verbunden. Außerdem wird die Betriebs spannungserzeugung auf Pin 22 der Fassung geschaltet.

Ein getakteter Spannungswand ler (IC7) erzeugt die zum Pro grammieren erforderliche Span nung von 19V. Die gesamte Schaltung benötigt zum Betrieb:

- + 5V, ca 250mA
- + 12V, ca 150mA

Die 12-V-Versorgung ist über den Anschluß a13 vorgesehen. Beim ECB-PC-Adapter ist diese Spannung vorsichtshalber je doch nicht an den Bus gelegt. Hier muß man entweder extern 12 Volt zuführen oder sich die Spannung von der Steckzunge B9 auf der Adapterplatine ho len.

nau, zum Einsatz kommen. Bei Beschaffungsschwierigkeiten tut's auch eine selbstgewickelte Spule mit Schalenkern. Die sollte eine Induktivität von 100 - 500 uH aufweisen.

Wer zufällig gerade nicht die In duktivitätsberechnung im Kopf hat: sie ergibt sich aus der Win dungszahl der Spule und dem AL-Wert des Kerns nach der Zahlengleichung:

L (in  $nH$ ) =  $n^2$  \* AL

Der Kern sollte für eine Be triebsfrequenz von <sup>100</sup> kHz ge eignet sein (zum Beispiel Sie mens RM <sup>6</sup> AL 250).

Als nächstes wird IC7 bestückt. Dann kann die Spannungser zeugung getestet werden. Beim Anlegen der Versorgungsspan nung (nur <sup>5</sup> V) muß sich eine Spannung von etwa 19V an Pin 6 von 1C 7 einstellen. Sollte der gemessene Wert zu stark abweichen, so kann man durch Parallelschalten eines Wider standes zu R2 oder R6 die Span nung abgleichen.

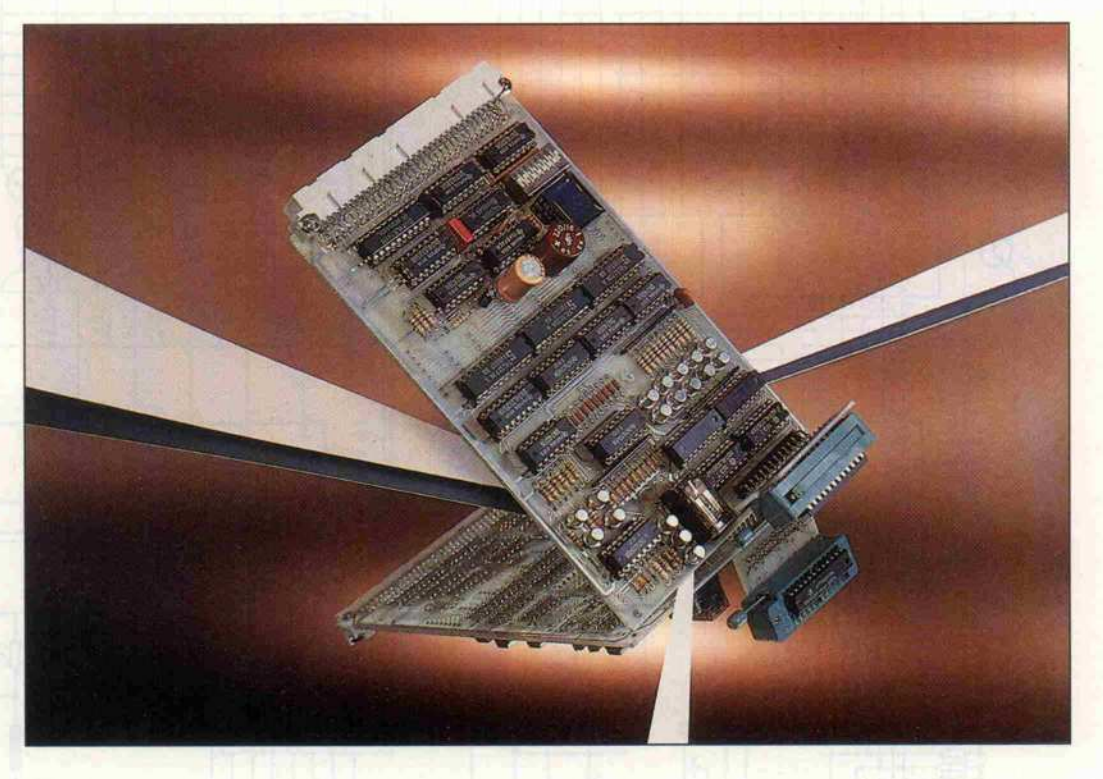

'Direktanschluß' der Adapterplatine - wie hier zu sehen - geht nur mit einem selbstgefertigten Adapter mit gespiegeltem Anschluß. Das lieferbare Platinchen hingegen erfordert Kabelanschluß.

#### Spule auch selbstgewickelt

Der Aufbau der Schaltung ist nicht kritisch. Zuerst werden die passiven Bauteile und die Transistoren bestückt. Als In duktivität kann der Typ ZKB 407-51-WR der Firma VAC Vacuumschmelze GmbH, HaWenn dieser Test erfolgreich war, werden die restlichen Bau teile bestückt und die Stromauf nahme der Schaltung gemessen. Sie sollte bei beiden Versor gungsspannungen nicht höher als <sup>300</sup> mA liegen.

Schwierigkeiten könnte es bei der Beschaffung der Zehnfach-

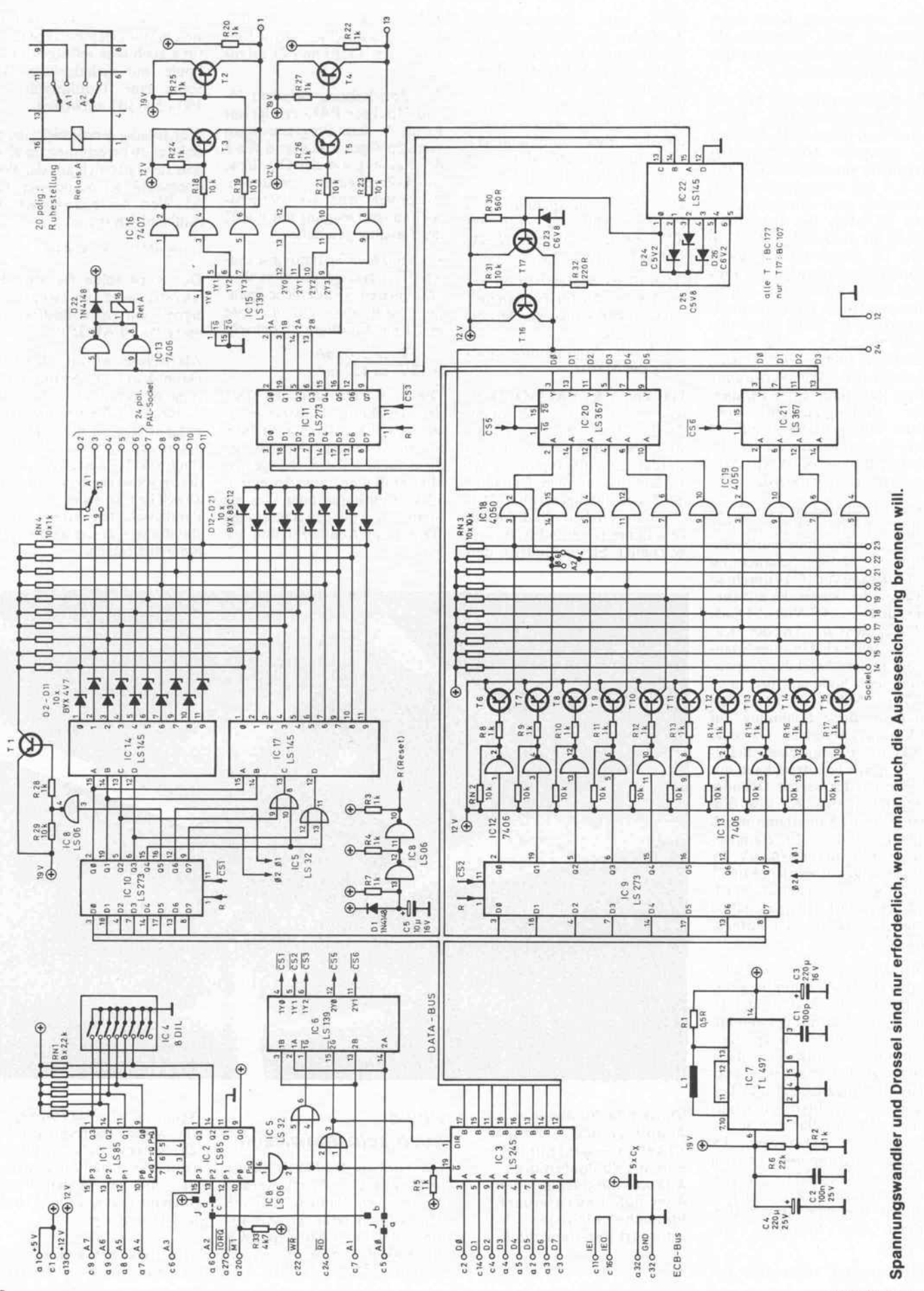

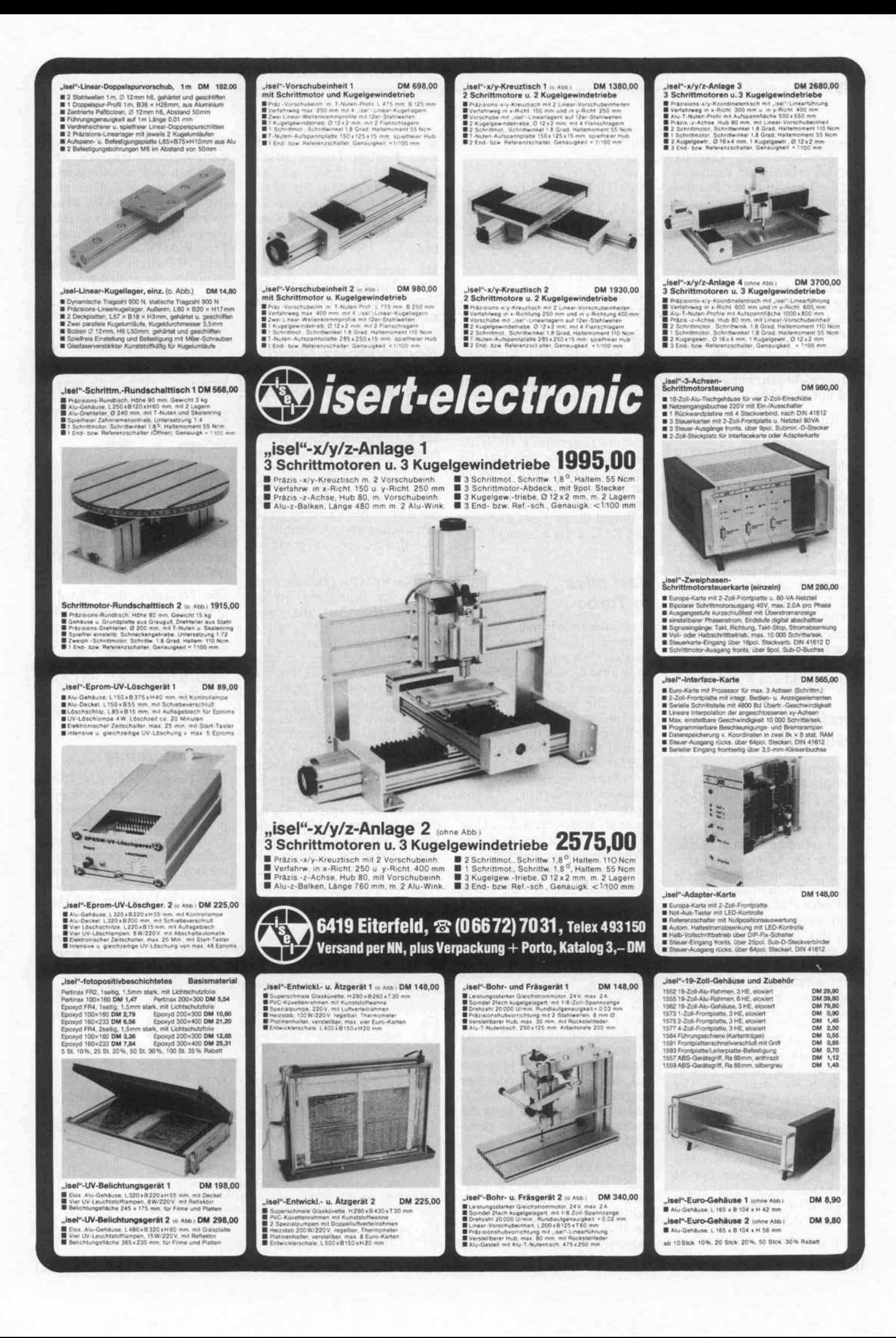

SIL-Widerstands-Arrays und des Textool-Sockels (24polig slimline) geben. Man kann sich hier natürlich in bester Bastler manier mit zusammengelöteten Widerständen und zwei anreih baren Fassungen (16- und Sfach) behelfen.

Schließlich wird die Frontplatte bestückt. Beim Einlöten des Textool-Sockels muß unbedingt darauf geachtet werden, daß die Kontakte geöffnet sind (Hebel senkrecht zur Fassung), sonst fließt Lötzinn in die Kontakte, und der nicht ganz billige Sockel wird unbrauchbar.

Die Adapterplatine ist sinnvol lerweise für einen Anschluß von hinten gestaltet. Man könnte so auch ohne Kabelanschluß mit nur einem gewinkelten Pfosten stecker auskommen. Allerdings müßte man den Anschluß auf dem Adapter dann spiegeln. Das Platinchen paßt 'riemchengerecht' für eine 4-cm-Frontplatte. Eventuell kommen sich dabei Pin 2 vom Pfostenstecker und Riemchenanschluß etwas ins Gehege: Anschluß etwas ver kürzen. Wer 2-cm-Riemchen lieber hat, muß aufdas Adapterplatinchen verzichten und den Sockel direkt ans Kabel löten.

#### Vorsichtige **Testphase**

Nachdem die Verbindung zur Frontplatte mit einem nicht zu langen Flachbandkabel erfolgt ist, kann der Programmer in Betrieb genommen werden. Zu nächst wird mit dem DIL-Schalter ein Adreßbereich ein gestellt, der im Rechner nicht belegt ist. Dann muß die Karte wohl oder übel auf den Bus ge steckt werden. Wenn sich da nach das Betriebssystem noch einwandfrei booten läßt, kann man die Schaltung mit dem hier veröffentlichten Programm auf ordentliche Funktion hin testen.

Dieses Programm steuert nach einander alle Spannungsgenera toren an. Bei jedem Tasten druck (CR) stellt sich der nächsthöhere Spannungswert ein. Diese Werte kann man leicht mit einem Multimeter an der Programmierfassung über prüfen, dabei einen Widerstand von <sup>l</sup> kOhm zwischen Pin 24 und Masse legen. Die Span nungsquellen werden in folgen der Reihenfolge angesteuert:

Pin 1:0 V, 5V, 12V, 19V

Pin 2:0 V, 5V, 12V

 $\omega$  .

Pin 11:0 V, 5 V, 12 V Pin 13:0 V, 5V, 12V, 19V Pin 14: 5V, 12V  $\mathcal{L}$  .

Pin 23: 5V, 12V

Pin 24: 4.5V, 5V, 5.5V, 6V, 12V

Alle Nummern beziehen sich auf den 24poligen Programmier-Sockel. Geringe Abwei chungen von einigen Prozent sind unbedenklich. Sollten sich jedoch größere Abweichungen ergeben, so ist zunächst die Spannungserzeugung (IC7) zu überprüfen. Läßt sich hier die Ursache nicht finden, so bleibt nur ein Austausch der zugehö rigen Z-Dioden übrig. Achtung: Während dieses Tests darf sich kein PAL in der Fassung befin den!

### Fast alles in Turbo

Da mittlerweile in nahezu jedem 'Computerhaushalt' ein Tur bo-Pascal-Compiler zu finden ist, wurde diese Sprache für die Programmier-Software auser wählt. Sie hat zusätzlich den Vorteil, sowohl auf Z80-Systemen wie auch auf 16-Bittern der 80er Familie in DOS oder CP/M-86 einsatzfähig zu sein. Im allgemeinen ist die Ausfüh rungsgeschwindigkeit von Turbo-Pascal-Programmen mehr als ausreichend. Lediglich in den zeitkritischen Routinen (Programmierimpulserzeu gung) muß auf Maschinencode zurückgegriffen werden. Für diese Programmsegmente wird die INLINE-Funktion verwen

det, die dann entsprechend der jeweiligen CPU zu gestalten ist. Die Programmier-Hardware und -Software ist in der Lage, alle 20- und 24poligen Standard-PALs der Firmen Natio nal Semiconductors und MMI zu programmieren. PALs der Firma AMD scheiden hingegen aus. Wer dennoch mit dem hier

vorgestellten Brenner AMD-PALs zu Leibe rückt, kann die teuren Exemplare auch gleich wegschmeißen.

Auch PALs von Texas Instru ments lassen sich mit der glei chen Software brennen, vor sichtshalber sollte man jedoch die Brennspannung auf 10,5 V reduzieren (beim Autor hielten

sie allerdings auch <sup>12</sup> V stand). Zwei kräftige Dioden in der 12-V-Leitung direkt an a13 tun's. Sollte sich bei den Texas-Chips die Auslesesicherung nicht brennen lassen: Spannung mittels R2/R6 auf <sup>21</sup> V erhö hen.

Mit einem Umschalter auf der Frontplatine kann man also von Hand optimale 'Texas-Bedin gungen' schaffen.

### Komfortables Menü

Eine Vielzahl von Möglichkei ten bietet das komfortable Trei berprogramm. Ähnlich wie bei spielsweise beim Prommer 80 ist das gesamte Programm jedoch zu umfangreich, um noch in ei nem vernünftigen Rahmen in die c't zu passen. Der komplette Treiber wird aber zusammen mit dem in der nächsten c't be schriebenen PAL-Assembler im c't-Software-Service erhältlich sein.

Der Kern des Programms, sozu sagen der Brandherd, ist die Routine blow\_fuse, die wegen des notwendigen Timings als Inline-Befehl auszuführen ist. Da her trennen sich hier die Wege von Z80 und 8086/88 ; es gibt demnach zwei Inline-Versionen. Die Installation des Programms erfolgt nicht über einen zusätz lichen Installer, sondern über den Konstanten-Deklarations teil am Anfang des Programms. Zunächst einmal erfährt das Programm, um welche CPU es sich handelt (Flag Z80). Da der c't 86 die Adresse AO nicht lie fert, ist auf der Karte vorgese hen, alternativ dafür die Adresse A2 (Lötjumper J1 a und c auftrennen und b sowie d über brücken) zu nehmen. c't86-Besitzer müssen daher leicht geän derte Adressen eingeben, wobei das High-Byte allerdings irrele vant ist. Danach folgt die effek tive Taktfrequenz des Prozes sors in MHz (clock\_ rate als In tegerwert, notfalls aufrunden). Pro WAIT-State sollte man rund 20 Prozent von der Oszil latorfrequenz abziehen.

Wenn der Programmer auf an deren I/O-Adressen betrieben werden soll, so muß man in der Konstanten-Deklaration fol gende Konstanten ändern:

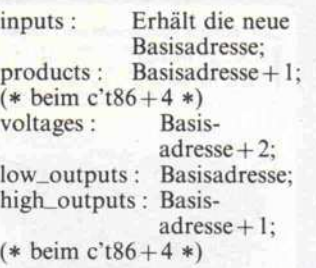

Die Basisadresse ist auf 0 (Z80)<br>beziehungsweise 310h beziehungsweise (PC,c't86) voreingestellt.

Die Optionen des PAL-Programmier-Menüs gliedern sich in drei Gruppen:

- Direkte Bearbeitung des PALs
- Bearbeitung der PAL-Gleichungen
- Ein- und Ausgabe der Siche rungenmatrix

#### Alte Bekannte

Der Umgang mit dem PAL-Brenner ähnelt sehr dem eines EPROM-Brenners. Zunächst prüft man (Option B), ob das PAL überhaupt mit dem gela denen Muster programmiert werden kann. Jede nicht mehr nachbrennbare Sicherung wird erkannt und auf dem Bildschirm

> Ein komfor tables Menü bietet das umfang reiche PAL-Entwicklungspaket.

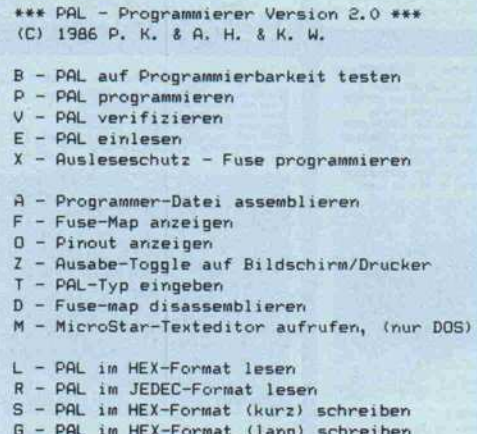

c't 1987, Heft <sup>l</sup>

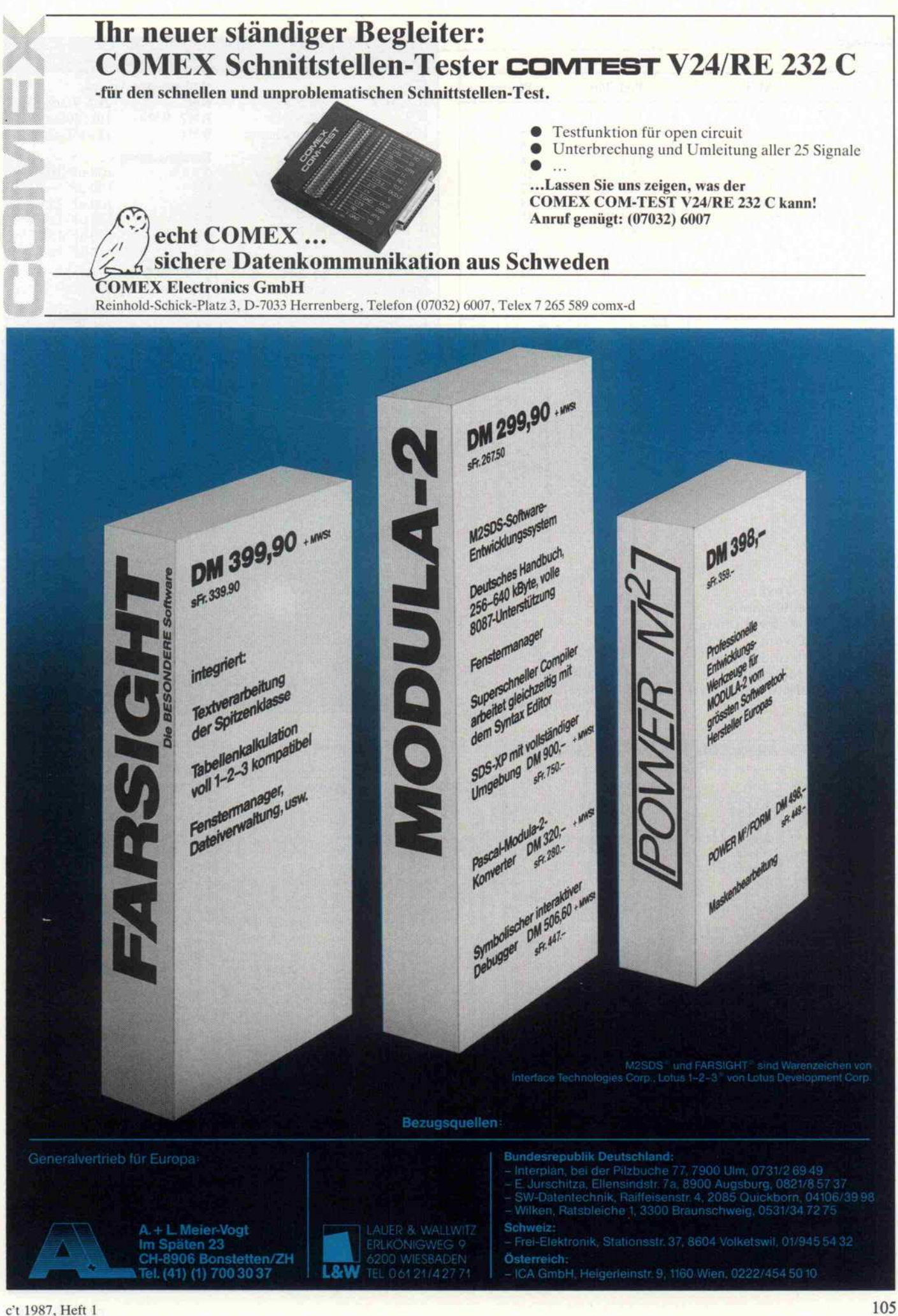

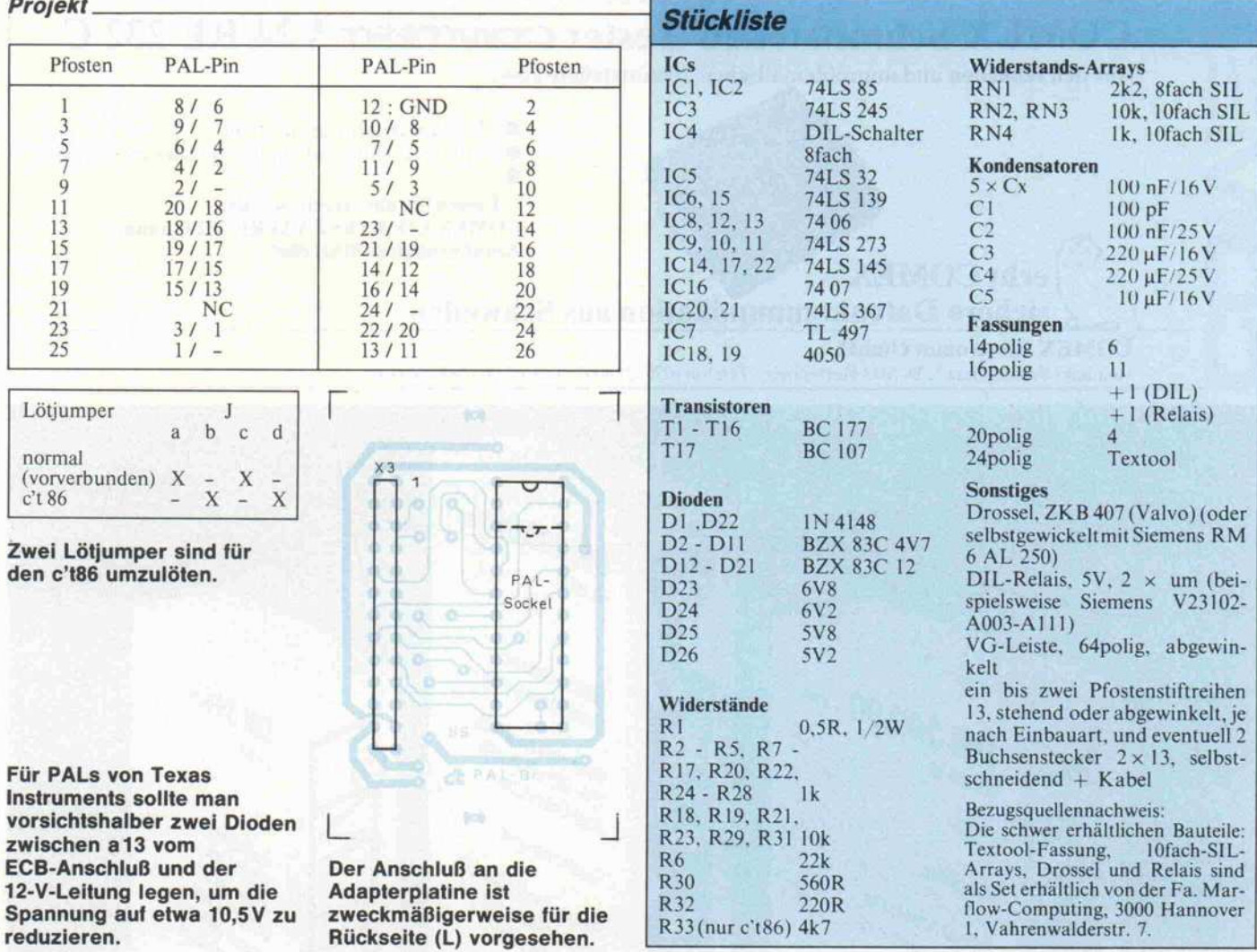

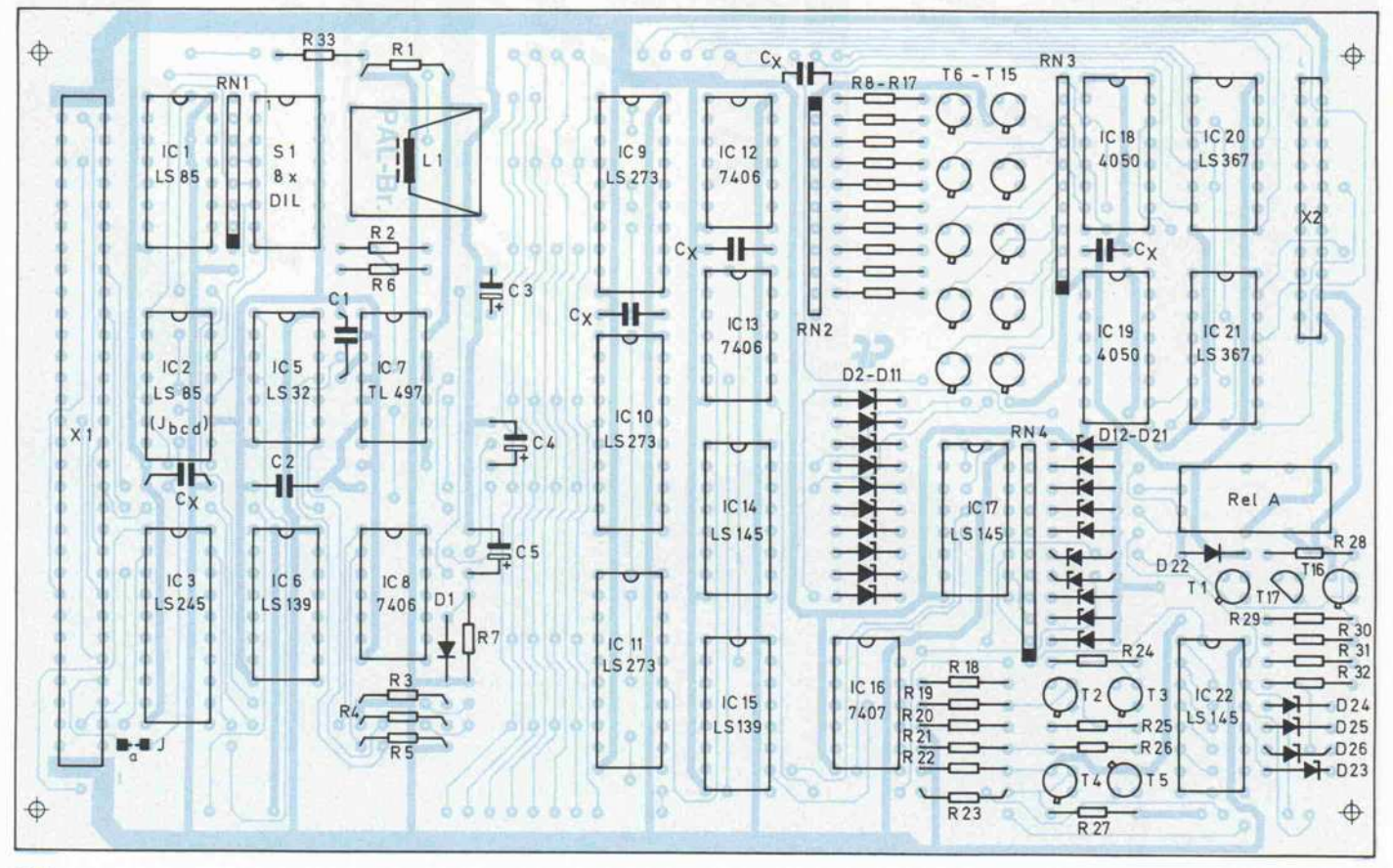

c't 1987, Heft 1

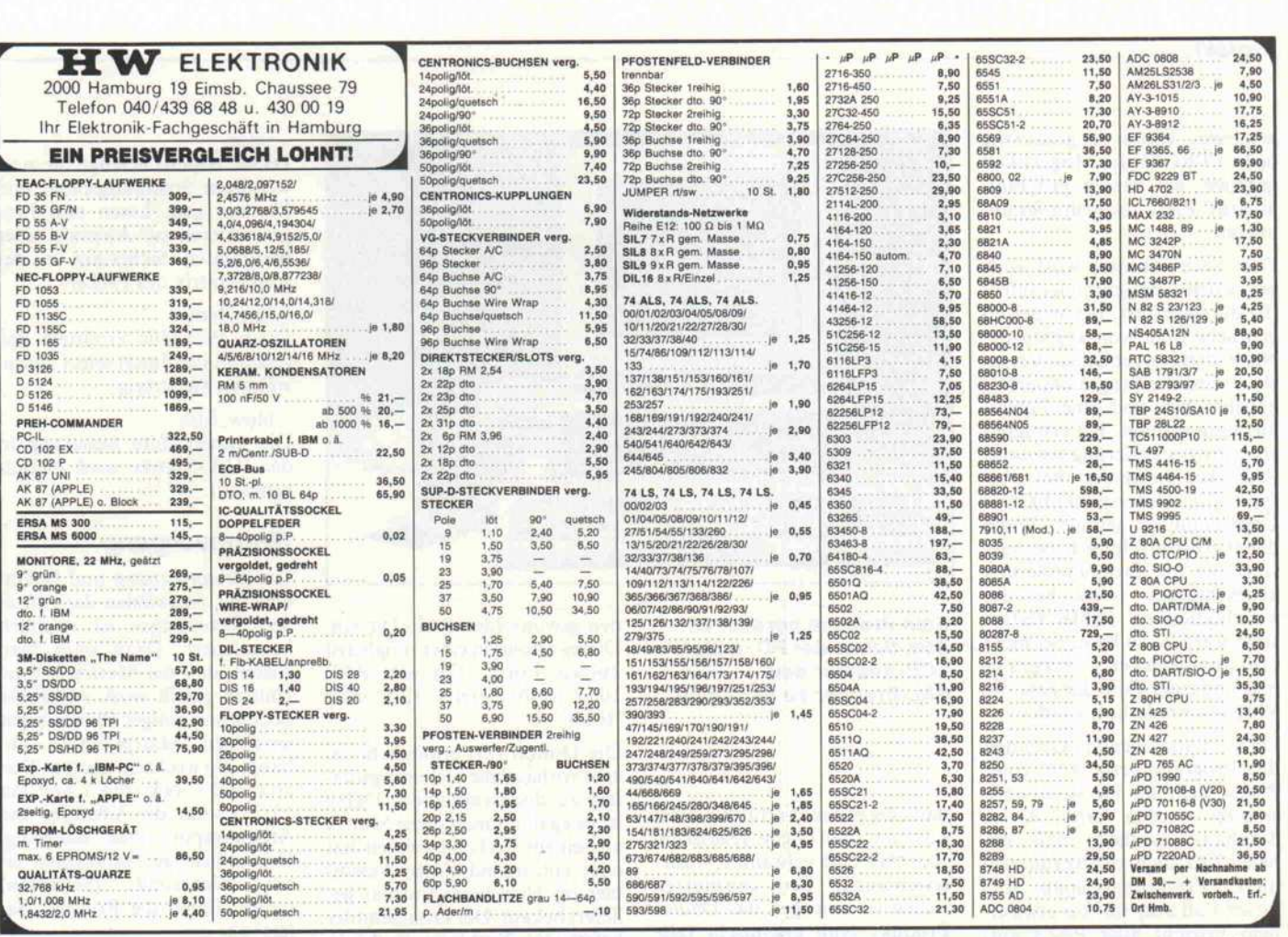

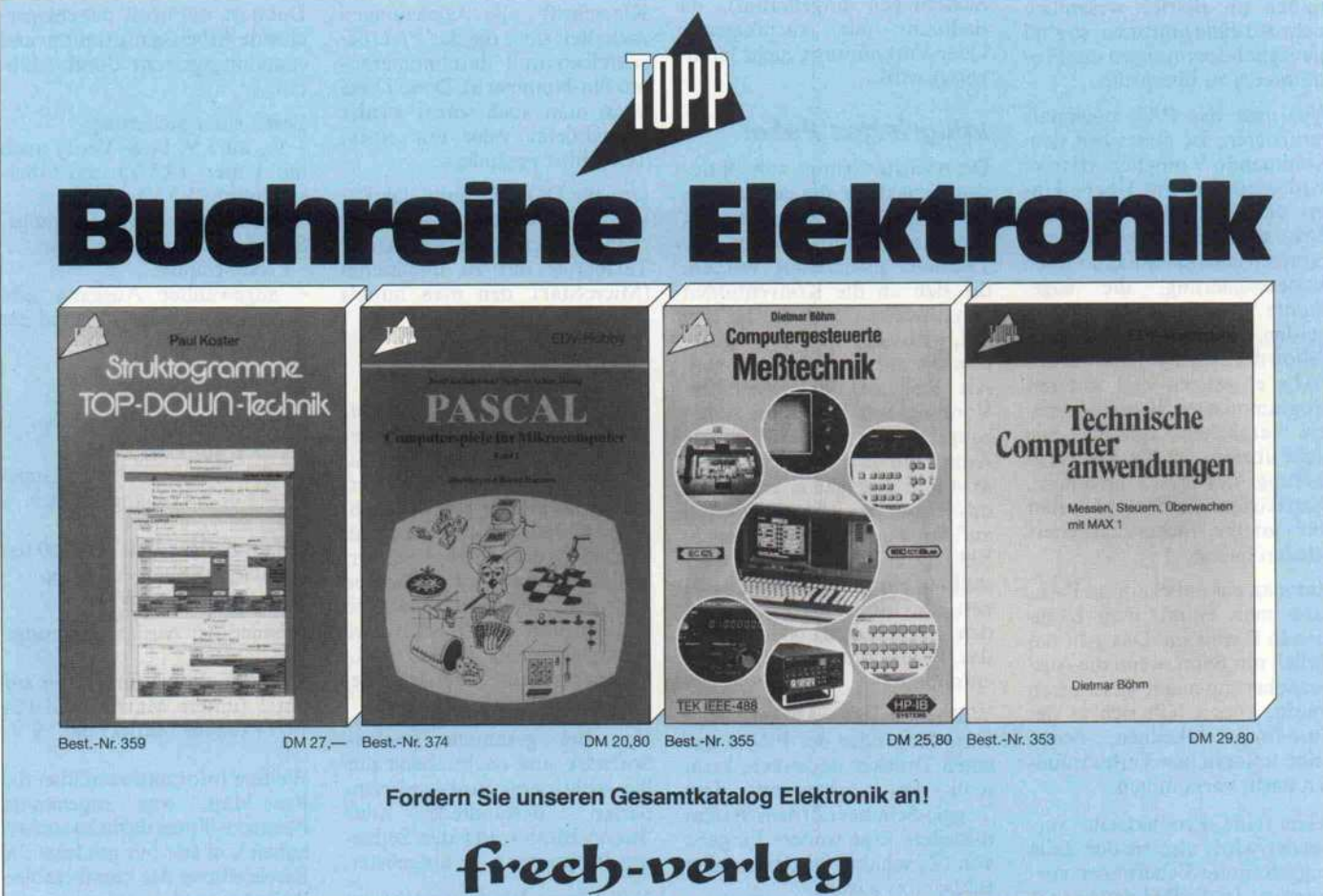

Turbinenstraße 7 · 7000 Stuttgart 31 (Weilimdorf) · Telefon (0711) 83 20 61 · Telex 7 252 156 fr d

angezeigt. Damit ist genau wie beim EPROM die Möglichkeit<br>gegeben, ein bereits programgegeben, ein bereits program miertes PAL nachzuprogram mieren.

Der Nachbrenntest wird auch bei jedem Programmieraufruf (P) durchgeführt, bevor der ei gentliche Brennvorgang startet.<br>Nach drei vergeblichen Versuchen wird die Programmierung abgebrochen und eine Fehler meldung erzeugt. Bei erfolgrei cher Programmierung wird das PAL bei normaler Betriebs spannung, Unterspannung und Überspannung getestet. Wenn dieser Test erfolgreich beendet wird, ist die Programmierung abgeschlossen. Sollte bei der Verifikation ein Fehler festge stellt werden, so kann bei nicht ordnungsgemäßer Program mierung einer Fuse der gesamte Vorgang wiederholt werden.

Da aus naheliegenden Gründen die Programmierbarkeit eines PALs nicht im Herstellerwerk getestet werden kann, ist es durchaus möglich, daß ein neues PAL nicht richtig funktio niert. Erfahrungsgemäß tritt dieser Fall aber nur bei etwa ei nem Prozent aller PALs auf. Sollten im Betrieb wesentlich mehr Ausfälle auftreten, so sind die Signal-Spannungen des Pro grammers zu überprüfen.

Will man das PAL nochmals verifizieren, ist dieses mit dem Kommando V möglich. Hierbei wird wiederum mit Über-, Un ter- und Normalspannung das PAL verifiziert. Anschließend kann mit dem Kommando X die Auslesesicherung, die soge nannte Last Fuse, geschossen werden. Dabei wird als Verifi kation die Sicherungsmatrix des PALs eingelesen und mit der programmierten Sicherungsma trix verglichen. Stimmen sie nicht überein, ist die Auslesesi-<br>cherung des PALs gebrannt. Man darf natürlich nicht vorher eine andere Sicherungsmatrix geladen haben.

Hat man ein unbekanntes PAL, kann man es mit dem Kom mando E einlesen. Das geht na türlich nur dann, wenn die Aus lesesicherung nicht geschossen wurde. Dieses läßt sich in der<br>Fuse-Map erkennen. wenn Fuse-Map erkennen, keine unlogischen Verknüpfun gen darin vorkommen.

Wenn eine Produktzeile ver wendet wird, also in der Zeile weggebrannte Sicherungen vor kommen, ist die Bedingung I\*/I offensichtlich unsinnig, weil

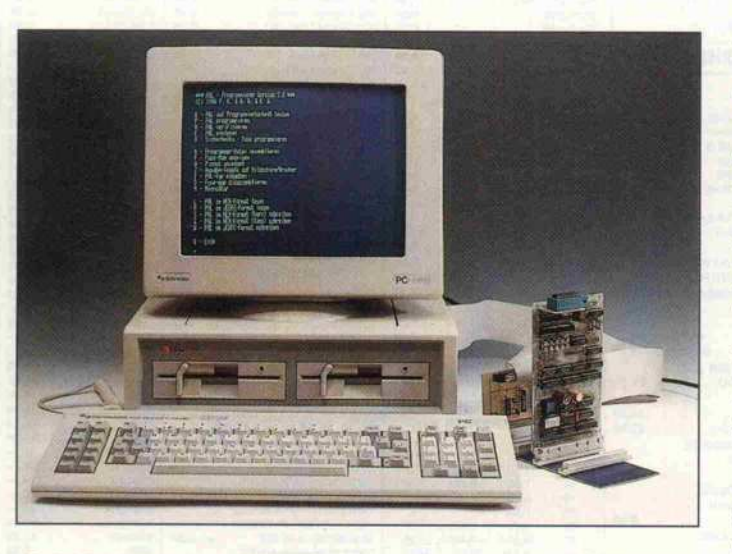

Kein Problem bereitet es dem Schneider PC, mittels ECB-Adapter den PAL-Brenner zu betreiben.

dann die ganze Produktzeile auf konstant Null bliebe. Das ist ein Indiz für eine gebrannte Ausle sesicherung. Bei ungenutzen Zeilen ist hingegen das Dauer-Produkt Null erwünscht (alle Sicherungen ungebrannt), da dadurch die nachfolgende Oder-Verknüpfung nicht lahm gelegt wird.

#### Integriertes Paket

Die nächste Gruppe von Optio nen dient dazu, die gewünschte Fuse-Matrix zu erstellen. Mit dem Kommando A kann eine Textdatei assembliert werden, die sich an die Konventionen von MMI hält. Was das auf sich hat, wird aber erst in der näch sten c't zur Sprache kommen. Als Resultat des Assembler-Vorgangs erhält man die Siche rungenmatrix im RAM. Diese kann man sich mit dem Kom mando F anzeigen lassen. Auch das Pinout des PALs ist mit (O) auf den Bildschirm zu bringen. Ein Pinout ist die bildliche Dar stellung eines PALs mit all sei nen Ein- und Ausgängen und den zugehörigen Namen, die das Programm dem Text-File entnimmt.

Will man die Ausgabe der Fuse-Map oder des Pinout auf einen Drucker umlenken, kann man das vorher mit dem Toggle-Schalter (Z) dem System mitteilen. Eine weitere Eingabe von (Z) schaltet wieder auf den Bildschirm zurück.

Mit der Eingabe (T) gibt man

den gewünschten PAL-Typ ein. Dieses erfolgt in einer möglichst kurzen Form. Für ein PAL 10L8 reicht bereits '1018' oder '10L8'.

Die Option (D) ermöglicht es, eine vorhandene Sicherungsma trix zu disassemblieren. Dabei ist es egal, ob man diese Matrix aus einem PAL ausgelesen hat oder von irgend einem Assem bler im Hex/Jedec-Format ge liefert bekam. Der Disassembler liefert eine Textdatei, in der in Klarschrift alle Gleichungen enthalten sind, die das PAL be schreiben (mit durchnumerier ten Pin-Nummern). Diese Datei kann man auch sofort wieder assemblieren oder mit einem Texteditor verändern.

Um für DOS-Freunde das Pa ket auch wirklich vollzuma chen, ist auch vorgesehen, einen Texteditor mit zu integrieren (MicroStar), den man mittels (M) aufruft.

### Kompatibles Format

Die letzte Gruppe im integrier ten Paket behandelt das Abspei chern und den Transfer der Si cherungen-Matrix. Zwei For mate sind hierfür gebräuchlich: Hex und Jedec. Somit kann man auch die von anderen, kommer ziellen und meist horrend teuren Assemblern erzeugten Matrizen einlesen und ins PAL brennen oder umgekehrt andere PAL-Brenner mit einer Matrix bedie nen.

Von der gesamten Treiber-Software sind nachstehend nur die wichtigsten hardwareorien-<br>tierten Bestandteile (das tierten Bestandteile (das 'Brenn-BIOS') und das Selbst test-Programm aufgelistet.

Das 'Brenn-BIOS' besteht im wesentlichen aus den Modulen:

#### - select

Dieses Modul erzeugt die not wendigen Spannungspegel und Masken zum Lesen und Pro grammieren zur Auswahl einer bestimmten Sicherung in der Fuse-Matrix des PALs.

#### fuse\_blown

Diese Prozedur ermittelt den Zustand der durch select ausge wählten Sicherung.

#### - blow\_fuse

Die ausgewählte Sicherung in der PAL-Matrix wird hiermit gebrannt.

#### Brennvorgang

Der Brennvorgang und beson ders das Auswählen der einzel nen Sicherungen ist reichlich kompliziert. Dazu muß man wissen, daß die Matrix in zwei Hälften geteilt wird, wobei die Bedeutung einiger Pins von der jeweiligen Matrix-Hälfte ab hängt. So wechseln Output Dis able und Clock (Pin <sup>l</sup> und Pin 13/11) sowie die Adressier-und<br>Ausgangspins ihre Belegung. Das mühselige Adressieren einer<br>
Sicherung (Selektion) nimmt Ihnen die Routine 'Select' ab.

Dann ist 'nur noch' der entspre chende Arbeitsgang timing- und spannungsgerecht durchzufüh ren:

Lesen einer Sicherung:<br>- V<sub>cc</sub> an 5 V, beim Verify auch mit Unter- (4,5 V) und Über spannung (5,5 V)

Selektion von Eingangs-Spalte und Ausgangs-Zeile<br>- Clock-Impuls<br>- angewählter Ausgang gibt Clock-Impuls

- angewählter Ausgang gibt Auskunft über den Zustand der Sicherung

Brennen einer Sicherung:

 $-V_{cc}$  an 5 V

- Output Disable auf <sup>12</sup> V
- Clock auf Low Selektion von Eingangs-
- Spalte und Ausgangs-Zeile  $V_{cc}$  an 12 V
- $-$  Kurzzeitiger Puls (10 50 µs)
- am ausgewählten Ausgang - V<sub>cc</sub> wieder an 5 V
- 

Brennen der Auslesesicherung:  $-V_{cc}$  an 6 V

- jeweils ein bis fünf Pulse auf Pin <sup>l</sup> (untere Matrix) und Pin 13/11 (obere Matrix) mit <sup>19</sup> V

Weitere Informationen über die Fuse-Map, was sogenannte Phantom-Fuses darin zu suchen haben und last but not least die Beschreibung des komfortablen PAL-Assemblers folgen in der nächsten c't.
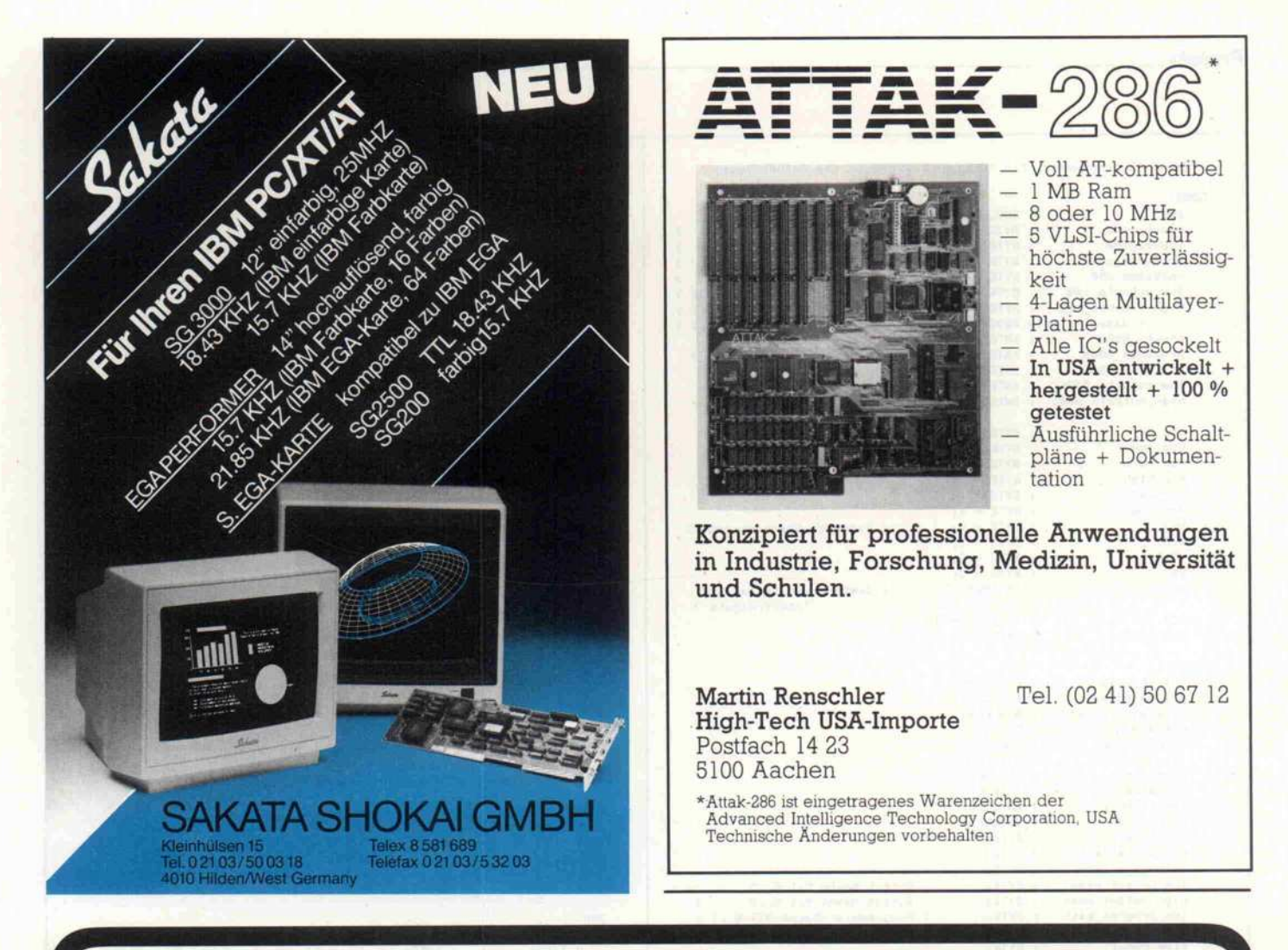

## **SOFTWARETOOLS** DER SPITZENKLASSE VON

## Gute Programmierwerkzeuge verringern die Kosten und die Zeit für die Entwicklung von Programmpaketen ganz entscheidend.

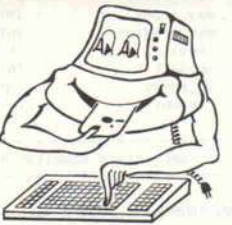

Wir bieten Ihnen die komplette Produktpalette von Phoenix Computer Products. z.B.: PforCe -Pmate -

#### die Schatzkiste für C-Programmierer

Eine gewaltige Sammlung von C-Routinen zur Erstel lung von Windows, für die ISAM-Dateiverwaltung und den Zugang zu Betriebssystemfunktionen. Alle Funk tionen liegen im Quellcode vor. PforCe spart Ihnen viele wertvolle Arbeitsstunden. Sie haben über 400 ausgetestete Funktionen zur Verfügung, die Sie selber nicht mehr programmieren müssen. Eine Demodis kette ist verfügbar.

## PforCe kostet 1125,75 AUSSERDEM IM ANGEBOT:

der Texteditor für Programmierer Der bekannte, unglaublich flexible Texteditor, jetzt in der Version 4.0. Alle Funktionen können zu Makros zu sammengefaßt werden. Echte Makrosprache mit Schleifen und Bedingungen. Die Funktionstasten sind frei definierbar. 10 zusätzliche Textpuffer. Komplette Makrosammlung für C- und Fortranprogrammierer. Multitasking Utility im Lieferumfang enthalten. Sie er halten von uns die deutsche Version des Editors mit deutschen Hilfsmenüs und deutschem Handbuch. Pmate kostet 555,75

Plink86plus - Overlaylinker Pasm - schneller Makroassembler Pre-C - C-Quellcode Analysator Pfinish - Profiler Ptel - universelles Filetransferprogramm Pdisk - Festplattenmanager Pfix86plus - symbolischer Debugger Pmaker - Unix-ähnliches Make-Utility

ComFood GmbH, Ossenkampstiege 70 A, 4400 Münster, Telefon 02 51/71 97 68 + <sup>71</sup> 97 75 Autorisierter Distributor von Phoenix Computer Products Corporation

- Wir füttern Ihren Computer -**Com Food** 

Software GmbH

#### Projekt.

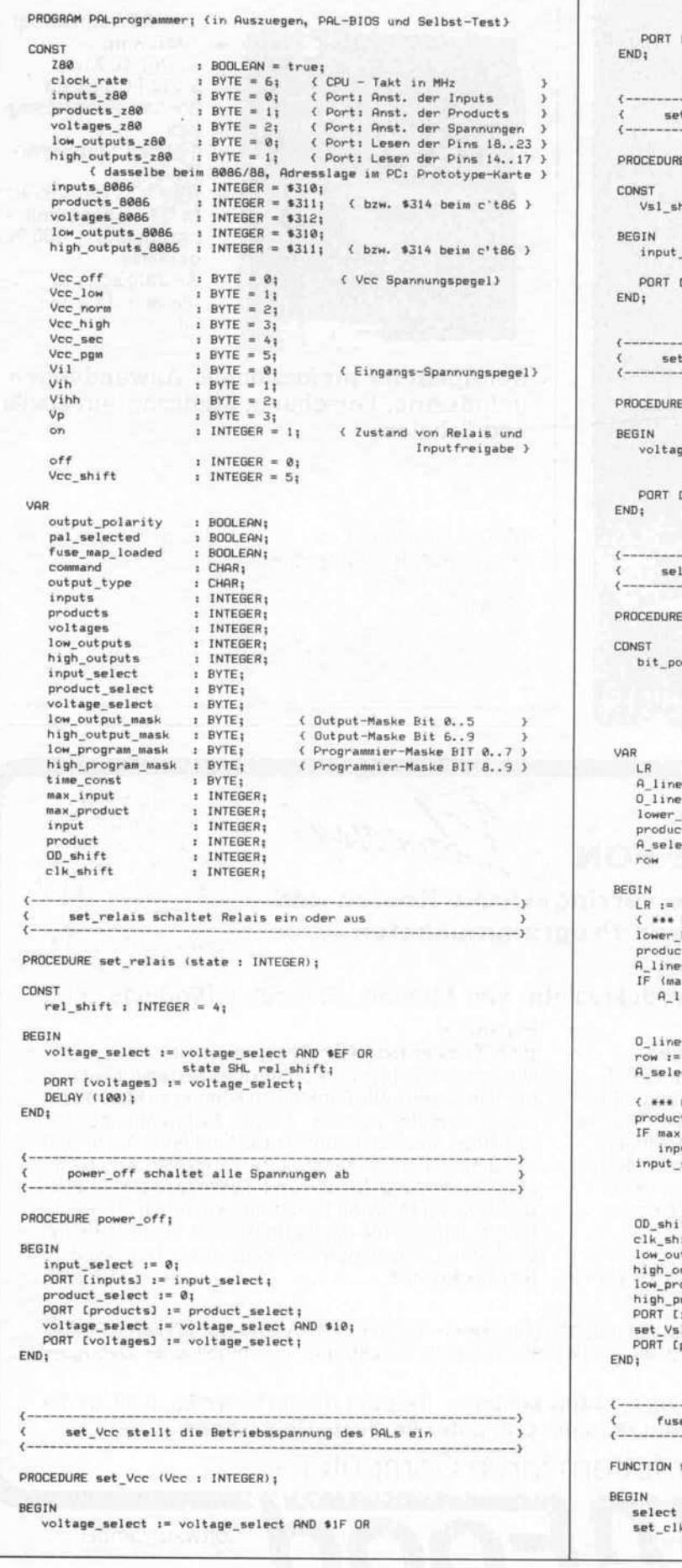

## Vcc SHL Vcc\_shift; PORT [voltages} := voltage select; t\_Vsl schaltet die Selektionspannung fuer Input-Selektion) E set\_Vsl (Vsl : INTEGER) ;  $hift : INTEGR =  $S_i$$ Vsl SHL Vsl\_shift; PORT [inputs} := input\_select ; clk\_OD steuert die Signalpegel fuer Clock und OD Pin E set\_clk\_OD (clk, OD : INTEGER); voltage\_select := voltage\_select AND #F8 OR<br>elk SHL clk\_shift OR<br>OD SHL OD\_shift; [voltages] := voltage\_select; ect addressiert eine bestimmte Position der Fuse-Matrix 3 E select (input, product : INTEGER); bit ARRAY (0..3, 1..5) OF INTEGER =  $(2, 0, 3, 6, 2),$ <br>  $(0, 2, 6, 0, 9),$ <br>  $(2, 0, 1, 5, 0))$ es<br>
PS
BYTE; H\_IINes : BYTE;<br>0\_lines : BYTE; Product\_address : INTEGER;<br>Product\_address : INTEGER;<br>A\_select : INTEGER;<br>row : INTEGER; { ### Product-Nurnmer dekodieren <sup>&</sup>gt; product\_address := product MOD lower\_half; If  $\frac{1}{2}$  ines := Alines AND 2<br>Alines := Alines AND 2<br>Alines := Alines AND 1 SHL 2 OR<br>Alines := 1 SHL (product\_address SHR 3);<br>O\_lines := 1 SHL (product\_address SHR 3);<br>Pow := max\_product DIV 64 + 2 + product DIV lower input SHR OR input flND <sup>1</sup> SHL 4 OR H\_select flND 388 SHR 2; olasinit := bit\_pos frow, 2);<br>cla\_shift := bit\_pos frow, 2);<br>low\_output\_mask := 0\_lines SHL bit\_pos frow, 4) AND \$3F;<br>high\_output\_mask := 0\_lines SHL bit\_pos frow, 4) AND \$5F;<br>low\_program\_mask:= 0\_lines SHL bit\_pos frow, 4 set\_Vsl (on) ; PORT [products] := product\_select ;  ${\sf e\_blown}$  stellt fest, ob Sicherung programmiert ist fuse\_blown (product, input : INTEGER) : BOOLEAN;

select (product, input); set\_clk\_OD (Vih, Vihh);

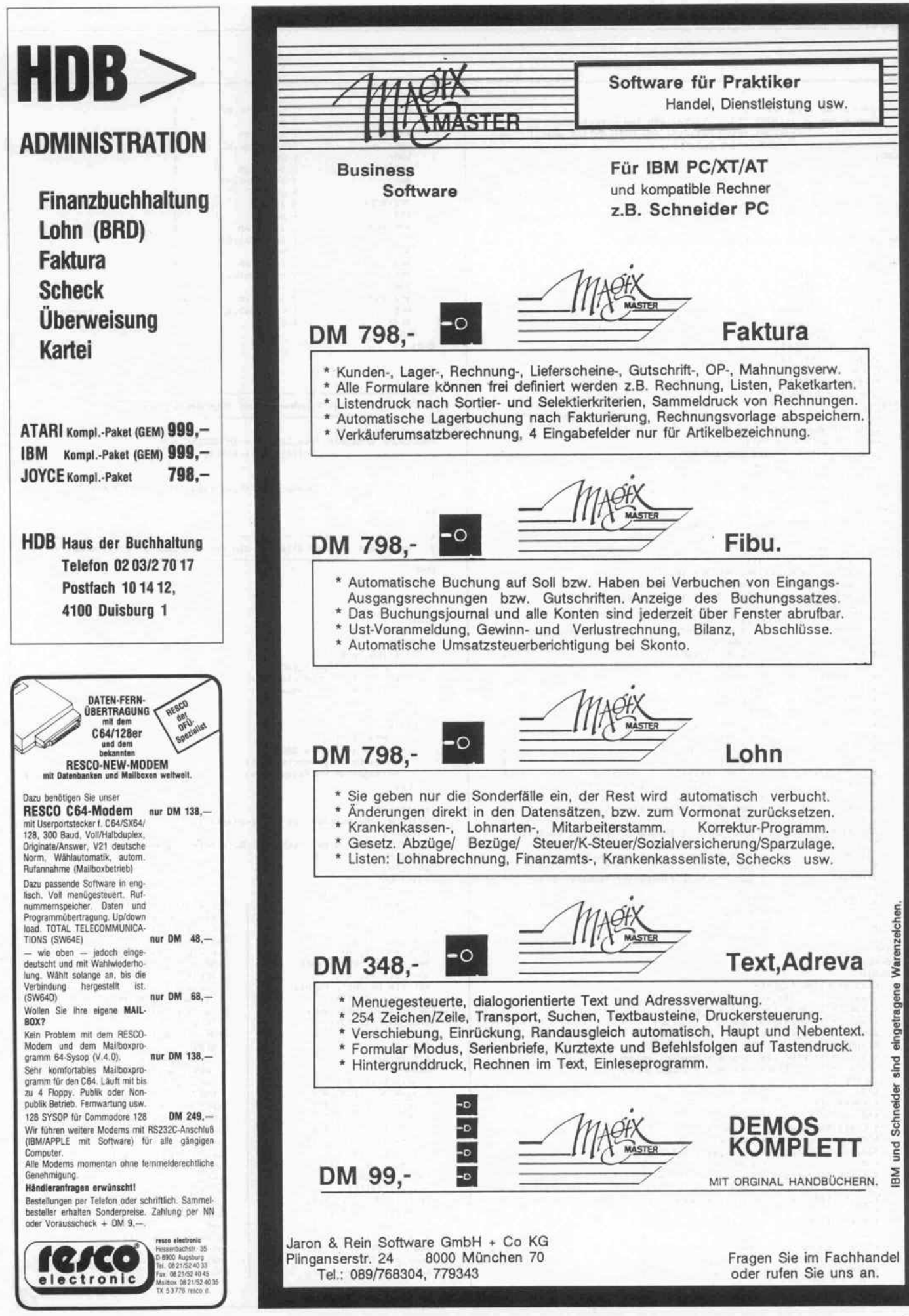

#### Projekt.

set\_clk\_OD (vit, Vinni)<br>fuse\_blown := (((PORT Chigh\_outputs) AND low\_output\_mask) OR<br>XOR output\_polarity;<br>xOR output\_polarity; END; < <sup>1</sup> f ' D ow\_ use programmiert huse <sup>&</sup>gt; PROCEDURE blow\_fuse (input, product : INTEGER); VAR Vccp : BYTE;<br>I\_pulse : BYTE; I\_pulse BYTE; 0\_pulse BYTE; stepl : INTEGER;<br>step2 : INTEGER; step3 : INTEGER; step4 : INTEGER: step5 : INTEGER; step6 : INTEGER; step6 : INTEGER; step? : INTEGER; upad : INTEGER; BEGIN<br>set\_Vcc (Vcc\_norm); select (input, product);<br>set\_clk\_OD (Vil, Vihh);<br>Vccp := voltage\_melect AND \$iF OR<br>Vccp := voltage\_melect AND \$iF OR<br>I\_pulse := input\_select OR low\_program\_mask;<br>O\_pulse := product\_select OR low\_program\_mask;<br>IF z80 THEN BEGIN<br>step1 := Vccp SHL 8 + voltages; stepl :- vccp ShL B + voltages;<br>step? := I nulum SH A : i step3 := 0\_pulse SHL 6 + products;<br>step4 := time excet;  $st = 1$ step? := product\_select SHL 8 + products;<br>step? := voltage\_select SHL 8 + voltages; INLINE ( F3/ { DI } 2A/step7/ { LD HL, (step?) ; Programmiervorgang <sup>&</sup>gt; E5/ <sup>&</sup>lt; PUSH HL ; auf Stack speichern <sup>&</sup>gt; 2A/step&/ { LD HL, (stepE) <sup>&</sup>gt; \*E5/ { PUSH HL<br>\*2A/step5/ { PUSH HL extravelyon in the Hu, Istepan (2002) \*ES/  $\zeta$  PUSH HL<br>\*2A/step4/  $\zeta$  LD HL, (step4) \*ES/ { PUSH HL \$2A/step3/ (LD HL, (step3) ecaristepa) { DUSH HL , 1step3.)<br>1924/step2/ { DUSH HL , (step2) }<br>1924/step2/ { DUML, (step2) }<br>1924/step2/ { DUML, (step2) } \$E5/ (PUSH HL<br>\$ED/\$4B/step1/ (LD BC, (step1)  $*ED/441/$   $*DUT (C), B$   $*Ucc = 12 V$ ecoverally the tubility of the state of the second term of the second of the second of the second of the second of the second of the second of the second of the second of the second of the second of the second of the secon PLI/ (PDP BC),B ; fmpuls auf Product-Port ein }<br>#ED/\*41/ (OUT (C),B ; fmpuls auf Product-Port ein } \*C1/ { POP BC <sup>&</sup>gt; = 1 PUP BC<br>ΦΕΩ/Φ41/ { OUT (C),B ; Impuls auf Input-Port aus }<br>€C!/ ets<br>  $\overbrace{C}$ /  $\overbrace{C}$ /  $\overbrace{C}$ , B ; Impuls auf Product-Port aus }<br>
et: Cl/ <sup>&</sup>lt; POP BC <sup>&</sup>gt; ED/\*41/ <sup>&</sup>lt; OUT (O,B ; Vcc <sup>=</sup> 5 <sup>V</sup> <sup>&</sup>gt;  $\frac{F}{B}$  ,  $\frac{F}{B}$  ,  $\frac{F}{B}$  ,  $\frac{F}{B}$  ,  $\frac{F}{B}$  ,  $\frac{F}{B}$  ,  $\frac{F}{B}$ END BEGIN BEGIN upad := hi (voltages) ; stepl := lo(voltages) SHL B <sup>+</sup> Veep; stepS :- lo(inputs) SHL B + I\_pulse; step4 := time\_const;<br>step4 := time\_const;<br>step5 := lo(products) SHL 8 + product\_select;<br>step7 := lo(voltages) SHL 8 + voltage\_select;<br>xML TAE : INLINE <sup>&</sup>lt; Ffl/ <sup>&</sup>lt; CLI > 36/\*BB/86/step7/ <sup>&</sup>lt; Id ax, ss:step7[bp] <sup>&</sup>gt; \*58/ <sup>&</sup>lt; push ax <sup>&</sup>gt; \*36/\*8B/B6/step6/ <sup>&</sup>lt; Id ax, ssistep&tbpj } \*50/ <sup>&</sup>lt; push ax } \*36/8B/\*86/step5/ <sup>&</sup>lt; Id ax, ss:step5Cbp] } SB/ <sup>&</sup>lt; push ax } 36/8B/\*86/step4/ <sup>&</sup>lt; Id ax, sssstep4[bp] <sup>&</sup>gt; \$50/ ( push ax )<br>\$36/\$8B/\$86/step3/ ( ld ax, s \*36/\*8B/B6/5tep3/ <sup>&</sup>lt; Id ax, 5S:step3[bp} <sup>&</sup>gt; \*5a/ { push ax <sup>&</sup>gt; %\$36/%88/%86/step2/ { ld ax, ssistep2[bp]<br>\$50/  $\langle$  push ax } \$36/\$8B/\$86/step1/ { ld ax, ssistep1(bp)) \*36/\*BB/86/stepl/ <sup>&</sup>lt; Id ax, ss:stepl Cbp] <sup>&</sup>gt; 36/8fi/\*B6/upad/ ( Id dh, ss: upad [bpj } 88/\*E2/ ( ld dl,ah

SEE/  $\left\{\n \begin{array}{ll}\n \text{out (dx), a1} \\
 \text{top ax}\n \end{array}\n\right.$ \*88/\*E2/ < ld dl, ah \*BB/\*EC/ (Id di,ah )<br>\*EE/ (out (dx),al ) sse/<br>ses/sez/ { pop ax }<br>ses/sez/ { ld dl, ah  $E E /$   $\{ out (dx), a \}$ EE/ <sup>&</sup>lt; out (dx),al <sup>&</sup>gt; \$E2/\$FE/ (loop \$ ezc/\*Fe/ t\_100p \* /<br>\$58/ f\_ pop ax + 1<br>#88/#F9/ \*BB/\*EE/ (ldigi,ah )<br>≢EE/ (out (dx),al ) \*58/<br>\*88/\*E2/  $\leftarrow$  { pop ax  $\leftarrow$  \*88/\*E2/  $\leftarrow$  { 1d d1, ah \*88/\*E2/ { Id di,ah }<br>\*EE/ { out (dx),al } %58/  $\begin{array}{cc} \text{6.58} & \text{6.58} \\ \text{6.58} & \text{6.58} \\ \text{6.58} & \text{6.58} \\ \text{6.58} & \text{6.58} \\ \text{6.58} & \text{6.58} \\ \text{7.58} & \text{7.58} \\ \text{8.58} & \text{8.58} \\ \text{9.58} & \text{9.58} \\ \text{10.58} & \text{11.58} \\ \text{11.58} & \text{12.58} \\ \text{12.58} & \text{13.58} \\ \text{14$ 986/9∈2/ \ Id di,ah →<br>\$EE/ { out (dx),al → }<br>#ED\ + CT\_1 → } END;  $F = \begin{bmatrix} 1 & 1 & 1 & 1 \\ 1 & 1 & 1 & 1 \\ 1 & 1 & 1 & 1 \end{bmatrix}$ END; <sup>&</sup>lt; show pin zeigt Pin-Nummer und zugehoerige Spannung an > > PROCEDURE show\_pin (pin\_number : INTEGER; voltage : RERL) ; BEGIN<br>WRITE ("Pin :",pin\_number:3," =",voltage:5:1," V (CR)");<br>PEGINAL READLN;  $E$ { self\_test steuert alle Signale des Prorammers nacheinander an } **VOR** } i, pin: integer; BEGIN IF ZB0 THEN BEGIN<br>( Z80 Teil ) { ZSe Teil > inputs := inputs\_z8B; products \- product5\_zB8; voltages := voltages\_z80; END<br>ELSE BEGIN BEGIN { 8eB6 Teil > products := products\_0086;<br>voltages := voltages\_8086; END; power\_off;<br>WRITELN ('Selbsttest ist eingeschaltet:'); wRITELN ('Selbsttest ist eingeschaltet;');<br>WRITELN;<br>WRITELN ('Spannungen bitte mit Multimeter nachmessen');<br>WRITELN: WRITELN; WRITELN;  $\frac{max\_input}{max}$  := 79; select (8, 8); show\_pin (13, 19);<br>set\_Vsl (off); select (8, 8); show\_pin (14, 5);<br>set\_vik (D, O(1) (91); show\_pin (14, 5); set\_clk\_ob (Vil, Vil); select (2, 8);<br>show\_pin (1, 8); show pin (14, 12);<br>sat\_clk\_00, 0); vih); show\_pin (1, 0, 0,  $\frac{1}{2}$ <br>set\_clk\_0D (Vi1, Vihh); BEGIN<br>set\_clk\_0D (Vi1, Vihh); Behow\_pin (15 + 1, 5);  $s = 0$  or  $\frac{1}{2}$  or  $\frac{1}{2}$  is  $\frac{1}{2}$  . FOR  $\frac{1}{2}$  :=  $\frac{1}{2}$  TO 2 DO show\_pin (1, 12);<br>set\_clk\_OD (Vil, Vp); show\_pin (15 + i, 12);<br>show\_pin (15 + i, 12); show\_pin (15 + i, 12);  $show\_pin$  (1, 19);<br> $set\_Vsl$  (on);  $s_{\text{new}}$  pin (1, 19) ;<br>  $s_{\text{new}}$   $\frac{1}{s}$  = 0 to 5 DO<br>  $s_{\text{new}}$  i = 0 to 5 DO<br>  $s_{\text{new}}$  = 0 to 5 DO  $pin := 2;$ <br>REPEAT pin :1 - 1, -0; show\_pin (18 + 1, -0; 1)<br>PORT [products] := 1620 SHR i<br>show\_pin (18 + i, 12);<br>show\_pin (18 + i, 12); show\_pin (pin, 0);<br>show\_pin (pin, 0);<br>show\_pin (18 + 1, 0);<br>show\_pin (pin, 5);<br>show\_pin (pin, 5);<br>set\_Vcc (Vcc\_off);<br>select (i + 4, 0);<br>set\_Vcc (Vcc\_low);  $show\_pin$  (24, 0);<br> $set\_Vec$  (Vcc\_low);<br>show pin (24, 4.5); show\_pin (24, 4; i := i + 4; show\_pin (24, 5);<br>pin := pin + 1; show\_pin (24, 5);<br>uNTIL i > 39; Set\_Vcc (Vcc\_high);<br>set\_Vcc (Vcc\_high); UNTIL i > 39; set\_Vcc (Vcc\_high);  $\begin{array}{llll}\n\text{UNIT 1: } & 39; & \text{set\_Vec} \ (\text{Vec} - \text{high}) \ ; \\
\text{set\_Vs1} \ \text{forf} \ ; & \text{show\_pin} \ \text{(24, 5.5)} \ ; \\
\text{set\_clc} \ \text{D} \ \text{(Vi1, Vi1)} \ ; & \text{set\_Vec} \ (\text{Vec} - \text{see}) \ ; \\
\end{array}$ set\_un\_ub (VII, VIII; set\_Vcc (Vcc\_sec);<br>show\_pin (13, B); show\_pin (24, 6);<br>set\_clk\_0D (Vih, Vil); set\_cin\_ob (Vil); viii; set Vcc (Vcc\_pgm);<br>show niw (13, 5); set Vcc (Vcc\_pgm); show\_pin (13, 5);<br>set\_clk\_OD (Vihh, Vil); show pin  $(13, 12)$ ; show\_pin (13, 12); WRITELN ('Selbsttest beendet.' ) ; set\_clk\_OD (Vp, Vil); END.

dt

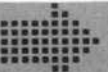

# **NEUHEIT!** 16 BIT Epromer-Gerät für ST

#### Leistungen:

- **•** Verpolungsprüfung
- Programmieren in:
	- Normalmodus
	- Fastmodus
	- Quickmodus
- **•** Sofware
	- GEM-unterstützt
	- bedienungsfreundlich
	- viele Features
	- eingebauter Monitor
	- ASC II, Binar, HEX, Dezimal
- Programmiert:
	- normale A-, C- u. P-Typen

**BNT · Computerfachhandel GmbH** Marktstraße 48 · 7000 Stuttgart 50<br>Mailbox 07 11/55 83 92 Datex P 45400091120

- intelligente Identifikation

i"%s **COMPUTERFACHHANDEL** 

- Typenprüfung n. Hersteller
- 2 Textoolsockel - Prüfung MCC +1-5%, 10%
- Steuereprom - Epromtypen:
- 25 xx 2708-27011 271 xx u. 272 xx  $27011 = 1$  MB Chip

Fertiggerät incl. Software u. Netzteil

598,- DM

Telefon 07 11/55 83 83 Service 07 11/55 83 91 Telex 05 1933 521 dmbox g. ref: box: dmz: bnt

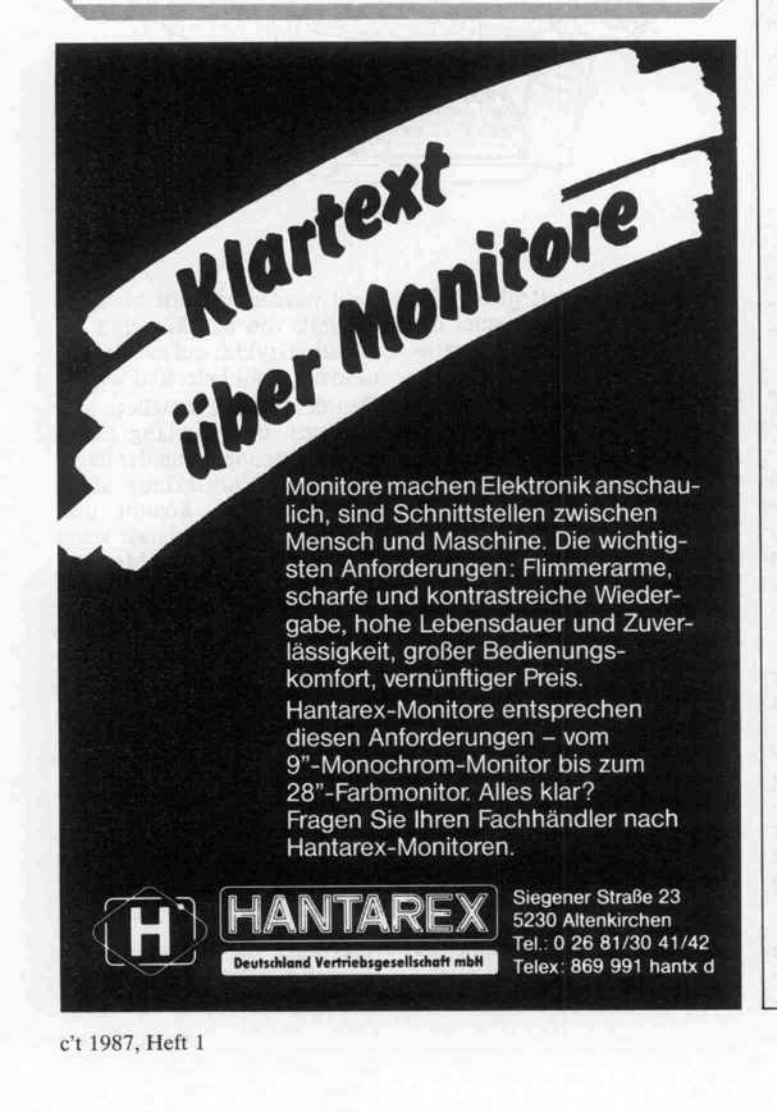

**Computer** bücher

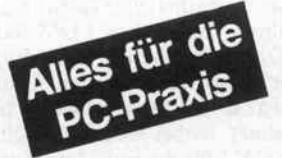

Wolff, Hans-Ulrich

Schneller erfolgreich

mit Framework II

Eine kompakte Einführung am praktischen Beispiel Reihe CHIP WISSEN 112 Seiten, 24 Bilder,

30, — DM, 1986<br>SBN 3-8023-**0167**-5

Dieses Buch behandelt die deut sche Version von Framework II, dem integrierten Softwarepaket. Es erleichtert dem Anwender den Einstieg in das mächtige Programmpaket und unterstützt ihn beim Bewältigen seiner Aufgaben wie:

- **Textverarbeitung**
- Tabellenkalkulation Erstellen und Verwalten von Datenbanken
- Grafik, Drucken u.v.m.

Die Programme wurden auf einem IBM-XT-kompatiblen Rechner unter MS-DOS entwickelt.

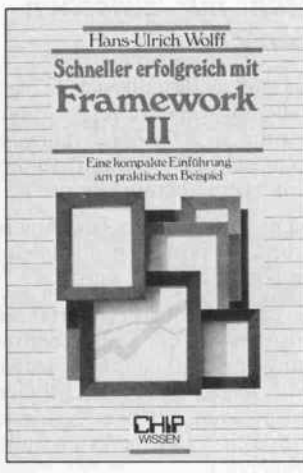

Jonas, Christoph Datenfernübertragung

mit Personalcomputern Wie Rechner miteinander

kommunizieren Reihe CHIP WISSEN 192 Seiten, 109 Bilder,<br>40,— DM, 1986<br>SBN 3-8023-**0888**-3 Dieses Buch erklärt die Zusam menhänge und Probleme in der Datenfernübertragung, beantwor tet Fragen, die bei der Verwirkli chung oder Überprüfung bzw.

Verbesserung bereits praktizierter Lösungen auftauchen und geht auch auf die entstehenden Kosten ein. Weiterhin gibt es wertvolle Hinweise zu Schnittstellen, Kom munikationssoftware und den Übertragungswegen.

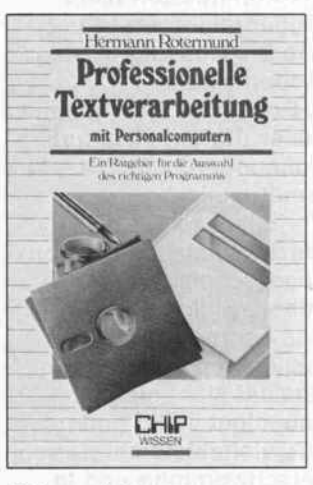

Rotermund, Hermann Professionelle

Textverarbeitung mit

Personalcomputern

Ein Ratgeber für die Auswahl des richtigen Programms Reihe CHIP WISSEN

208 Seiten,<br>38. – DM, 1986

ISBN 3-8023-0889-1

Hier sind alle angesprochen, die sich mit dem Schreiben ihr Geld verdienen, also freie Autoren, Journalisten, Übersetzer, Wissen schaftler, Sekretärinnen usw. Das Buch informiert über die Funk tionsabläufe der Texterstellung und Textgestaltung aus professio neller Sicht und schildert die Mög lichkeiten, die ein PC heute bietet. Testberichte von mehr als 30 Text verarbeitungsprogrammen werden hier kritisch betrachtet.

Sie erhalten bei Ihrem Buchund Computerfachhändler kostenlos das neue Verzeichnis Vogel-Computerbücher '86/87" mit ca. 120 Titeln.

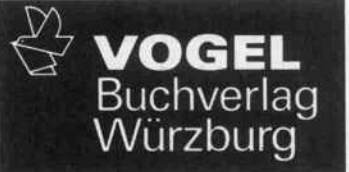

Vogel-Computerbücher mehr wissen, mehr leisten Report

# Modem-Geflüster

## oder: die Freigebigkeit der Post bei der Freigabe privater Modems

## Udo Flohr

Im Sommer pfiffen es die Spatzen von den Dächern: Die Deutsche Bundespost konnte sich dem Drängen der EG-Kommission nicht länger widersetzen und gab die Nutzung privater Modems zum 1. Dezember frei. Viele Leser dürften sich nun Hoffnungen auf 'amerikanische Verhältnisse' machen, auf die 'totale Informations gesellschaft', an der sie mittels Billig-Modern und Homecomputer teilnehmen können. Die Realität sieht nicht unbedingt völlig anders aus, vielmehr sieht sie sehr verschwommen und in einigen Belangen überhaupt (noch) nicht

## Karge Fakten

Soviel steht fest: Mit dem Mo nopol der Post bei den Modems ist es vorbei. Ab 1. Dezember 1986 gibt es neben posteigenen auch teilnehmereigene und pri vate Modems.

Die posteigenen sind, wie ge-<br>habt, von der Post gemietet. Inhabt, von der Post gemietet. In teressant sind dabei die Einschubkarten-Modems MDB 1200-3 und (demnächst) MDB 1200-4. Beide bieten verschie dene Übertragungsmodi, die beim neuen 1200-4 demnächst<br>bis zu 2400 Bit/s vollduplex (also in beide Richtungen) gehen sollen. Die Miete für das hen sollen. Die Miete für das 1200-3 beträgt nach dem 1. 12. <sup>1986</sup> 12DM pro Monat, für das <sup>1</sup> 200-4 20 DM.

Die gleichen Modems wie oben können nun von der Post auch als teilnehmereigene gekauft<br>werden (1200-3: 588 DM; werden (1200-3: 588 DM; 1200-4: 980 DM). Für die War tung ist dann weiterhin die Post zuständig.

Die monatlichen Wartungsge bühren liegen bei <sup>3</sup> DM und <sup>5</sup> DM, können aber neuerdings auch abgewählt werden. Dann wird die Wartung 'fallweise' be-<br>rechnet, wobei jeweils pauschal rechnet, wobei jeweils pauschal<br>100 DM für die Entstörung und 65DM Wegegeld anfallen. In jedem Fall gibt es, auch für pri vate Modems, ab dem 1.12. eine<br>monatliche Pauschale von monatliche Pauschale von <sup>5</sup> DM 'für zentralen Meß- und Prüfaufwand'. Gemietete Ge räte können übrigens jederzeit mit einer Frist von sechs Tagen gekündigt werden.

Interessant wird es bei den pri vaten Modems, also gekauften oder gemieteten vom freien Markt. Wie gesagt, diese müs sen in jedem Fall von der Post zugelassen werden. Endgültige<br>Zulassungsbestimmungen sind zulassungsbestimmungen sind jedoch noch nicht in Sicht, mit vorläufigen Spezifikationen wird für Januar '87 gerechnet. Bis dahin darf spekuliert wer den.

## Mehr nur 'zwischen den Zeilen'

Das folgende läßt sich bei ge nauem Lesen der Presseverlaut barung des FTZ (Fernmeldetechnisches Zentralamt) zu die sem Thema herausfiltern:

- Die einwandfreie Zusammen arbeit mit posteigenen Modems muß gewährleistet sein.

Das Modulationsverfahren (also die Art der Datenübertra gung im Netz) muß in jedem Fall den CCITT-Richtlinien entsprechen. (Etwas anderes würde eh in Europa kaum funk tionieren.)

- Bestimmte Werte (von der Post 'auf der Grundlage von CCITT-Empfehlungen festge legt') bezüglich Sende-/ und so weiter müssen eingehalten werden. Hierzu könnten auch Spezifikationen für die Sicherheit der Übertragung (Fehlerhäufigkeit) gehören.

- Es können auch integrierte Modems zugelassen werden, so fern sie eine eindeutige Schnitt stelle gegenüber dem 'Endgerät' haben.

Und das ist das Interessante bei dieser Zulassung: Nicht nur das Verhalten der Modems gegen über dem Netz (Modulation, Antwortton, Verbindungsauf bau), sondern auch die Schnitt stelle auf der anderen Seite wird reglementiert und geprüft. Und dieser Punkt wird in naher Zu kunft vermutlich die Gemüter erhitzen und die Diskussion zu diesem Thema anheizen.

Auch sogenannte Modemboxen setzen die CCITT-Schnittstelle der Post-Modemkarten auf den Hayes-kompatiblen Modus um. Kein Wunder, denn die gängi-<br>gen Kommunikations-Softgen Kommunikations-Software-Pakete für Mikros basie ren ebenfalls auf dem Hayes- Standard.

Nach allem, was sich bisher in Erfahrung bringen ließ (man hält sich auf seiten der Post zur Zeit mit Äußerungen sehr, sehr<br>zurück), drängt sich der Schluß zurück), drängt sich der Schluß auf, daß die Post Hayeskompatible Modems bisher für nicht zulassungsfähig hält. Zur Begründung heißt es, man müsse die Benutzer davor schüt zen, daß bei einem Wechsel der Software oder des Endgerätes das Modem veraltet. Vielmehr solle durch eine einheitliche Norm nach CCITT sicherge-

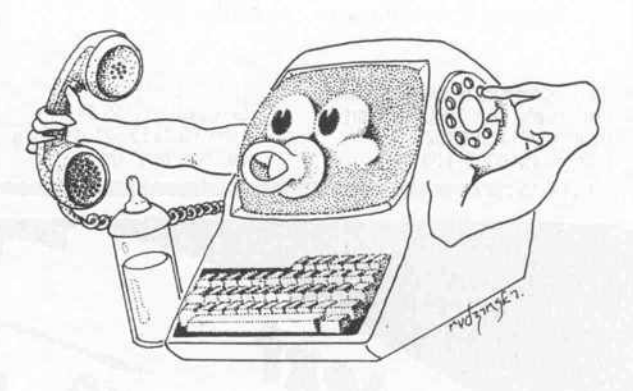

Diese Endgerät-Reglementierung betrifft zum Beispiel die Steuerung der Datenübertra gungseinrichtung durch das Da tenendgerät (um mal im Post-Deutsch zu bleiben), das Wahl verfahren beim Auto-Dial-Be-<br>trieb (selbstwählendes Modem) und so weiter. Vermutlich wird sich die Norm hier an CCITT V. 25 beziehungsweise V.25bis orientieren.

Da eben könnte der Haken lie gen: Viele Import-Modems, zum Beispiel aus den USA oder Taiwan (ab 500DM), erfüllen auf der Netzseite durchaus den CCITT-Standard und sind da mit potentiell für den Betrieb in Europa geeignet. Die Schnitt stelle zum angeschlossenen Computer oder Terminal richtet sich jedoch in der Regel nicht nach V.25bis; sie ist vielmehr kompatibel zum Smartmodem von Hayes, einem der vielbe-<br>schworenen Industriestan-Industriestandards.

stellt werden, daß die Modem-Technik von den kürzeren In novationszyklen auf der Endge räteseite nicht betroffen werde. Den deutschen Herstellern von Modems, die jahrelang durch<br>das Postmonopol von der interdas Postmonopol von der inter nationalen Entwicklung abge koppelt waren, kommt dies nicht ungelegen. Solange keine Hayes-kompatiblen Modems genehmigt werden, besteht Ge legenheit, den Vorsprung der US-Anbieter aufzuholen. Es kursieren sogar Gerüchte, die Bundespost werde durch zusätz liche Anforderungen, die zu nächst einmal von überhaupt keinem Modem erfüllt werden können, die Freigabe ausländi scher Modems auf lange Sicht verhindern. Dies wurde jedoch auf Anfrage von der Pressestelle des FTZ energisch als 'Blanker Unsinn' dementiert.

Aber auch die amerikanischen Hersteller halten sich noch be deckt. Eine Sprecherin der

Firma Hayes (Nordcross, Geor gia) erklärte, ihre Firma sei zwar sehr am internationalen Markt interessiert, es gäbe jedoch zur Zeit noch keine konkreten Pläne für Deutschland.

## Und die Praxis?

Was passiert nun, wenn jemand beim Zentralamt für Zulassun gen im Fernmeldewesen (ZZF) der Post vorstellig wird und eine Genehmigung für ein Modem beantragt? Soviel ist sicher: Mit der Neuregelung besteht ein Recht auf Zulassung für private Modems.

Das ZZF erklärte dazu, sobald die Eckpfeiler der Spezifikation feststünden (also in den näch sten Wochen?), könnten zumin dest vorläufige Zulassungen er teilt werden, sofern die Anfor derungen von dem Gerät erfüllt würden. Gegebenenfalls werde man zur Auflage machen, nach Festschreibung der Spezifika tionen noch Änderungen vorzu nehmen. Das ZZF würde auch jetzt schon potentielle Antrag steller hinsichtlich der Spezifi kationen beraten, auf Anfrage seien entsprechende Unterlagen erhältlich.

## Fazit

Freunde wird sich die Post unter PC- und Homecomputer-Anwendern nicht machen, wenn<br>Hayes-kompatible Modems Hayes-kompatible oder Geräte in ähnlichen Preis kategorien nicht zugelassen werden. Die derzeit kursieren den (allesamt natürlich inoffi ziellen) Begründungen sind au ßerordentlich schwach. Es stellt sich nur die Frage, ob man bei der Post in eine 'Trotzhaltung' verfällt und sich glaubwürdigere Argumente ausdenkt, oder ob man über den eigenen Schatten springt und sich den Realitäten anpaßt.

Ein Branchenkenner meinte ketzerisch, wenn die Zulas sungsanforderungen wie be fürchtet festgeschrieben wür den, wären damit zumindest die Fronten geklärt. Wer auf die billigen Modems gehofft hat, könnte sich dann endgültig für ein (illegales) Importgerät ent scheiden, ohne länger zu war ten.

Die kommerziellen Anwender werden wohl kaum illegale Im portmodems anschaffen. Hier wird sicherlich eine Hinwendung zum Telefonmodem in Zusammenhang mit Datex-P erfolgen; schließlich bietet Dac't: Wie beurteilen Sie die Marktentwicklung in den näch sten Jahren, auch unter dem Aspekt der Modem-Neurege lung?

M: Ich glaube, daß Mailboxen ein Kommunikationsmedium sind, das flexibler ist als Telex und so weiter, und vor allem auch preiswerter. Das Pro blem ist bisher die Akzeptanz in einigen Bereichen. Vor- und Nachteil ist, daß Mailboxen in<br>privaten beziehungsweise beziehungsweise kommerziellen Händen sind. Einige Leute sehen dadurch die Geheimhaltung nicht so gewährleistet wie bei einer Be hörde; andererseits sind wir<br>flexibler. Verschlüsselung Verschlüsselung könnte hier eine Lösung sein.

c't: Wie viele Benutzer haben sie zur Zeit in Deutschland?

M: Zirka 5000 im Bereich des Geonet insgesamt, davon zirka 70 Prozent kommerzielle Benutzer.

c't: Mit welcher Steigerung rechnen Sie bis 1990? Bis wann erwarten Sie zum Beispiel eine Verdreifachung dieser Zahl?

M: Hochrechnungen geben wir ungern ab. Aber ich würde sagen, mit einer Verdreifa chung brauchen wir nicht so lange zu warten, das dürfte jetzt relativ schnell gehen. Die neue Modem-Regelung hat darauf ohne Zweifel einen gro ßen Einfluß.

c't: RMI-Net scheint auch von der Preisstruktur interessant zu sein für semiprofessionelle Be nutzer.

M: Tja, die Preise werden sich bei uns demnächst erhöhen, aber da wir auch sehr viele Hobbyisten haben, werden wir hier wohl trotzdem eine

Ein Interview mit dem Mailbox-Manager Rupert Mohr, RMI Nachrichtentechnik, Aachen, und Stellungnahmen von zwei deutschen Modem-Herstellern (Dr. Neuhaus KG, Hamburg, und gvm, Düsseldorf) zeigen die insgesamt positive Erwartungshaltung bezüglich der Modem-Freigabe durch die Post.

Lösung finden. Eine Möglich keit ist, zwischen Tag- und Nachttarif zu unterscheiden.

<sup>c</sup> 't: Welche Vorteile haben Be nutzer, wenn sie Angebote von Datenbanken über RMI-Net anstatt direkt anrufen?

M: Sie brauchen nicht mit zum Beispiel 15 verschiedenen Hosts in Kontakt zu treten, und Sie bekommen nur eine Rechnung, nämlich von uns. Für Firmen und Behörden ist das günstig wegen der einfa cheren Abrechnung. Außer dem haben Sie bei einer einfa chen Standardabfrage den Vorteil, daß Sie diese nicht in jeder Abfragesprache für eine einzelne Datenbank neu for mulieren müssen. Wenn Sie sich vorher Schlagworte defi nieren, sparen Sie auch Ko sten durch weniger On-line-Zeit.

c't: Könnte sich zum Beispiel ein Elektrotechnik-Student die Arbeit mit Ihren Datenbanken überhaupt leisten? Was würde denn so eine typische Anfrage kosten?

M: Das ist eine gute Frage. Es kommt auf die Fragestellung an und ob Informationen da sind. Bei einer schnellen Re cherche können Sie mit 10 bis 20 Mark rechnen; das kann aber auch schnell mehr wer den, wenn Sie zum Beispiel ei niges an Text herunterladen.

c't: Welches sind Ihre nächsten Pläne?

M: Wir wollen zum Beispiel Lagerbestandsführung für Fi lialen anbieten. Neben Telex wird verstärkt auch Teletex nachgefragt, zum Beispiel Journalisten ziehen das dem Telex vor, wegen der Groß-/ Kleinschreibung.

tex-P erhebliche Vorteile gegen über Direktleitungen, etwa da durch, daß das Paketvermitt lungsnetz durch die redundante Auslegung ausfallsicherer ist. Aber auch durch die Tatsache, daß ab 1. April 1987 die Gebühren für den Zugang zum Datex-P-Netz bundesweit vereinheit licht werden, wird der Post keine Sympathiewelle entgegen schlagen; denn die Vereinheitli chung geht nicht etwa zum 8-/12-Minutentakt, wie er bis her in großen Städten gilt, son dern zu einheitlich 50 (nachts 75) Sekunden pro Einheit! Jochen Gerhard (gvm, Düssel dorf): 'Für die konventionel len Modemkarten (1200-3) werden einige Anbieter auftre ten, die diese privat günstiger als bisher verkaufen. Damit wird sich mittelfristig auch auf dem Weg zum kompletten Modem etwas tun. Wir gehen auf jeden Fall davon aus, daß sich für den privaten Bereich der Einsatz von Modems ver größern wird. Bisher haben viele mit Akustikkopplern ge arbeitet, die - nicht immer zu Recht - einen schlechten Ruf haben. Jetzt wollen alle ein Modem haben. Das wird in jedem Falle einfacher werden, auch wenn sich der große Durchbruch noch hinziehen wird. Unser Produkt PC-Link ist leistungsfähiger als ein ein faches Modem, weil es mit ei gener Intelligenz ausgestattet ist und Nachrichten speichern kann. Es kann auch im Standalone-Betrieb arbeiten.'

Sven Niklasson (Dr. Neu haus): 'Wir haben mit Smarty erfreuliche Umsatzzahlen er reicht; insbesondere der pri vate Markt wird sich Anfang des Jahres noch wesentlich besser entwickeln. Smarty ist aber auch für große Rechner interessant, deren Software den Hayes-Standard nicht un terstützt, da wir rechnerunab hängig sind. Die Firma Neu haus wird nach der Freigabe auf jeden Fall neue Modems entwickeln. Wir haben im La bor bereits Prototypen laufen, die sofort zugelassen werden sollen, wenn die Spezifikatio nen vorliegen. Wir können durchaus mit den ausländi schen Anbietern konkurrieren.'

Gerätehersteller und Mailbox-Betreiber sehen trotzt aller Un gewißheiten jedoch optimistisch in die Zukunft (siehe Kasten). Bis die Modems bei uns den Markt überschwemmen wie in den USA, bis Electronic Mail selbstverständlich wird, bis bil lige Modems und ein leicht zu durchschauendes Informations angebot der E-Technik-Studentin mit ihrem Homecomputer bei ihrer Diplomarbeit helfen, werden sicherlich noch viele Gigabytes den Datenstrom hin unterschwimmen.

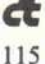

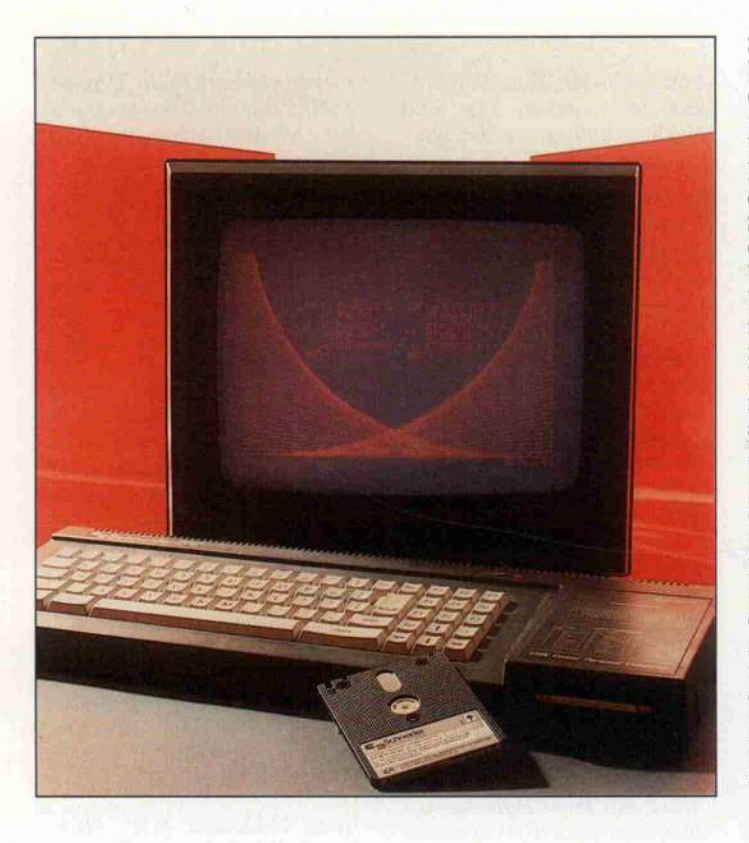

Das Grafiksystem für CP/M Plus und CP/M-86

# GSX ohne Geheimnisse

Teil 2: GSX-Funktionen und Turbo-Pascal

## Martin Kotulla

Was liegt näher, als den Grafik-Standard GSX und das auf CP/M-Ebene grafikfreie Turbo-Pascal sinnvoll zu verkoppeln. Das geht einfacher, als man glaubt, man muß nur einiges über die GSX-Funktionen wissen - und über die mitgelieferten Treiber, die beim Schneider mit einer unangenehmen Überraschung aufwarten.

Zunächst wird, wie in der letzten c't versprochen, das Rätsel um die Größenwerte für die x-y-Koordinaten gelöst. Diese lie gen im Bereich zwischen <sup>0</sup> und 32767. Ein normaler Bildschirm kann jedoch höchstens 640 (Schneider CPC, IBM PC mit Farbgrafik) oder 720 Punkte (Joyce) darstellen.

Da GSX so weit wie möglich geräteunabhängig arbeiten soll, verwendet es nicht die realen Koordinaten (RC: Real Coor dinates), sondern ein imaginäres Koordinatensystem, die soge nannten NDCs (Normalized Device Coordinates). GSX überläßt es dann dem jeweiligen Gerätetreiber, die NDC-Koordinaten in die realen x-y-Werte umzuwandeln, die das jeweilige Gerät darzustellen vermag.

So wandelt der Bildschirmtrei ber die x-Koordinate 32767 (NDC) in RC-639 oder RC-719 um. Ein Drucker kann hingegen bis zu 1920 Punkte darstellen. Deshalb ist hier der Endpunkt der x-Achse eben 1919. Dieses System hat den Vorteil, daß eine Grafik, die die gesamte Ausga befläche eines Peripheriegeräts bedeckt, auch bei jedem ande ren Gerät die Gesamtfläche ein nimmt. Würde GSX mit realen Koordinaten arbeiten, dann nähme eine Bildschirmgrafik auf dem Drucker nur einen Bruchteil des Papiers ein.

Das Koordinatensystem von GSX ist so angelegt, daß die linke untere Bildschirmecke den Punkt (0,0) darstellt, die rechte obere Ecke (32767,32767). Der erste Parameter ist stets der x-, der zweite der y-Wert. So ist man es ja schließlich auch aus dem Mathematik-Unterricht und von den Grafikbefehlen des Schneider-BASIC auf dem CPC gewohnt.

## GSX und Turbo

Alles klar? Dann kommen wir jetzt zu einem der wohl interes santesten Gebiete der Grafik darstellung von GSX. Wie be reits in der letzten Folge ange deutet, ist auch Turbo-Pascal in der Lage, GSX-Grafiken zu er zeugen. Denn für CP/M ist auch TURBO.COM nichts anderes als ein Anwendungsprogramm<br>im COM-Format. So funktioniert GENGRAF demnach mit dem Turbo-Pascal-Compiler und den erzeugten Program men.

Soll ein Turbo-Pascal-Pro gramm GSX-Routinen aufru fen, muß man zwei Fälle unter scheiden. Wenn ein Programm im Speicher kompiliert und ge startet wird  $(Options = Me)$ mory), genügt es, an die Datei TURBO.COM einen GSX-Lader anzuhängen:

#### A > GENGRAF TURBO. COM

Die Kompilierung im Speicher ist wohl die übliche Methode, unter CP/M Plus Programme in Turbo-Pascal zu entwickeln. Ist aber ein Programm fertig aus getestet, wird es meist im COM-Format auf die Diskette geschrieben (Options = COM-File). Dann muß das erzeugte Programm vor dem ersten Start mit GENGRAF behandelt wer den. Hier ein Beispiel für ein kompiliertes Programm mit dem Namen TEST.PAS (Quellcode) beziehungsweise TEST. COM (Compilât):

A > GENGRAF TEST.COM

Wird bereits TURBO.COM zu sammen mit GSX betrieben, läßt sich so ohne Schwierigkei ten ein Stand-alone-Programm erzeugen. Denn dann weiß der Compiler bereits während der Programmübersetzung, wieviel Platz die GSX-Software im Speicher belegt.

Für den Fall, daß Turbo über keinen GSX-Lader angehängt wurde, müßten Sie ausdrücklich im Options-Menü die Endadresse (SF342 beim 6128) um den Betrag der Länge Ihrer GSX-Version herabsetzen. Als Endadresse dürfte SCOOO aber in wohl allen Fällen genügen. Das gilt aber nur, wenn keine weiteren RSXen wie GET.COM oder PUT.COM zur Laufzeit geladen werden. Gegebenenfalls muß deren Größe auch noch berücksichtigt werden.

Als kleines Übungsbeispiel kann man das Assembler-Programm aus der letzten Aus gabe von c't in ein Turbo-Pascal-Programm umsetzen. Zur Erinnerung: Es initialisiert GSX und füllt dann den gesam ten Bildschirm mit der Schrift farbe auf.

## Workstations

Dazu benötigt man die GSX-Funktion l, OPEN WORKSTATION. Sie startet die Darstellung der GSX-Grafik und lädt bei Bedarf den pas senden Device-Treiber von der Diskette.

OPEN WORKSTATION ver langt eine Menge verschiedener Daten, die unter anderem die Farben, Schriftarten und Li nientypen festlegen.

In contrl(l), dem ersten Eintrag des contrl-Feldes, wird die Funktionsnummer abgelegt. Das gilt im übrigen für alle GDOS-Funktionen. contrl(2) muß den Wert 0 enthalten. contrl(4) wird auf die Länge des intin-Feldes festgelegt. Dieses besteht bei OPEN WORKSTA TION stets aus zehn Einträgen. Fassen wir also zusammen:

 $control(1) \triangleq 1$  $control(2) \triangleq 0$  $control(4) \triangleq 10$ 

Das zweite belegte Datenfeld ist intin. Der Eintrag intin(l) ist mit der Nummer des gewünsch ten Device-Treibers aus der Datei ASSIGN.SYS zu laden. Für die Bildschirmausgabe ist also  $intin(1) \triangleq 1$ , zur Ausgabe auf dem Drucker hingegen gilt in- $\text{tin}(1) \cong 21$ .

Die restlichen Elemente von intin sind bei der Funktion OPEN WORKSTATION wie folgt be legt:

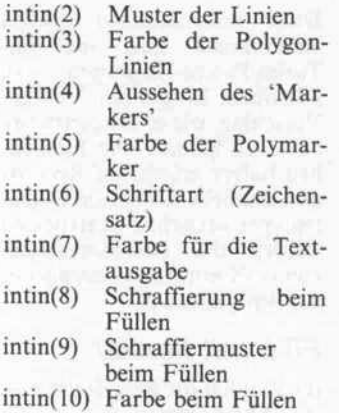

## Treiber

Fürs erste genügt es, alle diese Werte auf die Standardvorgabe <sup>l</sup> zu setzen. Um aber etwaige Hoffnungen gar nicht erst auf kommen zu lassen: Obwohl GSX an sich in der Lage ist, mehrere Schriftarten und Schriftgrößen zu verarbeiten, sind die von Schneider geliefer ten GSX-Treiber für den Bild schirm allzu spartanisch ausge fallen und dazu nicht fähig. Da bei sind sogar dem Druckertrei ber DDFXLR7 mehr Fähigkei ten mitgegeben worden als den Bildschirmtreibern. Eigentlich sollte das genau andersherum sein. Denn im allgemeinen läßt sich eine Bildschirmgrafik leich ter erzeugen als eine identische Ausgabe auf dem Drucker, der mit ESCAPE-Sequenzen ge steuert werden muß . . .

Die Leistungsfähigkeit des je weiligen GSX-Treibers können Programme aus den von der Funktion OPEN WORKSTA TION zurückgegebenen Werten ablesen. OPEN WORKSTA TION meldet in den Arrays contrl, intout und ptsout eine Vielzahl von Werten. Davon ist allerdings nur ein Bruchteil für die meisten Programme von In-<br>teresse. Das abgedruckte Das abgedruckte Turbo-Pascal-Programm

Show\_Capabilities (Programm 1) listet die Fähigkeiten verschiede ner Treiber auf. Zuerst kommt der Bildschirmtreiber DDMODE2 dran, dann der Druckertreiber DDFXLR7. Da mit alles nach Wunsch klappt,

c't 1987, Heft <sup>l</sup>

sollte die Datei ASSIGN.SYS folgendes Format besitzen: <sup>21</sup> A: DDFXLR7

<sup>01</sup> A: DDMODE2

Während des Ablaufs des Tur bo-Programms können Sie übri gens recht anschaulich sehen, wie GSX die Treiber von der Diskette in den Speicher lädt, sofern sich der passende Driver nicht schon dort befindet.

Wenn Sie mit einem Joyce arbei ten, können Sie mit den bei die sem Computer vorhandenen<br>Druckertreibern sowie Druckertreibern DDSCREEN experimentieren.

Die untenstehende Tabelle zeigt, was GSX über die Treiber des CPC 6128 so alles offenbart.

Sie werden bemerken, daß zwei unterschiedliche Treiber unter dem Namen DDMODE2 auf geführt sind. Den ersten und lei stungsschwächeren finden Sie auf der dritten Seite Ihrer CP/M-Systemdiskette. Der zweite Treiber gehört zum CBASIC-Compiler, wie er zur Zeit von Markt & Technik ver trieben wird. Er besitzt, obwohl er immer noch nicht vollständig ist, eine Reihe wichtiger zusätz licher Funktionen. So kann er

Die Tabelle offenbart die Leistungsfähigkeit der mitgelieferten Treiber. Wie man sieht, ist der Treiber des CPC 6128 ziemlich

rudimentär.

zum Beispiel Flächen mit ver schiedenen Mustern füllen.

Falls Sie beim Programm GSXDEMO.ASM in der letz ten Ausgabe von c't statt einer gefüllten Fläche lediglich einen Rahmen gesehen haben, dann haben Sie garantiert den origi nalen Amstrad-Treiber benutzt.

Wenn Sie vernünftig mit der Grafikerweiterung GSX arbei ten wollen, sollten Sie sich un bedingt (auf legale Weise!) den Treiber besorgen, der zum CBASIC-Paket gehört.

Denn einige der im folgenden besprochenen Programme ar beiten nur mit dem zu CBASIC gehörenden DDMODE2.PRL zufriedenstellend. Sollten Sie keine Möglichkeit haben, an die<br>verbesserten Treiberdateien Treiberdateien heranzukommen, dann müßten Sie die abgedruckten Demon strationsprogramme so abän dern, daß sie den Druckertrei ber DDFXLR7 nutzen. Denn dieser kann beispielsweise Flä chen in verschiedenen Mustern füllen.

Bei den Listen, die das Turbo-Programm anzeigt, gibt es jetzt einiges zu erklären. Was Koor dinaten, Linien und Farben

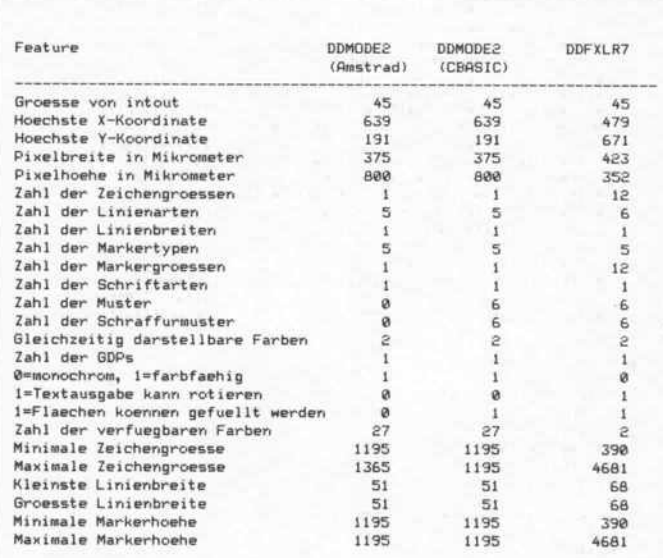

sind, kann ja wohl als bekannt vorausgesetzt werden.

### Marker

'Marker' hingegen sind eine Spezialität von GSX. Erinnern Sie sich vielleicht noch an die Kurvendiskussion in der Schule und das unbeliebte Zeichnen von Funktionsgraphen? Jeder berechnete Punkt auf dem Gra

phen wurde da durch ein Kreuz kenntlich gemacht. Das ist nichts anderes als ein Marker in GSX, eine Markierung also. Je nach Treiber können als Marker 'X', Sternchen, 'O' oder andere Zeichen zulässig sein. Die bei den CPC-Treiber DDFXLR7 und DDMODE2 kennen fünf verschiedene Marker-Typen.<br>Allerdings kann nur der Allerdings kann nur Drucker-Driver diese Marker in der Größe variieren. Dasselbe gilt auch für die Zeichengröße.

Unter der Rotation von Zeichen versteht man die Fähigkeit eines Peripheriegeräts, bei Bedarf Texte auch senkrecht oder auf dem Kopf stehend zu schreiben. Das ist ganz nützlich zur Be schriftung von Funktionszeich nungen und Balkendiagram men. Hier leistet wieder nur der Druckertreiber Entsprechen des.

Die Tatsache, daß der Bild schirmtreiber DDMODE2 nur maximal 192 Punktzeilen dar stellen kann, rührt daher, daß die unterste Bildschirmzeile beim CPC 6128 als Statuszeile vorgesehen ist. In dieser reser vierten Zeile zeigt der Computer bei Systemen mit nur einem Laufwerk an, welches Disket tenlaufwerk gerade simuliert wird:

Drive is A: oder

Drive is B:

Wenn Sie mit dem Steuercode ESC 0 die Statuszeile abschal ten, können Sie dennoch nicht den Gesamtbildschirm mit 200 Punktzeilen ausnutzen. Denn dann erscheint die Grafik nur um acht Pixel-Zeilen nach unten verschoben.

Ob ein Gerät dazu in der Lage ist, verschiedene Farben darzu stellen, zeigt Show\_Capabilities ebenfalls an. Die Zahl der ver fügbaren Farben ist entspre chend der Hardware des Video-Chips und des Gate-Array bei den CPCs auf 27 festgelegt, beim Drucker hingegen auf zwei: nämlich schwarz und weiß.

Wir sind bereits auf die imagi nären Koordinaten (NDCs) ein gegangen. Das ist ein recht ele ganter Weg, die unterschiedli chen Ausgabeflächen zwischen verschiedenen Peripheriegerä- ! ten auszugleichen. Doch es gibt da noch ein Problem: Während die meisten Drucker annähernd quadratische Pixel erzeugen, sind die Punkte auf dem Bild-

#### Software-Know-how .

schirm nahezu doppelt so hoch wie breit. Deshalb ist ein Kreis auf dem Bildschirm noch lange kein Kreis auf dem Drucker und umgekehrt. Allzu schnell wird da aus einem Kreis eine stehende oder liegende Ellipse.

In Fällen, in denen das Verhält nis der x- und der y-Koordinaten von entscheidender Bedeu tung ist, kann ein Programm auf die von OPEN WORKSTA TION gemeldete Pixel-Breite und Pixel-Höhe zurückgreifen. Diese Werte sind in der Einheit Mikrometer (10<sup>-6</sup> Meter) angegeben, damit sie nicht gar so klein werden. Im allgemeinen wird aber sowieso nur der Quo tient aus beiden Werten benö tigt, um einen Ausgleichsfaktor zu berechnen.

Die Entwickler von GSX haben den Programmierern, die die Gerätetreiber erstellen, relativ große Freiheiten gelassen, Funktionen wegzulassen oder hinzuzufügen. So können - ent sprechenden guten Willen des Programmierers vorausgesetztverschiedene GDPs integriert werden. Das sind 'Generalized Drawing Primitives'. Darunter hat man vorgegebene geometri sche Körper zu verstehen, auf die Programme zurückgreifen können. Digital Research hat angeregt, beispielsweise Balken, Kreise und Kreisbögen zu inte grieren. Bei den Schneider-Treibern findet sich sowohl in der Amstrad- als auch in der CBASIC-Version als einzige GDP der Balken ('bar'). Des halb der Wert <sup>l</sup> beim Punkt 'Zahl der GDPs'.

Damit sind bereits die wichtig sten Eigenschaften der Funk tion OPEN WORKSTATION abgehandelt. Bei den folgenden Funktionen werden die einzel nen Besonderheiten von GSX noch detaillierter besprochen.

## Zurück zum Programm . . .

Die Aufgabe war ja, das Ma schinenprogramm aus der letz ten c't in Turbo-Pascal umzuset zen. Es fehlen jetzt lediglich noch Informationen über die zweite dort benutzte Funktion, FILLED AREA.

Sie besitzt die Funktionsnum mer 9 und hat die Aufgabe, ei nen geometrischen Körper mit der aktuellen Schriftfarbe aus zufüllen. Dieser Körper kann allerdings nicht beliebig geformt sein, sondern muß ein Vieleck

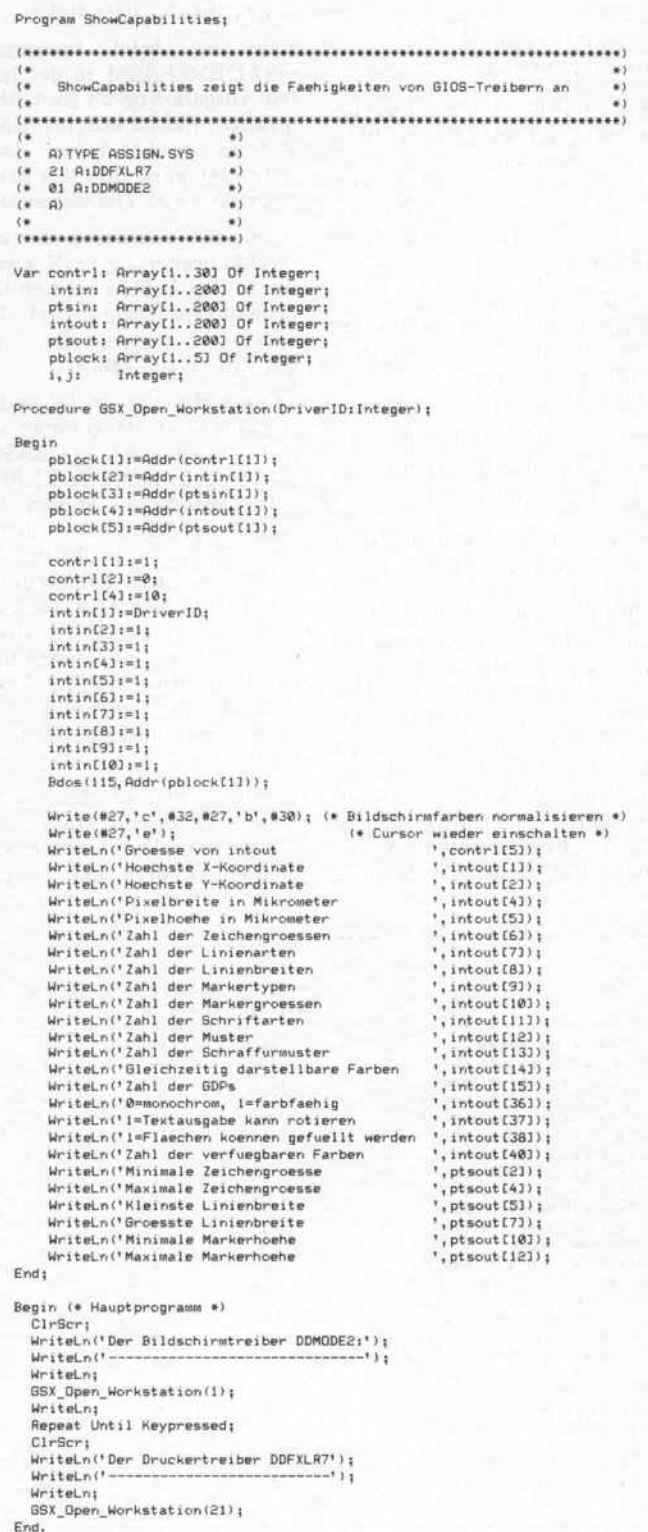

Programm 1.

'Showcapabilities' gibt Ihnen einen Überblick über die Leistungsfähigkeit von Bildschirm und Druckertreiber.

(Polygon) mit einer endlichen Anzahl von x/y-Koordinaten sein.

Im Feld ptsin werden die Koor dinaten der Reihe nach abge legt:

ptsin(1)  $-$  Punkt 1, x  $ptsin(2)$  – Punkt 1, y  $ptsin(3)$  – Punkt 2, x

 $ptsin(4)$  – Punkt 2, y  $pt\sin(5)$  - Punkt 3, x usw.

Damit FILLED AREA weiß, wieviel Koordinatenpaare das Feld ptsin enthält, wird die Zahl der Paare im Element contrl(2) übergeben. Und contrl(l) ent hält wieder die gewünschte Funktionsnummer, hier eine 9.

Diese Informationen reichen vollkommen aus, um das Turbo-Pascal-Programm zu schreiben. Programm 2 ist ein Vorschlag, wie es beispielsweise aussehen könnte. Der Einfach heit halber wurde auf Records und ähnliche komplizierte Da tentypen verzichtet. Statt dessen werden die Datenstrukturen von GSX mit Arrays nachgebil det (Programm 2).

#### FILL mit Muster

Bis jetzt hat die ausgefüllte Flä che stets komplett die aktuelle Schriftfarbe eingenommen. Doch das ist nicht das einzige Muster, mit dem sich Polygone füllen lassen.

Die Funktion SET FILL INTE RIOR STYLE (Funktionsnum mer 23) bietet bei dem CBASIC-Treiber DDMODE2 sowie bei dem Original-Druckertreiber DDFXLR7 ins gesamt vier Muster zur Auswahl an:

0 - Leer: Die Fläche wird nicht gefüllt, sondern nur umrahmt.

<sup>1</sup> - Gefüllt: Das ist das, was Sie schon kennen.

2 - Punktmuster: Die Fläche wird mit gegeneinander versetz ten Punkten gefüllt und dann umrandet.

3 - Schraffur: Die Fläche wird mit Linien gefüllt und umran det.

Die Funktion stellt folgende Anforderungen:

 $control(1) = 23 - Funktions$ nummer

 $control(2) = 0$ 

 $intin(1) = ? -$  gewünschtes Muster

Eine Demonstration dafür, für welche interessanten Effekte SET FILL INTERIOR STYLE herangezogen werden kann, zeigt das Turbo-Programm GsxFillDemo (Programm 3). Es zeichnet verschiedene gefüllte Flächen in den von GSX ange botenen Mustern.

Abwandeln kann man die Schraffuren (Muster 3) da durch, daß man über die GDOS-Funktion 24 den FILL

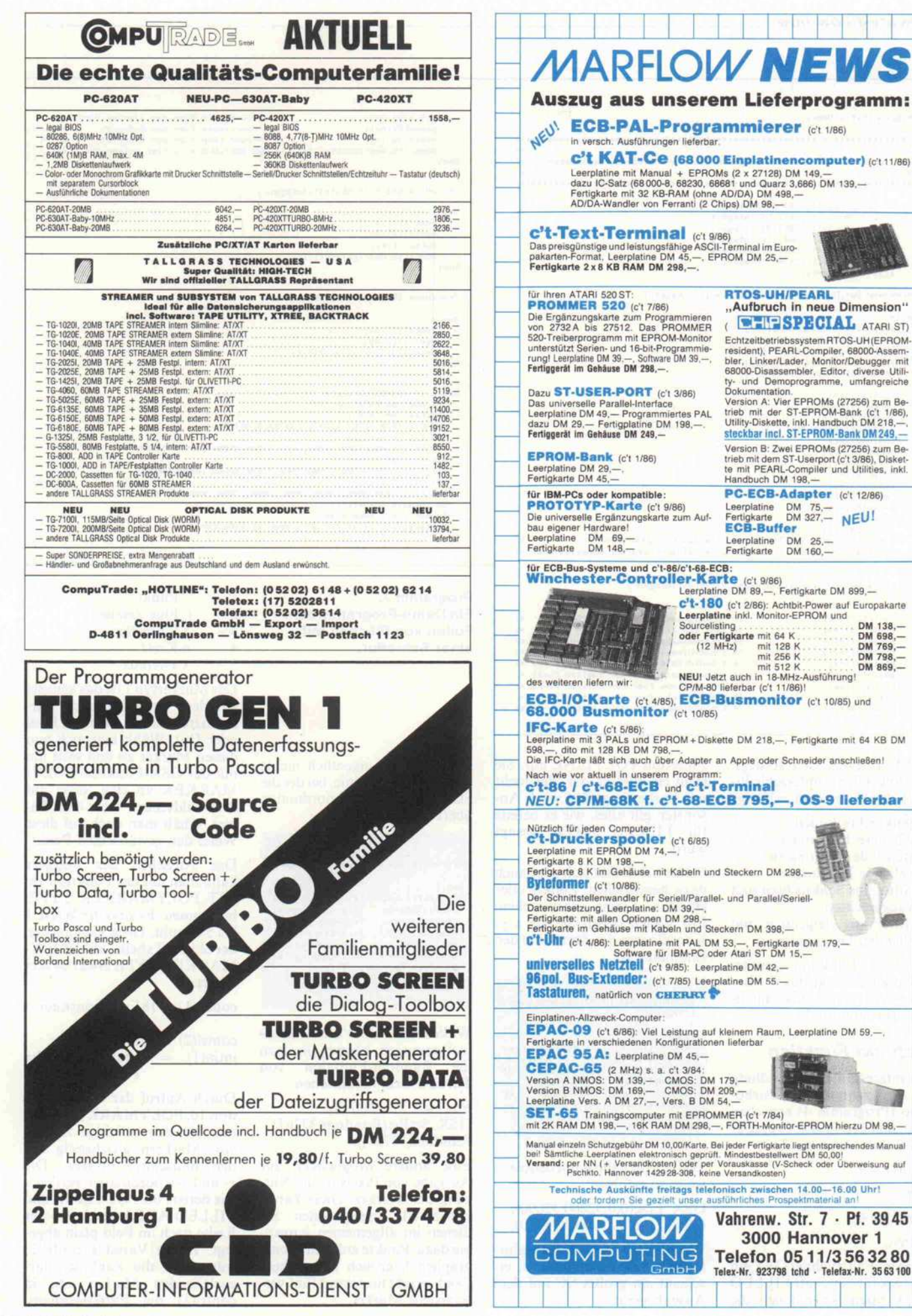

**SEE** 

#### Software-Know-how

Program GuxFillDemo; GsxFillDemo - Beispielpropramm fuer verschiedene Fuellmuster  $\leftarrow$  $\leftrightarrow$ Var contrl: Array(1..30) Of Integer;<br>
intin: Array(1..200) Of Integer;<br>
ptsin: Array(1..200) Of Integer;<br>
intout: Array(1..200) Of Integer;<br>
ptsout: Array(1..200) Of Integer;<br>
pblock: Array(1..5) Of Integer;<br>  $i, j$ : Integ Procedure GSX\_Open\_Workstation(DriverID:Integer); Begin pblock[1]:=Addr(contrl[1]): pblock[2]:=Addr(intin(1)); pblock[3]:=Addr(ptsin[1]); oblock[4]:=Addr(intout[1]) pblock[5]:=Addr(ptsout[1]);  $contr1[1]:=1:$  $\frac{1}{2} \frac{1}{2} \sum_{i=1}^{n} \frac{1}{2} \sum_{i=1}^{n} \frac{1}{2} \sum_{i=1}^{n} \frac{1}{2} \sum_{i=1}^{n} \frac{1}{2} \sum_{i=1}^{n} \frac{1}{2} \sum_{i=1}^{n} \frac{1}{2} \sum_{i=1}^{n} \frac{1}{2} \sum_{i=1}^{n} \frac{1}{2} \sum_{i=1}^{n} \frac{1}{2} \sum_{i=1}^{n} \frac{1}{2} \sum_{i=1}^{n} \frac{1}{2} \sum_{i=1}^{n} \frac{1}{2} \sum$ intin[1]:=DriverID:  $intin[2]:=1$  $intin[3]:=1;$ <br> $intin[4]:=1;$  $intin[5]:=1$ intin[6]:=1;<br>intin[7]:=1;  $intin(81)=1$ :  $intin[9]:=1$  $intin[10]:=1$ Bdos(115, Addr(pblock[1])); (\* Das GSX-GDOS aufrufen Write(#27,'c',#32,#27,'b',#30); (\* Bildschirmfarben normalisieren \*) End: Procedure GSX\_Fill(x1, y1, x2, y2, x3, y3, x4, y4: Integer); Begin  $control[1] := 9;$ (\* Funktionsnummer fuer FILLED AREA (\* Zahl der X/Y-Koordinaten in ptsin  $contr1[2]:=5;$ 

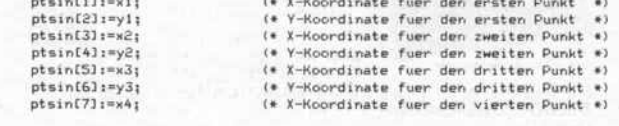

STYLE INDEX neu festlegt. Die folgenden unterschiedlichen Schraffuren sind zulässig:

- 1 Senkrechte Linien
- 2- Waagerechte Linien
- 3 Steigende Diagonalen
- 4 Fallende Diagonalen
- 5 Gitter aus Senkrechten und Waagerechten
- 6 Gitter aus steigenden und fallenden Diagonalen

Wie diese Funktion genutzt werden kann, zeigt das Turbo-Pascal-Programm GsxHatch-Demo (Programm 3).

## **Noch 'ne Funktion**

Eine interessante Abwandlung des Programms GsxTurbo-Demo (Programm 4) erreichen Sie, indem Sie in der Prozedur GSX\_Filled\_Area die Zeile

contrl[1]: $=9$ ;

durch

contrl[1]:  $= 6$ ;

ersetzen.

In diesem Fall zeichnet GSX ein Rechteck für Sie. Statt FILLED AREA rufen Sie nämlich die Funktion POLYLINE auf. Sie stellt ein Vieleck dar, das nicht mit Farbe ausgefüllt wird. Ansonsten gilt alles, wie es bereits für FILLED AREA gesagt wurde.

POLYLINE läßt sich aber auch dazu heranziehen, Punkte oder einzelne Linien darzustellen. Für Linien geben Sie als x/y-Koordinaten den Start- und den Endpunkt an:

Procedure GSX\_Line(x,y, xend, yend: Integer); Begin

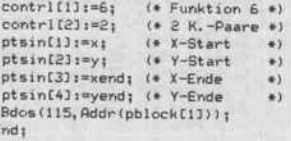

Der Aufruf kann dann beispielsweise so erfolgen:

GSX\_Line(0,0,32000,32000); GSX\_Line(0,32000,32000,0);

Wenn diese beiden Prozeduraufrufe ausgeführt werden, erscheint ein großes 'X' auf dem Ausgabegerät.

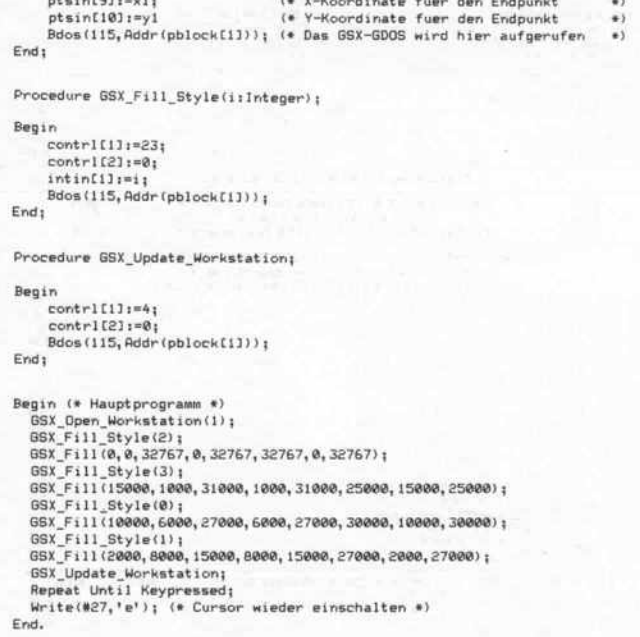

Programm 2. Ein Demo-Programm zum Füllen von Flächen mit einer Schraffur.

 $ptsin[8]_1=y4;$ 

Ein Punkt ist eigentlich nichts anderes als eine Linie, bei der die Start- und Endkoordinaten übereinstimmen:

Procedure GSX\_SetPix(x,y:Integer); Begin  $control[1] := 6;$  (\* Funktion 6 \*)

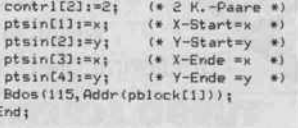

Wollen Sie einen 'Sternenhimmel' erzeugen, können Sie dazu die Random-Funktion von Turbo-Pascal heranziehen:

For  $i \approx 1$  To 1500 Do GSX\_SetPix(Random(32767), Random(32767));

Eine andere Möglichkeit zur Ausgabe von Pixels ist die Nutzung der Marker. Diese haben wir bereits angesprochen. Sie dienen im allgemeinen vorrangig dazu, Punkte auf Funktionsgraphen kenntlich zu machen. Doch es gibt insgesamt fünf verschiedene Marker:

. Punkt

 $1 -$ 

 $2 -$ 

 $3 -$ 

(\* Y-Koordinate fuer den vierten Punkt \*)

- + Plus-Zeichen
- \* Sternchen
- $4$ o Kreis  $5$ 
	- x x-Kreuz

Der Markertyp 1 ist das kleinste auf dem virtuellen Gerät darstellbare Zeichen, eben ein Pixel oder Dot. Wählt man sich nun diesen Marker an und setzt ihn mit der GSX-Funktion POLY-MARKER an eine Stelle auf dem Bildschirm oder dem Papier, erhält man auch auf diese Weise den gewünschten Punkt.

Das Aussehen des Markers kann man mit der Funktion 18. SET POLYMARKER TYPE, bestimmen. Es sind die Werte 1 bis 5 erlaubt. Diese entsprechen der obigen Tabelle. SET POLY-MARKER TYPE erwartet drei Werte:

#### $control(1) = 18$  Funktionsnummer

- 
- $control(2) = 0$ Stets Null
- $intin(1) = 1$  Markertyp, hier Punkt

Durch Aufruf der GSX-Funktion 10, POLYMARKER, können Sie eine beliebige Anzahl von Markern gleichzeitig auf den Bildschirm bringen. Die x- und v-Koordinaten werdenwie bereits bei POLYLINE und FILLED AREA gesehen - der Reihe nach im Feld ptsin abgelegt. In die Variable contrl(2) trägt man die Zahl der darzustellenden Marker ein, in contrl(1) die Funktionsnum-

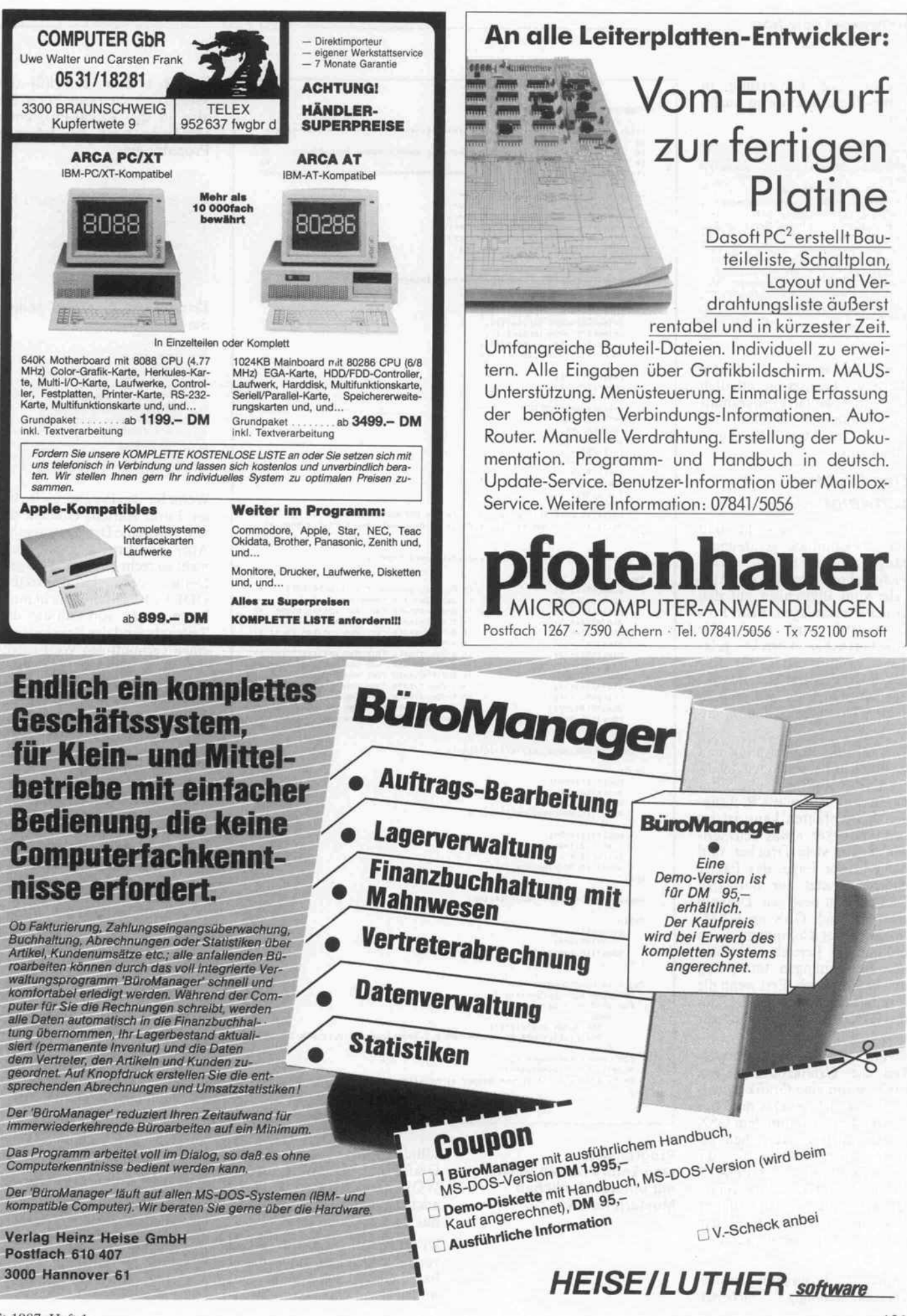

#### Software-Know-how .

mer 7. Die Umsetzung in Turbo-Pascal könnte so ausse hen:

Procedure GSX\_SetPix2(x, y: Integer) ; Begin (\* SET POLYMARKER TYPE \*) contri[1]:=18; (Funktionsnummer)<br>contrl[2]:=0; {Stets Null }<br>intin[1]:=1; {Typ = Punkt }<br>Bdos(115,Addr(pblock[1])); (\* POLYMARKER \*) contrl[1]:=7; {Cunktionsnummer}<br>contrl[1]:=7; {Zahl der Marker}<br>ptsin[1]:=x; {X-Koordinate }<br>ptsin[2]:=y; {Y-Koordinate }<br>ptsin[2]:=y; {Y-Koordinate }<br>Bdos(115,Addr(pblock[1])); End;

Wenn Sie in intin(l) andere Werte als <sup>l</sup> einsetzen, erhalten Sie beim Ablauf des Programms 'Sternenhimmel' Effekte, die stark der beliebten (?) Blockgra fik ähneln.

### Der Drucker schweigt . . .

Angesichts der Tatsache, daß GSX bekanntlich geräteunab hängig arbeitet, haben Sie viel leicht schon versucht, die Aus gabe vom Bildschirm auf den Drucker umzulegen. Beim Pro grammlauf wird auch der Druckertreiber korrekt gela den - vorausgesetzt, Ihr File ASSIGN.SYS hat das richtige Format. Doch es will einfach keine Druckerausgabe kom men.

Woran das liegt, kann man recht leicht herausfinden. Wäh rend GSX auf dem Bildschirm unidirektional (in alle Richtun gen) 'herumfahren' kann, ist das beim Drucker etwas schwieriger. Denn viele Drucker sind nicht in der Lage, das Papier entgegengesetzt zur normalen Richtung zu bewegen. Deshalb reserviert sich GSX im RAM-Speicher des Computers einen bestimmten Bereich und führt alle Berechnungen tatsächlich nur in ihm durch. Erst wenn die Grafik komplett erstellt ist, gibt das GDOS sie auf dem Drucker aus.

Schön und gut. Doch wie mer ken die Grafikroutinen von GSX, wann eine Grafik eigent lich vollendet ist? Das muß das Anwenderprogramm dem GSX ausdrücklich zu verstehen ge ben. Dazu gibt es die<br>GSX-Funktion UPDATE GSX-Funktion WORKSTATION. Sie veran laßt GSX, alle offenen Puffer zu löschen und die Grafik auf dem vorgewählten Gerät auszuge ben.

Damit ein Programm wirklich geräteunabhängig arbeitet,

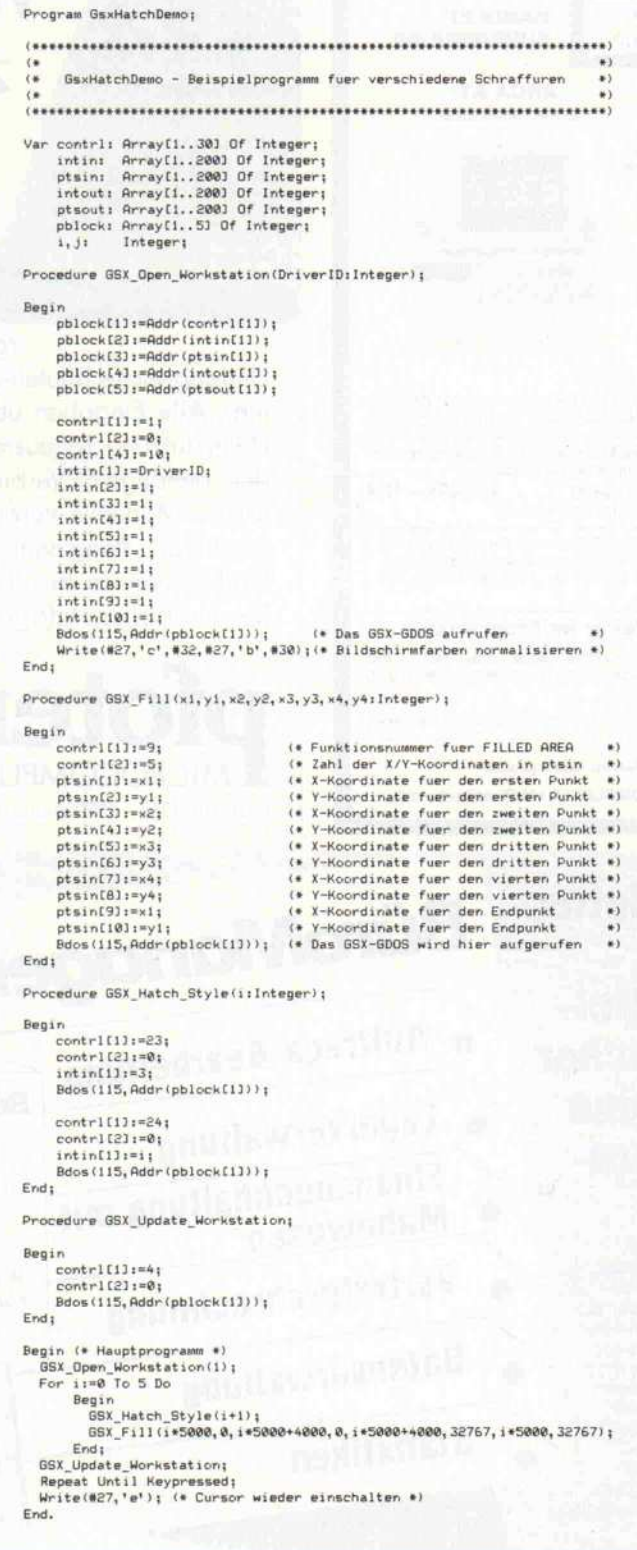

Programm 3. Man kann Flächen auch mit unterschiedlichen Mustern füllen.

sollte es stets nach Ausgabe der Grafik die Funktion UPDATE WORKSTATION aufrufen auch wenn das Ausgabegerät nur der Bildschirm ist.

UPDATE WORKSTATION verlangt keine komplizierten Parameter. Es muß nur in contrl(l) die Funktionsnum mer 4 und in contrl(2) der Wert <sup>0</sup> enthalten sein. Fügen Sie also in das Pascal-Programm GsxTurboDemo die folgende Prozedur ein:

```
Procedure GSX_Update_Workstation;
   Begin
      contrl CU :=A;
contrl [2] :=8;
      Bdos(115, Addr(pblock[1]));
   End;
Das Hauptprogramm sollten
Sie dann so abändern:
        Begin
         IBS
GSX_Open_Workstation(21) ;
GSX_Filled_Breai
GSX_Update_Workstation;
Repeat Until Keypressed;
Write(#27, ' e' ) ;
```
:ea End.

Wenn Sie das Programm in die ser Form starten, erhalten Sie sehr wohl eine Druckerausgabe. Aber das Ergebnis entspricht nicht so recht den Erwartungen. Denn der Druckertreiber DDFXLR7 ist leider nicht intel ligent genug, von sich aus den Zeilenabstand des Druckers auf einen vernünftigen Wert einzu stellen. Deshalb ist die ganze Grafik mit Leerzeilen durch setzt. Das einfachste ist, im Hauptprogramm direkt nach 'Begin' die folgende Zeile einzu fügen:

#### Write(Lst,27,51,20);

Nach dieser Änderung können Sie sich an Ihrer ersten GSX-Turbo-Pascal-Druckergrafik erfreuen.

## GSX ade!

Irgendwann einmal hat ein Pro gramm genug von der GSX-Grafik. Es will mit der normalen Textausgabe weiter machen oder fordert ein anderes Peripheriegerät zur Ausgabe an. In beiden Fällen kann man die Funktion CLOSE WORKSTA TION anwenden. Sie trennt die Verbindung zwischen dem Pro gramm und dem virtuellen (imaginären) Peripheriegerät.

CLOSE WORKSTATION be sitzt die Opcode-Nummer <sup>2</sup> und läßt sich in Pascal so aufrufen:

Procedure GSX\_Close\_Workstation; Begin  $control[1] := 2$ ; (\* Opcode-Numm contrl [2]!=0j Bdos(115, Addr(pblock[1])); End;

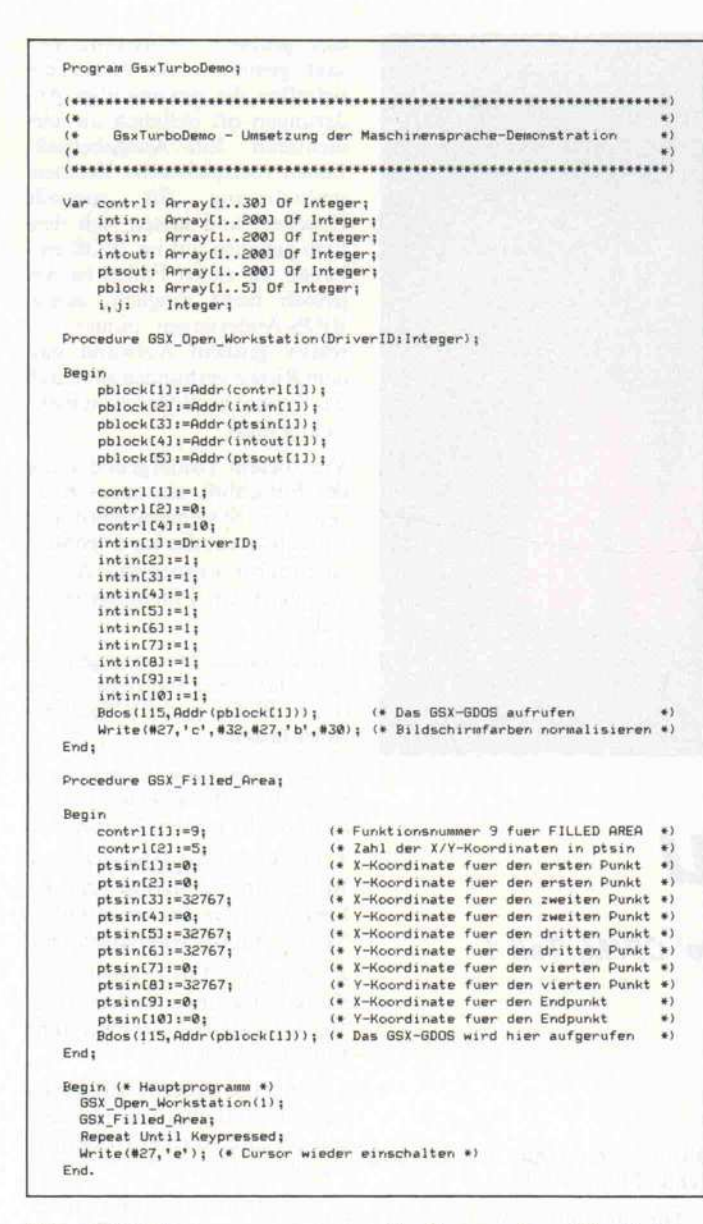

Programm 4. Die Demo aus der vorigen c't nur diesmal in Turbo-Pascal.

War das Ausgabegerät der Bildschirm, wird dieser von GSX gelöscht. Ging die Grafikausgabe an den Drucker, ruft GSX die Funktion **UPDATE** WORKSTATION auf, um die Grafik auf das Papier zu bringen.

 $CLS + GSX = CLEAR$ WORKSTATION

Soll der Bildschirm oder der interne Druckerpuffer gelöscht werden, kann dazu die GDOS-Funktion CLEAR WORK-STATION Verwendung finden. Je nach Peripheriegerät löscht **CLEAR WORKSTATION** 

den Screen oder wirft mit einem Form-Feed das Blatt aus dem Drucker.

Die Funktionsnummer 3 wird wie gewohnt in das Feldelement contrl(1) eingetragen, contrl(2) setzt man auf Null. In Turbo-Pascal kann man das so formulieren:

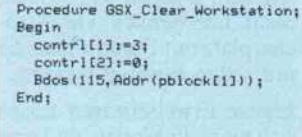

### **Ausblicke**

Für die nächste Ausgabe stehen weitere GDOS-Funktionen auf dem Programm, und außerdem bekommen Sie eine komplette Grafikbibliothek in Turbo-Pascal serviert.

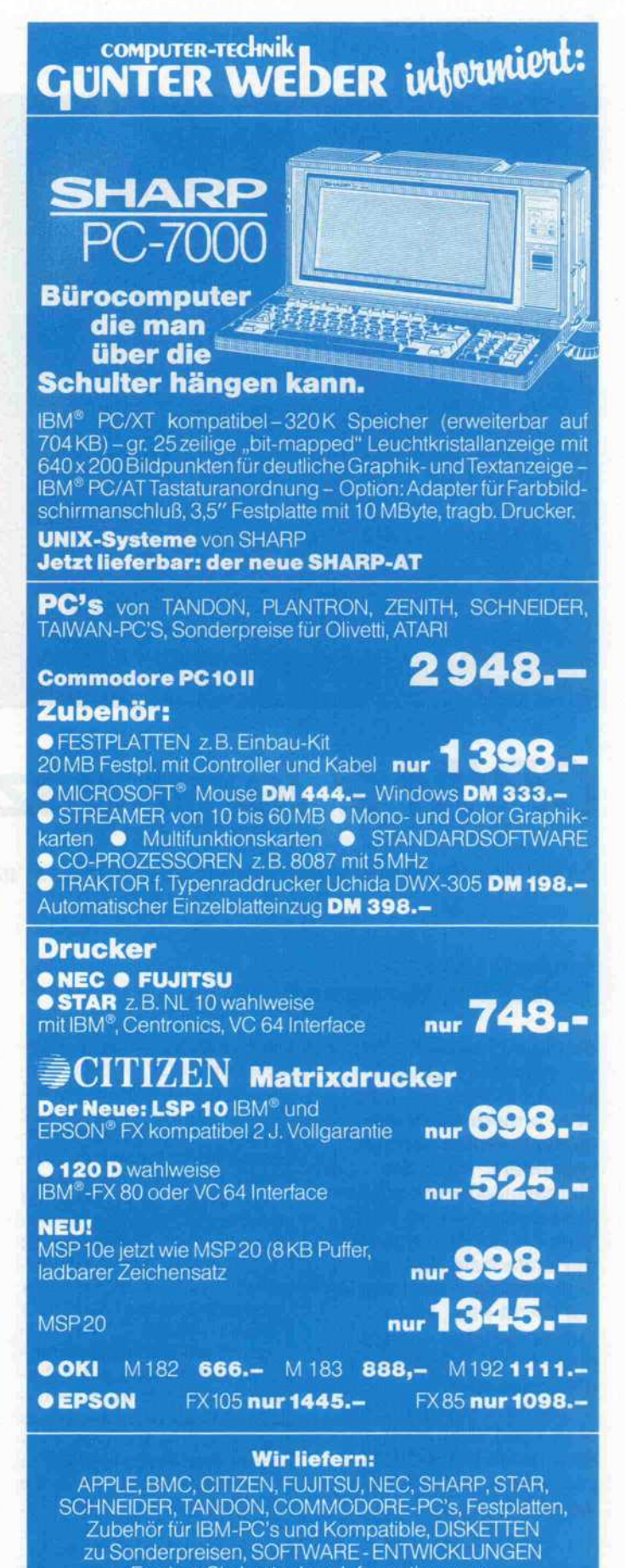

Fordern Sie kostenlose Informationen an.

Ludmillastraße 15 · 8000 München 90 Telefon 089/6516856

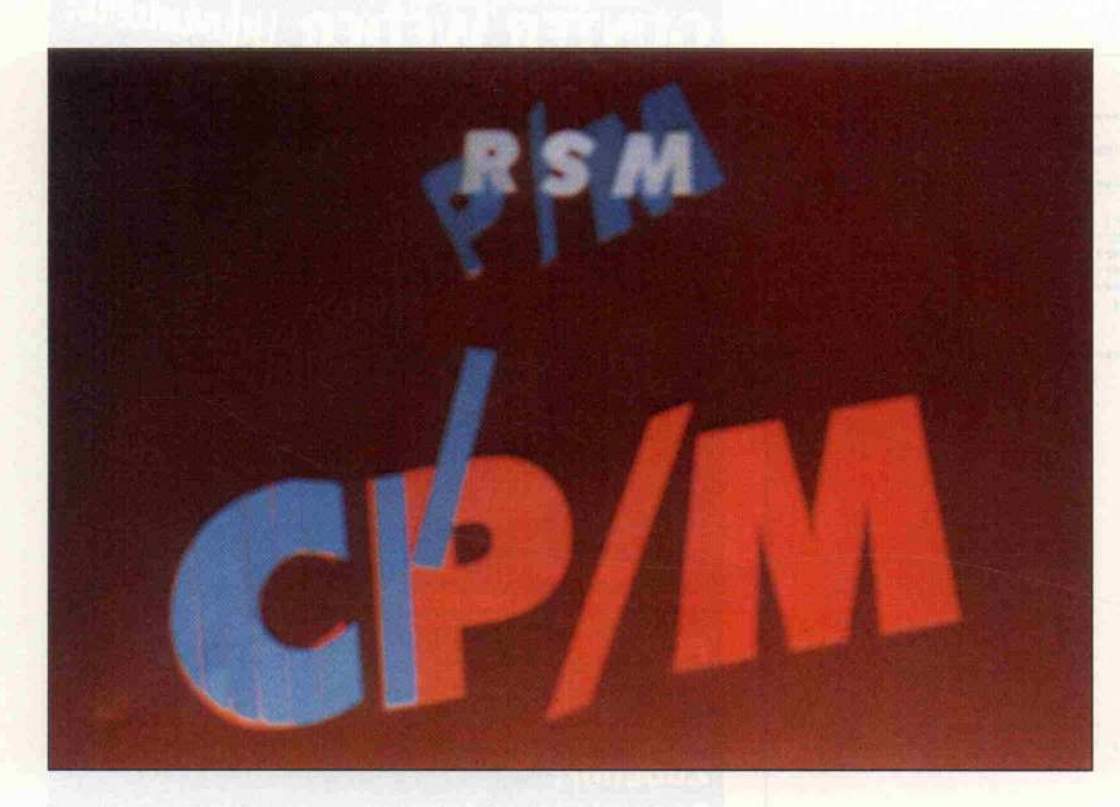

# CP/M 2 lernt dazu

Modulare Systemerweiterungen auch für das 'alte' CP/M, Teil <sup>1</sup>

## **Eckhard Licher** Thomas von Massenbach

Bestimmt haben Sie bei der Arbeit mit CP/M 2 schon häufiger die eine oder andere nützliche Systemfunktion vermißt, besonders, wenn Sie einmal ausführlich mit dem moderneren CP/M Plus 'spielen' durften. Nun ist der einfachste Weg zu mehr Komfort, der Umstieg auf CP/M Plus, nicht immer gangbar - nicht jeder CP/M-2-Rechner ist gleichermaßen CP/M-Plus-geeignet. Man kann aber auch dem guten alten CP/M <sup>2</sup> zusätzliche Fähigkeiten verleihen.

Die frühen Versionen des Be triebssystems CP/M bieten, be dingt durch ihr hohes Alter und die zur Zeit ihrer Entwicklung unabdingbaren Speicherplatz-Sparmaßnahmen, nur die not wendigsten Systemfunktionen. Doch trotz der im Vergleich mit modernen Betriebssystemen spartanischen Ausstattung ist CP/M 2.2 noch immer weit ver breitet - um für andere 'Disk Operating Systems' (DOS) ein<br>ähnlich großes Softwareähnlich großes Angebot auf die Beine zu stel len, bedurfte es des guten Na mens gewisser Hardware-Her steller - und schließlich gab es auch bei CP/M Weiterentwick lungen. Eine davon mündete in die letzte CP/M-Version für die 8-Bit-Prozessoren 8080/Z80, die Version 3.0 (CP/M Plus). Daneben wurden in Anwender kreisen diverse Konzepte für Systemerweiterungen 'ausge kocht', um den von Haus aus recht mageren Komfort von CP/M 1.4 und 2.x zu verbes sern. Allerdings weisen nahezu

alle diese Konzepte drei gravie rende Mängel auf:

- Die meisten Erweiterungen führen umfangreiche Modifi kationen der Systemsoftware durch. Aus diesem Grund las sen sie sich nicht beliebig mit anderen Erweiterungen kom binieren, da sie sich gegensei tig behindern oder das ganze System zum Zusammenbruch bringen können.
- Die Erweiterungen belegen, wie zum Beispiel MicroShell, nicht unerheblich viel Spei cherplatz mit Funktionen, die nur selten benötigt werden.
- Eigene Erweiterungen lassen sich nicht einbinden, da keine einheitliche Schnittstellen konvention gegeben ist.

## Pflichten

Diese Mängel schränken die Einsatzmöglichkeiten her kömmlicher CP/M-Erweiterungen erheblich ein, so daß ih nen trotz prinzipieller Vorzüge eine größere Verbreitung ver sagt geblieben ist. Außerdem betreffen die gewünschten Än derungen oft lediglich die ele mentaren Ein-/Ausgabefunk tionen (beispielsweise Zeichenumkodierung für spezielle Drucker) und lassen sich des halb genauso gut im BIOS ein bauen. In vielen Fällen ist das jedoch nicht möglich, zumal BIOS-Änderungen immer mit relativ großem Aufwand und dem Risiko verbunden sind, daß das System hinterher nicht mehr richtig läuft.

Vor diesem Hintergrund reifte der Entschluß, ein neues Kon zept für Systemerweiterungen zu realisieren, das im folgenden beschrieben werden soll. Als er stes wurde ein 'Pflichtenheft' er stellt:

1. Die Systemerweiterungen sol len das Kernbetriebssystem (CCP, BDOS und BIOS) unbe rührt lassen.

2. Sie sollen vom Anwender je nach Bedarf beliebig zusam mengestellt werden können.

3. Die Unabhängigkeit von der BIOS-Implementation und der Speichergröße des verwendeten Systems muß gewährleistet sein.

4. Einzelne Funktionen oder Funktionsgruppen sollen in sich<br>abgeschlossene, selbständige abgeschlossene, Einheiten bilden.

5. Um komplexe Funktionen schnell verfügbar zu machen, soll der Einsatz einer Hochspra che möglich sein.

6. Zur Realisierung der einzel nen Erweiterungen sollen ge bräuchliche Assembler und Compiler benutzt werden kön nen.

Um diesen Anforderungen ge recht zu werden, wurde ein Bau kastensystem von Einzelmodu len entwickelt. Jedes Modul, im folgenden kurz RSM (Resident System Module) genannt, er weitert das CP/M um eine oder mehrere Funktionen. Die Ver fahrensweise ist bei CP/M Plus 'abgeguckt', wo mit den RSX (Resident System Extensions) von Anfang an Systemerweite rungen vorgesehen sind [7].

## Grundsätze

Zum besseren Verständnis, wie sich ohne Änderung der System teile CCP, BDOS und BIOS Än derungen an den Systemfunk tionen vornehmen lassen, sei zu nächst dargelegt, wie der Spei-

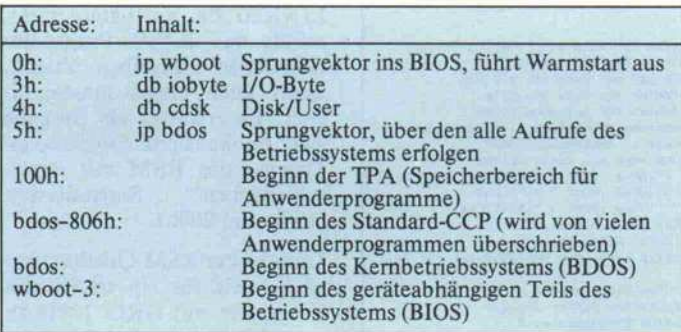

er If

Ï\*\*

;<br>:\*\*

is\_ er: Id

is uml: set

stack: dw

exit: jp

hir eins Id

Die Speicheraufteilung bei CP/M 2. Über die Sprungbefehle auf den Adressen <sup>0</sup> und 5 kann man die Lage des Systems im

eher eines Rechners unter CP/M organisiert ist und wie ein RSM in das Betriebssystem integriert wird.

Speicher bestimmen.

Das Betriebssystem CP/M liegt grundsätzlich am oberen Ende des verfügbaren Speichers, der bei der Adresse Null beginnen und für CP/M 2.2 mindestens 20 KByte umfassen muß. Transiente Programme dürfen den Speicherbereich von 100h bis maximal zur Adresse bdos-1 nutzen; die Systemfunktionen werden durch einen CALL auf die Adresse bdos aufgerufen. Damit die transienten Pro gramme diese Adresse nicht ex plizit 'wissen' müssen - was es unmöglich machen würde, ein Programm ohne Änderungen auf Rechnern mit unterschiedli chem Speicherausbau zu ver wenden -, erfolgt der Einsprung ins BDOS nicht direkt, sondern über einen Sprungbefehl (Sprungvektor) auf Adresse 5h. Aus diesem läßt sich auch die Größe des nutzbaren Speichers ableiten: Die letzte freie Adresse ist das Sprungziel (16-Bit-Wert auf Adresse 6h) minus eins. So enthalten nur drei Bytes in ei nem garantiert vorhandenen Speicherbereich alle notwendi gen Informationen über die 'großen Unbekannten' BDOS-Einsprung und Speicherausbau.

Wenn man nun das System er weitern will, so muß man hierfür Platz schaffen. Dazu wird zweckmäßigerweise das ohne hin unbestimmte obere Ende des Speichers herangezogen, in dem man die Zieladresse des Sprungs bei 5h um einen noch zu ermittelnden Betrag ernied rigt. Auf diese Weise entsteht

c't 1987, Heft <sup>l</sup>

unterhalb des CCP ein vor Überschreiben geschützter Speicherbereich, in den belie bige Programme geladen wer den können. Es muß lediglich dafür gesorgt sein, daß an der Stelle, auf die der neue Sprung vektor bei Adresse 5h zeigt, ein Weitersprung zum BDOS ein gerichtet ist. Alternativ kann man den Sprung abfangen und<br>die BDOS-Unterprogramme BDOS-Unterprogramme

> Magenrücklauf Zeilenvorschub

Name des Moduls I1 +' I1

 $= 0.7$  $= 0.7$  $=$   $\lambda$  ?  $= 0.2$  $= 0.7$  $= 8.2$ 

Sprung in das Modul, erfolgt bei jedem BDOS flufruf Dieser Sprung führt zum nächsten Modul oder <mark>zum BDOS</mark><br>wird von RSM.COM<br>initialisiert

16 bit Prüfsumme des Namens RSM. COM bindet ein Modul nur ein, wenn Prüfsumme Ok Test auf BDOS Funktion 5 list output wenn nein, weiter Richtung BDOS<br>Ist Zeichen cr ?<br>Wenn ja, Sonderbehandlung<br>= ä ?

Wenn keine Sonderbehandlung: Weiter Richtung BDOS

Mieder alten Stack aufsetzen Zurück zum aufrufenden

Setze bit 7 für Umlaute weiter zum Bdos Platz fUr S Stackebenen Platz für Stackpointer

Rette Stack Pointer Errichte lokalen Stack gebe cr an Drucker aus bdos list function invers If Code an Drucker (unterdrückt Auto LF)

Program

Druckertreiber für Daisy Wheel II<br>übersetzt cr -) cr inv 1f und bearbeitet Umlaute<br>4.6.1985 (Als RSM Modul konzipiert)

Daisy II<sup>+</sup><br>D<sup>+</sup>+'a<sup>+</sup>+'i<sup>+</sup>+'s'+'v'+' '+

equ equ<br>.z80 JP

Odh Oah hinein  $\ddot{\mathbf{0}}$ 

a, c 5 nz, exit , a, e cr  $z$ , is  $cr$ 'à' z, is\_uml<br>'o'  $z$ , is\_uml Ü1  $z, \text{ is\_um1}$ z, is\_unl '0' z, is\_uml ' Ü1 z,is\_uml<br>'G' z, I5\_uml exit"

db

dw

cp ji" Id cp if CP if cp if cp lr cp if cp Jf cp if cp if jr

durch neuen Code ersetzen dem Tüftler sind keine Grenzen gesetzt.

Nach demselben Verfahren las sen sich auch mehrere Erweite rungen hintereinanderhängen. Solange das Speicherende nur anhand des Sprungvektors er mittelt wird, ist es völlig gleich gültig, ob dieser noch auf den BDOS-Anfang zeigt oder be reits 'verbogen' wurde.

Um das Entfernen von Erweite rungen braucht man sich nor malerweise keine Sorgen zu ma chen. Da die Warmstartroutine im BIOS unter anderem den Sprungvektor initialisiert, ge nügt ein Control-C oder JP 0, um die ursprüngliche Speicher konfiguration wiederherzustel len.

## Feinheiten

Dies ist also das Arbeitsprinzip beim RSM-Konzept. Ein paar weitere Punkte lassen sich am besten an einem Beispiel erläu tern, einem kleinen Druckertrei ber für den TRS80 Daisy Wheel II Printer.

Ähnlich wie eine RSX unter CP/M Plus besitzt ein RSM ei nen standardisierten Vorspann, der aus zwei Sprungbefehlen, ei nem Namen und einer Prüf summe besteht. Der erste der Sprungbefehle führt in das RSM, wo überprüft wird, ob ein BDOS-Aufruf (Funktionsnum mer in Register C) abzufangen und umzufunktionieren ist oder nicht. Der zweite Sprung (JP 0) wird beim Laden des RSM in itialisiert und stellt den Ausgang zum Betriebssystem oder einem weiteren RSM dar. Auf die bei den Sprungvektoren folgt der Modulname, der acht Zeichen umfaßt, sowie eine 16-Bit-Prüfsumme über den Namen, die der Lader überprüft; nur bei positivem Resultat wird das ge ladene Modul in das System ein gebunden.

Das Beispiel zeigt aber nicht nur die RSM-Formalitäten, son dern auch zwei wichtige pro grammiertechnische Besonder heiten: Zum einen sollte man, sofern im RSM Unterpro grammaufrufe oder PUSH- /POP-Operationen verwendet werden, stets einen lokalen Stack einrichten (wie es übri gens auch im BDOS geschieht). Bei vielen Anwenderprogram men ist der Stack nämlich so knapp bemessen, daß er bei zu sätzlicher Belastung durch das

Ein erstes Beispiel für ein RSM.

i

7,e exit 10  $\circ$ 

Sonderbehandlung für Wagenrücklauf

(stack), sp sp, stack exit  $c, 5$ <br>e, 27 exit c, 5 e, If exit ip, (stack)

Id call Id Id  $cail$ Id Id call Id rrt

Sonderbehandlung für Umlaute

Jr ds end RSM überläuft - in der Folge treten dann irgendwelche obskuren Fehler auf, deren Ursache in der Regel nur sehr schwer zu finden ist.

10

20<br>30<br>40<br>50<br>60<br>20<br>10<br>110<br>110

 $120$ 

220

230

240<br>250<br>250

270

280<br>290<br>300<br>310

320

330

330<br>340<br>350<br>360<br>370

380<br>390<br>401<br>420<br>430<br>4450<br>450<br>470

480<br>490<br>500<br>510

520

540<br>540<br>550<br>560<br>570

580<br>590<br>600<br>610

620

640<br>650<br>650<br>660<br>670

680

690 700<br>710<br>720

Zum anderen sollten Aufrufe von BDOS-Funktionen immer über den zweiten Sprung im RSM-Vorspann abgewickelt werden ('call exit') statt über Adresse 5h. Sonst kann es passieren, daß das RSM in sich selbst hängenbleibt. Von dieser Regel gibt es wie üblich auch Ausnahmen, doch dazu ein andermal.

Die zweite Forderung kann bei Verwendung mehrerer RSMs dazu führen, daß beim Laden der RSMs eine bestimmte Reihenfolge einzuhalten ist: Ruft ein RSM eine Funktion aus einem anderen auf, muß dieses in der Kette hinter dem aufrufenden angesiedelt, also vorher geladen worden sein.

#### Format

Aus den Punkten 2 und 3 des Pflichtenheftes folgt, daß der<br>Speicherbereich für eine Systemerweiterung anders als bei transienten Programmen grundsätzlich nicht feststeht. Das RSM muß daher als verschiebbarer (relokalisierbarer) Objektcode vorliegen, der erst beim Laden in ablauffähigen Maschinencode umgesetzt wird.

Die Wahl fiel auf das von MP/M her bekannte PRL-Dateiformat (Page Relocatable), das auch für die RSX des CP/M Plus zum Einsatz kommt. Anders als REL-Objektcode, wie ihn viele Assembler (RMAC, M80,...) und Compiler erzeugen, läßt sich PRL-Objektcode nur seitenweise (1 Seite 256 Byte) und nicht byteweise verschieben, da zum Relokali-

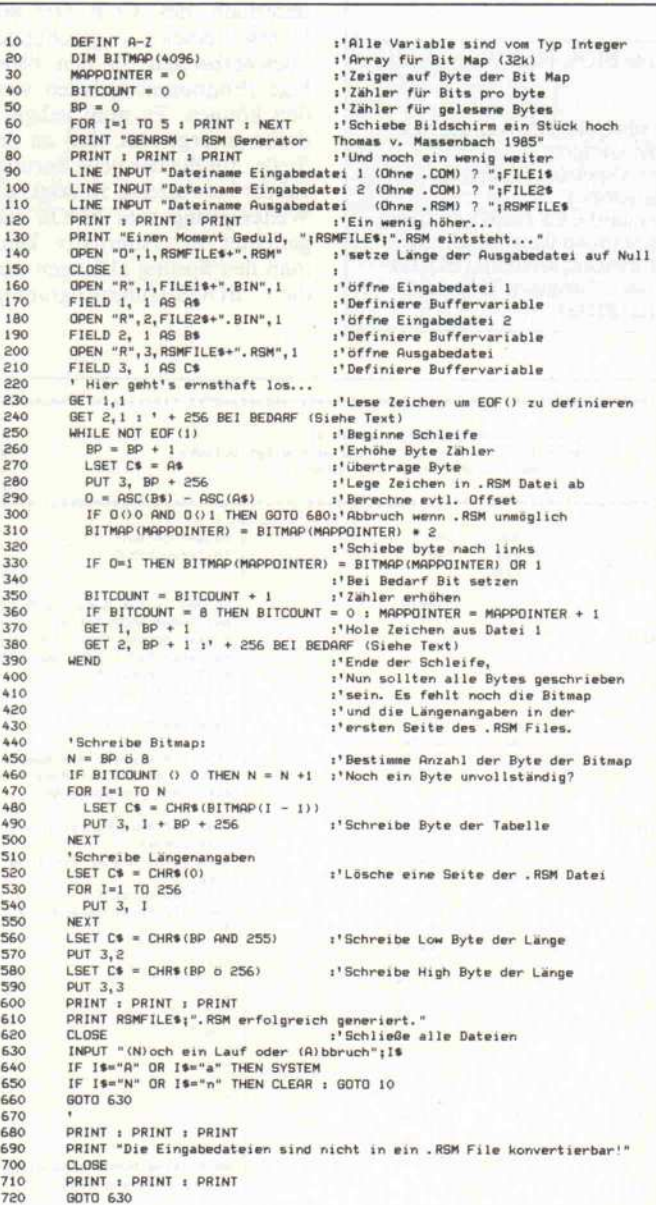

Dieses MBASIC-Programm erzeugt PRL-Dateien, wenn der LINK80 nicht zur Verfügung steht.

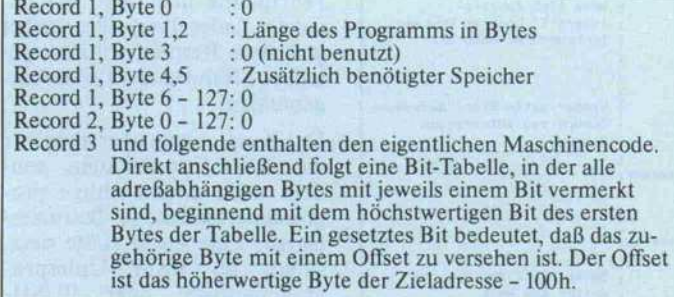

So ist das **PRL-Dateiformat** aufgebaut. Dem verschiebbaren Maschinencode ist ein 256-Byte-Header vorangestellt.

sieren nur ein 8-Bit-Offset verwendet wird (für das höherwertige Byte der anzupassenden Adressen). Dafür hat das PRL-Format den gewaltigen Vorteil, daß die Relokalisie-

rungsinformation nicht wie beim REL-Format in den Objektcode eingestreut ist, sondern als Tabelle dahinter steht. Der nichtrelokalisierte PRL-Code sieht also schon wie richtiger Maschinencode aus (ORG-Adresse 100h), was man von REL-Code nicht behaupten kann, und kann demzufolge mit einem gewöhnlichen Debugger ausgetestet werden; man muß ihn nach dem Einlesen lediglich um 100h - die Größe des Vorspanns - nach unten verschieben.

PRL-Dateien lassen sich mit dem LINK80 von Digital Research unmittelbar aus REL-Dateien erzeugen. Falls kein LINK80 zur Verfügung steht, erfüllt das BASIC-Programm GENRSM denselben Zweck, wenn auch etwas umständlicher: Es erwartet als Eingabe zwei relokalisierte Objektcode-Dateien des RSM mit unterschiedlichen Startadressen (100h und 200h).

Dazu ist der RSM-Quelltext zunächst wie für ein transientes Programm mit ORG 100H zu assemblieren. Anschließend muß man mit dem Editor die Argumente aller ORG-Anweisungen um 100h erhöhen und den Assembler ein zweites Mal bemühen. Sofern der Assembler REL-Dateien erzeugt, müssen die beiden Objektdateien noch gelinkt oder 'geladen' werden.

Nun kann man GENRSM starten, das die Eingabedatei l (ORG-Adresse 100h) in die RSM-/PRL-Ausgabedatei überträgt und dabei byteweise mit der Eingabedatei 2 (ORG-Adresse 200h) vergleicht, bei Bedarf das zugehörige Bit in der Relokalisierungstabelle setzt und zum Schluß die Tabelle sowie die Dateilänge in die Ausgabedatei schreibt. Eine Verwechslung der Eingabedateien führt zum Abbruch, ebenso wie der Fall, daß man beim Ändern der ORG-Anweisung nicht aufgepaßt und einen anderen Wert als 200h eingetragen hat.

Dagegen erkennt GENRSM nicht, wenn in den Eingabedateien die Datenbereiche des<br>RSM (Buffer, Stack) nicht vorhanden oder abgeschnitten sind. Manche Assembler beziehungsweise Linker übernehmen mit DEFS (DS) reservierte Bereiche, die am Ende des Quelltextes stehen, nicht in die (COM-) Ausgabedatei, um diese nicht unnötig aufzublähen. Dem kann man jedoch sehr einfach abhelfen, indem man das letzte vom RSM belegte Byte mit DEFB oder DEFW (DB/DW) initialisiert.

Bei Verwendung von Z80-Assemblern und -Linkern, die nur absolute Codesegmente erzeugen können (beispielsweise<br>ZASM und ZLINK), muß im BASIC-Programm an den beiden vermerkten Stellen ('Siehe Text') noch der Offset von 256 dazuaddiert werden. Denn in diesem Fall beginnt der RSM-Code in der Eingabedatei 2, bedingt durch die ORG-200H-Anweisung, erst 256 (100h) Bytes nach dem Dateianfang.

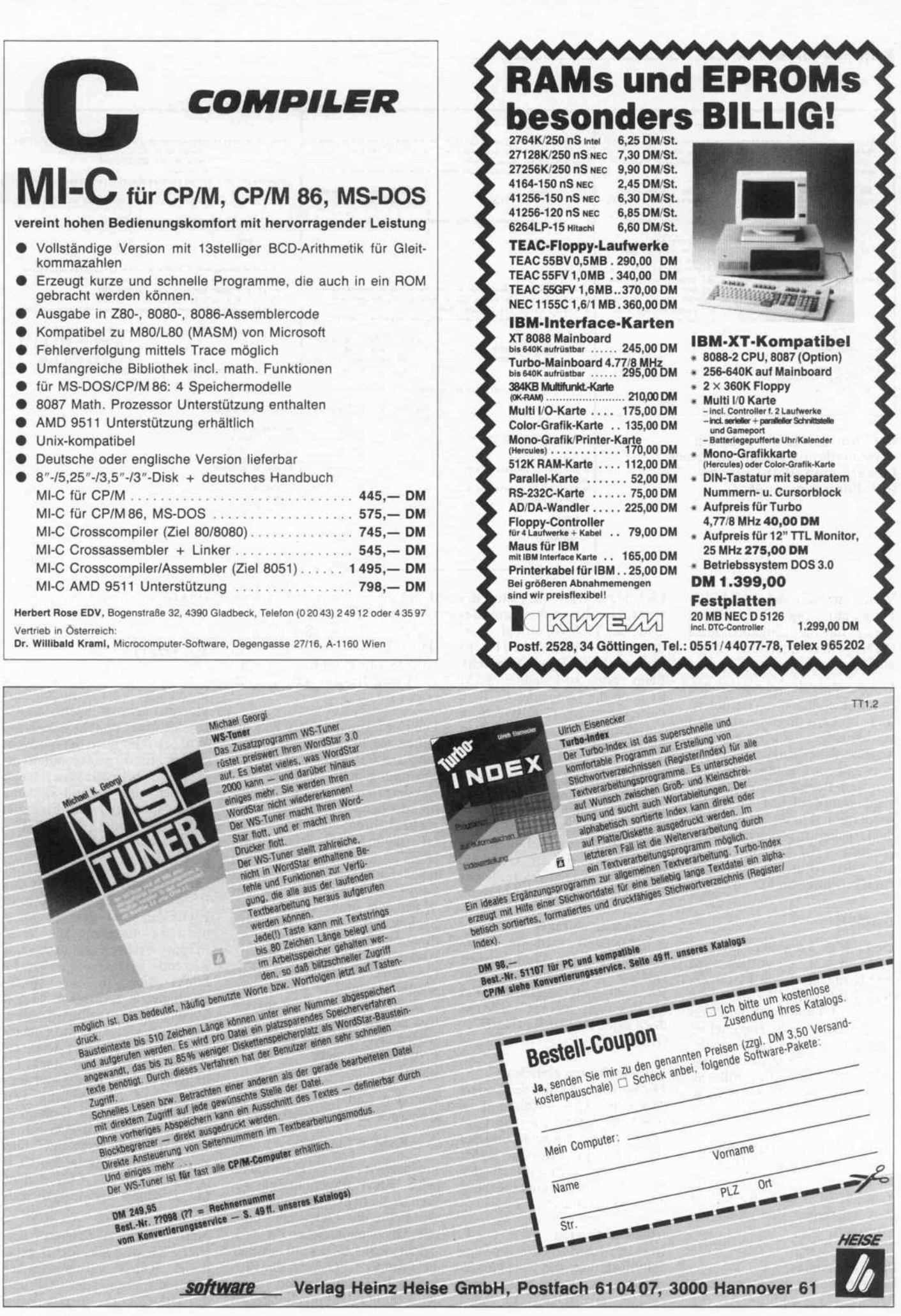

#### Software-Know-how.

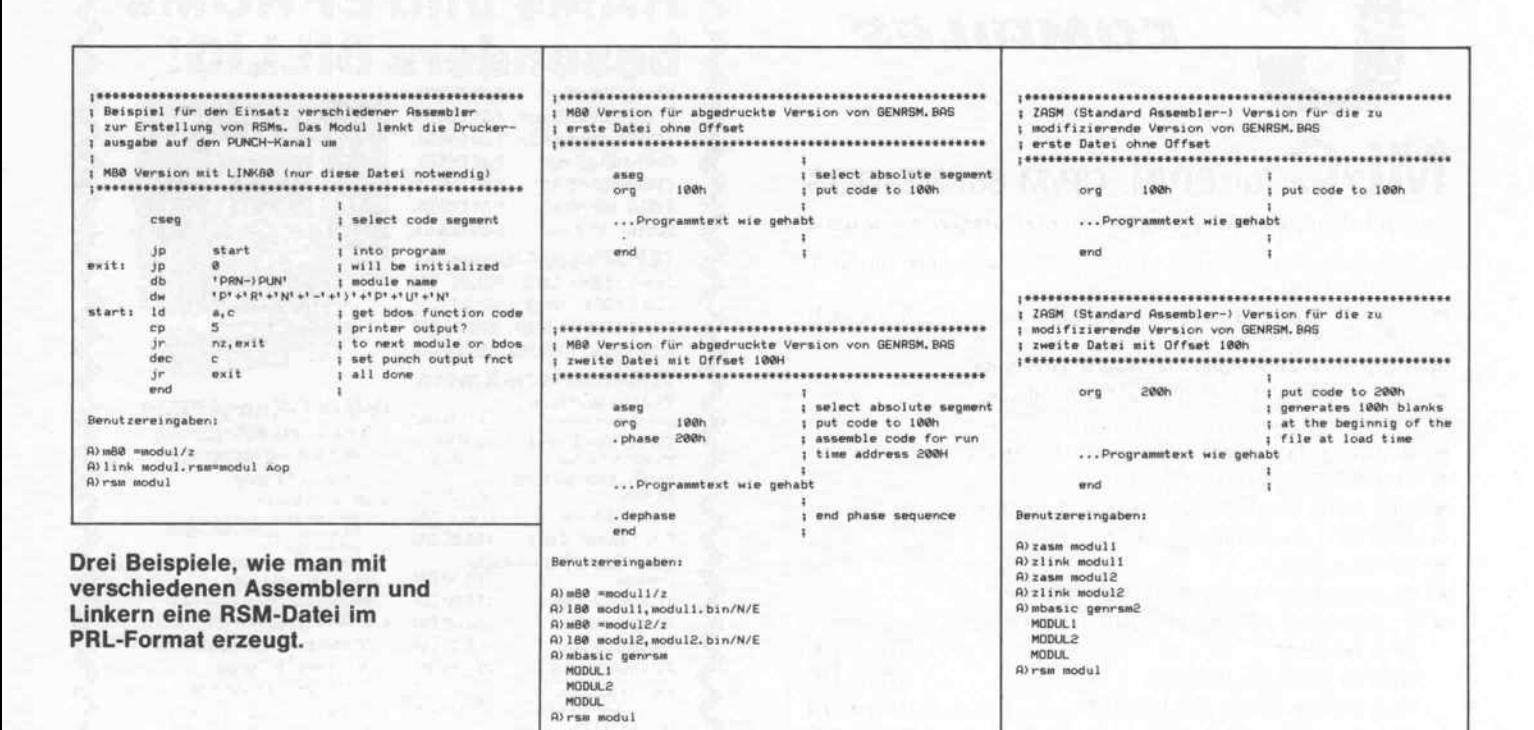

Weiterhin kann die im BASIC-Programm vorgegebene Dateiklasse für die Eingabedateien (BIN), je nach Linker, in 'COM' zu ändern sein.

Um die Vorgehensweise bei den unterschiedlichen Assemblern und Linkern noch einmal zu verdeutlichen, ist oben ein kleines Beispiel abgedruckt, das alle notwendigen Quelltextänderungen und Benutzereingaben zur Erzeugung des RSM 'MODUL' wiedergibt. Dieses RSM lenkt die Druckerausgaben eines Programms (BDOS-Funktion 5) den Punch-Kanal um auf (BDOS-Funktion 4).

### Laden

Und wie kommen die im PRL-Format vorliegenden RSMs nun an ihren Platz? Da der CCP bei den CP/M-Versionen vor 3.0 auf Systemerweiterungen noch nicht eingerichtet ist, mußte ein spezielles Ladeprogramm RSM.COM geschrieben werden. Er erfüllt folgende Aufgaben (in der Reihenfolge der Ausführung):

#### CPU, CP/M und Datei testen

Bei einer 8080/85-CPU, einer Nicht-PRL-Datei (erstes Byte ungleich 0) oder unter CP/M Plus verweigert der Lader die Mitarbeit.

#### Platz reservieren

Die Summe der Angaben in den Bytes 2, 3 und 4, 5 der 128

PRL-Datei ergibt die Länge des RSM. Um diesen Wert wird das Ende der TPA vorverlegt, es sei denn, die verbleibende TPA ist kleiner als 8 KByte (Abbruch). Beim ersten zu ladenden RSM ist noch die Länge des CCP zu berücksichtigen (2 KByte beim Standard-CCP), der erhalten bleiben muß.

#### RSM laden und relokalisieren

Der Lader liest die in der PRL-Datei angegebene Anzahl Programmbytes unmittelbar in den Zieladreßbereich ein und relokalisiert sie an Ort und Stelle. Ein vorzeitiges Ende der PRL-Datei führt zum Abbruch.

#### Prüfsumme abfragen

Anschließend wird die Prüfsumme über den Modulnamen gebildet und mit der im RSM-internen verglichen. Bei Ungleichheit war es vielleicht doch keine RSM-PRL-Datei... (Abbruch).

#### Sprungvektoren einrichten

Die vorletzte Aktion des Laders (nach der 'O.K.'-Meldung) ist das Setzen des neuen Sprungvektors auf Adresse 5h und des 'Fortsetzungs'vektors im RSM. Ab diesem Zeitpunkt ist das Modul in das System eingebunden und geschützt.

#### Modul aktivieren

Manche RSMs benötigen eine Initialisierung, die zweckmäßigerweise durch den ersten Aufruf (erster 'BDOS-Call' nach

dem Einbinden ins System) ausgelöst werden sollte. Dazu fordert der Lader zum Schluß einen 'Direct Console Input' an (BDOS-Funktion 6 mit  $E = FFh$ ), dessen Ergebnis ignoriert wird.

Die Forderung, den CCP zu erhalten, ergibt sich vor allem daraus, daß CP/M zwei Wege zur Verfügung stellt, aus einem Anwenderprogramm zur Kommandoebene des Systems zurückzukehren - den Warmstart (JP 0) und den Rücksprung (RET) zum CCP. Beim RSM-Lader ist sogar nur der zweite Weg gangbar, da ein Warmstart unter anderem den Sprungvektor zum BDOS auf die ursprüngliche Adresse zurückstellen und damit ein gerade eingebundenes RSM sofort wieder 'entbinden' würde. Au-Berdem: Was nützt einem ein System mit RSM(s), wenn man wegen des fehlenden CCP kein Programm mehr aufrufen kann?

Um den Lader zu starten, ist eine Zeile nach dem Muster

#### $A >$ RSM <filename>

einzugeben. Als Dateiklasse<br>wird 'RSM' angenommen, sofern sie nicht explizit angegeben ist. Fehlt der Dateiname oder enthält er Jokerzeichen ('\*'/'?'), bricht RSM.COM ab. Außer bei falscher CPU endet der Programmlauf immer mit einer Aufzählung der eingebundenen

RSMs und ihrer Anfangsadressen.

## **Es friert**

Wie gesagt bleibt RSMs ohne besondere Vorkehrungen nur bis zum nächsten Warmstart aktiv. Mitunter besteht jedoch der Wunsch oder auch die Notwendigkeit, die Erweiterung(en) zu erhalten, beispielsweise, wenn darüber eine submit-ähnliche Ablaufsteuerung per Eingabedatei stattfindet (dem GET-Befehl von CP/M Plus vergleichbar).

Diese Aufgabe übernimmt das RSM 'FREEZE'. Dazu muß FREEZE, und das ist leider nicht zu umgehen, die 'erste Pflicht' verletzen und in das existierende System eingreifen: Es klinkt sich in die BIOS-Sprungleiste ein, indem es den Sprung zur Warmstart-Routine bei Adresse bios + 3 auf eine eigene Routine umlenkt. Diese errichtet einen lokalen Stack, initialisiert den BDOS-Sprungvektor auf den Anfang von FREEZE, setzt das Diskettensystem zurück (BDOS-Funktion 13) und verzweigt zum zweiten Einsprung in den CCP (Adresse ccp+3, CCP-Aufruf mit Löschen des Eingabepuf $fers)$ .

Nach dem Aktivieren von FREEZE sind alle vorher geladenen RSMs warmstartsicher installiert, ebenso der CCP und das BDOS, die somit beim

## Information+Wissen

Elektronik Hobby satt: aktronik Hobby sattling

allen Anwendungsbereichen der

allen

Satelliter Directors<br>Transportation Reports<br>Super Platter Reports<br>Super Ridden R. The Super Gewürzt gehauten des Martial weisen auf der einer Liebert ausgranden der Ausgranden auf der Ausgranden auf der Ausgranden ausgranden ausgranden ausgranden ausgranden ausgranden ausgranden ausgranden ausgranden ausgranden ausgranden ausgranden ausgrand Hinweisen Antarprehimental Antarctic Material Antarctic Material Antarctic Material Antarctic Material Antarctic Material Antarctic Material Antarctic Material Antarctic Material Antarctic Material Antarctic Material Antar

auf den artefan Teoreta Bandarian Mit den area brand and and the property of the article of the transfer of the property of the property of the property of the property of the property of the property of the property of the property of the property of the und so manche donational und so manditration and the manufacture of the team of the contract of the contract of the contract of the contract of the contract of the contract of the contract of the contract of the contract o

ters des Mobilitésen

die nicht mehr Magnational für Dan 12. Jahren Handels Anders Dan 12. Jahren Behalt Protection of Dan 12. Jahren Behalt Protection of Dan 12. Jahren Behalt Protection of Dan 12. Jahren Behalt Protection of Dan 12. Jahren Be

age die inter despotibles and the transport of the art and the manufacture of the strategy of the manufacture of the manufacture of the strategy of the manufacture of the strategy of the manufacture of the strategy of the Initiative the degrad to a straight of the degrad of the degrad to a straight of the degrad of the degrad of the degrad of the degrad of the degrad of the degrad of the degrad of the degrad of the degrad of the degrad of t New Prediction of the Construction of the Construction of the Construction of the Construction of the Construction of the Construction of the Construction of the Construction of the Construction of the Construction of the The actual proposition of the construction of the red to the construction of the red to the red to the red to the red to the red to the red to the red to the red to the red to the red to the red to the red to the red to th manufilt Behalturumner Laicher, a manufactured and the students of the straight of the straight of the straight of the straight of the straight of the straight of the straight of the straight of the straight of the straigh

entry for the term of the same of the term of the same of the same of the same of the same of the same of the same of the same of the same of the same of the same of the same of the same of the same of the same of the same

eichen.

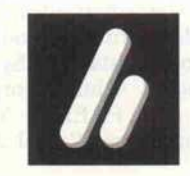

 $\phi$ 

Verlag Heinz Heise GmbH · Bissendorfer Str. 8 · 3000 Hannover 61 · Tel. (05 11) 53 52-0

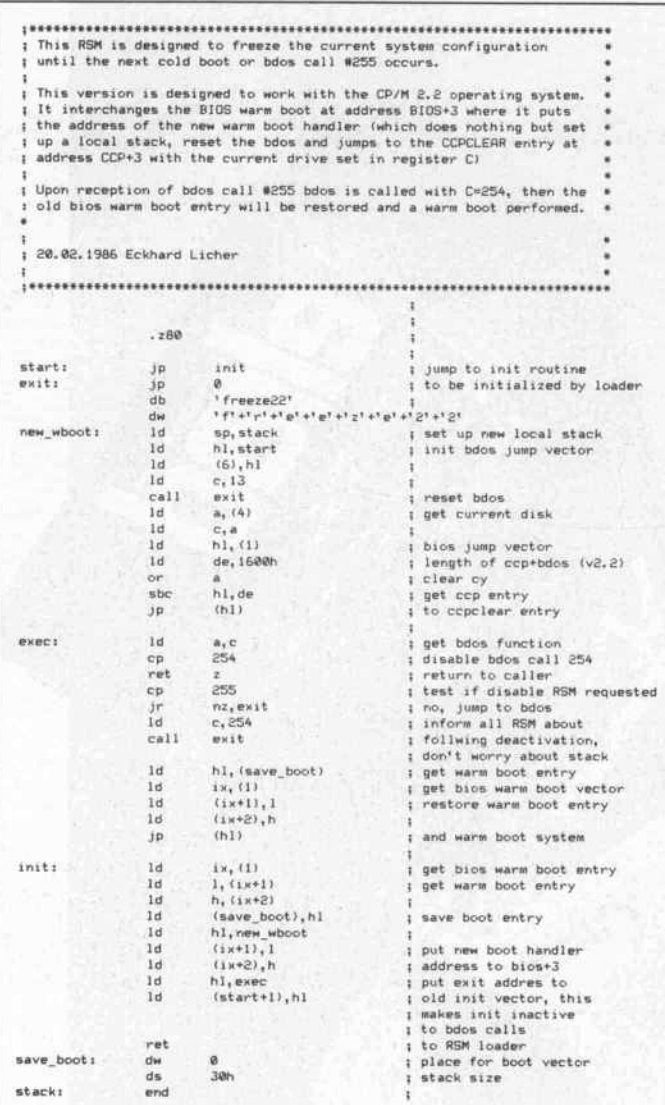

Damit man RSMs nicht nach jedem Warmstart neu laden muß, können sie mit diesem Spezial-RSM 'eingefroren' werden.

'Warmboot' nicht mehr nachge laden zu werden brauchen – ein recht erfreulicher Randeffekt. Selbstverständlich können hin terher weitere Moduln geladen werden, die allerdings nicht mehr geschützt sind, es sei denn, man lädt FREEZE erneut. In dem Fall bleibt jedoch die alte Kopie von FREEZE im Spei cher und belegt eine wertvolle Page.

Will man das ursprüngliche Sy stem wiederherstellen, kann man die 'Brutalmethode' an wenden (Kaltstart des Systems) oder etwas subtiler vorgehen, indem man FREEZE 'in den Selbstmord treibt': Bei Aufruf

der BDOS-Funktion 255 re stauriert FREEZE nämlich den alten Warmstartvektor in der BlOS-Sprungleiste und löst ei nen Warmstart aus. Zuvor wird noch ein BDOS-Call Num mer 254 abgesetzt, der die bis dato geschützten RSMs über<br>den bevorstehenden 'Rausbevorstehenden 'Rausschmiss' informiert. Diese kön nen dann eventuell notwendige Sicherungsmaßnahmen durch führen.

Mit dem anschließenden Warm start steht die TPA wieder in alter Größe zur Verfügung. 'Alt' heißt hier: vor dem Laden des gerade deaktivierten FREEZE.<br>Befinden sich mehrere Befinden FREEZE-Moduln im Speicher, wird nur der Bereich bis zum<br>nächsten FREEZE freigegeben. Man kann also gezielt mehrere Blöcke von Erweiterungen 'einfrieren' und einzeln wieder 'los eisen' - eine Möglichkeit, die unter Umständen wertvoller

sein kann als der vorhin zitierte wertvolle Speicherplatz.

Der Aufruf der BDOS-'Anti-FREEZE'-Funktion kann von jedem Programm aus erfolgen (anstelle des JP 0). Selbst wenn kein FREEZE-Modul im Spei cher steht, sind Probleme wegen der Funktionsnummer nicht zu befürchten, weil das BDOS bei unbekannten Funktionen so fort 'returnt'. Alternativ ist das folgende Minimalprogramm ge eignet.

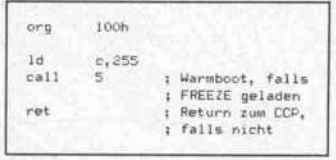

#### Literatur

- [l] Bernd Pol, Vom Umgang mit CP/M, Eine allgemeinver ständliche Einführung, IWT Verlag, Vaterstetten, 1983
- [2] Allan R.Miller, Mastering CP/M, Sybex Inc., Berkeley, California, 1983
- [3] Rodnay Zaks, How to Pro gram the Z80, Sybex Inc., Ber keley, California, 1980
- [4]LINK80 Operator's Guide, Digital Research, 1980

## Fortzusetzen

Mit den hier vorgestellten Pro grammen ist das Handwerks zeug zum Erstellen und Arbei ten mit RSMs komplett, soweit es die Programmierung in As semblersprache betrifft. Auf weitere Aspekte des RSM-Konzeptes - etwa die Realisierung komplexerer Funktionen in ei ner Hochsprache (Fortran) können wir aus Platzgründen erst im zweiten Teil des Artikels eingehen. Dort werden auch noch ein paar nützliche Appli kationen zu finden sein, zum Beispiel ein Zeileneditor, der die<br>BDOS-Funktion 10 (Read) BDOS-Funktion 10 Console Buffer) ersetzt und das Zurückholen und Editieren der letzten Eingaben erlaubt.

- [5] MP/M II Operating System, Programmer's Guide, Digital Research, 1981
- [6] CP/M Operating System, Ma nual, Digital Research, 1982
- Hans-Peter Sauer, Veränderlich, Systemerweiterungen un ter CP/M-Plus, c't 4/86

RSM loader 2.0 ; 10,06. 1985 Eckhard Licher & Thomas von Massenbach This program moves page relocatible RSM modules to the system of the available TPA determined by the BDOS jump<br>give-tor at address SM. The loaded system extension is<br>give-tor at address SM. The loaded system extension is<br>g  $.288$ i ; RSM. COM requires Z8Ö CPU... ; some miscellaneous equates  $\overline{\phantom{a}}$ bdos equ pr\_str equ ccplen equ ; bdos jump vector ; print string ; for versions 2. <sup>X</sup> 9 aesh 85ch<br>80h deffcb equ defbuf equ <sup>i</sup> default file control block ; default disk I/O buffer ; carriage return ; line feed **Bdh** cr<br>1f oor<br>Gal If equ i start: 1d de, msg\_2\_txt print sign on message  $1d$ c, pr\_str  $real1$ xor<br>dec<br>jp ; test Z80 vs. 8080 cpu po, zS0\_ok de, msg\_8\_txt ; if Z80 cpu ; 'requires ZS0 cpu' id  $1d$   $c, 9$ ra c, s<br>call bdos<br>ret to CCP c't 1987, Heft <sup>1</sup>

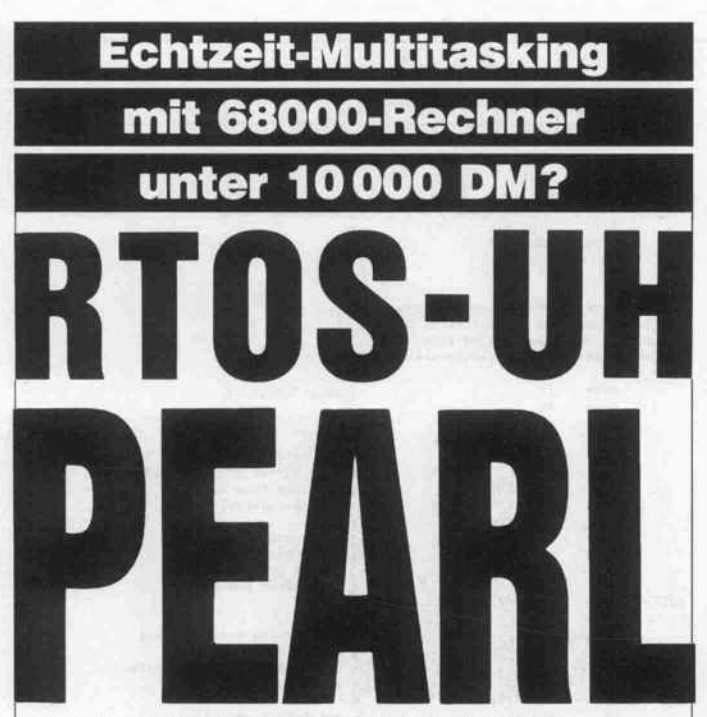

Programmentwicklungssystem mit Echtzeit-Multitasking-Betriebssystem der Universität Hannover für die Atari-ST-Serie

## Leistungsdaten:

(siehe auch c't-Serie ab Heft 6/86)

- Freier Arbeitsspeicher (bei <sup>1</sup> MByte RAM) ca. 980 KByte
- 

Anzahl quasiparallel laufender Tasks: praktisch unbegrenzt

Reaktionszeit auf Prozeßinterrupt:

 $<$ 220  $\mu$ s<br>Maximale Taskwechselfrequenz:  $>2.2$  kHz

Compiler-Geschwindigkeit:

ca. 500 Zeilen/Minute Task-Synchronisierung durch Semaphore

### Besonderheiten:

- 2. Nutzer möglich (über Terminal an der RS-232-Schnittstelle)
- Hochauflösende schnelle Farbgrafik wird unterstützt
- Funktionstasten unter RTOS spielend leicht programmierbar ST-Userport (c't 3/86) wird unterstützt (Version B)
- 
- RTOS macht RAM-Disk und Druckspooler überflüssig
- Hardware-abhängiger Systemteil voll dokumentiert Entwicklung ROM-fähiger Software wird unterstützt

## Lieferumfang:

Echtzeitbetriebssystem RTOS-UH (EPROM-resident), PEARL-Compiler, 68000-Assembler, Linker/Lader, Monitor/Debugger mit 68000-Disassembler, Editor, diverse Utility- und Demoprogramme, umfangreiche Dokumentation

## Lieferformen:

Version A: Vier EPROMs (27256) zum Betrieb mit der ST-EPROM-Bank (c't 1/86), Utility-Diskette, inkl. Handbuch

Version B: Zwei EPROMs (27256) zum Betrieb mit dem ST-Userport (c't 3/86), Diskette mit PEARL-Compiler und Utilities, inkl. Handbuch <sup>198</sup> DM Steckfertige Zusatzkarten mit RTOS-UH/PEARL sind im Fachhandel erhältlich. Einen Bezugsquellennachweis senden wir Ihnen gern zu.

## So können Sie bestellen:

Um unnötige Kosten zu vermeiden, liefern wir nur gegen Vorauskasse. Fügen Sie Ihrer Bestellung einen Verrechnungsscheck über die Bestellsumme zuzüglich DM 3,- (für Porto und Verpackung) bei oder überweisen Sie den Betrag auf eines unserer Konten.

Bankverbindungen: Postgiroamt Hannover, Kt.-Nr. 9305-308

Kreissparkasse Hannover, Kt.-Nr. 000-019968 (BLZ 25050299)

Ihre Bestellung richten Sie bitte an:

HEISE PLATINEN- & **SOFTWARESERVICE** Postfach 610407 3000 Hannover 61

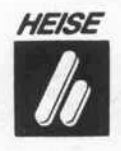

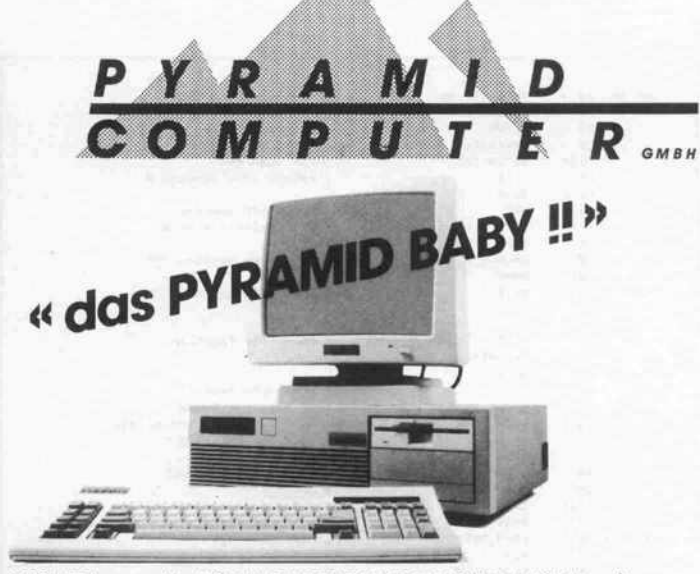

100%AT-kompatibel, 8MHz, PHOENIX BIOS, 640KBRAM(IMBopt.), 33MB Festplatte, 12MB Mitsubishi Floppy, wahlweise Hercules- o. Colorgrafik, 192Watt Netzteil, Metallgehäuse, deutsche Tastatur. DM 4990.-<br>DM 6990.-

- mit EGA-Karte und EGA-Monitor - mit <sup>106</sup> MB/23 ms DM 9990. - -mit 60 MB/23ms DM6800.-
- D-7800 Freiburg Tel. 0761/382035

## Kartäuserstraße 59 Telex 772522pyram Telefax 07&/382030

Informieren Siesich in unserem kostenlosem Katalogüberandere Gerätekonfigurationen undunser PC/AT- Kartenangebot sowie Zubehör

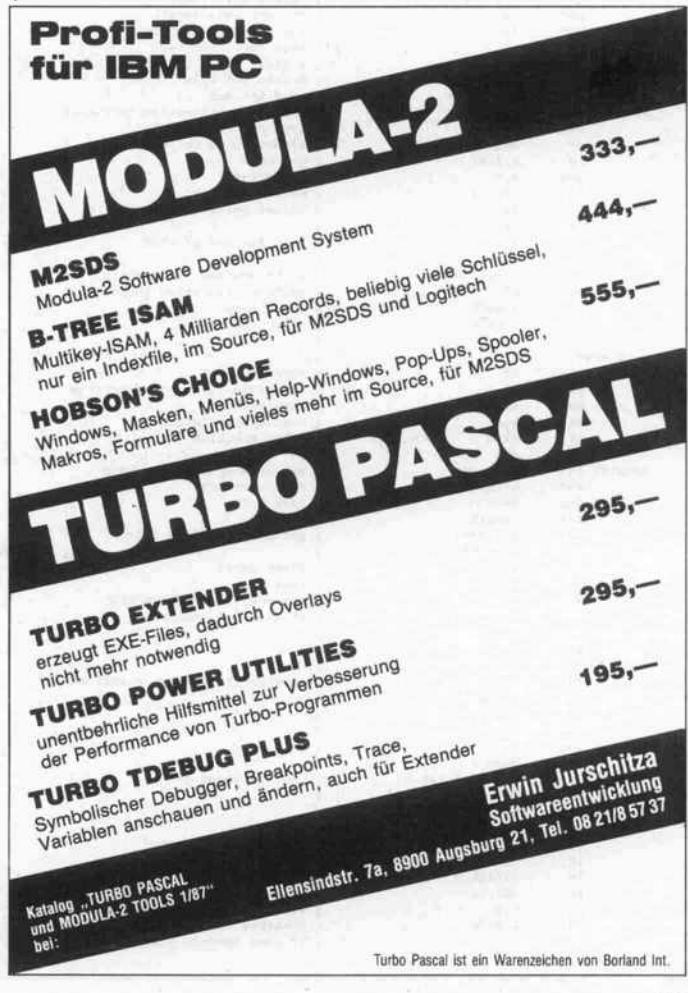

## Software-Know-how\_

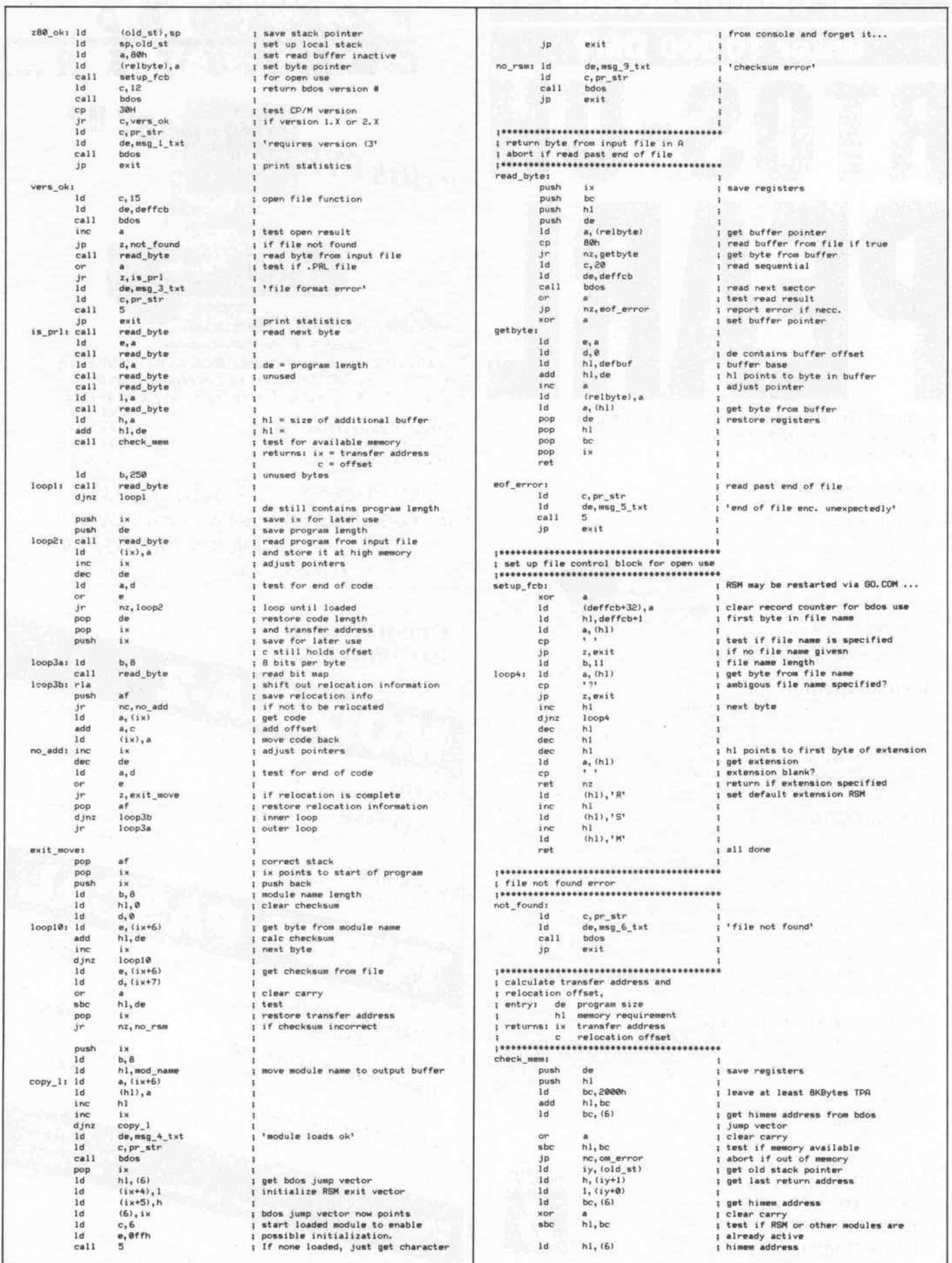

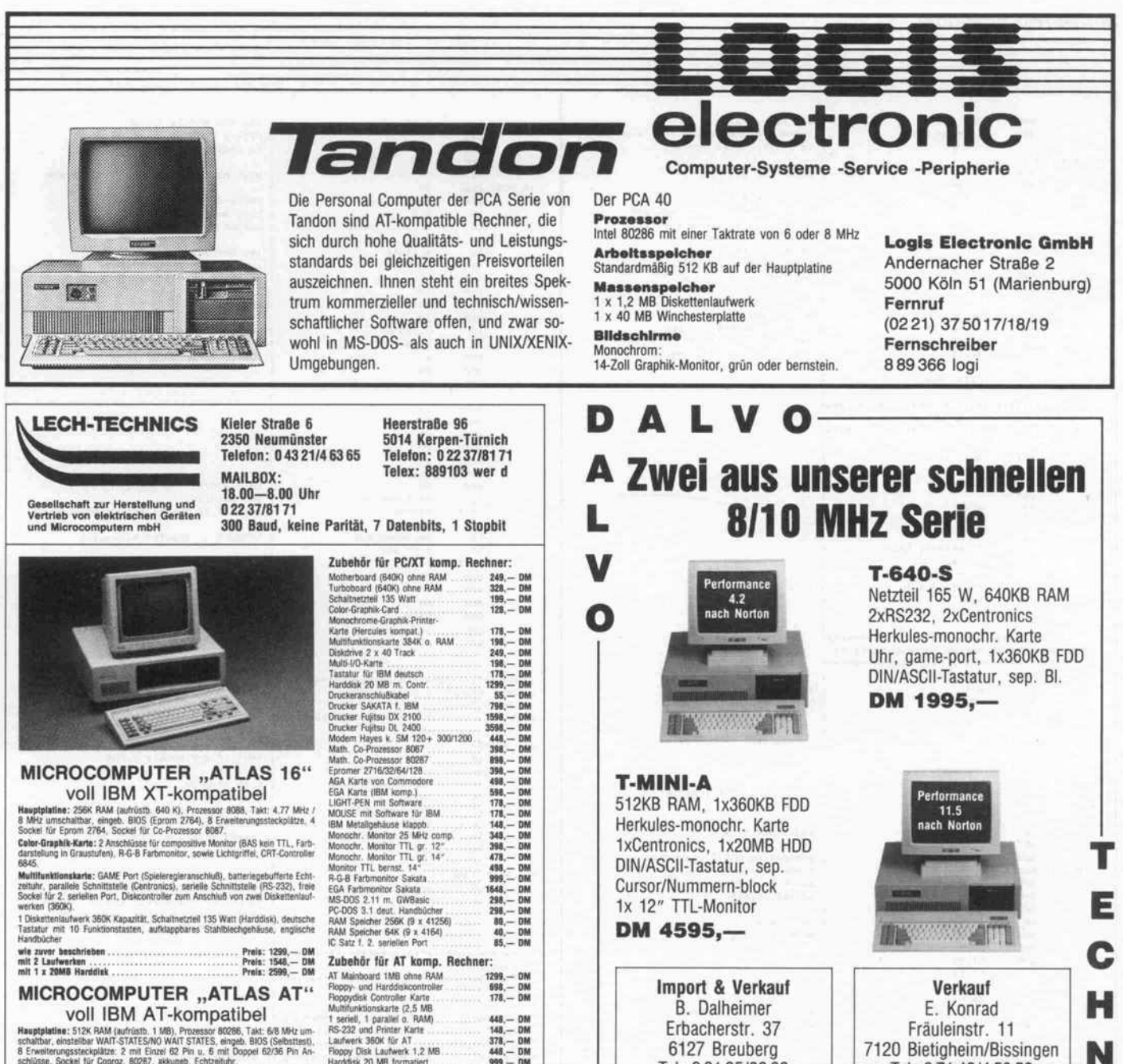

Hauptplatane: ST2K RAM (aufrichts. 1. MB), Prozessor 80286, Takt. 6/8 MHz um<br>schaltbar, einstellebr WAIT-STATES/NO WAIT STATES, eingeb. 8105 (Selbsttest),<br>8 Erweiterungssteckpildtze: 2: mill Einzer 62 Prin u. 5 mill Doppel

6843<br>FDD/HDD Diskoentroller Karte: Anschluß für 2 Diskettenlaufwerke (1,2 MB) und<br>2 Festplattenlaufwerke, 1 Diskettenlaufwerk 1,2 Mbyte, Schaltnetzteil 200 Watt,<br>deutsche Tastatur mit 10 Funktionstasten, Stahlblechgehäuse,

wie zuvor beschrieben Prell: 2999,- DM mit <sup>20</sup> MB Harddisk Prell: 3999,- DM

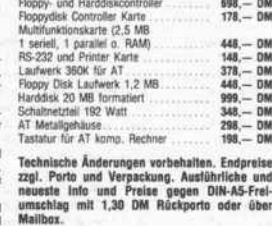

## Technische Änderungen vorbehalten. Endpreise zzgl. Porto und Verpackung. Ausführliche und neueste Into und Preise gegen DIN-A5-Freiumschlag mit 1,30 DM Rückporto oder über

## 7120 Bietigheim/Bissingen Tel. 07142/45858 07141/36534

TECHNIK

## **Eit** en Wir liefern ab Lager A BELLEVILLE Summary of Street One of the Head CACABO OFFERROOMS Arithmesomere **Omputer** STATISTICS OF BRIDE anal 60281.8.10 Cope ARTICLE OF BRIDE e't 1987, Heft l 133 Für alle common ASSESSMENT REPORTS 8081-1 8101 isti

Tel. 06165/2060 Tlx. 4191997

l

### Software-Know-how

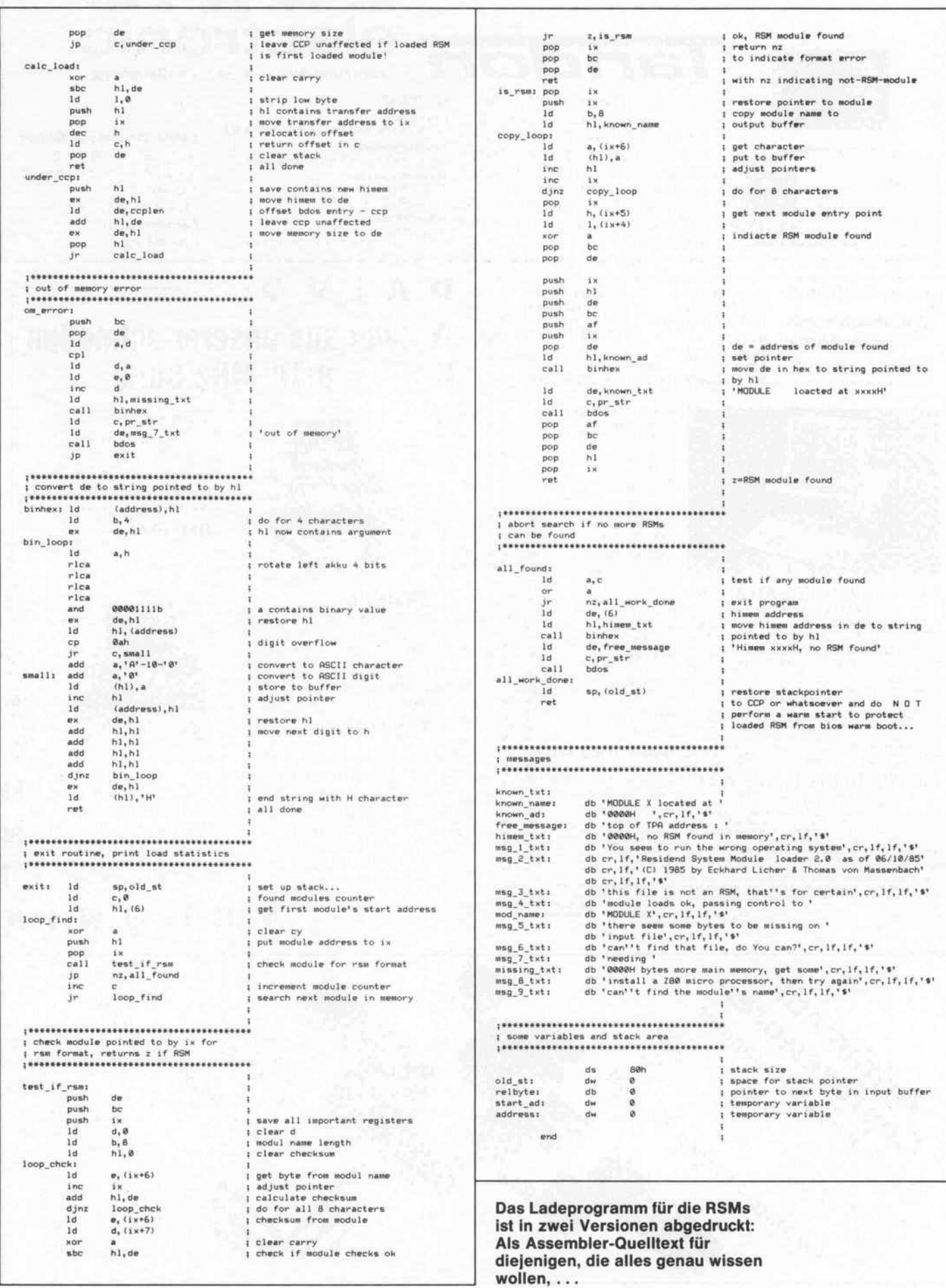

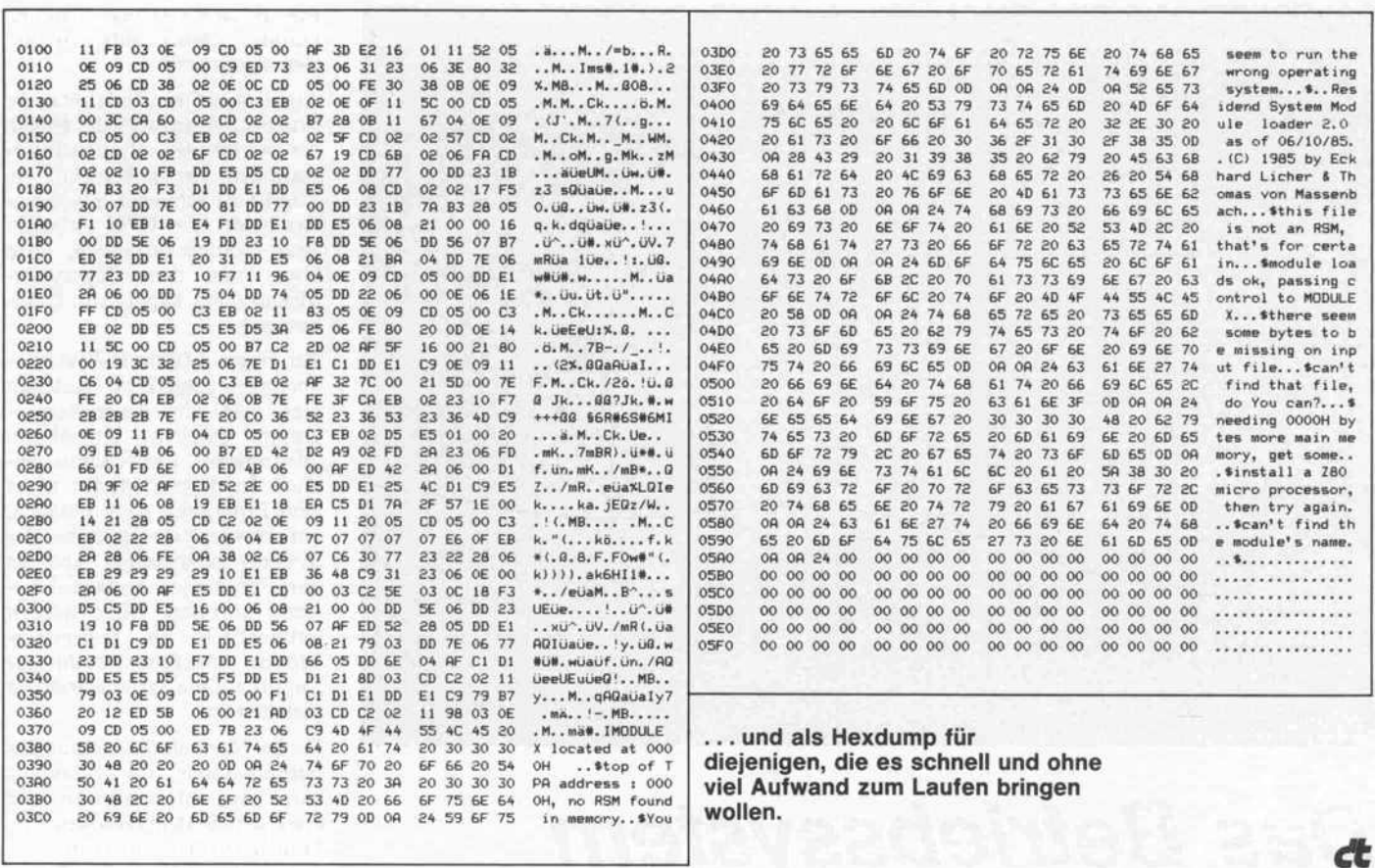

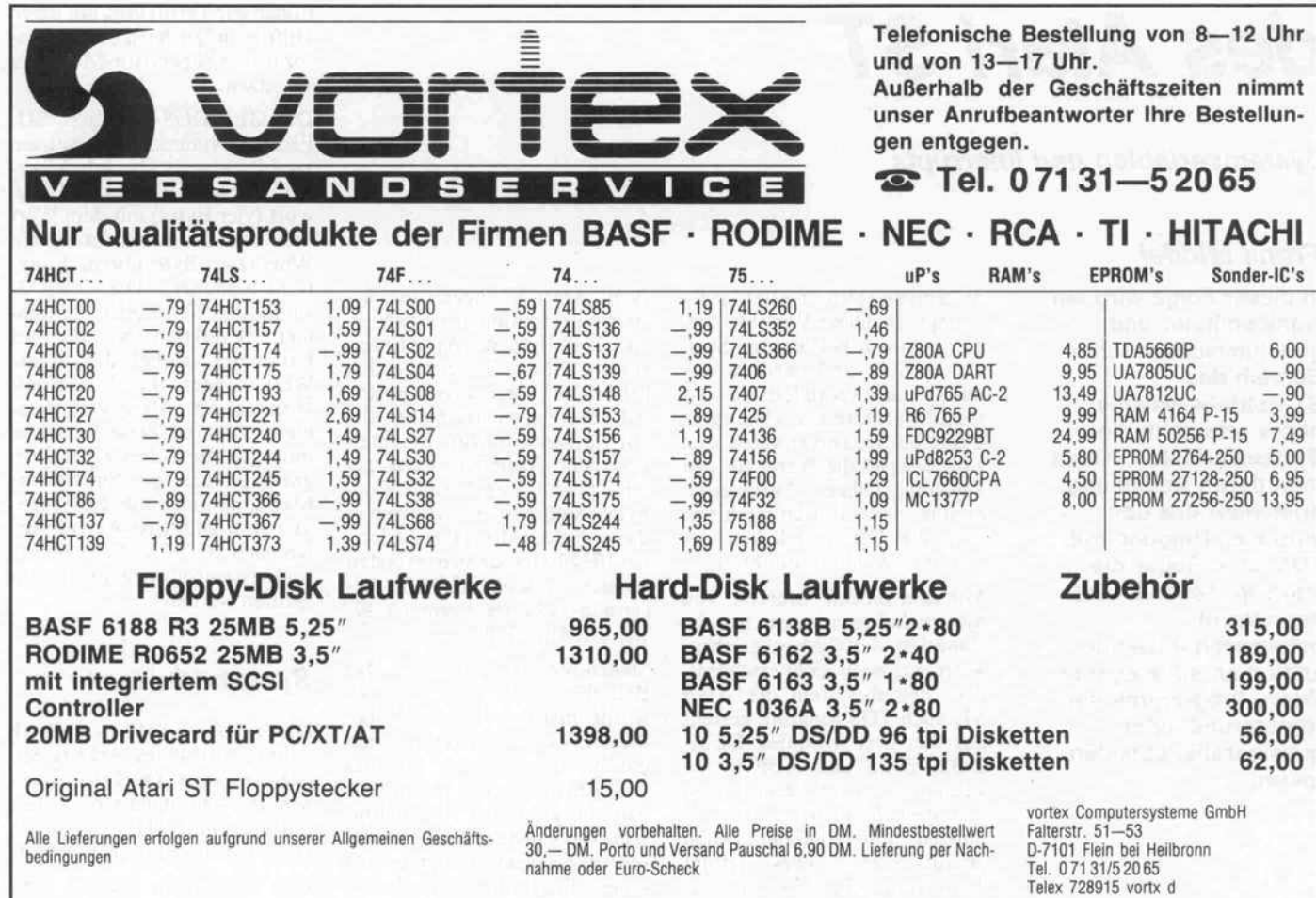

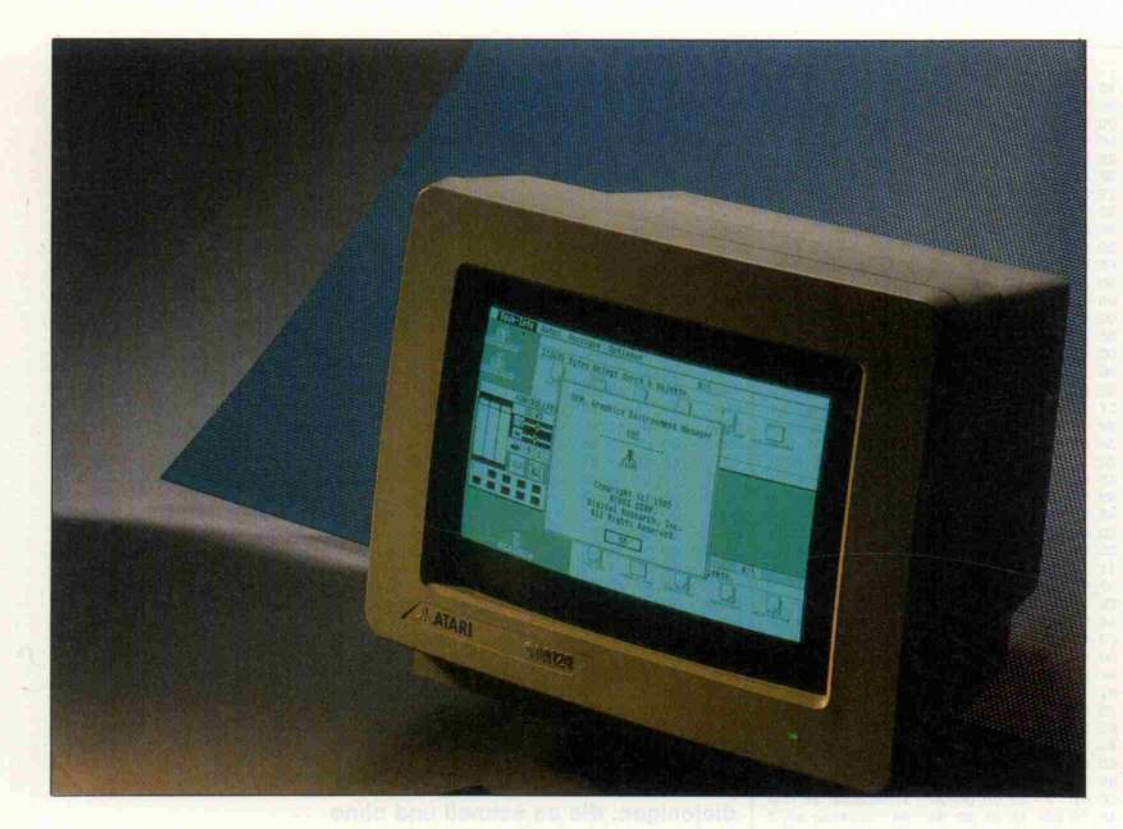

# Das Betriebssystem des Atari ST

Systemvariablen und Interrupts

## Frank Middel

In dieser Folge wird ein wohlbehüteter und geheimnisumwobener Bereich des ST-Betriebssystems näher erforscht: die Systemvariablen. Kennt man deren Bedeutung, erleichtert das den virtuosen Umgang mit TOS sehr. Sogar die Interrupt-Technik wird dann leicht beherrschbar. Damit kann man auf elegante Weise Programme 'im Hintergrund' oder quasiparallel ablaufen lassen.

Systemvariablen besitzt jeder Computer. Diese Variablen lie gen in einem bestimmten Spei cherbereich und werden be nutzt, um veränderbare Sy stem-Informationen abzulegen. Typische Systemvariablen sind zum Beispiel die Werte für den<br>augenblicklichen Auflösungsmodus des Grafikbildschirms oder die Geschwindigkeit der Tastatur-Wiederholfunktion.

Mit dem bloßen 'Merken' von System-Informationen ist die Funktion der Systemvariablen allerdings noch nicht erschöpft. Das Betriebssystem des Atari ST, auch TOS genannt, besteht aus den drei Modulen GEM-DOS, BIOS und XBIOS, die zusammen ein System bilden und deshalb in der Lage sein müssen, untereinander Daten auszutauschen. Dies erfolgt zum großen Teil über die Sy stemvariablen.

Beim Atari ST liegen die Sy stem-Informationen in den er sten 2048 Bytes des Arbeitsspei chers. Dieser Speicherbereich gehört zu den privilegierten Adreßbereichen des 68000, die vor unberechtigtem Beschrei ben oder Auslesen streng ge schützt sind. Von diesen 2 Kilo byte Adreßraum interessieren in dieser Folge jedoch nur die letz ten 1024 Bytes, da sich im ersten Bereich ausschließlich die Ex ception-Vektoren (siehe c't 12/ 86, S. 108) befinden.

Stellen Sie sich einmal vor, das Betriebssystem des Atari ST würde mehrere Terminals be dienen. Viele Benutzer könnten parallel am Rechner arbeiten und gleichzeitig mit verschiede nen Programmen beschäftigt sein. Wo würde es wohl hinfüh ren, wenn jeder Benutzer mit seinen Programmen auch auf 'lebenswichtige' Informationen des Betriebssystems zugreifen könnte? Zwangsläufig zu 'Sy stemabstürzen'!

Aus diesem Grund erlaubt es die Prozessor-Hardware des 68000, die wichtigsten System-Infor mationen vor unberechtigtem Zugriff zu schützen. Dazu unterscheidet die CPU zwischen zwei Betriebszuständen, dem User- und dem Supervisor-Modus (engl. Supervisor: Über wacher).

Bei einem Multiuser-System aber auch unter TOS - bedeutet dies, daß ein Anwenderprogramm zunächst einmal im 'niedrigeren' User-Modus ab läuft. In diesem Modus ist es dem Programm nicht möglich, auf privilegierte Bereiche des Systems zuzugreifen. Aber es darf Funktionen des Betriebssy stems aufrufen. Diese werden automatisch im Supervisor- Modus ausgeführt, womit ihr Zugriff auf die Systemvariablen gesichert ist.

Da im Normalfall also nur das Betriebssystem die Erlaubnis hat, von Informationen wie etwa den Systemvariablen Ge brauch zu machen, stellt TOS dem Programmierer zwei Funk tionen zur Verfügung, mit deren Hilfe es möglich ist, den Prozes sor in den Supervisor-Modus zu versetzen:

Der GEMDOS-Funktion 'SU PER' (Nummer 32) müssen zwei Parameter übergeben wer den. Der erste Wert ist ein Lang wort (vier Bytes) mit dem Wert Null und der zweite ist die ein Wort (zwei Bytes) breite Funktions-Nummer. Die XBIOS-Funktion 'SUPEXEC' (Num mer 38) verlangt ebenfalls zwei Parameter, wobei der zweite Wert wieder die Funktions-Nummer ist. Als ersten Para meter erwartet diese Funktion hingegen die Adresse des Pro-<br>gramms, das im Supervisor-Modus ablaufen soll. Im Gegensatz zum 'SUPER'-Aufruf dür fen nach 'SUPEXEC' keine Betriebssytemroutinen mehr auf gerufen werden.

## Systemadressen

Die Systemvariablen sind ab Adresse 1024 des Arbeitsspei chers abgelegt. Die Informatio nen, die sich aus diesen Adres sen entnehmen lassen, sind in einer Tabelle zusammengefaßt.

Den Bereich ab Adresse \$380 habe ich mit in die Tabelle auf-

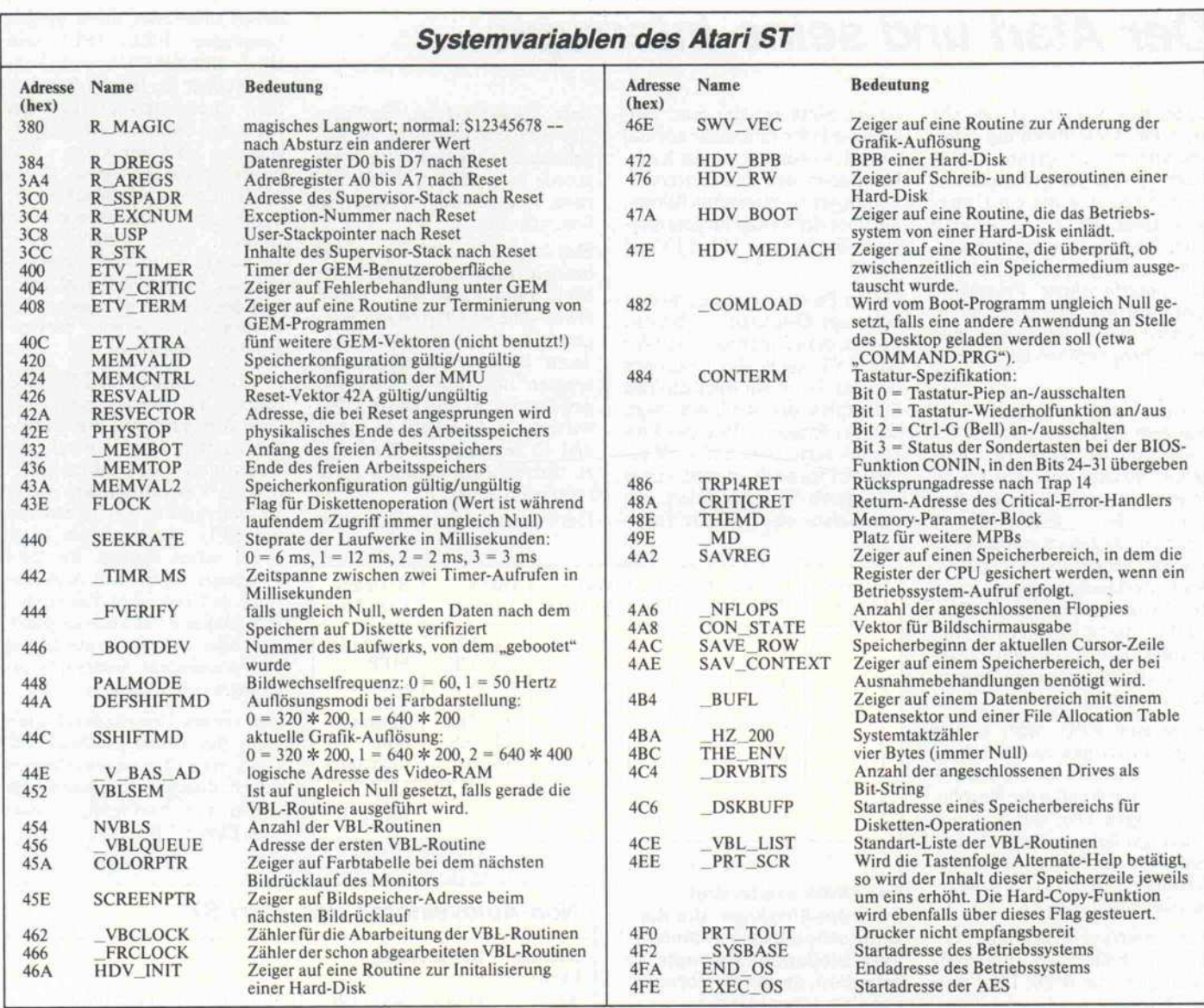

genommen, da auch diese Para meter für den Programmierer sehr interessant sein können. In diesen Adressen werden näm lich sämtliche Informationen abgelegt, die zu einem Reset oder zu einem Absturz des Sy stems geführt haben. Sie gehö ren natürlich nicht zu den ei gentlichen Systemvariablen, denn sie sollen nicht dem Be triebssystem, sondern dem An wender als Information dienen.

Zweifellos ist es jedem Atari-ST-Besitzer schon passiert, daß sich der Rechner mit diversen Bomben, aber ohne jeden Hin weis auf die Ursache des Ab sturzes, verabschiedet hat. In solch einem Fall hat manjedoch noch die Möglichkeit, den Adreßbereich ab Adresse \$384 einmal näher zu betrachten. In diesem Bereich, der durch ein Reset nicht verändert wird, fin det man nämlich alle wichtigen Informationen, die zur Fehler findung beitragen können.

Dies sind die Inhalte aller Da ten- und Adreßregister, Stack-Informationen und die Num mer der zuletzt ausgeführten Ausnahmebehandlung (Excep tion). Anhand dieser Parameter kann man die Ursache des Sy stem-Fehlverhaltens schon eher ergründen, indem man sie sich mit einer geeigneten Routine

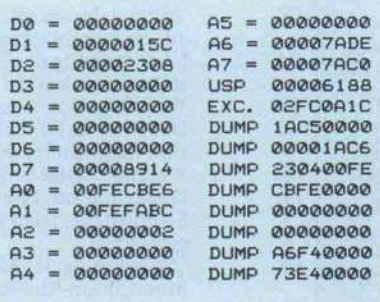

ausgeben läßt. Die 'bombensi chere' RAM-Floppy (c't 11/86) beispielweise gibt im hier aufge führten Ausdruck die Daten in dekodierter Form aus.

## **Einariffe**

Die Liste der Systemvariablen bietet viele Möglichkeiten, in den Ablauf des Betriebssystems einzugreifen oder System-Informationen für eigene Pro-

> So ausführlich gibt die 'bombensichere' Ram-Disk aus Heft 11/86 die Registerinhalte, die bei einem Absturz verlorengehen, nach dem Reset aus.

gramme zu nutzen. Dazu möchte ich Ihnen zur Anregung einige Beispiele geben. Grund sätzlich kann man die System-Informationen auf zwei ver schiedene Arten nutzen:

Zum einen können Informationen erfragt werden, indem die entsprechende Adresse der Va riablen ausgelesen wird. So könnte man etwa die Anfangs und Endadressen des Benutzer speichers aus den Adressen \$432 und \$436 auslesen, um daraus den noch verfügbaren Speicher platz zu errechnen.

Außerdem lassen sich die In halte der Systemvariablen ma nipulieren. Ändert man zum Beispiel den Inhalt der Adresse \$444, kann man das Schreiben auf Diskette beschleunigen. Dies geschieht durch das Einoder Ausschalten des sogenann ten Verify-Flags. Wird dieses Flag auf Null gesetzt, so findet

## Der Atari und seine Interrupts

Unter einem Interrupt versteht man die Unterbrechung eines ablaufenden Programms. Das Interrupt-Service-Programm

wird aufgerufen wie ein Unter programm. Bei der Auslösung eines Interrupts wird die Rück kehradresse gespeichert, so daß das unterbrochene Programm später fortgesetzt werden kann. Es wird also zwischen verschie denen Programmen umgeschal tet.

Solche Unterbrechungen wer den dem Prozessor von 'außen' - also von der Peripherie - mit geteilt. So kann zum Beispiel ein Interrupt ausgelöst werden,<br>wenn der angeschlossene wenn der angeschlossene Drucker das zuletzt empfangene Zeichen verarbeitet hat. Durch ein Unterbrechungssignal kann der Prozessor zu jedem Zeit punkt davon benachrichtigt werden, daß ein Zustand einge treten ist, der vorrangig behan delt werden muß.

Wäre eine CPU nicht in der Lage, Interrupts zu verwalten, müßte sie in sehr kurzen Zeitab ständen regelmäßig die Periphe rie abfragen. Dies würde jedoch einen großen Arbeitsaufwand bedeuten und die Arbeitsge schwindigkeit des Prozessors er heblich verlangsamen.

Zur Interrupt-Erkennung be sitzt der 68000 drei Interrupt-Leitungen, die IPLO, IPL1 und IPL2 heißen. An diesen Leitun gen kann er sieben Interrupts unterscheiden (siehe Kasten). Davon sind die ersten sechs maskierbar. Das bedeutet, es können immer nur die Ebenen einen Interrupt auslösen, deren Bitkombinationen über der maskierten Prioritätsebene lie gen.

Diese Interrupt-Maske ist in den Bits acht bis zehn des Sta tusregisters gespeichert. Es er gibt sich also durch diese Bits zu jeder Interrupt-Ebene eine be stimmte Maskierung, die aus der drei Bit breiten Nummer der Prioritätsebene des zu maskie renden Interrupts besteht.

Hierbei ist zu beachten, daß die Ebene sieben die höchste und die Ebene eins die niedrigste Priorität hat. Beim Interrupt der Ebene sieben spricht man auch vom nichtmaskierbaren Inter rupt. Dieser wird ohne vorhe rige Überprüfung des Statusre gisters ausgeführt.

Ist im Statusregister zum Bei spiel die Prioritätsmaske auf 100 gesetzt, so können nur die Kom binationen der drei Interrupt-Leitungen zu Interrupts führen, die über der Ebene im Statusre gister liegen: also 101, 110 und 111.

Da der Prozessor insgesamt drei<br>Interrupt-Eingänge besitzt, Interrupt-Eingänge könnte man annehmen, daß der Atari ST auch alle Leitungen benutzt. Doch ein Blick auf den Schaltplan des Rechners zeigt, daß der Eingang IPLO des Pro zessors permanent auf  $+5V$  gelegt ist. Das heißt, er wird immer als logisch '1' interpretiert. Somit stehen also nur die Inter-

riert. Dieser erfolgt, nachdem eine Bildschirmseite fertig auf gebaut ist, und tritt je nach der gerade eingestellten Bildauflö sung 50-, 60- oder 71mal pro Sekunde auf.

Den letzten zur Verfügung ste henden Interrupt erzeugt der<br>Multi-Eunktions-Chin MFP Multi-Funktions-Chip 68901. Dieser Chip ist ein Peri pherie-Baustein, der die von an deren Peripherie-Einheiten er zeugten Interrupt-Anforderun gen überwacht und an die CPU weiterleitet. Er schafft es, maxi mal <sup>16</sup> verschiedene Interrupts zu überwachen, denen er Prio ritäten zuordnet.

Der Prozessor ordnet jedem der

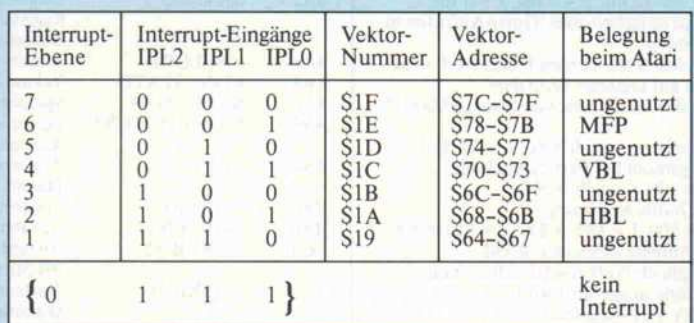

Der 68000 besitzt drei Interrupt-Eingänge, die die Unterscheidung von sieben verschiedenen Interrupts erlauben, denen Vektoren auf Unterprogramme zugeordnet sind. Der Atari nutzt jedoch nur zwei dieser Eingänge und kann deshalb nur drei Interrupts direkt vektorisieren.

rupt-Ebenen zwei, vier und sechs zur Verfügung.

Der Interrupt der Ebene zwei wird bei jedem Zeilenrücklauf vom Videogenerator erzeugt. Das ist der HBL-Interrupt (Ho rizontal Blank), der ungefähr alle 35 Mikrosekunden (Monochrom-Modus) stattfindet.

Ebenfalls vom Videogenerator wird der VBL-Interrupt (Verti cal Blank) der Ebene vier gene-

#### Non-Autovektoren des Atari ST Interrupt- Beschreibung Ebene 00 Drucker-Schnittstelle (Centronics); ist das an dieser Schnittstelle angeschlossene Gerät nicht mehr empfangs bereit, so wird dieser Interrupt ausgelöst. 01 Serielle Schnittstelle (RS-232); hierbei handelt es sich um das Data-Carrier-Detect-Signal, welches einen Inter rupt auslöst, sobald eine Verbindung zur Datenüber tragung zustandegekommen ist. 02 Serielle Schnittstelle (RS-232); über diese Leitung meldet ein angeschlossenes Gerät, ob es empfangsbereit ist (clear to send). In diesem Fall wir dieser Interrupt generiert. 03 Wird nicht benutzt.<br>04 Interrunt des Baudr Interrupt des Baudrate-Generators der seriellen Schnittstelle (RS-232). 05 Zeitgeber-Interrupt.<br>06 Tastatur und MIDI-8 06 Tastatur und MIDI-Schnittstelle.<br>07 Floppy-Controller WD1772 und Floppy-Controller WD1772 und Direct Memory Access. 08 Dieser Interrupt wird bei jedem Zeilenrücklauf (HBL) ausgelöst. 09 Tritt bei der seriellen Datenübertragung ein Sendefehler auf, so kommt dieser Interrupt zustande. OA Überwachung des Sende-Buffers der RS-232-Schnittstelle. Ist er leer, so wird dieser Interrupt generiert. OB Wie 09, jedoch diesmal bei einem Empfangsfehler. OC Der Interrupt dieser Ebene wird erzeugt, sobald der Empfangs-Buffer der seriellen Schnittstelle voll ist.<br>Weiterer Zeitgeber-Interrupt.

OD Weiterer Zeitgeber-Interrupt.<br>
OE Dieser Interrupt betrifft den Ring Indicator der RS-232-Schnittstelle. Ist er logisch high, so wird dieser Interrupt gemeldet.<br>
OF Überprüfung der Monitorbuchse auf den Anschluß des Monochrom-Monitors.

sieben Interrupts, die er an den Eingängen IPLO, IPL1 und IPL2 unterscheidet, eine Vek tornummer zu. Bei der Behand lung eines Interrupts lädt der Prozessor zunächst die entspre chende Vektornummer. Aus dieser Nummer wird durch zweimaliges Linksschieben die zugehörige Vektoradresse er rechnet. Der Inhalt dieser Adresse ist dann die Programm adresse, zu der verzweigt wird. Auf diese Weise wird jedem In terrupt eine eigene Service-Routine zugeordnet.

Die Interrupts des MFP <sup>68901</sup> zählen zu den sogenannten Non-Autovektoren. Im Gegen satz zu den zuvor besprochenen Interrupts (Autovektoren), wer den die Vektornummern dieser 16 Interrupts nämlich nicht von der CPU, sondern vom MFP <sup>68901</sup> selbst erzeugt, der dem Prozessor dann auf Anforde rung den Interrupt-Vektor lie fert. Daher ist es auch möglich, daß über eine Interrupt-Ebene 16 verschiedene Interrupts er kannt werden können.

Von diesen Non-Autovektoren kann der 68000 maximal 192 Stück verwalten. Autovektoren stehen dagegen insgesamt nur sieben zur Verfügung (Inter rupt-Ebene <sup>l</sup> bis 7).

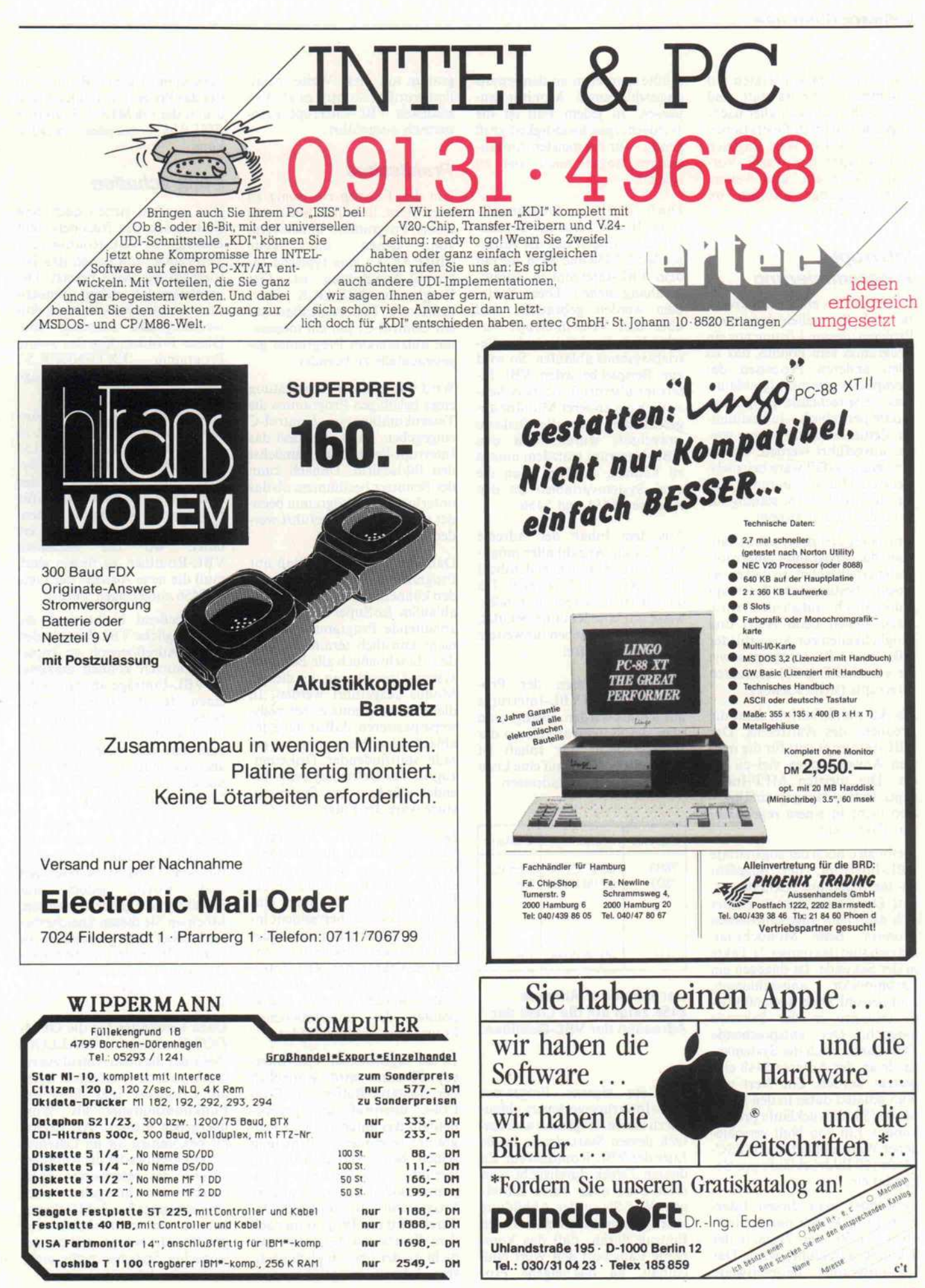

beim Schreiben von Daten auf Diskette kein Verify statt, und die Geschwindigkeit aller nach folgenden Schreib-Operationen erhöht sich. Ein Wert ungleich Null schaltet den Verify-Vor gang wieder ein, und weitere Schreibvorgänge erfolgen im üblichen Tempo.

## Interrupt-Programmierung

Doch nun zu einem konkreten Beispiel: Sie stehen vor einem Problem, dessen Lösung nur ein Programm sein könnte, das zu allen anderen Prozessen des Computers gleichzeitig abläuft. Das entsprechende Programm müßte periodisch - in bestimm ten Zeitintervallen – immer wie der ausgeführt werden. So ein Anwendungsfall wäre beispiels weise ein Uhren-Programm, das auf dem Bildschirm ständig die aktuelle Uhrzeit anzeigt.

Um dieses Ziel zu erreichen, läßt man das Programm interrupt gesteuert ablaufen, so daß es bei einem bestimmten Interrupt automatisch aufgerufen wird. Dazu stehen beim Atari drei Möglichkeiten zur Auswahl: der HBL- und VBL-Interrupt sowie die vom MFP <sup>68901</sup> erzeugten Interrupts (siehe Kasten).

Als Auswahlkriterium dient die Frequenz des Auftretens. Der HBL-Interrupt tritt für die mei sten Anwendungen viel zu oft ein. Die meisten MFP-Interrupts treten dagegen zufällig also nicht in einem regelmäßi gen Takt – auf.

Bleibt also noch der sogenannte VBL-Interrupt, der ungefähr 50- bis 70mal pro Sekunde auf tritt. Der genaue Zeittakt richtet sich nach dem angeschlossenen Monitor. Beim Monochrom-Betrieb sind das immer 71 Takte in der Sekunde. Ist dagegen ein Farbmonitor angeschlossen, sind sowohl 50 als auch 60 Wie derholungen in der Sekunde möglich. Der entsprechende Takt kann durch die Systemva riable an der Adresse \$448 ein gestellt werden. Ein Wert von Null schaltet dabei in den PAL-Mode (50 Bildrückläufe pro Se kunde). Ein von Null verschie dener Wert schaltet den NTSC-Mode (60 Bildrückläufe pro Se kunde) ein.

Verwendet man diesen Inter rupt, ist es jedoch unerheblich, ob er nun 50- oder 7 <sup>1</sup> mal in der Sekunde ausgeführt wird. Das Uhr-Programm beispielsweise müßte man eben an den jeweils angeschlossenen Monitor an passen. In jedem Fall ist die Wiederholgeschwindigkeit groß genug - für die meisten Anwen dungen sogar noch viel zu schnell.

Doch jetzt zur Programmie-<br>rung: In der Liste der Systemrung: In der Liste der System variablen finden sich die Adres sen \$452, \$454 und \$456, die mit dem VBL-Interrupt in Zusam menhang stehen. Diese Varia blen werden gebraucht, weil über den VBL-Interrupt ver schiedene Funktionen des Be triebssystems ablaufen. So wird zum Beispiel bei jedem VBL-In terrupt überprüft, ob zwischen zeitlich ein anderer Monitor an geschlossen oder die Diskette gewechselt wurde. Um den VBL-Interrupt trotzdem nutzen zu können, benötigt man die zwei Systemvariablen an den Adressen \$454 und \$456.

Aus dem Inhalt der Adresse \$454 ist die Anzahl aller mögli chen VBL-Routinen ersichtlich; in der Regel sind das acht. Da das Betriebssystem normaler weise nur eine Routine benutzt, sind also noch sieben für weitere Anwendungen frei.

An die Adressen der Pro gramme, die bei VBL-Interrupts ausgeführt werden, gelangt man über die Systemvariable an der Adresse \$456. Ihr Inhalt ist nämlich ein Zeiger aufeine Liste der gesuchten Startadressen.

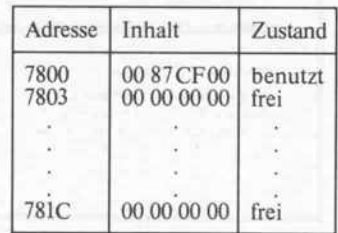

#### Der Inhalt der Adresse \$456 zeigt auf die Liste der Adressen der VBL-Routinen.

Um ein eigenes Programm VBL-Interrupt-gesteuert ablau fen zu lassen, trägt man also ein fach dessen Startadresse in die Liste der VBL-Routinen ein. Zu diesem Zweck durchsucht man diese Liste nach freien Einträ gen. Wie Sie in der Abbildung sehen, erkennt man einen freien Eintrag daran, daß das kom plette Langwort den Wert Null enthält. Ist das eigene Pro

gramm auf diese Weise instal liert worden, so wird es ab dem nächsten VBL-Interrupt auto matisch ausgeführt.

## Praktisches

Um den Einstieg ein wenig zu erleichtern, habe ich Ihnen zwei kleine Programme anzubieten,<br>von denen das erste von denen das erste ('BREAK.S') eine typische In terrupt-Anwendung ist. Das Programm BREAK.S über prüft alle Tasteneingaben auf ein Control-C, um ein momen tan ablaufendes Programm ge gebenenfalls zu beenden.

Wird während der Abarbeitung eines beliebigen Programms die Tastenkombination Control-C eingegeben, dann invertiert das Interrupt-Programm zunächst den Bildschirm. Danach kann der Benutzer bestimmen, ob das unterbrochene Programm been det ('J') oder weitergeführt werden soll ('N').

Dabei ist zu beachten, daß nur Programme abgebrochen wer den können, die im User-Modus ablaufen. Im Supervisor-Modus ablaufende Programme dürfen nicht künstlich terminiert wer den, da schließlich alle Betriebs system-Operationen in diesem Modus ausgeführt werden. In diesem Fall könnte es beispiels weise passieren, daß anstelle des ablaufenden Programms ein ge rade stattfindender Disketten zugriff des Betriebssystems be endet würde - ein Systemab sturz wäre die Folge.

Der eigentlichen Interrupt- Routine geht ein Installations teil voraus, der die Einsprung adressen des Programms in die Liste der VBL-Routinen ein trägt und es speicherresident in stalliert. Außerdem muß in die sem Programmabschnitt der In terrupt-Vektor des VBL-Inter rupts auf eine eigene Routine gesetzt werden, um den Stackpointer des unterbrochenen Programms wiederzufinden.

In der eigentlichen VBL-Interrupt-Routine wird schließlich der Tastatur-Buffer auf Con trol-C überprüft und gegebe nenfalls das unterbrochene Pro gramm terminiert, indem man seinen, beim Auftreten des In-<br>terrupts gesicherten, Proterrupts gesicherten, Pro grammzähler auf eine andere Programmroutine umlenkt. Da durch wird das Programm nach dem Bearbeiten des Interrupts nicht an der ursprünglich näch sten Adresse fortgeführt, son dern in der eigenen Routine, in der das Programm dann einfach durch die GEMDOS-Funktion<br>'PTERM' beendet werden beendet werden kann.

## Platz schaffen

Wie erwähnt stehen nach dem Einschalten des Rechners acht Einträge für VBL-Routinen zur Verfügung, von denen das Be triebssystem einen besetzt. Die verbleibenden sieben könnten nun jedoch für bestimmte An wendungsfälle zuwenig sein. Dieses Problem löst das zweite<br>Programm 'EXTENDER.S'. Programm 'EXTENDER.S', das die Liste der VBL-Einträge auf insgesamt 20 erweitert.

Dazu wird zuerst die neue An zahl (20) der VBL-Routinen in die Systemvariable 'NVBLS' eingetragen. So wird dem Sy stem mitgeteilt, daß in der VBL-Liste nun mehr Plätze für Einträge zur Verfügung stehen. Damit das Betriebssystem er-<br>fährt, wo die einzelnen fährt, wo die einzelnen VBL-Routinen zu finden sind, muß die neue Adresse der Liste in \$456 eingetragen werden.

Abschließend bleibt noch die ursprüngliche VBL-Liste in den neuen Adreßbereich zu kopie ren. Danach können maximal 20 VBL-Einträge abzüglich des einen, den das Betriebssystem belegt, für eigene Routinen ge nutzt werden. Die Anzahl kann man natürlich beliebig wählen, aber es muß genügend freier Speicherplatz vorhanden sein (4 Bytes pro Eintrag).

In diesem Programm wird die neue VBL-Liste einfach hinter den Bildschirmspeicher kopiert, für den 32768 Bytes reserviert sind, wovon jedoch nur 32000 Bytes genutzt werden. Möchten Sie diesen Speicherbe reich lieber nicht gebrauchen, so steht es Ihnen frei, Arbeitsspei cher vom Betriebssystem anzu fordern und reservieren zu las sen.

Dazu verwenden Sie die GEM-<br>DOS-Funktion MALLOC' DOS-Funktion (\$48), der Sie beim Aufrufzuerst die Anzahl der benötigten Bytes als Langwort und dann die Funktionsnummer als Wort übergeben müssen. Als Ergeb nis bekommen Sie im Datenre gister DO entweder die Anfangs adresse des reservierten Spei cherbereichs übergeben oder aber eine negative Zahl (erkenn bar am gesetzten höchstwerti gen Bit), die besagt, daß der ge wünschte Speicher nicht mehr vorhanden ist.

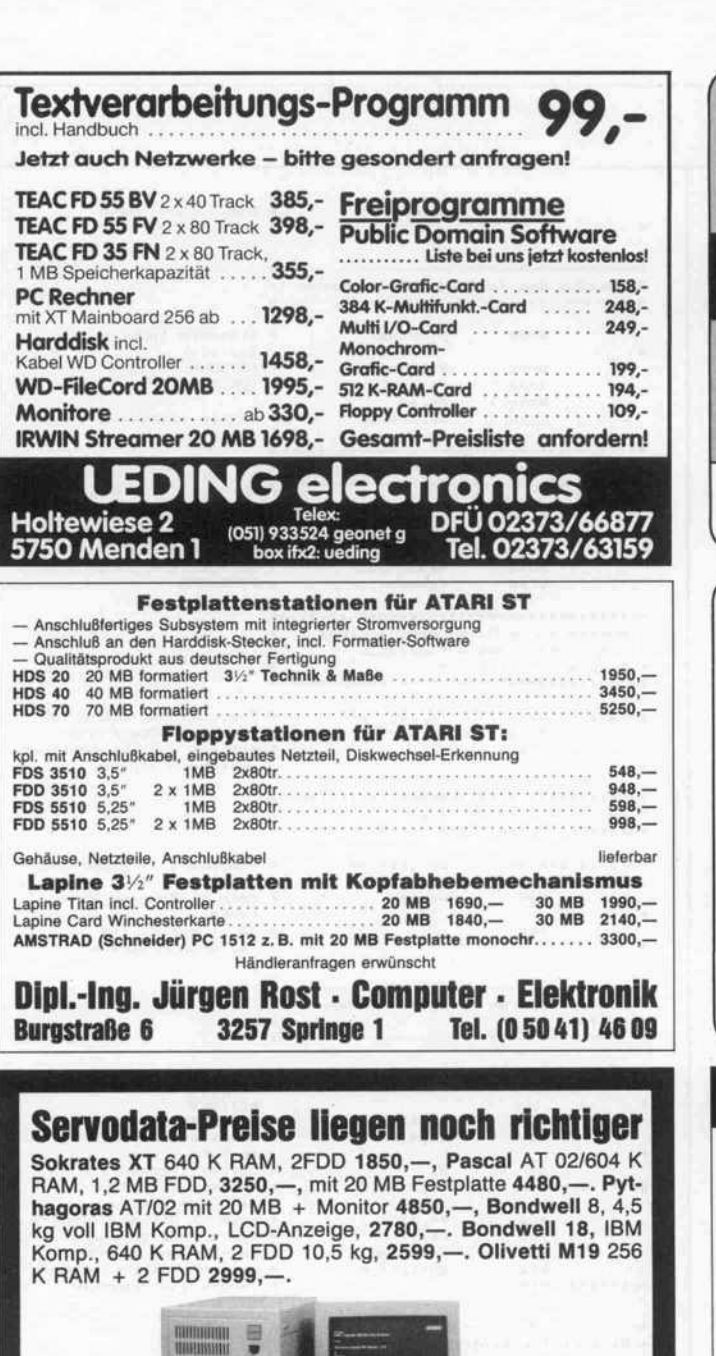

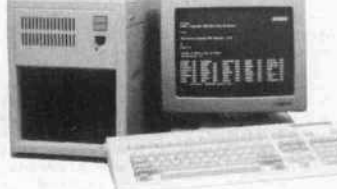

#### XT/AT Kompatible Karten

(T Mainboard 640 K, 293,-, Multi I/O Plus + FDD Controller 210,-, Monochrome Grafik Karte / Herkules Komp. 170,-, Coor Grafik-Karte 122,-, 20 MB Festplatte mit Controller 1181,-. 60 K FDD Made in Japan 298,-

AT Mainboard 1345,-, AT Mainboard mit 4 seriellen Schnittstelen 1550,—, AT Harddisk Controller 569,—, 3,5 AT Erweite-<br>ungskarte 348,—, EGA-Karten 568,—, 150 W Netzteil 162,—, 200 W Netzteil 258,—, 14" TTL 25 MHz Monitor 398,—, 14" RGB Monitor, 0,39 Pitches 850,-, 14" TVM MD-7 EGA Komp. Aonitor, 0,31 Pitches 1395,-. Z- Nix Microsoft Komp. Mouse 185,-.

Komplette Preisliste mit zahlreichen Überraschungen anfordern. Weitere Atari, Olivetti, Olympia und vieles mehr.

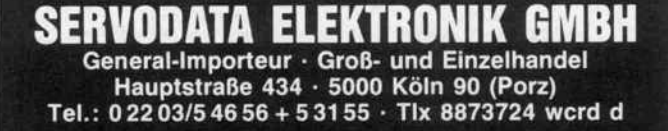

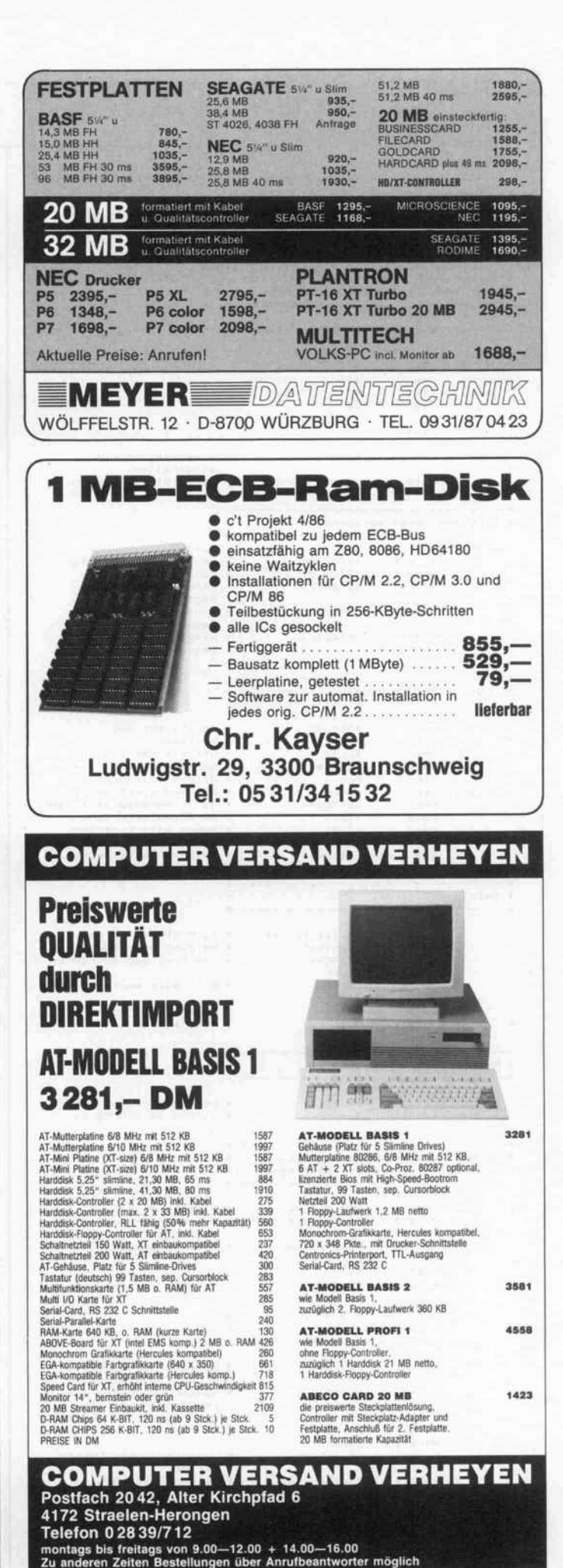

## Software-Know-how\_

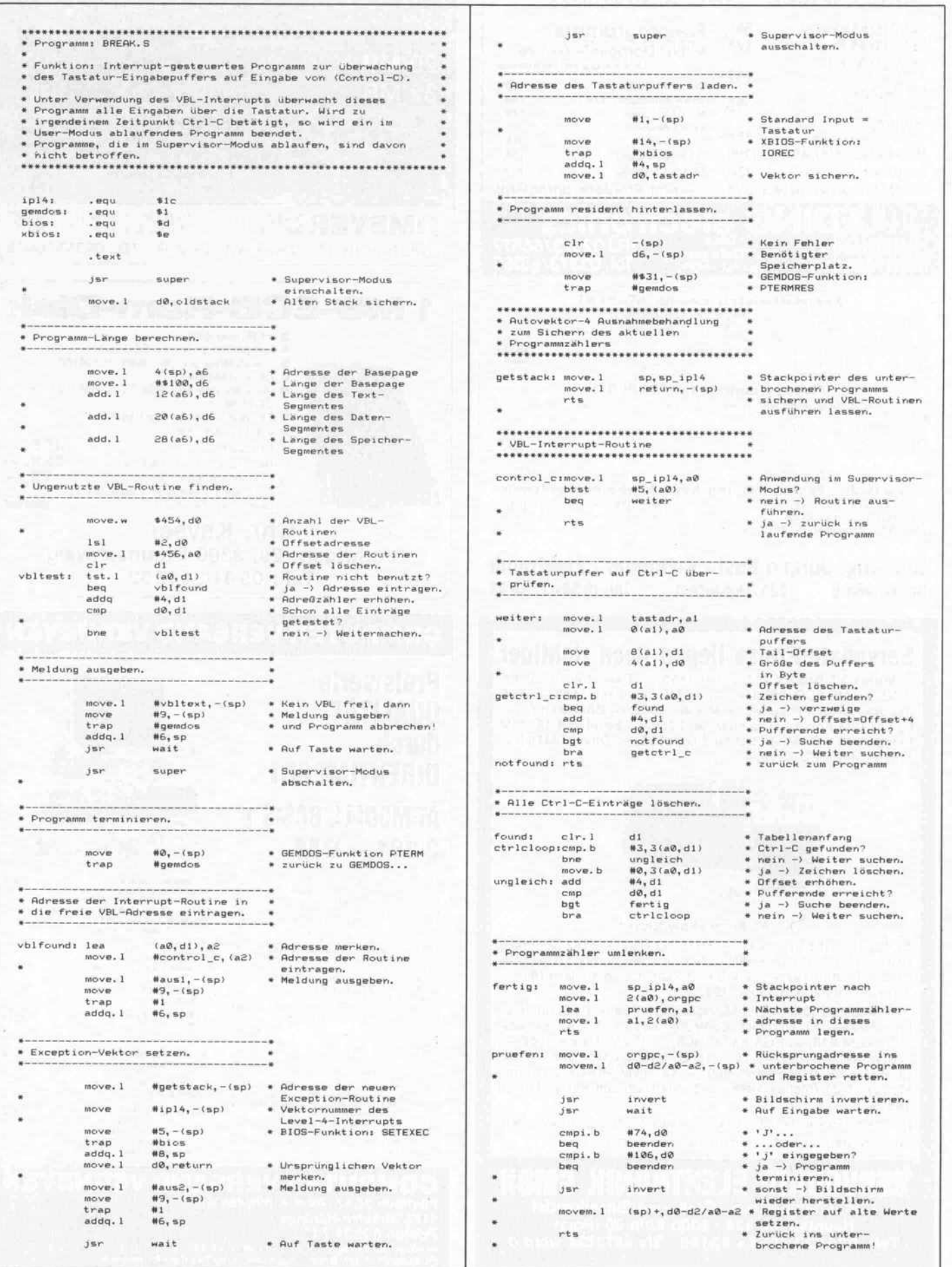

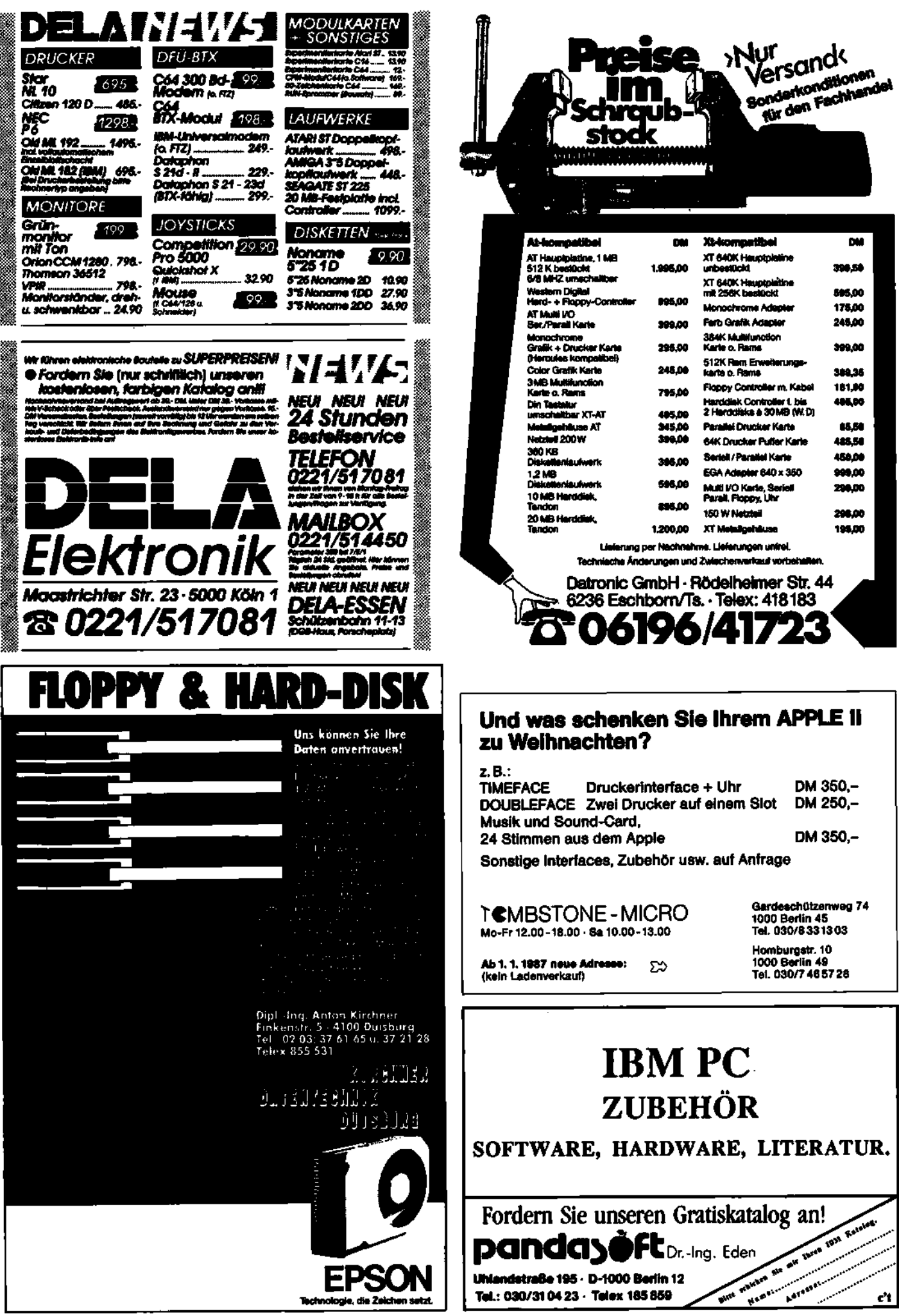

## Software-Know-how\_

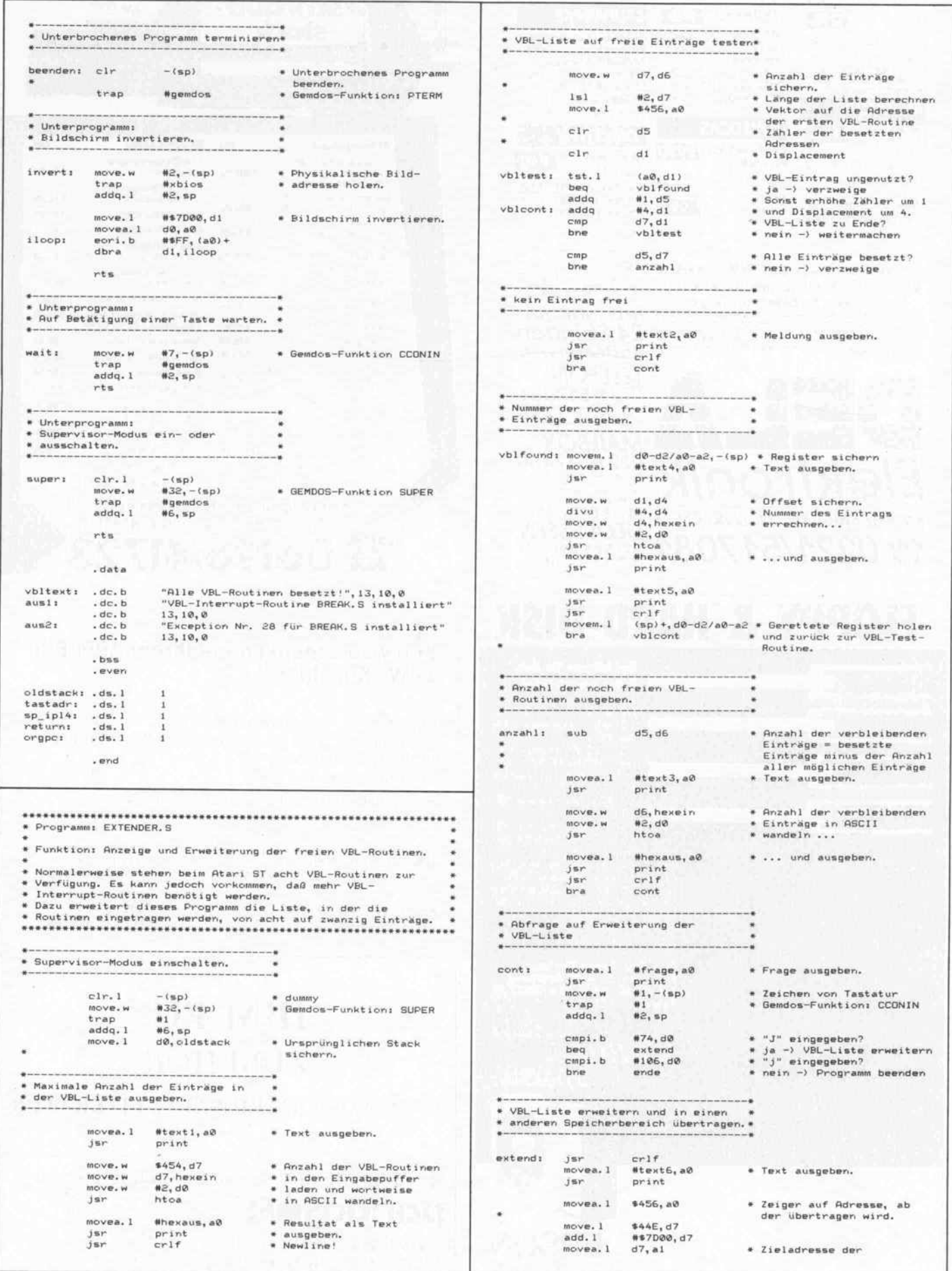
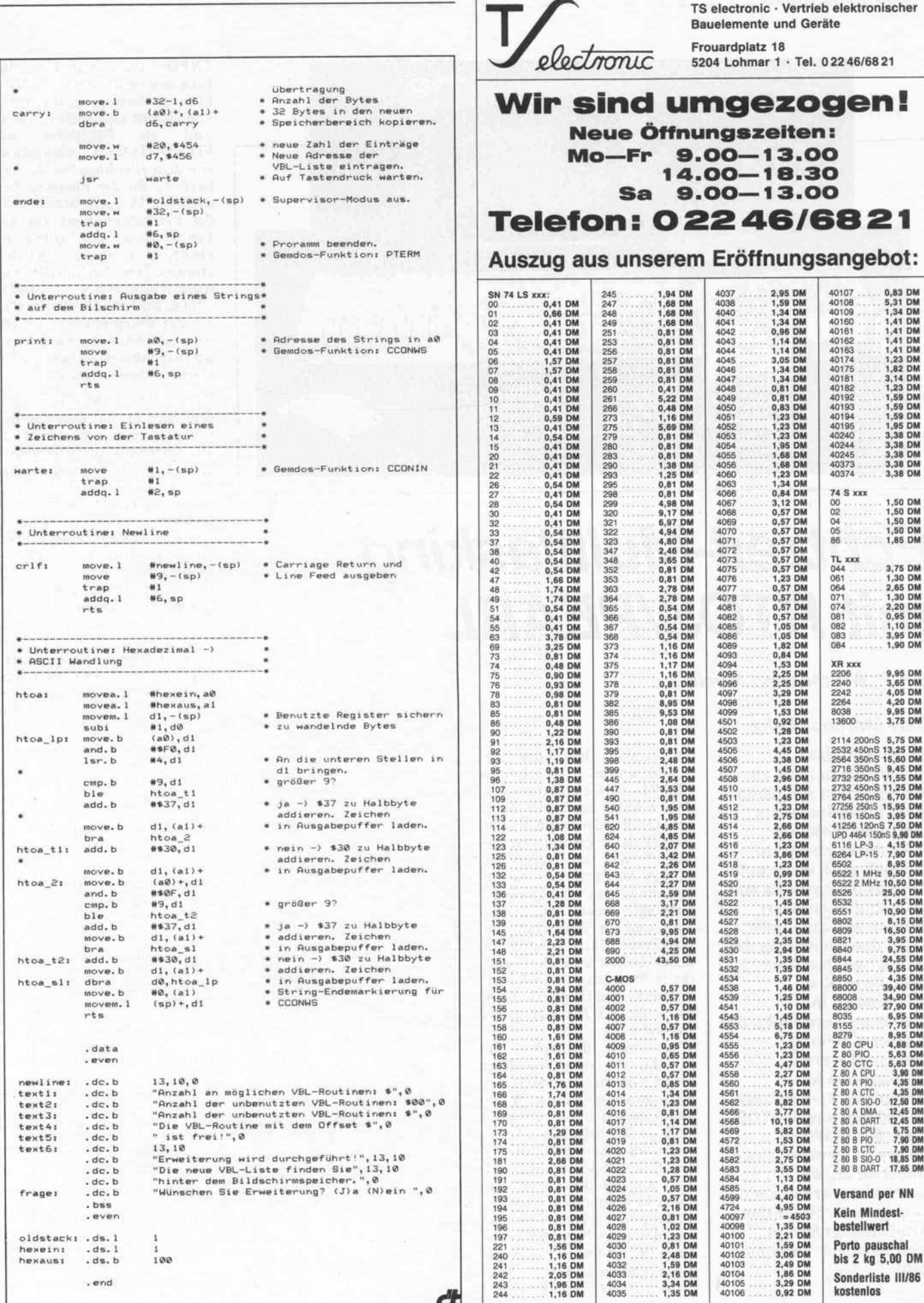

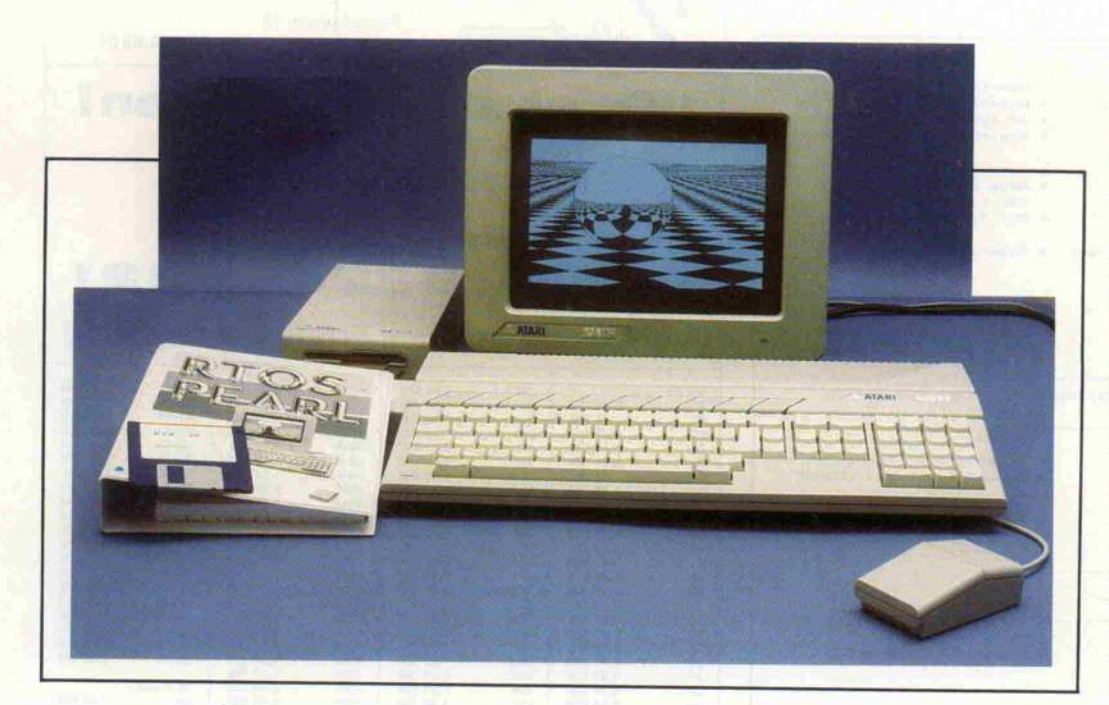

# Echtzeit-Multitasking mit RTOS/PEARL

Teil 8: Wir machen Musik . . .

## *Carl-Marcus Weitz*<br>Wenn auch das

Musikmachen nicht zu den typischen Aufgaben eines Prozeßrechners gehört, so bietet ein Echtzeitbetriebssytem dennoch auch dafür gute Voraussetzungen. Es soll deshalb demonstriert werden, wie man unter RTOS den Soundchip des RTOS den Soundchip des<br>Atari ST ansprechen Atari ST ansprechen<br>kann. Dazu eind kann. Dazu sind Assembler notwendig, die in diesem Beitrag vorgestellt werden. Danach biete ich denjenigen ST-Besitzern. die Dateien aus der TOSin die RTOS-Welt übertragen wollen, einen Notbehelf an, der verwendet werden kann. solange unter RTOS das TOS-Diskettenformat Tos-Diskettenformat noch nicht zur Verlügung steht.

Sehr einfach hätte man den<br>Soundchip des Atari ST unter PEARL als Datenstation vom Typ BASIC ansprechen können. Doch leider haben die Entwickler dafür gesorgt, daß der Zugriff nur im Supervisor-Modus des Prozessors stattfin-<br>den kann. Man wollte wohl die unbefugte Benutzung verhindern, weil der Soundchip nicht nur für die Musik, sondern mit seinen beiden 8-Bit-Ports auch für die Steuerung des Diskettenlaufwerks, den Druckerausgang sowie die RS-232-Schnittstelle<br>zuständig ist.

Wenn man Wenn man dennoch unter<br>PEARL mit dem Soundchip Musik machen will, sind Assem-<br>blerroutinen notwendig. An ihrem Anfang steht der bereits aus Heft 11/86 bekannte Modulkopf (der Name SNDSBR ist aus SouNDSuBRoutines entstanden). Es folgen die notwendigen Definitionen für die Benutzung des Hyperprozessors und der Betriebssystem-Traps. Den Prozeduren, die Work-<br>space benötigen, ist die jeweilige Workspace-Definition direkt *oran* $*q*$ *estellt* $*q*$ vorangestellt.

FREQA dient nun dazu, die höhe am Analogausgang A des höhe am Analogausgang A des<br>Soundchins einzustellen. Dazu Soundemps einzustellen. Dazu wird als Parameter ein<br>FIXED(15)-Wert übergeben, von dem allerdings nur die unteren 12 Bit die Frequenz bestimmen. De facto bezieht sich der übergebene Wert auf die Periodendauer des Signals: Je kleiner er ist, desto höher der erzeugte Ton. Nach der Workspace-Anforderung durch ENTR wird mit INVW der Parameter übergeben. Mit EPAR wird schließlich die Parameterübergabe abgeschlossen und der übergabe abgeschlossen und der Hyperprozessor ausgeschaltet.

OFF steht als Mnemonic für<br>den Trap 15, mit dem das Betriebssystem aufgefordert wird, alle Interrupts zu unterbinden und in den Supervisor-Modus zu wechseln. Dies ist aufgrund der Architektur des Soundchips unbedingt notwendig. Seine 16 Register werden nämlich über nur zwei Adressen angesprochen. Dazu schreibt man auf die eine Adresse die gewünschte Registernummer und auf die andere die zugehörigen Daten (Zeile 33/34 und 35/36). Soll ein Register gelesen werden, so erfolgt dies stets über ein und dieselbe Adresse (Zeile 59/60). Bei seizer Zugriffemathode kann dieser Zugriffsmethode kann

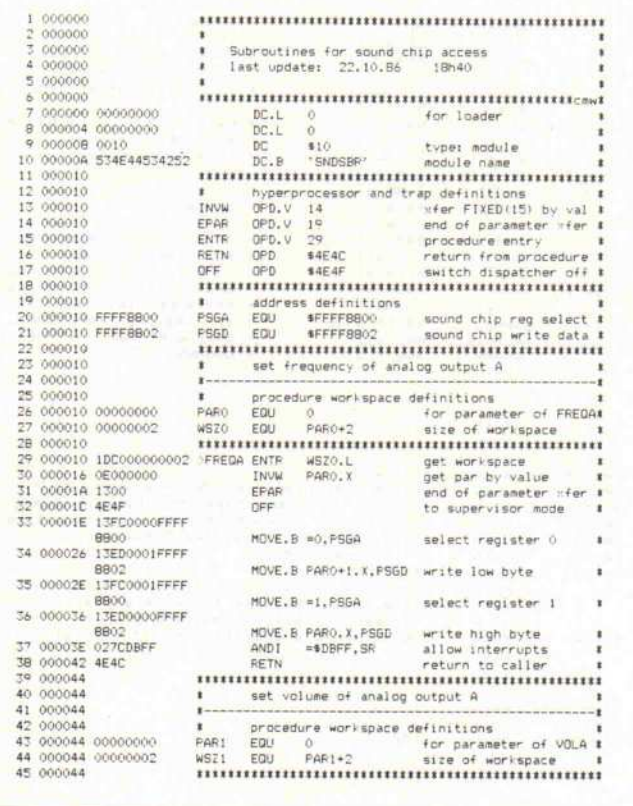

|  |                  | 46 000044 1DC000000002 IVOLA |         | <b>ENTR</b> | WSZŁ.L                     | get workspace          |  |
|--|------------------|------------------------------|---------|-------------|----------------------------|------------------------|--|
|  |                  | 47 00004A 0E000000           |         | INVW        | PARI.Y                     | get par by value       |  |
|  | 48 00004E 1300   |                              |         | FPAR        |                            | end of parameter wfer  |  |
|  | 49 000050 4E4F   |                              |         | OFF         |                            | to supervisor mode     |  |
|  |                  | 50 000052 13FC000BFFFF       |         |             |                            |                        |  |
|  |                  | 8900                         |         |             | MOVE. B =9. PSGA           | select register 8      |  |
|  |                  | 51 00005A 13ED0001FFFF       |         |             |                            |                        |  |
|  |                  | 8802                         |         |             | MOVE, B PAR1+1.X.PSGD      | write volume data      |  |
|  |                  | 52 000062 027CDBFF           |         | ANDT        | =\$DBFF.SR                 | allow interrupts       |  |
|  | 53 000066 4E4C   |                              |         | <b>RETN</b> |                            | return to caller       |  |
|  | 54.000068        |                              |         |             |                            |                        |  |
|  | 55 000068        |                              |         |             | switch analog output A on  |                        |  |
|  | 56 000068        |                              |         |             |                            |                        |  |
|  | 57 000068 0000   |                              | MODS    | V6          |                            | hyperorocessor off     |  |
|  | 58 00006A 4E4F   |                              |         | OFF         |                            | to supervisor mode     |  |
|  |                  | 59 00006C 13FC0007FFFF       |         |             |                            |                        |  |
|  |                  | 8800                         |         |             | MOVE.B =7. PSGA            | select register 7      |  |
|  |                  | 60 000074 1039FFFF8800       |         |             | MOVE. B PSGA. DO           | get control register   |  |
|  |                  | 61 00007A 08800000           |         | BCLR        | $+0.00$                    | switch A on            |  |
|  |                  | A2 00007E 13COFFFF8802       |         |             | MOVE. B DO, PSGD           | save control register  |  |
|  |                  | 63 000084 027CDBFF           |         | ANDI        | =\$DBFF.SR                 | allow interrupts       |  |
|  |                  | 64 000088 4EEB0002           |         | JMP:        | 2(40)                      | raturn to caller       |  |
|  | 65 0000BC        |                              |         |             | ,,,,,,,,,,,,,,,,,,,,,      | ********************** |  |
|  | 58-0000BC        |                              |         |             | switch analog output A off |                        |  |
|  | 67 0000BC        |                              |         |             |                            |                        |  |
|  | 68 000080 0000   |                              | ADEE VO |             |                            | hyperprocessor off     |  |
|  | 69 0000BE 4E4F   |                              |         | OFF         |                            | to supervisor mode     |  |
|  |                  | 70 000090 13FC0007FFFF       |         |             |                            |                        |  |
|  |                  | <b>SBOO</b>                  |         |             | MOVE, B = 7, PSGA          | select reqister 7      |  |
|  |                  | 71 000098 1039FFFF8800       |         |             | MOVE, B PSGA.DO            | get control register   |  |
|  |                  | 72 00009E 08E00000           |         | <b>BSET</b> | $\pi0,00$                  | switch A off           |  |
|  |                  | 73 0000A2 13COFFFF8802       |         |             | MOVE. B DO, PSGD           | save control register  |  |
|  |                  | 74 0000AE 027CDBFF           |         | ANDI        | **DBFF.SF                  | allow interrupts       |  |
|  |                  | 75 0000AC AFFR0002           |         | <b>JMP</b>  | 21601                      | return to caller       |  |
|  |                  |                              |         |             |                            |                        |  |
|  | <b>76 0000E0</b> | 77 0000B0 R0000000           |         | CND.        | ne                         | 30Y                    |  |
|  |                  |                              |         |             |                            |                        |  |

Die Assemblerroutinen sind erforderlich, um den Soundchip des Atari ST im Supervisor-Modus ansprechen zu können.

|                  | $\mathbf{E}$<br>2/1                                                 |  |
|------------------|---------------------------------------------------------------------|--|
|                  | 3/8 MUSIC BY PEARL<br>$*f$                                          |  |
|                  | last update: 23.10.86 16h25<br>$\mathbf{r}$<br>4 / 1                |  |
|                  | $*$<br>5/1                                                          |  |
|                  |                                                                     |  |
|                  | /# to spare memory #/<br>$7 S = 2461$                               |  |
| $Q$              | <b>B MODULE SOUND:</b>                                              |  |
|                  | 10 SYSTEM:                                                          |  |
| 11               | A1z                                                                 |  |
| $12^{\circ}$     | DATA: ED. DUMMYNAME (NE):                                           |  |
| 13               |                                                                     |  |
|                  | 14 PROBLEM:                                                         |  |
| $15 -$           | SPC A1 DATION INOUT ALPHIC CONTROL(ALL);                            |  |
| 16 <sup>16</sup> | SPC DATA DATION IN ALPHIC CONTROL(ALL):<br>SPC FREQA ENTRY GLOBAL:  |  |
| 17               | 18 SPC VOLA ENTRY GLOBAL:                                           |  |
|                  | 19 SPC ADN                                                          |  |
| $20^{\circ}$     | SPC AON ENTRY GLOBAL;<br>SPC AOFF ENTRY GLOBAL;                     |  |
|                  | 21 DCL MSEC INV DUR INIT(0,001 SEC);                                |  |
| 22               |                                                                     |  |
|                  |                                                                     |  |
|                  | $\pm 7$<br>24/1<br>$\mathbf{1}$                                     |  |
|                  | 25 /# Wir machen Musik, da geht dir der Hut hoch<br>$\pm 7$<br>26/1 |  |
|                  |                                                                     |  |
|                  | 28 MUSIK: TASK:                                                     |  |
|                  | 29 DCL NAME CHAR(B);                                                |  |
| 30               | /# frequency #/<br>DCL FREQ FIXED:                                  |  |
| 31               | DCL VOLUME FIXED:<br>/# volume #/                                   |  |
|                  | J2 DCL TIME FIXED; /# duration of tone #/                           |  |
| 33<br>34         | PUT 'Music by RTOS' TO A1 BY SKIP.A:                                |  |
| 35               | PUT '---------------' TO A1 BY SKIP, Ap                             |  |
| 36               | PUT 'Melody: ' TO A1 BY (2) SKIP, A: /* get data file name */       |  |
| 37.              | GET NAME FROM A1 BY SKIP, A:                                        |  |
| 38               |                                                                     |  |
|                  | /* open data file */<br>39 OPEN DATA BY IDF (NAME):                 |  |
| 40               | CALL REWIND (DATA);                                                 |  |
| 41<br>42         | GET FREQ, VOLUME, TIME FROM DATA BY SKIP, (3)F(8);                  |  |
| 43               | /# switch analog output on #/<br>CALL AON:                          |  |
| 44               | WHILE ST(DATA) ED 0 REPEAT /# repeat until end of data file #/      |  |
|                  | 45<br>/# set frequency #/<br>CALL FREGA (FREQ):<br><b>ABC</b>       |  |
|                  | /1 set volume #/<br>46.<br>CALL VOLA (VOLUME) :                     |  |
|                  | 47<br>/% wait %/<br>AFTER TIME # MSEC RESUME:                       |  |
|                  | GET FREQ. VOLUME. TIME FROM DATA BY SKIP, (3)F(8);<br>48            |  |
| 50.              | 40<br>END:<br>PUT 'sorry, it''s done  ' TO A1 BY (2)SKIP, A, SKIP;  |  |
|                  | 51<br>CALL AOFF:<br>/# switch analog output off #/                  |  |
|                  | 52 END: /# of task MUSIK #/                                         |  |
|                  | 53 MODEND:                                                          |  |
|                  | MODULE-SUMMARY:                                                     |  |
|                  | TASKS:                                                              |  |
|                  | (INT) MUSIK                                                         |  |
|                  | PROCEDURES:                                                         |  |
|                  | (ESR) AON (ESR) VOLA (ESR) FREGA<br>(ESR) ADFF                      |  |
|                  |                                                                     |  |

Das Demoprogramm spielt eine kleine Melodie ab.

c't 1987, Heft 1

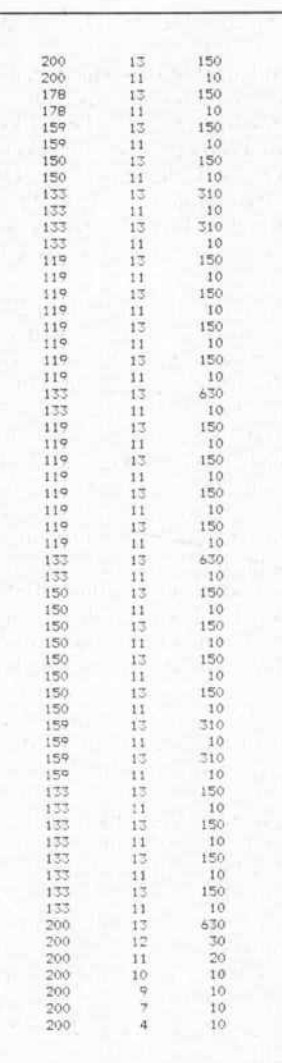

**Statt Noten: Datenliste** einer bekannten Melodie. In den drei Spalten stehen Tonhöhe, Lautstärke und Tonlänge.

man aber das Pech haben, daß ein Interrupt dazwischenkommt und daß in der Interruptroutine eine andere Registernummer eingeschrieben wird. Das Kommando OFF sorgt dafür, daß diesbezüglich nichts mehr zu befürchten ist.

Nach dem Einschreiben der Frequenz wird dann in Zeile 37 das Supervisorbit im Statusregister zurückgesetzt, und die Prozedur gibt mit RETN ihren Workspace zurück. Auf dieselbe Weise kann mit VOLA die Lautstärke eingestellt werden. Da nur die letzten 4 Bit die Lautstärke bestimmen, wird von dem übergebenen Parameter nur die untere Hälfte in den Soundchip geschrieben.

Wenn sichergestellt wäre, daß nur eine Task die beiden Prozeduren anspricht, hätte eine Workspace-Definition gereicht. Durch die doppelte Workspace-Definition sind die Prozeduren aber vollkommen unabhängig und 'reentrant'; es könnten also beliebig viele Tasks am Sound 'mitmischen'.

Etwas anders sehen die Prozeduren AON und AOFF zum An- und Abschalten des Analogausgangs A aus, da sie keinen Workspace brauchen. Deshalb können sie gleich mit dem Ausschalten des Hyperprozessors beginnen. A0 zeigt beim Aufruf auf den Anfang der Parameterliste auf Aufruferseite. Da bei leerer Parameterliste dort nur ein EPAR steht und auch kein Workspace zurückzugeben ist, kann der Rücksprung in Zeile 64 beziehungsweise 75 auf die übernächste Adresse erfolgen.

## **I/O-Fehler? Kein Problem!**

Das zugehörige Demonstrationsprogramm in PEARL stellt eine Einbau-Funktion vor, mit deren Hilfe der Programmierer den Status der Datenstationen abfragen und auf Besonderheiten reagieren kann. 'ST (dationname)' heißt diese Funktion, die einen FIXED(15)-Wert liefert. Ist dieser Wert 0, so ist alles in Ordnung. Wird aber zum Beispiel eine 1 zurückgegeben, so ist ein File zu Ende, und es konnten keine Daten mehr gelesen werden. Die ausführliche Auflistung der Rückgabewerte findet sich in dem RTOS-Handbuch im Abschnitt C-III. In meinem Beispielprogramm benutze ich die Funktion, um das Ende der Eingabedatei zu erkennen. MUSIK erwartet ein ED-File, in dem FIXED-Werte stehen. Jeweils drei werden dann als Frequenz, Lautstärke und Dauer eines Tones interpretiert. Dank der Endeerkennung durch die ST-Funktion unterliegt die Eingabedatei keiner Längenbeschränkung (außer durch die Größe des verfügbaren Speichers).

Trotz Statusabfrage werden aber bei I/O-Fehlern zusätzlich Fehlermeldungen ausgegeben. Dies kann man verhindern, indem man für die Datenstation im SYSTEM-Teil 'NE' (no error message) definiert (Zeile 12).

Ein kleiner Trick vereinfacht die Angabe der Zeitdauer: Ich defi-

## Software-Know-how.

niere in Zeile 21 eine Zeitdauer konstante von einer Millise kunde, die dann mit FIXED-Werten multipliziert werden kann (Zeile 47). Dadurch er scheinen die FIXED-Werte wie Zeitdauerangaben in Millise kunden.

Der Tonhöhenwert bezieht sich, wie schon erwähnt, nicht auf die Frequenz, sondern auf die Pe riodendauer des Tonsignals, also auf den Kehrwert der Fre quenz. Aus dem Physikunter richt ist Ihnen gewiß noch die Regel geläufig, wonach die Ton höhe sich um einen Halbton nach oben ändert, wenn der Wert der Frequenz mit der <sup>1</sup> 2ten Wurzel aus <sup>2</sup> multipliziert wird. In unserem Fall ist der Kehrwert dieses Faktors zu ver wenden. Durch wiederholtes Multiplizieren lassen sich somit alle Intervalle berechnen. Zwei Töne gleicher Tonhöhe kann<br>man gegeneinander abgrenzen, indem man den ersten Ton teilt und den zweiten, kürzeren Teil etwas leiser erklingen läßt.

Übrigens: natürlich läuft die Musik weiter, auch wenn man im Editor arbeitet oder den Compiler startet. Dazu muß nur die Task MUSIK mit hinrei chend hoher Priorität aufgeru fen werden, etwa mit

## MUSIK PRIO <sup>l</sup>

Dann stört auch die Ausgabe eines Listings nicht. Nur Sy stemausgaben mit noch höherer Priorität durch Kommandos wie S oder L würden die Musik auf einem Ton stehenbleiben lassen, bis der Bildschirm wie der zur Ruhe gekommen ist. Aber wen interessiert schon der Systemstatus, wenn dadurch so wunderschöne Musik unterbro chen würde . .

## Krücke für **Weltensprünge**

Unter RTOS steht ein TOSkompatibles Diskettenformat bisher leider nicht zur Verfü gung. Um Textdateien von TOS nach RTOS zu übertragen, mußte man deshalb den Umweg über einen zweiten Rechner mit serieller Schnittstelle wählen.<br>Atari-Benutzer, die keinen Atari-Benutzer, die Zweit-ST besitzen, können sich aber auch mit den abgedruckten beiden Programmen behelfen, die gewissermaßen als 'Krücke' für den Sprung von der TOS- in die RTOS-Welt dienen können. Die Vorgehensweise ist relativ einfach: unter TOS wird ein File in den Speicher geschrieben und

dem Benutzer gesagt, wo es liegt und wie lang es ist. Unter RTOS sind diese beiden Angaben dann Ansatzpunkt, um das File aus dem Speicher auf die Diskette zu übertragen. Der umgekehrte Weg ist leider durch die TOS-Programmierer verbaut, die of fensichtlich viel Spaß an gründ lichem Löschen des Speichers haben.

Doch zurück zum Anfang unter TOS, der mit dem abgedruckten C-Programm gemacht wird. Mit dem File-Namen können eine Laufwerksangabe und ein Pfad bis zu einer Länge von 39 Buchstaben inklusive Datei name eingegeben werden. Wird das File nicht gefunden oder tritt ein anderer Fehler auf, so endet das Programm mit einer Fehlermeldung. Sonst liest es das File in den Speicher und gibt Adresse und Länge aus. Am An fang von 'readfile' wird dabei auf die Basisadresse SAOOO ad diert, damit das File weiter Richtung Speichermitte zu lie gen kommt. So kann man unter RTOS ohne Sorge Compiler und/oder Assembler laden, be vor man sich weiter um die im Speicher schlummernde TOS-Datei kümmert.

Der Benutzer muß dann auf Aufforderung die RTOS-EPROMs einschalten. Wenn nun eine Taste gedrückt wird, sorgt Super(O) für den Über gang in den Supervisor-Modus und gibt damit den Weg frei zu RTOS. Das Programm wurde mit dem Megamax-C-Compiler erstellt. Wer einen Compiler be nutzt, der nicht die Möglichkeit bietet, Assembler-Text einzu betten, kann auch den Super(O)- Aufruf vor das Cnecin() legen und dann Reset drücken, wäh rend das Programm auf eine Taste wartet (natürlich müssen die RTOS-EPROMs dann schon eingeschaltet sein).

Wenn sich RTOS gemeldet hat,<br>sind das PEARL-Programm XFER und das Assembler-Programm XFERAS zu laden, die dazu dienen, den Datei-Transfer komplett zu machen. XFER erwartet vom Benutzer die Eingabe der Pufferadresse und der Textlänge, die das C-Programm zuvor mitgeteilt hat ('Bitte Papier und Bleistift bereithalten. . .'). Da bei der Eingabe in BIT-Variable nicht links oder rechts aufgefüllt wird, müssen mindestens sechs Stellen eingegeben werden. Werden mehr als sechs eingegeben, wird die Eingabe hinter der 6ten Stelle ignoriert. Um an diesem

```
20.10.86 23h30
   #include <asbind.h>
  struct DTA (
                   char attr<br>int time<br>int date
                   long size
char n
  \mathcal{Y}_kstruct FILE {<br>
int handle:<br>
char #base:<br>
char #ptr;<br>
long len:
                    int handle; / file descriptor I/
                    long len; /* length of file */
  >;
  /111 as a monomummummummummummum
   /* */
/* main program */
   \tilde{m}iittimiinimiinimiinimiinimiinimiini\tilde{m}main!)
   { char filenameCAOl:
struct FILE file;
long ssp:
          Conws("\033E\n\n Provisional File Xfer to RTOS");
           Cconws("\r\n\n Bitte Filenamen eingeben: ");<br>scanf ("X39s",filename);<br>if (readfile(filename);<br>if (readfile(filename);<br>Cconws("\n\r can't read file");<br>Conws("\n\n\r waiting for ley ...\n");<br>Cnecin();
           else<br>
(Cconws("\n\r File abgelegt bei Adresse *");<br>
lwtoc(file.laen); /i print longword to console #/<br>
lwtoc(file.len); /i print longword to console #/<br>
lwtoc(file.len); // print longword to console #/
               cconws{"\n\n\r waiting for key ...\n");<br>Cnecin();<br>ssp = Super(0);
  /t*t*tt***>t>ttf>*tt**t*t**tt**tttt*lt**tt**ttt**>ttttt*tttt***t*tt/
/* Hier Sprung :u RTOS */
/*ttt*tit***m**i***i***tft*>ttt****t*****t***tti***ti******tmm*/
  asm ;
               jmp 0;:fcOOOO
                                                                          /* end of assembly part #/
         /1 end of main 1/> /< end of main /
  /* salocate necessary nemory<br>
/* allocate necessary nemory<br>
/* read file into buffer<br>
/* returncoder 00 successfull read<br>
/* -35 Fopen: inte multe not found<br>
/* -35 Fopen: no handles left<br>
/* -36 Fopen: access denied<br>
14<br>
 / \frac{1}{2} returncede: 00 successfull read<br>
\frac{1}{2} returncede: 00 successfull read<br>
\frac{1}{2} \frac{-1}{-35} Fegen: file not found<br>
\frac{1}{2}<br>
\frac{-35}{-35} Fegen: no handles left<br>
\frac{1}{2}<br>
\frac{-35}{-56} Fread: invalid h
  readfile(filename,file)<br>char filenameC];<br>struct FILE #file;
 { long rtncode;
          struct DiA fldta; /* dta buffer *
          recous availate fitterame, 0)) = 0) /# statisfies<br>if ((rincode = Fefirat (filename, 0)) = 0) /# statch for file t/<br>(if (filename, = toma000 < Malloc (-lL) )<br>(file-)ien = fidta.size;<br>if (file-)ien = fidta.size;<br>if (file-)ie
                         return (rtncode);
i
                   else
                       return (rtncode) ;
              \frac{3}{158}else
return (-1L);
        else
            return Irtncode) ;
! end of readfile */
 Iwtoc(n)
register long n;
                                        /# long word to convert #/
          register char i;<br>register char s[91;   /# string for ASCII codes #/<br>.
        for (i = 7; i \ge 0; s(i-j = c)<br>
(c = (n & 0x0f) + '0';<br>
i \ne (c > '9') c \ne 7;<br>
n >>= 4;<br>
s(8) = '00';
         (c = 'n x vour + v; \frac{1}{3} /i start with least sign nibble 1/<br>
if (c > '9') c += 7; // adjust for a..f i/<br>
n >>= 4; //; // and is the string if (c -- 1)<br>
Consulation is the string if (c -- 1)<br>
Consulation is the string
         Cconws (s) ;
/* end of Iwtoc /
\mathcal{P}
```
Mit diesem C-Programm wird unter TOS der Transfer einer Datei nach RTOS vorbereitet.

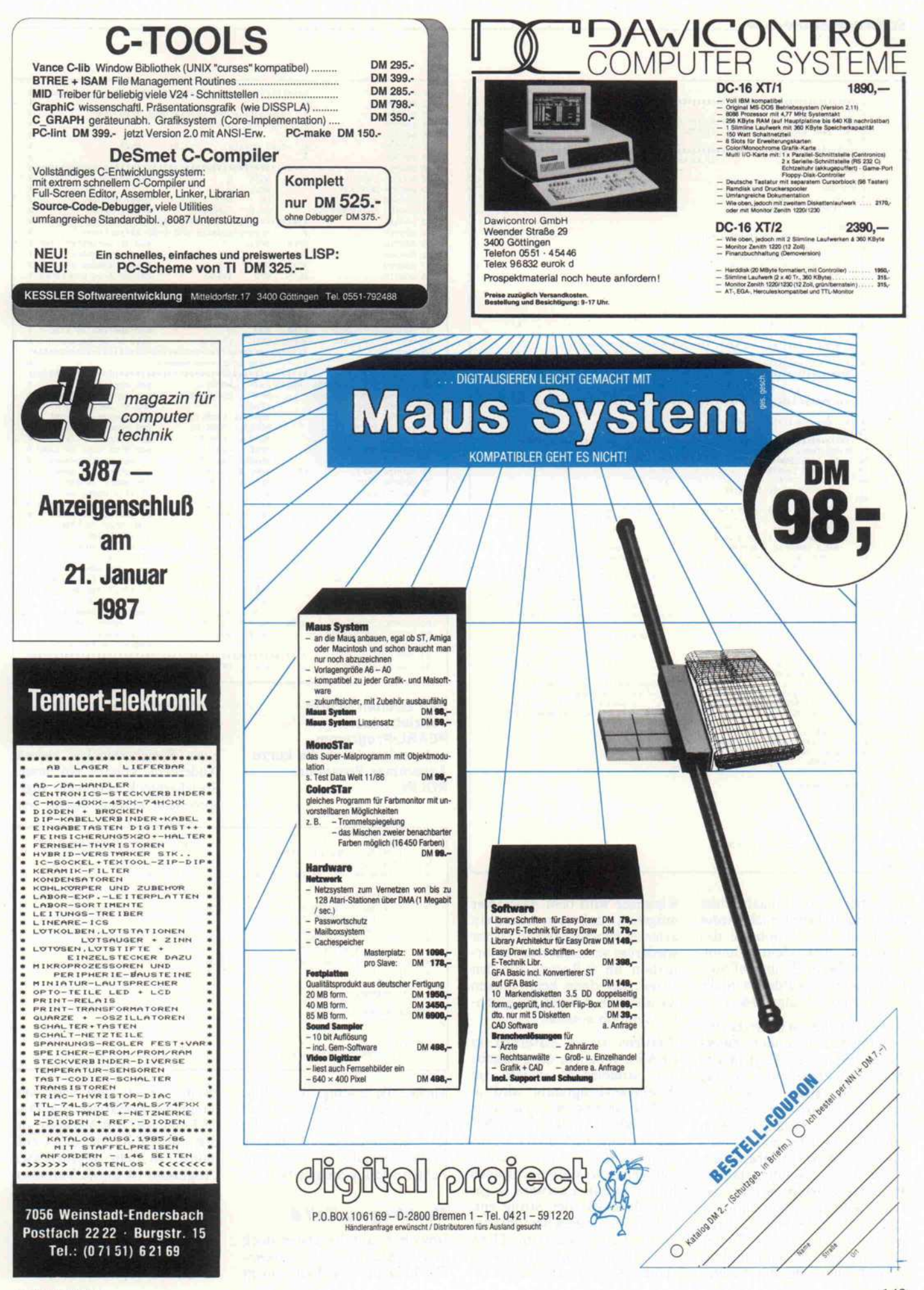

## Software-Know-how.

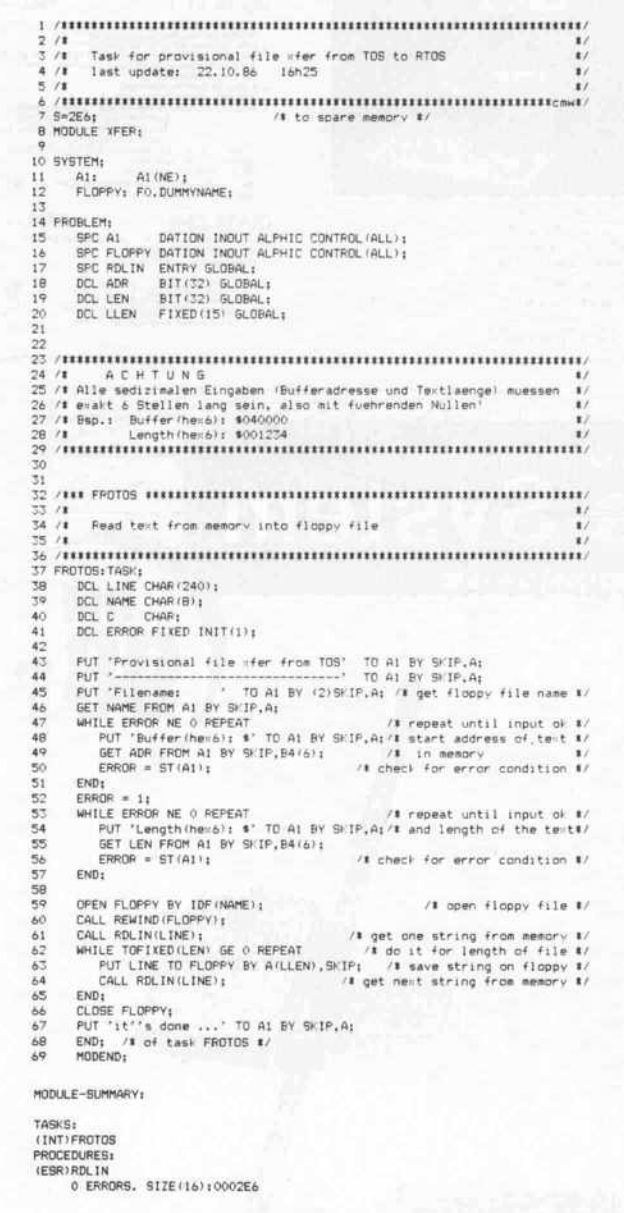

kritischen Punkt Eingabefehler abzufangen, benutze ich wieder die Funkion ST. Solange das Eingabeformat nicht stimmt, also zum Beispiel nur fünf Stel len eingegeben wurden, wird die Eingabe erneut angefordert.

Aufzwei Dinge ist in den beiden Programmen besonders hinzu weisen. Erstens greife ich in dem Assembler-Programm direkt auf die Variablen ADR, LEN und LLEN aus dem PEARL-Programm zu. Bislang hatte ich immer Parameter mit Hyperprozessor-Befehlen übergeben. Dazu war notwendig, daß im Prozedur-Workspace Platz be reitgestellt wurde und natürlich auf der Aufruferseite die Para meter auch übergeben wurden. Das alles entfällt beim direkten Zugriff. Durch die spitze rechte

Klammer wird dem Assembler mitgeteilt, daß es sich um ein externes Symbol handelt. Dieser wiederum vermerkt diese Infor mation im S-Record für den Lader, der dann beim Linken die absolute Adresse des globa len Symbols einsetzt.

Zweitens ist es natürlich in PEARL möglich, die Ausgabe mit Variablen zu steuern. Im Assembler-Programm wird in LLEN gespeichert, wie viele Buchstaben in den String LINE gelesen wurden. Durch die For matangabe A(LLEN) werden nun genau so viele Buchstaben in das File in Laufwerk A ge schrieben, wie der String ent hält. Etwas drastischer führt das kleine Demoprogramm TEST vielleicht die Möglichkeiten va riabler Ausgabe vor Augen.

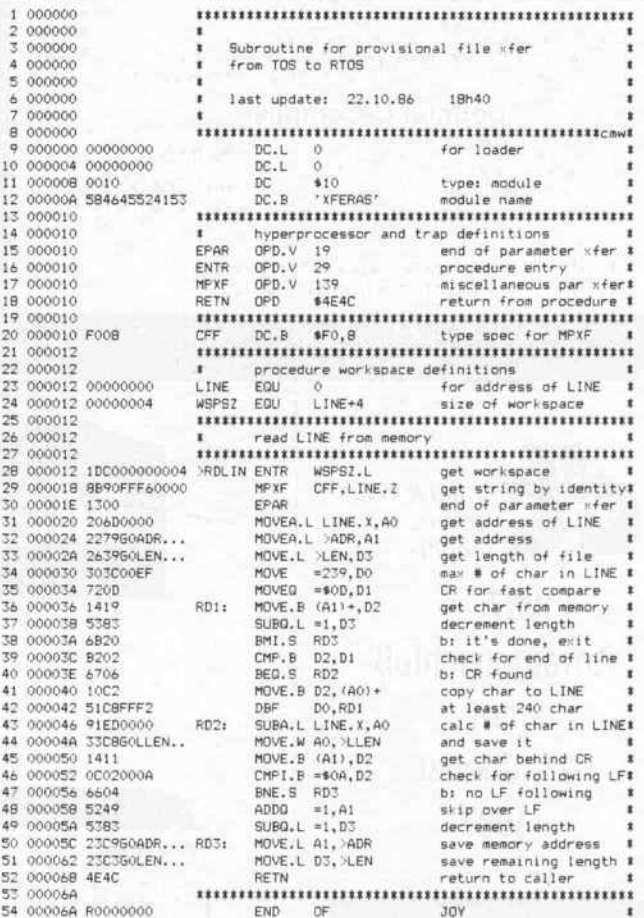

Den zweiten Schritt vollzieht das PEARL-Programm, unterstützt durch die kurze Assembler-Prozedur RDLIN.

wiedereintrittsfähig. In der Mo dulvariablen MEMBLK kann nämlich immer nur die Adresse eines Speicherblockes stehen. Außerdem könnte ein erster Speicherblock nicht mehr ange sprochen werden, wenn ein

```
#UH-PEARL-9.9<br>= 1 S=12E: MODULE TEST;<br>= 2 SYSTEM: Ali
                      MODULE TEST;
       2 SYSTEM;  Al:<br>3 PROBLEM: SPC Al DATION INOUT ALPHIC CONTROL(ALL);
= 4<br>= 5 TEST:TASK:<br>= 6· DCL PTEL INV FLOAT INIT'.1570796);<br>= 8 REPEAT
      9 PUT '*' TO A1 BY SKIP, X / ENTIER (39*SIN(X) ) + 401, A(1) ;<br>10 Y = Y + PTEL;<br>11 IF X GE 6.28 THEN X = 0: FIN;
12 END;
13 END;
= 14 MODEND;
MODULE-SUMMARY:
TASKS!
'INTITEST
      0 ERRORS. SIZE(16):00012E
```
Einzige Bedingung, die erfüllt sein muß, ist ein positiver FIXED-Wert als Resultat der Klammer hinter dem X. Bei ne gativen Resultaten wird eine Fehlermeldung ausgegeben.

## Nachtrag zu Teil 6

Obwohl es auf den ersten Blick so aussehen mag, ist die Assem bler-Prozedur ALLOC nicht zweiter angefordert wird und damit die Feldköpfe von DA TEI und ORDER Verweise auf den zweiten Speicherblock ent halten. In dem abgedruckten Programm ist dieses Verhalten unkritisch, da in dem Haupt programm ALLOC nicht zwei mal aufgerufen wird, ohne daß zwischendurch mit FREE der Speicher wieder freigegeben würde.

## Benchmarks unter RTOS

Beste Voraussetzungen zur Dokumentation der eigenen Leistungsfähigkeit bringt RTOS durch seine Echtzeit fähigkeit mit sich. Mittels der Systemuhr und der Da tentypen Uhrzeit und Zeit dauer ist es sehr einfach möglich, die Rechenzeit be liebiger Operationen zu er mitteln. Soll die Rechenzeit für Programmteile ermittelt werden, läßt sich dies mittels des abgedruckten Pro grammrumpfes erreichen, indem der Programmteil in nerhalb der REPEAT-Schleifen eingesetzt wird. Natürlich müssen nicht  $1000 \times 1000$  Schleifen durchlaufen werden. Auf jeden Fall ist aber die Zeit für die Schleifen 'leer' nachzu messen, um diesen Wert ab ziehen zu können. In der ab gedruckten Form läuft das Programm etwa 7,5 Sekun

den, woraus sich 7,5 Mikrosekunden für jeden Schlei endurchlauf ergeben. Bedenkt man, daß während dessen etwa 1900mal ein Ti mer zum Weiterstellen der Systemuhr aufgefordert hat, so zeugt dies von schnellem Code.

Will man die Rechenzeit ei ner Task bestimmen, braucht man nur eine zweite Task mit niedrigerer Priori tät zu schreiben, die die Uhr zeit abliest, die erste Task aktiviert und ein zweites Mal die Uhrzeit abliest. Dies funktioniert natürlich nicht mehr, wenn die erste Task<br>irgendwelche Wartezuirgendwelche stände hat und die zweite wieder zum Laufen kommt, bevor die erste fertig ist. Aber in diesem Fall macht eine Zeitmessung ohnehin keine Aussage über die Lauf zeit einer Task.

 $\label{eq:3} \begin{array}{lll} \textbf{11} & \textbf{12} & \textbf{13} & \textbf{14} & \textbf{15} \\ \textbf{13} & \textbf{14} & \textbf{15} & \textbf{16} & \textbf{16} & \textbf{17} \\ \textbf{15} & \textbf{16} & \textbf{17} & \textbf{18} & \textbf{18} \\ \textbf{16} & \textbf{17} & \textbf{18} & \textbf{18} & \textbf{18} \\ \textbf{17} & \textbf{18} & \textbf{18} & \textbf{18} & \textbf{1$ **ENCHMARK TEST**<br>ast update: 27.07.86 15h30  $\hspace{20mm} / \hspace{20mm} / \hspace{20mm} \hspace{20mm} / \hspace{20mm} \hspace{20mm} \$ S=200;<br>MODULE BENCH: 9 SYSTEM; UHR: CL;  $\frac{11}{12}$ A<sub>1</sub>; 13 PROBLEM:<br>14 SPC U **4 SPC UHR DATION IN CLOCK;**<br>5 SPC A1 DATION INOUT ALPHIC CONTROL (ALL); )<br>FEST:TASK;<br>P DCL (T1,T2) CLOCK;<br>P DCL DAUER DUR; 20<br>21<br>22<br>23 <sup>21</sup> PUT "ACHTUNG: Benchmark Test " TO Al BY SKIP, A, SKIP; 22 READ Tl FROM UHR; 23 TO 1000 REPEAT 24 TO 1000 REPEAT; 25 /\* arwthing tp measure \*'; 26 END;<br>27 END;<br>28 READ T2 FROM UHR;<br>29 DAUER = T2 - T1;<br>20 PUT T1, T2, DAUER TO Al 30 PUT T1, T2, DAUER TO A1<br>31 BY '2) (SKIP, T112, 3), (2)X), SKIP, D(23, 3), SKIP; 32 END; 33 MODEND; MODULE-SUMMARY: TASKS: (INT) TEST 0 ERRORS. SIZE (16) :0001BE

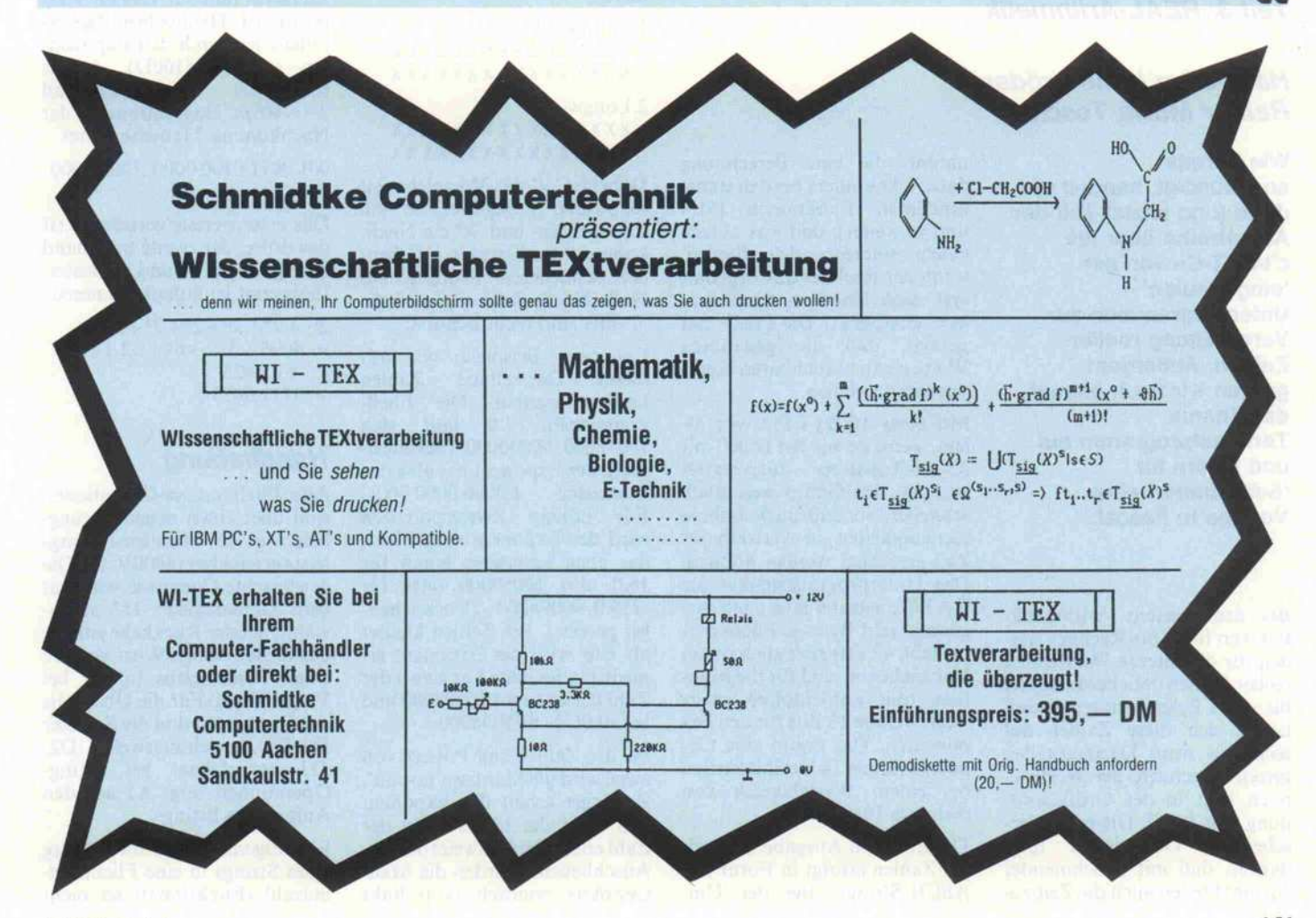

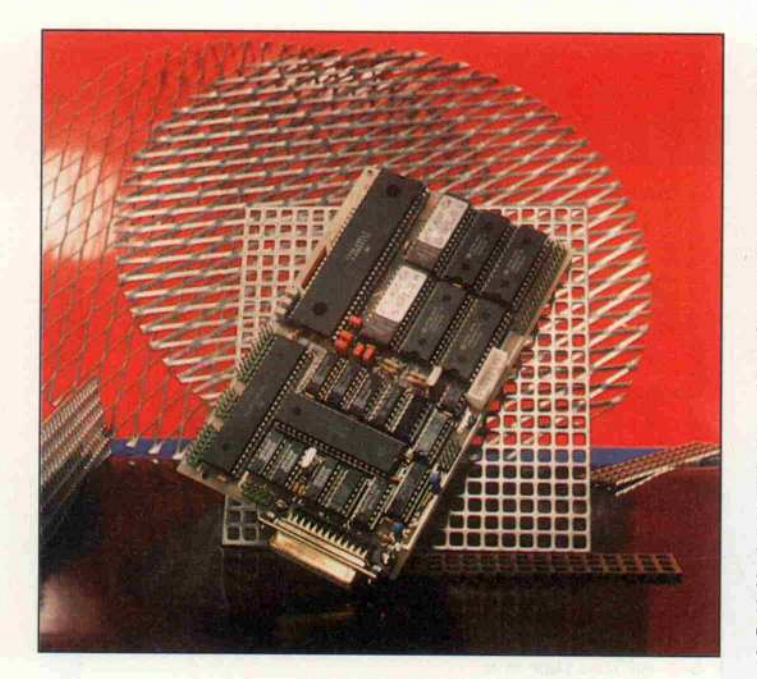

# c't-KA T-Ce

## Ein 68000-Einplatinenrechner, Teil 3: REAL-Arithmetik

## Hans-Jörg Himmeröder Rainer Maria Toschke

Wie bereits angekündigt, handelt der dritte (und letzte) Teil der Artikelreihe über die c't-KAT-Ce von den

'eingebauten' Unterprogrammen zur Verarbeitung reeller Zahlen. Außerdem greifen wir noch einmal das Thema Terminalprogramm auf und liefern für 'Selbstbauer' eine Vorlage in Pascal.

Bei den meisten Arithmetik-Paketen für 8-Bit-Rechner wer den für die interne Darstellung reeller Zahlen üblicherweise vier bis sechs Bytes benutzt. Damit lassen sich diese Zahlen auf sechs bis neun Dezimalstellen genau berechnen, der Wertebe reich liegt in der Größenord nung von  $10^{\pm 38}$ . Die relativ be scheidene Genauigkeit folgt daraus, daß mit zunehmender Anzahl Stellen auch die Zeit zu-

nimmt, die eine Berechnung dauert, besonders bei den trans zendenten Funktionen (SIN und so weiter); und was nützen einem soundso viele Stellen, wenn der Rechner das Ergebnis erst nach längerem 'Nachden ken' ausspuckt? Die Praxis hat gezeigt, daß die genannten Werte einen brauchbaren Kom promiß darstellen.

Mit einer 16-Bit-CPU, vor al lem, wenn sie wie der 68000 mit 32-Bit-Registern ausgestattet ist, geht das Ganze wesentlich schneller, so daß auch höhere Genauigkeiten in vertretbarer Zeit errechnet werden können. Das Unterprogrammpaket der KAT-Ce arbeitet intern mit ins gesamt acht Bytes je Fließkom mazahl: 47 Bits zuzüglich einem Vorzeichenbit sind für die Man tisse (die Zahlenfolge) reser viert, weitere 13 Bits für den Exponenten. Das ergibt eine Ge nauigkeit von 14 Dezimalstellen bei einem Wertebereich von mehr als  $10^{\pm 1000}$ .

Die Ein- und Ausgabe der reel len Zahlen erfolgt in Form von ASCII-Strings. Bei der Um

wandlung in die/aus der inter ne/n Darstellung wird die Ge nauigkeit radikal auf 13 Stellen und der Wertebereich auf  $10^{\pm\,998}$  beschränkt, so daß Run dungsfehler erst bei Kettenrech nungen oder transzendenten Funktionen nach außen treten. Damit dürfte die KAT-Ce Sie selbst dann nicht im Stich las sen, wenn Sie sie als Ersatz für einen Taschenrechner mit wis-<br>senschaftlichen Funktionen Funktionen mißbrauchen wollen.

## **Darsteller**

Programmintern liegt den reel len Zahlen (eigentlich ist diese Bezeichnung nicht ganz richtig; wegen der begrenzten Stellen zahl ist 'rationale Zahlen' der mathematisch korrekte Begriff) eine duale Exponentialschreibweise zugrunde:

 $[v]*1, [xxxxxx...] *2[$ eee...]

(mit  $v = V$ orzeichen, xxxxx. . . = Nachkomma stellen der Mantisse, eee. . . = Exponent)

Diese Darstellung ist wie folgt in zwei 32-Bit-'Longwords' ko diert:

1. Longword

VOOEEEEEEEEEEEEE NXXXXXXXXXXXXXXX

2. Longword XXXXXXXXXXXXXXXX xxxxxxxxxxxxxxxx

Dabei ist 'V das Vorzeichenbit (0: positiv; 1: negativ), 'E' ein Exponenten- und 'X' ein Nach komma-Mantissenbit. 'N' dient der schnelleren Prüfung auf Null  $(N=0, Zahl=0)$ , und die 'O'-Bits sind nicht benutzt.

Ein paar Beispiele, wie mit dieser Darstellung kodiert werden: Die Fließ kommazahl 1.0 liest sich 10018000\_00000000 (hexadezi mal), der Exponent hat also das  $10000000000001.$ Für höhere Zweierpotenzen wird der Exponent vergrößert, das erste Langwort lautet für 16.0 also 10058000 oder für -256.0 90098000 (Vorzeichen bit gesetzt). Bei Zahlen kleiner als eins wird der Exponent er niedrigt; das erste Langwort der Zahl 0.5 ist somit 10008000 und bei -0.0625 8FFD8000.

Ist die Zahl keine Potenz von zwei, wird die Mantisse 'er-teilt'. Zunächst erhält der Exponent den Wert der höchsten in der Zahl enthaltenen Zweierpotenz. Anschließend werden die Man tissenbits ermittelt (von links

nach rechts), indem man den Rest sukzessiv durch die niedri geren Zweierpotenzen teilt und das jeweilige X-Bit abhängig vom Ergebnis der Division setzt crder löscht. Bei der Zahl 27.0 zum Beispiel ergibt das:

 $27/16 = 1$ , Rest 11  $(EXP = 1005)$  $11/8 = 1$ , Rest 3 (1.X = 1)  $3/4 = 0$ , Rest 3 (2.X = 0)  $3/2 = 1$ , Rest 1 (3.X = 1)  $1/1 = 1$ , Rest 0 (4.X = 1)

Da kein Rest mehr übrig ist, werden alle folgenden Mantis senbits gelöscht. In der Fließ kommadarstellung ist 27 also<br>1005D800 00000000 und 1005D800\_00000000<br>8.0625 10048100 10048100\_00000000. Läßt sich eine Zahl nicht als Summe von Zweierpotenzen schreiben, kann in der Mantisse eine Periode auftreten.

Umgekehrt, also bei der Um wandlung einer Fließkomma- in eine Dezimalzahl, summiert man einfach die in der Mantisse als vorhanden erklärten Zweier potenzen auf. Auch hierzu ein Beispiel:

100D9340\_80000000

Zunächst fällt auf, daß die Zahl positiv ist. Die höchste Zweier potenz ist durch den Exponen ten gegeben (100D), daraus folgt der erste Summand  $2^{12} = 4096$ . Das Bitmuster der Nachkomma-Mantisse lautet

001 001 <sup>1</sup> 0100 0000\_1000 0000

Das erste wertsteigernde Bit ist das dritte, der zweite Summand beträgt somit <sup>29</sup> und so weiter. Insgesamt ist aufzusummieren

 $2^{12} + 2^9 + 2^6 + 2^5 + 2^3 + 2^4$  $= 4096 + 512 + 64 + 32 + 8$  $+ 0.0625$  $= 4712.0625$ 

## Handhabung

Alle Fließkomma-Operationen sind über einen neuen Sprung befehl in der Monitor-Sprung leiste erreichbar (\$8001CC). Die gewünschte Operation wird mit dem Datenregister D7 ausgewählt; bei der Rückkehr enthält das niederwertige Wort von D7 einen Fehlerstatus (außer bei Vergleichen). Für die Übergabe der Operanden sind die Register DO/DI beziehungsweise D2/ D3 vorgesehen, bei String-Operationen zeigt AI auf den Anfang des Strings.

Eine Eigenart der Umwandlung eines Strings in eine Fließkom mazahl (Funktion 0) sei nicht

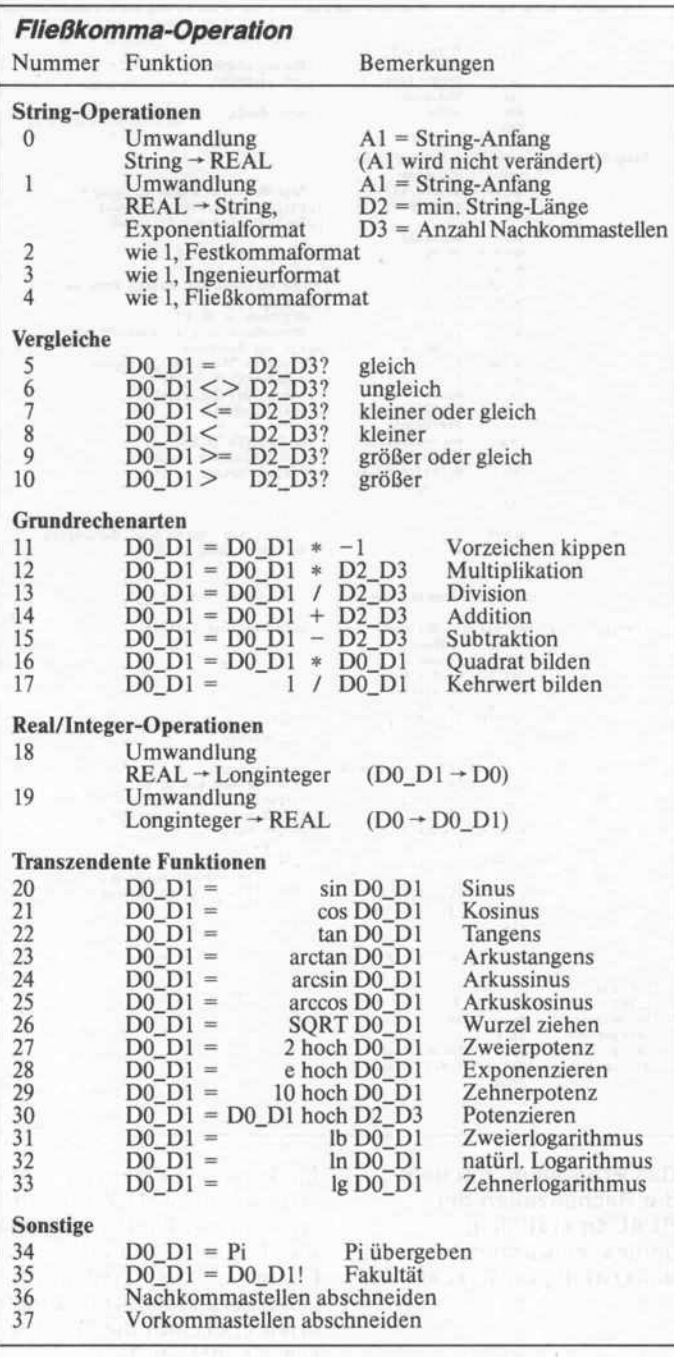

## Rückmeldungen in D7

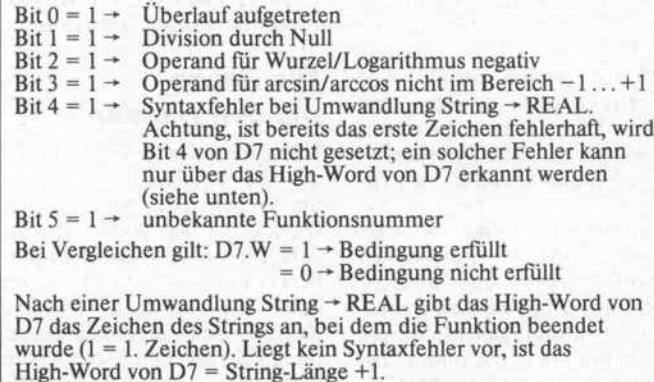

Außer bei Vergleichen bedeutet D7.W < > 0 einen Fehler:

verschwiegen: Bei der Rückkehr aus diesem Unterprogramm enthält das höherwertige Wort von D7 die Nummer des Zei chens, das als nächstes zu ver arbeiten gewesen wäre, wenn nicht das Ende des Strings oder ein Syntaxfehler die Operation beendet hätte. (Das erste Zei chen hat die Nummer 1.) Dabei ist es wichtig zu wissen, daß im Fehlerfall der Teil-String bis zum falschen Zeichen als voll ständige Fließkommazahl inter pretiert wird. Aus diesem Grund liefert nämlich die Funk tion 0 die Zahl 0.0, wenn sie gleich das erste Zeichen des Strings nicht 'versteht'.

Diese Zusatzinformation in D7 kann man nun dazu nutzen, ein falsches Zeichen im Eingabe-String zu lokalisieren, um es in der Fehlermeldung angeben zu können. Oder, noch raffinierter, um mit wenig Aufwand Einga beprogramme zu schreiben, die nicht nur einzelne Fließkomma zahlen akzeptieren, sondern auch einen formelhaften Aus druck aufschlüsseln und berech nen können:

Bietet man der Funktion 0 einen solchen String mit eingestreuten Rechenzeichen an, beispiels weise ' $1.0 + 2.0$ ', erhält man in DO/DI die erste Zahl (hier 1.0) und in D7 die Syntaxfehler-Meldung sowie den Fehlerort (im Beispiel das vierte Zeichen). Die Addition des High-Word von D7 zum Inhalt von AI, das nach wie vor aufden Anfang des Strings zeigt, ergibt die Adresse des fehlerhaften Zeichens plus eins. Dies ist aber gleichzeitig Anfangsadresse des zweiten Zahl-Strings (hier 2.0), man kann also durch erneuten Auf ruf von Funktion 0 sofort den zweiten Operanden ermitteln. Bliebe noch das Rechenzeichen zu analysieren und die entspre chende Funktion aufzurufen, und die Eingabezeile wäre ab gearbeitet.

## Geschwindigkeit ist keine Hexerei

Bei einer derartigen Rechenge nauigkeit stellt sich wie von selbst die bange Frage nach der Rechenzeit. Wir wollen Ihnen ein paar typische Werte nicht vorenthalten (siehe Tabelle), die mit dem abgedruckten Zeitmeß-Programm ermittelt wur den. (Wir wissen, daß Arithme tik-Prozessoren schneller sind.) Diese Zeiten sind nicht fest, die genauen Werte hängen unter

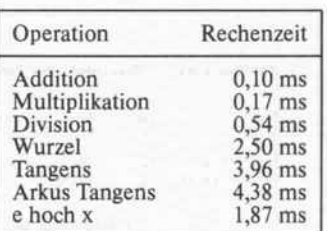

anderem davon ab, wie stark die Operanden voneinander abwei chen. Probieren Sie einmal selbst.

Das Zeitmeß-Programm, bei dem die zu untersuchende Ope ration und die Zahl der Operan den im Quelltext definiert sind (Labels RealOpCode und ZweiOperanden), liest als erstes den/die Operanden ein. Vor der eigentlichen Rechenoperation wird der Timer des 68230 ge startet, um anschließend sofort wieder gestoppt zu werden. Aus dem Stand des Timer-Registers berechnet das Programm - mit Hilfe der Fließkomma-Opera tionen - die vergangene Zeit in Millisekunden und gibt diese aus. Falls Sie die KAT-Ce mit einer anderen Systemtaktfre quenz betreiben (10 MHz sind kein Problem), ist die entspre chende Zeitkorrektur 'nachzustricken' (Unterprogramm ZeigeRechenZeit). Da die ganze Meßprozedur in lediglich drei Unterprogrammen steckt, läßt sie sich sehr leicht auch auskop peln und anderweitig verwen den.

## Stil ist machbar

Assemblerprogrammierung ist leider oft mit Unverständlich keit gleichzusetzen. Viele Pro grammierer sehen offenbar ihre wesentliche Aufgabe darin, auch das letzte Byte (beim 68000 sind es dann gleich zwei) noch einzusparen. Das BIOS des Atari ST ist hierzu ein besonders 'schönes' Beispiel. Wenn Sie al lerdings Programme vorziehen, die auch drei Tage (Wochen, Monate. . .) nach ihrer Erstel lung noch leicht zu durch schauen sind (womöglich sogar für Dritte), sollten Sie sich auf jeden Fall an Hochsprachen-Programmiertechniken orien tieren (Stichwort 'Strukturierte Programmierung').

Eine Maßnahme zur Förderung der Lesbarkeit stellen lange, aussagekräftige Label-Namen dar. (Der KAT-Ce-Assembler unterscheidet neun Buchstaben, meckert aber nicht, wenn die Namen länger sind.) Eine an-

## Projekt

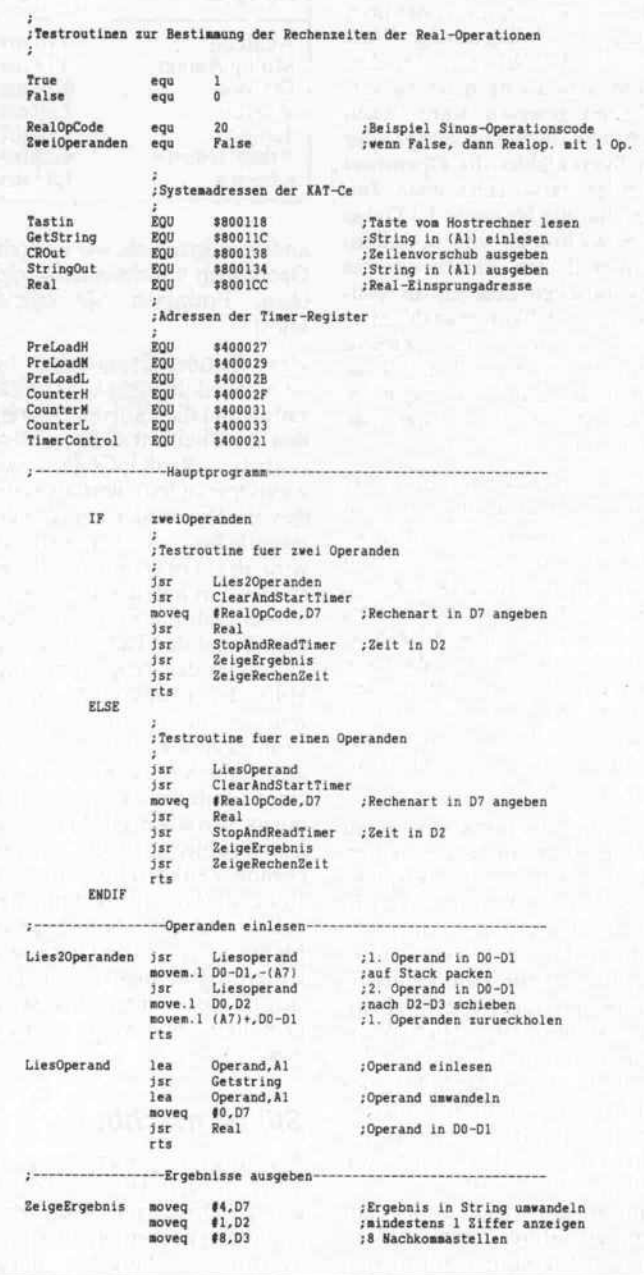

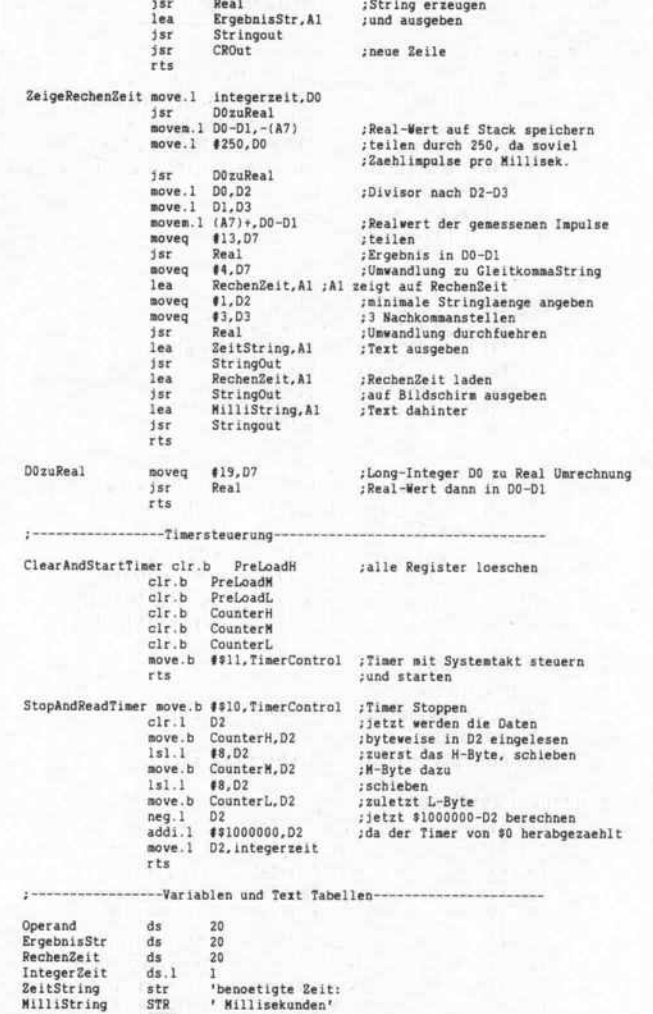

lea ErgebnisStr, Al

## Das Programm, mit dem die Rechenzeiten der REAL-Operationen gemessen wurden, ist auch anderweitig einsetzbar.

**SYNC** 

dere ist, die einzelnen logischen Abschnitte eines Programms nicht wesentlich länger als etwa eine Bildschirmseite werden zu lassen. Auch vor Einrückungen braucht man keine Angst zu haben, und noch viel weniger vor einer durchdachten Kom mentierung. Zugegeben, die Programme oder mindestens die Quelltexte werden länger, dafür nimmt aber die Zeit, sie später nachzuvollziehen, in weit grö ßerem Maße ab.

## ST-Terminal

Nun aber, wie angekündigt, noch einmal zum Thema Ter minalprogramm. Im letzten Heft wurden bereits die Befehle

vorgestellt, die die KAT-Ce zur Steuerung des Stammrechners benutzt. Diesmal geht es darum, was der Stammrechner damit anfängt. Der Übersichtlichkeit wegen (und nicht zuletzt aus Platzgründen) haben wir als Beispiel ein Hochsprachenpro gramm gewählt - ein Pascal-Programm für den Atari ST. Das ST Pascal plus besitzt ähn lich wie Turbo-Pascal einge baute Systemfunktionen für Zu griffe auf das GEMDOS, BIOS und XBIOS; zudem ist die Aus führungsgeschwindigkeit hoch genug, so daß auf Maschinen sprache ganz verzichtet werden kann. Dadurch kann das Pro gramm auch gut als Vorlage für Terminalprogramme auf ganz

anderen Systemen herangezo gen werden, selbst wenn man in diesen Fällen um Assembler nicht herumkommt.

Das Programm benutzt die se rielle Schnittstelle des ST, die KAT-Ce braucht also die EPROM-Version 'seriell'. Alle Übertragungen erfolgen im Atari ST interrupt-gesteuert, wozu je ein 256-Byte-Sende und -Empfangspuffer vorhan den ist. Die zugehörigen Sy stemroutinen sind dem ST-Pascal als GEMDOS-Funktionen 'auxin', 'auxout' und 'auxstat' bekannt. Für Bildschirmausund Tastatureingaben sind die BIOS-Funktion 'BConout' be ziehungsweise die GEMDOS-

Funktionen 'Conin' und 'Con-Stat' zuständig. Dadurch wird zum einen verhindert, daß eine versehentliche Eingabe von Control-C das Terminalproeramm brutal abbricht; zum anderen erscheinen die eingelese nen Zeichen nicht gleich auf dem Bildschirm - dafür sorgt die KAT-Ce selbst, wenn sie es für richtig hält. Schließlich kommt für Datentransfers zum Drucker noch die GEMDOS-Funktion 'Prnout' zum Einsatz.

## Die Sache mit den Händen

Normalerweise treten Probleme mit der seriellen Übertragung nur auf seilen des Atari auf, der speziell bei der Bildschirmaus gabe oft nicht so schnell hinter herkommt, wie die KAT-Ce sich das vorstellt. (Andere Rechner sind in dieser Bezie hung kein bißchen besser.) Nun bietet der Atari ST die tolle

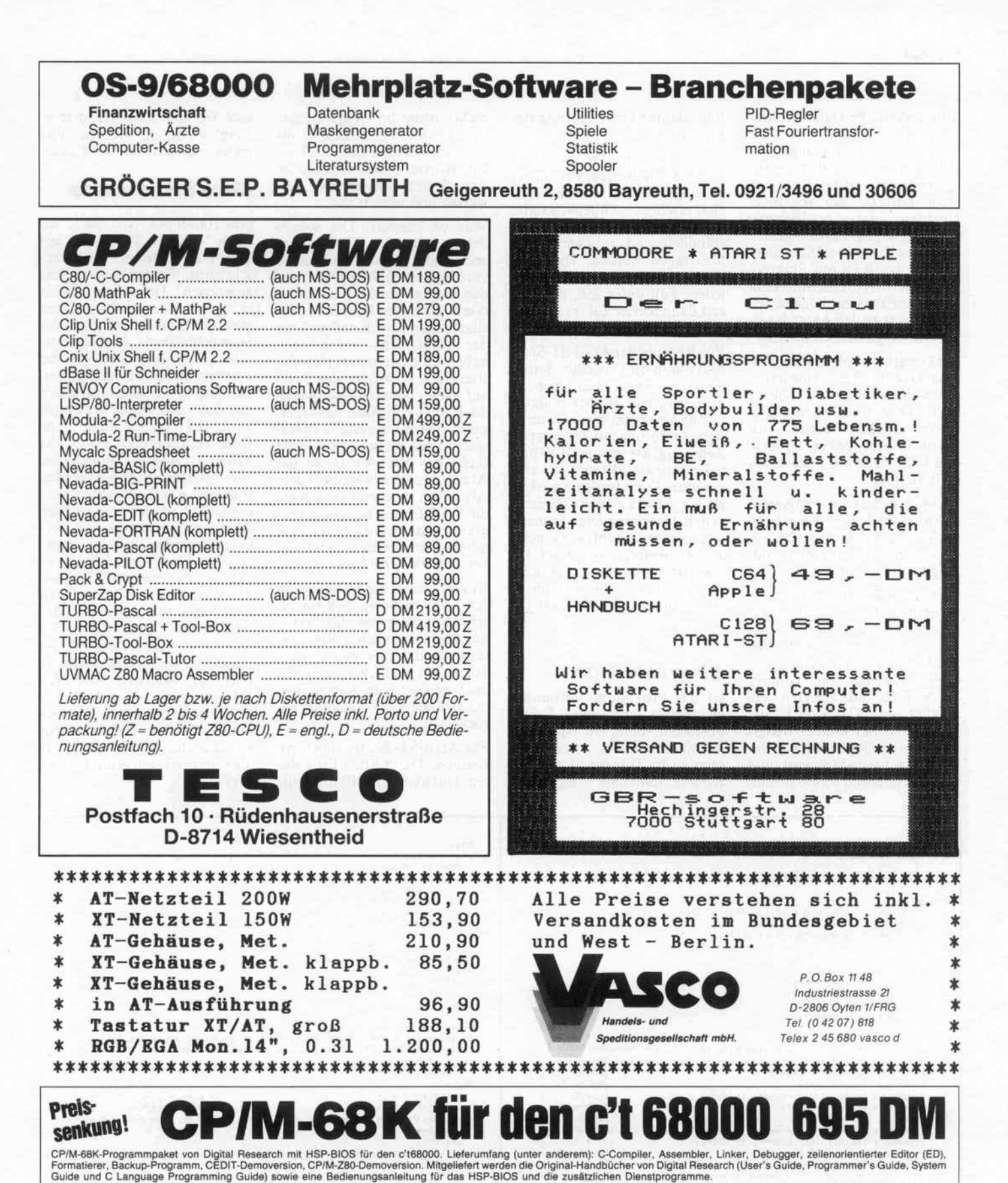

Das HSP-BIOS unterstützt standardmäßig 5,25- und 3,5-Zoll-Laufwerke mit 2 x 80 Spuren und 1024 Byte/Sektor (Kapazität 800 KByte) und zwei weitere Formate. Eine Steprate von 3 ms ist<br>möglich, außerdem ist eine RAM-Floppy im

Um unnötige Kosten zu vermeiden, liefern wir nur gegen Vorauskasse. Fügen Sie Ihrer Bestellung einen Verrechnungsscheck über die Bestellsumme zuzüglich DM 7,— (für Porto und Ver<br>packung) bei oder überweisen Sie den Betrag

HEISE PLATINEN- & SOFTWARESERVICE - Postfach 610407 - 3000 Hannover 61

Bankverbindungen: Postgiroamt Hannover, Kt.-Nr. 9305-308 · Kreissparkasse Hannover, Kt.-Nr. 000-019968 (BLZ 25050299)

 $\frac{c \cdot t}{1987}$ , Heft 1 155

So können Sie bestellen:

Ihre Bestellung richten Sie bitte an:

Möglichkeit, die Datenübertra gung automatisch über die RTS- und CTS-Leitungen zu steuern. Leider arbeiten die ent sprechenden BIOS-Routinen nicht korrekt: Bei intensiver Nutzung der erreichbaren Übertragungsgeschwindigkeit bleibt der Rechner ständig 'hän gen', wobei RTS auf Sperrpo tential verharrt. Das automati sche Handshaking können wir also getrost zu den Akten legen. Welche Wege bleiben offen?

a) Man arbeitet ohne Handsha king. Dazu muß man eine Baud rate wählen, die keine Probleme bei Diskettentransfers und Bild schirmausgaben bereitet. Aus führliche Tests haben ergeben, daß 4800 Baud das höchste der Gefühle sind.

b) Man richtet im Programm einen zusätzlichen Empfangs puffer ein, der 'Überläufer' aus dem Schnittstellenpuffer auf fängt.

c) Das RTS-Signal wird im 'Handbetrieb' ein- und ausge schaltet. Dies geht zwar so lang-<br>sam vor sich daß bei vor sich, daß bei 19200 Baud schon weitere Zei chen unterwegs sein können, bevor RTS auf 'Sperren' ge schaltet ist. Da jedoch der DUART <sup>68681</sup> munter weiter sendet, wenn RTS mitten in der Übertragung inaktiv wird, und erst anschließend Pause macht.

folgt daraus keine Störung des Empfangs.

Wir haben uns für die dritte Lösung entschieden, weil uns a) zu langsam und b) zu kompli ziert erschien - schließlich sollte das Programm ja allgemeinver ständlich und problemlos zu übertragen werden. Die Zahl der zu puffernden Bytes bleibt in jedem Fall unter 256, da RTS erst dann wieder auf 'Frei' geht, wenn der Puffer leergeräumt ist.

Für Rechner der Atari-ST-Serie sind nur in der Prozedur 'Setup' Anpassungen vorzunehmen, je nachdem, mit welcher Bildauf lösung gearbeitet wird. Bei nied riger Auflösung (40 Zeichen pro Zeile) sind als maximale x- und y-Koordinate #39 und #24 ein zusetzen. Diese beiden Angaben sind in jedem Fall den Gegeben heiten des verwendeten Systems anzupassen; beachten Sie auch die Reihenfolge: die KAT-Ce erwartet zunächst die maximale x- und dann die maximale y-Koordinate (jeweils ab 0 ge zählt).

## Überraschungen

Ist das Programm vollständig eingegeben und ohne Fehler übersetzt, sollte, ein passendes Verbindungskabel vorausge setzt (siehe Tabelle), der ersten Kontaktaufnahme eigentlich nichts mehr im Wege stehen. Wie könnte das aussehen? Sie schalten Rechner und KAT-Ce ein, der Atari bootet, Sie starten das Terminalprogramm und warten und warten und. . .

Was ist passiert? Die serielle Schnittstelle des ST hat sich selbständig gemacht und ebenso voreilig wie unnötig Daten auf den Weg geschickt. Das tut sie direkt nach dem Booten des Sy stems, dann beim Konfigurieren der Schnittstelle - wann sonst, haben wir nicht weiter erforscht. Immerhin schafft es der Atari auf diese hinterhältige Weise, die KAT-Ce in einen unvorher gesehenen Wartezustand zu ver setzen, der meist durch einen Reset der KAT-Ce (nicht des Atari) beendet werden kann. Als besser erscheint es jedoch, die KAT-Ce erst nach dem Pro grammstart einzuschalten; zu mindest zeigten sich damit bis her keinerlei Probleme.

Ist erst einmal die Meldung der KAT-Ce auf dem Schirm er schienen, kann man das Termi nalprogramm auch wieder ver lassen und später neu starten. Sofern Sie nicht zwischendurch auch neu gebootet haben, mel det sich die KAT-Ce sofort zu rück.

Für Atari-ST-Besitzer noch ein Bonbon: Die XBIOS-Prozeduren OnGibit an OffGibit, die hier für die RTS-'Handsteuerung' verwendet werden, sind leider sowohl im ST-Pascal-

## Neue Erkenntnisse

plus-Handbuch als auch im Buch 'ATARI ST Intern' aus dem Hause Becker falsch be schrieben. Entgegen den dort gegebenen Hinweisen lassen sich mit diesen Prozeduren gleichzeitig mehrere Bits des Soundchip-Ports A beeinflus sen. Dazu ist keineswegs die Nummer des Bits zu übergeben, sondern eine Maske, die intern mit den alten Daten verknüpft wird. Bei OnGibit findet eine Oder-Verknüpfung statt, die Maske ist also die Summe der Wertigkeiten aller zu setzenden Bits. Soll nur Bit <sup>3</sup> gesetzt wer den (RTS), ist als Parameter der Wert <sup>8</sup> zu übergeben. Die Off-Gibit-Prozedur benutzt dage gen eine Und-Verknüpfung, so daß der Parameter die Summe der Wertigkeiten aller nicht zu löschenden Bits sein muß, oder im Klartext: Um RTS zu lö schen, ist OffGibit mit 247 als Parameter aufzurufen. Dabei ist noch zu beachten, daß der RTS-Ausgang am Schnittstel lenstecker von einem invertie renden Treiber gespeist wird; ein gesetztes RTS-Bit bedeutet also 'gesperrt', ein gelöschtes Bit 'frei'.

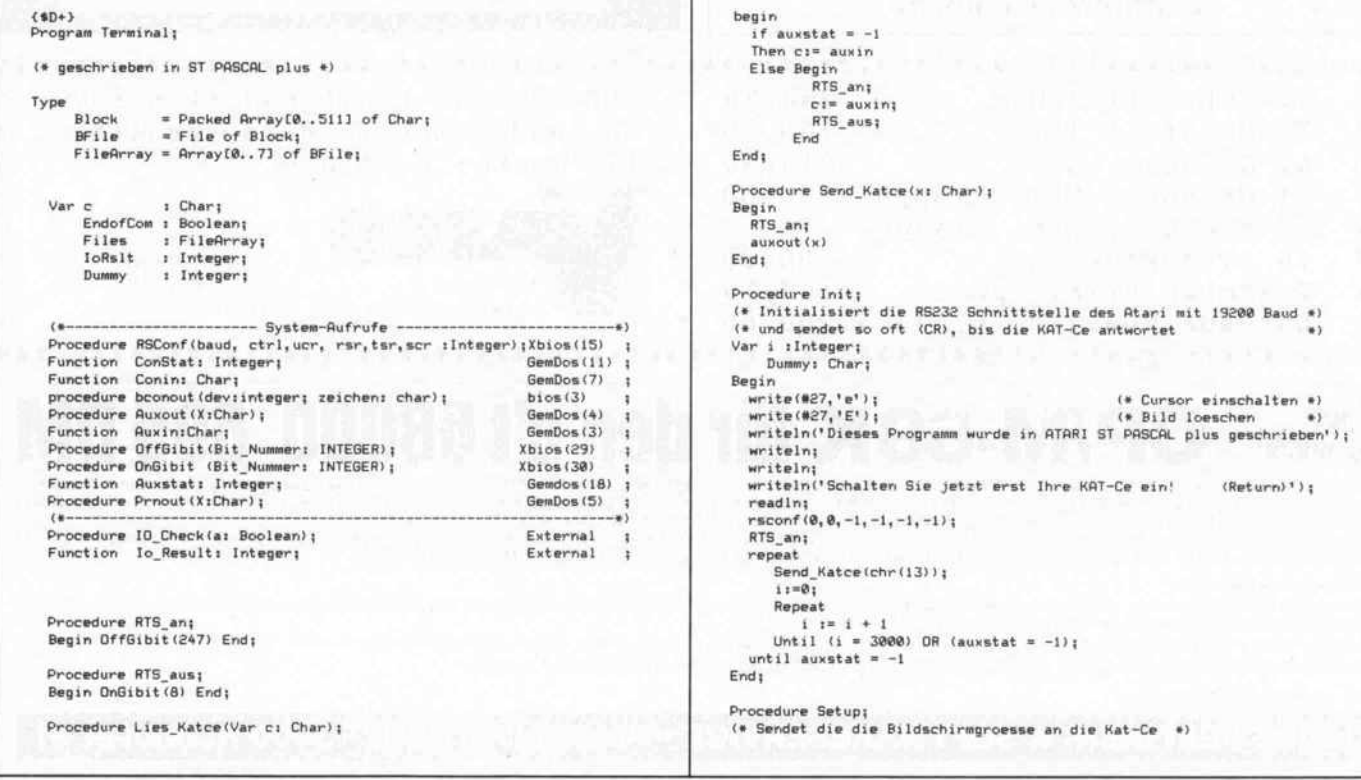

## Information+Wissen

 $\frac{1}{2}$ 

MANAM

Naturlich ebenso farbenheudighten,

The Boxes are and Born by the Boxes of the Boxes and School and Marine Steam Charged Steam Charged Steam School and Marine Steam School and Marine Steam School and Marine Steam School and Marine Steam School and Marine Ste Chase's und Roxen auf sich hat.

Belund bine Inni Lauter wann oder chassis wife eine man Lund witten oor

Das große Hirriboxen große Hiri-Boxen<br>Selbstraumaganer<br>Selbstraumaganer<br>Selbstraumagen und

mit neunzem aller variables and the anti-

Teaturgen aller<br>Selbstrachledenen<br>Teaturgen aller Preis<br>Teaturgen aller<br>Bauvorschlagen<br>Bauvorschlagen große strautnieden und<br>Selbstrautorschieden und<br>Trzenn vorschieden preist<br>Ranielungen allerklassen<br>Lanielungen und Leisungsklassen villa Leistungen Banden Preis

BIL

betechnes das bessen. Trauch worstell piese

membre der Raber wirmacht, it den tiepos

leen aungen Mark

Area Coreal Miles Andrews Ten Mariam Coreal Mariam Coreal Mariam Coreal Mariam Coreal Mariam Coreal Mariam Coreal Mariam Coreal Mariam Coreal Mariam Coreal Mariam Coreal Mariam Coreal Mariam Coreal Mariam Coreal Mariam Cor

September Von ik oder gedire

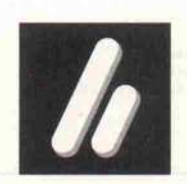

>\

Verlag Heinz Heise GmbH · Bissendorfer Str. 8 · 3000 Hannover 61 · Tel. (05 11) 53 52-0

Г

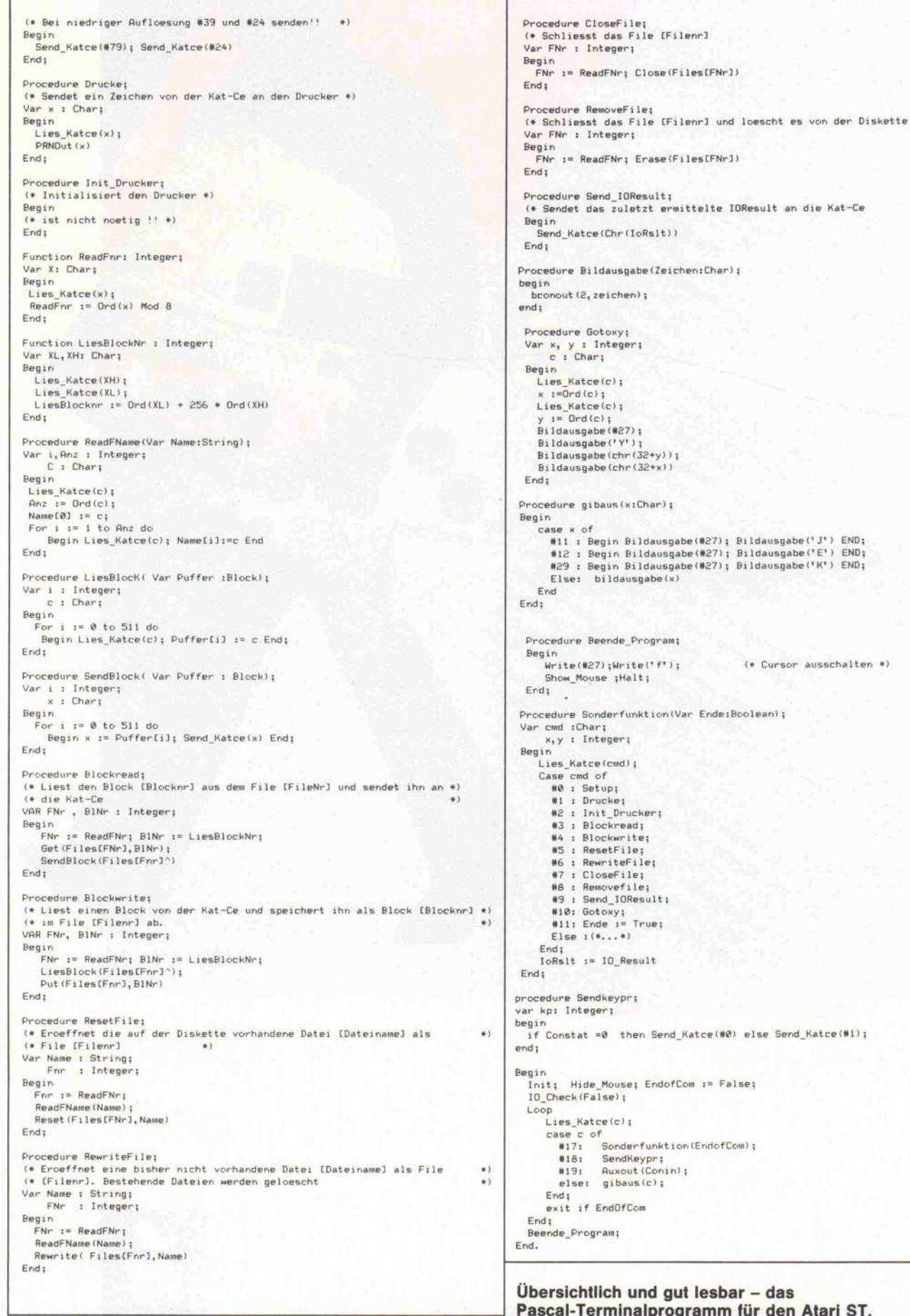

1

Pascal-Terminalprogramm für den Atari ST.

đ

 $\star$  )

 $\star$  )

 $\ast$ 

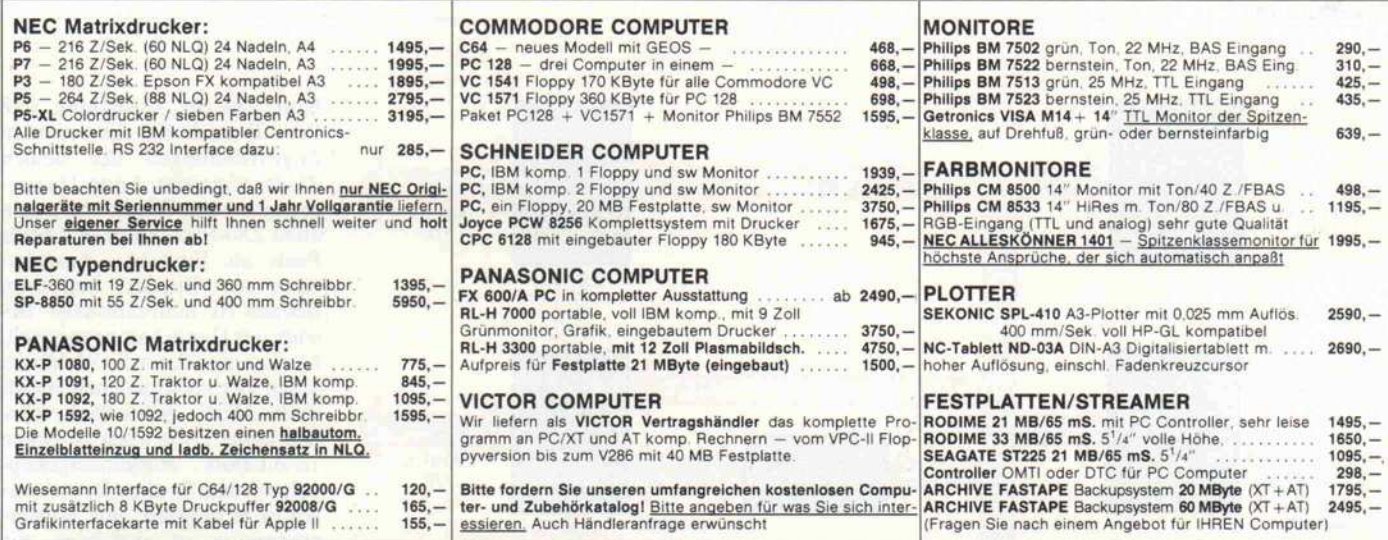

## WEBER ELEKTRONIK · 8700 WÜRZBURG · Eisenbahnstraße 22 · Tel. 09 31/70 14 41

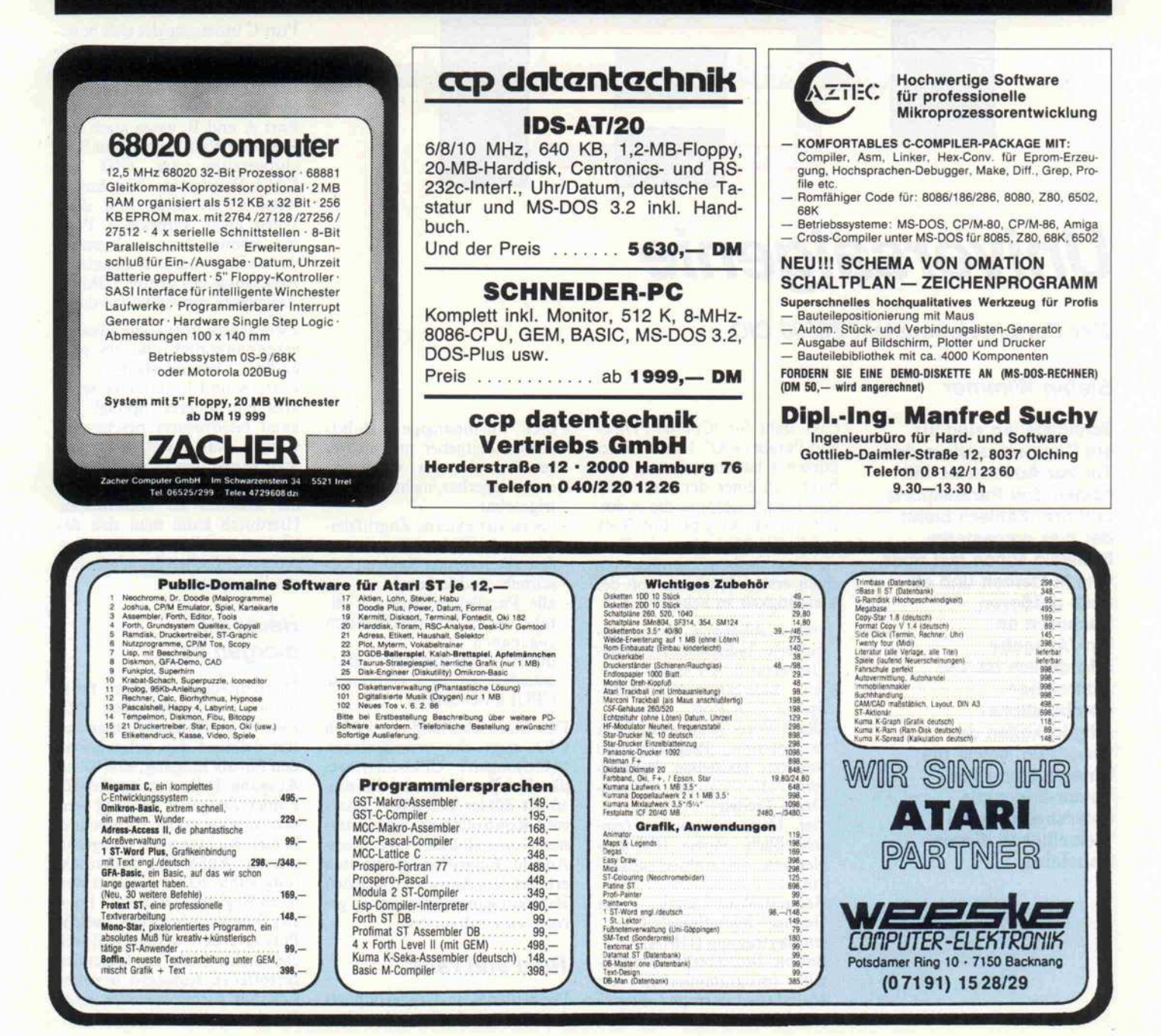

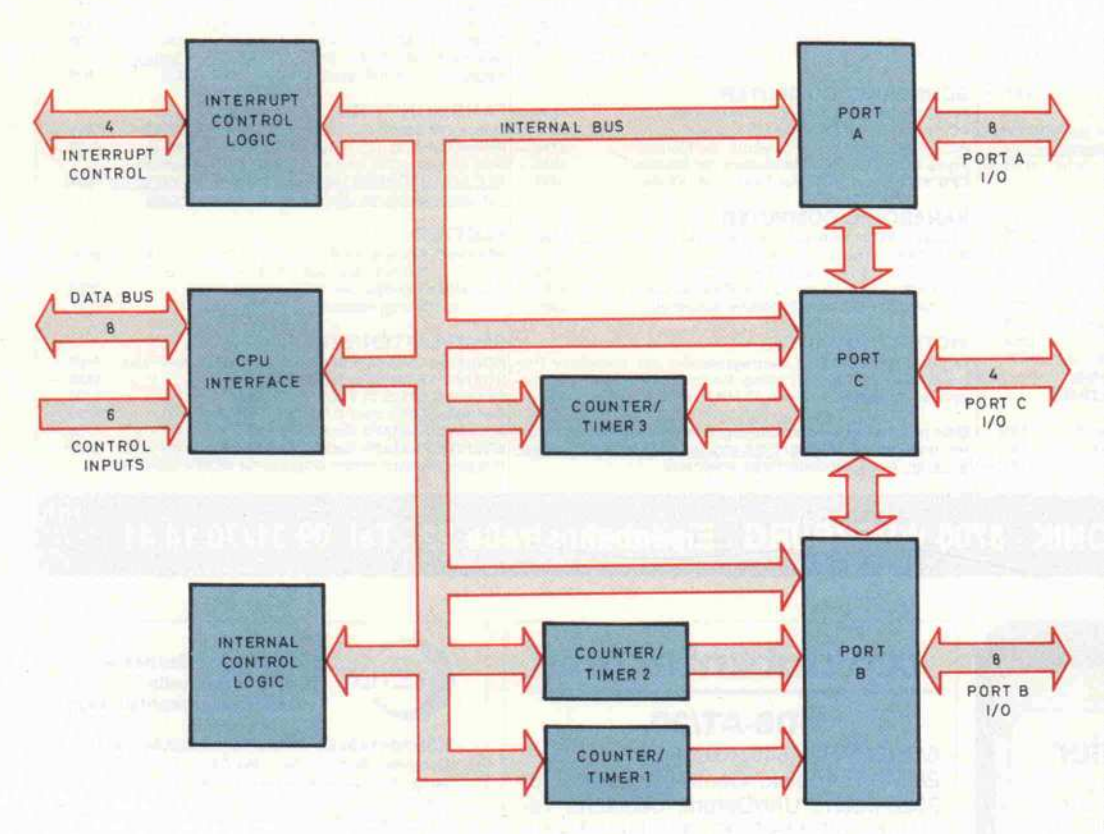

# Universalgenie

## Der Peripheriebaustein Z8536 CIO

## Stefan Wimmer

Schnittstellen sind für ein Computersystem das Tor zur Außenwelt. Mit seinen drei Parallelports und drei Zählern bietet der hier vorgestellte Baustein schon fast alles, was in kleinen und oft auch größeren Rechnern an Ein-/Ausgabe erforderlich ist. Die zahlreichen Kombinations möglichkeiten der 'Innereien' sowie die Unterstützung von Vektor-Interrupts unterstreichen die Vielseitigkeit dieses Bausteins.

CIO steht für 'Counter/Timer and Parallel I/O'. Hinter dieser kurzen Charakterisierung ver birgt sich einer der universell sten Peripheriechips, die es der zeit am Markt gibt. Ein Blick aufdie 'Highlights' aus der Bau steinbeschreibung genügt, um einen ersten Eindruck von der Vielseitigkeit zu bekommen:

- zwei unabhängige, doppelt gepufferte, bidirektionale 8-Bit-Universal-E/A-Ports
- $-ein$ bidirektionaler 4-Bit-Spezial-E/A-Port
- alle 3 Ports programmierbar in Polarität, Richtung und weiteren speziellen Parame tern (l's catcher, Open-<br>Drain-Treiber) Drain-Treiber)<br>vier Handshakemodes (ein-
- hließlich eines IEC-Buseichen 3-Draht-Handsha-
- king)<br>Request/Wait-Signal für Hochgeschwindigkeits-Datenübertragung (DMA)
- flexible Mustererkennungslogik (programmierbar als (programmierbar als <sup>1</sup> 6-Vektor-Interrupt-Controller)

-drei unabhängige 16-Bit-Zähler/Zeitgeber mit mehre ren Betriebsarten, wahlweise nachtriggerbar/nicht nach-

- triggerbar<br>bis zu vier externe Zugriffslei-
- tungen je Zähler/Zeitgeber<br>fast alle internen Register beschreib- und lesbar
- alle Parallelport-Register direkt im (E/A-)Adreßbereich
- zugänglich<br>durch u universelles Bus-Interface an viele verbreitete CPUs anschließbar

Das Blockschaltbild des Z8536 IO zeigt die verschiedenen bteilungen': CPU-Interface, die drei Parallelports, die drei 16-Bit-Zähler/Zeitgeber, Inter rupt-Kontrollblock und inter ner Kontrollblock. Eine große Anzahl Eingriffsmöglichkeiten erlaubt dem Anwender, sich den Baustein seinen Ansprüchen ge recht zu konfigurieren.

## Rein und raus

Die beiden 8-Bit-Universalports <sup>A</sup> und <sup>B</sup> sind identisch aufge

baut, mit der Ausnahme, daß Port B auch für die externen Zugriffsleitungen der beiden Zähler/Zeitgeber <sup>l</sup> und 2 heran gezogen wird. Wie bei der guten alten Z80-PIO lassen sich beide prts als Eingabe-, Ausgabeler als Bitport betreiben. Ebenso ist bidirektionaler Be trieb mit Handshaking möglich, hier hat man dann die Wahl zwi schen vier verschiedenen Hand shake-Modi. Schließlich kön nen beide Ports auch zu einem 16-Bit-Port zusammengekop pelt werden. In allen Betriebsar ten ist es möglich, eine Muster erkennung zu aktivieren, die beim Auftreten eines vorgebba ren Bitmusters einen Interrupt auslöst.

Port C unterscheidet sich in sei nem Aufbau und seinen Mög lichkeiten von den beiden ande ren. Er stellt, falls erforderlich, die Handshake-Leitungen für Port A und B, wozu auch eine Request/Wait-Leitung zur Syn chronisation der CIO mit DMA-Bausteinen beziehungs weise CPUs zählt. Auf diese Weise nicht 'verbratene' Port pins können dann noch entwe der als E/A oder aber als externe Anschlüsse des dritten Zählers/ Zeitgebers verwendet werden.

Zwar fehlen Port C die Muster erkennungslogik und ein paar andere Besonderheiten der Ports A und B, dafür bietet er aber ein anderes 'Special': Er kann bitadressiert beschrieben werden, was soviel heißt, daß man gezielt den Pegel einzelner E/A-Pins verändern kann, ohne die anderen zu beeinflussen. Hierdurch kann man sich das Einlesen des Ports vor dem Set zen oder Löschen des gewünsch ten Bits sparen.

## Heute so, morgen so,...

Die Betriebsart 'Bit Port' funk tioniert wie bei der 'alten' PIO: Eine '1' im Datenrichtungsregister definiert den entsprechen den Pin als Eingang, eine '0' als Ausgang. Falls einzelne Pins für Zähler/Zeitgeber benötigt wer den, sind sie in der vorgeschrie benen Richtung zu program mieren. Außer der Datenrich tung kann man mit einem wei teren Register (Data Path Pola rity Register) festlegen, welche Pins invertiert werden und wel che nicht. (Alle im folgenden getroffenen Aussagen beziehen sich auf nichtinvertierte E/A Pins.)

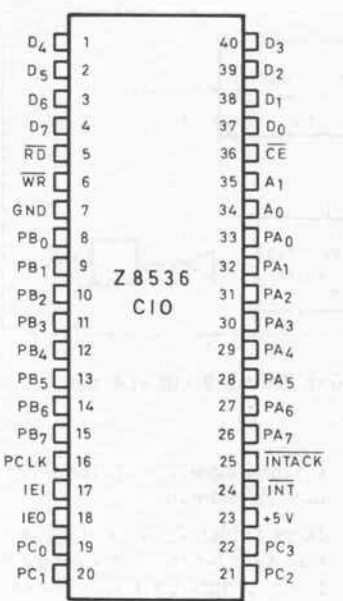

Wird ein Eingabepin gelesen, so erhält man gewöhnlich den Wert, der gerade ansteht. Man kann aber auch einen sogenann ten 'Ones Catcher' einfügen: Erkennt dieser 'Einsenfanger' an seinem Eingang eine '1', dann setzt er seinen Ausgang auf '1' und behält diesen Zustand bei, bis er wieder gelöscht wird. Dies erfolgt durch Schrei ben einer '0' auf den Eingang. (In allen anderen Fällen wird das Schreiben auf Eingabepins ignoriert.)

Enthalten die Ports A und B Ausgabepins, so erhält man beim Lesen das entsprechende Bit des Ausgaberegisters. Lesen von Port C liefert dagegen im mer den Zustand, der an den Pins ansteht. Dieser Unter schied wird dann interessant, wenn über das 'Special I/O Control Register' der Ausgang nicht als normaler Gegentaktausgang, sondern als 'open Drain' (entspricht 'open Collec tor') spezifiziert wurde und da mit von weiteren, externen 'Open'-Ausgängen übersteuert werden kann ('wired AND').

Die schon erwähnte Bitadressie rung beim Schreiben von Port C wird dadurch erreicht, daß man mit den oberen vier Bits des C-Datenregisters festlegen kann, welche der unteren vier Bits beim Schreiben verändert werden dürfen. Man kann sich so eine Art Writeprotect-Maske zusammenstellen.

Für die Ports A und B stehen vier Handshake-Modi zur Ver fügung: Interlocked, Strobed, Pulsed und 3-Wire. Dabei stellt Port C die Handshake-Leitun gen, und die Ports werden dop pelt gepuffert. Das heißt, daß ein zweites Datum ein- bezie hungsweise ausgegeben werden kann, bevor das erste abgeholt worden ist. Falls erforderlich, kann man den Doppelpuffer-<br>modus auch abschalten.

Im unidirektionalen Betrieb wird das 'Interrupt Pending'- Statusbit (IP) gesetzt, wenn der Ein- oder Ausgabeport von der Peripherie bedient wird, und durch einen CPU-Zugriff auf das Datenregister wieder ge löscht. Bei einem bidirektiona len Port dagegen muß die CPU dieses Bit explizit zurücksetzen. Die doppelte Pufferung läßt sich dahingehend ausnutzen, daß das IP-Bit erst dann gesetzt be ziehungsweise gelöscht wird, wenn jeweils zwei Datenbytes übertragen worden sind. Die Port-Bedienroutine transferiert dann pro Aufruf <sup>16</sup> Bit, was besonders in Verbindung mit ei ner 16-Bit-CPU von Vorteil sein kann.

Wie bereits angeführt, kann man die Ports A und B zu einem <sup>1</sup> 6-Bit-Port zusammenschalten. Der kontrollierende Port, was die Steuer-/Statusregister, Handshaking und Musterer kennung anbelangt, ist in die sem Fall Port A; Port B muß als 'Bit Port' ohne Mustererken nung programmiert werden.

Beim Einsatz von Handshaking sind die zugehörigen Port-C-Pins als Eingang zu program mieren, ihre tatsächliche Rich tung wird automatisch passend eingestellt. Der Inhalt des Pola ritätsregisters von Port C bleibt dagegen voll gültig. Somit dürfte das Problem von 'fal schen', weil invertierten Hand shake-Signalen der Vergangen heit angehören.

## . . . und übermorgen. . .

Zu den Handshake-Modi im einzelnen: Beim 'Strobed Hand shake' markiert die negative Flanke des ACK-Signals den Zeitpunkt, zu dem die Daten in die CIO eingelesen werden (Ein gabe) beziehungsweise vom Pe ripheriegerät abgeholt worden sind (Ausgabe). Die CIO versetzt daraufhin ihren setzt daraufhin RFD-/DAV-Ausgang (Ein gabe:  $RFD =$  Ready for Data;

Ausgabe:  $DAV = Data \t{ }$ able) in den inaktiven Zustand, bis das Portregister wieder frei/ gefüllt ist. Die positive ACK-Flanke hat keine Bedeutung.

Anders beim 'Interlocked<br>Handshake'. Hier ist der Hier ist der RFD-/DAV-Ausgang so lange blockiert, bis das angeschlos sene Gerät das ACK-Signal zu rückgenommen hat (siehe Timing-Diagramm).

Das '3-Wire Handshake' ist ei nes der besten Bonbons, die die CIO zu bieten hat: Es ist näm lich identisch mit dem der IEEE-488-Schnittstelle (IEC-Bus). Im Prinzip funktioniert es wie das 'Interlocked Hand shake', mit dem Unterschied, daß nun die positiven Flanken von zwei Signalen (RFD und DAC) angeben, ob Daten be reitstehen oder von allen ange schlossenen Empfängern über nommen sind. Da, wie der Name unschwer vermuten läßt, für das 3-Draht-Handshaking drei Leitungen gebraucht wer den, kann immer nur ein Port damit arbeiten. Außerdem ist es im Bidirektional-Modus nicht verfügbar, was jedoch nicht allzu sehr ins Gewicht fällt, da man die Richtung eines Ports jederzeit per Software umdre hen kann.

Dem aufmerksamen Leser wird

aufgefallen sein, daß ein Fea ture, das in den Timing-Diagrammen zu erkennen ist, noch gar nicht erwähnt wurde: die 'deskew time'. Hinter diesem Begriff verbirgt sich die Mög lichkeit, bei einem Ausgabeport eine Verzögerung zwischen dem Anlegen neuer Daten an die Ausgabepins und dem Zeit punkt einzufügen, zu dem sie mittels Handshake-Signal (DAV) für gültig erklärt wer den. Hierzu steht pro Port ein separater 4-Bit-Zähler zur Ver fügung, so daß bis zu 16 Takt zyklen eingeschoben werden können.

Dieses Verlängern der soge nannten 'Data Setup Time' wird mit der Betriebsart 'Pulsed Handshake' in noch viel größe rem Rahmen sowie auch für Eingabeports möglich. Hier er folgt die Verzögerung durch ei nen der drei Zähler/Zeitgeber, ansonsten funktioniert dieses Handshaking wie 'Interlocked'.

## . . . ausgemustert?

Ähnlich vielfältig sind die Mög lichkeiten der Mustererken nungslogik. Zu der von der PIO bekannten Variante, bei der ein Interrupt dann erzeugt wird, wenn die AND- beziehungs weise OR-Verknüpfung inver tierter oder nicht invertierter

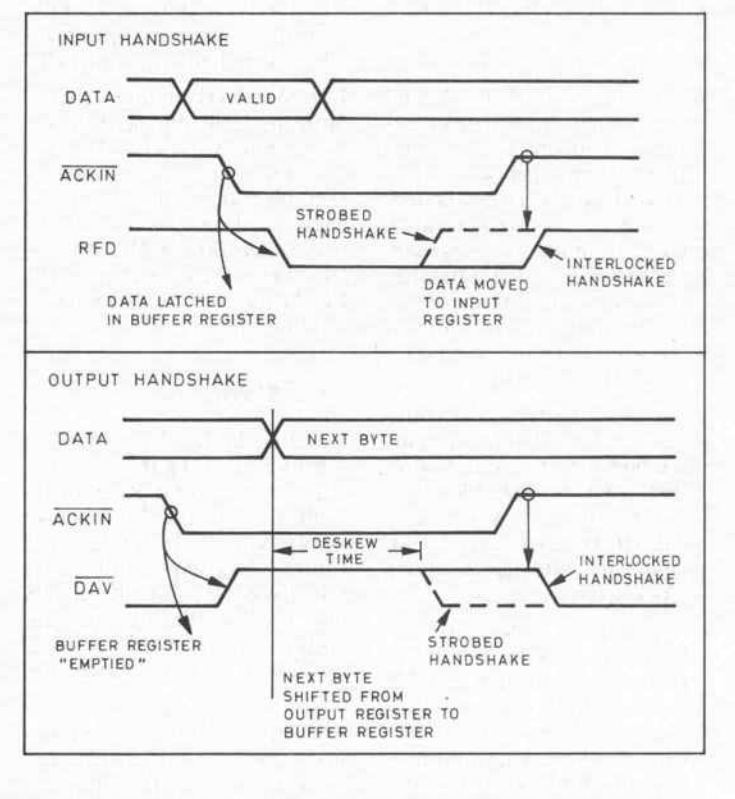

Die Impulsdiagramme für die Handshake-Arten 'Strobed' und 'Interlocked'.

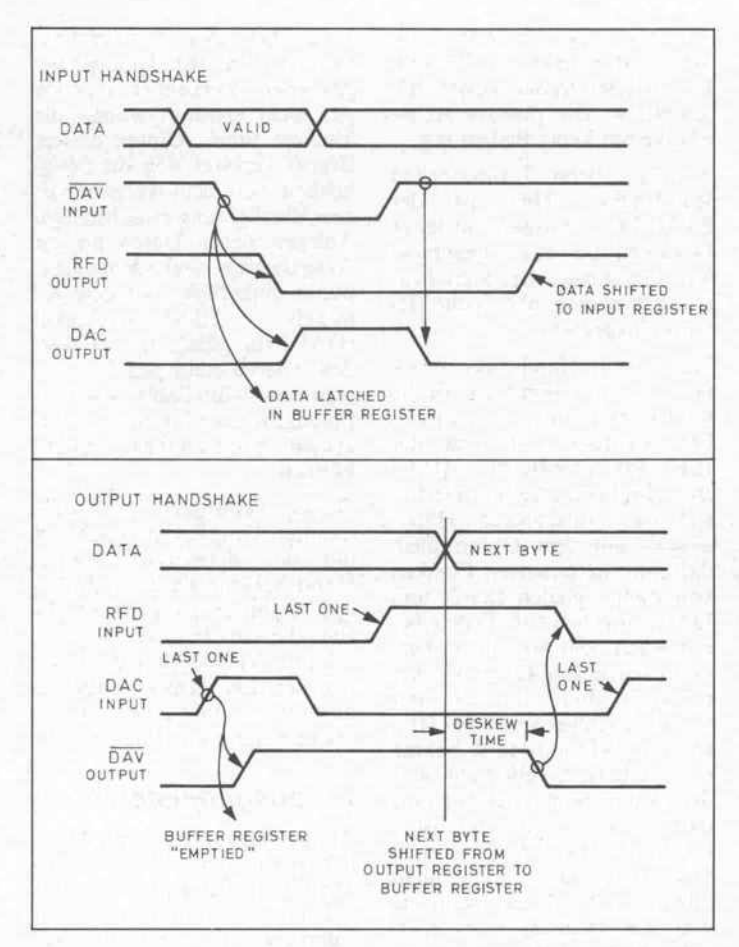

## Das 3-Leitungs-Handshaking der CIO ist IEC-Bus-kompatibel.

Eingänge '1' ergibt, sind hinzugekommen:

- 'Latch on Pattern Match'; die CIO speichert den Zustand der Portpins bei Auftreten der Interrupt-Bedingung, bis das IP-Statusbit gelöscht wird (etwa durch Lesen des Daten registers). So können auch kurze Impulse 'eingefangen' werden, ohne den tatsächli chen Zustand des Ports zu ver hüllen, wie es der '1's Catcher' tun würde (der natürlich auch zur Verfügung steht).
- Flankentriggerung; der Inter rupt wird durch die steigende, die fallende oder jede Flanke eines Signals ausgelöst. Da durch läßt sich verhindern, daß ein länger dauerndes Si gnal die Mustererkennung blockiert.
- 'OR-Priority Encoded Vec tor'; damit arbeitet die CIO als Interrupt-Controller, wobei jedem Portpin ein eigener Interrupt-Vektor zugeordnet terrupt-Vektor wird. Da Port A und B ohne hin getrennte Vektorregister haben, sind bis zu 16 verschie dene Interrupts für wichtige

Ereignisse oder 'dumme' (nicht vektorinterruptfähige) Peripheriebausteine möglich.

Die Mustererkennung arbeitet übrigens nicht nur bei Eingän gen, sondern auch bei Ausgän gen. Dies ist insofern interes sant, als man dadurch beispiels weise bei Einsatz eines DMA-Controllers für den Datentrans fer auf Steuerzeichen (für Blockende und ähnliches) rea gieren kann.

## Er-Zähler

Die drei Zähler/Zeitgeber sind identisch aufgebaut. Jeder be sitzt einen 16-Bit-Rückwärtszähler, ein 16-Bit-Zeitkonstantenregister, ein 16-Bit-'Current Count Register' und zwei 8-Bit-Register zur Kontrolle und für den Status. Auf die 16-Bit-Register wird in zwei 'Portionen' zu je <sup>8</sup> Bit zugegrif fen.

Auch die Zähler/Zeitgeber be sitzen mehrere Möglichkeiten, nach außen zu wirken. Bis zu je vier E/A-Leitungen (Port B und C) können für externe Zugriffe

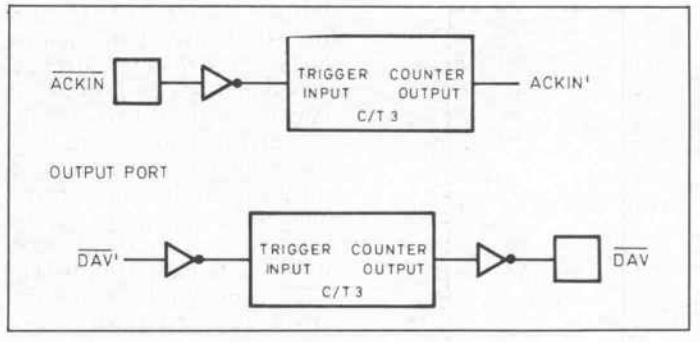

Beim Pulsed-Handshaking ist der Zähler 3 mit von der Partie.

programmiert werden: als Zäh lereingang, als Gate-Eingang. als Trigger-Eingang und als Zähler/Zeitgeberausgang. Der Ausgang des Zählers/Zeitge bers <sup>l</sup> kann intern auf einen der Eingänge von Zähler Nummer <sup>2</sup> geschaltet werden, die Mög lichkeiten der Programmierung beider Zähler bleiben davon un berührt (außer daß der betref fende Eingang von Zähler 2 dann nicht mehr 'extern' sein darf).

Die Funktionen der Ein- und Ausgänge sowie der Trigger-Eingänge bedürfen wohl keiner weiteren Erörterung; mit dem Gate kann zu jedem beliebigen Zeitpunkt die Taktquelle (ex tern oder Clock/2) gesperrt wer den. Um bei laufendem Zähler den Zählerstand abzufragen, uen Zamerstand abzurragen, Read Counter Control'-Bit (RCC) in das Current-Count-Register 'gelaicht' und dann in aller Gemütsruhe von der CPU abgeholt und verarbeitet wer den. (Ohne dieses Kommando folgt der Inhalt des CurrentCount-Registers unmittelbar dem Zählerstand.)

Jeder Zähler/Zeitgeber läßt sich für verschiedene Ausgangssi gnale programmieren: 'Pulse', 'Single Shot' oder 'Squarewave'. Natürlich kann man per Programm auch festlegen, ob ein Zähler kontinuierlich durch läuft oder nach einem Zyklus anhält, ob er nachtriggerbar ist oder nicht und ob er Interrupts auslösen darf.

## Programmpausen

Die CIO besitzt insgesamt fünf potentielle Interrupt-Quellen: die drei Zähler und die zwei Ports A und B. Die Priorisierung des Bausteins erfolgt – wie bei Zilog üblich - über die Daisy-Chain-Ein-/-Ausgänge IEI und IEO.

Jede Interrupt-Quelle hat in ih rem Kontroll- und Statusregi ster drei Bits zur Steuerung der Interrupt-Logik: das 'Interrupt Pending'-Bit (IP), das 'Interupt Under Service'-Bit (IUS) und das 'Interrupt Enable'-Bit (IE).

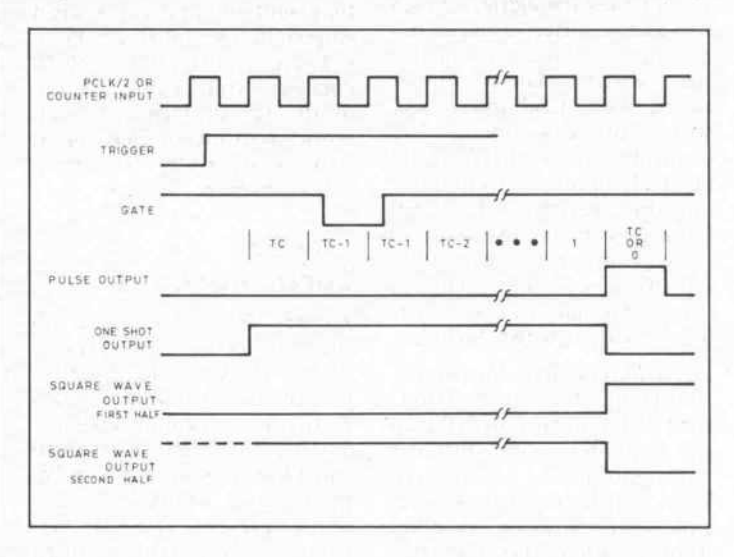

So verhalten sich die Zählerausgänge in den verschiedenen Betriebsarten.

## **COPY II PC OPTION BOARD**

Endlich, eine fast idiotensichere Methode, Sicherheitskopien von geschützter Software anzufertigen! Das OPTION BOARD ist eine Card, welche Ihrem PC die gleiche Diskettenkopier-Technologie geben wird, die von den meisten kopierschutzherstellenden Firmen verwendet wird.

Das OPTION BOARD kann SEHR einfach fast jede geschützte Software des IBM PC kopieren. Inklusive solcher, bei denen Software-Kopierprogramme hoffnungslos versagen! Es beinhaltet sogar einen "Track Editor", welcher dem mehr technisch Interessierten erlaubt, das Kopierschutzverfahren auf einer geschützten Diskette zu analysieren und zu editieren.

Das OPTION BOARD benötigt einen ganzen Slot in einem IBM PC, XT oder AT (mit wenigstens einem 360KB Floppy Drive), Compaq Deskpro oder Kompatiblen. Der Compaq Portable benötigt ein extra Kabel für Fr. 60,-

DM 299.-**M. Rupp Soft- and Hardware** Import/Export/Distribution P.O. BOX 143, CH-9050 Appenzell Tel. 071/871762 Telex 719298 prmg, Telefax 01/87 37 81

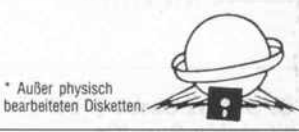

## **DISCO-PHONO-SERVICE** Postfach 21 29<br>4472 Haren 2, Tel.: 059 34/14 60

**Charen 2, 166, 0095471**<br>**DER HEISSE DRAHT**<br>ftware/Hardware AKTUE

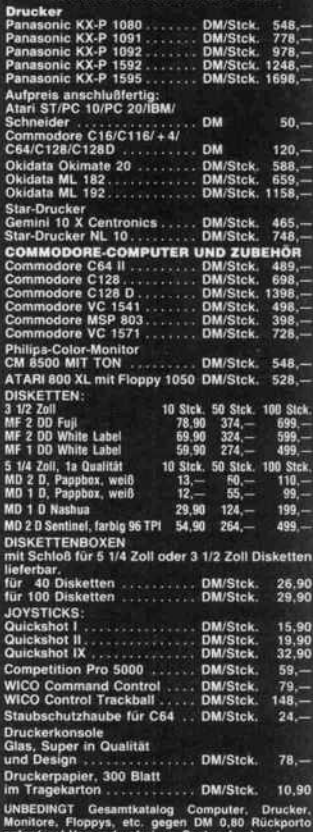

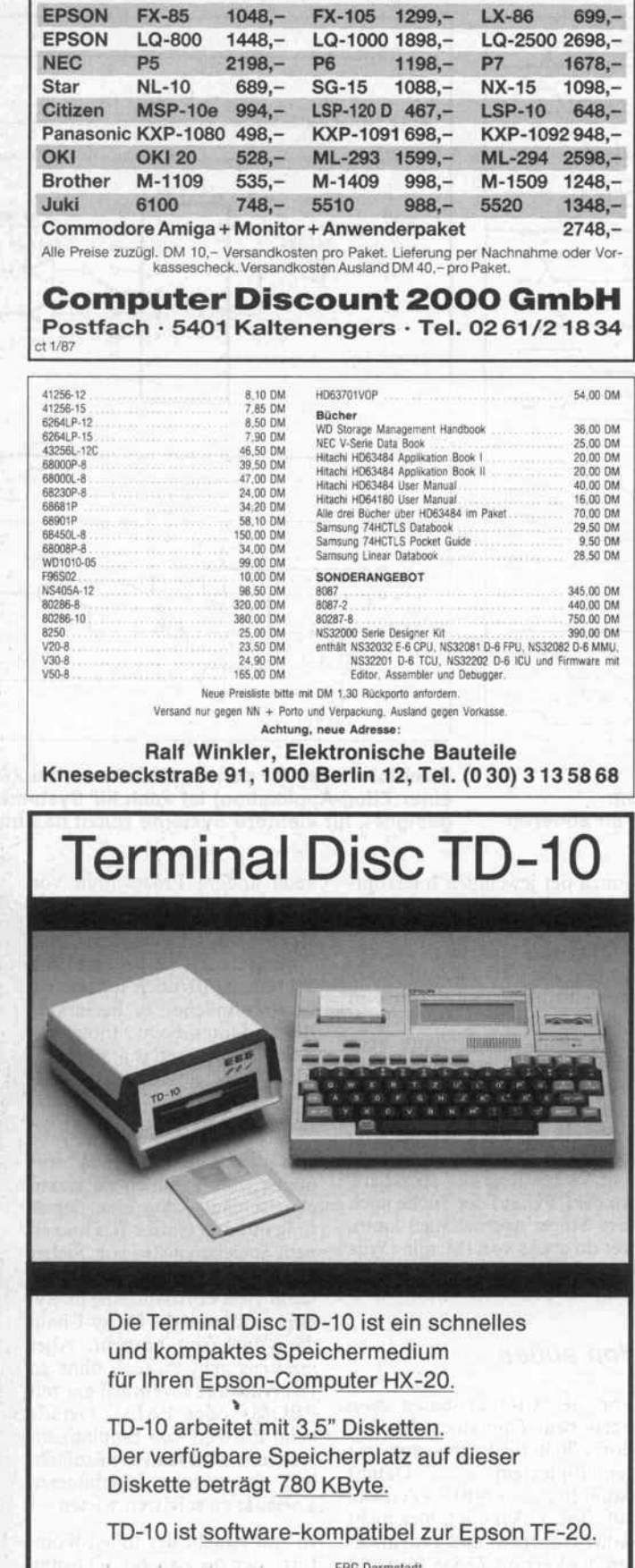

**Drucker nur von Spezialisten!** 

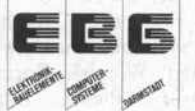

**EBG Darmstadt** Elektronik-Bauelemente + Computer-Systeme Lothar Schanuel GmbH Heidelberger Str. 73, 6100 Darmstadt Tel. (0 61 51) 31 38 90/31 26 93 Telex 4 197 160 shan d

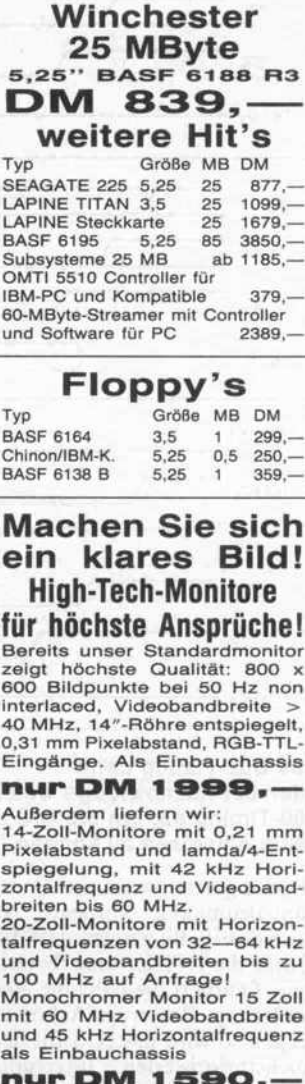

**Weihnachts-Bazar** mit phantastischen

Preisen am 19. 12. von 12-17 Uhr<br>am 20. 12. von 9-13 Uhr

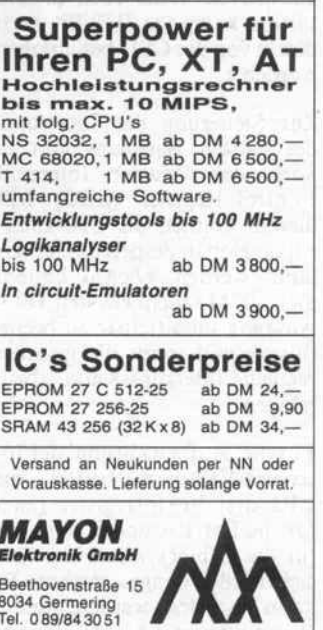

Monochromer Monitor 20 Zoll

auf Anfrage!

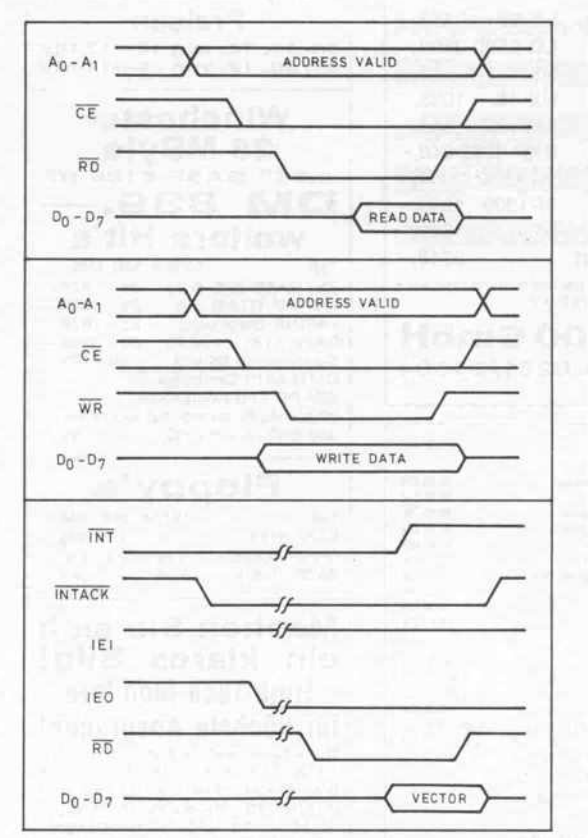

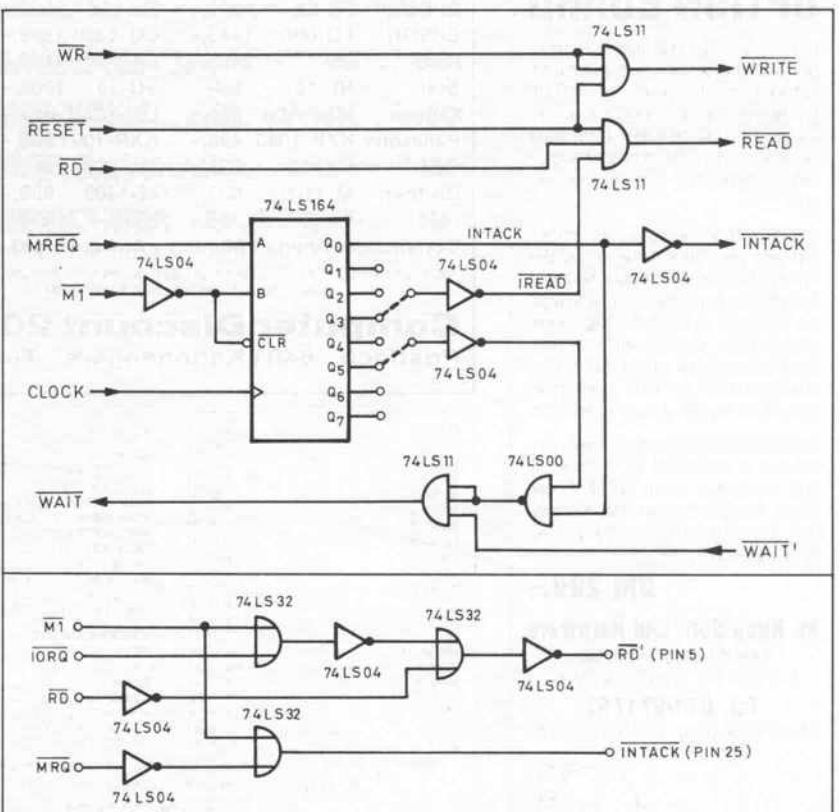

Das Bus-Timing beim Interrupt-Acknowlodge weicht vom Z80-Timing ab, um die CIO auch an anderen CPUs einsetzen zu können.

IP wird gesetzt, wenn eine Inter rupt-Bedingung vorliegt. Ist auch das IE-Bit gesetzt, darf die Quelle die INT-Leitung 'betäti gen'. Quittiert die CPU die An forderung (Interrupt-Acknowledge), so wird das IUS-Bit der höchstpriorisierten Interrupt-Quelle gesetzt, um die in der Daisy-Chain folgenden Quellen zu sperren. (Aus eben diesem Grund kann das IUS-Bit auch direkt von der CPU beschrieben werden.)

Zur Steuerung der Interrupts des ganzen Bausteins gibt es noch das 'Master Interrupt Control Register' (MIC). Mit diesem können die CIO-Inter rupts global gesperrt oder er laubt werden; ebenso besteht hier die Möglichkeit, den IEO-Ausgang unmittelbar zu beein flussen und somit die gesamte restliche Interrupt-Kette 'abzu hängen'.

Für die 'Aufbewahrung' der In terrupt-Vektoren besitzt die CIO drei Vektorregister (zwei für die Ports A und B und eins für die Zähler). Auch hier läßt sich wieder einiges steuern: Es kann festgelegt werden, ob ein Basisvektor mit Statusinformationen der jeweiligen Interrupt-Quelle beladen oder ob über haupt ein Vektor ausgegeben werden soll. Letzteres ermög licht es, die CIO auch in Syste men einzusetzen, in denen kein Vektor-Interrupt zur Verfü gung steht. Damit dann aber nicht erst alle Statusregister 'ab geklappert' werden müssen, um schließlich festzustellen, daß der Interrupt gar nicht von der CIO kam, hat Zilog noch das 'Cur rent Vector Register' spendiert, wo die CPU auf der Suche nach dem Störer nachschauen kann, wer da etwas von ihr will. (War es nicht die CIO, enthält das Register den Wert OFFh.)

## Von außen

Von der CIO existieren zwei Versionen: Zum einen die Ver sion Z8036 für Prozessoren mit gemultiplextem Daten/ Adreßbus (Z-BUS-Version; auf diese möchte ich hier nicht näher eingehen) und zum ande ren die Version Z8536 für nicht gemultiplexte Busse. Zilog hat dem zweiten Baustein nicht das gewohnte Z80-Bus-Interface mitgegeben, sondern will mittels einer universelleren Variante auch andere Prozessoren von der CIO profitieren lassen.

geeignet, für kleinere Systeme reicht das untere.

Zwei Interfaces für den Anschluß an eine Z80-CPU: Das obere (nach einer Zilog-Applikation) ist auch für Systeme mit vielen Port-ICs

> Sieht man sich einmal das Bus-Timing an, so ist beim Lese- und Schreibzugriff noch nichts Au ßergewöhnliches zu bemerken. Aber dann: Beim Interrupt-Acknowledge verlangt der Bau stein ein aufbereitetes IN-TACK-Signal und danach das Lesesignal RD.

> Um diese Signale aus den 'nor malen' Z80-Signalen zu erzeu gen, schlägt Zilog eine Schal tung mit drei Gatter-ICs und ei nem Schieberegister vor. Sicher eine saubere Lösung, vor allem, wenn viele Portbausteine im Sy stem sind, weil die Daisy-Chain dann viel Zeit braucht. Aber meistens geht es auch ohne so viel Aufwand (eventuell gar mit PROMs oder PALs). Gerade beim Entwurf von Einplatinen rechnern wird man die Einfach heit der zweiten abgebildeten Variante zu schätzen wissen.

> In Anbetracht des tollen Kom forts, den die Z8536-CIO bietet, muß noch die 'Gretchenfrage' des Systementwicklers geklärt werden: Wieviele Portadressen 'verbrät' dieser Superchip? Doch keine Angst - zwar be

inhaltet der CIO-Baustein alles in allem 48 Register, diese wer den aber durch einen kleinen Kunstgriff in nur vier I/O- Adressen untergebracht:

Unmittelbar erreichbar sind le diglich die Datenregister der drei Parallelports. Die anderen Register, die (hoffentlich) nicht so oft bemüht werden müssen, sind anzusprechen, indem man zuerst an die vierte Adresse die Nummer des gewünschten Re gisters ausgibt, um dann im dar auffolgenden Schreib- oder Le sezugriff auf dieselbe Adresse die Daten zu transferieren. Für aufeinanderfolgende Lesezu griffe auf dasselbe Register (Pol ling eines Statusregisters) braucht man die Registernum mer nur beim ersten Mal zu nen nen.

## Literatur

Z8036 Z-CIO, Z8536 CIO, Tech nical Manual, Zilog Inc., 1982

Application Notes: Initializing the CIO (1982); Inter facing the Z-BUS Peripherals to the 8086/8088 (1982); Interfacing the Z8500 Peripherals to the 68000 (1982); Interfacing Z80<br>CPUs to the Z8500 Peripheral<br>Family (1983).

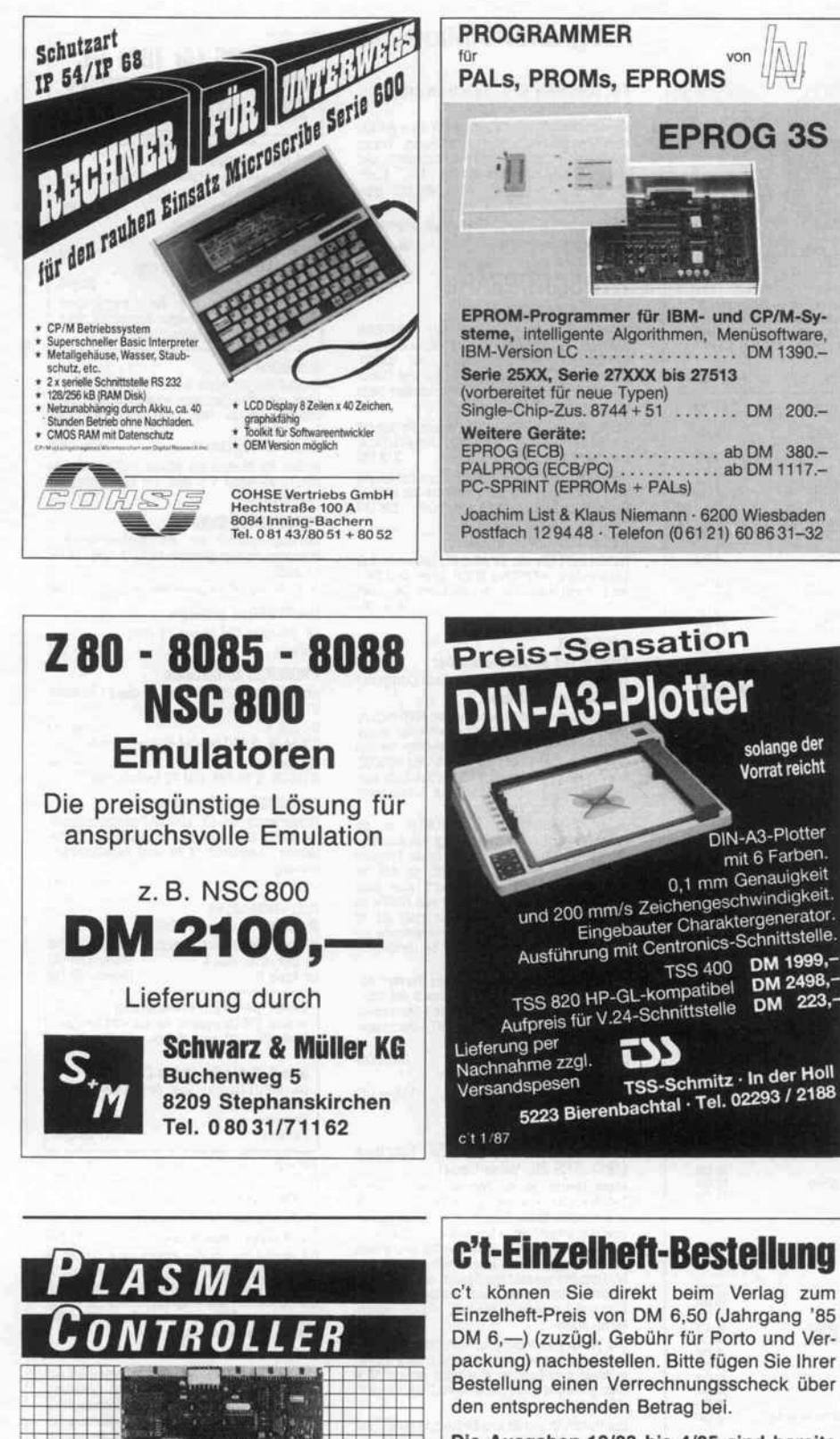

## miroVIDEOplasma

- **C** Text- u. Graphik-Controller für Plasmadisplays
- 
- Einbautiefe nur 35 mm (Display mit rücks.<br>montiertem Controller), u. a. für<br>Badienpaneele, Schaltschrank- u. Kfz-Einbau<br>Auffösung 640 × 400, 24/32 Zeilen<br>N. V.24 für Host, Centronics für Hardcopy (Option)<br>Tastatur par. od.
- 
- 

miro Datensysteme GmbH Gifhomer Str. 28, 3300 Braunschweig Telefon 05 31/3 27 91 Télétex 5318146 = miro, über Tx. <sup>1</sup> 75318146

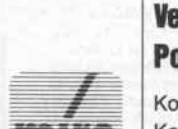

datensvsteme

EPROG 3S

solange der Vorrat reicht

D1N-A3-Plotter mit 6 Farben.

c't-Einzelheft-Bestellung

c't können Sie direkt beim Verlag zum Einzelheft-Preis von DM 6,50 (Jahrgang '85 DM 6,-) (zuzügl. Gebühr für Porto und Verpackung) nachbestellen. Bitte fügen Sie Ihrer Bestellung einen Verrechnungsscheck über den entsprechenden Betrag bei.

Die Ausgaben 12/83 bis 4/85 sind bereits vergriffen.

Gebühr für Porto und Verpackung: <sup>1</sup> Heft  $DM 2, - (= DM 8,50 - January 85 =$ DM  $8, -$ ); 2 bis 6 Hefte DM  $3, -$ ; ab 7 Hefte  $DM 5, -$ 

## Verlag Heinz Heise GmbH Postfach 61 04 07, 3000 Hannover 61

Konto-Nr.: 9305-308, Postgiroamt Hannover Konto-Nr.: 000-019968 Kreissparkasse Hannover (BLZ 25050299)

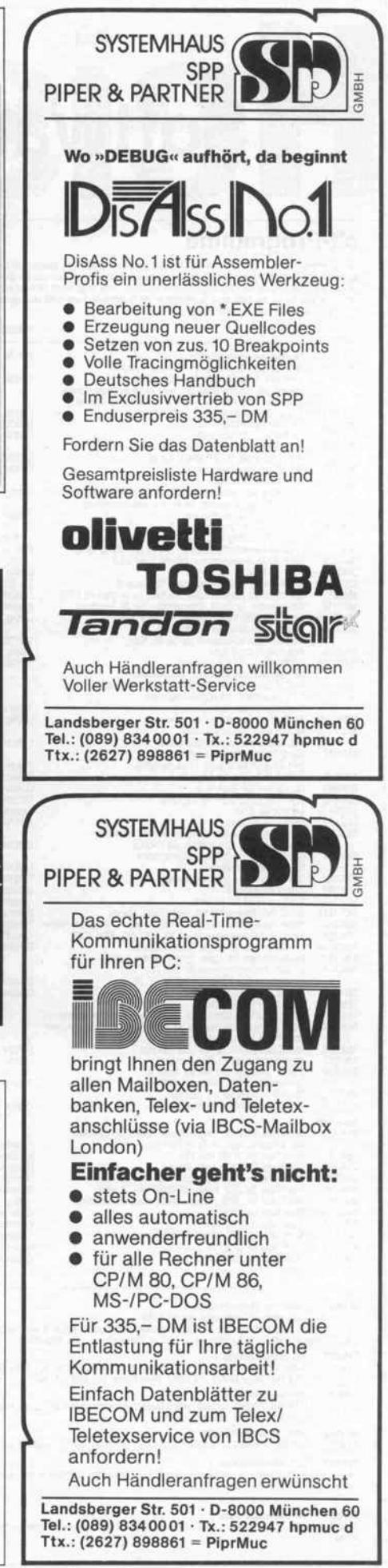

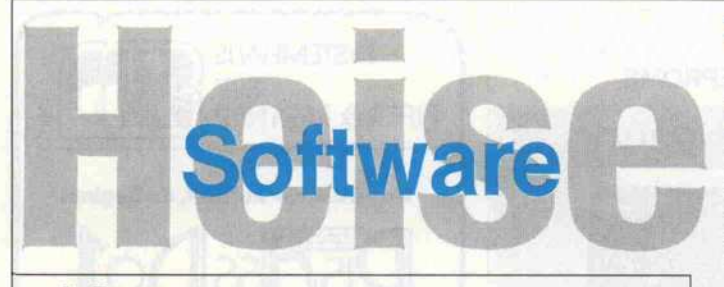

## c't-Programme

Uleses Angebot bezeht sich auf c'h-veroftentlichungen. Eine zusätzliche Dokumentation oder Bedienungsanietiung<br>Isowelt nicht anders angegeben, im Lieferumfang nicht enthalten. Eine Fotokopie der zugrundeliegenden Veröffent

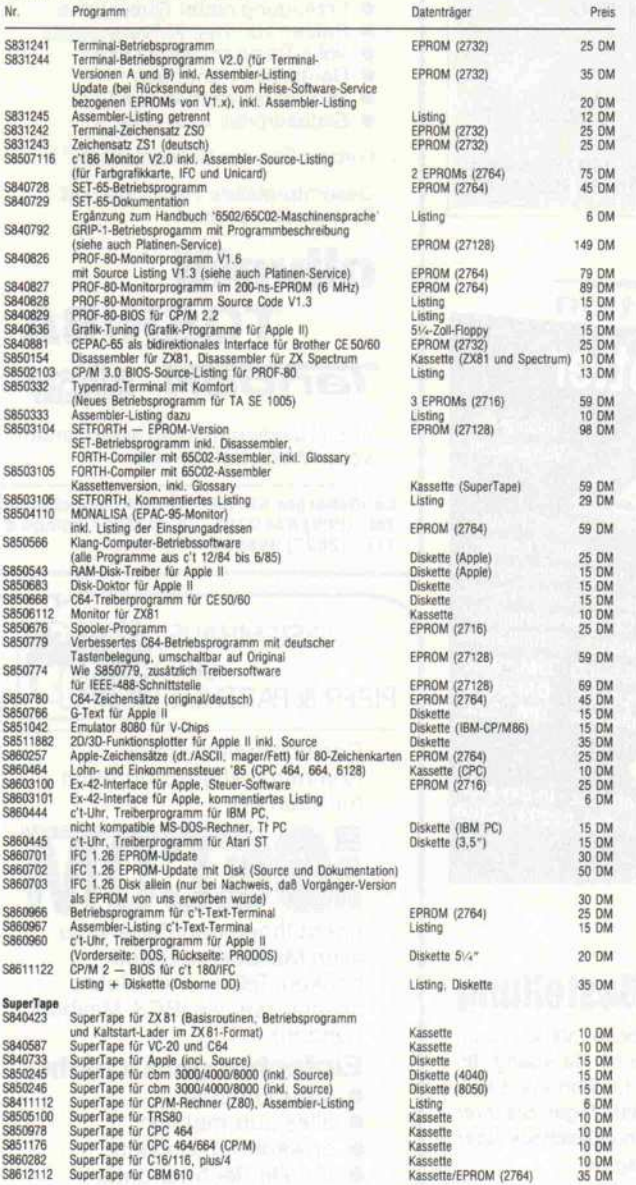

SMADOT) – Spetrum-Sammelkassette 1<br>Die beliebissten Spectrum-Programme aus c't 1984<br>SuperTape (mit Kalistart-Lader und Betriebsprogramm) – "Platinen-Layout" (Experimentierprogramm zur Leiterplatinen<br>Entflechtung) – Lohnste

5860001 PC-Sammeldiskatta <sup>1</sup> Assembler-Utilities für MS-DOS-Rechner: CP/M-Emulator (c't 9/86), Speed (c't 7/86), Druckertreiber (c't 6/86); für c't <sup>86</sup> speziell: 1M-RAM-Floppy-Treit>er (c't 5/86). Uhrentreiber (c't 7/85, 10/85) 20 DM

5860005 PC-Sammeldiskette 2 Turbo-Utilities tür MS-/PC-DOS-Rechner: ASCII-Deutsch-Konverter (c't 6/86), Disk-Utility (c't 7/86), Logiksimulator (c't 8/86), CP/M-DOS-Transler (c't 10786) 20 DM

5860002 Atari-ST-Sammeldiskette <sup>t</sup> RAM-Disk (c't 9/86). ROMINIT, ROMCOPV, ROMDISK (c't 9/86), FOTO (speichert aul Tastendruck Bildschirminhalt) **S860003** CPC-Sammeldiskette 1<br>BASIC-/RSX-Programme, u. a. Variablen-<br>Datagenerator, Treiber für Gabriele 9009 BASIC-/RSX-Programme, u. a. Variablen-Kompaß. Matrixinversion, Schnelle Kreise, Sprachaufzeichnung, Uhrentreiber, Datagenerator, Treiber für Gabriele 9009 3"-Diskette 27 DM Strandard 199-Diskette 27 DM<br>Strandard (Vortex) 20 DM<br>Kassette 15 DM

SB60004 CPC-Sammeldiskette 2<br>CP/M-Programme. u.a. Deutsch, Fast, Abblock, RAM/EPROM-Floppies, Rückversicherung, Verschlüsselung, Turbo-<br>Inliner 3"-2-Diskette (Vortex) 27 DM<br>S<sup>1/2</sup>"-Diskette (Vortex) 20 DM

## Programmbibliothek

Für Schneider CPC, Spectrum (48 K), TRS-80: SUPERMON

Komfortabler Monitor/Debugger mit allen profes sionellen Features: Listen, Modifizieren, Testen von Maschinenprogrammen mit Breakpoints und Single Step. ZSO-Disassembler, Fill-, Such-Funktionen. Eingabe wahlweise dezimal oder hexadezimal.

Bei Bestellung unbedingt Rechnertyp angeben! Kassette mit Handbuch 39 - DM

## RTOS-UH/PEARL

für die Atari-ST-Serie<br>Echtzeitbetriebssystem RTOS-UH

Echtzeitbetrebssystem RT0S-UH (EPROM<br>resident), PEARL-Compiler, 68000-Assembler<br>Linker/Lader, Monitor/Debugger mit 68000<br>Disassembler, Editor, diverse Utility- und Demo<br>programme, umfangreiche Dokumentation siehe<br>c't-Serie

Version A: Vier EPROMs (27256) zum Betrieb mit der ST-EPROM-Bank (c't 1/86), Utility-Diskette, inkl. Handbuch 218 DM Version B: Zwei EPROMs (27256) zum Betrieb mit dem ST-Userport (c't 3/86), Diskette mit PEARL-Compiler und Utilities, inkl. Handbuch 198 DM

### c't 68000-Software-Update

RTOS-UH/PEARL wie für Atari ST, Mikromon 3.2 Lieferumfang: 4 EPROMs 27256, neues CPU-PAL, neue Handbücher (nur an lizenzierte Benutzer) 165,30 DM

## AFORTH II FORTH mit 65C02-Assembler

(für Apple und Apple-kompatible Computer<br>mit Diskettenlaufwerk)

mit Diskettenlautwerk)<br>Tols Programm enthält neben einem FORTH-Com<br>piler nach dem FORTH-79-Standard einen zeilen<br>orientierten Editor und einen Assembler für der<br>erweiterten Bethistaxt der CMOS-CPU R65CO2<br>Wenn das System mi

High-Resolution-Anwendungen noch eine Seite frei bleibt. Bei anderen Systemen wird FORTH ab (H) 5000 geladen. Es steht dann mehr als 10 KByte Speicherraum für Anwenderprogramme zur Verfügung — wesentlich mehr als bei herkömml<br>chen FORTH-Systemen.

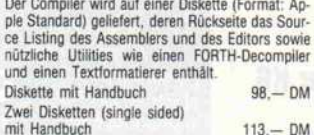

### MICRO FORTRAN

(für Schneider CPC464, ZX Spectrum<br>(48K), TRS 80<mark>, Vi</mark>deo Genie)

Micro Fortran ist ein Fortran-System für der<br>TRS-80/Video Genie mit mindestens 16 K RAN<br>und benötigt **keine** Diskettenstation. Da Fortran eine sehr umtangreiche Sprache ist und der Microsoft<br>Fortran schon ab 16 K RAM arbeiten soll, enthäl<br>Micro Fortran nicht alle Möglichkeiten von Fortrar<br>IV. Trotzdem versteht das System die wichtigster<br>Fortran-Belehle, behe tierten Editor

Das gesamte Fortran-System einschließlich Editor und Laufzeitsystem benötigt knapp unter 8 K Byte,<br>es bleibt dem Benutzer also selbst bei nur 16 K<br>noch genügend Platz, um einfache Programme zu schreiben.

Das Handbuch enthält eine Einführung in den Um gang mit FORTRAN und eine ausführliche Be schreibung aller unter MICRO FORTRAN verfüg baren Befehle.

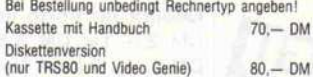

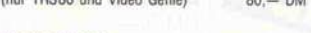

## MICRO FORTH

(für TRS80, Model 1, und Video Genie) MICRO FORTH ist ein ca. 8 KByte umfassender FORTH-Compiler für den Betrieb mit Kassettenre corder. Auf der Kassette sind außerdem ein Editor und ein komfortabler Makro-Assembler (unter FORTH) enthalten. Das ausführliche Handbuch umfaßt neben der Beschreibung aller Befehle eine Anzahl von Programmbeispielen. Kassette und Handbuch 70, - DM

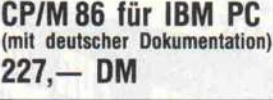

## **c t-Klangcomputer**<br>Sound Samples (Studioaufnahmen) für das<br>DSM im EPROM Diskette Vol. <sup>1</sup> (Apple II) <sup>35</sup> DM Diskette Vol. <sup>2</sup> (Apple II) <sup>35</sup> DM Kassette Vol. <sup>1</sup> +Vol. 2 (SuperTape) 69 DM<br>EPROM (Typen 2716...27128), je Instrument 25 DM Eine Kurzbeschreibung der verschiedenen

Klänge erhalten Sie gegen Zusendung eines rückadressierten Freiumschlages.

## TurboGraf

Grafik-Paket für Apple II mit Turbo-PASCAL (läuft mit CP/M-Versionen ohne Bank Switching), inklusive Source. Neu: Jetzt auch für Turbo-Pascal 3.0 5%-Zoll-Floppy (Apple) 69,- DM

Update für Besitzer der älteren Version, die nur mit Turbo-Pascal 2.x läuft, bei Einsendung der Originaldiskette 15, DM

## PROMMERSO-Software

Betriebsprogramm zur menügesteuerten Pro grammierung aller gängigen EPROM-Typen (siehe c t 2/85)<br>8-Zoll-Floppy (IBM-Standardformat) 49,— DM

PROMMERSO-Software

## für Schneider CPC (siehe c't 2/86)<br>Kassette

### $39,-DM$ PROMMER-86-Sottware

wie PROMMER 80, angepaßt an den c't 86 (siehe c't 12/85).

Version A 49 DM (CP/M-86, 5,25-Zoll, IBM-PC-Lieferformat)

Version B 49 DM (PC-DOS, 5,25-Zoll, IBM-PC-Lieferformat)

## PROMMER-520-Software

Treiberprogramm für EPROM-Programmiergerät<br>PROMMER 520 (siehe c't 7/86), inklusive EPROM-<br>Monitor, unterstützt 16-Bit- und Serienprogram mierung.<br>Diskette (Atari ST) 39 DM

Netzwerkanalyse

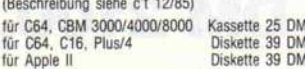

INPUT-64-BASIC-Erweiterung<br>in zwei 2764er-Eproms für die C64-EPROM-<br>Bank. Über 40 neue Befehle und SuperTape<br>DII. 49,-- DM

Bits & Bytes im Video-Chip<br>Der INPUT-64-Kurs über den Video-Chip im<br>Commodore 64 Diskette Kassette 24,80 DM 17,80 DM

## PIP-EF

Betriebsprogramm zum Programmieren der c't-EPROM-Floppy (siehe c't 5, 6/86)

8"-Diskette (IBM-Standardformat) 39 DM<br>5½"-Diskette (Osborne DD) 39 DM 5%<sup>\*</sup>-Diskette (Osborne DD) 39 DM<br>Die Handbücher zu den Programmen, soweit ir<br>der Anzeige aufgeführt, sind zum Preis von je<br>5 DM (inklusive Porto) getrennt erhältlich. Be<br>einer Bestellung des Programms wird der Betrag<br>ange

### stellung 'Ohne Handbuch'.) So können Sie bestellen:

Um unnötige Kosten zu vermeiden, liefern wir nu<br>gegen Vorauskasse. Fügen Sie Ihrer Bestellung<br>einen Verrechnungsscheck über die Bestellsummer<br>zuzüglich DM 3,— (für Porto und Verpackung) be<br>oder überweisen Sie den Betrag au Konten.

Schecks werden erst bei Lieferung eingelöst. Wir empfehlen deshalb diesen Zahlungsweg, da in Einzelfällen längere Lieferzeiten auftreten können.

## Bankverbindungen: Postscheckamt Hannover, Kt.-Nr. 9305-308 Kreissparkasse Hannover, Kt.-Nr. 000-019968 (BLZ25050299)

Ihre Bestellung richten Sie bitte an :

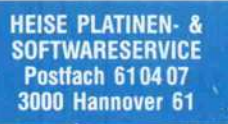

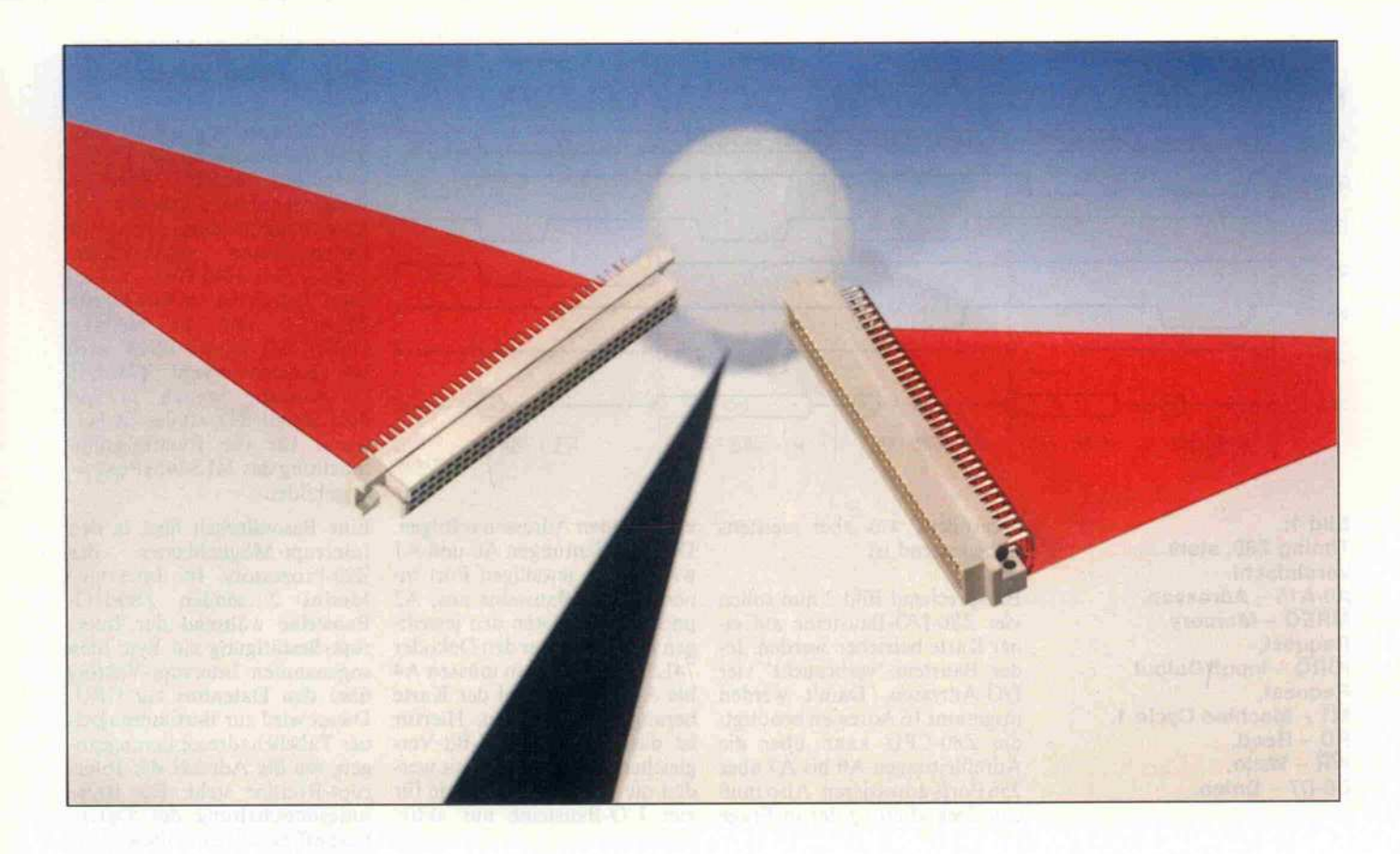

## Ankopplung am ECB-Bus

# Z80-Bus-Anschluß

## Georg Umbach

Es soll sie noch geben jene Freaks, die tatsächlich noch zum Lötkolben greifen und sich spezielle Erweiterungen für ihre Computer selber 'stricken'. Sei es, daß es die Erweiterung in der gewünschten Art (noch) nicht gibt oder daß es sich gar um die Entwicklung eines Prototyps handelt. Zumindest sind zum Eigenentwurf genaue Kenntnisse des verwendeten Bus-Systems erforderlich.

Alle Mikrocomputer herkömm licher Art haben drei Bus-Sy steme: einen Datenbus, einen Adreßbus und einen Steuerbus. Auf dem Datenbus werden die Nachrichten als Bitmuster zwi schen den einzelnen Kompo nenten des Computers übertra gen. Auf dem Adreßbus liegt, als Bitmuster kodiert, die 'An schrift' der Komponente, die außer der CPU an der jeweiligen Operation beteiligt ist. Auf dem Steuerbus wird angezeigt, wel cher Art die Informationsüber tragung ist, also ob ein Lese oder Schreibzugriff auf den Speicher oder auf I/O-Ports er folgen soll.

## Timing

Die CPU (oder vorübergehend ein anderer Sonderbaustein) be stimmt das Geschehen auf den Bus-Systemen. Soll zum Bei spiel ein Zugriff auf den Spei cher erfolgen, legt die CPU zuerst die Adresse auf den

Adreßbus. Anschließend wird das Signal MREQ gesetzt, wo durch der Speicherzugriff ge kennzeichnet wird. Mit den Si gnalen RD und WR zeigt die CPU an, ob der Speicher gelesen oder beschrieben werden soll.

Die I/O-Zugriffe geschehen ähnlich wie Speicherzugriffe, je doch mit dem Unterschied, daß das Signal IORQ aktiv wird und nicht das Signal MREQ. Ein weiterer Unterschied zum Spei cherzugriff ist, daß eine I/O-Adresse lediglich acht Bit breit ist. Diese Signalzusammen hänge sind im Timing-Diagramm dargestellt, das aller dings stark vereinfacht wurde.

Zwischen der CPU und dem Adreßbus sind, zumindest bei größeren Systemen, Pufferbau steine geschaltet, da die Aus gänge der CPU nur wenige an dere Bausteine treiben können. Bei kleineren Einplatinensyste men kann diese Pufferung meist entfallen, da die Anzahl der an

die CPU angeschlossenen Bau steine gering ist. Diese Puffer müssen durch die CPU zum Sy stem-Bus hin hochohmig ge schaltet werden können, wenn das System DMA-fähig sein soll und der DMA-Baustein nicht auf der CPU-Platine sitzt DMA - Direct Memory Access, direkter Zugriff auf den Speicher des Rechners). In sol chem Falle wird die Adressie rung des Systems vorüberge hend nicht von der CPU, son dern von einem DMA-Contoller vorgenommen.

## l/O-Adressierung

Alle Leitungen, die vom CPU-Bus an einer I/O-Karte (Bau gruppe) anliegen, sollten gepuf fert sein oder nicht mehr als ei nen TTL-Eingang versorgen. Dies reduziert die Störanfällig keit, und der Bus wird zumin dest kapazitiv weniger belastet. Allerdings werden durch die Pufferung die Laufzeiten etwas

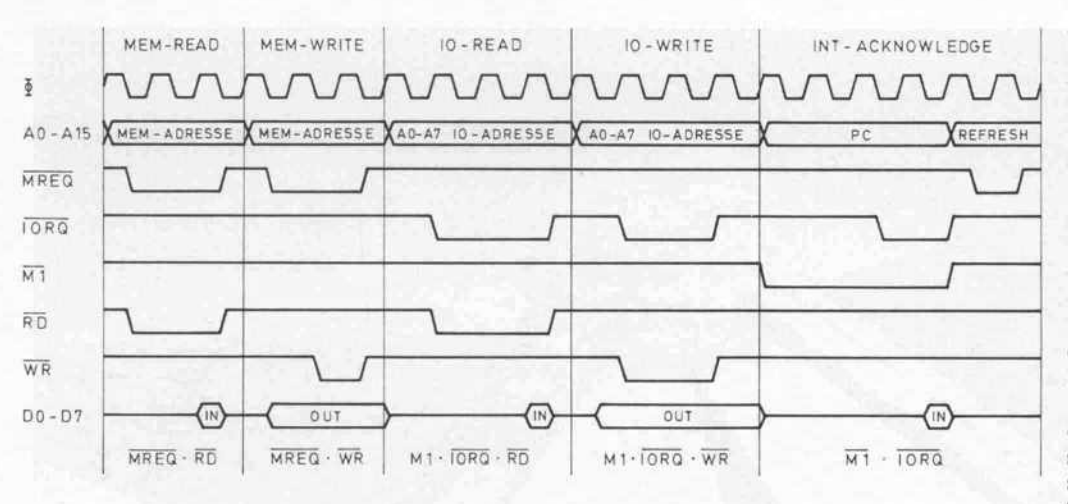

Bild 1: Timing Z80, stark vereinfacht. <u>A0-A15 – Adressen,</u> MREQ - Memory Request, IORQ - Input/Output Request, M1 – Machine Cycle 1, RD - Read, WR - Write, DO-D7 - Daten.

vergrößert, was aber meistens unbedeutend ist.

Entsprechend Bild 2 nun sollen vier Z80-I/O-Bausteine auf ei ner Karte betrieben werden. Je der Baustein 'verbraucht' vier I/O-Adressen. Damit werden insgesamt 16 Adressen benötigt; die Z80-CPU kann über die Adreßleitungen AO bis A7 aber 256 Ports adressieren. Also muß eine Dekodierung der in Frage

kommenden Adressen erfolgen. Die Adreßleitungen AO und AI wählen den jeweiligen Port in nerhalb des Bausteins aus, A2 und A3 selektieren den jeweili gen I/O-Chip über den Dekoder 74LS139. Weiterhin müssen A4 bis A7 zur Auswahl der Karte herangezogen werden. Hierfür ist das 1C 74LS85 (4-Bit-Vergleicher) zuständig. Damit wer den die Chip-Select-Signale für vier I/O-Bausteine nur aktiv,

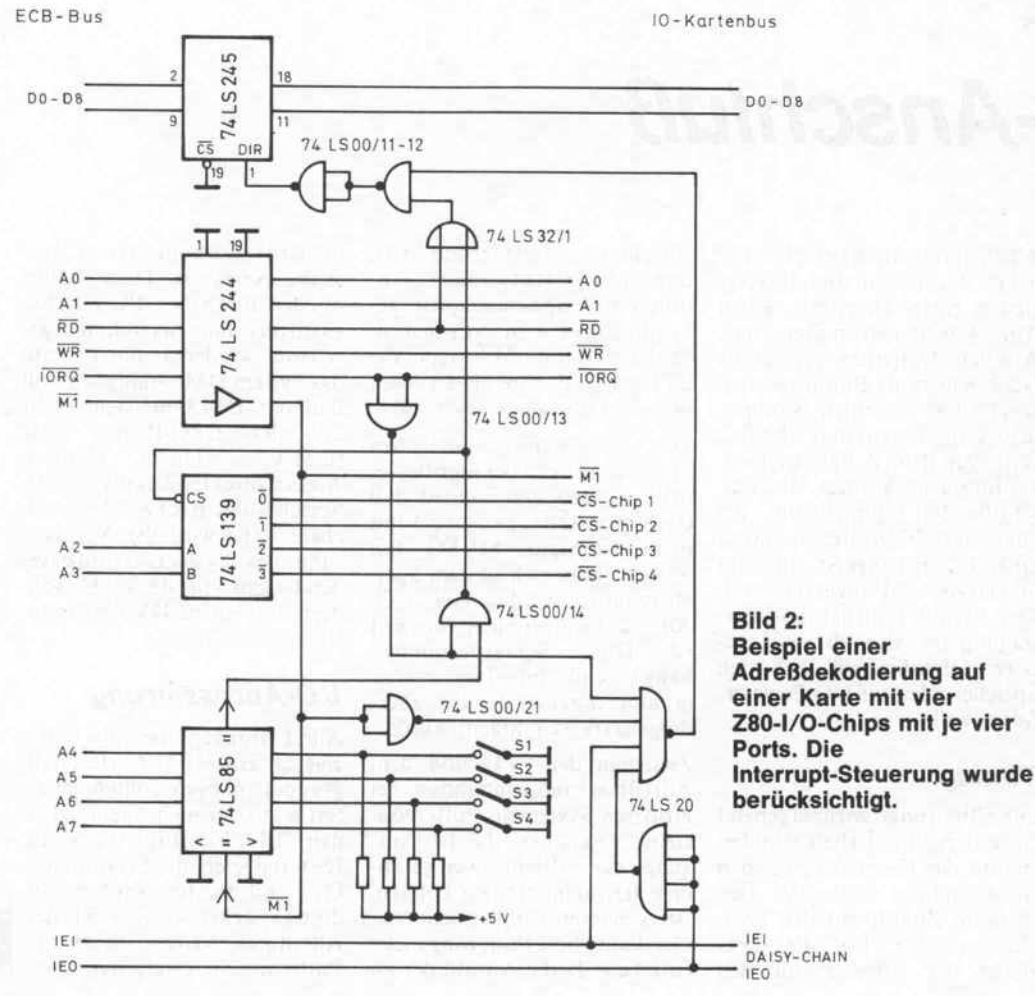

wenn die mit S1 bis S4 eingestellte Adresse angesprochen wird.

Zur Adressierung gehört aber auch die Steuerung des Daten buspuffers 74LS245. Wird ein Baustein auf der Karte mit I/O-Lesen angesprochen, so muß die Datenrichtung umgeschaltet werden (74LS245 Pin1 – Direc tion). Durch das ODER-Gatter 74LS32/1 und die NAND-Gatter 74LSOO/11-12-14 wird bei Kartenauswahl (74LS85 ' = '-Ausgang logisch 1) und dem Signal RD = <sup>0</sup> das Steuer signal für die Richtungsumschaltung des 74LS245 (Pin  $1 =$ 0) gebildet.

Eine Besonderheit liegt in den<br>Interrupt-Möglichkeiten des Interrupt-Möglichkeiten Z80-Prozessors. Im Interrupt-Modus <sup>2</sup> senden Z80-I/O-Bausteine während der Inter rupt-Bestätigung ein Byte (den sogenannten Interrupt-Vektor) über den Datenbus zur CPU. Dieser wird zur Bestimmung ei ner Tabellenadresse herangezo gen, wo die Adresse der Inter rupt-Routine steht. Die Richtungsumschaltung des Daten buspuffers erfolgt in diesem Be triebsfall aus\_der Verknüpfung der Signale  $\overline{M1} = 0$ ,  $\overline{IORO} = 0$ ,  $IEI = I$  und  $IEO = 0$ . Die Signale IEI (Interrupt Enable In put) und IEO (Interrupt Enable Output) verbinden mehrere mögliche Interrupt-Quellen der art miteinander, daß bei korrek ter Auswertung dieser Signale nicht mehrere Karten einen In terrupt-Vektor -auf den Bus le gen können.

Die Berücksichtigung des Ml -Signals bei der I/O-Dekodierung ist sehr wichtig, da wäh rend der Interrupt-Bestätigung und dem Einlesen des Vektors aus dem I/O-Chip eine Adresse auf dem Adreßbus liegt und ohne Berücksichtigung des Ml -Signals ein Datenpuffer auf einer anderen I/O-Karte, wenn diese Adresse zufällig 'paßt', falsch angesteuert werden könnte und so den Vektor auf dem Bus stören würde.

Dieses Beispiel zeigt, daß in Z80-Systemen die I/O-Dekodierung mit der zugehörigen Datenpuffersteuerung sorgfäl tig ausgeführt werden muß, da sonst sporadisch Störungen auf treten können.

## Spiegelung

Man kann den Vergleicher<br>74LS85. die Adreß-Pullup-Adreß-Pullup-

Widerstände und die Schalter S1 bis S4 einsparen, wenn man die Karte zum Beispiel den fe sten Adressen 70h bis 7Fh zu ordnet (Bild 3). Die genannten Bauteile könnte man zum Bei spiel durch drei UND-Gatter 74LS08 ersetzen und die Adreßleitung A7 unberücksichtigt las sen. Die Karte ist damit unter den I/O-Adressen 7xh und Fxh zu erreichen. Man nennt diese Mehrdeutigkeit Spiegelung von Adreßbereichen. Diese Spiege lung ist nicht weiter von Bedeu tung, solange das System nicht erweitert wird.

Fehler sind aber vorprogram miert, wenn das System im Spie gelungsbereich Fxh mit neuen Ports erweitert wird. Die 'alte' Karte wird dann zusammen mit der neuen angesprochen, Fehl funktionen sind die Folge. Un vollständige Dekodierung sollte man daher nur bei Systemen anwenden, die nicht erweitert werden, wie zum Beispiel Ein platinencomputer. Ein Beispiel hierzu zeigt Bild 4. Bei dieser Schaltung können ohne Adreßdekoderaufwand nur mit den Adreßleitungen A2 bis A7 sechs Bausteine mit je vier Ports an gesprochen werden.

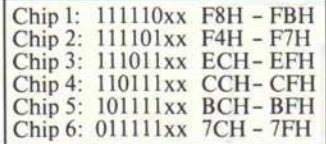

Dieses Beispiel zeigt, daß man nicht unbedingt Dekoder-ICs benötigt. Die Adreßleitungen können direkt als Select-Signal dienen, allerdings nur bei sol chen I/O-Bausteinen, die zu sätzliche Eingänge für Lesen, Schreiben und gegebenenfalls I/O-Zugriff haben. Bei der Schaltung nach Bild 4 überlap pen sich die Spiegelungsberei che. Werden durch Software I/O-Adressen erzeugt, die mehr als eine '0' in den höchsten sechs Bit enthalten, so kommt es zur gleichzeitigen Aktivierung meh rerer I/O-Chips. Man sieht hier sehr deutlich, daß bei vermin dertem Hardware-Aufwand be sondere Forderungen an die Software gestellt werden, die nicht durch Programmlogik zu begründen sind.

Speicheradressierung Mit ihren 16 Adreßleitungen kann die Z80-CPU 64 KByte

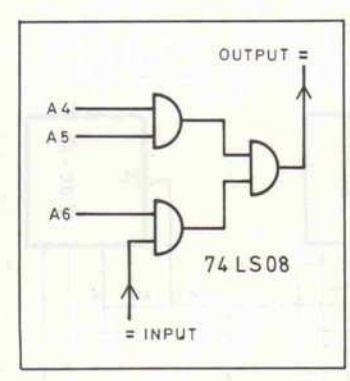

Bild 3: Die variable

Adreßdekodierung durch ein 1C 74LS85 und den DIL-Schaller wird durch diese fest verdrahtete Logik ersetzt. Es entstehen Spiegelungen, da die Adreßleitung A7 nicht berücksichtigt wurde.

ren.  $\Box$  gnal  $\overline{CS} = 0$  aktiviert wird.

Bei EPROMs sind zur Zeit je doch Speichergrößen von 4 KByte bis 32 KByte mit je weils 8 Bit Datenbreite üblich, bei statischen RAMs sind es 2 KByte bis 32 KByte bei <sup>8</sup> Bit Datenbreite. Meist sind meh rere Speicherbausteine zusam menzuschalten, um den er wünschten oder den vollständi gen Adreßraum von 64 KByte abzudecken. Wird von einem System beispielsweise 48 KByte<br>EPROM-Bereich EPROM-Bereich <sup>16</sup> KByte RAM-Bereich gefor dert, so kann man zum Beispiel sechs EPROMs und zwei RAMs mit je <sup>8</sup> KByte Speicher platz verwenden. Die zugehö rige Adreßdekodierung zeigt Bild 5. Aus den oberen drei Adreßleitungen A13 bis A15 werden mit dem Dekoder 74LS138 Signale gebildet, mit denen je einer von acht Spei cher-Bausteinen ausgewählt 7xxxh.

 $(64 \times 1024 = 65536)$  adressie- wird, indem das IC mit dem Si-

In dem Beispiel 'Einplatinen computer' (Bild 4) sind nur ein EPROM- und ein RAM-Baustein zu adressieren. Für die Unterscheidung von nur zwei Bausteinen reicht aber eine Adreßleitung, hier A15. Ist sie logisch 0, wird das EPROM an gewählt, ist sie '1', wird das RAM aktiviert, sofern kein I/O-Zugriff ansteht. Auch hier sind wieder Spiegelungen zu er warten, wenn EPROM und RAM je kleiner sind als <sup>32</sup> KByte. Ein EPROM vom Typ 2732 (4 KByte) kann voll ständig mit den Adressen AO bis A11 angesprochen werden, A12 bis A14 bleiben unberücksich tigt. Damit erscheint solch ein EPROM achtfach gespiegelt, da drei Bit nicht ausgewertet wer den - so ist zum Beispiel die Adresse Oxxxh ebenso gültig wie

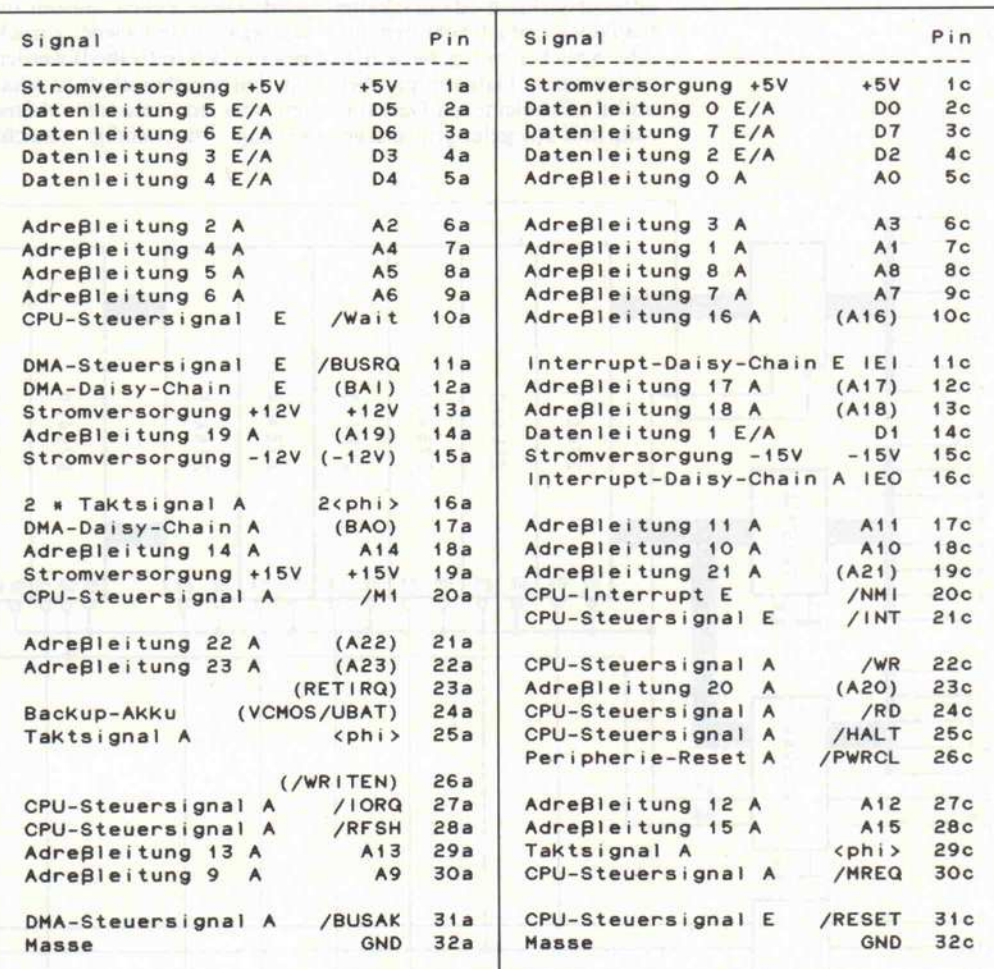

Der am häufigsten verwendete Bus für Z80-Steckkartenrechner ist der ECB-Bus. Alle CPU-Signale sowie die Stromversorgungsleitungen liegen auf diesem Bus. 'Erfunden' wurde der ECB-Bus von Kontron-Mitarbeitern, die ihn wie hier abgebildet konzipiert haben. Für verschiedene Anwendungen wählten andere Hersteller eine modifizierte Belegung, die die in Klammern gesetzten Signale betreffen kann.

c't 1987, Heft <sup>l</sup>

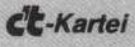

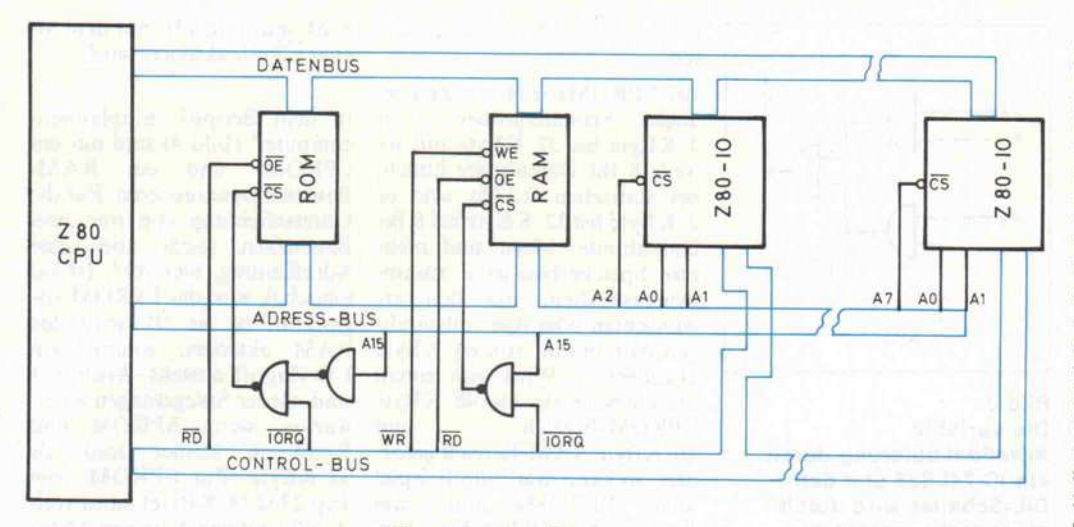

## Bild 4:

Ein Einplatinencomputer mit minimalem Adreßdekodieraufwand für I/O- und Speicherzugriffe. Es sind bis zu sechs l/O-Bausteine mit je vier Ports angeschlossen.

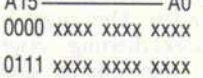

## Dynamische Speicher

Warum einzelne Speicherberei che ausdekodieren, wenn doch die CPU genau <sup>64</sup> KByte adressieren kann - dann schaltet man doch einfach acht dynamische Speicher mit je 64 KByte und je einem Datenbit parallel, und alle Probleme mit Dekodie rung und Spiegelungen sind ge

löst. Das ist leider nur zum Teil richtig, denn neue Probleme entstehen.

Ein dynamischer Speicher be steht aus einer quadratischen Matrix, die bei den erwähnten Bausteinen aus  $256 \times 256$  Spei-<br>cherkondensatoren gebildet cherkondensatoren gebildet wird. Diese Zellen müssen im mer gelesen und wieder zurück geschrieben (refreshed) werden, um den Speicherinhalt zu erhal ten, was eine besondere Adressierung notwendig macht. notwendig

Zuerst werden acht Adreßbits an die Adreßpins der ICs gelegt. Dieser Teil der Adresse wird im RAM-IC durch die negative Flanke des RAS-Signals (Row Address Strobe) gespeichert.<br>Entsprechend dieser acht Entsprechend dieser acht Adreßbits wird eine ganze Zeile von 256 Datenbits ausgewählt und in ein Datenzwischenregister gebracht. Zeitparallel wer den an die Adreßpins weitere acht Adreßbits angelegt. Diese werden durch die negative Flanke des CAS-Signals (Co lumn Address Strobe) in einem<br>speicherinternen Register zwispeicherinternen Register zwi schengespeichert. Mit dieser zweiten Adreßhälfte wird aus dem Datenzwischenregister das<br>entsprechende Datenbit entsprechende Datenbit (Spalte) ausgewählt, das zum Datenausgang gelangt.

Erfolgt statt eines Lesezugriffs auf den Speicher eine Schreib operation, wird hingegen das entsprechende Bit im Datenzwi schenregister, adressiert durch die Spaltenadresse, gesetzt be ziehungsweise gelöscht.

Der Inhalt des Datenzwischenregisters wird nach dem Spei cherzugriff in die alte Zeile zu rückgeschrieben und dort wie-

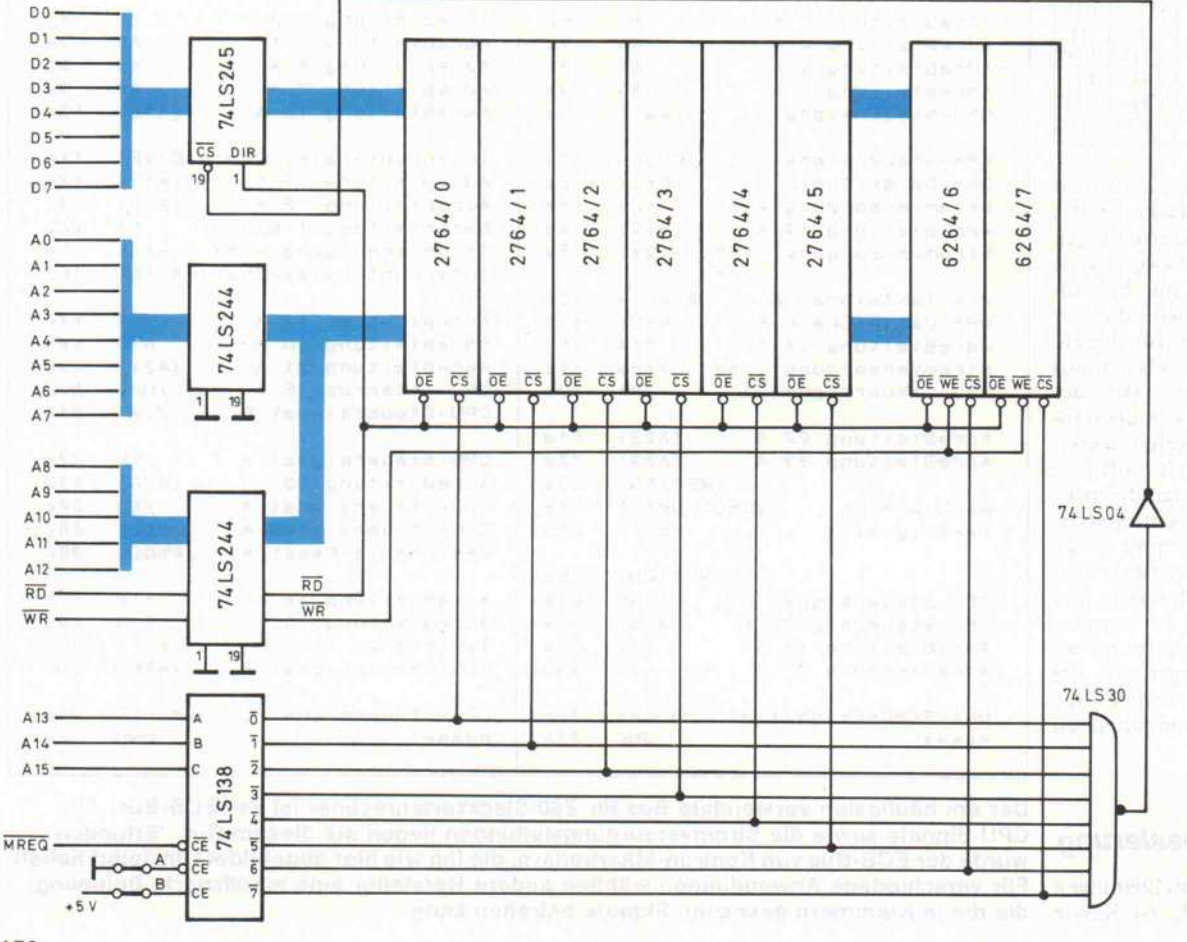

## Bild 5: Eine Speicher karte mit Adreßdekodierung für acht Speicher bausteine.

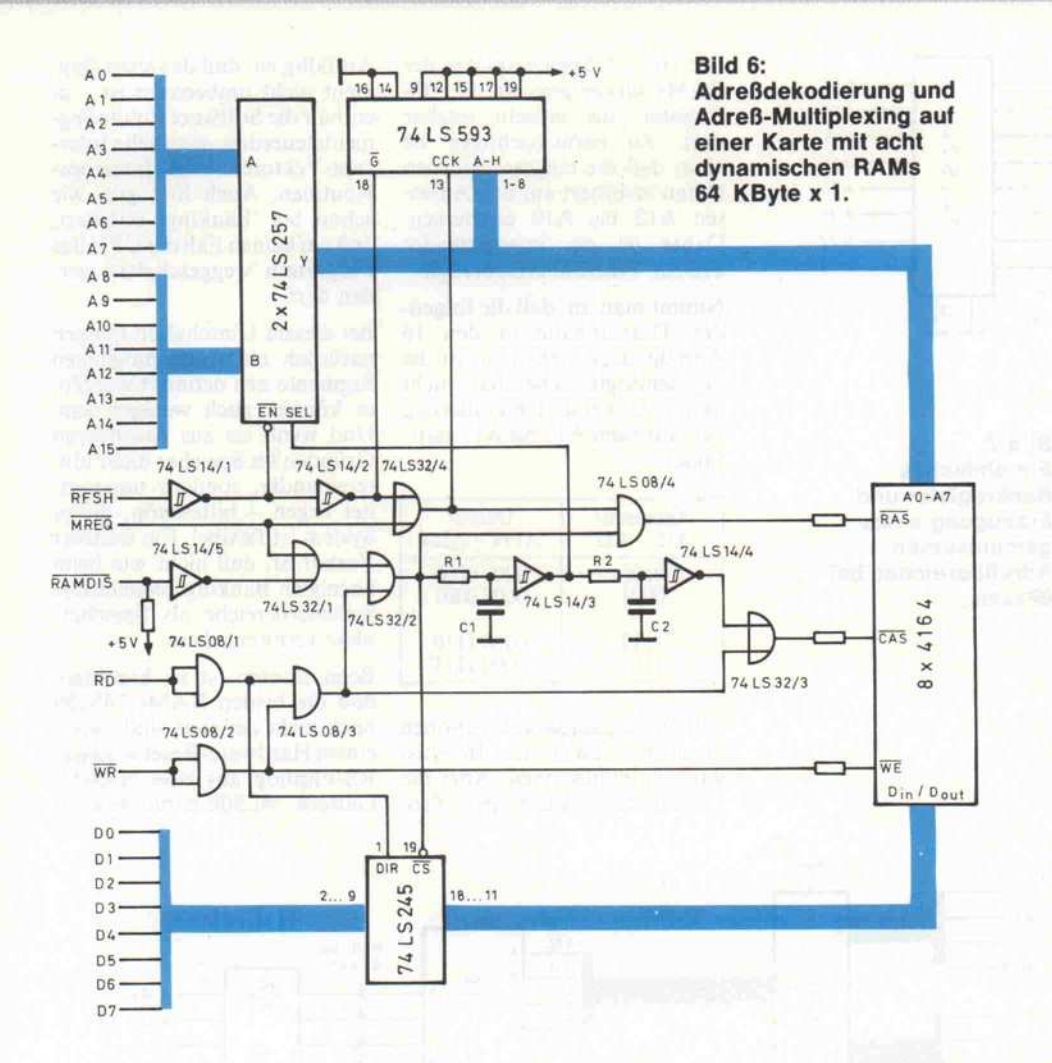

der in den 256 kapazitiven Spei cherzellen gespeichert. Diese Zeile ist also 'refreshed' und eventuell durch 'Schreiben' ak tualisiert.

Durch diese Funktionsweise des dynamischen Speichers ist hier eine besondere hardwaremäßige Adressierung erforderlich. Da beide Adreßhälften erst nach einander gebraucht werden, ha ben die Speicherhersteller die beiden Adreßregister im Spei cher-IC auf dieselben An schluß-Pins gelegt. Die Einspa rung von Anschlüssen und da mit kleinere IC-Gehäuse haben allerdings einen erhöhten Auf wand an Adreßlogik zur Folge. Die Adressen müssen in zwei Hälften zerlegt und zeitmultiplex eingegeben werden.

Es tritt aber noch ein weiteres Problem auf: Auch wenn aus bestimmten Datenzeilen des dy namischen Speichers keine Da ten benötigt werden, muß diese Zeile doch innerhalb bestimm ter Maximalzeiten einmal gele sen und der Inhalt wieder zu rückgeschrieben werden. Hierzu wird ein 'Refresh-Zyklus' benutzt, bei dem nur eine

Adreßhälfte angegeben wird, was zum Lesen und Zurück schreiben einer kompletten 256-Bit-Datenzeile führt. Dies kann durch eine spezielle Hard ware erfolgen, wenn die CPU nicht auf den Speicher zugreift. Die Z80-CPU zeigt dies mit einem speziellen Signal an (RFSH). Gleichzeitig mit Er scheinen dieses Signals legt sie eine Refresh-Adresse auf die un teren sieben Bit des Adreßbus es - der Refresh-Vorgang geschieht also automatisch. Bei Speicher-ICs bis zu einer Größe von 64 KBit reichen die sieben Adreßbits für einen vollständi gen Refresh aus. Bei den heute<br>üblicherweise verwendeten üblicherweise 256-KBit-Chips benötigt man jedoch eine <sup>8</sup> Bit breite Re fresh-Adresse.

Die vorgestellte Schaltung zum Adressieren eines dynamischen Speicherblocks ist ausgelegt für acht Speicher-ICs mit der Orga nisation 64 KByte <sup>x</sup> l, zum Beispiel NEC-ICs 4164. Die Schaltung sieht keine spezielle Refresh-Methode vor, wie sie ei nige Speicherbausteine verlan gen.

Die Signale  $\overline{MREG}=0$ , RAM- $\overline{DIS} = 1$ ,  $\overline{RD}$  oder  $\overline{WR} = 0$  leiten einen Speicherzugriff dadurch ein, daß ein RAS-Signal erzeugt wird. Diese Verknüpfung er folgt über das ODER-Gatter 74LS32/1-2, den Schmitt-Trigger 74LS14/5 und das UND-Gatter 74LS08/1-4. Der Eingang SEL der beiden Multi plexer 74LS257 liegt noch auf logisch 0. Damit sind die Adreß bits AO bis A7 auf den Speicher block geschaltet, und die nega tive Flanke von RAS verursacht die Speicherung von AO bis A7 im RAM.

Nach Ablauf der Zeitkonstante R1\*C1 geht das Signal SEL auf logisch 1, es werden A8 bis A15 an die Speicher geschaltet. Nach einer weiteren Verzögerung, die Dauer wird bestimmt durch R2\*C2, wird das CAS-Signal erzeugt. Mit seiner negativen Flanke werden A8 bis A15 im RAM gespeichert. Durch  $RAS = 0$  und  $\overline{CAS} = 0$  werden die Datenleitungen des Speichers durchgeschaltet. ODER-Gatter 74LS32/3 sorgt später für eine schnelle Beendi gung des Speicherzugriffs ohne

Verzögerungen durch die Zeit konstanten aus R1\*C1 und R2\*C2, die im Bereich einiger zehn Nanosekunden liegen.

Wird nun das Signal RFSH ow', werden die Muliplexer 74LS257 hochohmig, und die acht Ausgänge des 8-Bit-Zählers 74LS593 werden als Re fresh-Adresse an die Speicherchips geschaltet. Ist das Signal MREQ ebenfalls '0', wird ein RAS-Signal gebildet, diesmal durch die Gatter 74LS14/1-2, 74LS32/4 und 74LS08/4.

Aus der Ansteuerlogik wird wei terhin noch das Freigabesignal für die Datenpuffersteuerung gewonnen. Gesperrt werden kann der Zugriff auf diesen Speicher durch RAMDIS=0. wodurch man zum Beispiel die RAMs während eines Boot-Vorgangs sperren kann.

Erzeugt zum Beispiel eine an dere Speicherkarte mit EPROM-Bestückung ein Signal mit dem Pegel logisch 0, wenn sie aktiviert wird, so kann man mit diesem Signal den dynami schen Speicher für den Zugriff über den Eingang RAMDIS ausblenden.

## **Banking**

Zur Zeit sind dynamishe RAM-Chips mit Kapazitäten von 256 KByte × 1 aktuell. Aber sie sind bald überholt, und es werden sich die <sup>l</sup> MByte-Chips etablieren. Durch Erwei tern der Multiplexer in der Schaltung nach Bild 6 ist das Problem des größeren Adreßraums zu lösen. Aber 8-Bit-CPUs bleiben üblicherweise bei <sup>16</sup> Adressen und 64 KByte Adreßraum. Hier müssen nun weitere Adressen zu den vor handenen hinzugefügt werden.

Diese zusätzliche Adreßerzeugung kann zum Beispiel durch das Einschreiben von weiteren Adreßbits in ein Ausgaberegi ster mittels eines I/O-Zugriffs erfolgen. Allerdings ist darauf zu achten, daß die CPU in allen 'Banks' ein Stück allgemeinen Adreßraum behält, damit sie sich beim Wechseln der Bank nicht den Speicher 'unter den Füßen' wegschaltet, in dem auch das gerade aktive Pro gramm zur Bankumschaltung steht. Ein Schaltungsvorschlag dazu zeigt Bild 7.

Spricht die CPU die Adressen xFxxxH an, werden die Regi sterausgänge des 74LS374 hochohmig, und die Bankadres-

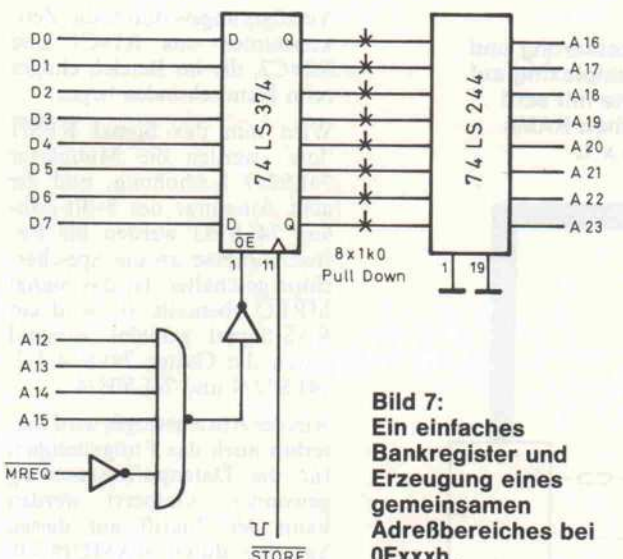

sen A16 bis A23 werden durch Pulldown-Widerstände erzeugt. Diese Adressen sind also immer OOFxxxh. In diesem Bereich müssen dann die Routinen zur Bankumschaltung, sämtliche Interrupt-Vektoren und Inter rupt-Programme stehen, da nur dieser Adreßbereich per Soft ware nicht umgeschaltet werden kann. Andernfalls besteht die Gefahr, daß die Interrupt- Routinen gerade zu dieser Zeit in einer anderen Bank stehen und das Programm nun 'ins Leere' läuft. Leider geht bei die-<br>ser Banking-Methode der Banking-Methode 'blinde' Speicherplatz für das gemeinsame Segment in jeder weiteren Bank verloren.

## **Segmente**

Eine elegantere Art, mehr als <sup>64</sup> KByte zu adressieren, ist die Aufteilung des Speichers in Seg mente von zum Beispiel je 4 KByte. Zur Adressierung solch eines Blocks werden die Adressen AO bis All benötigt. Die höheren Adressen, also A12 bis A19, werden durch Auswahl von sechzehn 4-KByte-Segmen ten aus 256 möglichen Segmen ten erzeugt. Das Zauberwort heißt variable Umkodierung eine Schaltung hierfür zeigt Bild 8.

Zwei schnelle Schottky-TTL- RAMs 74S189 sind mit ihren Dateneingängen an den Daten bus geschaltet. Die Adreßeingänge und Steuerleitungen der 74S189 liegen dazu parallel. Die Datenausgänge bilden A12 bis A19. Wird eine I/O-Adresse Fxh angesprochen, dann schal tet der Multiplexer 74LS157 die Adreßeingänge des 74S189 auf die Adressen AO bis A3.

OFxxxh.

Die 16  $\times$  8 Speicherplätze der RAMs wirken jetzt wie <sup>16</sup> I/O-Register, die einzeln setzbar sind. Zu berücksichtigen ist aber, daß die eingeschriebenen Daten invertiert auf den Adres sen A12 bis A19 erscheinen. Daher ist ein invertierender Treiber 74LS240 erforderlich.

Nimmt man an, daß die folgen den Dateninhalte in den 16 Adreßplätzen stehen, so ist die Segmentlogik scheinbar nicht aktiv, da keine Umkodierung der Adressen A12 bis A15 stattfindet.

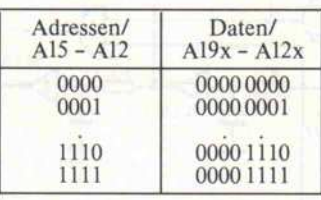

Für 16 Eingangskombinationen erscheinen auch nur 16 Aus gangskombinationen. Aber die Datentabelle kann per Pro-

Auffällig ist, daß das letzte Seg  $ment$  nicht umbenannt ist – es enthält die Software für die Seg mentsteuerung, sämtliche Inter rupt-Vektoren und Interrupt- Routinen. Auch hier gilt, wie schon bei 'Banking' erläutert, daß aufkeinen Fall der CPU das Programm 'weggeschaltet' wer den darf.

Bei diesem Umschalten müssen natürlich nicht alle möglichen Segmente neu definiert werden, es können auch weniger sein. Und wenn sie aus besonderen Gründen im Speicher nicht hin tereinander, sondern ungeord net liegen - bitteschön, dieses System ist flexibel. Ein weiterer Vorteil ist, daß nicht wie beim normalen Banking gemeinsame Speicherbereiche als Speicher platz verlorengehen.

Beim Booten ist zu beachten, daß die beiden RAMs 74S189 noch nicht definiert sind. Nach einem Hardware-Reset wird das RS-Flipflop aus zwei NAND-Gattern 74LSOO zurückgesetzt,

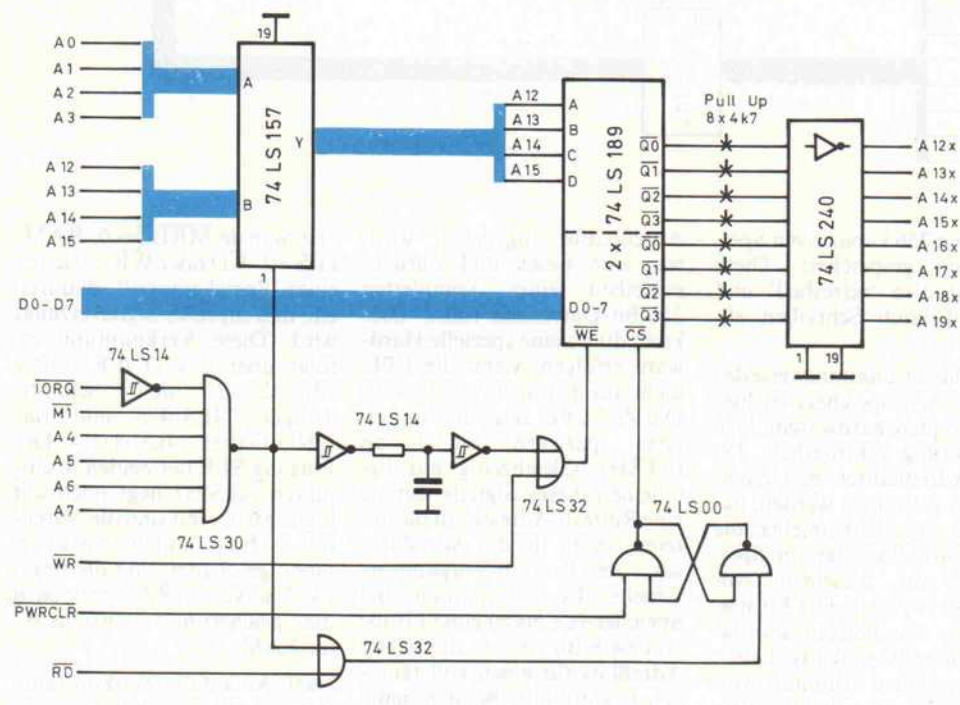

## Bild 8: Erzeugung von Segmentadressen durch

variable Umkodierung.

gramm teilweise neu gesetzt werden - andere Speicherseg mente zu 4 KByte stehen jetzt bereit. Beispiel:

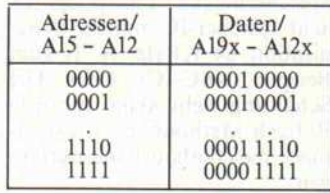

und der RAM-Eingang CE liegt auf logisch '1' – die Ausgänge sind hochohmig. Die acht Pullup-Widerstände und die Inver ter erzeugen dann die Adresse OOxxxh. Als erstes werden dann per Software die RAMs 74S189 wie im ersten Beispiel gesetzt. Dann wird eine der betreffenden<br>I/O-Adressen gelesen. Das I/O-Adressen gelesen. Das RS-Flipflop (74LSOO) wird ge setzt, und es werden ganz nor mal 64 KByte adressiert.

## Massenweise SONDERPREISE!

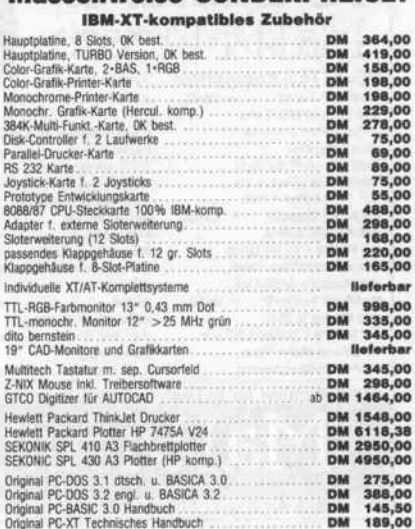

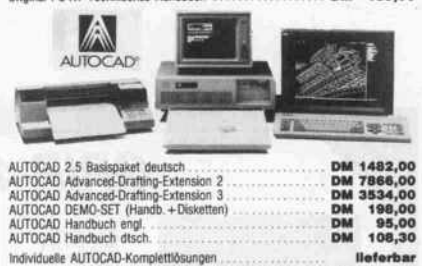

IBM und AUTOCAD sind eingetragene Warenzeichen von IBM und Autodesk Computer-Artikel Nachnahmeversand unfrei. Angebot freibleibend. Änderungen vorbehalten

mp//c-Datentechnik, Postfach 42 48 5014 Kerpen 4, Tel. 02237/61001 Ladenverkauf: Kerpen-Brüggen, Heerstraße 392 Di-Fr 9.00-12.00 Uhr und 14.00-17.00 Uhr. Sa 9.00-13.00 Uhr

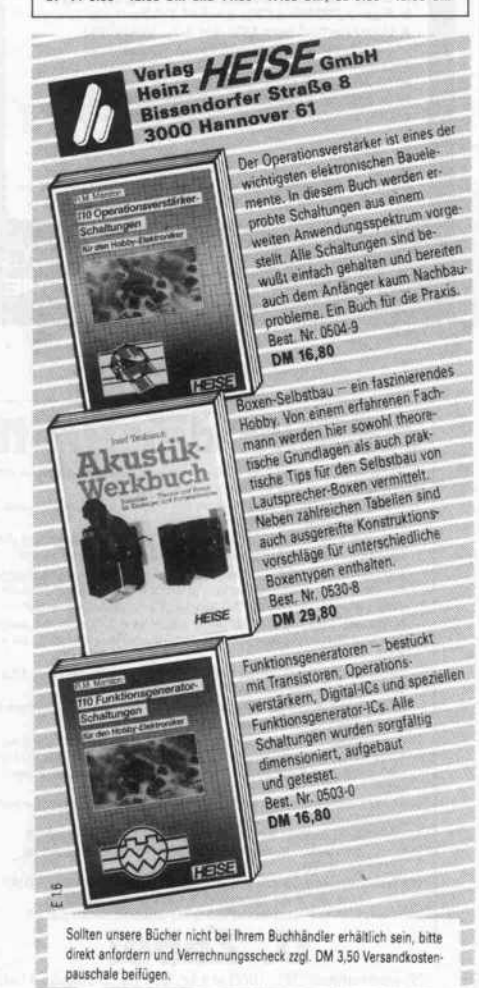

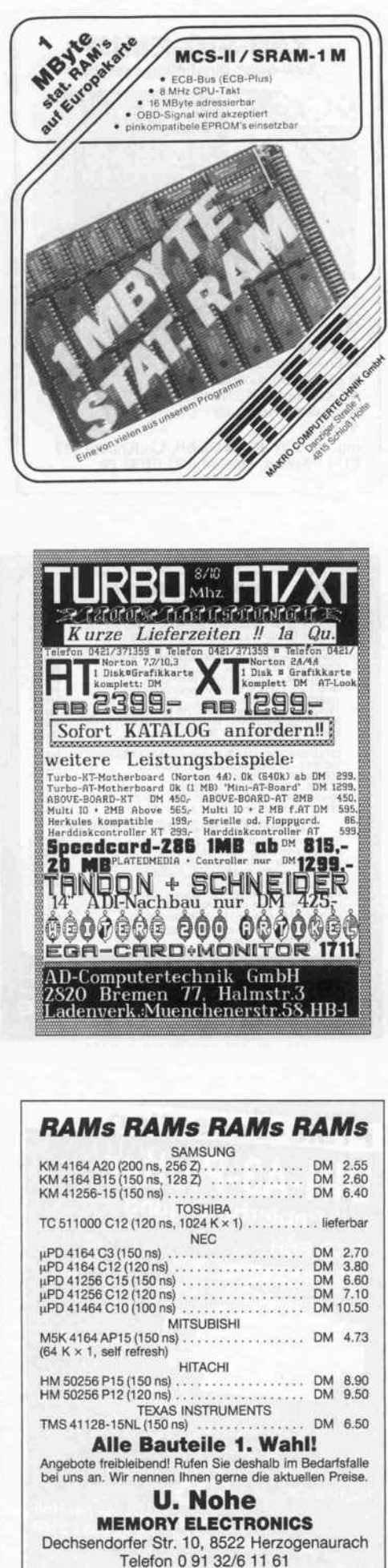

Superpreise  $\star$  Superpreise  $\star$  Superpreise  $\star$ Atarl 520 STM + SF 354 Monitor SM 124 Megamax C Compiler dBase II Atari ST MICA Atari ST Atari 260 ST t SF354 Atari 1040 STF  $949, -$ <br>2298,--<br>1198,--<br>189,--<br>148,--1398,- 498,—<br>598,—<br>329,—<br>298.— Colormonitor SC 1224 WordStar Atari ST PROTEXT Atari ST Schneider: Schneider CPC 6128<br>mit Grünmotor<br>dito mit Farbmonitor<br>Doppy DDI-1<br>Cumana 3 Zoll Zweitl.<br>3 Zoll Disketten 5 St. Schneider Joyce dito Joyce Plus F-1 X Zweitlaufwerk M-1 X Zweitlaufwerk F-1 XRS Zweitlaufwerk M-1 XRS Zweitlaufwerk 1649,--<br>2298,--<br>758,--<br>758.--949,-<br>
1598,--<br>
548,--<br>
398,--<br>
55,--<br>
298,--858. 858 RAM-Erweiterung SP256 RAM-Erweiterung SP512 Aufrüstkit um 256 K . RAM-Erweit. Joyce . 98,- 148,-  $\star \star$  Supersoftware für Ihren CPC  $\star \star$ Turbo Pascal + Grafik Turbo Pascal o. Grafik Turbo Toolbox DR GRAPH DR DRAW Small C WordStar 3.0 285,—<br>225,—<br>225,—<br>199,— 199,—<br>199,—<br>174,— Multiplan C-Basis 80 Compiler . Pascal MT+ 99,<br>199, -aktunerung<br>MICA CAD Programm Finanzbuchhaltung Textomat Profimat Datamat Profi Painter 99.99.95.95 Profimat Budgetmanager StarTexter Star Writer <sup>1</sup> 85- StarDatei Datei Star 199- Commodore: Amiga<br>DELUXE Paint, DELUXE Vice<br>Commodore C 64<br>Commodore C 64<br>Floppy 1541 NEU<br>Grünmonitor 80 Z.+Ton<br>Grünmonitor 1801 3298,--<br>
3298,-- Commodore C 128.<br>
498,- Commodore C 128 D<br>
498,- Floppy 1571<br>
249,- Fabricantist 1901<br>
598,- Fabricantist PC 10 II 229,—<br>678,— 1498,- 729, nur 898,- 2998,- Druckerparade  $\star$  Druckerparade  $\star$  Druckerparade  $\star$ 898,  $\frac{629,-}{849,-}$ Riteman F<br>Riteman C Panasonic 1080<br>Panasonic 1091<br>Panasonic 1092<br>Panasonic 1592 Breit<br>Star SG 15 Breit<br>NEC P 6<br>NEC P 7<br>WW Grafikinterface<br>WW Grafikinterface<br>WIN omit 8 K Puffer 798,- Riteman C . Epson FX-85 Epson FX-105 Epson LX-80 . Epson HI-80 . Epson LO-800. Epson LQ-1000 . Merlin-Face C Merlin PP 64 1149,—<br>1598,—<br>898,—<br>1298,—<br>1549,— 1198,- 1498.- 798,- 1298,- 1698,- 2198,- 248,- 298,- 198, schauties electronic bausiemente Bachstr. 52, 7980 Ravensburg, Tel. 0751/26138-26497 Der Eprommer Tür Apple //e, tür Apple //e, Tind CPC 464/664/6128 Universeller EPROM-Programmer 4003 **#ProgrammierLaNe gangigen EPROM-und EEPROM-Typen [x B.:**<br>2716, 27C16, 2732, 2732A, 27C32, 2758, 2764, 2764A, 27654, 2766<br>27128, 27128A, 27C128, 27256, 27C256, 2508, 2516, 2532, 2564,<br>28044A, X2816A, X2864A ...) **#** Voll m m Verbindung zum Rechner über Flachbandkabel W Role und grü-<br>ne Leuchldiode zur Betriebs-Art-Anzeige W Komplett mit 28<br>poligem Textool-Sockel W CPC-Version mit Inlerface-Karte<br>und durchgeführtem Expansionsport W Preise für Apple : Fertiggerät DM 269,50 B Bausatz DM 219,-<br>für CPC 464/664: Fertiggerät DM 289,50 B Bausatz DM 239,-<br>für CPC 6128 : Fertiggerät DM 219,50 B Bausatz DM 269,-<br>Aufpreis für CPC-Software auf 3°-Diskette : DM 1 CPC-EPROM-Karte 64 KByte Die ideale Ergänzung für Schneider CPC 464/664/6128 m Wahlweise bestückbar mit 2 – 64 KByte EPROM-Kapazität m<br>Arbeitet mit den EPROM-Typen 2716,-32,-54 –128 m Durchge-<br>Führter Erweiterungsbus ( Floppy kompetibel ) m Autostert von<br>BASIC- und/oder Assembler-Programmen M Kompl für CPC 464/664: Fertingerät DM 229,50 B Bausetz DM 199,50<br>für CPC 6128 : Péringgerät DM 249,501 Bausetz DM 219,50<br>Leerplatine : DM 59,90 @ Aufpreis für 3<sup>8</sup>-Disketle : DM 15,-<br>Fertingerät ohne Software: 464/664 DM 99,- / 80 Zeichen + 64K für Apple //e 80 gestochen scharfe Zeichen/Zeile B Plus 64 KByte RAM 8<br>Ermoglicht Double Hires Orefik ( 560 \* 192 Punkte, 16 farbig )<br>8 1005 Apple //e kompatibel 8 Läuft problemlos unter CP/M,<br>Pascal, DOS, ProDOS ... B Vergoldele Stecke Geprüfte Platine plus Demo Disk und Beschreibung DM 144,50<br>m Bausatz DM 115,- W Leerplatine mit Anleitung DM 59,- W Druckerkabel für CPC  $CPC 464/664$  DM 35,- CPC 6128 DM 39,-Alle Artikel sind ab Lager lieferbar. DOBBERTin inOU/TRIE-ELEKTROniK Brahmsstraße 9, 6835 Brühl, Tel.: (06202) 71417

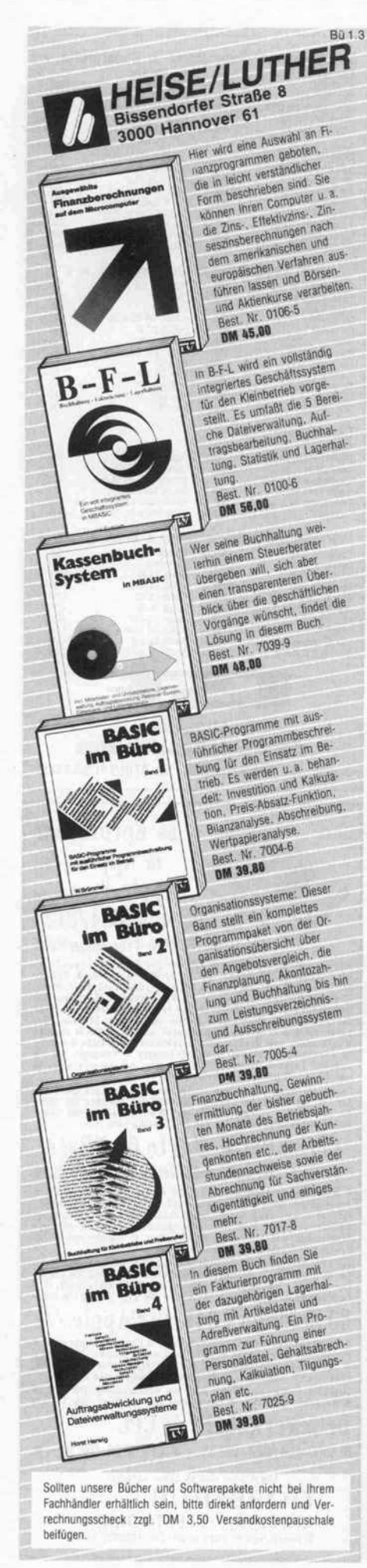

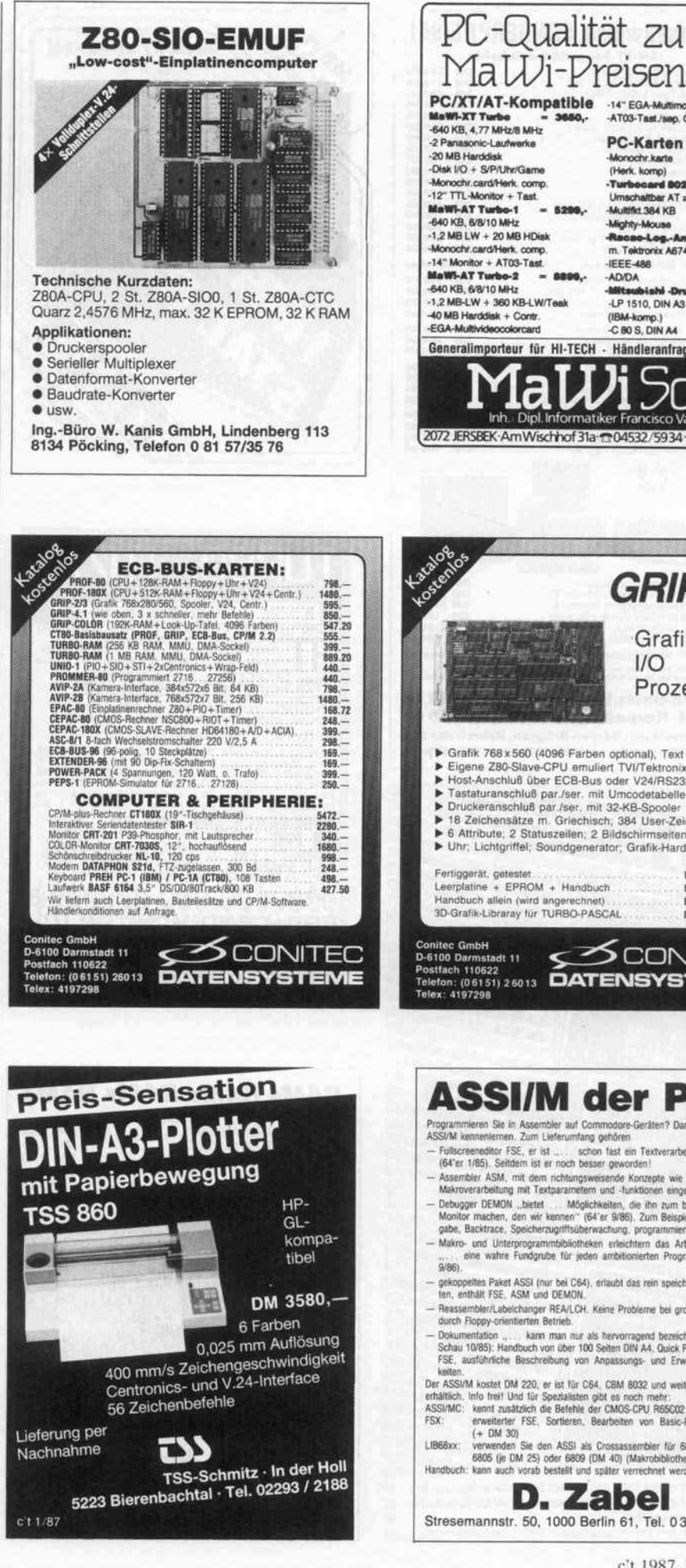

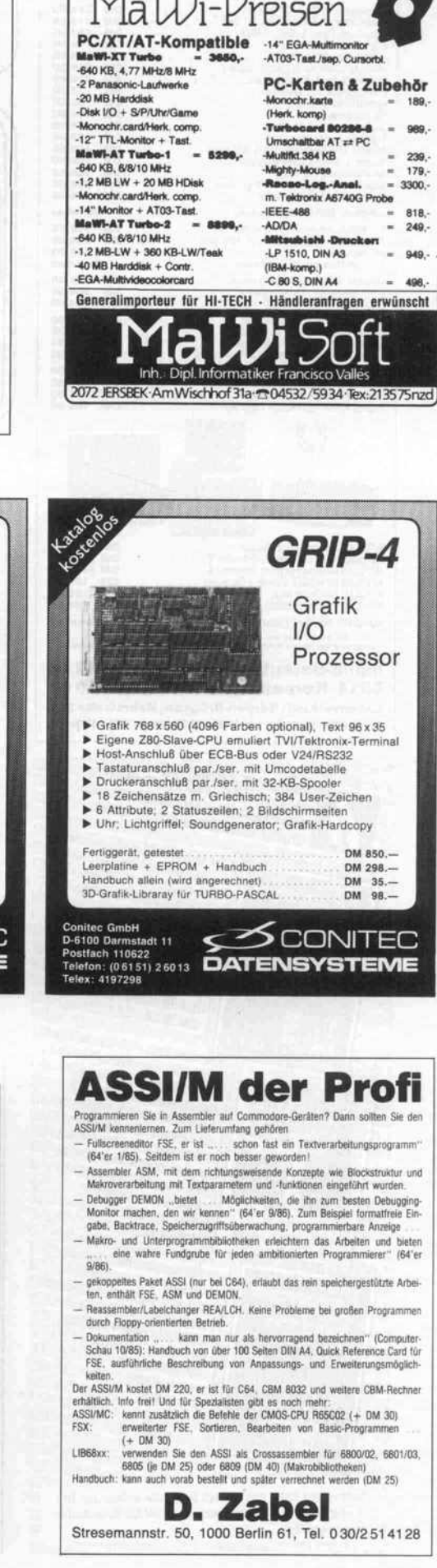

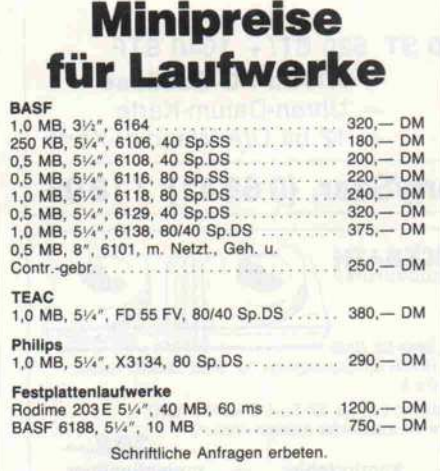

## HUBER Elektronik Wörnitzstr. 3, 8850 Donauwörth Telefon 09 06/55 67

## SOFTWARE von A.S.S.-WARE ie Software zum Anschluß von 3-, 3,5-, 5,25- und<br>'-Laufwerken an Ihren PC/XT unter PC/MS-DOS! RWCPM: Lesen, Schreiben, Formatieren bel.! CP/Misketten unter MS-DOS. Über 100 Formate schon in<br>prmatliste, beliebig erweiterbar mit jedem ASCII-Editor für Profis, menügesteuert für Laien. Preis incl. CP/M80-Emulator: 300 DM

SUPER-BIOS:

DOS-BIOS für PC-XT-Kompatible. Mischbetrieb für alle uufwerkstypen! Automatische Formaterkennung. Bis<br>44 MB netto auf AT-Laufwerk. Mit jedem Laufwerksp kann gebootet werden. Formatter läßt keinen<br>/unsch.offen. 200 DM

Laufwerke bis <sup>1</sup> MB brutto (über <sup>800</sup> KB netto) sofort nschließbar. (Sie benötigen kein 40-Track-Laufwerk<br>ehr!) AT- und 8"-kompatible Laufwerke (das sind<br>aufwerke mit 1,6 MB brutto bis 1,44 MB netto) mit WEGE-Controller ansteuerbar.

Vorbereitung: Treiber für 8"-Mainframe-Daten-<br>äger-Disketten (IBM, Nixdorf, Siemens . . .) 2000 DM RWCPM und SUPER-BIOS für Schüler, Studenten etc. sehr preisgünstig!

S.

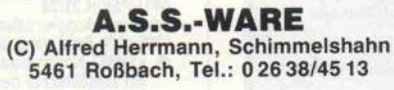

 $\mathcal{A}$ 

## CONTROLLER FÜR IBM PC/XT

3<sup>1/2</sup>, 5<sup>1/3</sup>, 8"

360 KB-1,2 MB

Laufwerke max., gemischter Betrieb. Speell für Multifunktionslaufwerke (MF504A). Umschaltung 1,2 MB-360 KB vorwählbar. 34pol. Kartenstecker nach ANSI (Pin 4: Um schaltung 40/80 Track). Lesen u. schreiben v. IBM-AT-Disketten. Mit Software DM 250.-

## MITSUBISHI-DRIVES

2", MF353AF, 80 Track, DS/DD DM 340.-4", MF501A, 40 Track, DS/DD DM 310.-4", MF503A, 80 Track, DS/DD DM 380.-4", MF504A, 40/80 Track, DS/DD,<br>mschaltbar 0,5/1,0/1,6 MB DM 370.umschaltbar 0,5/1,0/1,6 MB DM 370.-<br>8", M2896, 77 Track, DS/DD DM 1260.-

## WEGE Elektronik

Grubenstraße 4, 4130 Moers 3, Telefon bis 19 Uhr: 02841/72038

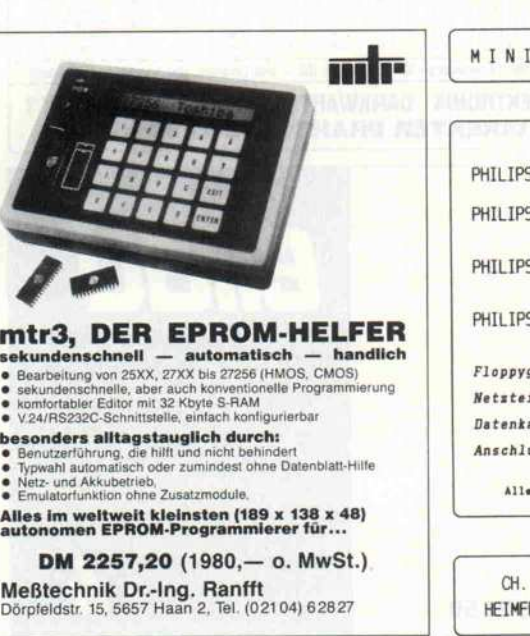

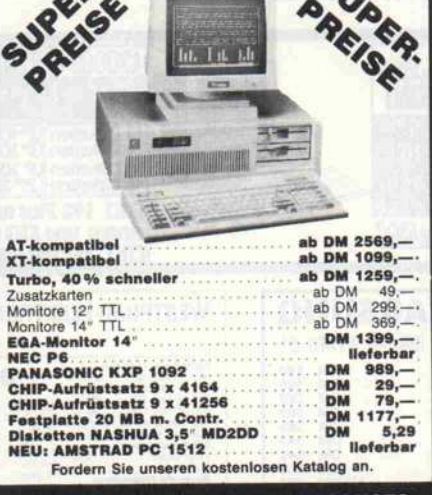

**IEDERMEIER COMPUTER PRODUCTS**<br>Allmannsberg 1, 8094 Edling<br>Telefon (08039) 1295, Telex 525397 heko d

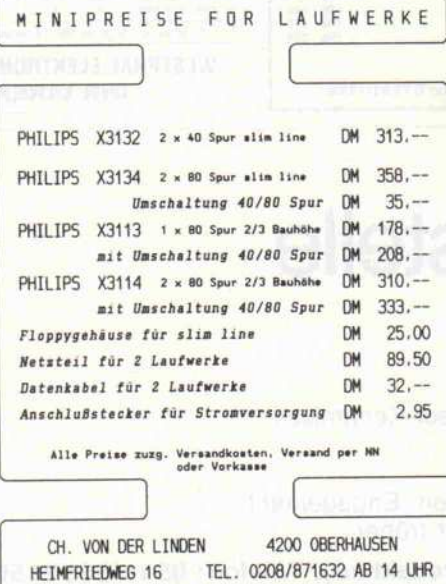

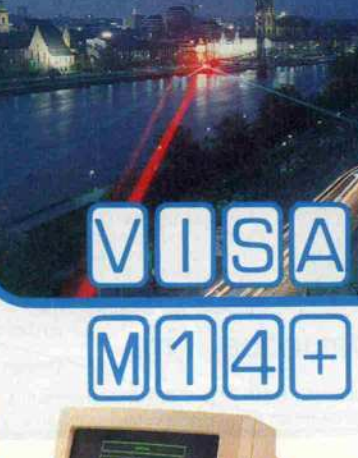

**High Tech Monitore Frankfurt** 

## Technische Daten:

14-Zoll amber Monitor Contspiegelte Bildröhre (Black-<br>atrix) Chochauflösung: 900x700 Punkte Chrequenz<br>prizontal: 18,432 kHz, vertikal: 50 Hz CTTL Signale<br>Option: weißer Bildschirm

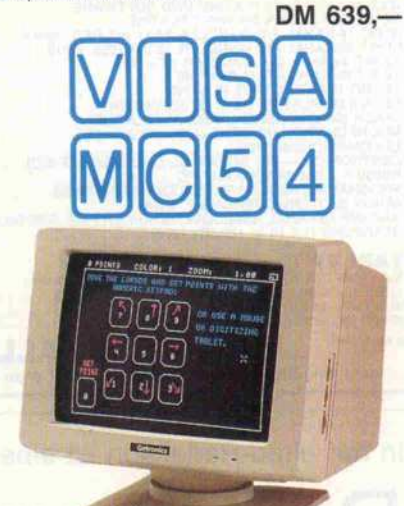

Technische Daten: 14-Zoll EGA Monitor phosphor P22 ● schwenk- und<br>eigbar ● entspiegelte Bildröhre ● Hochauflösung:<br>20x350, 64 Farben ● Frequenz horizontal: 15,75 kHz, vertikal: 60 Hz @ RR-GG-BB/TTL-Signale

DM 1.935,-Eine neue Monitor-Generation sucht u**verlässige, engagierte Händler.**<br>itte wenden Sie sich an unsere Vertriebsleitung.

Die Vertriebsrechte für VISA-Monitor-Produkte liegen ex klusiv für West-Germany by

KOGA Computer GmbH Hanauer Landstr. 439, 6 Frankfurt/M <sup>1</sup> Tel. (069) <sup>41</sup> 92 40, Tx. 4189775 koga d

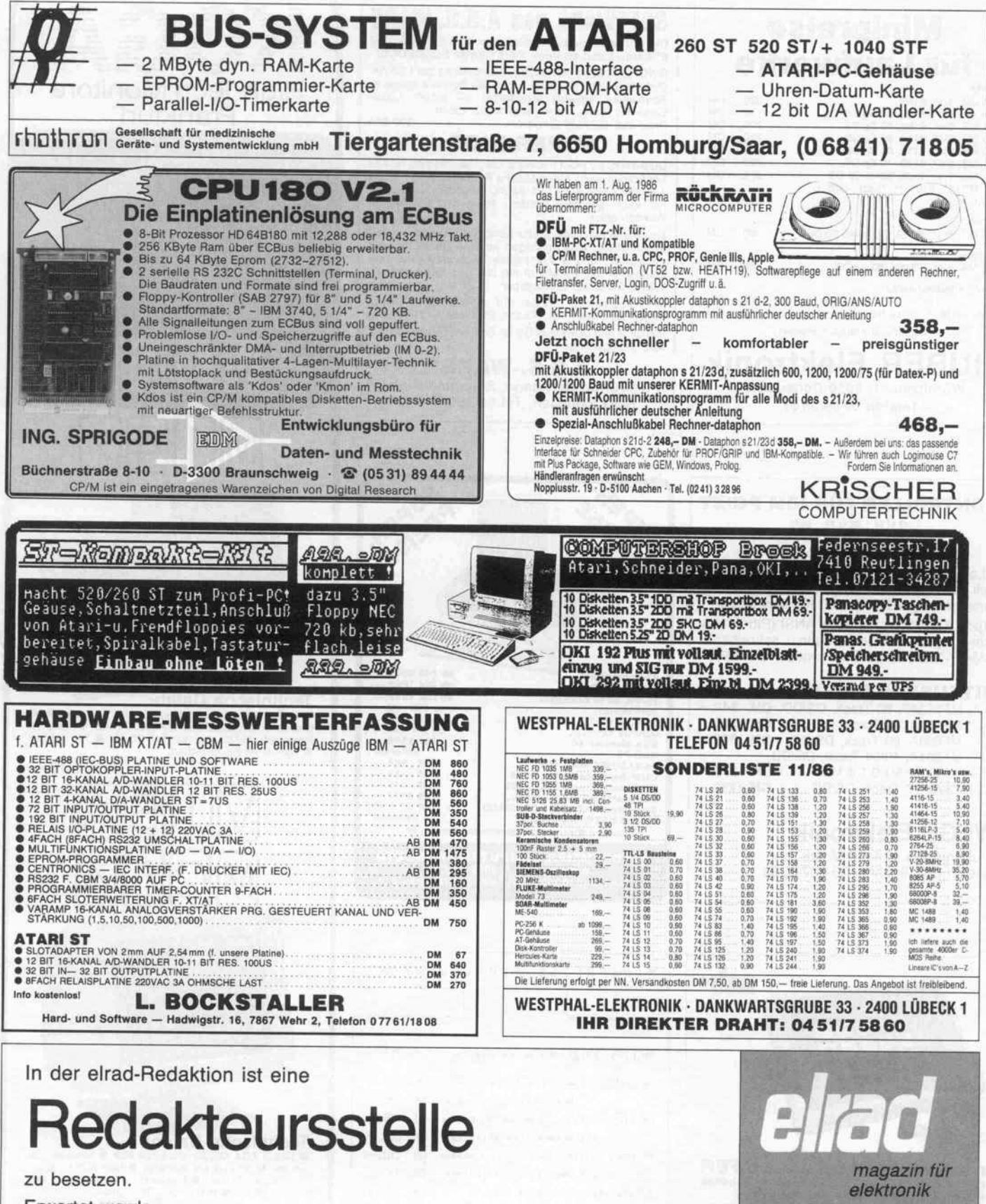

- Erwartet werden:
- breitbandiges Elektronikwissen
- anwendungsorientierte Mikroprozessor-Kenntnisse<br>- Hardware-Erfahrungen
- 
- gute schriftliche Ausdrucksfähigkeit gute schriftliche Ausdrucksfähigkeit
- Bereitschaft zu überdurchschmittlichem Engagement<br>Eintrittetermin: 1. Eebruar 1097 oder früher
- Eintrittstermin: 1. Februar 1987 oder früher

Kontakt: Manfred H. Kaisbach (Chefredakteur), Telefon: 0511/5352150

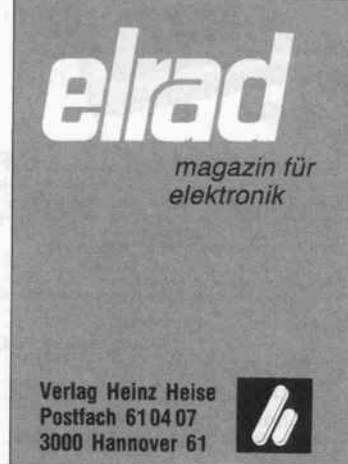

Assembler-Mnemonic Operanden-

## n: 68000-Befehle m CCR

# **68000-Befehle**

Wir haben einmal versucht, alle Befehle des 68000 mit den jeweils erlaubten Adressierungsarten und allen notwendigen Erläuterungen auf zwei Seiten zusammenzupferchen – es ist gelungen. Mögen diese Seiten schon bald viele Freunde gewinnen.

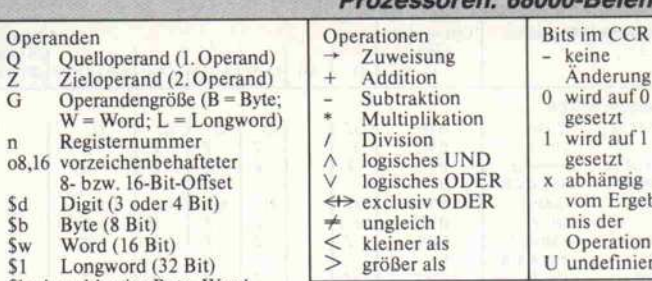

Sbwl wahlweise Byte, Word oder Longword

Adressierungsarten

setzt<br>ird auf 1 setzt hängig m Ergebs der<br>peration definiert Erläuterungen zur 68000-Befehlstabelle Bits im Operation

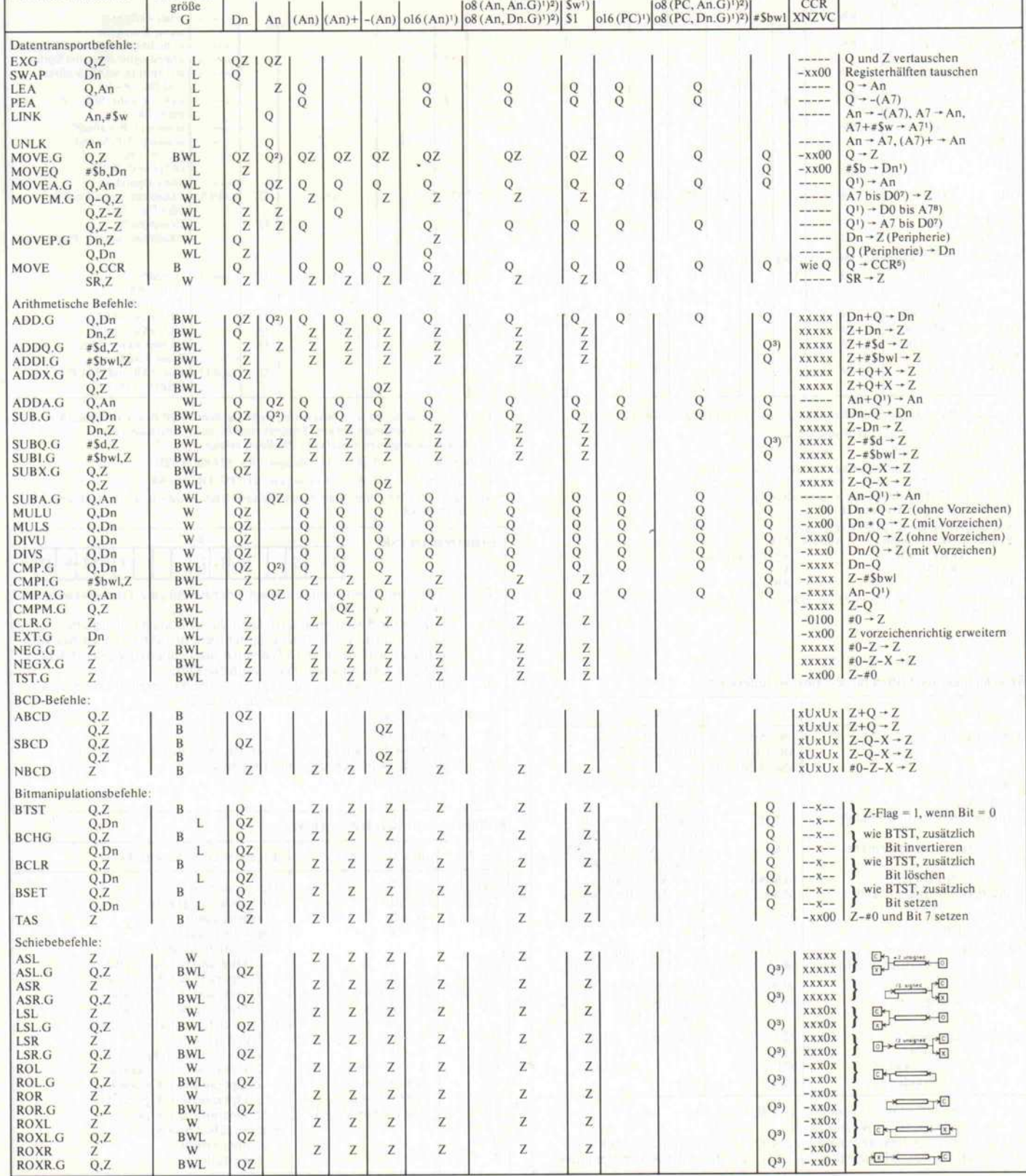

P

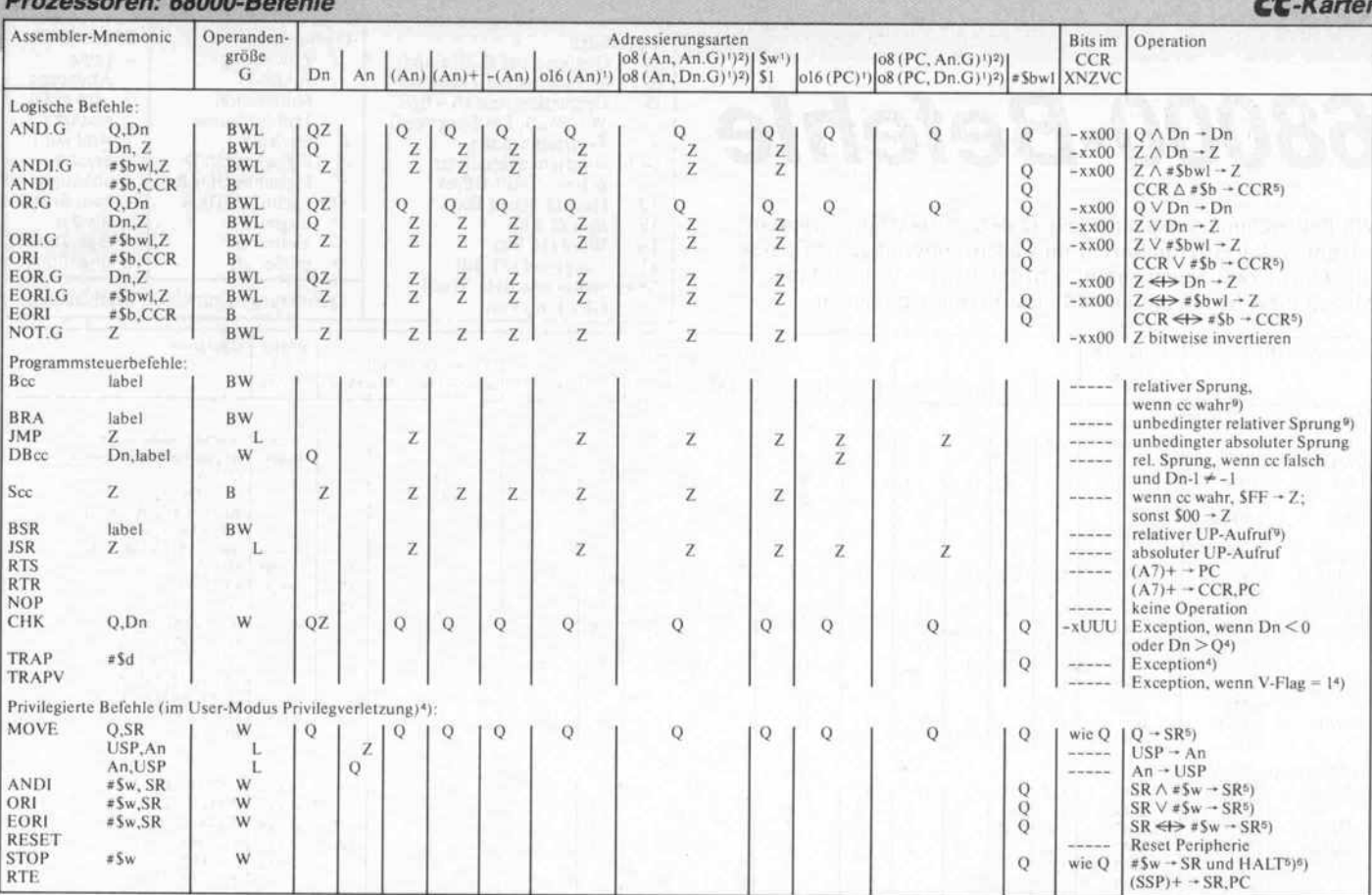

<sup>1</sup>) Byte- und Word-Angaben werden vorzeichenrichtig auf Longword-Werte erweitert. <sup>2</sup>) Als Operandengröße (G) nur W und L erlaubt.

 $a_1 Q = x 1$  of the state of the state of the state of the state of the state of the state of the state of the state of the state of the state of the state of the state of the state of the state of the state of the state of

4) Exception-Behandlung (außer bei Bus- und Addresserror):<br>PC - - (SSP); SR - - (SSP); I - SR, Bit I3 (Supervisor Mode on);<br> $0 \rightarrow$  SR, Bit I5 (Trace Mode of); (Vektoradresse) - PC.<br>Der Rücksprung erfolgt mit RTE.

0 - Sp, under the Ricksprung erfolgt mit R1 t.<br>
Dektoradressen der Software-Exceptions:<br>
Befehl CHK Q, Dn Adresse \$18<br>
TRAPY #Sd 4 (20+\$d) mit d = 0... 15<br>
TRAPY \$10<br>
TRAPY 500<br>
All 2014<br>
10 verändert werde  $^{6})$  Im SR können nur die Bits 15, 13, 10, 9, 8 und 4  $\dots$  0 verändert werden, im CCR nur die Bits 4...0.

## Berechnungsvorschriften für die Adressierungsarten

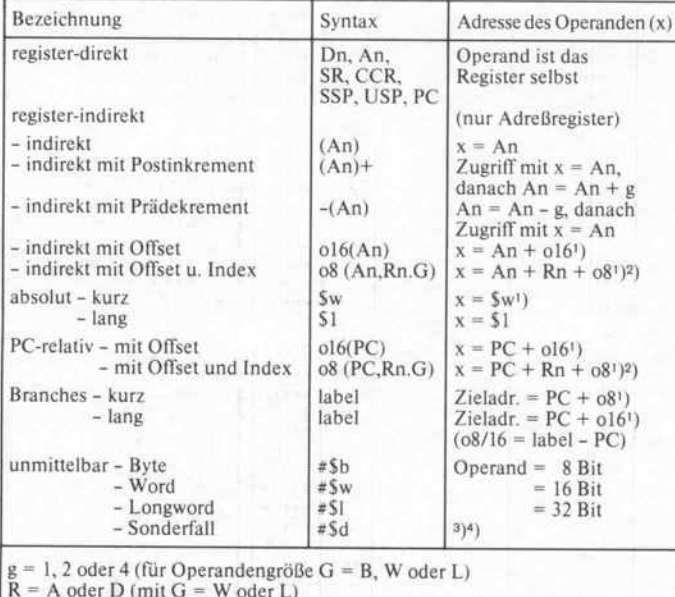

Rei PC-relativer Adressierung kann der Offset wie bei Branches als Label<br>angegeben werden. Die Berechnung 'label – PC' führt der Assembler durch.

<sup>6</sup>) Die Befehlsausführung wird fortgesetzt, wenn vor dem STOP-Befehl das Trace-Bit gesetzt war, ein Interrupt höherer Priorität eintrifft als im Operanden des STOP-Befehls angegeben oder ein CPU-Reset erfolgt.

<sup>2</sup>) Reihenfolge A7... A0, D7... D0 (Beispiel: A5-A3/A0/D5/D1).<br><sup>8</sup>) Reihenfolge D0... D7, A0... A7 (Beispiel: D1/D3-D6/A0-A4).

9) Sprung-Offset 8 Bit (Short-Branch; zum Beispiel BRA.S) oder 16 Bit (Long Branch; zum Beispiel BRA).

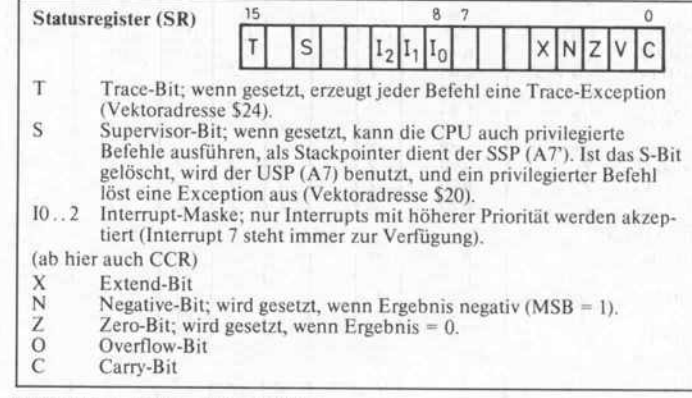

## Bedingungen für Bcc, DBcc und Scc

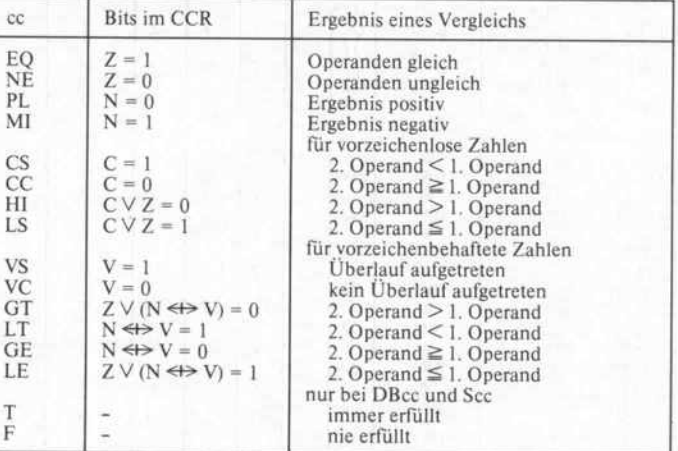

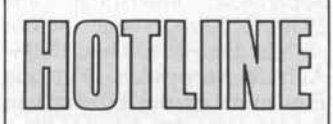

Rufen Sie uns einfach an, wenn Sie allgemeine techni sche Fragen rund um die Mi krocomputertechnik oder Rückfragen zu c't-Beiträgen haben. Die c't-Hotline (nor maler Telefontarif) hat die Nummer

## 0511/5352-0

und ist freitags zwischen 9 und 15 Uhr durchgehend be setzt. Auszüge der interessan testen Hotline-Gespräche drucken wir in jeder c't-Ausgabe ab.

### Einblendbereiche ändern

Ist es möglich, beim C64 die Adreßbereiche zum Einblenden externer Speicher zu verändern?

Nicht so ohne weiteres. Die am Expansionport anliegenden Select-Signale werden von einem PAL erzeugt, das man zum Ändern der Einblendbereiche ge gen ein selbstgefertigtes austau schen müßte. Eine andere Mög lichkeit wäre ein externer Adreßdekoder. Am Expansionport sind ja alle nötigen Adreß- und Steu erleitungen herausgeführt. In je dem Fall sind aber durch Neupro grammieren eines speziellen Pro zessorregisters die internen Spei cher entsprechend auszublenden. Dies kann entweder mit einem Auto-Start-Programm ab Adresse \$8000 oder durch Än dern des ROM-Kernel gesche hen.

## Sidekick/First Aid

Probleme, die Programme Side kick und First Aid aufdem c't86 zum Laufen zu bringen, ließen sich nach einigem Probieren da durch lösen, daß ich die Anzahl der Buffer und der zu öffnenden Files jeweils auf 20 erhöht habe. In CONFIG.SYS sollte also

## $BUFFERS = 20$  $FILES = 20$

### eingetragen werden.

Möglicherweise kann diese Erhö hung auch dazu dienen, andere Programme zum Laufen zu brin gen, nicht nur beim c't86. Leider findet man solche Hinweise in Handbüchern oft nur zwischen den Zeilen.

### Neuer MASM, neue Bugs

Wenn man mit dem WordStar Include-Dateien für MASM 4.0 erstellt, so wird man in der Regel mit der Fehlermeldung 'extra characters in line encountered, ignored' bedacht.

Der Grund ist, daß WordStar (in CP/M-Manier) das Text ende einer Datei vollständig mit <sup>l</sup> Ah (Textende, Ctrl-Z) zu glat ten Vielfachen von 128 Bytes auffüllt. Damit deckt sich die Angabe des Bytezählers im Di rectory normalerweise nicht mit der Anzahl der wirklich informationstragenden Bytes der Datei. Da MASM 4.0 sich an scheinend nur am Längenbyte orientiert und eine Include-Datei nicht beim ersten Auftre ten von <sup>l</sup> Ah als beendet ansieht, gibt er die genannte Fehlermel dung aus, die man aber getrost ignorieren darf.

MASM 4.0 kann keine Dateien erzeugen, deren Segmentgröße FFFOh Bytes übersteigt, oder anders gesagt, die Segmente dürfen nicht volle 64 KByte groß sein. MASMs diesbezügli che Fehlermeldung, die übri gens nicht dokumentiert ist, lau tet 'Attempt to access data out side Segment boundaries'. Die ser Fehler macht sich unange nehm bemerkbar, wenn man Code für EPROMs vorbereiten will, die auch in den letzten 16 Bytes unterhalb der 64-K-Grenze noch Befehle ent halten müssen. Abhilfe: zwei kleinere Segmente anlegen.

## Byteformer überfahren

Die RTS/CTS-'Datenbremse' am seriellen Eingang des Byteformers (c't10/86) funktioniert nicht immer: Ein 8251A sendet laut Datenblatt noch bis zu zwei Bytes, nachdem der CTS-Eingang inak tiv geworden ist. Diese Bytes ge hen dann verloren.

Das ist tatsächlich einer der we nigen Fälle, auf die der Bytefor mer nicht vorbereitet ist. Um dies empfängerseitig aufzufangen, müßte dem parallelen Ausgang des Byteformers noch ein FIFO- ( First-In-First-Out-) Zwischen speicher nachgeschaltet werden, was jedoch die Handshake-Signalerzeugung ziemlich ver kompliziert. Einfacher ist es, die sen Fall auf der Senderseite zu verhindern. Dazu ist in der 8251-Treiberroutine das 'Ready' für die Übernahme des nächsten Zeichens nicht von TxReady (Statusbit 0), sondern von TxEmpty (Statusbit 2) abzulei ten.

## Assembler verschieden

Trotz stundenlangem, verzwei feltem Suchen nach Tippfehlern gelang es mir nicht, die in Heft 11/86 veröffentlichte resetfeste RAM-Disk für den Atari ST mit meinem Assembler zum Laufen zu bringen. Ist es mög lich, daß das Programm nicht korrekt abgedruckt wurde?

Das abgedruckte Programm ist, soweit uns bekannt, lauffähig. Es fehlt allerdings ein Hinweis: Die ses Programm wurde mit dem DR-Assembler (Entwicklungs paket) geschrieben. Da dieser Sprunganweisungen grundsätzlich optimiert, ergeben sich bei Verwendung anderer Assembler ohne diese Eigenschaft Fehler bezüglich der festen Einsprungsadressen. Daher ist der - zweimal vorhandene - Befehl

BRA CHKDRV

zu ändern in BRA.S CHKDRV.

Die Befehle finden Sie in den Routinen NEWBPB und Routinen<br>NEWRW.

## 4-MHz-CPU im Apple II

Kürzlich fand ich in einer An zeige eine 4-MHz-65C02-CPU. Kann ich die in meinen Apple II einsetzen, um ihn schneller zu machen?

Sie können, doch schneller wird der Apple erst, wenn die CPU auch wirklich die vierfache Takt frequenz erhält. Doch leider ist die Aufbereitung des Videosi gnals mit dem CPU-Takt verkop pelt, und ersterer würde völlig durcheinandergeraten. Möglich ist der Einsatz von Slot-Karten mit einem schnellen 6502 und ei genem Speicher, die als soge nannte Acceleration-Cards im Handel sind.

## Turbo-Patches für MS-DOS

Ich benutze häufig den Turbo-Editor unter MS-DOS für all gemeine Texterfassung. Kön nen Sie mir die Patches mittei len, um die Einschaltmeldung und die Frage nach den Fehler meldungen zu unterdrücken und gleich das Workfile ange ben zu können?

Leider erreichen uns nur wenige Patches für Turbo-Pascal unter MS-DOS, obwohl wir natürlich auch diese gerne sammeln und weitergeben möchten. Vielleicht kennt ein Leser die gewünschten Modifikationen?

## Zeichen > 7F bei Turbo 3.0

Wie kann ich erreichen, daß der Turbo-Editor auch Eingaben mit gesetztem achten Bit zuläßt? Sie haben bisher leider nur den Patch für die Compiler-Version 2.0 veröffentlicht.

Herr Andreas Weik aus Kaisers lautern teilte uns den Patch für Turbo 3.0 unter CP/M-80 mit. An der Adresse 2592 (hex) ist der Wert 7Fh durch FFh zu er setzen.

## D. COM

Auch die neueren Versionen des CP/M-Directory-Programms D.COM haben noch die glei chen Fehler, die in c't 10/86 für die Version 1.2 beschrieben wurden. Mit den gleichen Pat ches konnte ich auch Version 1.4 entwanzen.

### Takt- Trenner umgekehrt

In Heft 9/86 haben Sie eine Schal tung vorgestellt, die aus einem BAS-Video-Signal das Synchron signal herausfiltert. Ich brauche aber genau das Umgekehrte.

Auch das ist in Heft 9/86 zu fin den, und zwar beim Text-Termi nal: Der sogenannte BAS-Mischer (im Schaltbild oben rechts) besteht hier aus einem XOR-Gatter, dem Transistor Tl, der Diode Dl und den Widerständen R3 bis R6.

## REZILOG und c't180

Das CP/M-Programm REZI LOG, 'the worlds silliest interac tive Z80-Disassembler', arbeitet im Originalzustand nicht auf dem c't <sup>1</sup> 80. Jeder Aufruf führt zu ei nem sofortigen Warmstart nach dem Laden.

Das liegt daran, daß REZILOG als verschlüsselte Datei vorliegt und in der Entschlüsselungsrou tine inoffizielle Z80-Befehle be nutzt werden, auf die der HD <sup>64180</sup> mit einem Trap zur Adresse 0 reagiert (Undefined Opcode) .

Deswegen also der Warmstart. Nun ja, ich habe das Problem jedenfalls gelöst: Ich habe die Dekodierung aufeinem Z80-System unter Debugger-Kontrolle laufen lassen (Breakpoint bei 2046h). Dann habe ich hinter das Programm (ab 2300h) eine Routine geschrieben, die alle Register auf die Werte nach der Dekodierung setzt und nach 2046 springt, den Sprung bei 100h auf diese Routine um gebogen und alles zusammen abgespeichert. Jetzt läuft mein REZILOG auch mit der Hitachi-CPU.

## Software-Review \_

## QuickStar CP/M-68K

BSP Thomas K. Krug Weißenburgstr. 49 8400 Regensburg 8"- oder 5 l/4"-Diskette Preis: 393,30 DM

Inzwischen liegt der Texteditor QuickStar auch für CP/M-68K vor und schließt damit eine schmerzliche Lücke im Soft ware-Angebot für dieses Be triebssystem.

QuickStar ist in C geschrieben. Er bietet alle wesentlichen Funktionen eines Textverarbei tungsprogramms über Word-Star-kompatible Kommandos. Anders als das große Vorbild ist der gesamte Editor mit all sei nen Funktionen in einer einzi gen Datei von 34 KByte enthal ten und benötigt keine Overlays. Lediglich die Hilfstexte lädt der Editor von einer separaten Da tei.

Installiert ist QuickStar schnell. Der Installer präsentiert eine Auswahl von 20 Terminals von ADDS bis Zenith, man gibt die Nummer seines Terminals an,<br>und nach einigen Floppy-Manövern ist QuickStar aufrufbereit. Angeschmiert sind aller dings die, deren Terminal dem Installer nicht bekannt ist. Wer ein Terminal mit exotischen Steuersequenzen besitzt, sucht die Patch-Area von QuickStar in dem sonst recht ausführlichen Handbuch vergeblich.

Die Bedienung geschieht analog zu WordStar über Menüs. Vom Hauptmenü aus können Da teien gedruckt, gelöscht sowie<br>der Text- oder Programm-Modus aufgerufen werden. Im Editier-Modus stehen fast alle WordStar-Kommandos Verfügung, wobei es teilweise Einschränkungen, aber auch sinnvolle Erweiterungen gegen über WordStar gibt.

So kann QuickStar kein anderes Laufwerk einloggen, zeigt beim Editieren den Seitenwechsel nicht an und besitzt keine auto matische Wiederholfunktion für Tastatureingaben ("Q" Q bei WordStar). Dafür kann Quick Star automatisch einrücken, wie man es vom Turbo-Pascal-Editor kennt, es gibt ein Kom mando, um nach Angabe einer Zeilennummer den Cursor un mittelbar zu dieser Zeile zu be wegen, und man kann beliebige 8-Bit-Werte in den Text einfü gen.

Zur Druckersteuerung stehen insgesamt neun Punktkomman dos zur Verfügung, mit denen sich unter anderem Seitenvor schübe, Fettdruck oder auto matisches Unerstreichen auslö sen lassen. Auch Seitenüber schriften und Fußzeilen können per Punktkommando festgelegt werden.

Das Arbeiten mit QuickStar geht wirklich recht flott. Beim Editieren und Formatieren tre ten keine spürbaren, vom Programm verursachten, Verzöge rungen auf. Angenehm ist, daß die Ladezeiten für Overlays ent fallen. Das Speichern eines <sup>10</sup> KByte langen Text-File dauerte auf unserem c't68ECB 5 Sekun den, das Laden desselben Textes etwa 3 Sekunden. Diese Zeiten wurden allerdings bei einem<br>256-KBvte-System mit 9 256-KByte-System Track-Buffern gemessen. Die maximale Textmenge, die kom plett im Speicher gehalten wird, ist etwa 65 KByte.

Eine vorbildliche Eigenschaft von WordStar vermißt man bei diesem Editor. Die Tastatur schnittstelle wird nicht kontinu ierlich abgefragt. Wer keinen Tastaturpuffer in seinem Sy stem hat, wird feststellen, daß beim Wortumbruch und bei zü giger Texteingabe einzelne Zei chen verlorengehen.

Ebenfalls anders als bei Word-Star werden mehrfache Leerzei chen auf einen Zwischenraum beim Wortumbruch reduziert, wenn Flattersatz eingeschaltet ist. Auch die Kodierung des Textes im Disketten-File weicht von WordStar-Methoden ab. Jedes Zeilenende wird konse quent mit einem harten Car riage Return und einem Line feed gekennzeichnet; das Ab satzende wird nur bei einer zwei fachen CR-LF-Sequenz, also bei mindestens einer Leerzeile zwischen den Absätzen, er kannt.

Aus diesem Grund zeigt Quick Star in der letzten Spalte ledig lich überlange Zeilen mit einem + ' an. Wie viele moderne Edi toren verzichtet QuickStar also völlig auf das Setzen des achten Bits und auf versteckte Sequen zen zum Darstellen interner<br>Format-Informationen Der Format-Informationen. Vorteil ist, daß QuickStar-Files auch direkt mit TYPE ausgege ben oder auf den Drucker gelei tet werden können. Andere Editoren werden keine größeren Schwierigkeiten mit Quick-Star-Texten haben, und Quick Star selbst reagiert nicht chao tisch auf Texte mit gesetztem achten Bit.

QuickStar vereinigt die be währte und vielen vertraute WordStar-Oberfläche mit ei nem schnellen Bildaufbau und unmittelbarer Befehlsausfüh rung. Wer WordStar kennt, hat überhaupt keine Umstellungs schwierigkeiten. Schade, daß man bei diesem sonst recht aus gereiften Programm auf einen wirkungsvollen Type-ahead- Puffer verzichtet hat.

QuickStar ist auch in einer Ver sion für den Atari ST erhältlich, die dieselben Eigenschaften wie die CP/M-68K-Ausführung be sitzt, also keine GEM-Unterstützung bietet. Außerdem gibt es Versionen für CP/M-80, CP/ M-86, Concurrent CP/M, Concurent DOS, MP/M-86, PC/ MS-DOS und XENIX.

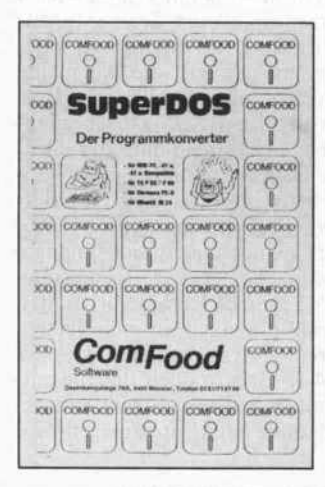

## **SuperDOS**

ComFood Software Ossenkampstiege 70A 4400 Münster

5, <sup>25</sup> "-Diskette für IBM PC Preis: 299,00 DM

Den unüberwindlichen Graben, der die CP/M- und MS-DOS-<br>Welt trennt, überbrückt Super-DOS. Mit diesem Programm läuft CP/M-80-Software ohne Änderungen auf jedem IBM PC oder kompatiblen Rechner.

SuperDOS ist erhältlich für IBM PC/XT/AT und Kompa tible, TA P50/P60, Siemens PC-D und Olivetti M24. Es wird einschließlich eines Programms zum Lesen eines CP/M-Disket tenformats geliefert. Wem das nicht ausreicht, kann mit dem im gleichen Hause erhältlichen Programm SuperCopy rund 160<br>weitere CP/M-Diskettenfor-CP/M-Diskettenformate lesen und beschreiben.

SuperDOS unterstützt alle 8080-/Z80-Programme, sofern sie Standard-BDOS und BIOS-Aufrufe verwenden. Für die Emulation ist der Einsatz von Prozessoren der NEC-V-Serie (V20/V30) nicht Bedingung, wohl aber empfehlenswert. Diese Prozessoren enthalten ne ben dem Befehlssatz der 8086 beziehungsweise 80286-CPU auch den des 8080-Prozessors. Auf Probleme, die bei der Ver wendung einer V20-/V30-CPU im Commodore PC10 und Sirius Vicki auftreten können, wird im Handbuch hingewiesen.

Als Ersatz für den Einheitentrei ber ANSI.SYS werden zwei Terminal-Treiberprogramme mitgeliefert: für ein VT52- und ein TV925-Terminal. Weitere Terminals werden zur Zeit nicht unterstützt.

Das mit SuperDOS nachgebil dete CP/M-System stellt etwa 63 KByte Speicher zur Verfü gung. Dabei kann man die Vor züge von MS-DOS gegenüber CP/M-80, wie etwa hierarchi sche Dateiverwaltung, Datums und Uhrzeitangabe bei Dateien,<br>auch unter der CP/Mder CP/M-MS-DOS-Umgebung nutzen.

Die Emulation von CP/M-Programmen verläuft problemlos zum Beispiel Utilities und MBASIC verhalten sich wie un ter einem 'echten' CP/M-System.

Ein besonderer Leckerbissen ist das Programm INSTALL. Es paßt nicht den Emulator an die Hardware-Gegebenheiten an, wie der Name erwarten läßt, sondern erzeugt aus einer CP/M-COM-Datei in Verbin dung mit dem Emulator EM80 eine unter MS-DOS ausführ bare '.EXE'-Datei. Diese Datei ist jedoch erheblich größer als das CP/M-Original, sie kann aber ohne die 'Emulator-<br>Umgebung' jederzeit unter jederzeit unter MS-DOS ausgeführt werden.

Allerdings muß man beim Auf ruf von INSTALL angeben, ob ein Z80- oder ein 8080-Programm übersetzt werden soll. Fehler, die man bei der Bedie nung von INSTALL macht, werden jedoch durch entspre chende Meldungen verdeut licht.

Die etwa zehnseitige Dokumen tation zu SuperDOS enthält nur die notwendigsten Angaben zur Installation, zu Besonderheiten des Programms und zur System-
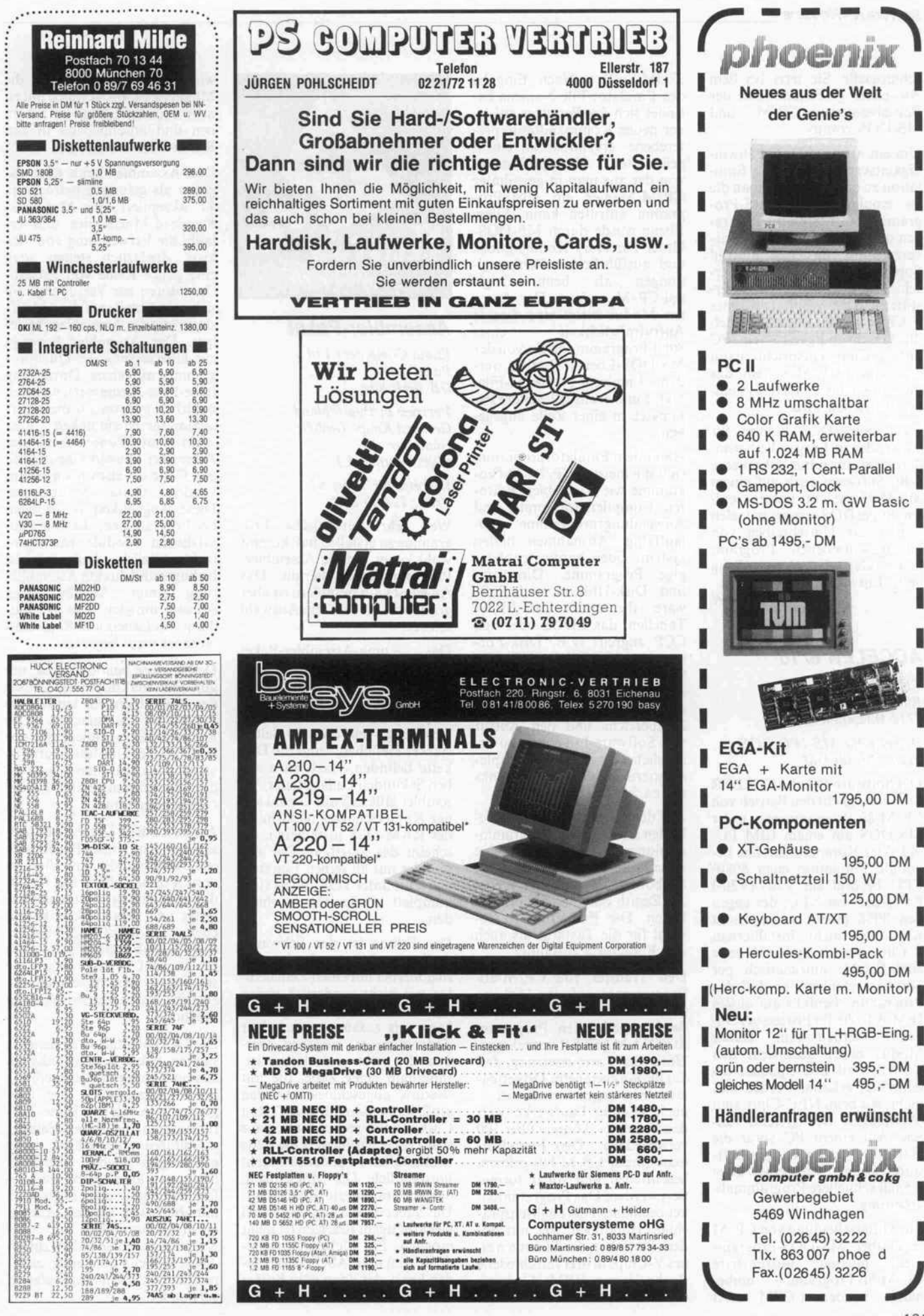

c't 1987. Heft 1

schnittsteile. Sie setzt bei dem Anwender gute Kenntnisse der Betriebsysteme CP/M und MS-DOS voraus.

Um ein akzeptables Geschwin digkeitsverhalten bei der Emu lation zu erzielen, sollte man die zu emulierenden CP/M-Programme auf Festplatte übertra gen und sie alle in einem Unter verzeichnis ablegen - obwohl SuperDOS die Suche auf ver schiedenen Laufwerken unter stützt. Der Einsatz eines V-Chips erhöht natürlich auch die Geschwindigkeit - ein PC mit V-Chip entspricht dann etwa einem CP/M-System, das mit etwa <sup>l</sup> bis <sup>2</sup> MHz System takt betrieben wird.

Fazit: SuperDOS kommt für Anwender in Frage, die beson dere oder nur selten gebrauchte 8-Bit-Software auch auf einem MS-DOS-System nutzen wol len. SuperDOS erspart in vielen Fällen das Umschreiben von selbstgeschriebenen Program men oder die Anschaffung neuer Entwicklungswerkzeuge.<br>BW

#### ACCELER 8/16

TESCO GmbH Rüdenhausenerstraße 8714 Wiesentheid

Diskette für MS-/PC-DOS Preis: 299,00 DM

Das Software-Paket ACCELER 8/1 6 ermöglicht den Betrieb von CP/M-80-Programmen unter MS-DOS auf einem IBM PC/ XT oder Kompatiblen. Die be nötigte Emulation einer 8080- CPU besorgt ein V20- (V30-) Prozessor von NEC, der gegen den 8088 (8086) ausgetauscht wird. Bei nicht installiertem V-Chip werden auszuführende 8080-Befehle automatisch per Software emuliert, so daß das Programm ebenfalls auf einem IBM AT (80286 Prozessor) ein gesetzt werden kann. Dieser Modus bietet außerdem den Vorteil, daß Z80-Opcodes als fehlerhaft erkannt werden und nicht, wie beim NEC-Chip, zum 'Aufhängen' des Systems füh ren. Auf einem PC sorgt die Hardware- gegenüber der Soft ware-Lösung für eine etwa 3,5mal schnellere Programmab arbeitung.

Zur Unterscheidung von CP/M<br>gegenüber MS-DOS-Programmen müssen ausführbare CP/M-80-Programme umbe nannt werden (.CPM statt

.COM-Suffix). Nach Eingabe des Emulator-File-Namens be findet sich der Benutzer auf ei ner neuen Kommandointerpre terebene, erkennbar an einem geänderten Prompt-Symbol, von der aus man in gewohnter CP/M-Manier ein 8080-Programm aufrufen kann. Diese Ebene wurde durch MS-DOS-Unter-Directory-Kommandos und ausführlichere Fehlermel dungen als beim Original-CP/M ergänzt. Der Auto run-Modus bietet eine direkte Aufrufmöglichkeit eines 8080-Programms direkt von der MS-DOS-Ebene. Hierbei wer-<br>den Emulatur-, CP/M-File-Name und eventuell weitere Parameter in einer Zeile angege ben.

Unter dem Emulatorprogramm sind die meisten CP/M-80-Programme wie Assembler, Edito ren, Compiler, Interpreter und<br>Anwendungsprogramme ab-Anwendungsprogramme lauffähig. Ausnahmen bilden system- oder hardwareabhän gige Programme, Directory- und Disk-Utilities und Soft ware, die direkt auf BIOS-Tabellen, das BDOS oder den CCP zugreift (z.B. Disk-For matter, MOVCPM, SUBMIT, STAT, DU7). Um 8086-spezifi sche Eigenschaften wie das An sprechen des größeren I/O-Portbereichs und den Aufruf von Software-Interrupts zu er möglichen, wurde das imple mentierte BDOS um die Funk tionen 249 bis 251 erweitert.

Auf der gelieferten Diskette be finden sich mehrere Programm versionen, die zusätzlich eine spezifische Terminalemulation (Osborne, Kaypro oder ADM 3a, Zenith oder VT-52) ermög lichen. Die Emulation ist so wohl für die Tastatur als auch den Bildschirm zuständig.

Den Transfer von CP/M-80- Programmen auf eine Diskette im PC- Format kann man mit dem mitgelieferten Programm MEDIA MASTER vornehmen. Unter der Vorraussetzung, daß am PC ein geeignetes Disketten laufwerk angeschlossen ist auch 80-Spur-Laufwerke wer den bedient -, können über 100 verschiedene Disk-Fremdformate (meist CP/M-80) gelesen, beschrieben und sogar forma tiert werden. Das Programmpa ket beeinhaltet ein englischspra chiges Handbuch, das, mit Bil dern illustriert, das Einsetzen ei nes V-Chips in drei verschiedene Rechnertypen (IBM, Compaq und Zenith) beschreibt. MR

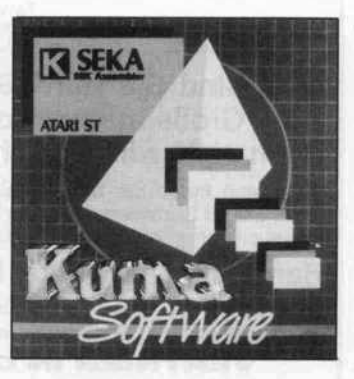

#### Assembler-Paket

Kuma Computers Ltd. Pangbourne GB-Berkshire Vertrieb in Deutschland: Gerhard Knupe GmbH Günterstr. 75 4600 Dortmund <sup>l</sup>

Diskette für Atari ST Preis: 198,00 DM

Wer sehr zeitkritische Pro gramme zu erstellen hat, kommt wohl kaum um die Assembler-Programmierung herum. Das Angebot an Assemblern ist aber groß, und oft fällt die Auswahl schwer.

Das Kuma-Assembler-Paket besteht aus einem Editor, Lin ker, Debugger und dem Assem bler. Es wird in einer Papp mappe geliefert, in der sich die Anleitung - ein etwa 30 Seiten starkes Heftchen – und die Dis kette befinden. Nach etwa sie ben Sekunden Ladezeit, der As sembler läßt sich auf Grund sei nes Kopierschutzes nicht in ei ner RAM-Disk installieren, er scheint das Startbild. Der As sembler mit all seinen Funktio nen läuft unter TOS und ist stets komplett im Speicher vorhan den.

Der Editor ist der Schwach punkt des Paketes. Es handelt sich hierbei um einen Zeilenedi tor mit nicht sonderlich vielen Optionen. Das Quellprogramm kann nur zusammen mit einer Zeilennummer eingeben wer den, die nicht veränderbar ist. Innerhalb einer Zeile, die mit 'Return' abgeschlossen werden muß, kann man mit den Tasten Cursor links/rechts, Backspace und Delete editieren. Eine Zeile nachträglich zu ändern ist recht umständlich. Die Möglichkeit, das Programm zu listen, fehlt. Das Suchen nach Textstellen bei gleichzeitigem Ersetzen ist nicht möglich. Ein Lichtblick ist je doch, daß man ASCII-Code la den kann, der dann vom Editor in den Zeilencode übersetzt wird. Dadurch hat man die Möglichkeit, Programme mit ei nem anderen Editor zu schrei ben und anschließend in den Kuma-Editor einzulesen.

Den Assembler kann man da gegen als gelungen betrachten. Er akzeptiert die Motorola-Standard-Mnemonics und er laubt die Verwendung von Ma kros. Zusätzlich stehen noch eine ganze Reihe von Pseudo-Operatoren zur Verfügung, die sich größtenteils auf die Ablauf steuerung des Assemblers bezie hen. Der Assembler benötigt zur Übersetzung des Quellpro gramms nur einen Durchgang (One-Pass-Assembler), was sich natürlich günstig auf die Über setzungsgeschwindigkeit aus wirkt. Auf Wunsch kann der Assembler sowohl eigenständi gen Code als auch noch zu lin kenden Code produzieren. Diese Möglichkeit ist vor allem bei Programmen, die keine zu sätzlichen Module benötigen, recht nützlich. Außerdem ist bedingte und direkte Assemblie rung unter Angabe einer Adresse möglich. Die Verwen dung von Labels und Kommen taren ist nicht begrenzt.

Den Linker benötigt man, um aus noch verknüpfbarem Code des Assemblers ein lauffähiges Programm zu machen. Der Kuma-Linker ist allerdings nur in der Lage, absolute Werte zu verarbeiten, was man bereits bei der Programmerstellung be rücksichtigen muß.

Als besondere Zugabe befindet sich bei dem Kuma-Paket noch ein Debugger, der eine Vielzahl von Optionen bietet. Mit ihm ist die Darstellung sämtlicher Re gister und deren Modifikation ebenso möglich wie Single-Step-Betrieb und das Setzen von bis zu acht Breakpoints. Eine sofortige Assemblierung ist ebenso wie Disassemblierung möglich.

Die Dokumentation zu dem ge samten Paket besteht lediglich aus einer knappen Beschreibung der Funktionsweise der Pro grammteile. Sie ist keine Ein führung in die Assemblerpro grammierung des 68000; dafür gibt es gute Bücher. Allerdings hätte man als Beigabe eine Be fehlsübersicht des Prozessors mit abdrucken können. Alles in allem kann man mit dem Kuma-Assembler-Paket zufrie den sein, wenn man einen ande ren Editor als den mitgelieferten verwendet.

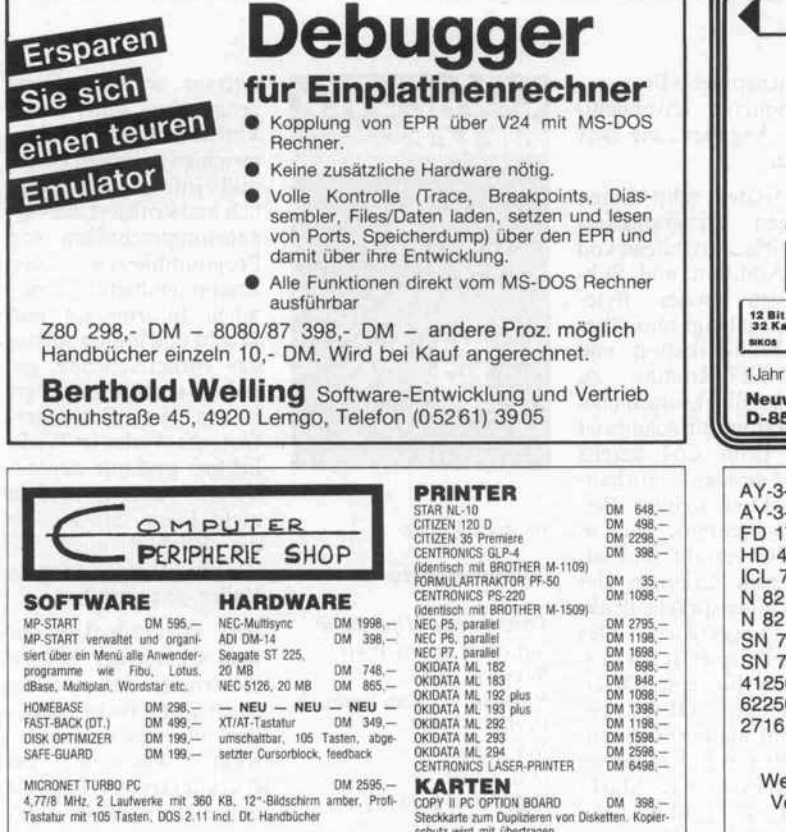

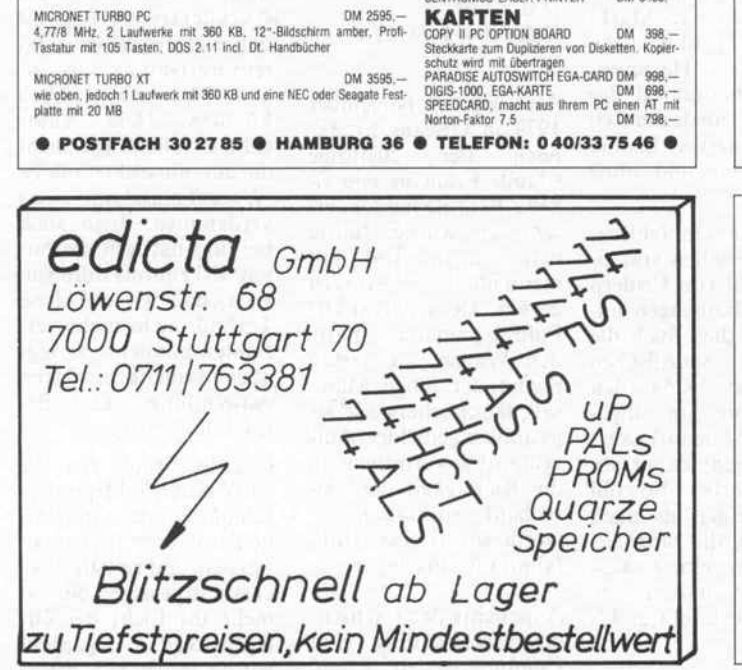

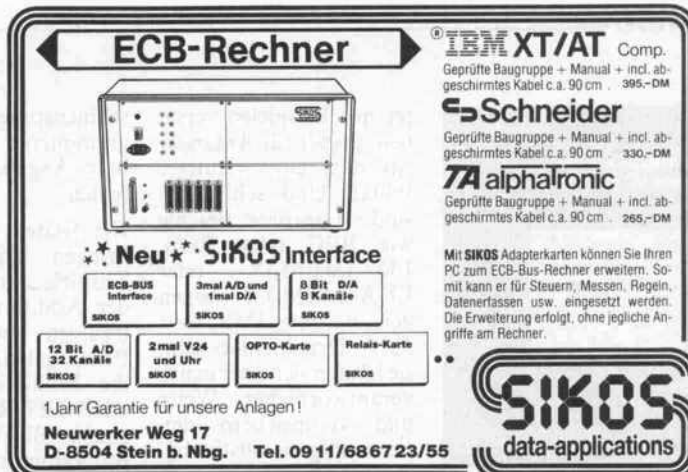

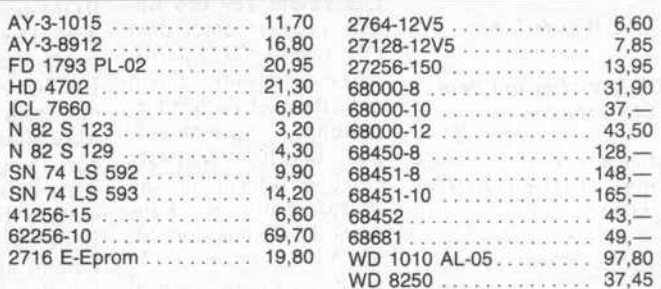

Weitere Halbleiter auf Anfrage - Zwischenverkauf vorbehalten -Versand per Nachnahme - Aktuelle Sonderliste bitte anfordern

Elektronik für Beruf und Hobby Adolf-Häuser-Str. 1-3 - gegenüber Bahnhof Ffm.-Höchst 6230 Frankfurt/M.-Höchst 80, Telefon 069/301498 Ladenverkauf:  $9-18$  Uhr  $-$  Sa.  $9-13$  Uhr

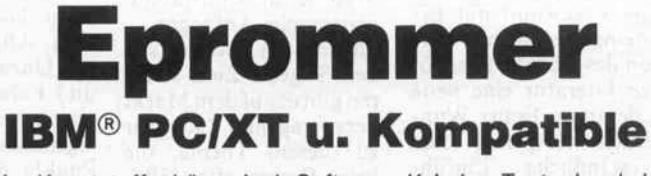

im Kunststoffgehäuse incl. Software, Kabel u. Textoolsockel 27256, 27512

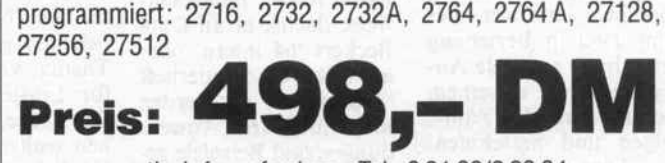

gratis Info anfordern: Tel. 021 62/22964 C&M Dipl.-lng. Heinz Meyer, Rahserstr. 52, <sup>4060</sup> Viersen

### Schicken Sie Ihren TOKEN auf die Reise . . .

. . . wir sorgen dafür, daß er sicher ankommt.

### Netzwerklösungen für PC's

Bertron GmbH

Berlichingenstraße 5 · 1000 Berlin 21 · Telefon (030) 392 23 17

sowie PC's, Drucker, Standard- und Branchensoftware, Zubehör verbunden mit Beratung, Schulung, Wartung und Reparatur

 $c$ 't 1987, Heft 1 $183$ 

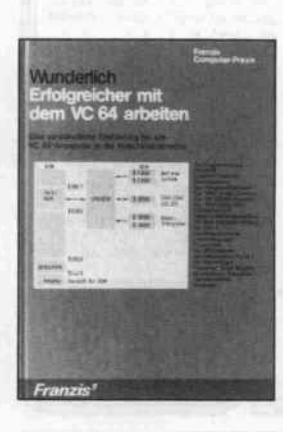

Franz Wunderlich

#### Erfolgreicher mit dem VC64 arbeiten

München, 1985 Franzis-Verlag GmbH DM 38,-192 Seiten ISBN 3-7723-7781-5

'Erfolgreicher mit dem VC-64 arbeiten', dürfte ein Wunsch sein, den wohl jeder hat, der diesen Computer besitzt. War der C64 bisher schon der erfolgreichste Homecomputer schlecht hin, so gewinnt mit Er scheinen der 'neuen' Ver sion des C64 die zugehö rige Literatur eine neue Bedeutung. Franz Wun derlich verspricht eine<br>'verständliche Einfüh-'verständliche rung in die Maschinen sprache', und wer dies zum Titel in Beziehung setzt, hofft auf viele An regungen, wie er seinem Commodore die Zähne zeigen und maschinen sprachliche Geschwin digkeit beibringen kanndenn die bleibt bei der Programmierung in BASIC wegen der relativ langsamen Abarbeitung oft auf der Strecke.

So widmet der Autor zu nächst einmal die Hälfte des Buches der Beschrei bung und Programmie rung der 6502-CPU und ignoriert einfach, welche Fülle von Spezialliteratur es hierfür bereits gibt. Etwa Rodney Zaks' 'Pro gramming the 6502' oder das Prozessorhandbuch von MOS Technology, dem Hersteller der CPU. Derartige Werke sind nicht nur umfassender, sondern auch detaillier-

ter mit Beispielen verse hen: gerade für Anfänger ist das ein wichtiger Punkt. Und schließlich sind sie präziser: Befehle wie BEC oder BEG,<br>LDA (MEM,)X oder  $LDA$  (MEM,) $X$ LDA(MEM,),Y mögen genauso wie IMP statt JMP Druckfehler sein, sie häufen sich aber in un verantwortlicher Weise und verunsichern den Lernwilligen vollständig.

Der zweite Teil des Bu ches rangiert unter dem Oberbegriff 'VC-Spezifi sches'. Hierunter fallen zum Beispiel Zahlendar-<br>stellung. Speicherauf-Speicheraufbau, BASIC-Befehlssatz (?!!) und -Interpreter. Die charakteristischen Bau steine des Commodore 64, wie VIC, SID und CIA, werden zwar funktioneil erklärt, doch, so Wun derlich in seinem Buch, 'auf eine genaue Darstel lung aller Belegungen und deren Pin-Beschrei bungen wurde im Rah men dieser Ausgabe ver zichtet. Zum einen ist die Materie für den Maschi nensprache-Anfänger ohnehin ein Buch mit sie ben Siegeln. Zum ande ren gibt es aufdem Markt hervorragende Literatur zu diesem Thema, die keine Fragen offen läßt'. Recht hat er, möglicher weise dachte er an Data Beckers '64 intern' oder an das 64er-Sonderheft 'Assembler'; da werden nicht nur Kurse, Anwen dungen und Beispiele ge boten, sondern auch diese fragwürdigen Chips erklärt - und ohne die läuft, wenn man ganz spezifisch mit diesem Computer arbeiten will, im C64 ohnehin fast nichts. Wer nicht ständig das Rad neu erfinden möchte, kann auf viele Routinen zurückgreifen, die bereits im Betriebssy stem des Commodore 64 enthalten sind. Das ver sucht der Autor mit einer ROM-Routinen-Tabelle zu unterstützen. Nur die Angabe einer Adresse reicht aber nicht aus; Ein sprungbedingungen und Übergabeparameter, be einflußte Register und Stack-Tiefe sind für Ma

schinensprache-Pro grammierer unverzicht bare Angaben, die hier fehlen.

Die letzten zehn Seiten bringen Programmier beispiele. Ausgehend von der Addition und Sub traktion zweier Byte-Paare, gelangt man über die Multiplikation und CHRGET-Routine zu einem Blockverschiebe programm; ein solches ist aber beim C64 bereits ROM-resident vorhan den! Drei weitere Bei spielprogramme sind in BASIC verfaßt und so mit zum Erlernen der Maschinensprache denk bar ungeeignet. Das letzte Beispiel ist ein Pro gramm für eine OLD-Funktion. kommt man im Compu terladen beim Kaufeines Reset-Tasters (5 Mark) meist geschenkt; nach<br>180 Seiten Hexadezi-180 Seiten malcode präsentiert der Autor hier ein dezimal (!) disassembliertes Listing ohne Labels und ohne Variable.

Fazit: Nicht empfehlens wert. Abgesehen von ei ner Unzahl von Fehlern und Falschaussagen un terschlägt dies Buch die<br>eigentlich spezifischen spezifischen Punkte des VC64 (den Commodore im allge meinen C64 nennt) gänz lich und geht damit am Thema vorbei. Sowohl für Einsteiger als auch für solche, die hinzuler nen wollen, gibt es aus führlichere und besser aufbereitete Literatur. ES

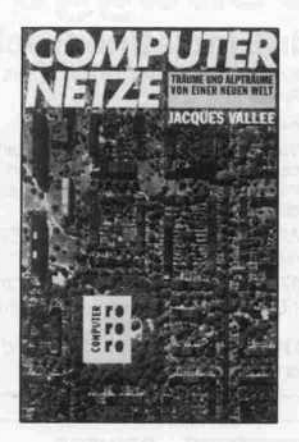

#### Jacques Vallee

#### Computernetze

Träume und Alpträume von einer neuen Welt Reinbek, 1984<br>Rowohlt To Taschenbuch Verlag GmbH 268 Seiten DM 12,80 ISBN 3-499-18101-0

Als am 9. November 1979 in Orleans/Frankreich der 20jährige Claude François von ei nem Polizeibeamten er schossen wurde, führte man seinen Tod auf menschliches Versagen zurück. Der französische Polizeicomputer hatte den Wagen, an dessen Steuer der junge Mann saß, fälschlicherweise als gestohlen gemeldet. Auf grund des Vertrauens in die Richtigkeit der Da tenbankinformation wurde sofort eine Groß fahndung eingeleitet.

Angesichts der wachsen den Ausbreitung von<br>Computernetzen und Computernetzen Datenbanken stellt sich der Autor Jacques Vallee, selbst Informatiker, die Frage, ob der Mensch in der Lage ist, mit die sem technischen Fort schritt verantwortungs voll umzugehen. In er zählerischem Stil wird in diesem Buch über au thentische und mögliche Erlebnisse rund um<br>Computer, Software, Computer, Datenschutz und Netz werke berichtet.

Es geht um Gegebenhei ten und Gedanken, die so alltäglich sind, daß sie normalerweise nicht hin

terfragt werden. Doch genau dies unternimmt Vallee. Er macht den Unterschied zwischen Daten und Information deut lich und kritisiert die Vernebelungstechniken von<br>Programmierern. den Programmierern, den<br>Zusammenhang zwi-Zusammenhang schen Information und Macht und immer wieder das vorherrschende, ge radezu unbegrenzte Ver trauen in Computer-Outputs. Vieles ist Wirk lichkeit und nur weniges Vision - aber es muß ja nicht lange dauern, bis die Realität auch die Phantasie des Jacques Vallee eingeholt hat.

Ihre Wissenslücken auf dem Gebiet der Mikro elektronik kann dieses Buch zwar nicht schlie ßen, aber es macht be wußt, was für ein Kuckucksei wir uns mit der elektronischen Da tenverarbeitung ins ei gene Nest gelegt haben könnten. Dem Autor geht es allerdings nicht darum, die elektronische 'Wunschmaschine' zu verdammen, denn auch bei ihm hat sich die bit tere Erkenntnis durchge setzt, daß wir auf diese Technik nicht mehr ver zichten können - er regt aber zu einer kritischeren Anwendungs- und Be trachtungsweise an.

Gerade heute, wo die EDV durch Schleppnetz fahndung, den maschi-<br>nenlesbaren Personalnenlesbaren ausweis und sonstige 'Si cherheitsgesetze' einmal mehr ins Licht der Öf-<br>fentlichkeit gerückt fentlichkeit wurde, möchte ich dieses Buch allen empfehlen, die auch das Gefühl ha ben, in Zukunft als Da tencodes in irgendwel-<br>chen Computernetzen Computernetzen unerkannt durch die ge samte Bundesrepublik reisen zu müssen - beson ders sei das Buch aber al len ans Herz gelegt, de nen dieses Gefühl noch fehlt. AFZ

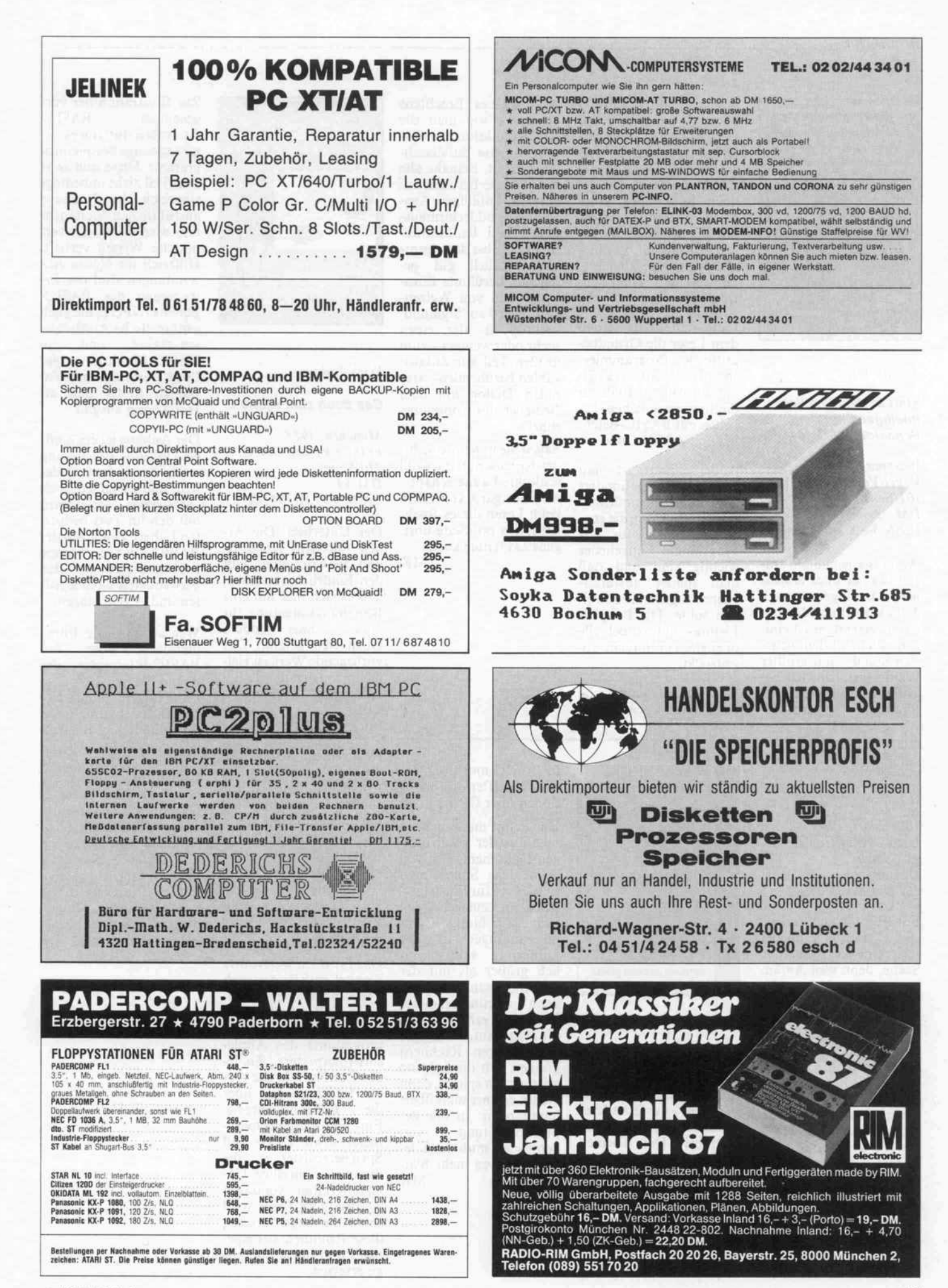

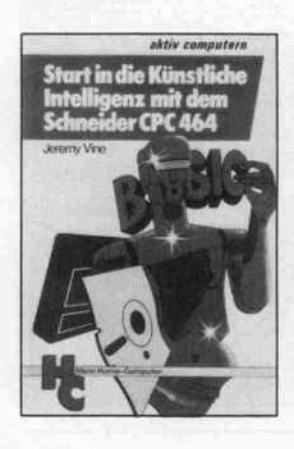

Jeremy Vine

#### Start in die künstliche Intelligenz mit dem Schneider CPC 464

Würzburg, 1985 Vogel- Verlag 101 Seiten DM 23.-ISBN 3-8023-0863-8

Wenn Sie jemanden fra gen, was er über Künst liche Intelligenz weiß, dann wird Ihnen dieser vorausgesetzt, er ist eini germaßen auf dem neue sten Stand - mit größter Wahrscheinlichkeit Be griffe wie zum Beispiel 'Prolog', 'Lisp-Ma-

schine' und 'Turing-Modell' an den Kopf werfen. Ähnliches erwartet man wohl auch von einer Einführung in die KI. Das einzige, was je doch in Jeremy Vines Buch überhaupt etwas mit Künstlicher Intelli genz zu tun hat, ist ein allzu kurz geratener - Hinweis auf Alan Tu ring.

Lang und breit werden dem Leser die Grundbe griffe der Programmier sprache BASIC erklärt, und im Anhang findet er die unvermeidlichen Ta bellen mit BASIC-Befehlen und ASCII-Code.

Außerdem erfährt man auf den knapp hundert Seiten, daß String-Manipulationen sowie die eng lische Sprache für KI-Programme ungeheuer wichtig sind und daß man immer absturzsi chere Programme schrei ben sollte. Die Beispiel-Listings sind so auch alle in englischer Sprache ab gedruckt.

Was Vine als Künstliche Intelligenz präsentiert,

zeigt meines Erachtens allenfalls, wie man die RND-Funktion zur Er zeugung von Zufallszah len einsetzt. Beinahe alle Programme beruhen auf der rein zufälligen Aus wahl von Bildschirmaus gaben und Benutzerab fragen. Selbst das eigent lich wirklich gut ge machte, berühmte Eliza-Programm von Weizen baum wird zu 'Sigmund' verkrüppelt, der einen mehr oder weniger - zum großen Teil auf Zufalls zahlen beruhenden - stu piden Dialog mit dem Bediener des Computers führt.

Sagen Sie nun bitte nicht, der Rezensent habe wohl schlechte Laune gehabtdie kam ganz von allein beim Lesen dieses Büch leins, das pro Seite übri gens 23 Pfennig kostet.

MK

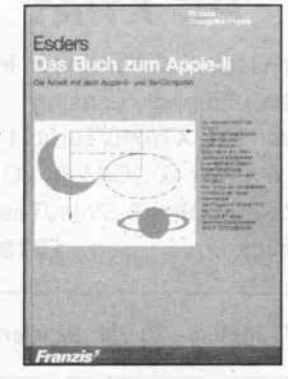

#### Erich Esders

#### Das Buch zum Apple H

München, 1985 Franzis-Verlag GmbH 210 Seiten DM 54,-ISBN 3-7723-7641-X

Der Untertitel 'Die Ar beit mit dem Apple-H und Ile-Computer' läßt den Eindruck entstehen, daß es sich hier um eine Bedienungsanleitung für diese Rechner handelt. Doch weit gefehlt: Das vorliegende Werk ist viel mehr eine detaillierte Be schreibung der Arbeits weise des Applesoft Interpreters.

Nach einem Abriß über die Speicherbelegung des Apple liefert der Autor zunächst ein ausführlich kommentiertes Listing der Interpreter-Haupt schleife und genaue Be schreibungen der Un terprogramme, die für die Ausführung von BASIC-Befehlen zustän dig sind.

Das für mich wertvollste Kapitel enthält die nach Themenbereichen geord neten Beschreibungen der wichtigsten Unter programme des Apple soft-Interpreters. Zu jeder Routine gibt der Au tor Informationen über die Einsprungadresse, Ein- und Ausgangspara meter sowie CPU- und Speicherregister, die durch das jeweilige Un terprogramm verändert werden. Der Leser wird so in die Lage versetzt, diese Routinen aus eige nen Programmen heraus zu ersetzen.

gestellten BASIC-Assembler-Interfaces gibt es einige Beispielpro gramme. Diese sind zwar zum Teil nicht unbedingt sinnreich, aber durch die ausführlichen Kommen tare wird das bisher ver mittelte Wissen vertieft. Hilfreich für eigene An wendungen sind die Er weiterung des BASIC-Befehls INPUT, die auch arithmetische Ausdrücke verarbeitet, und ein BASIC-Monitor, der Programmzeilen und Va riablen findet und als Hex-Dump ausgibt.

Zur Illustration der vor

Der Anhang ist ebenfalls eine lobende Erwähnung wert, denn dort findet man alle wichtigen Spei cherstellen zusammen mit den im Text benutz ten Labels, eine Liste der BASIC-Tokens sowie Erläuterungen zu den verwendeten Fachbegrif fen und Abkürzungen.

Wer ausführliche Infor-<br>mationen über den mationen über den BASIC-Interpreter des Apple II sucht, aber keine Lust hat, in trocke nen Listings zu blättern, findet in diesem Buch al les, was er braucht. Sogar die Anpassung von Apple-Programmen auf den C64 wird beschrie ben. Bis auf den irrefüh renden Untertitel ist die ses Buch wirklich als ge lungen zu bezeichnen: Es bietet Appel-Besitzern mit Assembler-Kennt nissen Informationen, nach denen man sonst lange suchen muß. HS

Jochen Fette Joyce für Einsteiger

Düsseldorf, 1986 Data Becker GmbH 248 Seiten DM 29-

ISBN 3-8901 1-170-X

Für Autoren und Verlage **Einsteigerbücher** meist eine recht lukrative Sache, denn weil Anfän ger von versteckten Ei genschaften des Compu ters noch keine Ahnung haben, sind sie schnell geschrieben. Außerdem kommt es häufig vor, daß diese Einsteigerbücher, die für beinahe jeden neuen Computer haufen weise auf den Markt ge worfen werden, den den Geräten mitgelieferten Bedienungsanleitungen verblüffend ähneln.

Diesen Vorwurf muß man auch dem Buch 'Joyce für Einsteiger' ma chen, denn darin findet

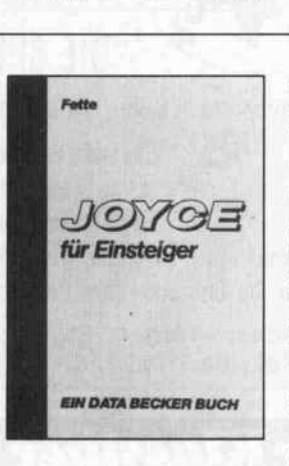

sich alles wieder, was auch schon in der Bedie nungsanleitung geschrie ben steht - nur in anderer Aufmachung und Rei henfolge. Die Themen reichen von der Installa tion des Computers und des Druckers über die Grundlagen des CP/M-Betriebssystems und Nutzung der Text verarbeitung Logoscript bis zu einer Einführung

in BASIC und Logo so wie vertieften Informa tionen über CP/M Plus.

Das kennt man alles be reits aus der zweibändi gen Dokumentation von Schneider. Sollte man sich 'Joyce für Einsteiger' trotzdem zulegen? Ich meine, für blutige Com puteranfänger ist der Lernerfolg wahrschein lich größer als mit der Bedienungsanleitung, denn didaktisch ist dieses Buch doch erheblich bes ser aufgebaut. Umsteiger von anderen Rechnern können sich die Lektüre aber getrost sparen, denn Neues erfährt man über haupt nicht. In der Be nutzeranleitung von Schneider muß man le diglich etwas mehr blät tern. MK

# PLATINEN zu c't-Projekten

c't-Platinen bestehen aus Epoxid-Glashartgewebe, sind fertig gebohrt und mit Lötstopplack versehen bzw. verzinnt. Weitere Merkmale können Sie der Buchstabenkombination in der Bestel<br>nummer entnehmen; die Buchstaben bedeute

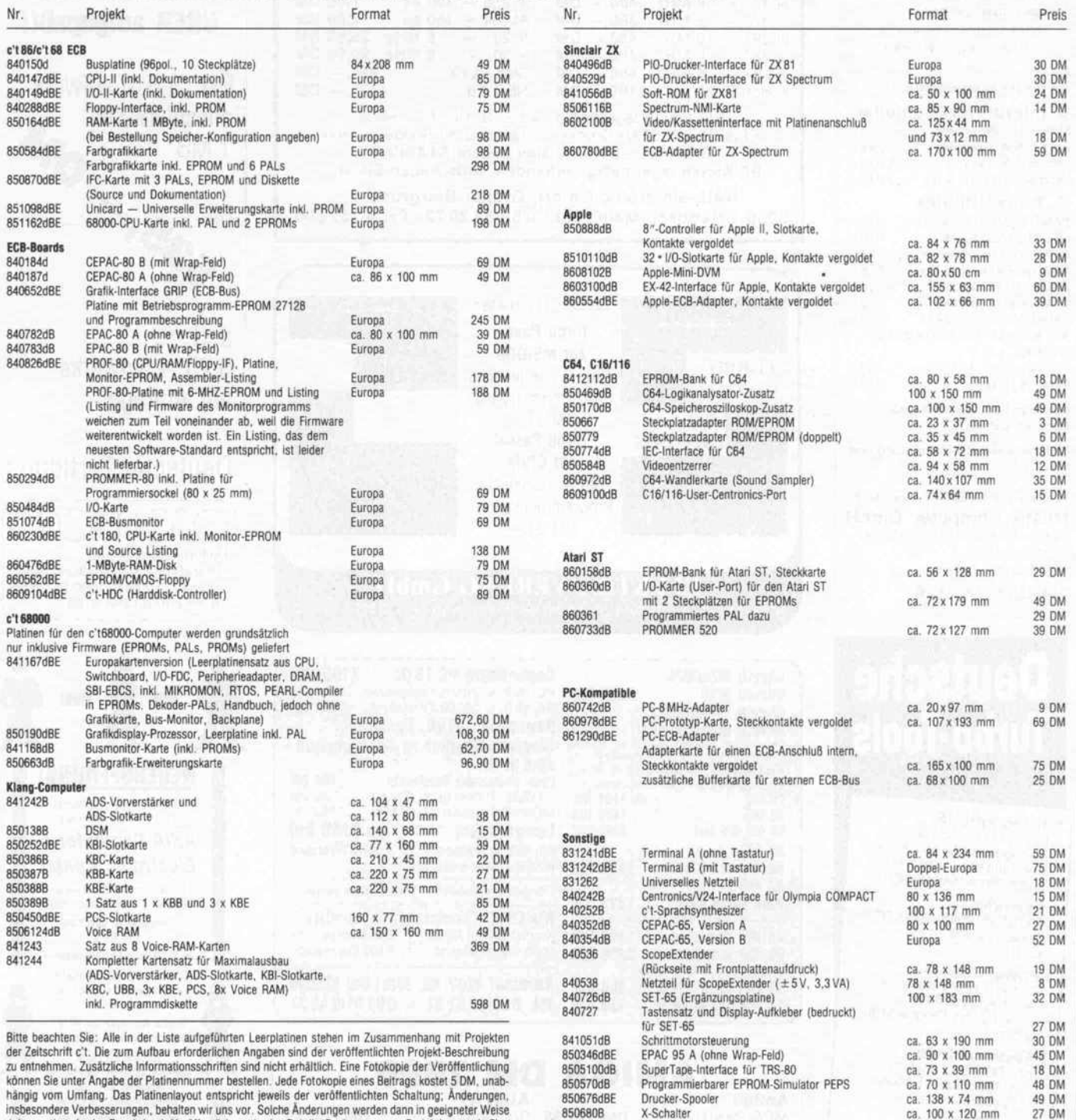

hängig vom Umfang. Das Platinenlayout entspricht jeweils der veröffentlichten Schaltung; Änderungen,<br>insbesondere Verbesserungen, behalten wir uns vor. Solche Änderungen werden dann in geeigneter Weise dokumentiert, in der Regel durch Veröffentlichung in der Rubrik 'Ergänzungen + Berichtigungen'. Eine Gewähr für das fehlerfreie Funktionieren der betreffenden Schaltung kann jedoch nicht übernommen werden.

#### So können Sie bestellen:

Um unnötige Kosten zu vermeiden, liefern wir nur gegen Vorauskasse. Fügen Sie Ihrer Bestellung einer<br>Verrechnungsscheck über die Bestellsumme zuzüglich DM 3,— (für Porto und Verpackung) bei oder über weisen Sie den Betrag auf eines unserer Konten.

Schecks werden erst bei Lieferung eingelöst. Wir empfehlen deshalb diesen Zahlungsweg, da in Einzel fällen längere Lieferzeiten auftreten können.

#### Bankverbindungen'

Postgiroamt Hannover, Kt.-Nr. 93 05-308 Kreissparkasse Hannover, Kt.-Nr. 000-019968 (BLZ 25050299)

Ihre Bestellung richten Sie bitte an:

### HEISE PLATINEN- & SOFTWARESERVICE, Postfach 61 Q4 07, 3000 Hannover 61

850680B

8610146dB

X-Schalter 850772d 96pol. Bus-Extender 851082dBE 68000-Susmonitor 851254dBE ECB-Adapter für Schneider CPC 850958dB Kompaktnetzteil (4 Spannungen)

EPAC-09 (mit Wrap-Feld)

(Par./ser.-, Ser. /par. -Wandler) 68000-Trainer KAT-Ce inkl. Betriebsprogramm-EPROM und Handbuch 861186dBEs serielle Host-Schnittstelle

(Betriebsprogramm siehe Software-Service)

860444dB c't-Uhr inkl. PAL<br>860676dBE EPAC-09 (mit W

860965dBE c't-Text-Terminal

861186dBEp parallele Host-Schnittstelle

149 DM

55 DM 69 DM 59DM 42 DM 53 DM 59 DM 45 DM 39 DM

ca. <sup>100</sup> <sup>x</sup> <sup>240</sup> mm Europa Europa Europa ca. <sup>52</sup> <sup>x</sup> <sup>60</sup> mm Europa Europa ca. <sup>128</sup> <sup>x</sup> <sup>72</sup> mm

Europa

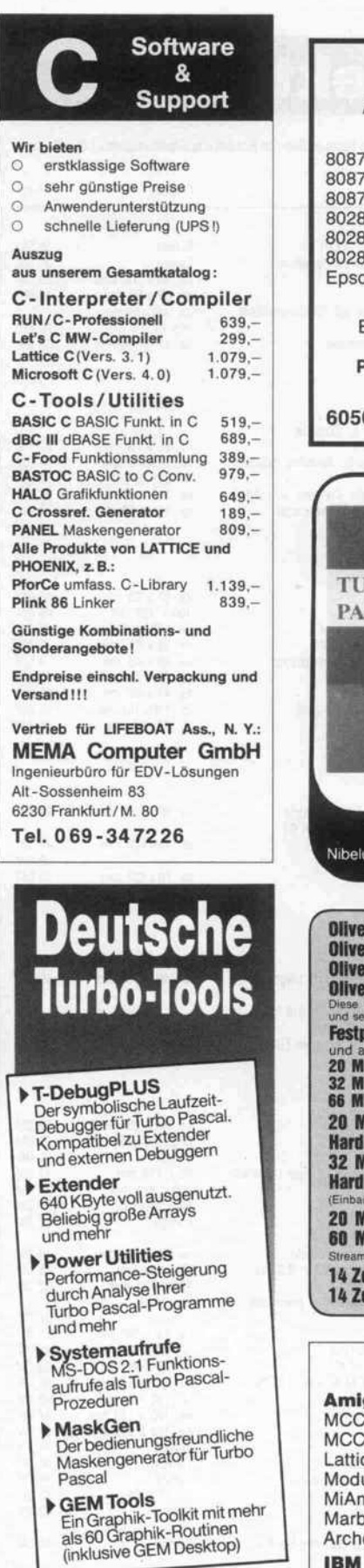

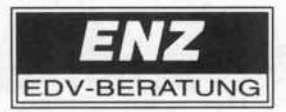

6380 Bad Homburg 6 Wetterauer Str. 12 雷 06172/46485

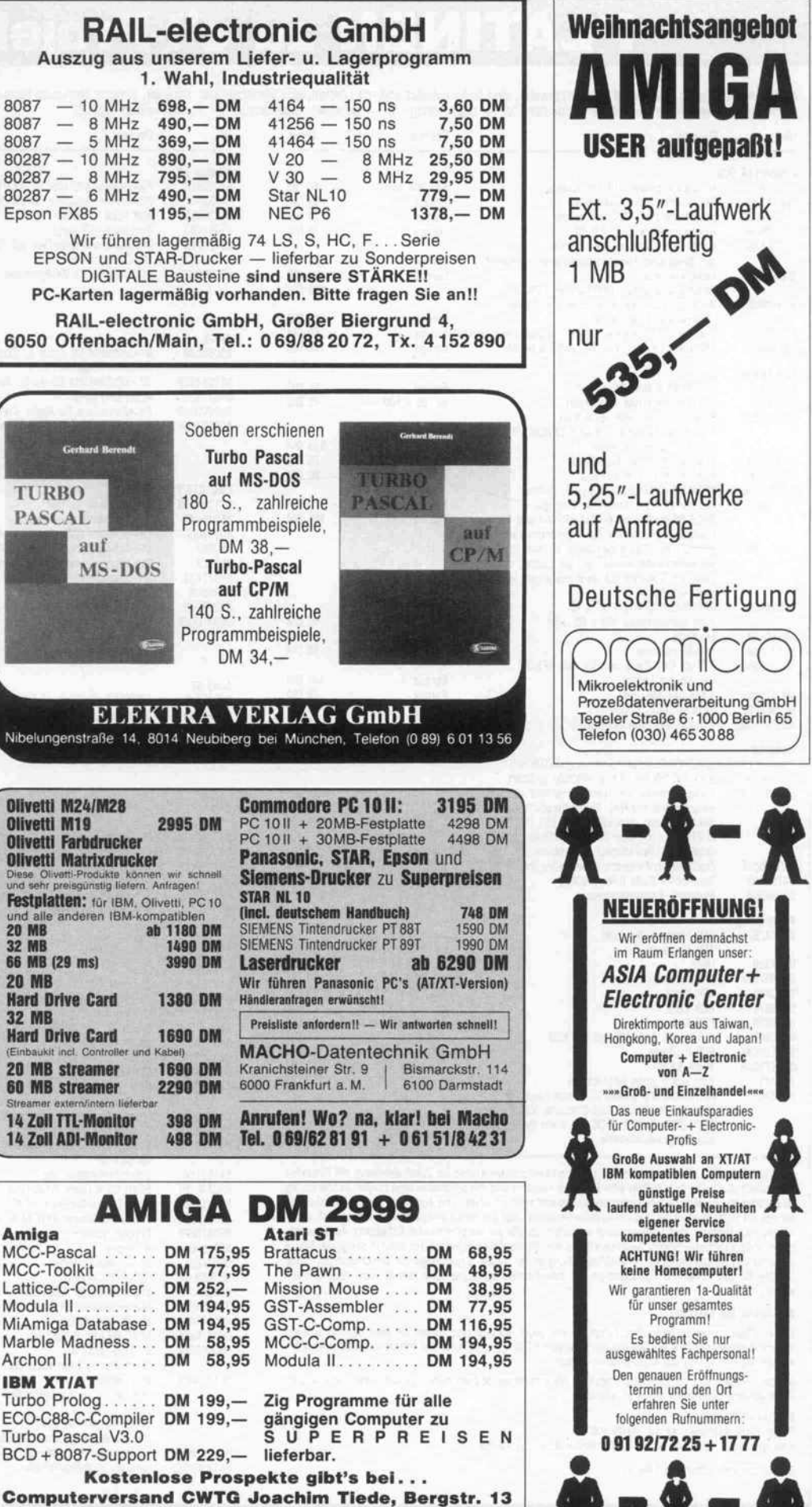

7109 Rolgheim \*\*\*\*\*\*\*\*\*\* Tel. 06298/3098

Wir sind 24 h tägl. erreichbar, von 17-19 h persönl.

c't 1987, Heft 1

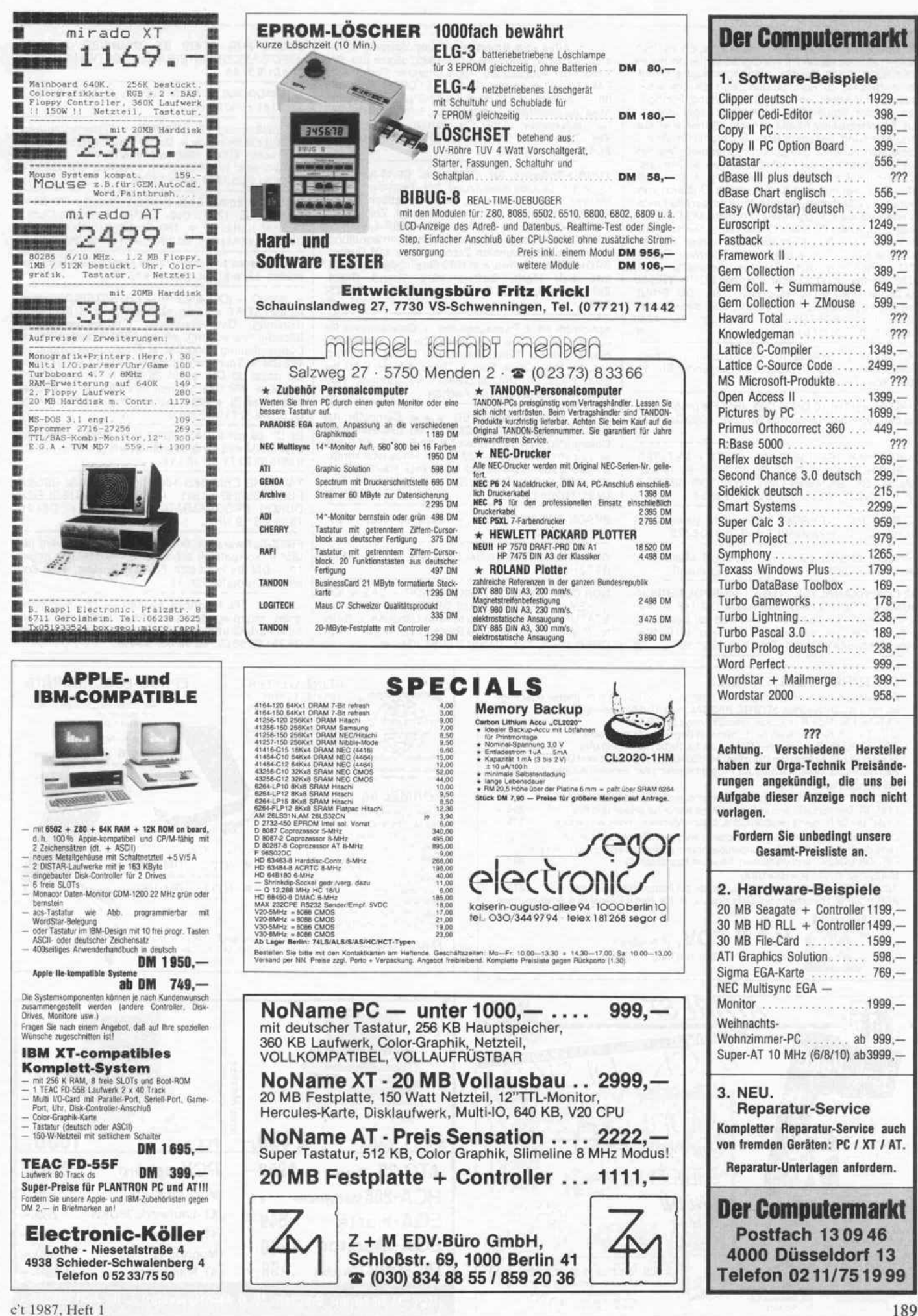

#### Kleinanzeigen .

Für alle dBase II Anwender und solche, die es noch werden wollen: varDAT II erledigt 90% der normalen Dateiarbeit durch flexible, menuegesteuerte Benut zeroberfläche: 20 Kommandodateien als Universal-Software für Adreß- und Terminverwaltung, Fundgru ben, (Urteile, Steuer, Objekte, Artikel), Lager usw. . . . auf Sachbearbeiter-Ebene einschl. Serienbrief Da tenumformung, beliebige Sort-, Suchfunktion, Daten austausch zu allen gängigen Programmen. Vermei det Anwenderstau der Fachabteilungen \* Demotyp-Anwendung für Programmentwicklung \* und Soft ware-Engineering spart Kosten, da \* Quelltext vom Menue aus änderbar, Menue für Ihre bereits beste henden dBase II Programme. Formate MS-DOS: Al phatronic, IBM, ITT 3030, Olivetti M24, Siemens PC-D, Toshiba MS-DOS Formate CP/M: in über 150 For maten erhältlich von Apple, Basis, Bondwell, Epson, IBM, Kaypro, Nixdorf, Osborne, Schneider (464,<br>6128, Vortex, JOYCE) über Siemens PC-16, TRS-80<br>bis Zenith. Preis mit dt. Handbuch: 199,— DM. Erhältlich beim gutsortierten Fachhandel oder direkt gegen Nachnahme: SOFTDESIGN, Bleichstr. 25, 4040 Neuss 1, 021 01/27 61 51.

PC1500(A) + SMM32 (o. int. Ausbau) <sup>100</sup> neue Basic-Befehle. Info: H. Schlösser, Burgunder Str. 31, 5000 Köln 1.

UNGLAUBLICH! <sup>10</sup> DM je Disk. IBM Freiprogr. Kata log frei! Günther, Hamburger Str. 28F, 4930 Detmold.  $\sqrt{G}$ 

CP/M COMPUTER, PROF 80 + GRIP2 + NETZTEIL + ECB-BUS + LW-TEAC FD 55 FD55 FV IM GE HÄUSE, GR. SIEMENS-TAST. MONITOR BERNST. LW-8" SS/DD PREIS: VB. 02332/1 2354.

→ GRIP-2/3 (2xEPROM) 350, DM getertet mit<br>Handbuch zu verkaufen!!! Tel. 040/8306275.

Verkaufe EPSON PX-8 mit Technical Manual. A. Overmeyer, 0531/507011 (wenig gebraucht).

NETZWERKANALYSE und VIERPOLBERECH-<br>NUNG für IBM-PC oder Kompatible DM 148,--. Info kostenlos, Demo-Disk DM 10,--; wird bei Bestellung<br>angerechnet. Thomas Häckel, Dipl.-lng. (FH), Wei-<br>herweg 11, 8481 Mantel, Tel.: 096 05/2196. (G)

Mil. Dri 6, EU Porto fiep-SHOP

natio

**B490 Cham** Telefon (09971) 9723 5000 electronics 0.0<br>CH - 5400 BADEN

ralvertrinh Sch

**ABCDE** abcdefghij RECDEFGH

 $\mathbb{Z}$  :

 $\frac{1}{100}$  i 128 Pixel stahen pro Zeichen max. zur Verfügung  $\{99\}$ graphisch aufwendige Symboltabellom für<br>"' architektonische Plüng  $\sum_{\substack{\text{Neylary} \\ \text{in } \mathcal{N}_\text{c}}}}$  - architektransche Plänz<br>- Websuche, Bingrawe . Wiele Bramente etc.

I

动

> > > Alles aus Amerika's Computerwelt < < < z.B. Software: Lotus 1-2-3 DM 1028; dBase III+ DM 1340; oder Accessories: Apple Imagewr. Farbbänder<br>DM 11,—; Markendisk. (Sony): 3,5″ DSDD 10 St. DM 80,-. Außerdem US Fachbücher/Fachzeitschriften. Alles zu absoluten Tiefstpreisen. Infos und Katalog<br>bei: "soft-carrier" GdbR J. v. Gartzen, M. Philippi, T.<br>Veit, Zurmaiener Str. 113, 5500 Trier, Tel.: 0651/ 25551 oder 44516.

TURBO-Software für c'180 u.a. CP/M-Rechner. Optimale Druckerausnutzung bei Textverarbeitung mit WordStar oder Turbo, überkompatibel zu den WS-Punktbefehlen, bis zu 96 selbstdef. Zeichen. In TURBO-Quellcode: Grafikpaket für GRIP-4 & GripS, WINDOWS, Maskenorientierte Bildschirmverwaltung, Arithmetik mit rationalen Zahlen bis zu 100 Stellen. PROMMERSO-Software in M80-Quellcode bis 27256. Info bei: Math. Softwarebüro Bernd Drost, Schulstr. 67, 6382 Friedrichsdorf, Tel.: 061 75/ 604. m. manufacture with a start of the contract of G

Spectrum 48: 2-Passassembler + Disassembler für nur 40 DM, 2-Pass-Macroassembler + Disassem bler + Symbol. Reassembler nur 50 DM. Erhältlich u. a. für Mdv, Opus, Beta & Timex. SAVE/LOAD bis<br>6000 Baud 20 DM. Info/Best.: M. Stramm, Rüt-<br>scherstr. 155/1513, 5100 Aachen.

\*\*\* VIDEOKONVERTER \*\*\* Computer mit TTL-RGB Signal (z. B. C128 80 Z. od. IBM-komp. mit Colorgrafik) an jeden Fernseher mit Euro-Scart Buch-<br>se zu betreiben, 149,— DM; Z-NIX Maus (voll komp.,<br>3 Tasten) 209,— DM; **Z-NIX Maus incl. RS232** 298,— DM. D&S Online, Eltener Str. 9, 5000 Köln 60, Tel.: 02 21/7 60 54 12.

EPSON MX 82 CENTR. + IEEE, VB 500,-. Tel. 0211/7031 77.

Suche Harddiskcontroller für Apple II. 8.00-15.00 09721/87111.

NDR COMPUTER CPU 68K + 6 GDP + CAS + IOE<br>+ KEY + 2 ROA + GRUN DPRG + 96 KB + TA-<br>STATUR + evtl. Software alles in Gehäuse + Netz-<br>teil (5 V—10 A) + BUS (18 Steckp.) VB 1400. FRANK<br>DREITZNER, TEL. 05321/85981 (Goslar).

SUCHE FÜR ATARI ST: DRUCKER, FLOPPY; HARDWAREERWEITERUNG, SOFTWARE. TEL.: 05461/63766.

COMMODORE PC 10, 640 kB, div. Software 2500,. Tel. 04131/402814.

ITT 2020 (entspricht APPLE II) + Diskettenlaufwerk DISK II mit Interface + Sanyo-Monitor (grün) + Ma trixdrucker ITOH 8300 mit Interface alles ge baucht, aber funktionsfähig, komplett DM 1250,. Tel. 06103/63201 nach 17.00.

Apple 2 + komp. 64 K, Preh-Commander, PC-All + , Z80, 80 Z, 128K, Sup. Sériel., Kalawsky-Contr., Drucker Karte, 40 + 160 Tr. Laufw., Monitor, div. Disk. u. Unterlagen, VB 1900,-. Tel.: 0231/126315.

Fünf Hobbies sind zuviel. Jede Menge Geräte zu ver kaufen. Liste gratis. 021 71/48547.

 $\star$  BASIC - (COMPILER) - ERWEITERUNGEN  $\star$ für IBM XT/AT + Komp. ab 99 DM  $\star$  (z. B. Formelbe-<br>rechnung, Dateiverwaltung, Eingabenverwaltung<br>Bildschirmverwaltung, bis zu 8200 % schneller)  $\star$ <br>Düngerplanung 1500 DM  $\star$  Ernährungsplanung ab<br>499 DM  $\star$  Textverarb ten ds/dd 35 DM; ss/dd 25 DM \* Programmwünsche? \* Wir liefern Ihnen Ihre Lösung \* Maßge-<br>schneidert!!! \* RMC, Achalmstraße 71, 7447 Aichtal 2, Tel. 071 27/5 96 06.

2x C't 86 mit 2 BASF 6238 bzw. 6228 Laufwerken 640k RAM voll funktionsfähig, VB je 2200,-. Tel.: 089/6929371 ab 18 Uhr.

TAUSCHE CBM **SFD 1001** (NEUWERTIG) GEGEN<br>EBENSOLCHE 1541 PLUS WERTAUSGLEICH<br>DURCH PROGRAMM-DISKETTEN: TEL. 08421/ 7525 AB 19 UHR.

FREE-Software ca. 900 DISK voll mit Software (für<br>IBM u. kompatibel) schon ab 8,— DM. Liste gegen 10, - DM. Es lohnt sich. Fa. ISW-Borken, 4280 Borken, Ramsdorfer Str. 12. marsdorfer Str. 12.

22 MHz TTL-Monitore ab 169,- 12" Bildröhre, grün, entspiegelt, umschaltbar f. IBM Herculesoder Farb-Grafikkarte. Dipl.-lng. N. Brechmann, Tel. 05251/603059, ab 16.00: 33452.

> Multi i/o Karte 190,-XT- Laufwerk 360KB 288,- XT- Gehäuse 79,- Monitor 12" 290,- AT Mainboard 1299,-

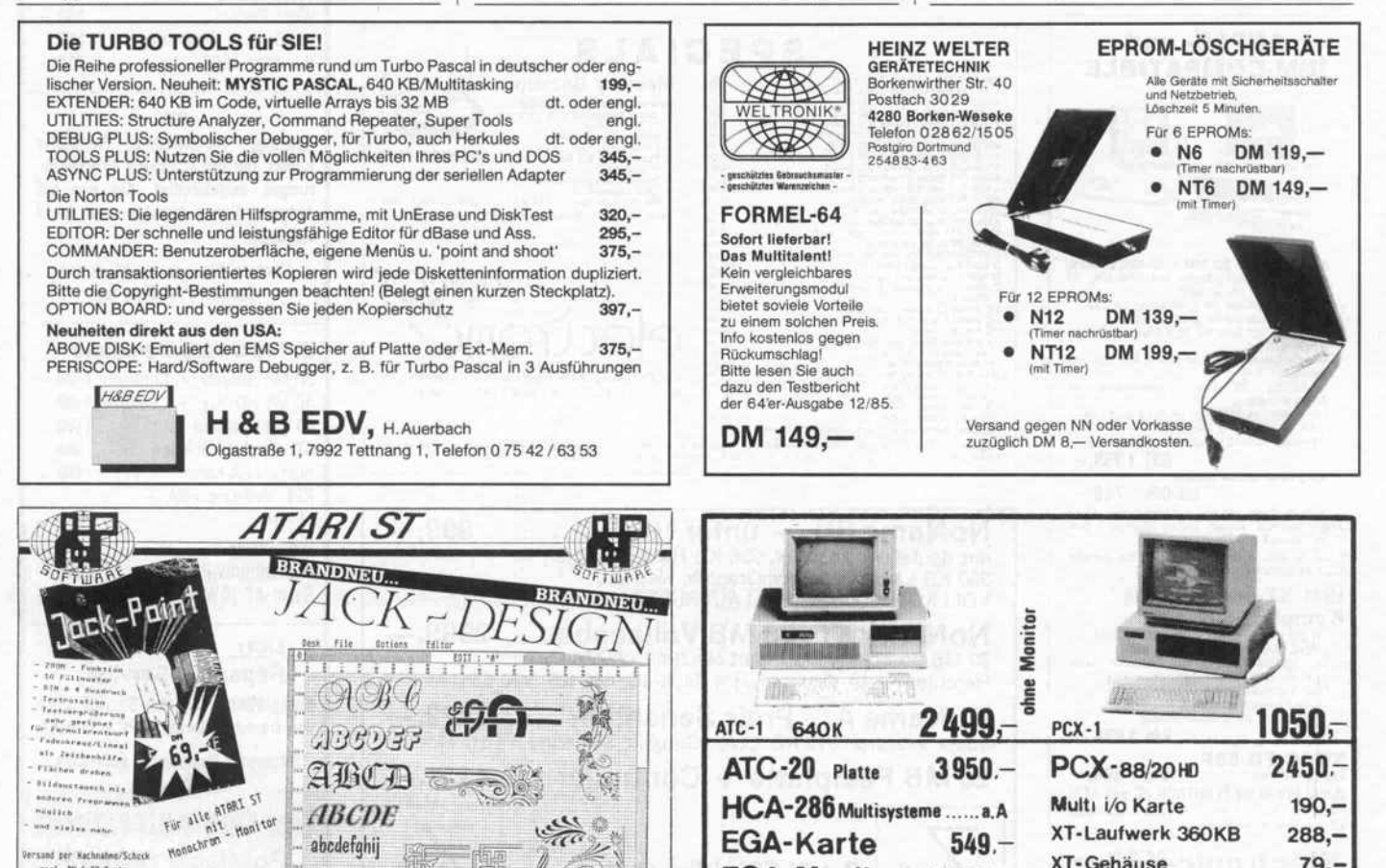

EGA-Karte 549. EGA-Monitor 1.290.-PC-Talk (Sprache) 499.-

HÖSCH Elektronic Bruchstr. 43, D-4000 Düsseldorf 1, Tel. 0211/676214

PC 10 640 KB RAM, <sup>2</sup> FD 360 KB, <sup>1</sup> HD 15MB, 8087, AGA-Graphic, Monitor, Tastatur, Epson RX80; Epson HX20 32 KB RAM, Tape-Drive. Tel. ab 18.00 Uhr 0731/86624.

Apple II: DFÜ-Kermit, Pascal satt, Public Domain in DOS u. CP/M. Je Volume DM 15,-; Bahnhofssimulation, **Sprachen** (S. A. L.) **Schulprogr.** Gratisinfo Fa.<br>Waltraud Muhle, Waldwinkel 3, 2105 Seevetal 3. @

Verkaufe - HP-82143A-Thermodrucker, HP-82161A-Digital-Cassette-Drive + HP-82160-H-Modul, Seikosha-GP-700-CPC-Farbmatrixdrucker. Tel. 07361/ 76901 ab 17.00 Uhr.

CPM Tragbar! Osborne <sup>1</sup> Wordstar, Supercalc, MBasic Screen Pac u.a. DM 1600. Tel. 054 72/ 73273 ab 18 Uhr.

CP/M-SYSTEM - Memotech, 1 Laufwerk, 64 KB,<br>Drucker CP/M 2.2, Textverarb. Tel. ab 18.00 Drucker CP/M 2.2, Textverarb. Tel. ab  $\star$  04223/497  $\star$ 

MCS Cross-Assembler für CP/M, 99 DM, prof. Fea tures, Neu Ver. 2., jetzt nested INCLUDES, Condi tional Ass. INTEL HEX Output, wählb. Opcode Sät ze 8048/41/21, Updates für Ver. <sup>1</sup> User 25 DM. IN FO: H. Schröder, K.-Jaeger-Str. 14, 4790 Pader-born. m

16 CPS TYPENRADDRUCKER UCHIDA DWX-305,<br>Qume-k. Typenrad, Centronics, IBM-komp., wenig<br>gebraucht für DM 800,— zu verkaufen. G. Jalass, gebraucht für DM 800,— zu verkaufen. G. Jalass, 2300 Kiel, Breslauer Str. 14, Tel.: 04 31/32 30 44 n. 19 Uhr.

Verkaufe APPLE-//-Laufw. inkl. Contr. + DOS 3.3 + ProDos 1.1.1 deutsch VB 500,—, **Super Serail Card**<br>m. Handb. VB 350; alles orig. erweit. 80Z-Karte (64K)<br>für APPLE//e; 1 Jahr alt. Tel. 086 62/28 57 abends.

UNIX-Rechner, 68000 + <sup>1</sup> , <sup>5</sup> MB Ram + <sup>65</sup> MB Plat te + 4 x seriell + <sup>1</sup> parallel + Terminal + Drucker + Stream, VB <sup>15</sup> TDM. Bergsiek, Tel. 0231/6381 80 ab 18 Uhr.

SYSTEM 7000: Eurocom IIV7, 96KB-RAM-EK, PAT09 Tast., Philips-Mon. 2x360KB Floppy viel Soft ware, Preis: VHS. Tel.: 0231/890711, ab 19 Uhr.

\* \* \* Auch Ihr XT könnte schneller werden \* \* \* DC-Speedkarte: 80286 CPU/8k Cachespeicher 1050,- DM; Turbo-Motherboard: 1024k (384k als Ramdisk), incl. Bios, Ok best. 449,— DM; V20 CPU 8<br>MHz Vers. 26,— DM; Coprozessor: 8087-3 5 MHz<br>459,— / 8087-2 8 MHz 549,— DM. Weitere Hardware oder Infos bei: D&S Online, Eltener Str. 9, 5000 Köln 60, Tel.: 02 21/7 60 54 12.

ATARI ST: Super-Plotteremulator für FX-80 und Kompatible, Disk DM 45,-. Ultrabillig... DM 49,— kopieren wir Ihnen die besten aller PD-Prg.<br>(über 200, incl. Prgsp. Forth, Lisp, Prolog, Spiele, Kopierprg, Zeichenprg. Strikter, massig Utilities +<br>Accs, Ramdisks, Rechner, Fonted., Diskmonitore.<br>ACCS, Ramdisks, R SS-form. Disks. Zahlung per V-Scheck. M. O. Stehr,<br>Ahornweg 7, 2409 Scharbeutz 1. Ahornweg 7, 2409 Scharbeutz 1.

Eproms. . . Der Einstieg in Assembler Z80, 8085 und Steuerungstechnik" Ein Handbuch mit Ver suchsplatine. Anschluß an jeden PC mit Centro **nics-Schnittstelle.** Programmiert 2764, 27128.<br>Preis: 198,— DM. Info: als Handbuch 30,— DM. T.<br>05 11/69 27 70, Sprengel, Hinrichsring 15A, 3000 Hannover 1. Lieferung per Nachnahme. <a>

Wärmebedarf, Rohrnetz, Heizkörper, Luftkanal, Sa nitär, LV etc. ETU 0221/341731. m

TASWORD 3/128 ist DAS Textverarbeitungspro gramm für den Spectrum 48/128. TASWORD <sup>3</sup> wird nur auf Microdrive cartridge oder Opus-Disk geliefert. Bis <sup>128</sup> Zeichen/Zeile Druck. Data- und Mailmerge. Tasword <sup>3</sup> cartridge: 49,90, Tasword <sup>3</sup> Opus Disk: 59,, Tasword 128 auf Kassette: 59, zzgl. 6, Versandpauschale. ERC-SOFT, Füllenbachstr. 11, <sup>4000</sup> Düsseldorf 30, Telefon: <sup>02</sup> <sup>1</sup> 1/432670. m

Preiswerte Hard-/Software für Home- und Personal-Computer. K & N, Pf. 900806, 2100 Hamburg, Tel. 040/7631365

DISKETTEN-KONVERTIERUNG von/nach 8", 5¼",<br>3½", CP/M, MS-DOS, UNIX/SINIX, ATARI-ST. Tel. 040/595921. U.S. Pf. 630546, 2000 HH 63. G

Suche Apple-Monitor Il-Schaltplan. T. 02562/5289.

FLOPPY-DISKS & COMPUTERPFLEGEMITTEL. So ny z. B. ab DM 2,70. Preisinfo anfordern. HOHMANN-VERSAND, Aachener Str. 653, 5000 Köln 41, 0 02 21/ 494339. (o)

Public Domain Software für ATARI ST bei: PD-Club, Hasenwinkel 13, 5778 Meschede. 6

Verkaufe PROF-80 <sup>6</sup> MHz 128 KB 400 DM, GRIP-2 mit GRIPS 400 DM, ECB-BUS 80 DM, TASTATUR OPERATOR II 450 DM, TURBO PASCAL 3.0 150 DM, OSZI HAMEG 203-4 800 DM. 041 05/531 13.

TEXTPROGRAMM TRENDTEXT <sup>2</sup> von MICRO TREND GES. FÜR ALPHATRONIC P2. Tel. 051 52/ 8937.

21 MB Festplatte mit Controller und Kabelsatz \*\*\*<br>Der Preishit nur 1168,- \*\*\* IBM und Apple kompati ble Rechner und Zubehör. Preisliste Tel.: 02 09/ 83033. GELSEN-ELECTRONIC, Kurt-Schumacher-Str. 124, 4650 Gelsenkirchen. Um Barnetten und der

IBM-C-Compiler Eco-C88 für DM 199,- inkl. 8087/80287 Supp., Library über 200 Fkt. Eco-C88<br>Compiler mit Editor DM 249,--; Developes Library<br>Source der Libr. DM 159,--. Kostenlose Prospekte<br>anfordern bei: CWTG-Computerversand Joachim Tie de, Bergstr. 13, 7109 Roigheim, Tel.: 0 62 98/30 98. @

SYSTEMBERATUNG & SOFTWARELÖSUNGEN IN-<br>DIVIDUELLE PROGRAMMENTWÜRFE. Tel.: DIVIDUELLE PROGRAMMENTWÜRFE. Tel.<br>02306/47988, FA. MICHAEL KLIMM, ROTDORN<br>WEG 6, 4670 LÜNEN.

Original GWK 16-Bit-Bus-Puffer für c't 68000, alles<br>vom Feinsten, neu, getestet, incl. Dok. 220. - NN. vom Feinsten, neu, getestet, incl. Dok. 220, Ramme, Brüggenweg 7, 4793 Büren/Siddingh.

Module zum Steuern und Schalten für den Schnei der CPC kompl. Ein- u. Ausgabestufen. Info. E. Hart wich Computersysteme, Bahnhofstr. 31, 8024 Deisenhofen b. München. **In alle sensus bei der alle sensus bei der** der alle sensus bei der

ATARI-ST: CPM/68K-BIOS, mit Formaterkennung. Information: Tel. 08024/2064.

ADD-ON RAM 256 K FÜR SINCLAIR QL, DM 190,-Tel.: 08024/2064.

## IEEE488/IEC625

#### Die anwenderfreundliche Lösung

- Interface für IBM-PC/XT/AT. Commodore PC 10/20, Victor VPC etc.  $\bullet$
- Sämtliche Interrupt- und DMA-Möglichkeiten unter Hochsprachen
- nutzbar. Anwenderfreundliche Programmierung durch integrierten Kommando
- interpreter und HELP-Funktionen in deutscher Sprache.
- 64 kByte Speicherverwaltung zur Verarbeitung großer Datenmengen.
- Komfortables Interface zu Basic, Pascal. C usw.  $\bullet$
- Deutsche Eigenentwicklung und Fertigung.
- $\bullet$ Lieferumfang: Interface, Diskette, ausführliches deutschsprachiges Handbuch.

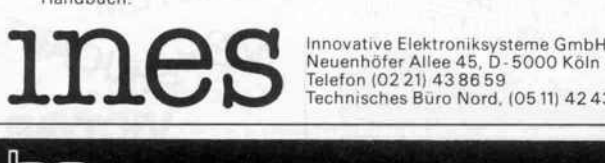

Neuenhöfer Allee 45, D- 5000 Köln 41, Telefon (0221)438659 Technisches Büro Nord, (0511) 424351

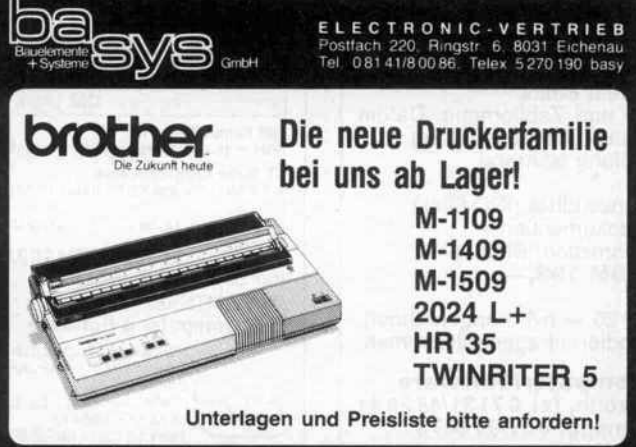

Economy Software Kaiserstr. 21, 7890 Waldshut, Tel. 07751/7920

EcoSoFT

#### Frei-Programm- und Shareware-Zentrale

Über 25000 Progamme für IBM-PC/Kompat., Apple II, Macintosh, Atari ST, Commodore C64/C128, Amiga. Programme für Beruf, Geschäft, Heim und Schule.

#### Zum Kennenlernen guter Frei-Programme: 10 beliebte Programme für DM 10,-Dazu gratis:

Katalog über Frei-Programme (Public Domain) und professio nelle Shareware auf Diskette(n) einschl. Sachgebiets-verzeichnis im Wert von DM 10,-

Dieses Kennenlern-Angebot erhalten Sie gegen Einsendung oder Angabe dieses Inserates und von DM 10,- (bar oder Scheck). Bitte unbedingt Computermodell angeben.

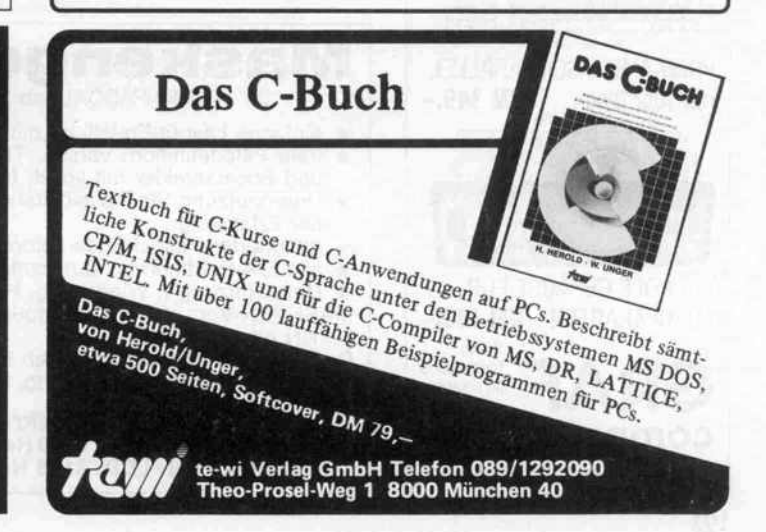

#### Kleinanzeigen

DURCHKONTAKTIEREN ohne Spezialwerkzeug mit versilberten Kupferhohlnieten, 2,3 mm lang! Außen-<br>durchm./DM je 1000: 0,8mm/37,- 1,0/24,--<br>1,2/26,-- 1,5/27,-- 1,8/28,-- 2,0/31,-- 2,5/36,-durchm./DM je 1000: 0,8mm/37, 1,0/24, 1,2/26, 1,5/27, 1,8/28, 2,0/31, 2,5/36, Versandkost. (Nachnahme). Elmar WIENECKE-C1, Wasserstr. 18, 4973 Vlotho, Tel. 057 33/58 01.6

\* \* \* SCHRITTMOTORINTERFACEKARTE \* \* \*<br>\* XYZ-Achsensteuerung für alle Computer mit \*<br>Parallelschnittstelle. Kompl. mit Netzteil und 3<br>Schrittmotoren \* \* DM 269,--; SCHRITTMOTOR einzeln ab DM 29,; BOHRPROGRAMM C64/Disk DM 98,, Info DM 2,. PME, Hommerich 20b, <sup>5216</sup> Rheidt. Wir übernehmen CAD-Layout Entflechtun gen auf IBM/HP sowie Bestückungen. \S

Wenn Sie wirklich wissen wollen, wie ein Compu ter funktioniert: Bauen Sie ihn doch einfach selbst mit unseren Bausätzen. Info frei: GES GmbH, Pf. 1610, 8960 Kempten, 0831/6211.

HAMEG + + + HAMEG + <sup>+</sup> + HAMEG <sup>+</sup> <sup>+</sup> + HAMEG + 0szilloskope + Tastköpfe + Kabel + sofort ab Lager + + Bachmeier electronic 2804 Liiienthal + + + +  $+ + +$  Göbelstr. 54 + + Telef. + + 0 42 98/49 80 + + +  $\overline{G}$ 

Z80 fig.-FORTH (CP/M) frei geg. form. 8"- od. 5W-Disk & Rückporto. E. Ramm, Pf. 38, 2358 Kaltenkir-chen, (041 91) 1621.

Verkaufe GRIP 2, PROF 80, geprüft, GRIPCOLOR ungeprüft für 1000 DM. Gebert, Tel.: 030/4956878.

**XT-Comp. PC mit 2x360KBFD, 2x Par., Ser., Tasta-**<br>tur 100 T., Timer, Hercules + **14" TTL Mon.,** Maus,<br>Software DM 1870,— ab 18 h. Matthias Goeke, T. 02203/68124.

Suche c't bis 4/85. Paul, Mainzer Str. 7c, 8000 Mün chen 40. Tel. 089/3 29 98 78 (ab 18.00: 361 15 15).

PUBLIC-DOMAIN Software Club kostenlose Liste an fordern bei PD-Club, Hasenwinkel 13, 5778 Meschede, oder Tel. 0291/51729. m

HP86A + 2-9130A S'A" + HP82905B Matrixdr. + 128kB + RS232 + HPIB + CP/M + ROMs. 0201/ 265373 nach 20 Uhr.

PSI-80R, 2 LW, 2 ser. + 1 par. Interface mit Softw.<br>(Neupr. ca. 10000,—) für DM 1950,— zu verkaufen,<br>nur Selbstabholer ab 17.00 Tel. 089/877052.

CPM 3 Computer weg. Syst.aufgabe zu verkaufen.<br>Prof 80 (128KB) + Grip S + 2 LW BASF 61386 (770<br>K) + Prommer 80 + Busterm. + 3 c't-Netztl. alles in<br>Feltron Geh. + Tastatur (Marquardt) + Monitor<br>(gelb) + Drucker (Seikosha) + 2890, DM. Tel. 06731/42824 n. 18 Uhr.

SCHNEIDER CPC 464 + umfangr. SOFTW. = DM 650,00. BERT GERARDS, Tel. 02451/69703.

TURBO-RAM (1 MB 41256/120ns + Bios) 600,<br>TEAC-FD-55FV-13 250,--; TASTATUR Proton KE TASTATUR Proton KB-2 150,—; BASF (40SSDD) Geh. + Netzteil 200,—;<br>Netzteil NMC 101S 80,—; Video (Limex 12/855)<br>150,—; 19″ Geh. m. ECB-BUS 100,—; Limex FDC 3 ohne IC's 50,--; IC 2964 (256K Dyn. RAM-Contr.<br>20,--; PROF 80 Mon.-Source Vers. 1,5 (Org.) 25,--; Div. Disk. CP/M User-Groups (Org.) Stck. 12,-; Preise VHS. 04631/2665.

Verkaufe DRIC-ATKOS mit FORTH, CAD, CHESS, Literatur gegen Gebot: HEINZ, Schnurstr. 2, 6450 Hanau 1.

SPEICHER-SCHREIBMASCHINE, 8 K + Laufwerk, neu Bastler, nur 150,- DM. 02 21/48 68 91.

Speedmaster 5.3, 5,35 MHz Z80 Europakarten im<br>19" Geh. 2 80 Tr. DSDD, 1 40 Tr. DSDD, bernstein<br>Mon., TRS-80 I kompat. mit NEUDOS 80 V. 2 und<br>CP/M (über 50 Diskform) neu 6500,— für 3000,—. Th. Kuchenbuch, Sielkamp 5/327, 3300 Braunschweig.

200-Z-MATRIX DRUCKER, BASTLER, 95 DM. 0221/ 486891.

ATARI SC 1224 FARBMONITOR PREIS VS. T.: 05481/6397.

 $C$  16/116 - Plus - Software - Adressenverwaltungs-Prg. - Graphic-Prg. - Textverarbeitungs-Prg.<br>- Vokabellern-Prg. - Elektrotechnische-Formel-— Vokabellern-Prg. — Elektrotechnische-Formel-<br>Prg. auf Cassette 19,— DM — auf Diskette 29,— DM. ZAPO; I.B. Kohler, Potsdamer Str. 27, 1000 Bln. 45.

Tastatur Operator 2 (freiprogr.), neuwertig, 8 Mon. alt für 480.-. 06831/53973.

c't 68000 kompl. Busmonitor, Busplatine (10Pl.) 19<br>Zoll Einschub, Netzteil, 200,--. 068 31/5 39 73.

Monitor Goldstar, 25 MHz, entsp. 250,-. 06831/ 53973.

CP/M System, ges. SW <sup>490</sup> DM, plus ein Monitor ko stenlos. Tel.: 081 67/8305.

<sup>10</sup> MB Winchester, neu, NEC, 5124, 660 DM. Tel. 081 67/8305. Suche: UNIX V für IBM PC/XT.

VERKAUFE SIEMENS PC 16-10 (CPM86) mit GSX-GRAPHIC SOWIE SOFTWARE. PREIS: VB 069/ 528420.

IBM PC/XT-kompatibel: 640 KByte RAM Multifunktions-Karte (V24, Game, parallel, Uhr) + 360 KByte LW (Mitsubishi) m. Contr. + zus. Centr. Schnittst. + Color-Gr.-Karte + <sup>10</sup> MB HD m. Contr. (beide Original IBM), VHB 1700 DM. Tel. 04331/ 2 55 79 (ab 17 Uhr).

SUPER MODEM (OHNE FTZ) ANKOPPLUNG ÜBER ZWEITHÖRERANSCHLUSS DES TELEFONS ODER DIREKTGEKOPPELT 300-75/1200 Bd. AUCH MIT BAUDRATENWANDLER LIEFERBAR. AB DM<br>275,--- DM 432,-- DFÜ-PROGRAMME COMPU-<br>TERZUBEHÖR. INFO GEGEN DM 2,-- IN BRIEF<br>MARKEN. EHA-ELECTRONIK, HITTORFSTR. 5<br>5000 KÖLN 60, TELEFON: 0221/7602252, MAIL-BOX: 0221/766923.

c't-86 640 k, CPU-I, I/O, Farbgr., IFC-Karte, LW <sup>40</sup> TRk+ LW <sup>80</sup> Trk. Netzteil 7,5 A. Krieg-Geh. Tastatur Operator, Monitor, Drucker Mt 80. Komplettpreis DM 3200, VB. Tel. 0241/24610.

c't-86 640k, CPU-II, I/O, Farbgr.. Unicard, IFC, LW 40Trk. Netzteil 135 Watt, IBM Komp. Gehäuse, IBM komp. Tastatur, Monitor, Softw. Komplettpreis DM<br>2600,— VB. Tel.: 02 41/2 46 10-.

APPLE2 + , 64K,Z80B + 64k, V.24, 80Z, RGB, 2 Te-acF, Mon, SOFT, LIT, NP 7200, VB 2700, TEKTRO NIX OSZI 535A Doppelzeitb. sehr gut 980,-. Tel. 02102/32730.

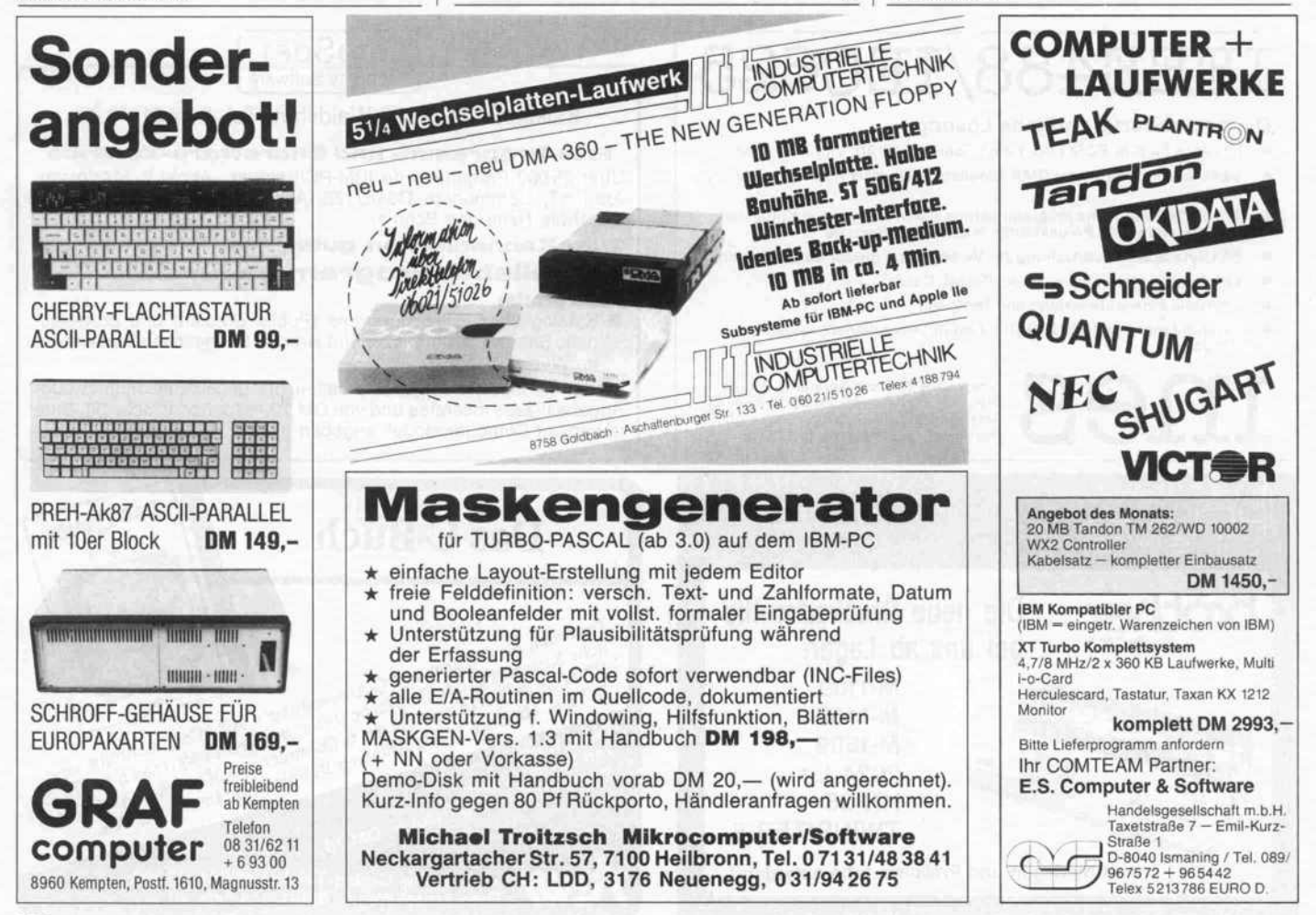

\*\*\* ATARI-ST Profi-Software supergünstig \*\*\*<br>dBMan 448,— VIP (Gem) 498,— TRIM-Base 298,—,<br>Pro Fortran/Pascal je 420,— Lattice-C 298,— Cam-<br>bridge Sisp 448,—, Marc-Williams-C 458,—, MCC<br>Makro-Assembler 168,—, Fight II 178,

VIZAWRITE PC + VIZAMAIL TEXTVERARBEITUNG FÜR DOS-USER DM 717,-. TELEFON 040/ 86 04 98/86 16 98

Crossassembler 6805 und 8051 für Schneider CPC 664 gesucht. A. M. Langner, Haydnweg 16, 7141 Schwieberdingen.

STOP, verkaufe PROF 180X mit HD 64B180 CPU und 512 KB RAM incl. CPM-PLUS DM 1250,-<br>UNIO-KARTE DM 250,-, 10 MB NEC-DRIVE DM 600. 089/692 1730.

Verkaufe PROF 80 6 MHz u. GRIP 2 aufgeb. u. gete-<br>stet VB 1150,--. H. Pansa, Tel. 074 83/4 79 Fr.--So.

COMMODORE PC 10, 640 kB, div. Software 2500,-Tel. 04131/402814.

AD-Computertechnik, Bremen . . . . . . . . . . . . . . . . 173

APZZ 8 MHz Z-80 Karte 450, - DM. AP35 Grafikkar-<br>te 512 \* 512 Punkte incl. AP22/35 Adapter 450, --<br>DM. Tel. 02 08/75 14 66 ab 18.00 Uhr.

CPM 2.2 SYSTEM (MEMOTECH) 2x5" 40T, MONI-TOR Gr. DRUCKER, 2x RS 232 SS, VIEL LITERA-<br>TUR UND SW z.B. TURBO PASCAL, TOOLBOX, NEWWORD, SUPERCALC, BASIC, ASS., DISASS., SPIELE, TOOLS UTILITIES usw. Tel.: ab 19.00 Uhr 043 29/6 60. PREIS 2000 DM komp.

PC 10II, 256 K, 1 J. alt, incl. 50 Disks und PRGs für ca. 20000,- meistbietend. Tel. 09721/89105

Apple II europlus mit 2 Orig.-Laufwerken, 80-Z. Z 80 und 16 K-Karte, Uhr, Epson-Interface und Zenith-<br>Monitor zus. 1500,— DM. M. Stede, Hornstr. 18, 1000 Berlin 61, 030/786 7370 abends.

68000er RECHNER SYSTEM SAM 68K + SOFTW. ca. 10 BETR.-STUNDEN PREISW. TEL. 02355/ 26 17

WDR-III-Schulfernsehen: Computerbau ab 14 Jahren. Alle Informationen liefert DATANorf, Am alten<br>Bach 14a, 4040 Neuss 21, Tel. 0 21 07/7 02 27 2. G

Verkaufe Terminal Honeywell Bull DTU 7172 Asy. bis 9600 Tastatur dt. mit 6 F.-Tasten, C.-Block und<br>Numm.-Block gebraucht aber O.K. DM 200,--. Meyer H.-J., 022 35/7 65 42 nach 18.00 Uhr.

5,25" DRIVES, DS/DD, 1,6 MB, 2 x 77 Track, kaum<br>gebr., weit unter NP zu verk. Preis VHS 250 DM. Tel.<br>(07231) 46 50 92 / (0721) 287 75 ab 19.00 h.

VERK. FÜR MZ80K ORIG. JF-BOX, DISK KARTE,<br>SHARP BASIC, MANUAL, UNGEBR. GEGEN GE-<br>BOT. KLETTE, CARL V., LINDESTR. 7, 8044 LOH-HOF

ACHTUNG GELEGENHEIT voll funktionsfähige<br>5/4-Zoll-Floppies 2 x BASF 6128 (500 KB) je 100 DM, 2 x BASF 6138 (1 MB) je 150 DM. 0531/52284.

VERKAUFE Grip + Grips, Prof kompl. bestückt je DM 250,-; //c't 68000 Platine kompl. mit Sockel ge-<br>testet DM 400. Helm, Tel. 096 21/1 42 86 od. 096 21/ 80 24 32

c't 68000, komplett mit Farbgrafik, Floppy und Netz-<br>teil im Gehäuse, gepuff. 16-Bit-Bus, DM 3300. Tel. 0241/172581 abends.

### Firmenverzeichnis zum Anzeigenteil

. . . . . . . . . . . . . . . . .

 $51$ 

190

175

 $22, 23$ 

Hobby-tronic, Dortmund.

HORNET, Oberhausen

Hösch, Düsseldorf

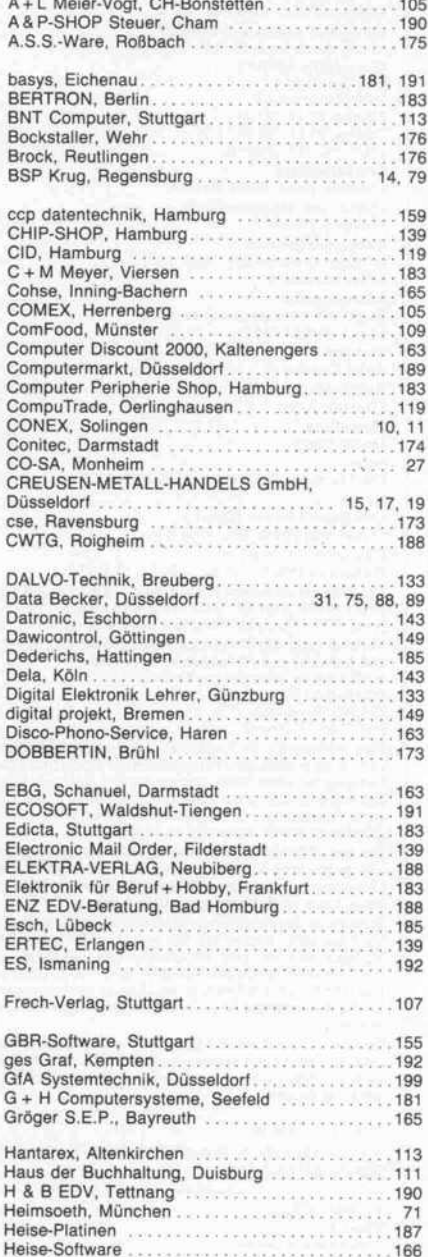

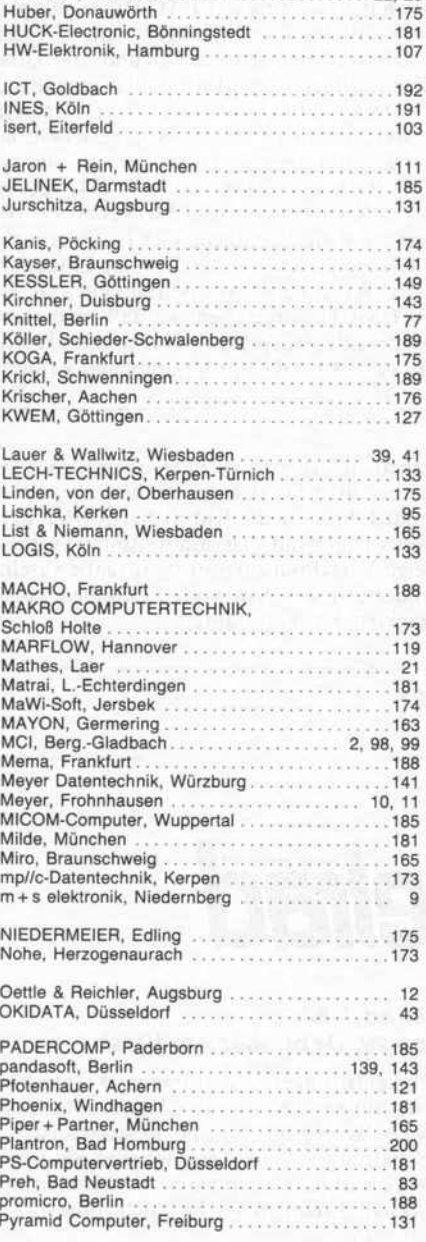

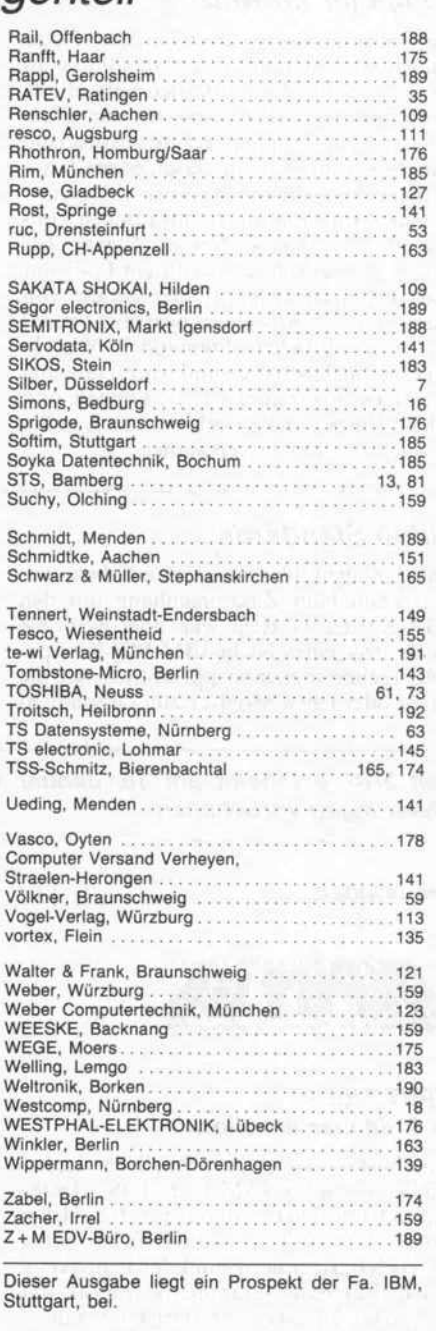

# In der nächsten

#### unter anderem

#### Festplatten zum Einstecken

Sie sind zu Preisen von 1300 bis über 2000 DM erhältlich, bieten alle jeweils <sup>20</sup> MByte Speicherkapazität und nehmen für sich in Anspruch, daß sie einfach und schnell in (fast) jeden PC oder kompatiblen Rechner einzubauen seien: die Rede ist von Drive-Cards. In welchen Punkten unterscheiden sich diese Karten voneineinander, was ge hört alles zum Lieferumfang, womit wird der Preisunterschied von baugleichen Kar ten gerechtfertigt, und wie betriebssicher sind diese Drive-Cards? Wir haben acht ver schiedene Drive-Cards untersucht.

#### Computer im Netz

Die Anforderungen an Computer-Netze können sehr vielfältig sein - so sollte man über ein solches Netz zum Beispiel auf alle angeschlossenen Massenspeicher zugreifen, alle sonstigen Peripheriegeräte ansprechen, komplexe Aufgaben an verschiedene Kno ten delegieren, mit anderen angeschlossenen Systemen Informationen austauschen kön nen und zu anderen Netzen Zugang ha ben . . . Was geschieht, wenn ein User auf einen Datensatz zugreift, der gerade von einem anderen Anwender bearbeitet wird? Was ist das ISO-Schichtenmodell? Wer da den Überblick behalten und wissen möchte, was Netze überhaupt leisten können und welche Netze zur Zeit relevant sind, sollte die nächste c't nicht versäumen.

#### Video-Standards

Falls Sie nicht alles verstanden haben, wo von diesmal im Zusammenhang mit den EGA-Karten die Rede war, oder wenn Sie als Besitzer eines Nicht-IBM-PC(-Kompatiblen) schon immer wissen wollten, wie Sie diesen oder jenen Monitor zur Zusammen

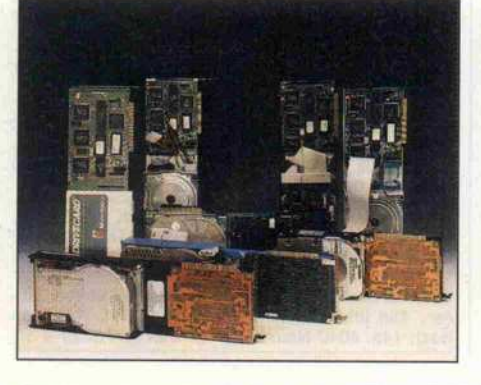

#### Noch ein EPAC

Wieder einmal können wir Nachwuchs an kündigen. Für alle Freunde kleinster Rech ner haben wir unsere EPAC-Reihe (Einpla-<br>tinen-Allzweck-Computer) um einen tinen-Allzweck-Computer) um einen 68008-Rechner erweitert. Rund <sup>100</sup> Qua dratzentimeter einer Europaplatine sind mit der 68008-CPU, einem 68230-PI/T, einem 68681-DUART nebst Schnittstellentrei bern, drei Speichersteckplätzen für je <sup>64</sup> KByte EPROM und RAM, etwas TTL-'Kleinkram' sowie Steckerleisten be legt, an denen sämtliche I/O-Leitungen zur Verfügung stehen - der Rest ist Lötrasteroder Wrap-Feld. Als Betriebssoftware ist RTOS-UH vorgesehen, so daß man seine Steueraufgaben echtzeitfähig in einer Hoch sprache (PEARL) programmieren kann.

arbeit mit Ihrem Rechner überreden kön nen, sollten Sie sich die nächste c't zu Gemüte führen. In der Rubrik 'c't-Kartei' wer den wir uns mit dem am weitesten verbrei teten Verfahren zur Video-Ausgabe ausein andersetzen - dem vom Fernsehen abge guckten Rasterverfahren.

Heft 2/87 erscheint am 15. Januar 1987 Änderungen vorbehalten

Das bringen

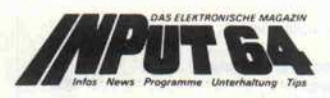

#### INPUT 1/87 ab 5. Januar am Kiosk

SuperDisk - zwölfmal schnelleres Laden von der Floppy \* JAM unter IOS - Desk Top mit Pull-Down-Menüs für den 64er \* \* INPUT-CAD Teil <sup>3</sup> - die Druckertreiber für das Konstruktions- und Zeichenpaket \* Serien: Englische Grammatik, Physik mit Nico, 64er Tips, neues Rätsel \* u.v.a.m.

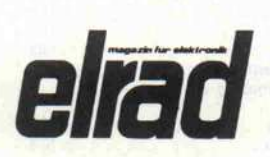

#### elrad  $1/87$ ab 29. Dezember am Kiosk

Bauanleitungen: Hygrometer \* Interkom für Bühne und Studio \* Kapazitätsmesser \* Polar-Mount für die elSat-Schüssel \* Schaltungstechnik: Stromquellen mit LEDs \* Laborblätter: OpAmps \* Bauanleitung: Aktive Frequenzweiche nach Linkwitz \* u. v. a. m.

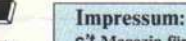

c't Magazin für Computertechnik Verlag Heinz Heise GmbH Bissendorfer Straße 8 Postfach 6l 0407 3000 Hannover 6l Telefon: 05 II /53 52-0 Telefax: 05 <sup>1</sup> <sup>1</sup> / 53 52 - <sup>l</sup> 29 Telex: 923 <sup>1</sup> 73 heise d

#### technische Anfragen nur freitags 9.00-15.00 Uhr

Postscheckamt Hannover, Konto-Nr. 93 05-308<br>Kreissparkasse Hannover, Konto-Nr. 000-019968<br>(BLZ 250 502 99) Herausgeber: Christian Heise Chefredakteur: Christian Persson Andreas Burgwitz (stv.) Redaktion: Johannes Assenbaum<br>Bernd Behr Bernd Behr Manfred Bertuch Axel Dittes Dipl.-Ing. Detlef Grell Andreas Stiller Inès Wurm Ständige Mitarbeiter: Dipl.-Ing. Rolf Keller Dipl.-Ing. Eberhard Meyer Dipl.-Ing. Eckart Steffens Dipl.-Ing. Kurt Werner Peter Rosenbeck, MA Peter Glasmacher Redaktionsassislenz: Martina Klie, Wolfgang Otto Technische Assistenz: Hans-Jürgen Berndt Technische Zeichnungen: Marga Kellner Grafische Gestaltung: Wolfgang Ulber, Dirk Wollschläger Fotografie: Lutz Reinecke Verlag und Anzeigenverwaltung: Verlag Heinz Heise GmbH Bissendorfer Straße 8 Postfach 6 <sup>1</sup> 0407 3000 Hannover 6 <sup>1</sup> Telefon: 05 11/5352-0 Telefax: 05 <sup>1</sup> <sup>1</sup> / 53 52 - <sup>l</sup> 29 Telex: 9 23 173 heise d Geschäftsführer: Christian Heise, Klaus Hausen Objekt- und Anzeigenleitung: Wolfgang Penseier Anzeigendisposition: Gerlinde Donner-Zech, Birgit Kusch Sylke Teichmann Anzeigenpreise: Es gilt die Anzeigenpreisliste Nr. 4 vom 1. Januar 1987 Vertrieb: Anita Kreutzer Bestellwesen: Christine Koop Heiner Niens Satz: CW Niemeyer GmbH & Co KG Hameln Druck: Druckhaus Dierichs Kassel Frankfurter Straße 168. 3500 Kassel CT erscheint monatlich.<br>Einzelpreis DM 7.-, 6S 62.-, sfr 7.-, hfl 9,50<br>Das Jahresabonnement kostet DM 77.- inkl. Versandko-<br>sten + MwSt., DM 89.- inkl. Versand (Ausland, Normal-<br>post), DM 110.- inkl. Versand (Ausland, Luft und Schweiz) und Abonnementverwaltung: Verlagsunion Zeitschriften- Vertrieb Postfach 57 07 D-6200 Wiesbaden Ruf (0.61-21) 2.66-0<br>
Eine Haftung für die Richtigkeit der Veröffentlichunger<br>
Eine Haftung für die Richtigkeit der Veröffentlichunger<br>
kann trotz sorgfältiger Prüfung durch die Redaktion vom<br>
Herausgeber nicht übernommen

Honorete Arbeiten gehen in das Vertügungsrecht des<br>Verlages über. Nachdruck nur mit Genehmigung des<br>Verlages. Mit Übergabe der Manuskripte und Bilder an<br>die Redaktion erfelt der Verlässer dem Verlag das Ex-<br>klusivrecht zur werden.

Sämtliche Veröffentlichungen in c't erfolgen ohne Be rücksichtigung eines eventuellen Patentschutzes. Waren namen werden ohne Gewährleistung einer freien Ver wendung benutzt.

#### Printed in Germany

© Copyright <sup>1987</sup> by Verlag Heinz Heise GmbH ISSN 0724-8679

Titelidee: c't 1 iteitoto:<br>Zimmermann, Hannover

#### c' t-Abonnement

#### Abrufkarte

### GARANTIE

Wir garantieren jedem Abonnenten das Recht, seine Bestellung inner halb einer Woche nach Abschluß schriftlich zu widerrufen.

Abrufkarte an Verlagsunion ab am:

Das c't-Abonnement ist jederzeit mit Wirkung ab der jeweils übernäch sten Ausgabe kündbar. Überzahlte Abonnementsgebühren werden so fort anteilig erstattet.

Bitte leisten Sie keine Vorauszahlun gen.

### c't-Abonnement Abrufkarte

#### Ja, übersenden Sie mir bis auf Widerruf alle zukünftigen c't-Ausgaben ab Monat:

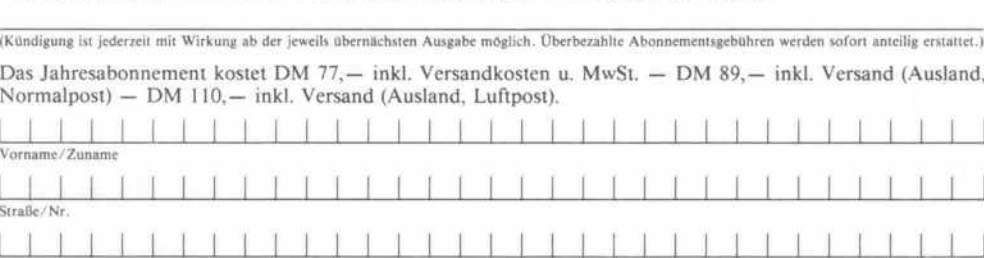

Datum/Unterschrift Ich wünsche folgen

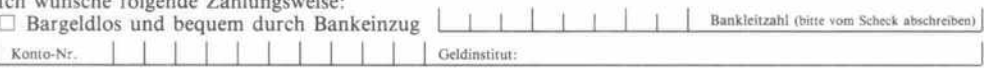

#### D Gegen Rechnung

Mir ist bekannt, daß ich diese Bestellung innerhalb von <sup>8</sup> Tagen widerrufen kann und bestätige dies durch meine Unterschrift. Zur Wahrung der Frist genügt die rechtzeitige Absendung.

Datum /Unterschrift

PLZ/Woh

Bitte beachten Sie, daß diese Bestellung nur dann bearbeitet werden kann, wenn beide Unterschriften eingetragen sind.

### c't - magazin für computer technik Kontaktkarte

Ich beziehe mich auf die in  $c't$  /8 , Seite

- $\Box$  Anzeige
	- $\Box$  und bitte Sie um weitere Informationen über Ihr Produkt
- Q und gebe die nachfolgende Bestellung unter Anerkennung Ihrer Liefer- und Zah lungsbedingungen auf:

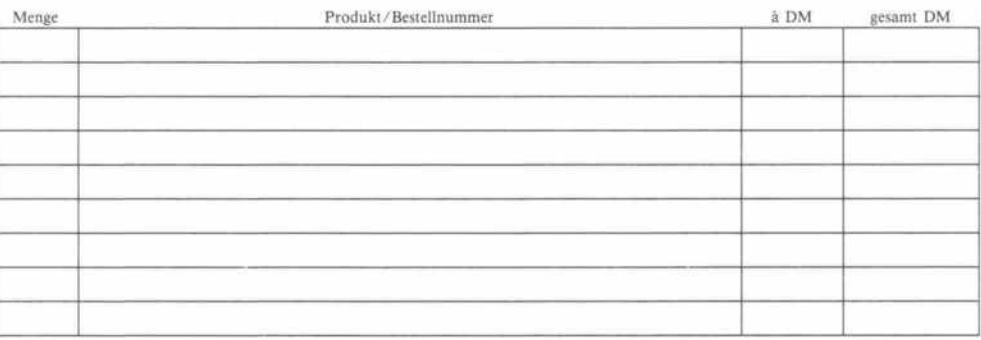

Absender nicht vergessen! Datum, Unterschrift (für Jugendliche unter 18 Jahren der Erziehungsberechtigte)

### c't - magazin für computer technik Kontaktkarte

Ich beziehe mich auf die in  $c't$  /8 , Seite erschienene

- G Anzeige
- G und bitte Sie um weitere Informationen über Ihr Produkt.
- $\Box$  und gebe die nachfolgende Bestellung unter Anerkennung Ihrer Liefer- und Zahlungsbedingungen auf:

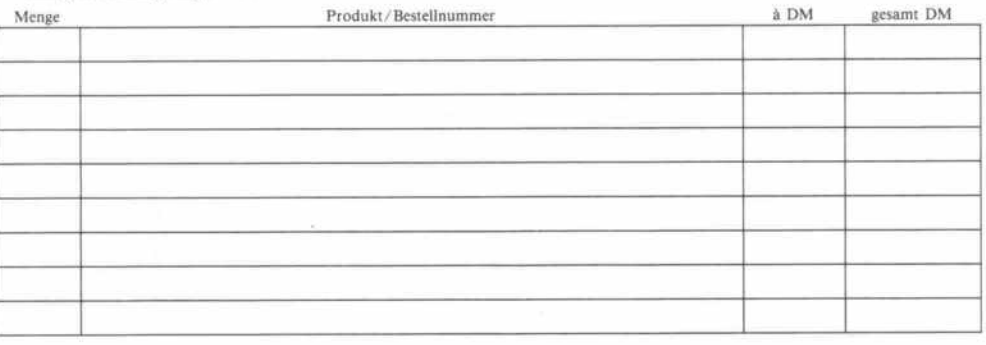

#### c't-Kontaktkarte

Mit dieser Service-Karte können Sie

- Informationen zu in c't angebote nen Produkten direkt bei den ge nannten Firmen abrufen;
- Bestellungen bei den inserieren den Anbietern vornehmen.

### c't-Kontaktkarte

Mit dieser Service-Karte können Sie

- Informationen zu in c't angebote nen Produkten direkt bei den ge nannten Firmen abrufen;
- Bestellungen bei den inserieren den Anbietern vornehmen.

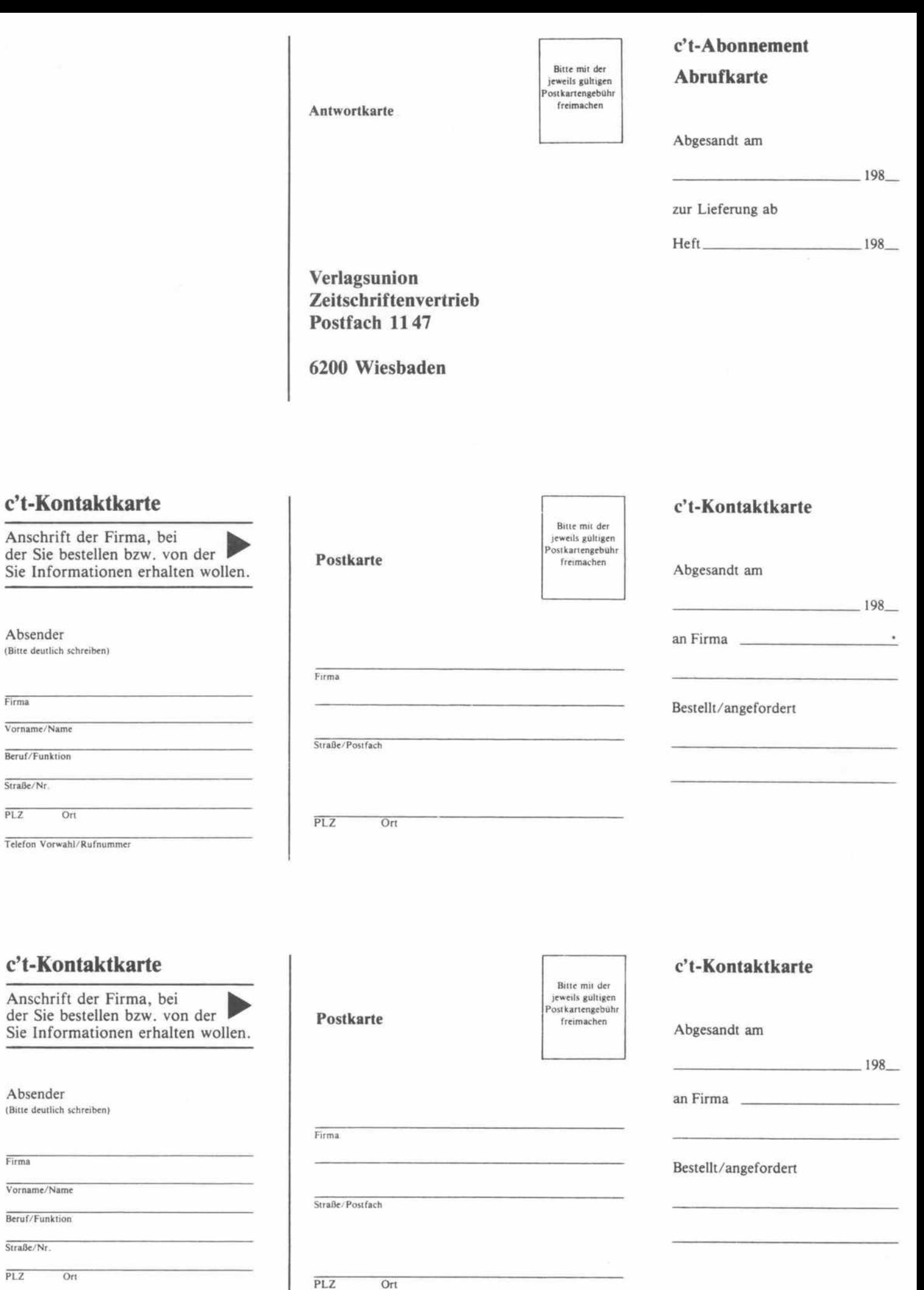

Telefon Vorwahl/Rufnummer

Absender

Straße/Nr.

 $PLZ$ 

 $\overline{\rm Firma}$ 

Absender

Vorname/Name Beruf/Funktion

Straße/Nr.  $\overline{PLZ}$ 

Firma

### c't - Gelegenheitsanzeige

#### Auftragskarte

Private Kleinanzeigen je Druck zeile DM 3,99 inkl. MwSt.

Gewerbliche Kleinanzeige je Druck zeile DM 6,61 inkl. MwSt.

Chiffregebühr DM 5,70 inkl. MwSt.

## c't - Gelegenheitsanzeigen Auftragskarte

Bitte veröffentlichen Sie in der nächsterreichbaren Ausgabe folgenden Text im Fließsatz als  $\Box$  private Kleinanzeige  $\Box$  gewerbliche Kleinanzeige\*

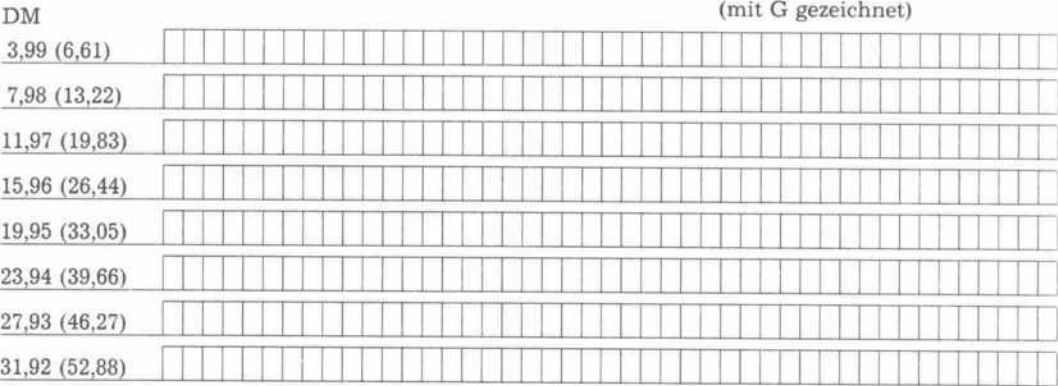

1 Pro Zeile bitte jeweils <sup>45</sup> Buchstaben einschl. Satzzeichen und Wortzwischenräume. Wörter, die fettgedruckt erscheinen sollen, unterstreichen Sie bitte. Den genauen Preis inklusive Mehrwertsteuer können Sie so selbst ablesen. \* Der Preis für gewerbl. Kleinanzeigen inkl. MwSt. ist in Klammern angegeben. Soll die Anzeige unter einer Chiffre-Nummer laufen, so erhöht sich der Endpreis um DM 5,70 Chiffre-Gebühr inkl. MwSt. Bitte umstehend Absender nicht vergessen!

### c't - magazin für computer technik Kontaktkarte

Ich beziehe mich auf die in c't \_\_\_\_\_/8\_, Seite \_\_\_\_\_ erschienene D Anzeige

 $\Box$  und bitte Sie um weitere Informationen über Ihr Produkt

G und gebe die nachfolgende Bestellung unter Anerkennung Ihrer Liefer- und Zah lungsbedingungen auf:

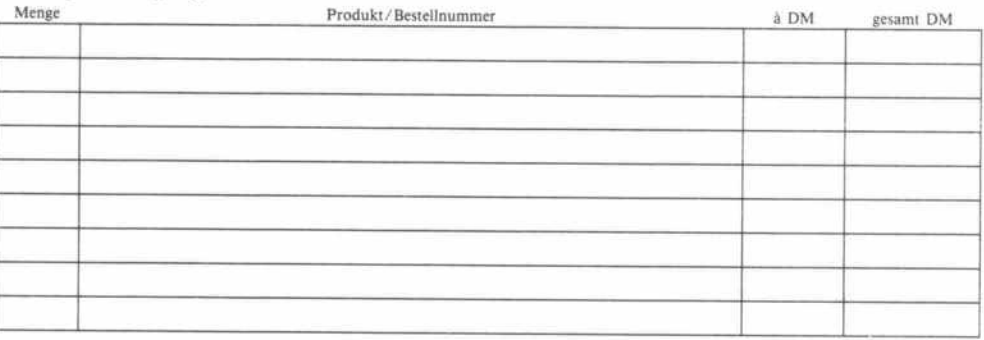

Absender nicht vergessen! Datum, Unterschrift Itur Jugendliche unter 18 Jahren der Erziehungsherechtigtei

### c't - magazin für computer technik Kontaktkarte

Ich beziehe mich auf die in c't /8 , Seite erschienene D Anzeige

- $\Box$  und bitte Sie um weitere Informationen über Ihr Produkt
- G und gebe die nachfolgende Bestellung unter Anerkennung Ihrer Liefer- und Zah lungsbedingungen auf:

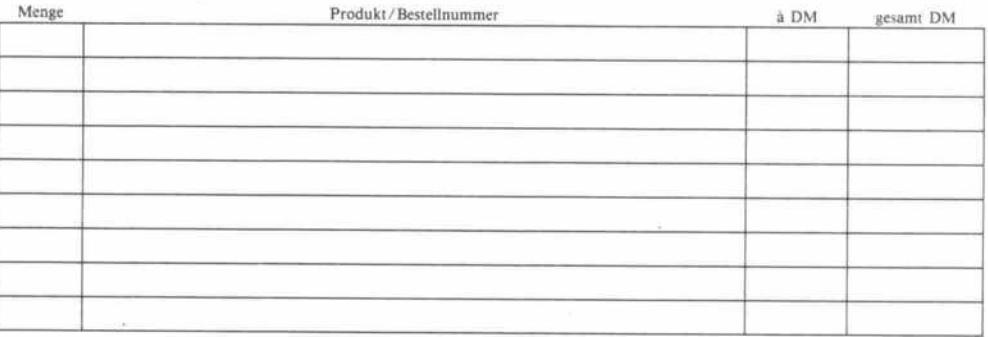

#### c't-Kontaktkarte

Mit dieser Service-Karte können Sie

- Informationen zu in c't angebote nen Produkten direkt bei den ge nannten Firmen abrufen;
- Bestellungen bei den inserieren den Anbietern vornehmen.

### c't-Kontaktkarte

Mit dieser Service-Karte können Sie

- Informationen zu in c't angebote nen Produkten direkt bei den ge nannten Firmen abrufen;
- Bestellungen bei den inserieren den Anbietern vornehmen.

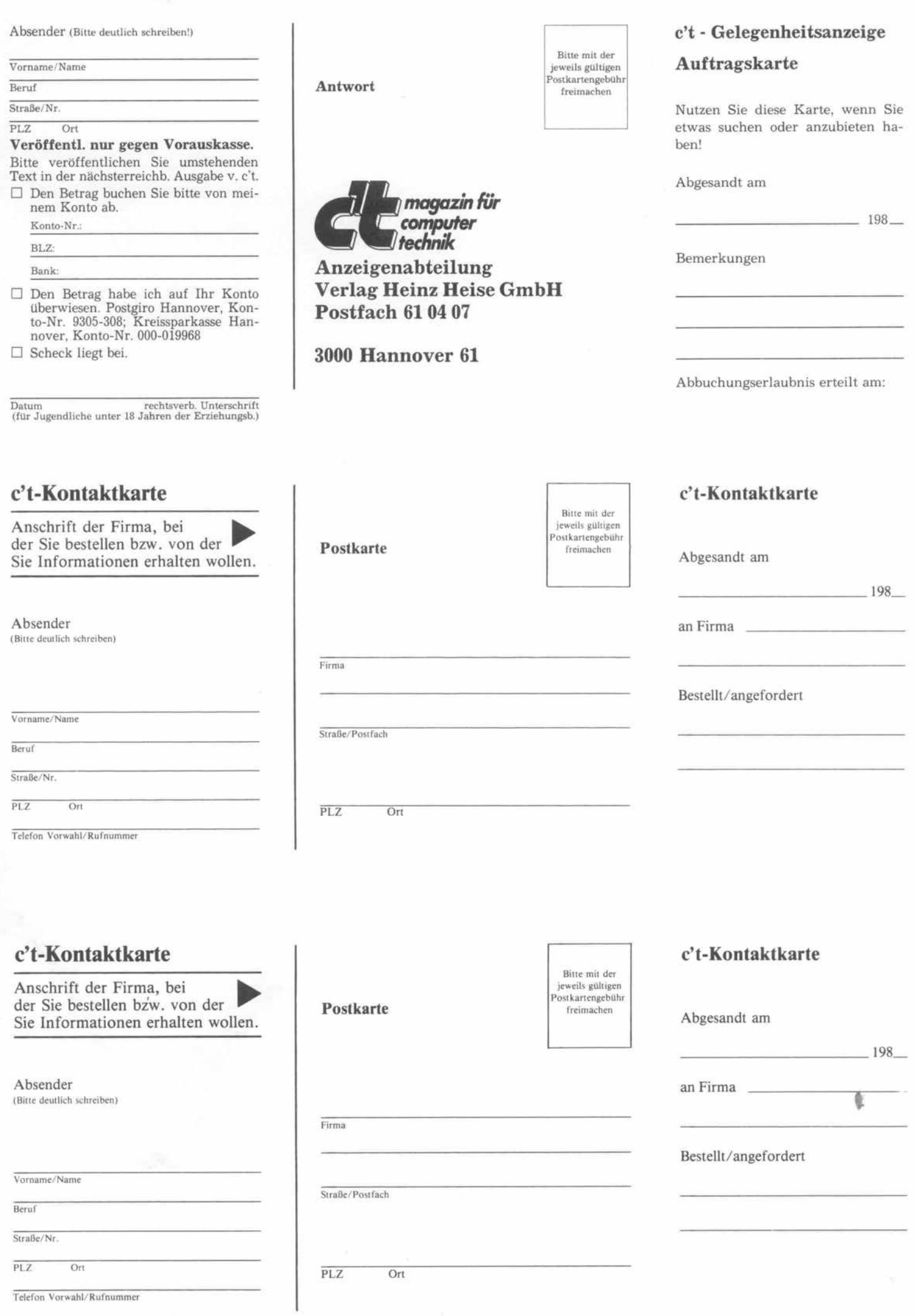

# Für alle ATARI ST Kompakter Hochgeschwindigkeits - Interpreter, GIA-BASIC Interpreter für ATARI ST 11stellige Genauigkeit,  $G$ alle de l' Sile

**BASIC** 

strukturiertes Programmieren, strukturen GEM-Programmierung, GFA-BASIC Interpreter V 2.0

DM 169,-**GFA-BASIC Compiler** DM 169,-

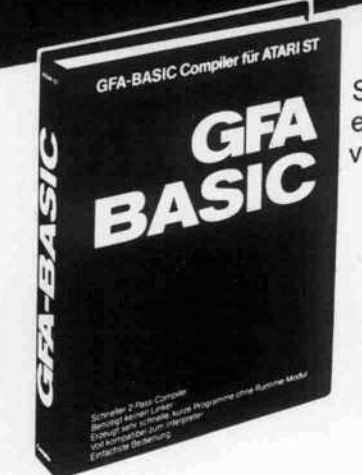

ocumenter z-rass-compuer, penougli keinen Linker,<br>erzeugt sehr schnelle, kurze Programme ohne Runtime-Modul, Schneller 2-Pass-Compiler, benötigt keinen Linker, voll kompatibel zum Interpreter, einfachste Bedienung.

GRAFVEKTIOR

Alle bisherigen Preise und Konditionen

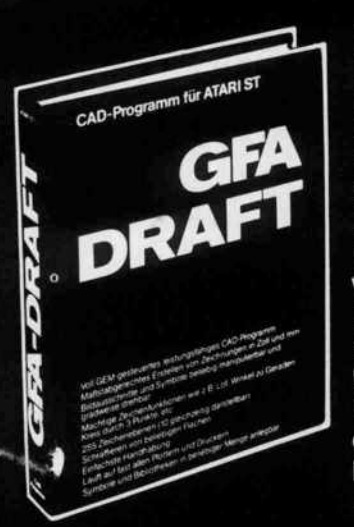

Voll GEM-gesteuertes, leistungsfähiges CAD-Programm, maßstabsgerechtes Erstellen von Zeichnungen in Zoll und mm, Bildausschnitte und Symbole beliebig manipulierbar und gradweise drehbar, mächtige

Schnelles, interaktives 3D-Grafik-Programm zum Generieren von 2D- und 3D-Objekten.

Aus GFA-BASIC heraus können problemlos 2D-oder 3D-Spiele, Animationen oder bewegte Simulationen erzeugt werden.

GFA-VEKTOR DM 149,

Zeichenfunktionen wie Hanonapung. Lault auf fast allen Plottern und Druckern. Symbole<br>und Bibliotheken in beliebiger Menge anlegbar. GFA-DRAFT DM 298, darstellbar), Schrameren von Dellebigen Frachen. Einfachste<br>Handhabung. Läuft auf fast allen Plottern und Druckern. Symbole ... Anruf genügt: 02 11-58 80 11

**Heerdter Sandberg 30** D-4000 Düsseldorf 11 Telefon 02 11/58 80 11

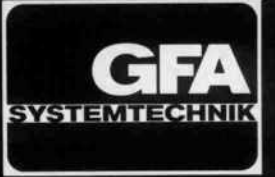

### Diese PC-Generation scheut keinen Vergleich

PLANTRON ist die europäische Vertriebszentrale einer weltweit vertretenen Firmengruppe. Eine eigene Forschungs und Entwicklungsabteilung ermöglicht die Ausnutzung modernster Technologie. Diese kompromißlose Anwendung neuester Innovationen garantiert ein niedriges Preisniveau in Verbindung mit hervorragender Qualität.

Alle Computersysteme besitzen eine umschaltbare Taktfrequenz für höhere Arbeitsgeschwindigkeit. Die neuentwickelte Grafikkarte sorgt darüber hinaus für beste Schriftqualität auf dem Bildschirm. Gleichzeitig ermöglicht eine mitgelieferte Steuersoftware die Darstellung von hochauflösender Grafik in verschiedenen Betriebsarten, sowie die Verwendung ei ner RAM-Disk und eines Druckerspoolers.

Die Hard- und Softwarekompatibilität entspricht bei allen Geräten dem höchstmöglichen Standard. Dies gilt selbstver ständlich auch für die große Anzahl von Zubehörteilen für nahezu alle Anwendungsbereiche.

Die gesamte PLANTRON-Produktpalette gibt es ausschließlich im autorisierten Fachhandel. Fordern Sie die neuesten Prospekte sowie das Fachhändlerverzeichnis an.

#### PT-LC

8088-2 CPU, 256 KB RAM (max. 640 KB), 4.77/8 MHz, Grafikkar te 720 x 348 Punkte, Druckerschnittstelle, Diskettenlaufwerk 360KB, große DIN-Tastatur, erweitertes MS-DOS 3.20 und GW-BASIC DM 1798,-

PT-LC/20/30 Wie PT-LC, jedoch zusätzlich mit Festplatte 20/30 MB (netto) DM 3398,-/3598,-

#### PT-XT

8088-2 CPU, 256 KB RAM (max. 640 KB), 4.77/8 MHz, Grafikkar te 720 x 348 Punkte, 2 Druckerschnittstellen, serielle Schnittstel le, Game-Port, Echtzeituhr, 2 Diskettenlaufwerke je 360 KB, große DIN-Tastatur, erweitertes MS-DOS 3.20 und GW-BASIC DM 2398,

PT-XT/2O/3O Wie PT-XT, jedoch zusätzlich mit Festplatte 20/30 MB (netto) DM3998.-/4198,-

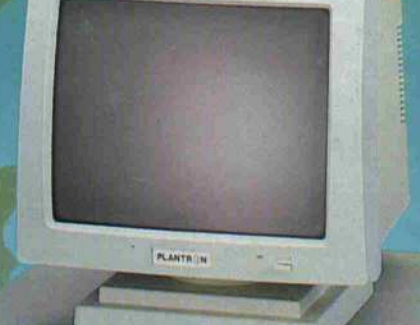

**CPLANTR NE** 

**Carl Carl** 发给好好好! PT-ST

 $\circ$ 

 $\sqrt{1 - \frac{1}{2}}$ 

80286-8 CPU, 640 KB RAM (max. <sup>1</sup> MB on Board), 6/8 MHz, Gra fikkarte 720 x 348 Punkte, Druckerschnittstelle, Echtzeituhr, Floppy-Disk-Controller, Diskettenlaufwerk 1.2 MB, große DIN-Tastatur, erweitertes MS-DOS 3.20 und GW-BASIC DM 3798, PT-AT

PLANTIL M

80286-8 CPU, 640 KB RAM (max. <sup>1</sup> MB on Board), 6/8 MHz, Gra fikkarte 720 x 348 Punkte, 2 Druckerschnittstellen, serielle Schnittstelle, Game-Port, Echtzeituhr, Hard-/Floppy-Disk-Controller, Diskettenlaufwerk 1.2 MB, große DIN-Tastatur, erwei tertes MS-DOS 3.20 und GW-BASIC DM 4798,-

#### PT-AT/2O/3O

Wie PT-AT, jedoch zusätzlich mit Festplatte 20/30 MB (netto) DM 5998,-/6198,-

#### SGM 1451 T Datenmonitor 14 Zoll bernstein, entspiegelt, 20 MHz, 1000 Zeilen, TTL-Eingang, mit Schwenkfuß DM 498,-

**PLANTR** 

PC's - Winchester - Monitore - **PLANTRON** - Perfektion im Detail Höhestraße 28 D-6380 Bad Homburg v.d.H.

 $17177$ 

Computer Gm

Telefon: 06172/25188\* Tx: 417410 placo d